# **networking-cisco Documentation** *Release*

**OpenStack Foundation**

**Nov 01, 2018**

# **Contents**

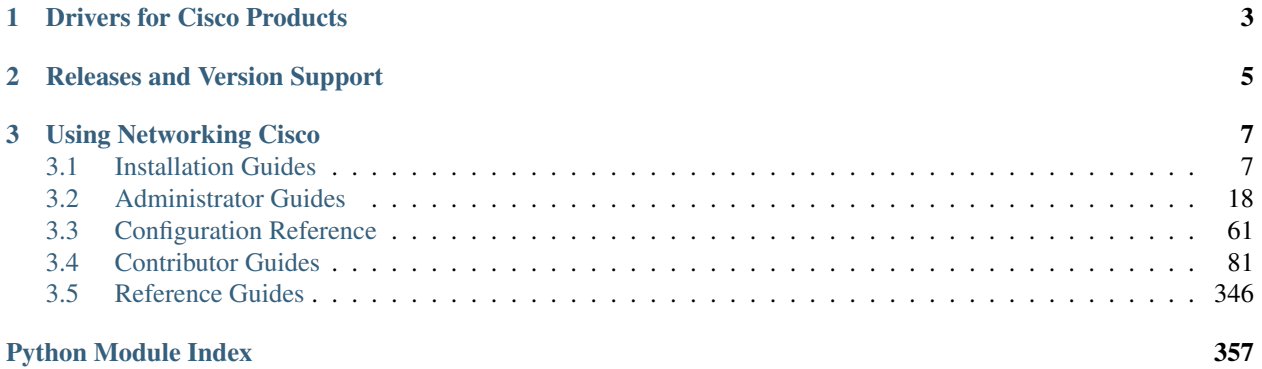

#### **Contents**

- *[Welcome to networking-cisco's documentation!](#page-6-0)*
	- *[Drivers for Cisco Products](#page-6-0)*
	- *[Releases and Version Support](#page-8-0)*
	- *[Using Networking Cisco](#page-10-0)*

The networking-cisco project's goal is to provide support for Cisco networking hardware and software in OpenStack deployments. This includes ML2 drivers and agents for neutron, as well as other pieces of software which interact with neutron to best utilise your Cisco products with OpenStack.

- Free software: Apache license
- Documentation: <http://networking-cisco.readthedocs.io/en/latest>
- Source: <http://git.openstack.org/cgit/openstack/networking-cisco>
- Bugs: <http://bugs.launchpad.net/networking-cisco>

# CHAPTER 1

# Drivers for Cisco Products

- <span id="page-6-0"></span>• Nexus 9000 Series Switches
	- ML2 Mechanism driver cisco\_nexus
	- ML2 VXLAN Type driver nexus\_vxlan
- UCS Manager
	- ML2 Mechanism driver cisco\_ucsm
- ASR 1000 Series
	- Neutron Service Plugins cisco\_l3\_routing
- Service Advertisement Framework (SAF)
	- Firewall drivers native, phy\_asa
	- Applications fabric-enabler-server, fabric-enabler-agent, fabric-enabler-cli
- Prime Network Registrar (CPNR)
	- Applications cpnr-rootwrap, cpnr-dns-relay-agent, cpnr-dns-relay, cpnr-dhcp-relay-agent, cpnr-dhcprelay
- Application Policy Infrastructure Controller (APIC)
	- *No longer supported.* Removed in release 5.0.0
	- Code removed by commit 10b124d39fde4085a695d5c6652c8fb6e0620ece
	- Driver now hosted in repo <https://github.com/noironetworks/apic-ml2-driver>
- Network Convergence System (NCS)
	- *No longer supported.* Removed in release 6.0.0
	- Code removed by commit 31e4880299d04ceb399aa38097fc5f2b26e30ab1
- Nexus 1000v
	- *No longer supported.* Removed in release 6.0.0
- Code removed by commit 0730ec9e6b76b3c1e75082e9dd1af55c9faeb34c
- CSR 1000v series
	- *No longer supported.* Removed in release 6.0.0
	- Code removed by commit 917480566afa2b40dc382bc4f535d173bad7736d

# CHAPTER 2

# Releases and Version Support

<span id="page-8-0"></span>We have a goal to maintain compatibility with each version of OpenStack for as long as possible, so starting with version 4.0.0, networking-cisco was compatible with both the Mitaka and Newton OpenStack releases. As such networking-cisco is branchless and stable releases that are compatible with multiple OpenStack versions will be cut from our master branch.

The latest (6.x) release of networking-cisco is compatible with the Mitaka, Newton, Ocata, Pike and Queens releases of OpenStack.

For full release notes refer to *[Full Release Notes for networking-cisco](#page-352-0)*

# CHAPTER 3

## Using Networking Cisco

### <span id="page-10-1"></span><span id="page-10-0"></span>**3.1 Installation Guides**

#### <span id="page-10-2"></span>**3.1.1 Installing the networking-cisco Package**

The following lists steps to install the networking-cisco repository:

1. Released versions of networking-cisco are available via either:

```
http://tarballs.openstack.org/networking-cisco
https://pypi.org/project/networking-cisco
```
The neutron release is <http://tarballs.openstack.org/neutron>

- 2. To install networking-cisco, do as follows:
	- When using pip for installs, do either:

```
$ pip install networking-cisco
$ pip install <path to downloaded networking-cisco tarball>
```
• To install networking-cisco without pip, do:

```
$ tar -zxvf <downloaded networking-cisco tarball>
$ cd ./networking-cisco-<version>
$ python setup.py install
```
• To install networking-cisco package from system packages, do:

```
$ yum install python-networking-cisco
```
3. Recent additions to networking-cisco package data requires a data base migration to be performed. This can be done by running:

```
$ su -s /bin/sh -c "neutron-db-manage --config-file /etc/neutron/neutron.conf --
˓→config-file /etc/neutron/plugins/ml2/ml2_conf.ini upgrade head" neutron
```
Note: If a separate file for cisco configuration exists (ex: ml2\_conf\_cisco.ini), that file also should be included by following other config files in the command with:

```
-config-file /etc/neutron/plugins/ml2/ml2_conf_cisco.ini
```
#### **3.1.2 ASR1000 L3 Router Service Plugin Installation Guide**

This is an installation guide for enabling the ASR1000 L3 Router Service Plugin (L3P) support on OpenStack.

#### **Prerequisites**

The prerequisites for installing the ASR1k L3P are as follows:

- Cisco IOS XE image version 16.03.04. Refer to [ASR1k docs](https://www.cisco.com/c/en/us/products/routers/asr-1000-series-aggregation-services-routers/index.html) for upgrade/downgrade instructions. From this link, select the 'Support' option in the middle of the page for information on upgrade/downgrade guides, configuration and technical references.
- The ASR1k L3P has been tested on these OSs.
	- Ubuntu 14.04 or above
- Your ASR1k router must be set-up as described in the next section *[ASR1k Router Setup](#page-11-0)*.
- As the ASR1k L3P uses ncclient the following must also be installed:
	- Paramiko library, the SSHv2 protocol library for python
	- The ncclient (minimum version v0.4.6) python library for NETCONF clients. Install the ncclient library by using the pip package manager at your shell prompt:  $\overrightarrow{pip}$  install ncclient >= 0.4. **6**
	- Additionally, the following [patch](https://github.com/ncclient/ncclient/commit/85d78a563a4f137dbde3d2054fb58798a66db17c) to ncclient is needed

#### <span id="page-11-0"></span>**ASR1k Router Setup**

This section lists what is required to prepare the ASR1k router for operation with the ASR1k L3P.

1. Your ASR1k router must be connected to a management network separate from the OpenStack data network. The configuration agent (CFGA) *must* be able to access this network so it can communicate with the ASR1k router to set up tenant data flows.

The following exemplifies this for a case where the management subnet is 10.0.10.0/24 with upstream gateway 10.0.10.1/24. The management interface of the ASR1k is GigabitEthernet0 and its IP address is 10.0.10.39/24.

```
vrf definition Mgmt-intf
!
address-family ipv4
exit-address-family
!
address-family ipv6
exit-address-family
```

```
!
!
interface GigabitEthernet0
vrf forwarding Mgmt-intf
ip address 10.0.10.39 255.255.255.0
negotiation auto
no mop enabled
!
ip route vrf Mgmt-intf 0.0.0.0 0.0.0.0 10.0.10.1
ip ssh source-interface GigabitEthernet0
```
2. A CFGA uses Netconf to apply configurations in an ASR1k router. Netconf therefore has to be enabled by the router administrator along with user credentials for authentication. These credentials must match one of the hosting\_device\_credentials defined for CFGA ( *[see](#page-23-0)*).

The following exemplifies this for a user stack and password cisco:

```
username stack privilege 15 password 0 cisco
netconf max-sessions 16
netconf ssh
```
- 3. Some pre-configuration of ASR1k interfaces that will carry data traffic for Neutron routers must be performed by the router administrator.
	- All participating interfaces must be enabled with **no shutdown**.
	- Any port-channels to be used must also be pre-configured.

The following example defines port-channel 10 on interfaces TenGigabitEthernet0/1/0 and TenGigabitEthernet0/2/0:

```
interface Port-channel10
no ip address
!
interface TenGigabitEthernet0/1/0
no ip address
cdp enable
channel-group 10 mode active
!
interface TenGigabitEthernet0/2/0
no ip address
cdp enable
channel-group 10 mode active
!
```
#### **ASR1k L3P Installation**

!

- 1. Install networking-cisco package as described in the section *[Installing the networking-cisco Package](#page-10-2)*.
- 2. Configure ASR1k L3 router service plugin, its dependencies, the device manager plugin and the configuration agent. Full details on how to do this are available in the *[ASR1000 L3 Router Service Plugin Administration](#page-21-1) [Guide](#page-21-1)*. For details on each configuration parameters, refer to *[ASR1k Configuration Reference](#page-71-0)*.
- 3. Restart neutron to pick-up configuration changes. For example on Ubuntu 14.04 use:

```
$ service neutron-server restart
```
### **3.1.3 Nexus Mechanism Driver Installation Guide**

This is an installation guide for enabling the Nexus Mechanism Driver (MD) support on OpenStack. This guide only covers details on the Nexus MD install and does not cover OpenStack or Nexus 9K switch installation. The *[Prerequisites](#page-13-0)* section contains links for this.

#### <span id="page-13-0"></span>**Prerequisites**

The prerequisites for installing the ML2 Nexus MD are as follows:

- Requires neutron installation as described in [Neutron Install](https://docs.openstack.org/neutron/latest/install/) documentation.
- The ML2 Nexus MD have been tested on these OSs.
	- RHEL 6.1 or above
	- Ubuntu 14.04 or above
- Your Nexus switch must be set-up as described in the next section *[Nexus Switch Setup](#page-13-1)*.
- Cisco Nexus 9K image version NX-OS 7.0(3)I5(2) (minimum required for REST API Driver). Refer to [Nexus](https://www.cisco.com/c/en/us/products/switches/nexus-9000-series-switches/index.html) [9K documents](https://www.cisco.com/c/en/us/products/switches/nexus-9000-series-switches/index.html) for upgrade/downgrade instructions. From this link, select the 'Support' option in the middle of the page for information on upgrade/downgrade guides, configuration and technical references.

#### <span id="page-13-1"></span>**Nexus Switch Setup**

This section lists what is required to prepare the Nexus switch for operation with the Nexus Driver.

- 1. Your Nexus switch must be connected to a management network separate from the OpenStack data network. The Nexus MD *must* be able to access this network so it can communicate with the switch to set up your data flows.
- 2. The ML2 Nexus Rest API Driver requires **feature nxapi** to be enabled on the switch.
- 3. Each OpenStack compute host on the cloud must be connected to the switch using an interface dedicated solely to OpenStack data traffic. Connecting the OpenStack Network-Node(s) may also be needed depending on your network configuration. If Network Nodes are connected, you can pre-configure the tenant vlan range on the Nexus switchport; otherwise, like all compute nodes you can configure the Nexus ML2 Driver to manage the switchports by configuring the hostname to Nexus switchport mapping using the configuration option *host\_ports\_mapping* beneath the section *[ml2\_mech\_cisco\_nexus]* of the neutron start-up config file.
- 4. Some pre-configuration must be performed by the Nexus switch administrator. For instance:
	- All participating OpenStack hosts interfaces must be enabled with **no shutdown**. If additional trunk vlans are needed for an interface, the administrator should manually apply these extra vlans using **switchport trunk allowed vlan add <vlanid>** and also include **switchport mode trunk**.
	- Possible port-channels pre-configuration:
		- Peer-link configuration must always be pre-configured.
		- The port-channel configuration must be preconfigured for all non-baremetal cases. For baremetal cases, when administrator prefers to have port-channels learned versus automatically creating portchannels using vpc-pool Nexus driver config.
		- When port-channels are learned, the interfaces must also be configured as members of the portchannel.
	- For VXLAN Overlay Configurations, enable the feature using the following Nexus CLI:

```
feature nv overlay
feature vn-segment-vlan-based
interface nve1
   no shutdown
   source-interface loopback x
    # where x is same value as Nexus driver config 'nve_src_intf'
```
#### **ML2 Nexus MD Installation**

- 1. Install networking-cisco package as described in the section *[Installing the networking-cisco Package](#page-10-2)*.
- 2. Configure Nexus ML2 Driver. Once the networking-cisco code is installed, it needs to be configured and enabled in neutron, the *[Nexus Mechanism Driver Administration Guide](#page-36-0)* provides full details on how to create the neutron configs for various use cases. For details on each configuration parameters, refer to *[Nexus Configuration](#page-65-0) [Reference](#page-65-0)*.

Below is a simple VLAN configuration which can be applied to ML2 neutron config files  $m12$  conf.ini and possibly ml2\_conf\_cisco.ini located in directory /etc/neutron/plugins/ml2. The file ml2\_conf\_cisco.ini is optional if you'd like to isolate cisco specific parameters.

```
[ml2]
#- This neutron config specifies to use vlan type driver and use
# cisco nexus mechanism driver.
type_drivers = vlan
tenant_network_types = vlan
mechanism drivers = openvswitch,cisco nexus
#- This extension driver must be enabled when the mechanism
# driver includes nexus.
extension_drivers = cisco_providernet_ext
#- This neutron config specifies the vlan range to use.
[ml2_type_vlan]
network_vlan_ranges = physnet1:1400:3900
#- Provide Nexus credentials, OpenStack hostname, and nexus interface
[ml2_mech_cisco_nexus:192.168.1.1]
username=admin
password=mySecretPasswordForNexus
host_ports_mapping=host-1:[1/2]
```
3. Restart neutron to pick-up configuration changes.

\$ service neutron-server restart

#### **3.1.4 UCSM Mechanism Driver Installation Guide**

This installation guide details enabling the Cisco Unified Computing System Manager (UCSM) Mechanism Driver (MD) to configure UCS Servers and Fabric Interconnects managed by one or more UCS Managers in an OpenStack environment.

#### **Prerequisites**

The prerequisites for installing the ML2 UCSM mechanism driver are as follows:

- Cisco UCS B or C series servers connected to a Fabric Interconnect running UCS Manager version 2.1 or above. Please refer to [UCSM Install and Upgrade Guides](https://www.cisco.com/c/en/us/support/servers-unified-computing/ucs-manager/products-installation-guides-list.html) for information on UCSM installation.
- Associate UCS servers with a Service Profile or Service Profile Template on the UCS Manager. Instructions on how to do this via the UCSM GUI can be found in [UCS Manager Server Management Guide](https://www.cisco.com/c/en/us/td/docs/unified_computing/ucs/sw/gui/config/guide/2-2/b_UCSM_GUI_Configuration_Guide_2_2/configuring_service_profiles.html)
- Identify the vNICs for OpenStack use beforehand. If this configuration is not provided to the UCSM driver, it will configure vNICs eth0 and eth1 with OpenStack related configuration. If a subset of the vNICs on the UCS Servers need to be reserved for non-OpenStack workloads, the list of vNICs provided to the UCSM driver should not include those vNICs.
- OpenStack networking service neutron installed according to instructions in [neutron install guide](https://docs.openstack.org/neutron/latest/install/)
- OpenStack running on the OSs:
	- RHEL 6.1 or above OR
	- Ubuntu 14.04 or above
- UCS Manager version 2.2 running on the Fabric Interconnect. This software can be downloaded from [UCS](https://software.cisco.com/download/release.html?mdfid=283612660&softwareid=283655658&release=2.2(6c)&flowid=22121) [Manager Software Download](https://software.cisco.com/download/release.html?mdfid=283612660&softwareid=283655658&release=2.2(6c)&flowid=22121)
- A valid SSL certificate can be set up on the UCS Manager by following instructions specified in [Cisco UCS](https://www.cisco.com/c/en/us/td/docs/unified_computing/ucs/ucs-manager/GUI-User-Guides/Admin-Management/3-1/b_Cisco_UCS_Admin_Mgmt_Guide_3_1/b_Cisco_UCS_Admin_Mgmt_Guide_3_1_chapter_0110.html) [Manager Administration Management Guide](https://www.cisco.com/c/en/us/td/docs/unified_computing/ucs/ucs-manager/GUI-User-Guides/Admin-Management/3-1/b_Cisco_UCS_Admin_Mgmt_Guide_3_1/b_Cisco_UCS_Admin_Mgmt_Guide_3_1_chapter_0110.html)

#### **ML2 UCSM MD Installation**

- 1. Install networking-cisco repository as described in the section *[Installing the networking-cisco Package](#page-10-2)*.
- 2. Once the networking-cisco code is installed, configure and enable the Cisco UCSM ML2 driver in neutron. The *[UCSM Mechanism Driver Administration Guide](#page-58-0)* provides full details on how to create the neutron configuration for various use cases.

Below is a simple VLAN configuration along with UCSM driver configuration which can be applied to ML2 neutron config files ml2\_conf.ini.

```
[ml2]
#- This neutron config specifies to use vlan type driver and use
# cisco ucsm mechanism driver.
type_drivers = vlan
tenant_network_types = vlan
mechanism_drivers = openvswitch, cisco_ucsm
#- This neutron config specifies the vlan range to use.
[ml2_type_vlan]
network_vlan_ranges = physnet1:1400:3900
#- Provide UCSM IP and credentials
# This format can be used when there is 1 UCSM to be configured.
[ml2_cisco_ucsm]
ucsm_ip=10.10.10.10
ucsm_username=admin
ucsm_password=mysecretpassword
# List of vNICs on every UCS Server that can be configured for
# tenant VLAN configuration.
ucsm_virtio_eth_ports=ucs-eth-0, ucs-eth-1
# Hostname to Service Profile mapping for Compute hosts managed by
# this UCS Manager. This config should be specified for hosts configured
```

```
# with only Service Profiles and not Service Profile Templates.
ucsm_host_list=controller-1:Controller-SP, compute-1:Compute-SP
# Service Profile Template config for UCSM. This is a mapping of Service Profile
# Template to the list of UCS Servers (shown as S# below) controlled by this,
˓→template.
sp_template_list = SP_Template1_path:SP_Template1:S1,S2 SP_Template2_path:SP_
˓→Template2:S3,S4,S5
# vNIC Template config for UCSM. This is a mapping of vNIC Templates on the UCS
# Manager that control vNICs that are connected to Neutron provider networks.
vnic_template_list = physnet1:vnic_template_path1:vt1 physnet2:vnic_template_
˓→path2:vt2
```
3. If the installation consists of multiple Fabric Interconnects with multiple UCS Managers running on them, the UCSM driver will talk to each one of them to configure the set of UCS Servers controlled by them. In that case, the neutron configuration file needs to contain configuration for all these UCS Managers and the UCS servers they control.

Below is a snippet of configuration that depicts the multi-UCSM configuration format.

```
[ml2_cisco_ucsm]
# This block of config has to repeat for each UCSM in the installation
[ml2_cisco_ucsm_ip:1.1.1.1]
ucsm_username = username
ucsm_password = password
# List of vNICs on every UCS Server that can be configured for
# tenant VLAN configuration.
ucsm_virtio_eth_ports = eth0, eth1
# Hostname to Service Profile mapping for Compute hosts managed by
# this UCS Manager. This config should be specified for hosts configured
# with only Service Profiles and not Service Profile Templates.
ucsm_host_list = Hostname1:Serviceprofile1, Hostname2:Serviceprofile2
# Service Profile Template config per UCSM. This is a mapping of Service Profile
# Template to the list of UCS Servers controlled by this template.
sp_template_list = SP_Template1_path:SP_Template1:S1,S2 SP_Template2_path:SP_
˓→Template2:S3,S4
# vNIC Template config per UCSM. This is a mapping of vNIC Templates on the UCS
# Manager that control vNICs that are connected to Neutron provider networks.
vnic_template_list = physnet1:vnic_template_path1:vt1 physnet2:vnic_template_
˓→path2:vt2
```
4. Though not recommended, the UCSM SSL certificate checking can be disabled if necessary.

# **[ml2\_cisco\_ucsm]**

ucsm\_https\_verify = False

5. Restart neutron to pick-up configuration changes.

```
$ service neutron-server restart
```
#### **Configuring UCSM Driver via TripleO**

#### **VLAN Configuration**

The Cisco specific implementation is deployed by modifying the tripleo environment file [Tripleo Nexus Ucsm Env](https://github.com/openstack/tripleo-heat-templates/tree/master/environments/neutron-ml2-cisco-nexus-ucsm.yaml) [File](https://github.com/openstack/tripleo-heat-templates/tree/master/environments/neutron-ml2-cisco-nexus-ucsm.yaml) and updating the contents with the deployment specific content. Note that with TripleO deployment, the server names are not known before deployment so the MAC address of the server must be used in place of the server name. Descriptions of the parameters can be found at [Tripleo Nexus Ucsm Parm file.](https://github.com/openstack/tripleo-heat-templates/tree/master/puppet/extraconfig/all_nodes/neutron-ml2-cisco-nexus-ucsm.j2.yaml)

```
resource_registry:
 OS::TripleO::AllNodesExtraConfig: /usr/share/openstack-tripleo-heat-templates/
˓→puppet/extraconfig/all_nodes/neutron-ml2-cisco-nexus-ucsm.yaml
 OS::TripleO::Compute::Net::SoftwareConfig: /home/stack/templates/nic-configs/
˓→compute.yaml
 OS::TripleO::Controller::Net::SoftwareConfig: /home/stack/templates/nic-configs/
˓→controller.yaml
parameter_defaults:
 NetworkUCSMIp: '10.86.1.10'
 NetworkUCSMUsername: 'neutron'
 NetworkUCSMPassword: 'cisco123'
 NetworkUCSMHostList: '06:00:C0:06:00:E0:bxb6-C6-compute-2,06:00:C0:05:00:E0:bxb6-C5-
˓→compute-1,06:00:C0:03:00:E0:bxb6-C3-control-2,06:00:C0:07:00:E0:bxb6-C7-compute-3,
˓→06:00:C0:04:00:E0:bxb6-C4-control-3,06:00:C0:02:00:E0:bxb6-C2-control-1'
 ControllerExtraConfig:
   neutron::plugins::ml2::mechanism_drivers: ['openvswitch', 'cisco_ucsm']
```
Note: Multi-UCSM configuration is currently not supported via TripleO.

### **3.1.5 [DEPRECATED] Prime Network Registrar (PNR)**

#### **1. General**

This is an installation guide for enabling Cisco Prime Network Registrar (PNR) support on OpenStack.

Please refer to PNR installation guide [\(http://www.cisco.com/c/en/us/support/cloud-systems-management/](http://www.cisco.com/c/en/us/support/cloud-systems-management/prime-network-registrar/tsd-products-support-series-home.html) [prime-network-registrar/tsd-products-support-series-home.html\)](http://www.cisco.com/c/en/us/support/cloud-systems-management/prime-network-registrar/tsd-products-support-series-home.html) for how to install and bring up the PNR.

The neutron DHCP agent in the OpenStack environment needs to be setup to communicate with the PNR DHCP server and with the PNR DNS server. The PNR DHCP server performs leasing operations and PNR DNS server resolves DNS queries, these two servers replace dnsmasq.

This guide does not cover OpenStack installation.

#### **2. Prerequisites**

The prerequisites for installing the PNR OpenStack enabler are the following:

- Install PNR with required DNS and DHCP licenses.
- Disable dnsmasq or other DNS/DHCP services.

#### **3. PNR plugin Installation**

#### 3.1 Using devstack

In this scenario, the PNR plugin will be installed along with OpenStack using devstack.

- 1. Clone devstack.
- 2. Add this repo as an external repository:

```
> cat local.conf
[[local|localrc]]
enable_plugin networking-cisco https://git.openstack.org/openstack/networking-
˓→cisco.git
enable_service net-cisco
```
#### 3. **./stack.sh**

#### 3.2 On a setup with OpenStack already installed

In this scenario, the PNR plugin will be installed on a setup which has OpenStack installed already:

1. Clone [networking-cisco.](https://github.com/openstack/networking-cisco)

#### 2. **cd networking-cisco**

#### 3. **sudo python networking\_cisco/setup.py install**

4. The following modifications are needed in the dhcp\_agent.ini file.

Change the DHCP driver from dnsmasq to PNR.

```
[DEFAULT]
#dhcp_driver = neutron.agent.linux.dhcp.Dnsmasq
dhcp_driver = networking_cisco.plugins.cisco.cpnr.dhcp_driver.CpnrDriver
```
Add the following new section to the dhcp\_agent.ini file with the details for contacting the PNR local server.

```
[cisco_pnr]
http_server = http://<pnr_localcluster_ipaddress>:8080
http_username = <pnr_localcluster_username>
http_password = <pnr_localcluster_password>
external_interface = eth0
dhcp_server_addr = <pnr_localcluster_ipaddress>
dhcp_server_port = 67
dns_server_addr = <pnr_localcluster_ipaddress>
dns_server_port = 53
```
Change the <pnr\_localcluster\_ipaddress> to the IP address of the local PNR VM.

Change the  $\epsilon$ pnr\_localcluster\_username> and  $\epsilon$ pnr\_localcluster\_password> to the same username and password provided during PNR installation.

If you are using HTTPS with a valid SSL certificate, change the scheme in http\_server config variable to 'https' and the port number in the address to the appropriate port (default 8443).

If you do not want to verify SSL certificates, add a config variable to dhcp\_agent.ini file.

```
[cisco_pnr]
insecure = True
```
Note that using the insecure variable is NOT recommended in production.

5. After changing dhcp\_agent.ini, restart the DHCP agent.

On Red Hat based server:

#### **systemctl restart neutron-dhcp-agent**

On Ubuntu based server:

**service restart neutron-dhcp-agent**

6. Start the dhcp and dns relay from command line as a detached background process. The relay files exist in networking\_cisco/plugins/cisco/cpnr.

```
nohup python dhcp_relay.py --config-file /etc/neutron/dhcp_agent.ini
--log-file /var/log/neutron/dhcp-relay.log &
```

```
nohup python dns_relay.py --config-file /etc/neutron/dhcp_agent.ini
--log-file /var/log/neutron/dns-relay.log &
```
### **3.1.6 [DEPRECATED] Nexus StandAlone Fabric (SAF)**

#### **1. General**

This is an installation guide for enabling nexus fabric support on OpenStack

Please refer to nexus fabric system configuration for how to bring up the fabric using a spine and leaf topology with DCNM as the fabric manager. The compute node in an OpenStack setup should be connected to the nexus fabric leaf switch. This link on the compute node/server is often referred as uplink in this note.

This guide does not cover OpenStack installation.

#### **2. Prerequisites**

The prerequisites for installing Nexus fabric OpenStack enabler are the following:

- Install LLDPad
- Install OVS (version 2.3.x)

#### **3. Fabric Enabler Installation**

#### 3.1 Using devstack

In this scenario, SAF will be installed along with openstack using devstack

- 1. Clone devstack.
- 2. Use networking-cisco/devstack/saf/local.conf.compute.saf and networking-cisco/devstack/saf/local.conf.control.saf as and example to create local.conf for control and compute nodes and set the required parameters in the local.conf based on the your setup.
- 3. Run ./stack.sh

#### 3.2 On a setup with OpenStack already installed

In this scenario, SAF will be installed on a setup which has already OpenStack installed:

1. Clone [networking-cisco.](https://github.com/openstack/networking-cisco)

```
2. The following modifications are needed in:
```

```
2.1 /etc/neutron/plugins/ml2/ml2_conf.ini
[ml2]
type_drivers = local
mechanism_drivers = openvswitch
[ovs]
bridge_mappings = ethd:br-ethd
[agent]
tunnel_types =
Following sections should remain empty:
[ml2_type_flat]
[ml2_type_vlan]
[ml2_type_gre]
[ml2_type_vxlan]
L3 agent - must be disabled
DHCP service - must be disabled
2.2 neutron.conf:
[DEFAULT]
notification_driver = messaging
notification_topics = cisco_dfa_neutron_notify
rpc_backend = rabbit
[keystone_authtoken]
...
auth host = \langleip address of controller>
auth\_port = 35357admin_tenant_name = service
admin_user = neutron
admin\_password = <admin password>
...
2.3 nova.conf:
[keystone_authtoken]
...
admin_password = <admin password>
admin_user = nova
admin tenant name = service
auth_uri = http://<ip address of controller>:5000/v2.0
auth_host = <ip address of controller>
...
3.3 keystone.conf:
[DEFAULT]
notification_driver = messaging
notification_topics = cisco_dfa_keystone_notify
admin_endpoint = http://<services ip address>:%(admin_port)s/
rpc_backend = rabbit
```
- 4. cd networking-cisco
- 5. Edit networking-cisco/etc/saf/enabler\_conf.ini

Set the parameters in each section of the enabler conf.ini based on your setup

- 6. Run python tools/saf\_prepare\_setup.py
- 7. Run sudo python setup.py install
- 8. On controller node run:
	- On ubuntu based server:
		- sudo start fabric-enabler-server
	- On Red Hat based server:

sudo systemctl start fabric-enabler-server

- 9. On compute node run:
	- On ubuntu based server:

sudo start fabric-enabler-agent

• On Red Hat based server:

sudo systemctl start fabric-enabler-agent

### <span id="page-21-0"></span>**3.2 Administrator Guides**

#### <span id="page-21-1"></span>**3.2.1 ASR1000 L3 Router Service Plugin Administration Guide**

The ASR1000 (ASR1k) L3 Router Service Plugin (L3P) implements neutron's L3 routing service API on the Cisco ASR1000 family of routers.

Specifically it provides the following features:

- L3 forwarding between subnets on the tenants' neutron L2 networks
- Support for overlapping IP address ranges between different tenants so each tenant could use the same IPv4 address space, [RFC 1918](https://tools.ietf.org/html/rfc1918.html)
- P-NAT overload for connections originating on private subnets behind a tenant's neutron gateway routers connected to external neutron networks
- Floating IP, i.e., static NAT of a private IP address on a internal neutron subnet to a public IP address on an external neutron subnet/network
- Static routes on neutron routers
- HSRP-based high availability (HA) whereby a neutron router is supported by two (or more) ASR1k routers, one actively doing L3 forwarding, the others ready to take over in case of disruptions

#### **Component Overview**

To implement neutron routers in ASR1000 routers the ASR1k L3P relies on two additional Cisco components: a device manager plugin (DMP) for neutron server and a configuration agent (CFGA).

The DMP manages a device repository in which ASR1k routers are registered. An ASR1k router in the DMP repository is referred to as a *hosting device*. neutron server should be configured so that it loads both the DMP and the L3P when it starts, covered in section *[Configuring Neutron directly for ASR1000](#page-22-0)*.

The CFGA is a standalone component that needs to be separately started as neutron server cannot be configured to take care of that. The CFGA monitors hosting devices as well as performs configurations in them upon instruction from the L3P or the DMP. That communication is done using the regular AMQP message bus that is used by Openstack services.

Warning: The ASR1k L3P and CFGA assume that nobody else manipulates the configurations the CFGA makes in the ASR1k routers used in the Openstack neutron deployment. If router administrators do not honor this assumption the CFGA may be unable to perform its configuration tasks.

#### **Limitations**

- The neutron deployment must use VLAN-based network segmentation. That is, the L2 substrate must be controlled by ML2's VLAN technology driver.
- Access to nova's Metadata service via neutron routers is not supported. The deployment can instead provide access via neutron's DHCP namespaces when IPAM is implemented using neutron DHCP agents. Alternatively, metadata can be provided to nova virtual machines using nova's config drive feature.
- Only one router can be attached to a particular internal neutron network. If a user attempts to attach a router to an internal network that already has another router attached to it the L3P will reject the request.

#### <span id="page-22-0"></span>**Configuring Neutron directly for ASR1000**

The subsections that follows details the steps to be performed to properly configure and start neutron so that ASR1k devices can host neutron routers.

#### **Configure enabled service plugins in neutron**

Update the neutron configuration file commonly named neutron.conf so the neutron server will load the device manager and L3 service plugins.

This file is most commonly found in the directory /etc/neutron. The service\_plugins configuration option should contain the following two items:

- networking\_cisco.plugins.cisco.service\_plugins.cisco\_device\_manager\_plugin. CiscoDeviceManagerPlugin
- networking\_cisco.plugins.cisco.service\_plugins.cisco\_router\_plugin. CiscoRouterPlugin

in addition to any other service plugins.

```
[DEFAULT]
```

```
service_plugins = networking_cisco.plugins.cisco.service_plugins.cisco_device_manager_
˓→plugin.CiscoDeviceManagerPlugin,networking_cisco.plugins.cisco.service_plugins.
˓→cisco_router_plugin.CiscoRouterPlugin
```
#### **Specify ASR credentials**

Add credential information to the configuration file under the section [hosting device credentials]. The format is as follows:

- [cisco\_hosting\_device\_credential:UUID] of hosting device credentials
- name=NAME of credentials
- description=description of credentials
- user\_name=USERNAME, username of credentials
- password=PASSWORD, password of credentials
- type=TYPE, *not required for ASR1k, can be left empty*

The credentials are used by a CFGA when configuring ASR1k routers. For that reason the router administrator needs to pre-configure those credentials in the ASR1k devices.

The following is an example of credentials defined in a configuration file that neutron server reads:

```
[hosting_device_credentials]
[cisco_hosting_device_credential:1]
name="Universal credential"
description="Credential used for all hosting devices"
user_name=stack
password=cisco
type=
```
Note: As the credential definitions are tightly coupled to Cisco device management they may be placed in the file cisco\_device\_manager\_plugin.ini.

#### **Define hosting device templates**

Define hosting device templates for ASR1k devices and devices supporting Linux network namespace-based routers. The hosting device template definition should be placed in the [hosting\_device\_templates] section with the following format:

- [cisco\_hosting\_device\_template:UUID] of hosting device template
- name=NAME given to hosting devices created using this template
- enabled=True | False, True if template enabled, False otherwise
- host\_category=VM|Hardware|Network\_Node
- service\_types=SERVICE\_TYPES, *not required for ASR1k, can be left empty*
- image=IMAGE, name or UUID of Glance image, *not used for ASR1k*
- flavor=UUID of nova VM flavor, *not used for ASR1k*
- default\_credentials\_id=UUID of default credentials
- configuration\_mechanism=MECHANISM, *not required for ASR1k, can be left empty*
- protocol port=PORT udp/tcp port for management
- booting\_time=SECONDS, typical booting time of devices based on this template
- slot capacity=INTEGER, abstract metric specifying capacity to host logical resources like neutron routers
- desired\_slots\_free=INTEGER, desired number of slots to keep available at all times
- tenant\_bound=TENANT\_SPEC, list of tenant UUIDs to which template is available, if empty available to all tenants
- device driver=MODULE to be used as hosting device driver
- plugging\_driver=MODULE to be used as plugging driver

The hosting device template stores information that is common for a certain type of devices (like the ASR1k). The information is used by the DMP and the CFGA to tailor how to they manage devices of the type in question.

The following is an example with template 1 for devices using namespaces and template 2 for ASR1k devices):

```
[hosting_devices_templates]
[cisco_hosting_device_template:1]
name=NetworkNode
enabled=True
host_category=Network_Node
service_types=router:FW:VPN
image=
flavor=
default_credentials_id=1
configuration_mechanism=
protocol_port=22
booting_time=360
slot_capacity=2000
desired_slots_free=0
tenant_bound=
device_driver=networking_cisco.plugins.cisco.device_manager.hosting_device_drivers.
˓→noop_hd_driver.NoopHostingDeviceDriver
plugging_driver=networking_cisco.plugins.cisco.device_manager.plugging_drivers.noop_
˓→plugging_driver.NoopPluggingDriver
[cisco_hosting_device_template:3]
name="ASR1k template"
enabled=True
host_category=Hardware
service_types=router
image=
flavor=
default_credentials_id=1
configuration_mechanism=
protocol_port=22
booting_time=360
slot_capacity=2000
desired_slots_free=0
tenant_bound=
device_driver=networking_cisco.plugins.cisco.device_manager.hosting_device_drivers.
˓→noop_hd_driver.NoopHostingDeviceDriver
plugging_driver=networking_cisco.plugins.cisco.device_manager.plugging_drivers.hw_
˓→vlan_trunking_driver.HwVLANTrunkingPlugDriver
```
A normal deployment need not modify any of the values in the example above.

Note: As the hosting device template definitions are tightly coupled to Cisco device management, they may be placed in the file cisco\_device\_manager\_plugin.ini.

#### **Add ASR1k devices to device repository**

Register ASR1k devices in the device repository. The information that needs to be provided should be placed in the [hosting devices] section and should be formatted as:

- [cisco\_hosting\_device:UUID] of hosting device
- template\_id=UUID of hosting device template for this hosting device
- credentials id=UUID of credentials for this hosting device
- name=NAME of device, e.g., its name in DNS
- description=DESCRIPTION arbitrary description of the device
- device\_id=MANUFACTURER\_ID of the device, e.g., its serial number
- admin\_state\_up=True|False, True if device is active, False otherwise
- management\_ip\_address=IP ADDRESS of device's management network interface
- protocol\_port=PORT udp/tcp port of hosting device's management process
- tenant\_bound=UUID of tenant allowed to have neutron routers on the hosting device, if empty any tenant can have neutron routers on it
- auto delete=True/False, only relevant for VM-based hosting devices, so value is ignored for ASR1k devices

If any of the UUID values are given as an integer, they will automatically be converted into a proper UUID when the hosting device is added to the database. Hence, 1 becomes 00000000-0000-0000-0000-000000000001.

Once registered, the L3P starts scheduling neutron routers to those devices that have admin state up set to True. Neutron routers already scheduled to a disabled hosting device continue to operate as normal.

In the example below, two ASR1k routers are registered as hosting devices based on hosting device template 3 and to use credentials 1 as defined in the earlier *[credentials](#page-23-0)* and *[hosting device template](#page-24-0)* examples:

```
[hosting_devices]
[cisco_hosting_device:3]
template_id=3
credentials_id=1
name="ASR1k device 1"
description="ASR1k in rack 2"
device_id=SN:abcd1234efgh
admin_state_up=True
management_ip_address=10.0.100.5
protocol_port=22
tenant_bound=
auto delete=False
```

```
[cisco_hosting_device:5]
template_id=3
```
credentials\_id=1 name="ASR1k device 2" description="ASR1k in rack 5" device\_id=SN:efgh5678ijkl admin\_state\_up=True management\_ip\_address=10.0.100.6 protocol\_port=22 tenant\_bound= auto\_delete=False

The ASR1k routers have to be configured by the router administrator to accept the credentials specified in the hosting device database record.

The plugging driver for VLAN trunking needs to be configured with the ASR1k interfaces to use for tenant data traffic. This information is placed in the section [plugging\_drivers] and should be structured as follows:

- [HwVLANTrunkingPlugDriver:UUID] of hosting device
- internal\_net\_interface\_NUMBER=NETWORK\_SPEC:INTERFACE\_NAME
- external net interface NUMBER=NETWORK SPEC: INTERFACE NAME

The NETWORK\_SPEC can be \*, which matches any network UUID, or a specific network UUID, or a comma separated list of network UUIDs.

The example below illustrates how to specify that Port-channel 10 in for hosting devices 3 and 4 will carry all tenant network traffic:

```
[plugging_drivers]
[HwVLANTrunkingPlugDriver:3]
internal_net_interface_1=*:Port-channel10
external_net_interface_1=*:Port-channel10
[HwVLANTrunkingPlugDriver:5]
internal_net_interface_1=*:Port-channel10
external_net_interface_1=*:Port-channel10
```
Note: As the hosting device definitions and plugging driver configurations are tightly coupled to Cisco device management, they may be placed in the file cisco\_device\_manager\_plugin.ini.

#### **Define router types**

Define router types for neutron routers to be hosted in devices supporting Linux network namespaces and in ASR1k devices. The information that needs to be provided should be placed in the [router\_types] section. The following is the format:

- [cisco\_router\_type:UUID] of router type
- name=NAME of router type, should preferably be unique
- description=DESCRIPTION of router type
- template  $id=UUID$  of hosting device template for this router type
- ha\_enabled\_by\_default=True | False, True if HA should be enabled by default, False otherwise
- shared=True | False, True if routertype is available to all tenants, False otherwise
- slot need=NUMBER of slots this router type consumes in hosting devices
- scheduler=MODULE to be used as scheduler for router of this type
- driver=MODULE to be used by router plugin as router type driver
- cfg\_agent\_service\_helper=MODULE to be used by CFGA as service helper driver
- cfg\_agent\_driver=MODULE to be used by CFGA agent for device configurations

A router type is associated with a hosting device template. Neutron routers based on a particular router type will only be scheduled to hosting devices based on the same hosting device template.

In the example below a router type is defined for neutron routers implemented as Linux network namespaces and for neutron routers implemented in ASR1k devices. The hosting device templates refers to the ones defined in the earlier *[hosting device template example](#page-24-0)*:

```
[router_types]
[cisco_router_type:1]
name=Namespace_Neutron_router
description="Neutron router implemented in Linux network namespace"
template_id=1
ha_enabled_by_default=False
shared=True
slot_need=0
scheduler=
driver=
cfg_agent_service_helper=
cfg_agent_driver=
[cisco_router_type:3]
name=ASR1k_router
description="Neutron router implemented in Cisco ASR1k device"
template_id=3
ha_enabled_by_default=True
shared=True
slot_need=2
scheduler=networking_cisco.plugins.cisco.l3.schedulers.l3_router_hosting_device_
˓→scheduler.L3RouterHostingDeviceHARandomScheduler
driver=networking_cisco.plugins.cisco.l3.drivers.asr1k.asr1k_routertype_driver.
˓→ASR1kL3RouterDriver
cfg_agent_service_helper=networking_cisco.plugins.cisco.cfg_agent.service_helpers.
˓→routing_svc_helper.RoutingServiceHelper
cfg_agent_driver=networking_cisco.plugins.cisco.cfg_agent.device_drivers.asr1k.asr1k_
˓→routing_driver.ASR1kRoutingDriver
```
A normal deployment need not modify any of the values in the example above as long as the templates referred to are correct.

To ensure all neutron routers created by users are scheduled onto the ASR1k devices, the default\_router\_type configuration option in the [routing] section should be set to the name of the router type defined for ASR1k devices. For the example above, this would be done by:

```
[routing]
default_router_type = ASR1k_router
```
Note: As the router type definitions are tightly coupled to Cisco ASR1000 L3 router service plugin, they may be placed in the file cisco\_router\_plugin.ini.

#### **Make services use correct configuration files**

Include the configuration files on the command line when the neutron-server and configuration agent is started. For example:

```
$ /usr/local/bin/neutron-server --config-file /etc/neutron/neutron
 .conf \
 --config-file /etc/neutron/plugins/ml2/ml2_conf.ini \
 --config-file /etc/neutron/plugins/ml2/ml2_conf_cisco.ini \
```
--config-file /etc/neutron/plugins/cisco/cisco\_router\_plugin.ini \ --config-file /etc/neutron/plugins/cisco/cisco\_device\_manager\_plugin.ini

It looks similarly for the configuration agent:

```
$ /usr/local/bin/neutron-cisco-cfg-agent \
 --config-file /etc/neutron/neutron.conf \
 --config-file /etc/neutron/plugins/cisco/cisco_cfg_agent.ini \
 --config-file /etc/neutron/plugins/cisco/cisco_router_plugin.ini \
 --config-file /etc/neutron/plugins/cisco/cisco_device_manager_plugin.ini
```
#### **High-Availability for Neutron Routers in ASR1k devices**

The HA is implemented using the HSRP feature of IOS XE.

When a user creates a neutron router that has HA enabled, the L3P will automatically create a second neutron router with the same name but with \_HA\_backup\_1 added to the name. This second router is referred to as a *redundancy router* and it is hidden from non-admin users. The HA-enabled router the user created is referred to as the *user-visible router*.

The router-list command issued by a neutron *admin* user returns both the user-visible and redundancy HA routers (list below has been truncated for clarity):

```
(keystone_admin)$ neutron router-list
+--------------------------------------+---------------------------------+------------
       ˓→------------------------------------------------------------------------------------
˓→---------------------------------------------+
| id | external_
˓→gateway_info
\rightarrow+--------------------------------------+---------------------------------+------------
          ˓→------------------------------------------------------------------------------------
             ˓→---------------------------------------------+
| 0924ad2f-9858-4f2c-b4ea-f2aff15da682 | router1_HA_backup_1 | {"network_
˓→id": "09ec988a-948e-42da-b5d1-b15c341f653c", "external_fixed_ips": [{"subnet_id":
\rightarrow"e732b00d-027c-45d4-a68a-10f1535000f4", |
                                                               | | | "ip_address
\rightarrow": "172.16.6.35"}]}
                                                                         \sim 1
\rightarrow| 2c8265be-6df1-49eb-b8e9-e8c0aea19f44 | router1 | {"network_
˓→id": "09ec988a-948e-42da-b5d1-b15c341f653c", "external_fixed_ips": [{"subnet_id":
˓→"e732b00d-027c-45d4-a68a-10f1535000f4", |
| | | "ip_address
\rightarrow": "172.16.6.34"}]}
                                                                         \overline{\phantom{a}}\rightarrow... ...
                                                                         \mathbf{r}˓→ ...
+--------------------------------------+---------------------------------+------------
˓→------------------------------------------------------------------------------------
˓→---------------------------------------------+
```
The same router-list command issued by a *non-admin* user returns only the user-visible HA router:

**(keystone\_regular)\$** neutron router-list +--------------------------------------+---------+------------------------------------ ˓<sup>→</sup>------------------------------------------------------------------------------------ ˓<sup>→</sup>--------------------------------------------+

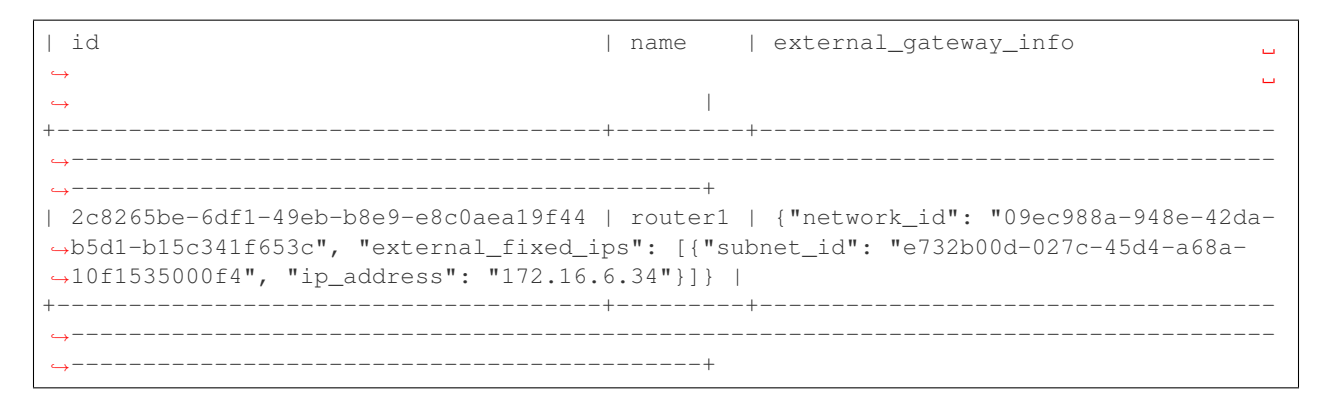

The L3P uses a HA aware scheduler that will schedule the user-visible router and its redundancy router on different ASR1k devices. The CFGAs managing those ASR1k devices apply configurations for the user-visible router and its redundancy router so that they form a HSRP-based HA pair.

#### **External Network Connectivity and Global Routers**

Connectivity to external networks for neutron routers in the ASR1k is provided using interfaces in the global VRF of the ASR1k. The L3P represents an ASR1k's global VRF with a special neutron router referred to as a *global* neutron router. Global routers are only visible to admin users.

When a neutron gateway router has been scheduled to an ASR1k device, the L3P automatically creates a global router that is scheduled to that ASR1k. This global router will have regular router ports on every subnet of an external neutron network. Furthermore, the global router can be connected to several external networks if there are neutron gateway routers on the same ASR1k device that are attached to those networks.

Continuing the example above where the HA routers were discussed, the full list of routers are shown below:

**(keystone\_admin)\$** neutron router-list +--------------------------------------+---------------------------------+------------ ˓<sup>→</sup>------------------------------------------------------------------------------------ ˓<sup>→</sup>------------------------------------------------------+ | id | name | external ˓<sup>→</sup>gateway\_info  $\rightarrow$ +--------------------------------------+---------------------------------+------------ ˓<sup>→</sup>------------------------------------------------------------------------------------ ˓<sup>→</sup>------------------------------------------------------+ | 0924ad2f-9858-4f2c-b4ea-f2aff15da682 | router1\_HA\_backup\_1 | {"network\_ ˓<sup>→</sup>id": "09ec988a-948e-42da-b5d1-b15c341f653c", "external\_fixed\_ips": [{"subnet\_id": ˓<sup>→</sup>"e732b00d-027c-45d4-a68a-10f1535000f4", "ip\_address": | | | | "172.16.6.  $\rightarrow$ 35"}]}  $\rightarrow$ | 2c8265be-6df1-49eb-b8e9-e8c0aea19f44 | router1 | {"network\_ ˓<sup>→</sup>id": "09ec988a-948e-42da-b5d1-b15c341f653c", "external\_fixed\_ips": [{"subnet\_id": ˓<sup>→</sup>"e732b00d-027c-45d4-a68a-10f1535000f4", "ip\_address": | | | | "172.16.6. ˓<sup>→</sup>34"}]}  $\rightarrow$ | 5826d408-1fa3-4e01-b98a-8990060a8902 | Global-router-0000-000000000003 | null ˓→  $\Box$  $\rightarrow$ | 66dba329-468c-4b15-8626-97a86afeaf79 | Global-router-0000-000000000005 | null  $\Delta \omega$ ˓→

˓<sup>→</sup> |

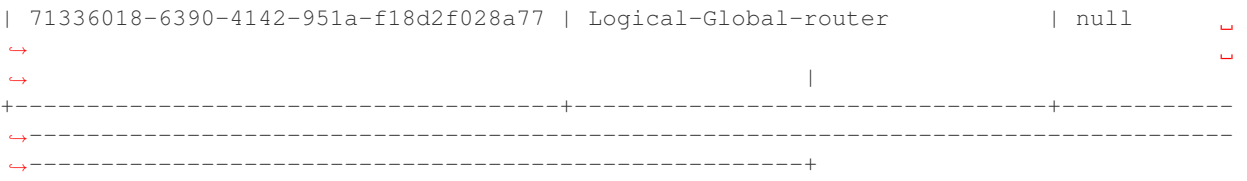

It shows two global routers: Global-router-0000-000000000003 and Global-router-0000-000000000005. The table also contains a router named Logical-Global-router. HSRP-based HA is also used for the global routers. The logical global router stores HA information for the global routers, most importantly the HSRP VIP addresses. It only exists in the neutron database and is never explicitly seen by the CFGA.

The reason why there are two global routers in this example is the two HA routers (the user-visible one and its redundancy) have the gateway set and are scheduled to different ASR1k devices.

The details of router1 (see below) reveal that it has external gateway set to subnet e732b00d-027c-45d4-a68a-10f1535000f4. The routerhost:hosting\_device field shows that it has been scheduled to hosting device 00000000-0000-0000-0000-000000000003.

**(keystone\_admin)\$** neutron router-show router1 +-------------------------------------------------+----------------------------------- ˓<sup>→</sup>------------------------------------------------------------------------------------ ˓<sup>→</sup>------------------------------------------------------+ | Field | Value  $\Box$ ˓→  $\omega$  $\rightarrow$ +-------------------------------------------------+----------------------------------- ˓<sup>→</sup>------------------------------------------------------------------------------------ ˓<sup>→</sup>------------------------------------------------------+ | admin\_state\_up | True | True  $\Box$ ˓→  $\omega$  $\rightarrow$ | cisco\_ha:details | {"redundancy\_routers": [{"priority ˓<sup>→</sup>": 97, "state": "STANDBY", "id": "0924ad2f-9858-4f2c-b4ea-f2aff15da682"}], "probe\_ ˓<sup>→</sup>connectivity": false, "priority": 100, "state": | | | "ACTIVE", "redundancy\_level": 1, ˓<sup>→</sup>"type": "HSRP"} L.  $\rightarrow$ | cisco\_ha:enabled | True  $\Box$ ˓→ Ē.  $\rightarrow$ | description |  $\leftrightarrow$  $\rightarrow$ | external\_gateway\_info | {"network\_id": "09ec988a-948e- ˓<sup>→</sup>42da-b5d1-b15c341f653c", "external\_fixed\_ips": [{"subnet\_id": "e732b00d-027c-45d4- ˓<sup>→</sup>a68a-10f1535000f4", "ip\_address": "172.16.6.34"}]} | | id | 2c8265be-6df1-49eb-b8e9- ˓<sup>→</sup>e8c0aea19f44 Ē. ˓<sup>→</sup> | | name | router1  $\mathbf{r}$ ˓→ Ō.  $\rightarrow$ | routerhost:hosting\_device | 00000000-0000-0000-0000-  $\rightarrow$ 00000000003 ˓<sup>→</sup> | | routerrole:role | ˓→

 $\rightarrow$ 

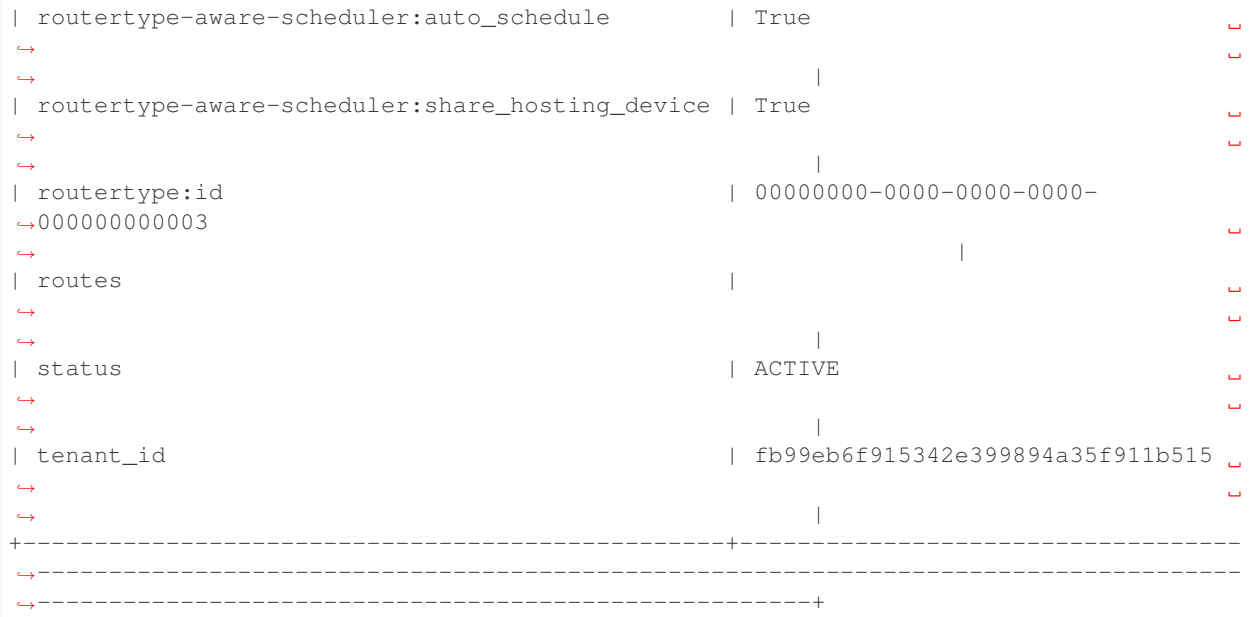

The details of Global-router-0000-000000000003 (see below) show that it is also scheduled to hosting device 00000000-0000-0000-0000-000000000003.

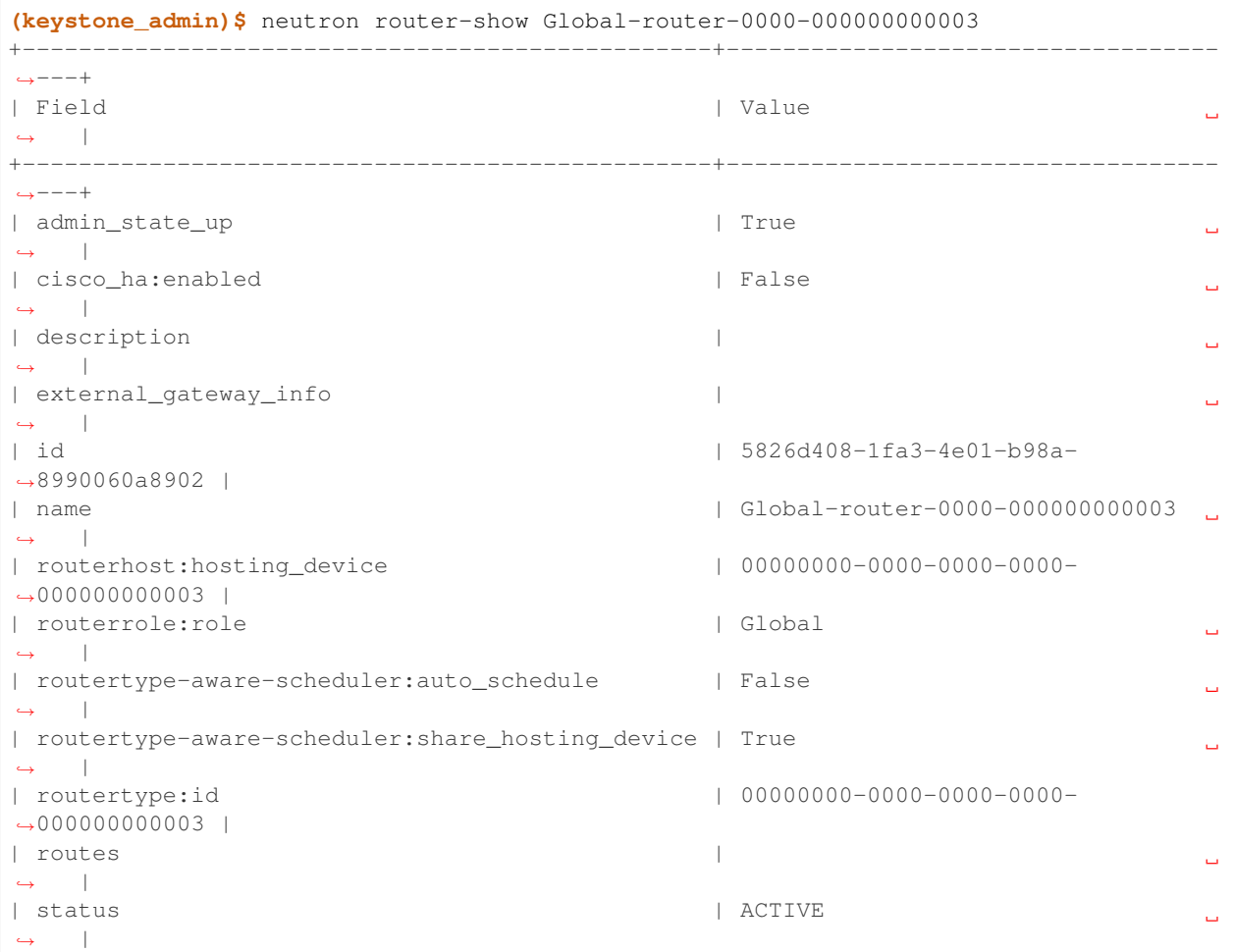

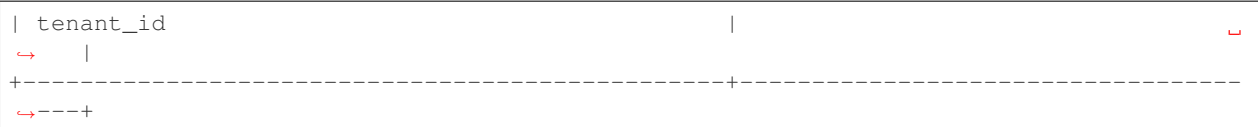

The external\_gateway\_info of Global-router-0000-000000000003 is empty which is expected since global routers are attached to the external networks using regular router ports.

By listing the router ports of Global-router-0000-000000000003 (see below), it can be seen that it indeed has a router port on the same subnet as the gateway of router1.

```
(keystone_admin)$ neutron router-port-list Global-router-0000-000000000003
     +--------------------------------------+------+-------------------+-------------------
˓→-----------------------------------------------------------------+
| id | name | mac_address | fixed_ips
˓→ |
                +--------------------------------------+------+-------------------+-------------------
            ˓→-----------------------------------------------------------------+
| 9f57e5a7-bfda-4ae4-80e1-80528f7c9e1e | | fa:16:3e:b5:0b:2a | {"subnet_id":
˓→"e732b00d-027c-45d4-a68a-10f1535000f4", "ip_address": "172.16.6.38"} |
       +--------------------------------------+------+-------------------+-------------------
     ˓→-----------------------------------------------------------------+
```
Although not shown, here the situation is analogous for router1 HA backup 1 and Global-router-0000-000000000005. They are both scheduled to hosting device 00000000-0000-0000-0000-000000000005.

#### **Configuration Replay onto ASR1k Router**

The CFGA performs a keep-alive against each ASR1k router that it manages. If communication is lost due to router reboot or loss of network connectivity, it continues to check for a sign of life. Once the router recovers, the CFGA will replay all neutron specific configurations for this router. Similarly, if a CFGA is restarted, the neutron specific configuration for all ASR1k routers it manages are replayed. Other configurations in the router are not touched by the replay mechanism.

The time period to perform keep-alives for each router can be altered by the configuration variable heartbeat\_interval defined under the section header [cfg\_agent]. If this feature is not wanted, the configuration variable enable\_heartbeat should be set to False which disables it. Refer to the *[ASR1000 Configuration](#page-71-0) [Sample](#page-71-0)* for more details on these settings.

#### **High-Availability for Configuration Agents**

Since no configurations can be made to an ASR1k router if the CFGA managing that router is dead, a high-availability mechanism is implemented for CFGA. The CFGA HA requires that at least two CFGA are deployed. If a CFGA dies, the DMP will select another CFGA to take over management of the hosting devices (the ASR1k routers) that were managed by the dead CFGA. The detailed activities are described in the remainder of this section.

Whenever a neutron REST API update operation is performed on a neutron router, a notification will be sent to the CFGA managing the ASR1k that hosts the neutron router. At that point, the status of the CFGA is checked. If the CFGA has not sent a status report recently, it is considered dead and the hosting device will be unassigned from that CFGA. The time interval after which a device is considered dead can be modified using the cfg\_agent\_down\_time configuration option.

After that, an attempt to reschedule the hosting devices to another CFGA will be performed. If it succeeds, the hosting device will be assigned to that CFGA and then the notification will be sent. If not, the hosting device will not be assigned to any config agent but new re-scheduling attempts will be performed periodically.

Every 20 seconds (configurable through the configuration option  $cf$ g agent monitoring interval), any CFGA that has not been checked in the last 20 seconds (because of a notification) will be checked. If the CFGA is determined to be dead, all hosting devices handled by that CFGA will be unassigned from that CFGA.

An attempt to reschedule each of those hosting devices to other CFGA will be performed. Those attempts that succeed will result in the corresponding ASR1k router being assigned to the CFGA returned by the scheduler. Those attempts that fail will result in the ASR1k remaining unassigned.

Hence, an ASR1k will either be rescheduled as a consequence of a neutron router notification or by the periodic CFGA status check.

#### **Scheduling of hosting devices to configuration agents**

Two hosting device-to-CFGA schedulers are available. The configuration\_agent\_scheduler\_driver configuration option in the [general] section determines which scheduler the L3P uses.

#### **Random**

- Hosting device is randomly assigned to the first available CFGA
- Two hosting devices can end up being assigned to the same CFGA
- configuration agent scheduler driver = networking cisco.plugins. cisco.device\_manager.scheduler.hosting\_device\_cfg\_agent\_scheduler. HostingDeviceCfgAgentScheduler

#### **Load-balanced**

- Attempts to load-balance hosting devices across available CFGA
- A hosting device is assigned to the CFGA managing the least number of hosting devices
- configuration\_agent\_scheduler\_driver = networking\_cisco.plugins. cisco.device\_manager.scheduler.hosting\_device\_cfg\_agent\_scheduler. StingyHostingDeviceCfgAgentScheduler

#### **Troubleshooting**

- To triage issues and verify that the L3P, DMP, CFGA, and the ASR1k routers are operating correctly, the following steps can be performed:
	- 1. Use the neutron agent-list command to make sure that at least one CFGA (i.e., neutron-cisco-cfg-agent) is running with alive state showing :-). Also ensure that any deployed L3 agent (i.e., neutron-l3-agent) is disabled, indicated by alive state of xxx:

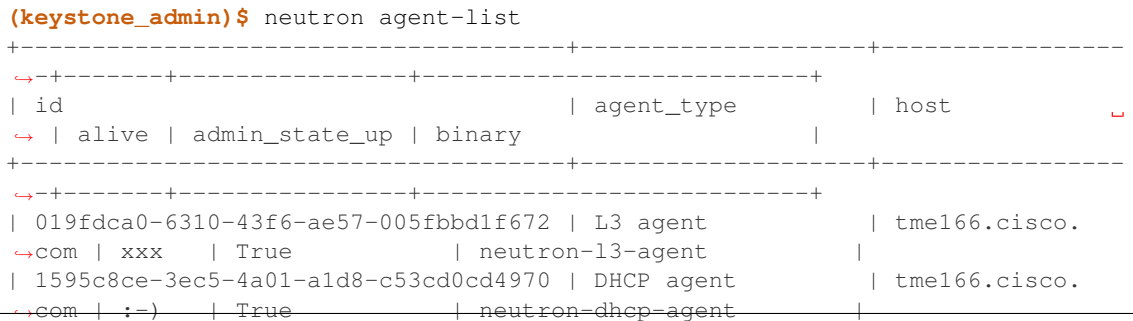

```
| 61971f98-75f0-4d03-a130-88f7228c51a1 | Open vSwitch agent | tme167.cisco.
˓→com | :-) | True | neutron-openvswitch-agent |
| 8d0de547-a7b8-4c33-849b-b0a7e38198b0 | Metadata agent | tme166.cisco.
→com | :-) | True | neutron-metadata-agent |
| cdfc51b4-88b6-4d84-bfa3-2900914375cc | Open vSwitch agent | tme166.cisco.
˓→com | :-) | True | neutron-openvswitch-agent |
| fbc8f44b-64cd-4ab1-91d8-32dbdf10d281 | Cisco cfg agent | tme166.cisco.
˓→com | :-) | True | neutron-cisco-cfg-agent |
      +--------------------------------------+--------------------+-----------------
˓→-+-------+----------------+---------------------------+
```
- 2. If cisco-cfg-agent is not running [xxx] then check the output of **systemctl status neutron-cisco-cfg-agent.service** to make sure that its loaded and active or any errors that it shows.
- 3. Check the logs for config-agent at /var/log/neutron/cisco-cfg-agent.log and see if there are any errors or tracebacks.
- 4. Verify that a hosting-device-template for ASR1k routers is defined:

```
(keystone_admin)$ neutron cisco-hosting-device-template-list
 +--------------------------------------+-----------------+---------------+----
˓→-----------+---------+
| id | name | host_category |
˓→service_types | enabled |
+--------------------------------------+-----------------+---------------+----
˓→-----------+---------+
| 00000000-0000-0000-0000-000000000001 | NetworkNode | Network_Node |
˓→router:FW:VPN | True |
| 00000000-0000-0000-0000-000000000003 | ASR1k template | Hardware |
˓→router | True |
                            +--------------------------------------+-----------------+---------------+----
˓→-----------+---------+
```
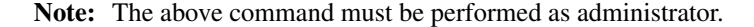

If the Cisco extensions to neutronclient are not installed a query to the neutron cisco\_hosting\_device\_templates DB table can instead be performed. The following shows how this is done when MySQL is used:

**\$** mysql -e "use neutron; select \* from cisco\_hosting\_device\_templates;"

5. Verify that the ASR1k routers are registered in the device repository:

```
(keystone_admin)$ neutron cisco-hosting-device-list
+--------------------------------------+----------------+---------------------
             ˓→-----------------+----------------+--------+
| id | name | template_id
                                                                             ت ا
˓→ | admin_state_up | status |
          +--------------------------------------+----------------+---------------------
    ˓→-----------------+----------------+--------+
| 00000000-0000-0000-0000-000000000003 | ASR1k device 1 | 00000000-0000-0000-
˓→0000-000000000003 | True | ACTIVE |
| 00000000-0000-0000-0000-000000000004 | ASR1k device 2 | 00000000-0000-0000-
˓→0000-000000000003 | True | ACTIVE |
+--------------------------------------+----------------+---------------------
                       ˓→-----------------+----------------+--------+
```
Note: The above command must be performed as administrator.

Alternatively, as a DB query:

**\$** mysql -e "use neutron; select \* from cisco\_hosting\_devices;"

6. Verify that a router type for ASR1k routers is defined:

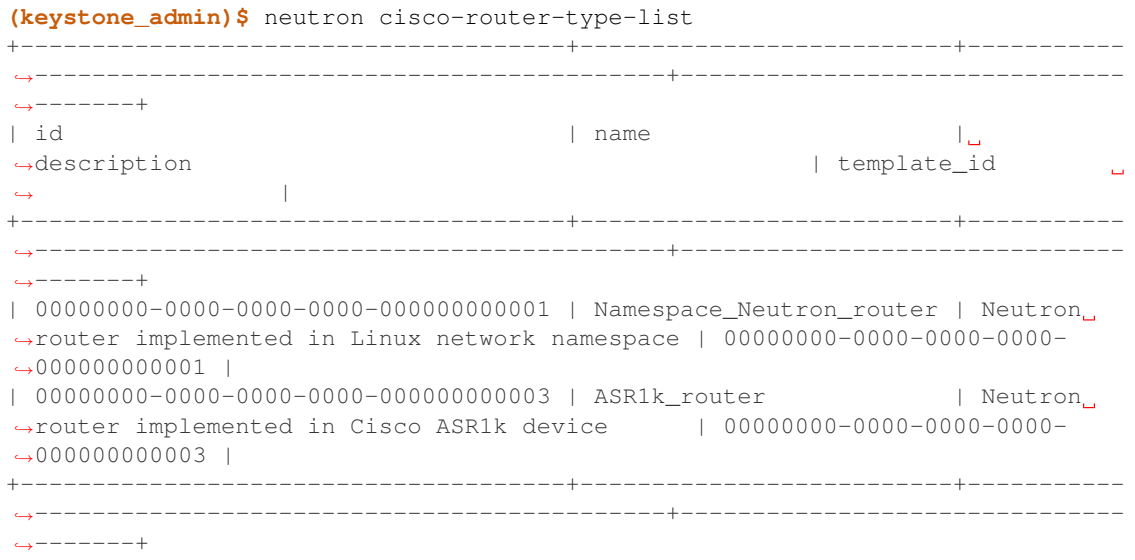

#### Alternatively, do:

**\$** mysql -e "use neutron; select \* from cisco\_router\_types;"

- 7. Verify that there is ip connectivity between the controllers and the ASR1K routers.
- 8. Check the netconf sessions on the ASR1K using the show netconf session command.
- 9. Collect logs from /var/log/neutron/server.log and /var/log/neutron/ cisco-cfg-agent.log.
- 10. If new code is being pulled for bug fixes, run the steps in the section *[Installing the networking-cisco](#page-10-2) [Package](#page-10-2)* and restart neutron and configuration agent services.
- The hosting-device states reported by the CFGA and their meaning are as follows:

*ACTIVE* Active means the hosting device is up, responds to pings and is configurable.

- *NOT RESPONDING* Not responding means the hosting device does not respond to pings but has not yet been determined to be dead or faulty.
- *ERROR* Error means the hosting device has been determined to be faulty; meaning it may respond to pings but other symptoms indicate it is faulty.
- *DEAD* Dead means the hosting device has been determined to be dead in that it does not respond to pings even given multiple, repeated attempts.
# **3.2.2 Nexus Mechanism Driver Administration Guide**

There are two ways to configure the Nexus ML2 Mechanism driver either directly in the neutron configuration files or via TripleO config for OpenStack on OpenStack configurations.

This guide focuses on the neutron start-up files then follows up with samples of Tripleo configuration files. You will find similarities between the neutron start-up files and Tripleo sample configurations since tripleo config files ultimately cause the generation of neutron start-up configuration files. These neutron start-up files are most often placed beneath the directory /etc/neutron/plugins/ml2 on the controller node.

For a description of what activites are performed by the Nexus Driver for VLAN and VXLAN configuration, refer to *[Nexus Mechanism Driver Overview and Architecture](#page-349-0)* documentation.

# <span id="page-36-0"></span>**Configuring neutron directly for Nexus**

# **VLAN Configuration**

To configure the Nexus ML2 Mechanism Driver for use with neutron VLAN networks, do the following:

1. Update the neutron configuration file commonly named  $m12$  conf. ini with sample configuration described in this document. This file is most commonly found in the directory /etc/neutron/plugins/ml2.

Note: Cisco specific ML2 configuration may be isolated in the file ml2\_conf\_cisco.ini file while keeping neutron specific configuration parameters in file ml2\_conf.ini.

- 2. Add the Nexus switch information to the configuration file. Multiple switches can be configured in this file as well as multiple OpenStack hosts for each switch. This information includes:
	- The IP address of the switch
	- The Nexus switch credential username and password
	- The OpenStack hostname and Nexus port of the node that is connected to the switch (For non-baremetal only)
	- vpc ids pool (baremetal only). It is required when automated port-channel creation is desired.
	- intfcfg\_portchannel (baremetal only). This is an optional config which allows the user to custom configure port-channel as they are getting created. The custom config will substitute the default config **spanning-tree port type edge trunk;no lacp suspend-individual**. See *[VLAN](#page-349-1) [Creation](#page-349-1)* for more details on what gets configured during port-channel creation.

For detail description of the Nexus mechanism driver options in the neutron configuration files, refer to *[Nexus](#page-65-0) [Configuration Reference](#page-65-0)*.

3. Include the configuration file on the command line when the neutron-server is started. For example:

```
/usr/local/bin/neutron-server --config-file /etc/neutron/neutron.conf --config-
˓→file /etc/neutron/plugins/ml2/ml2_conf.ini --config-file /etc/neutron/plugins/
˓→ml2/ml2_conf_cisco.ini
```
# **Sample VM configuration with ethernet interfaces**

The sample configuration which follows contains configuration for VMs. Both baremetal and VM configurations can co-exist at the same time but this section illustrates config for VMs only. For configuration activities performed during VLAN creation and removal, refer to *[VLAN Creation](#page-349-1)* and *[VLAN Removal](#page-350-0)* sections.

```
[DEFAULT]
service_plugins = trunk
<SNIP other neutron config>
[ml2]
#- This neutron config specifies to use vlan type driver and uses
# Cisco nexus mechanism driver.
type_drivers = vlan
tenant_network_types = vlan
mechanism_drivers = openvswitch, cisco_nexus
#- This extension driver must be enabled when the mechanism
# driver includes nexus.
extension_drivers = cisco_providernet_ext
#- This neutron config specifies the vlan range to use.
[ml2_type_vlan]
network_vlan_ranges = physnet1:1400:3900
[ml2_cisco]
#- switch_heartbeat_time is optional since it now defaults to 30 seconds
# where previously it defaulted to 0 for disabled. This causes a
# keep-alive event to be sent to each Nexus switch for the amount of
# seconds configured. If a failure is detected, the configuration will be
# replayed once the switch is restored.
switch_heartbeat_time = 30
#- Beneath this section header 'ml2_mech_cisco_nexus:' followed by the IP
# address of the Nexus switch are configuration which only applies to
# this switch.
[ml2_mech_cisco_nexus:192.168.1.1]
#- Provide the Nexus login credentials
username=admin
password=mySecretPasswordForNexus
#- Non-baremetal config only - Hostname and port used on the switch for
# this OpenStack host. Where 1/2 indicates the "interface ethernet 1/2"
# port on the switch and host-1 is the OpenStack host name.
host_ports_mapping=host-1:[1/2]
#- Setting the https_verify option below to False is highly discouraged
# for use in a production setting. This would make the communication
# path vulnerable to man-in-the-middle attacks. The default is True
# for a secure path. Also provide a location of your chosen CA's
# certificates to avoid use of a random list of CAs provided by distros.
# This configuration is set for each Nexus switch.
https_verify=True
https_local_certificate=/home/user/certs
```
# **Sample VM configuration with vPC interfaces**

In addition to supporting ethernet interfaces, multi-homed hosts using vPC configurations are supported. To configure this for non-baremetal case, the administrator must do some pre-configuration on the Nexus switch and the OpenStack host. These prerequisites are as follows:

- 1. The vPC must already be configured on the Nexus 9K device as described in [Nexus9K NXOS vPC Cfg Guide.](https://www.cisco.com/c/en/us/td/docs/switches/datacenter/nexus9000/sw/7-x/interfaces/configuration/guide/b_Cisco_Nexus_9000_Series_NX-OS_Interfaces_Configuration_Guide_7x/b_Cisco_Nexus_9000_Series_NX-OS_Interfaces_Configuration_Guide_7x_chapter_01000.html)
- 2. The data interfaces on the OpenStack host must be bonded. This bonded interface must be attached to the external bridge.

The only variance from the ethernet configuration shown previously is the host to interface mapping so this is the only change shown below for non-baremetal configuration:

```
[ml2_mech_cisco_nexus:192.168.1.1]
host_ports_mapping=host-1:[port-channel2]
[ml2_mech_cisco_nexus:192.168.2.2]
host_ports_mapping=host-1:[port-channel2]
```
### **Sample VM configuration with multiple ethernet interfaces**

There are some L2 topologies in which traffic from a physical server can come into multiple interfaces on the ToR switch configured by the Nexus Driver. In the case of server directly attached to ToR, this is easily taken care of by port-channel/bonding. However, if an intermediary device (e.g. Cisco UCS Fabric Interconnect) is placed between the server and the Top of Rack switch, then server traffic has the possibility of coming into multiple interfaces on the same switch. So the user needs to be able to specify multiple interfaces per host.

The following shows how to configure multiple interfaces per host. Since only the host to interface mapping is the only variance to the ethernet configuration, only the change to host to interface mapping is shown.

```
[ml2_mech_cisco_nexus:192.168.1.1]
host_ports_mapping=host-1:[1/11,1/12]
```
#### <span id="page-38-0"></span>**Sample Baremetal configuration for ethernet interfaces**

The sample configuration which follows contains configuration for baremetal ethernet interfaces. Baremetal and VM configurations can co-exist at the same time. For baremetal only deployments, the host to interface mapping configurations are omitted. Instead, it does require additional dns configurations to derive host name to interface mappings. The dns changes include 1) adding L3RouterPlugin to service plugins, 2) include dns domain, and 3) add dns to extension drivers all which are shown below. For configuration activities performed during VLAN creation and removal, refer to *[VLAN Creation](#page-349-1)* and *[VLAN Removal](#page-350-0)* sections.

```
[DEFAULT]
```

```
service_plugins = trunk,neutron.services.13_router.13_router_plugin.L3RouterPlugin
dns_domain = sample-dns-domain.com.
<SNIP other neutron config>
[ml2]
#- This neutron config specifies to use vlan type driver and uses
# Cisco nexus mechanism driver.
type_drivers = vlan
tenant_network_types = vlan
mechanism_drivers = openvswitch, cisco_nexus
#- The dns extension driver is a baremetal only configuration.
# It is used to acquire host name for every transaction set.
extension_drivers = dns,cisco_providernet_ext
#- This neutron config specifies the vlan range to use.
```

```
[ml2_type_vlan]
network_vlan_ranges = physnet1:1400:3900
[ml2_cisco]
#- switch_heartbeat_time is optional since it now defaults to 30 seconds
# where previously it defaulted to 0 for disabled. This causes a
# keep-alive event to be sent to each Nexus switch for the amount of
# seconds configured. If a failure is detected, the configuration will be
# replayed once the switch is restored.
switch_heartbeat_time = 30
#- Beneath this section header 'ml2_mech_cisco_nexus:' followed by the IP
# address of the Nexus switch are configuration which only applies to
  this switch.
[ml2_mech_cisco_nexus:192.168.1.1]
#- Provide the Nexus login credentials
username=admin
password=mySecretPasswordForNexus
#- Setting the https_verify option below to False is highly discouraged
 for use in a production setting. This would make the communication
# path vulnerable to man-in-the-middle attacks. The default is True
# for a secure path.
https_verify=True
```
# **Sample baremetal configuration for vPC**

The snippet of configuration in this section is additional config which can be added to the previous baremetal ethernet config. It enables the Nexus Driver to create port-channels and apply channel-groups to the ethernet interfaces on the Nexus switch.

Nexus driver only configures the vPC bonding on the Nexus switch. It does not configure bonding on the baremetal server. This must be pre-configured in one of two ways:

- 1. The network config is passed into the instance using config-drive from nova/ironic. Therefore, if the instance has something like cloud-init or glean which can read the config-drive it'll set up the bond.
- 2. If the instance image doesn't have one of those tools then it is down to the tenant/owner of the instance to set it up manually.

When the baremetal server interfaces are bonded, multiple ethernet interfaces are sent in the Ml2 transactions to the Nexus driver. The driver checks these interfaces against the Nexus switch to determine if the administrator has preconfigured channel-groups. If preconfigured, the driver learns that these interfaces are already configured. The alternative to preconfiguring port-channels and channel-groups, the administrator can configure the options vpc\_pool and optionally intfcfg\_portchannel below which will cause the driver to create a port-channel and apply channel-groups for you. For more details on these parameters, refer to the *[Nexus Configuration Reference](#page-65-0)*.

For configuration activities performed during VLAN creation and removal, refer to *[VLAN Creation](#page-349-1)* and *[VLAN Removal](#page-350-0)* sections.

```
#- Beneath this section header 'ml2_mech_cisco_nexus:' followed by the IP
# address of the Nexus switch are configuration which only applies to
 this switch.
[ml2_mech_cisco_nexus:192.168.1.1]
#- Provide the Nexus login credentials
```

```
username=admin
password=mySecretPasswordForNexus
#- Baremetal config only - Provide pool of vpc ids for use when creating
# port-channels. The following allows for a pool of ids 1001 thru 1025
# and also 1030.
vpc_pool=1001-1025,1030
#- Baremetal config only - Provide custom port-channel Nexus 9K commands
# for use when creating port-channels for baremetal events.
intfcfg_portchannel=no lacp suspend-individual;spanning-tree port type edge trunk
```
# <span id="page-40-0"></span>**VXLAN Overlay Configuration**

### **Limitations**

VXLAN Overlay Configuration is supported on normal VM configurations and not baremetal. Because of this, host to interface mapping in the ML2 Nexus configuration section is always required.

### **Prerequisites**

The Cisco Nexus ML2 driver does not configure the features described in the "Considerations for the Transport Network" section of [Nexus9K NXOS VXLAN Cfg Guide.](http://www.cisco.com/c/en/us/td/docs/switches/datacenter/nexus9000/sw/6-x/vxlan/configuration/guide/b_Cisco_Nexus_9000_Series_NX-OS_VXLAN_Configuration_Guide.pdf) The administrator must perform such configuration before configuring the Nexus driver for VXLAN. Do all of the following that are relevant to your installation:

- Configure a loopback IP address
- Configure IP multicast, PIM, and rendezvous point (RP) in the core
- Configure the default gateway for VXLAN VLANs on external routing devices
- Configure VXLAN related feature commands: **feature nv overlay** and **feature vn-segment-vlan-based**
- Configure NVE interface and assign loopback address

# **Nexus Driver VXLAN Configuration**

To support VXLAN configuration on a top-of-rack Nexus switch, add the following additional Nexus Driver configuration settings:

- 1. Configure an additional setting named physnet under the ml2\_mech\_cisco\_nexus section header.
- 2. Configure the VLAN range in the ml2\_type\_vlan section as shown in the Sample which follows. The ml2\_type\_vlan section header format is defined in the /etc/neutron/plugins/ml2/ml2\_conf. ini.
- 3. Configure the network VNI ranges and multicast ranges in the ml2\_type\_nexus\_vxlan section. These variables are described in more detail in *[Nexus Configuration Reference](#page-65-0)*.

# **Sample VXLAN configuration with Ethernet interfaces**

```
[ml2]
#- This neutron config specifies to use nexus_vxlan, vlan type driver
# and use cisco nexus mechanism driver.
type_drivers = nexus_vxlan, vlan
tenant_network_types = nexus_vxlan
mechanism drivers = openvswitch,cisco nexus
#- This extension driver must be enabled when the mechanism
# driver includes nexus.
extension_drivers = cisco_providernet_ext
[ml2_type_vlan]
network_vlan_ranges = physnet1:100:109
[ml2_mech_cisco_nexus:192.168.1.1]
# Provide the Nexus log in information
username=admin
password=mySecretPasswordForNexus
# Hostname and port used on the switch for this OpenStack host.
# Where 1/2 indicates the "interface ethernet 1/2" port on the switch.
host_ports_mapping=host-1:[1/2]
# Where physnet1 is a physical network name listed in the ML2 VLAN
# section header [ml2_type_vlan].
physnet=physnet1
# Setting the https_verify option below to False is highly discouraged
# for use in a production setting. This would make the communication
# path vulnerable to man-in-the-middle attacks. The default is True
# for a secure path. Also provide a location of your chosen CA's
# certificates to avoid use of a random list of CAs provided by distros.
https_verify=True
https local certificate=/home/user/certs
[ml2_type_nexus_vxlan]
# Comma-separated list of <vni_min>:<vni_max> tuples enumerating
# ranges of VXLAN VNI IDs that are available for tenant network allocation.
vni_ranges=50000:55000
# Multicast groups for the VXLAN interface. When configured, will
# enable sending all broadcast traffic to this multicast group.
# Comma separated list of min:max ranges of multicast IP's
# NOTE: must be a valid multicast IP, invalid IP's will be discarded
mcast_ranges=225.1.1.1:225.1.1.2
```
## <span id="page-41-0"></span>**Additional configuration when the DHCP agent is not running on the Network Node**

If a DHCP Agent is not running on the network node then the network node physical connection to the Nexus switch must be added to all OpenStack hosts that require access to the network node. As an example, if the network node is physically connected to Nexus switch 192.168.1.1 port 1/10 then the following configuration is required.

```
<SKIPPED Other Config defined in VLAN/VXLAN sections>
[ml2_mech_cisco_nexus:192.168.1.1]
```

```
host_ports_mapping=ComputeHostA: [1/8,1/10], ComputeHostB: [1/9,1/10]
username=admin
password=secretPassword
physnet=physnet1
https_verify=True # for secure path if certificate available
https_local_certificate=/home/user/certs # location of CA certificates
[ml2_mech_cisco_nexus:192.168.1.2]
host_ports_mapping=ComputeHostC:[1/10]
username=admin
password=secretPassword
physnet=physnet1
https_verify=True # for secure path if certificate available
https_local_certificate=/home/user/certs # location of CA certificates
```
# **Configuring neutron via OpenStack on OpenStack (TripleO) for Nexus**

### **VLAN Configuration**

The Cisco specific implementation is deployed by modifying the tripleo environment file [Tripleo Nexus Ucsm Env](https://github.com/openstack/tripleo-heat-templates/tree/master/environments/neutron-ml2-cisco-nexus-ucsm.yaml) [File](https://github.com/openstack/tripleo-heat-templates/tree/master/environments/neutron-ml2-cisco-nexus-ucsm.yaml) and updating the contents with the deployment specific content. Note that with TripleO deployment, the server names are not known before deployment so the MAC address of the server must be used in place of the server name. Descriptions of the parameters can be found at [Tripleo Nexus Ucsm Parm file.](https://github.com/openstack/tripleo-heat-templates/tree/master/puppet/extraconfig/all_nodes/neutron-ml2-cisco-nexus-ucsm.j2.yaml) In this file, you can see how the parameters below are mapped to neutron variables. More details on these neutron variable names can be found in *[Nexus Configuration Reference](#page-65-0)*.

```
resource_registry:
 OS::TripleO::AllNodesExtraConfig: /usr/share/openstack-tripleo-heat-templates/
˓→puppet/extraconfig/all_nodes/neutron-ml2-cisco-nexus-ucsm.yaml
parameter_defaults:
 NeutronMechanismDrivers: 'openvswitch, cisco_nexus'
  NetworkNexusConfig: {
    "N9K-9372PX-1": {
        "ip_address": "192.168.1.1",
        "nve_src_intf": 0,
        "password": "mySecretPasswordForNexus",
        "physnet": "datacentre",
        "servers": {
            "54:A2:74:CC:73:51": {
                "ports": "1/2"
            }
        },
        "username": "admin",
        "vpc_pool": "1001-1025,1030",
        "intfcfg_portchannel": "no lacp suspend-individual;spanning-tree port type
˓→edge trunk",
        "https_verify": "true",
        "https_local_certification": "/home/user/certs"
    }
  }
  NetworkNexusManagedPhysicalNetwork: datacentre
  NetworkNexusSwitchHeartbeatTime: 30
  NetworkNexusProviderVlanAutoCreate: 'true'
  NetworkNexusProviderVlanAutoTrunk: 'true'
```

```
NetworkNexusVxlanGlobalConfig: 'false'
NeutronNetworkVLANRanges: 'datacentre:2000:2500'
NetworkNexusVxlanVniRanges: '0:0'
NetworkNexusVxlanMcastRanges: '0.0.0.0:0.0.0.0'
NeutronPluginExtensions: 'cisco_providernet_ext'
```
# **VXLAN Configuration**

The Cisco specific implementation is deployed by modifying the tripleO environment file [Tripleo Nexus Ucsm Env](https://github.com/openstack/tripleo-heat-templates/tree/master/environments/neutron-ml2-cisco-nexus-ucsm.yaml) [File](https://github.com/openstack/tripleo-heat-templates/tree/master/environments/neutron-ml2-cisco-nexus-ucsm.yaml) and updating the contents with the deployment specific content. Note that with TripleO deployment, the server names are not known before deployment. Instead, the MAC address of the server must be used in place of the server name. Descriptions of the parameters can be found at [Tripleo Nexus Ucsm Parm file.](https://github.com/openstack/tripleo-heat-templates/tree/master/puppet/extraconfig/all_nodes/neutron-ml2-cisco-nexus-ucsm.j2.yaml) In this file, you can see how the parameters below are mapped to neutron variables. With these neutron variable names, more details can be found in *[Nexus Configuration Reference](#page-65-0)*.

```
resource_registry:
  OS::TripleO::AllNodesExtraConfig: /usr/share/openstack-tripleo-heat-templates/
˓→puppet/extraconfig/all_nodes/neutron-ml2-cisco-nexus-ucsm.yaml
parameter_defaults:
 NeutronMechanismDrivers: 'openvswitch, cisco_nexus'
  NetworkNexusConfig: {
    "N9K-9372PX-1": {
        "ip_address": "192.168.1.1",
        "nve_src_intf": 0,
        "password": "secretPassword",
        "physnet": "datacentre",
        "servers": {
            "54:A2:74:CC:73:51": {
                "ports": "1/10"
            }
        },
        "username": "admin",
        "https_verify": "true",
        "https_local_certification": "/home/user/certs"
    }
   "N9K-9372PX-2": {
        "ip_address": "192.168.1.2",
        "nve_src_intf": 0,
        "password": "secretPassword",
        "physnet": "datacentre",
        "servers": {
            "54:A2:74:CC:73:AB": {
                "ports": "1/10"
            }
           "54:A2:74:CC:73:CD": {
                "ports": "1/11"
            }
        },
        "username": "admin",
        "https_verify": "true",
        "https_local_certification": "/home/user/certs"
    }
  }
  NetworkNexusManagedPhysicalNetwork: datacentre
```

```
NetworkNexusSwitchHeartbeatTime: 30
NetworkNexusProviderVlanAutoCreate: 'true'
NetworkNexusProviderVlanAutoTrunk: 'true'
NetworkNexusVxlanGlobalConfig: 'false'
NeutronNetworkVLANRanges: 'datacentre:2000:2500'
NetworkNexusVxlanVniRanges: '50000:55000'
NetworkNexusVxlanMcastRanges: '225.1.1.1:225.1.1.2'
NeutronPluginExtensions: 'cisco_providernet_ext'
```
Note: If setting NetworkNexusManagedPhysicalNetwork, the per-port physnet value needs to be the same as NetworkNexusManagedPhysicalNetwork.

### **Additional configuration when the DHCP agent is not running on the Network Node**

The following is the Tripleo version of configuring what was described in the section *[Additional configuration when](#page-41-0) [the DHCP agent is not running on the Network Node](#page-41-0)*.

```
<Skipped other config details defined in VLAN/VXLAN sections>
parameter_defaults:
  NeutronMechanismDrivers: 'openvswitch, cisco_nexus'
  NetworkNexusConfig: {
    "N9K-9372PX-1": {
        "ip_address": "192.168.1.1",
        "nve_src_intf": 0,
        "password": "secretPassword",
        "physnet": "datacentre",
        "servers": {
            "54:A2:74:CC:73:51": {
                "ports": "1/10"
            }
        },
        "username": "admin",
        "https_verify": "true",
        "https_local_certification": "/home/user/certs"
    }
    "N9K-9372PX-2": {
        "ip_address": "192.168.1.2",
        "nve_src_intf": 0,
        "password": "secretPassword",
        "physnet": "datacentre",
        "servers": {
            "54:A2:74:CC:73:AB": {
                "ports": "1/10"
           }
           "54:A2:74:CC:73:CD": {
                "ports": "1/11"
            }
        },
        "username": "admin",
        "https_verify": "true",
        "https_local_certification": "/home/user/certs"
    }
  }
```
<Skipped other config details defined in VLAN/VXLAN sections>

## **Configuration Replay applied to the Nexus Switch**

The Nexus mechanism driver performs a keep-alive against each known Nexus switch every 30 seconds. If communication is lost due to switch reboot or loss of network connectivity, it continues to check for a sign of life. Once the switch recovers, the Nexus driver will replay all known configuration for this switch. If neutron restarts, configuration for all known Nexus switches is replayed. The time period to perform keep-alives for each switch can be altered by the configuration variable switch\_heartbeat\_time defined under the section header [ml2\_cisco]. If this feature is not wanted, the variable should be set to 0 which disables it. Refer to the *[Nexus Configuration Reference](#page-65-0)* for more details on this setting.

#### **Provider Network Limited Operations**

The OpenStack/network administrator may want to control how the OpenStack create, update and delete port events program the Nexus switch for provider networks. Two configuration variables are available to address limiting the actions taken for provider networks during port events. The variables are defined under the [ml2\_cisco] section header. These variables depend on the *extension\_drivers* being set to *cisco\_providernet\_ext* beneath the [ml2] section header.

```
[ml2_cisco]
# Provider VLANs are automatically created as needed on the Nexus switch.
provider_vlan_auto_create=[True|False]
# Provider VLANs are automatically trunked as needed on the ports of the
# Nexus switch.
provider_vlan_auto_trunk=[True|False]
```
For more information on provider networks, refer to the [Provider Networks](https://docs.openstack.org/ocata/networking-guide/intro-os-networking.html#provider-networks) OpenStack documentation.

#### **Neutron Trunk Support**

Nexus driver support for the neutron trunk feature consists of the driver programming the trunk parent port's and all subport's network segmentation ID(s) on the switch. (See *[VLAN Creation](#page-349-1)* for VLAN programming details.)

The VLAN IDs described in this section are the same IDs used for all Layer-2 configuration. The segmentation ID assigned to a VLAN network segment is used to program the switch on neutron port events. These port events are triggered when Nova instances are created, updated or deleted.

Note that the segmentation IDs assigned from the openstack network trunk set command are not used to configure the nexus top-of-rack switch. Example:

```
$ openstack network trunk set --subport port=<port ID>, segmentation-type=vlan,
  segmentation-id=<vlan ID> <trunk ID>
```
These VLAN IDs are used by instances attached to a virtual switch (ex. OVS).

In baremetal deployments, the trunk parent port's network segmentation ID will be programmed on the nexus switch as both switchport trunk native and switchport trunk allowed. For trunk subports, only switchport trunk allowed is programmed. For VM deployments, switchport trunk allowed is programmed on the switch for both the parent and subports of the trunk.

There are no specific nexus configuration variables required for trunk support. To enable neutron trunking, the neutron service plugin configuration variable must include the trunk plugin.

For more configuration and usage information on the neutron trunk feature refer to the [Neutron/TrunkPort](https://wiki.openstack.org/wiki/Neutron/TrunkPort) and neutron [Trunking](https://docs.openstack.org/ocata/networking-guide/config-trunking.html) OpenStack documentation.

# **Troubleshooting**

#### **Introduction**

The details in this section identify common problems which can be encountered, error messages that can be seen for each problem, and the actions the user can take to resolve each problem. A good place to start triaging is to peruse the neutron log file for error messages by searching for strings such as ERROR or Traceback. If you find a Nexus driver error in the log file, you can search this guide for snippets from the log message.

All Nexus Mechanism Driver log messages appear in the same log file as neutron. To isolate Nexus log messages from other neutron log entries, grep on 'nexus'. The location of OpenStack log messages vary according to each install implementation.

At times, the problems can not be resolved by the administrator and requires intervention by Cisco Tech Support. If this is the only recourse left, then gather the following information to provide to Tech Support so they can better assist you.

- If an installer is being used for deployment, identify what installer is being used and provide a copy of its log files.
- Provide compressed OpenStack log files:

tar -xvfz openstack-log-files.tar.gz {OpenStack log directory}

• Provide a copy of the current configuration of all participating Nexus Switches in your network. This can be done with the Nexus command:

copy run off-load-nexus-config-**for**-viewing

- Dump content of Nexus driver databases into files using commands defined in *[How to view Nexus Driver](#page-46-0) [databases](#page-46-0)*.
- Provide a network diagram with connection details.

### <span id="page-46-0"></span>**How to view Nexus Driver databases**

To help triage issues, it may be helpful to peruse the following database tables:

1. To view the content of the Nexus Driver port binding database table: In addition to port entries, the switch state is also saved in here. These special entries can be identified with an instance id of RESERVED\_NEXUS\_SWITCH\_DEVICE\_ID\_R1.

mysql -e "use neutron; select \* from cisco\_ml2\_nexusport\_bindings;"

2. To view the content of the Nexus Driver port mapping database table:

mysql -e "use neutron; select \* from cisco\_ml2\_nexus\_host\_interface\_mapping;"

3. To view the content of the Nexus Driver VPC ID port database table:

mysql -e "use neutron; select \* from cisco\_ml2\_nexus\_vpc\_alloc;"

4. To view the content of the Nexus Driver VNI allocation port database table:

mysql -e "use neutron; select \* from ml2\_nexus\_vxlan\_allocations;"

5. To view the content of the Nexus Driver Mcast mapping database table:

mysql -e "use neutron; select \* from ml2\_nexus\_vxlan\_mcast\_groups;" mysql -e "use neutron; select \* from cisco\_ml2\_nexus\_nve;"

## **Create Event Failures**

#### **Description**

As events for port creation are received, the Nexus Driver makes sure at least one of the switches for each event are active. If it fails to reach a switch, Message 1 below will appear. After checking all switches and it is determined there are no active switches needed for this event, then the exception (message 2 below) will appear and the event is rejected.

#### **Message**

```
1. Failed to ping switch ip {switch_ip} error {exp_err}
2. NexusConnectFailed: <snip> Create Failed: Port event can not be
   processed at this time.
```
### **Corrective Action**

Refer to *corrective actions* defined in *[Connection loss with Nexus Switch](#page-48-0)* for steps to narrow down why switch(s) are not active.

#### **Update/Delete Event Failures**

#### **Description**

As Update or Delete configuration events are received, there are a couple exceptions which can be raised by Nexus Driver. When events are sent to the configuration driver, they can fail during the authorization phase with the exception NexusConnectFailed or during the actual configuration with the exception NexusConfigFailed. The following illustrates what appears for these exceptions:

- 1. NexusConnectFailed: Unable to connect to Nexus {switch-ipaddr}. Reason: {error returned from underlying REST API or the Nexus switch}
- 2. NexusConfigFailed: Failed to configure Nexus switch: {switch-ipaddr} Config: REST API path: REST API body Reason: {error returned from underlying REST API or the Nexus switch}

Notice the NexusConfigFailed exception has a Config: parameter. This provides information of what object the driver was trying to configure (REST API path) and what value(s) the driver was trying to change (REST API body).

The exception is accompanied by a Reason: parameter which returns the exact error received by the Nexus REST API driver from one of two sources:

• The lower layer REST API code could return an error. See the section *[Connection loss with Nexus Switch](#page-48-0)* for an example of an error from the lower layer REST API driver as well as Message 2 below.

• The error comes from the Nexus Switch itself. See the section *[Missing Nexus Switch VXLAN Prerequisite Config](#page-51-0)* for an example of an error generated by Nexus Switch.

The Reason clause provides the details needed to narrow down the error. Since the Reason clause contains the specific details to the error message, it will be reduced to the following for the remainder of the *Troubleshooting* section.

# **Message**

```
1. NexusConnectFailed: <SNIP>, Reason: Update Port Failed: Nexus Switch is
   down or replay in progress.
2. NexusConfigFailed: <SNIP>, Reason: HTTPConnectionPool(
  host={switch-ipaddr}, port=80): Read timed out. (
   read timeout=30)
```
# **Corrective Action**

- 1. Check the section *[Connection loss with Nexus Switch](#page-48-0)* for the most likely lower layer REST API error. Message 2 above is an example of the output you would see.
- 2. Errors returned by the Nexus switch cannot be documented in this section. You can determine what object failed to update by analyzing what's in the Config: clause of the exception and manually applying the same action using the Nexus switch CLI.
- 3. The NexusConnectFailed error (message 1 above) is a special case where the reason is generated by Nexus Driver. In this case, the Nexus driver receives update events from neutron but configuration replay has not fully initialized or in process of reconfiguring the switch, or the switch is down. This may be a temporary glitch. Updates are resent to Nexus Driver and the switch is configured when the switch becomes active.

# <span id="page-48-0"></span>**Connection loss with Nexus Switch**

# **Description**

The most likely error to encounter is loss of connectivity to the Nexus switch either due to Nexus switch rebooting or breakage in the network itself. One or either of the exceptions shown below can occur during configuration events. The first occurs if the driver was performing an authorization request prior to configuration. The latter occurs if the driver was attempting a configuration request. Either case will fail with a timeout error as shown in the messages listed below.

#### **Message**

```
1. NexusConnectFailed: <SNIP>, Reason: HTTPConnectionPool(
   host={switch-ipaddr}, port=80): Max retries exceeded with url:
    /api/aaaLogin.json (Caused by ConnectTimeoutError(
   Connection to {switch-ipaddr} timed out. (connect timeout=60))
2. NexusConfigFailed: <SNIP>, Reason: HTTPConnectionPool(
   host={switch-ipaddr}, port=80): Read timed out. (read timeout=30)
```
# **Corrective Action**

- Check if the Nexus switch is accessible from the OpenStack Controller node by issuing a ping to the Nexus Switch ip address.
- If the switch is accessible, check the Nexus port binding database as described in section *[How to view Nexus](#page-46-0) [Driver databases](#page-46-0)* and look for RESERVED\_NEXUS\_SWITCH\_DEVICE\_ID\_R1. Check the following if the switch is shown as INACTIVE.
	- 1. Check the credentials configured for this switch in the neutron start-up configuration file. Make sure the switch IP address is correct and the credential information is correct. See the various configuration examples in the section *[Configuring neutron directly for Nexus](#page-36-0)* for details.
	- 2. Check that feature nxapi is configured on the Nexus Switch since it is required for Nexus Mechanism driver to use the REST API Config driver.
- If the switch is not accessible, isolate where in the network a failure has occurred.
	- 1. Is Nexus Switch management interface down?
	- 2. Is there a failure in intermediary device between the OpenStack Controller and Nexus Switch?
	- 3. Can the next hop device be reached?
- Check if the switch is running by accessing the console.

# **Configuration Replay Messages**

# **Description**

The Nexus driver periodically performs a get request to the Nexus switch to make sure the communication path is open. A log message (See Message 1 below) is generated the first time the get request fails. The Nexus Driver will indefinitely continue to send the get request until it is successful as indicated by log message 2 below. Once connectivity is established, the configuration for this Nexus switch is replayed and successful completion of the reconfiguration is show in the log message 3 below. If there were no port bindings found for a switch, message 4 will be seen. This may be due to no port events received for this switch and the switch state has toggled. For failures during the replay of the switch configuration, refer to the section *[Replay of Configuration Data Failed](#page-50-0)*.

# **Message**

```
1. Lost connection to switch ip {switch_ip}
2. Re-established connection to switch ip {switch_ip}
3. Restore of Nexus switch ip {switch_ip} is complete
```

```
4. No port entries found for switch ip {switch_ip} during replay
```
# **Corrective Action**

- 1. To monitor the state of the target switch from the perspective of the Nexus Driver, database commands can be used. Refer to section *[How to view Nexus Driver databases](#page-46-0)* and look for RESERVED\_NEXUS\_SWITCH\_DEVICE\_ID\_R1.
- 2. Fix any failed connectivity issues as described in *[Connection loss with Nexus Switch](#page-48-0)*.

# <span id="page-50-0"></span>**Replay of Configuration Data Failed**

# **Description**

The Nexus driver has detected the Nexus switch is up and it is attempting to reconfigure. Occasionally configurations will fail since the switch is not fully ready to handle configurations. Any number of the messages listed below can be seen for this failure.

# **Message**

```
1. Unexpected exception while replaying entries for switch {switch_ip}
   Reason: {Contains error details from lower layers}
2. Unable to initialize interfaces to switch {switch_ip}
3. Replay config failed for ip {switch_ip}
4. Error encountered restoring vlans for switch {switch_ip}
5. Error encountered restoring vxlans for switch {switch_ip}
```
# **Corrective Action**

This may be a temporary glitch and should recover on next replay retry. If the problem persists, contact Tech Support for assistance.

# **Nexus Switch is not getting configured**

# **Description**

The only difference between this case and what is described in the section *[Connection loss with Nexus Switch](#page-48-0)* is the Nexus switch has never been successfully configured after neutron start-up. Refer to the connection loss section for more details to triage this case.

# **Message**

There's no specific error message for this other than some shown in *[Connection loss with Nexus Switch](#page-48-0)* section.

# **Corrective Action**

There are a couple possible reasons for this issue:

- It may be due to a connection loss or never having a connection with the switch. See the *[Connection loss with](#page-48-0) [Nexus Switch](#page-48-0)* for more triage hints details like how to check the state of the switch and configuration errors that can occur.
- It is possible the hostname is not correctly configured in the neutron start-up file beneath the nexus switch section named *ml2* mech cisco nexus. Depending on the configuration of the OpenStack host, the hostname to configure is the long name *hostname.domainname* which can be derived by running *hostname -f* on the host itself. Additionally if you enable debug in neutron start-up config file and search for the log entry *Attempting to bind port {port} on host {hostname}*, the *hostname* in this message is the same name used in Nexus look-ups. Configure this name in the neutron start-up file and restart neutron.

#### **No Nexus Configuration in the neutron start-up file**

### **Description**

If there are no Nexus switches configured in the neutron start-up configuration file, the error message below will be seen in the neutron log file.

#### **Message**

No switch bindings **in** the port database

### **Corrective Action**

- 1. Check Sample configurations throughout this guide on configuring switch details. Specifically look for the section header *ml2\_mech\_cisco\_nexus*. Also refer to the *[Nexus Configuration Reference](#page-65-0)*.
- 2. When neutron is started, make sure the Nexus configuration is in the configuration file provided to neutron at start-up.

#### **Nexus Switch not defined in the neutron start-up file**

#### **Description**

If there is Nexus configuration defined in the neutron start-up but there is nothing found for a specific switch, these messages below will be seen. Message 1 is generated for baremetal port events while message 2 is generated for non-baremetal events.

#### **Message**

```
1. Skip switch {switch_ip}. Not configured in ini file
2. Host {switch_ip} not defined in switch configuration section.
```
## **Corrective Action**

Check Sample configurations throughout this guide on configuring switch details. Specifically look for the section header *ml2\_mech\_cisco\_nexus*. Also refer to the *[Nexus Configuration Reference](#page-65-0)*.

# <span id="page-51-0"></span>**Missing Nexus Switch VXLAN Prerequisite Config**

## **Description**

An attempt was made to configure **member vni <vni-id> mcast-group <mcast-ip>** beneath **int nve 1** but an error was returned by the REST API configuration driver used by the Nexus Driver. Possible reasons are:

1. Nexus switch can't find configured object. See message listed below for sample detail in reason space of exception.

2. loss of connectivity with switch. See *[Connection loss with Nexus Switch](#page-48-0)*.

#### **Message**

```
Failed to configure nve_member for switch {switch_ip}, vni {vni}
   Reason: NexusConfigFailed: <SNIP>, Reason:
    {"imdata":[{ "error": { "attributes": { "code": "102",
    "text": "configured object ((Dn0)) not found
   Dn0=sys\/epId-1\/nws\/vni-70037, "}
```
### **Corrective Action**

Some general VXLAN configuration must be in place prior to Nexus Driver driver attempting to configure vni and mcast-group configuration. Refer to the *Prerequisite* section of *[VXLAN Overlay Configuration](#page-40-0)* and the section *[Nexus](#page-13-0) [Switch Setup](#page-13-0)* for more details.

#### **Invalid vpc\_pool config error**

#### **Description**

The vpc\_pool configuration parameter is a pool used for automatically creating port-channel ids for baremetal events. As *vpc\_pool* is parsed, a number of errors can be detected and are reported in the messages below. For a detail description of configuring vpc-pool parameter, refer to *[Nexus Configuration Reference](#page-65-0)*.

# **Message**

```
1. Unexpected value {bad-one} configured in vpc-pool config
   {full-config} for switch {switchip}. Ignoring entire config.
2. Incorrectly formatted range {bad-one} config in vpc-pool
  config {full-config} for switch {switchip}. Ignoring entire config.
3. Invalid Port-channel range value {bad-one} received in vpc-pool
  config {full-config} for switch {switchip}. Ignoring entire config.
```
#### **Corrective Action**

In each message, the {bad-one} field is the portion of the {full-config} field which is failing the parsing. The {full-config} is what the user configured for a given {switchip} in the vpc\_pool configuration parameter. Possible issues for each message can be:

- 1. Values in the range are not numeric. Ex: 2-abc
- 2. There should only be a min-max value provided. More than two values separated by '-' can not be processed. Ex: 3-5-7
- 3. Values in range must meet valid port-channel range on Nexus where smallest is 1 and largest is 4096. ex: 0-5 or 4090-4097

### **Learned Port-channel Configuration Failures for Baremetal Events**

### **Description**

If a baremetal event is received with multiple ethernet interfaces, the first in the list indicates how the rest will be treated. If it is determined the first interface is preconfigured as a member of a port-channel, the expectation is the remaining interfaces should also be preconfigured as members of the same port-channel. If this is not the case, the exception below will be raised.

### **Message**

```
1. NexusVPCLearnedNotConsistent: Learned Nexus channel group
  not consistent on this interface set: first interface
  {first}, second interface {second}. Check Nexus
  Config and make consistent.
2. NexusVPCExpectedNoChgrp: Channel group state in baremetal
  interface set not consistent: first interface %(first)s,
   second interface %(second)s. Check Nexus Config and make consistent.
```
## **Corrective Action**

The message fields {first} and {second} each contain the host, interface and the channel-group learned. The {first} is the basis interface compared to and the {second} is the interface that does not match the channel-group of the {first}.

- Message 1 is seen when the {first} is a member of a channel group and {second} does not match channel group of the {first}.
- Message 2 is seen when the  $\{first\}$  is not a member of a channel group while the  $\{second\}$  is.

Log into each switch identified in {first} and {second} fields and make sure each interface is a member of the same port-channel if learning is desired. If automated port-channel creation is preferred, see *[Automated Port-channel](#page-53-0) [Creation Failures for Baremetal Events](#page-53-0)*.

#### <span id="page-53-0"></span>**Automated Port-channel Creation Failures for Baremetal Events**

#### **Description**

Baremetal events received with multiple ethernet interfaces are treated as port-channel interfaces. The first interface in the list indicates how the rest will be treated. If all interfaces are currently not members of a port-channel, then the Nexus Driver will try and create a port-channel provided the Nexus Driver configuration parameter  $vpc-pool$  has been defined for each switch. For details on the activity the Nexus Driver performs to configure the port-channel, refer to *[VLAN Creation](#page-349-1)*.

#### **Message**

```
1. NexusVPCAllocFailure: Unable to allocate vpcid for all switches
   {ip_list}
2. NexusVPCExpectedNoChgrp: Channel group state in baremetal
```

```
interface set not consistent: first interface {first},
{second} interface %(second)s. Check Nexus Config and make consistent.
```
# **Corrective Action**

- 1. The first exception NexusVPCAllocFailure will be raised if the vpc-pool is not configured or the pool of one of the participating switches has been depleted. The pools can be viewed using port mapping database query command as shown in *[How to view Nexus Driver databases](#page-46-0)*. For details on configuring vpc-pool parameter, refer to *[Nexus Configuration Reference](#page-65-0)*.
- 2. Exception 2 is raised when the {first} is not a member of a channel group while the {second} is. Log into each switch identified in {first} and {second} fields and make sure each interface is not a member of port-channel. If learning the port-channel is preferred, make sure all interfaces are configured as members to the same port-channel.

### **Invalid Baremetal Event**

## **Description**

A baremetal event has been received but the Nexus Driver was unable to decode the switch\_info data in the port event. As a result, the event is ignored by the Nexus driver.

### **Message**

switch\_info can't be decoded {reason}

### **Corrective Action**

This error should not occur and suggest looking for earlier errors in the log file. If unable to triage further from log messages, contact Tech Support for assistance.

# **Trunk Configuration Conflict on Nexus Switch**

# **Description**

During interface initialization, the Nexus driver collects trunking information for interfaces from the Nexus switch. This occurs at start-up for statically configured ports and on receipt of a port event for baremetal ports. The driver looks for trunking vlans configured using **switchport trunk allowed vlan <vlanid(s)>** and also checks if the mode type in **switchport mode <type>** is trunk.

The Nexus driver logs a warning if there are trunking vlans configured but the trunk mode is not trunk. The driver does not try to resolve the conflict since the correction can be done in a number of ways which requires attention from the administrator. The driver does continue to add and remove vlans to this interface. However, since the trunk mode is missing, the data traffic does not pass on this interface.

# **Message**

Found trunk vlans but switchport mode is not trunk on Nexus switch {switch} interface {interface}. Recheck config.

# **Corrective Action**

Look at the interface on the Nexus Switch identified in the message and check for the following possible errors.

- For VM deployments, ensure the OpenStack Nexus driver is configured with the correct interface for the intended OpenStack host.
- Ensure **switchport mode trunk** is configured on the interface.
- Ensure only vlans required as provider vlans or within your tenant vlan range are configured as allowed on the interface, and any additional vlans are removed.

### **Insecure Communication Path with Nexus Switch**

### **Description**

The configuration option *https\_verify* became available in 5.4.0 with the default to False (insecure) to allow administrators to acquire certificates. The default has changed to True causing certificates to be verified. It is highly recommended not to disable certificate verification in production since the communication path is insecure leaving the path vunerable to man-in-the-middle attacks. If the default is changed to False (insecure), the warning message below is seen in the neutron log file identifying the ip address of the insecure Nexus switch.

#### **Message**

HTTPS Certificate verification is disabled. Your connection to Nexus Switch {ip} is insecure.

# **Corrective Action**

The {ip} in the error message targets which switch is insecure and needs one or more of the following actions to secure it.

- If a publically known certificate is not currently available, apply for one from a public Certificate Authority (CA).
- If the certificate and key files have not been configured on the target Nexus switch, configure them using the Nexus Management CLI *nxapi certificate* and *enable* the certificate. For Nexus details, refer to the section *NX-API Management Commands* in the [Nexus NXAPI Programmability Guide.](https://www.cisco.com/c/en/us/td/docs/switches/datacenter/nexus9000/sw/6-x/programmability/guide/b_Cisco_Nexus_9000_Series_NX-OS_Programmability_Guide/b_Cisco_Nexus_9000_Series_NX-OS_Programmability_Guide_chapter_011.html)
- Remove *https\_verify=False* from the neutron start-up configuration beneath the section header [ml2\_mech\_cisco\_nexus:your-switch-ip] for the target switch. Removing https verify config will cause it to default to *True* to verify the public certificate.
- Add *https\_local\_certificate=/path/to/ca-certificates* for path to certificates for Certicate Authorities(CAs) you trust instead of a random list of certificate authorities (CAs) provided by distros.

# **DBDuplicate Entry - Failed Insert into cisco\_ml2\_nexus\_host\_interface\_mapping**

# **Description**

When the same port-channel is configured for multiple hosts beneath the same switch, a *DBDuplicateEntry* error is seen as shown in the Message section below. This type of configuration is seen with static configurations only and not ironic. An example of such a configuration is as follows:

```
[ml2_mech_cisco_nexus:<snipped-switch-ip-addr>]
host_ports_mapping=compute-host-1:[port-channel:300],
                   compute-host-2:[port-channel:300]
```
Note: The above was represented by the now unsupported format:

```
[ml2_mech_cisco_nexus:<snipped-switch-ip-addr>]
compute-host-1 = port-channel:300
compute-host-2 = port-channel:300
```
This anomaly can also occur when there are multiple controllers which are attempting to initialize the cisco\_ml2\_nexus\_host\_interface\_mapping db table at the same time.

#### **Message**

```
DBDuplicateEntry: (pymysql.err.IntegrityError)
(1062, u"Duplicate entry '<your-switch-ip>-<your-port-channel-interface>'
for key 'PRIMARY'")
[SQL: u'INSERT INTO cisco_ml2_nexus_host_interface_mapping
<SNIP>
```
# **Corrective Action**

Both error cases described were introduced in Cisco Release 5.1.0. To eliminate these errors, upgrade to a more recent release of the networking-cisco package.

### **Neutron trunking feature not supported in Openstack Newton branches**

#### **Description**

Cisco Nexus ML2 Mechanism driver supports trunking from tag 5.3.0; however, Openstack neutron in Newton branches and lower do not. As a result, an error can occur if baremetal configurations are attempted with these combined branches/tags. The error message which could be seen is shown below.

#### **Message**

TypeError: get\_object() got an unexpected keyword argument 'port\_id'

# **Corrective Action**

Upgrade networking-cisco package or apply the changes found in [https://review.openstack.org/#/c/542877/.](https://review.openstack.org/#/c/542877/)

# **Exception NexusPortBindingNotFound seen in update\_port\_postcommit**

#### **Description**

An exception NexusPortBindingNotFound is seen in update\_port\_postcommit when attempting to get port binding by calling get nexusvlan binding. This is a result of a spurious update event received while deletes are occurring for same event. It is more likely to occur when there are multiple threads and/or multiple controllers.

### **Message**

```
networking_cisco.ml2_drivers.nexus.exceptions.NexusPortBindingNotFound:
   Nexus Port Binding (switch_ip=1.1.1.1,vlan_id=265) is not present
```
## **Corrective Action**

The solution is to log a warning instead of raising an exception to be consistent with other ml2 drivers. To eliminate this exception, upgrade the networking-cisco package to pick-up latest fixes.

#### **Unable to find baremetal host/interface mapping when clearing vpc resources**

### **Description**

When a port is being deleted, the vpcid is put back into the configured vpc\_pool when it is no longer in use. During this procedure, an attempt was made to locate the ethernet interface using the dns name as hostid but it failed.

### **Message**

```
Switch 1.1.1.1 hostid 'dns-name' host_mapping not found. Skipping port-channel clean-
˓→up.
```
# **Corrective Action**

- 1. If you have None instead of a dns-name in the message, perhaps you omitted the configuration to include dns. Refer to *[Sample Baremetal configuration for ethernet interfaces](#page-38-0)* for dns changes needed.
- 2. Otherwise, this error should not occur and recommend looking for earlier errors in the log file. If unable to triage further from log messages, contact Tech Support for assistance.

# **Baremetal vpc id not released back into vpc pool**

# **Description**

When a port is being deleted, the vpcid is put back into the configured  $\text{vpc\_pool}$ . In attempting to free the vpcid, it failed because it wasn't found.

# **Message**

Failed to free vpcid 500 **for** switch 1.1.1.1 since it did **not** exist **in** table.

### **Corrective Action**

This error should not occur and suggest looking for earlier errors in the log file. If unable to triage further from log messages, contact Tech Support for assistance.

# **3.2.3 UCSM Mechanism Driver Administration Guide**

The configuration parameters for the ML2 UCSM Mechanism Driver can be specified in a configuration file along with other neutron configuration parameters. Another approach could be to use TripleO config for OpenStack on OpenStack installations.

For a description of functionalities supported by the UCSM Driver for VLAN and SR-IOV configuration, please refer to *[UCSM Mechanism Driver Overview and Architecture](#page-351-0)*.

#### **UCSM Driver configuration along with neutron parameters**

1. Configuration for Cisco specific ML2 mechanism drivers can be added to the file containing neutron specific configuration, by specifying it under a driver specific section header. UCSM driver configuration needs to be under the section header  $[ml2_c \text{cisc} \text{ucsm}]$ . This neutron configuration file is often called  $m12_c \text{conf}$ . ini and frequently resides under the directory /etc/neutron/plugins/ml2.

Note: It is also possible to place this configuration into a separate file for example  $m12\_conf\_cisco.ini$ to keep these configurations separate from existing configuration in file ml2\_conf.ini.

2. This configuration file needs to be provided on the command line when neutron-server process is started. For example:

```
/usr/local/bin/neutron-server --config-file /etc/neutron/neutron.conf \
   --config-file /etc/neutron/plugins/ml2/ml2_conf.ini \
   --config-file /etc/neutron/plugins/ml2/ml2_conf_cisco.ini
```
- 3. In a OpenStack setup with a single UCSM, it may be sufficient to use the single-UCSM format to specify the UCSM driver config with the following parameters:
	- Management IP address of the UCSM
	- Admin username to login to the UCSM
	- Admin password

• Hostname to Service Profile Mapping for all the servers that are controlled by this UCSM and are part of the OpenStack cloud.

Note: The Service Profile (SP) associated with a server can also be a Service Profile Template (SPT). If the SP or the SPT are not created at the root level on the UCSM, the path to the SP or SPT needs to be provided as part of the above configuration.

- 4. List of ethernet ports or vNICs on the UCS Servers that can be used for neutron virtual port configurations. Of all the ethernet ports or vNICs available on the UCS Servers, provide only the ones that are set aside for neutron virtual port use.
- 5. List of vNIC Templates that are associated with neutron physical networks. This is an optional config and needs to be specified only when vNICs spread across multiple UCS Servers are all connected to a common physical network and need to be configured identically by the UCSM driver.
- 6. List of supported SR-IOV devices specified as a list of vendor and product IDs. This is an optional parameter and will default to the vendor and product IDs for Cisco VICs and Intel NICs.
- 7. For use cases where a SR-IOV port attached to a nova VM can potentially carry a list of application specific VLANs. For this configuration, the UCSM driver expects a mapping between a neutron network and the list of application specific VLANs that can be expected on a SR-IOV port on this neutron network. This is also an optional config.

Note: The VLAN IDs associated with a neutron network should not be confused with the VLAN-id range of the neutron network itself. SR-IOV ports created on these neutron networks essentially act as trunk ports that can carry application specific traffic on VLANs specified in this config.

- 8. In a setup that utilizes multiple UCSMs, UCSM specific configuration parameters need to be repeated for each UCSM under a repeatable section starting with the UCSM IP specified in this format: [ml2\_cisco\_ucsm\_ip:<UCSM IP address>]
- 9. The UCSM driver connects to all the UCS Managers provided in its configuration via a HTTPS connection where the SSL certificate on the UCS Manager is checked for validity. If there is a need to opt out of this default behavior, the parameter ucsm\_https\_verify needs to be explicity set to False. This is a global configuration and is applicable to all the UCS Manager configurations provided to the driver. Disabling SSL certificate checking makes the connection insecure and is not recommended.

# **Enabling SR-IOV support**

The UCSM driver allows the Cisco VM-FEX capability available on UCS Managers to be leveraged in the OpenStack context. OpenStack users that have UCS servers with supported Cisco and Intel NICs can bring up VMs with SR-IOV port to carry their tenant traffic at greater speeds. The following sections provide more details about this feature.

# **Prerequisites for SR-IOV port support**

Before the UCS Servers are purposed as compute hosts with SR-IOV ports, these hosts need to be pre-configured to have SR-IOV VFs (Virtual Functions) enabled and ready for OpenStack use and UCSM driver configuration. Here is the list of pre-requisites for SR-IOV port support:

- 1. UCS Servers with any of the following VICs:
	- Cisco UCS VIC 1240 (with vendor id:product id as 1137:0071)
	- Cisco UCS VIC 1340 (with vendor\_id:product\_id as 1137:0071)
- Intel 92599 10 Gigabit Ethernet Controller (with vendor id:product id as 8086:10ed)
- 2. Cisco UCS Python SDK version 0.8.2 installed on the OpenStack controller nodes. More information about the UCS SDK can be found here: [Cisco UCS SDK information](https://communities.cisco.com/docs/DOC-37174)
- 3. A dynamic vNIC connection policy needs to be defined on the UCSM specifying the number of VFs the physical function (PF) should be split into. This profile also needs to specify if the VFs would be created in direct or macvtap modes. Detailed instructions for creating a Dynamic vNIC connection policy and applying it on a UCS Server vNIC can be found in [UCS Manager VM-FEX configuration guide](https://www.cisco.com/c/en/us/td/docs/unified_computing/ucs/sw/vm_fex/kvm/gui/config_guide/2-1/b_GUI_KVM_VM-FEX_UCSM_Configuration_Guide_2_1/b_GUI_KVM_VM-FEX_UCSM_Configuration_Guide_2_1_chapter_011.html#topic_C6C37CF9F34D426EB0C8C5C5C636B7D0)
- 4. Associate the Dynamic vNIC connection policy with a PF by updating its Service Profile.
- 5. Intel VT-x and VT-d processor extensions for virtualization must be enabled in the host BIOS. This can be achieved by adding intel\_iommu=on to GRUB\_CMDLINE\_LINUX in /etc/sysconfig/grub [in RHEL] or /etc/default/grub [in Ubuntu].
- 6. After this grub.conf files on the SR-IOV capable compute hosts need to be regenerated by running **grub2-mkconfig -o /boot/grub2/grub.cfg** on BIOS systems or **grub2-mkconfig -o / boot/efi/EFI/redhat/grub.cfg** on UEFI systems.
- 7. These SR-IOV capable compute hosts need to be rebooted. Due to this operation it is better to install OpenStack on these compute hosts after this list of pre-requisites have been completed.
- 8. Make sure that IOMMU is activated by running **dmesg | grep -iE "dmar|iommu"**. The output should include the following lines:

```
[ 0.000000] Kernel command line: BOOT_IMAGE=/vmlinuz-3.13.0-24-generic root=/dev/
˓→mapper/devstack--38--vg-root ro quiet intel_iommu=on
[ 0.000000] Intel-IOMMU:enabled
```
9. Make sure the SR-IOV capable VFs are visible to kernel by running **lspci -nn | grep Cisco**. The output should contain several lines that look like:

```
0a:00.1 Ethernet controller [0200]: Cisco Systems Inc VIC SR-IOV VF [1137:0071].
\leftrightarrow(rev a2)
```
#### **Configuring nova for SR-IOV**

1. For nova to schedule VMs requesting SR-IOV ports, it needs to be made aware of compute hosts that have SR-IOV capable devices. This is achieved by adding the following configuration to nova.conf on each compute host capable of hosting SR-IOV based VMs.

```
[default]
pci_passthrough_whitelist = { "vendor_id": "<id>", "product_id": "<id>",
    "physical_network": "physnet2"}
```
2. Also, for nova to schedule VMs that request SR-IOV port(s) on a compute host, nova's scheduler should be able to filter compute hosts based on their SR-IOV capability. This is achieved by adding the following config to nova.conf on the controller node(s).

```
[DEFAULT]
```

```
scheduler_default_filters = RetryFilter, AvailabilityZoneFilter, RamFilter,
˓→ComputeFilter, ComputeCapabilitiesFilter, ImagePropertiesFilter,
˓→ServerGroupAntiAffinityFilter, ServerGroupAffinityFilter, PciPassthroughFilter
```
# **Troubleshooting**

# **Introduction**

This section lists some issues that could be encountered during the installation and operation of the UCS Manager driver. For each of these scenarios, there is an attempt to identify the probable root cause for that issue and a way to return to a successful state.

The UCS Manager driver logs important information regarding its operation in the neutron server log file. Please refer to this log file while trying to troubleshoot your driver installation.

The UCS Manager driver prefixes any configuration it adds to the UCS Manager with OS-. This driver creates VLAN Profiles, Port-Profiles and updates Service Profiles and Service Profile Templates in addition to updating vNIC Templates. For this to be successful, the UCS Manager driver should be able to connect to the UCS Manager and push down the configuration. Listed below are some common reasons why the configuration might be missing on the UCS Manager. Please refer to the neutron server log file for error messages reported by the UCS Manager driver to root cause the issue.

# **Connection to UCS Manager Failed: Certificate verify failed**

# **Description**

If you see that the driver is reporting a UCS Manager connection failure with the following error message, then the SSL Certificate verification on the UCS Manager has failed and this would prevent the driver from connecting to the UCS Manager.

# **Error Message**

```
UcsmConnectFailed: Unable to connect to UCS Manager <IP address>. Reason: <urlopen
˓→error [SSL: CERTIFICATE_VERIFY_FAILED] certificate verify failed (_ssl.c:590)>.
```
# **Corrective Action**

If you want the SSL certificate check to proceed, please make sure UCS Manager has a valid SSL certificate associated with it. Instructions can be found at:

[Cisco UCS Manager Administration Management Guide 3.1](http://www.cisco.com/c/en/us/td/docs/unified_computing/ucs/ucs-manager/GUI-User-Guides/Admin-Management/3-1/b_Cisco_UCS_Admin_Mgmt_Guide_3_1/b_Cisco_UCS_Admin_Mgmt_Guide_3_1_chapter_0110.html)

SSL certificate checking can be disabled by setting the configuration variable ucsm\_https\_verify to False. This will be available starting from release 5.4.

# **UCS Manager network driver failed to get login credentials for UCSM**

# **Description**

The UCSM driver needs IP address and login credentials for all the UCS Managers that it needs to configure. Any issues with providing this configuration would result in connectivity issues to the UCS Manager(s).

## **Error Message**

UCS Manager network driver failed to get login credentials **for** UCSM <IP address>

### **Corrective Action**

Please check if the UCS Manager IP address, username and password are provided in the configuration file passed to neutron server process and that they are accurate. Ping the UCS Manager(s) IP address(s) from the OpenStack controller to check if you have network connectivity.

## **VLAN Profile with the id OS-<VLAN-id> not configured on the UCS Manager**

### **Description**

If the connection to the UCS Manager is successful, when a neutron network is created with DHCP service enabled, a VLAN Profile should be created on the UCS Manager. This configuration will program the Fabric Interconnect to send traffic on the VLAN associated with the neutron network to the TOR switch.

# **Corrective Action**

Make sure that the neutron Network created is of type VLAN and neutron is configured to use the VLAN type driver. This configuration can be provided as follows:

```
[ml2]
type_drivers = vlan
tenant_network_types = vlan
```
#### **VLAN configuration missing on the vNICs on either the Controller or Compute nodes**

#### **Description**

Once the VLAN profiles are created, vNICs on the UCS Servers acting as OpenStack Controllers would also be updated with VLAN configuration. The vNICs on UCS Servers acting as compute hosts will be updated with VLAN configuration when VMs are created on those compute hosts.

# **Corrective Action**

- 1. Check if the hostname to Service Profile mapping provided to the UCSM driver via the ucsm host list are accurate.
- 2. Check if the Service Profile on the UCS Manager is at the root or in a sub directory. If it is in a subdirectory, please provide the full path in the ucsm\_host\_list config.
- 3. Check if the Service Profile is still attached to a Service Profile Template. In that case, for the UCSM driver to be able to modify this SP, it should be unbound from the Template.
- 4. If the UCSM driver is required to modify the Service Profile Template, then the driver needs to be provided with the sp\_template\_list configuration.

5. The next configuration parameter to check would be the ucsm\_virtio\_eth\_ports. This configuration should contain the list of vNICS on the Service Profile or the Service Profile Template that is available for the UCSM driver to configure tenant VLANs on.

# **VLAN configuration not deleted on the UCS Manager**

# **Description**

Just like VLAN configuration was added to the UCS Manager at different stages of Network and VM configuration, the deletion process also follows its own state machine.

# **Issue**

Deleting a VM did not result in the removal of VLAN configuration on the UCS Manager.

# **Corrective Action**

- 1. If there are other VMs still active on the compute host on the same network (hence these VMs are on the same VLAN as the one being deleted), the VLAN-id configured on vNICs on the compute hosts will not be deleted. In other words, VLAN configuration on the compute hosts will not be deleted until all the VMs on the compute host on the VLAN are deleted.
- 2. The global VLAN profile will be deleted only when the neutron Network associated with that VLAN-id is deleted.

#### **Port Profiles not created on the UCS Manager**

#### **Description**

When a VM is launched with an SR-IOV port, the UCSM driver responds to that request by creating Port Profiles (PP) on the UCS Manager. The PPs created by the driver are always named  $OS-PP-\langle Vlan-id\rangle$ .

### **Issue**

Port profile is not created on the UCS Manager.

# **Corrective Action**

1. Run the command lspci -nn | grep -i Cisco on the compute nodes containing the SR-IOV capable Cisco NICs. The output should contain lines that look as follows:

```
0a:00.1 Ethernet controller [0200]: Cisco Systems Inc VIC SR-IOV VF [1137:0071]
˓→(rev a2)
```
2. If there are no rows for Virtual Functions with vendor and product ids 1137 and 0071, it is an indication that the Dynamic vNIC Profile for that Physical Function has not been setup properly on the UCS Manager.

3. The ethernet port a.k.a as the Physical Function needs to be split into SR-IOV Virtual Functions that can be consumed by the UCSM driver. This can be achieved by attaching a Dynamic vNIC Profile where the direct or macvtap values are set. In addition, the parameter to specify the number of Virtual Functions to split the Physical Function into also needs to be provided.

Note: Attaching a Dynamic vNIC Profile to a ethernet port on a UCS Server would result in a server reboot.

4. Check that the intel\_iommu kernel parameter is set to on in the grub files on the compute node with the SR-IOV ports by running the following command:

```
dmesg | grep -e DMAR -e IOMMU
```
The output of the command should contain a line that says Intel-IOMMU: enabled.

5. Lastly, make sure that a Port Profile for that VLAN-id does not exist prior to OpenStack use. If so, OpenStack will not be able to create one for the same VLAN-id or re-use the pre-existing Port Profile.

# **Port Profiles not deleted on the UCS Manager**

### **Description**

The Port Profile created on the UCS Manager in response to a SR-IOV based VM, is aware of all the VMs that are currently using that Port Profile. UCS Manager learns this information by polling the UCS Servers that are attached to it. This polling interval is approximately 15 mins and is not user configurable. The Port Profile can be deleted only when they are no longer in use by any VM.

#### **Issue**

Port Profile still exists on the UCS Manager when all VMs using that Port Profile have been deleted.

#### **Corrective Action**

No manual intervention required.

Even when all the VMs using a specific Port Profile are deleted, it takes some time for the UCS Manager to learn this information because of the polling interval. The UCS Manager will not allow the UCSM driver to delete the Port Profile before this.

The UCSM driver maintains a list of Port Profiles to delete from the various UCS Managers that it is connected to. The driver also has a timer thread that wakes up every 10 minutes and attempts to delete the Port Profiles in this list. So, although the Port Profile might not get deleted right away, the UCS driver will take care of eventually deleting Port Profiles that it created when they are not in use.

# **3.3 Configuration Reference**

This section provides a list of all configuration options for various networking\_cisco drivers and plugins. These are auto-generated from networking\_cisco code when this documentation was built.

The filenames listed below are just examples. Often times the neutron configuration options are combined into one or two configuration files (ex. neutron.conf, ml2\_conf.ini) which are added on the neutron-server command line via the "–config-file" option.

# **3.3.1 Configuration Options**

### <span id="page-65-0"></span>**Nexus Mechanism Driver**

The following list of variables are used by the cisco\_nexus mechanism driver. A variable's default value can be changed by adding it to the configuration file included on the neutron-server command line. The sample nexus configuration file is described here, *[Sample Nexus Mechanism Driver](#page-78-0)*.

#### **ml2\_cisco**

#### **managed\_physical\_network**

Type string

Default <None>

When "managed\_physical\_network" is configured, it restricts the network segment that the nexus driver supports. Setting it to a specific network name will limit the actions taken by this driver to only that network. The network name must match a name defined in the "network\_vlan\_ranges" configuration. When "managed\_physical\_network" is not set, events for all network segments will be processed by the driver.

## **provider\_vlan\_auto\_create**

Type boolean

Default true

A flag indicating whether the Nexus driver should manage the creation and removal of VLANs for provider networks on the Nexus switches. When this flag is False, the Nexus driver will not create or remove VLANs for provider networks and the administrator needs to manage these interfaces manually or by external orchestration.

#### **provider\_vlan\_auto\_trunk**

Type boolean

Default true

A flag indicating whether Nexus driver should manage the adding and removing of provider VLANs from trunk ports on the Nexus switches. When this flag is False, the Nexus driver will not add or remove provider VLANs from trunk ports and the administrator needs to manage these operations manually or by external orchestration.

### **switch\_heartbeat\_time**

Type integer

Default 30

Configuration replay is enabled by default by defining the time interval to 30 seconds. This is the amount of time to check the state of all known Nexus device(s). To disable the replay feature, set this "switch\_heartbeat\_time" to 0 seconds.

### **vxlan\_global\_config**

Type boolean

Default false

A flag indicating whether the Nexus driver should manage the creating and removing of the Nexus switch VXLAN global settings of "feature nv overlay", "feature vn-segment-vlan-based", "interface nve 1" and the NVE subcommand "source-interface loopback #". When set to the default of False, the Nexus driver will not add or remove these VXLAN settings and the administrator needs to manage these operations manually or by external orchestration.

## **ml2\_mech\_cisco\_nexus:<ip\_address>**

### **https\_verify**

Type boolean

Default true

This configuration option defaults to True. When https verify is True, the directory for certification authority (CA) certificates or self-signed certificate file must be locally defined. This location is configured in https\_local\_certificate. To skip https certification checking, set https\_verify to False though this is strongly discouraged since it makes the connection insecure. This configuration is set for each Nexus switch.

#### **https\_local\_certificate**

Type string

Default <None>

Configure either a directory to Certificate Authority certificates or a self-signed certificate file to be used with https requests. Self-signed certificates should be used temporarily when an official certificate from a trusted Certificate Authority is not yet available. In this case, the Nexus switch must also be configured and enabled with both the certificate and key files. For further details, refer to the "nxapi certificate" commands as defined in the "Nexus 9K NXAPI Programmability Guide". If the default configuration is None and if https\_verify is True, the underlying SSL package will attempt to locate CA bundles using environment variables or DISTRO default locations. It is recommended that the user explicitly configure this value to avoid trusting a random list of CAs. An example configuration for certificate authorities would look like https\_local\_certificate=/path/to/ca\_certificates. An example configuration of a self-signed certificate would look like https\_local\_certificate=/path/to/cafile.crt. This configuration is set for each Nexus switch.

#### **intfcfg\_portchannel**

Type string

Default <None>

intfcfg\_portchannel is a list of Nexus port-channel config CLI used when baremetal port-channels are created by the Nexus driver. It is dependent on "vpc\_pool" being configured. Any number of Nexus port-channel commands separated by ";" can be provided. When there are multiple interfaces in a baremetal event, the nexus driver checks to determine whether a port-channel is already applied to the interfaces; otherwise, it creates a port channel. This optional configuration allows the administrator to custom configure the port-channel. When not configured, the nexus driver defaults to configuring "spanning-tree port type edge trunk;no lacp suspend-individual" beneath the port-channel. An example of this configuration is "intfcfg\_portchannel=no lacp suspend-individual;spanning-tree port type edge trunk".

#### **nve\_src\_intf**

Type string

Default <None>

Only valid if VXLAN overlay is configured and vxlan\_global\_config is set to True. The NVE source interface is a loopback interface that is configured on the switch with valid /32 IP address. This /32 IP address must be known by the transient devices in the transport network and the remote VTEPs. This is accomplished by advertising it through a dynamic routing protocol in the transport network. If nve\_src\_intf is not defined, a default setting of 0 is used to create "loopback0". This is configured for non-baremetal only.

#### **password**

Type string

Default <None>

The password of the Nexus Switch Administrator is required to allow configuration access to the Nexus switch.

#### **physnet**

Type string

Default <None>

This is required if Nexus VXLAN overlay feature is configured. It should be the physical network name defined in "network\_vlan\_ranges" (defined beneath the "ml2\_type\_vlan" section) that this switch is controlling. The configured "physnet" is the physical network domain that is connected to this switch. The vlan ranges defined in "network\_vlan\_ranges" for a physical network are allocated dynamically and are unique per physical network. These dynamic vlans may be reused across physical networks. This configuration applies to non-baremetal only.

#### **host\_ports\_mapping**

Type unknown type

Default <None>

A list of key:value pairs describing which host is connected to which physical port or portchannel on the Nexus switch. The format should look like: host\_ports\_mapping=<yourhostname>:[<intf\_type><port>,<intf\_type><port>], <your-second-host>:[<intf\_type><port>] For example: host\_ports\_mapping=host-1:[ethernet1/1, ethernet1/2], host-2:[ethernet1/3], host-3:[port-channel20] Lines can be broken with indentation to ensure config files remain readable. All compute nodes must be configured while controllers are optional depending on your network configuration. Depending on the configuration of the host, the hostname is expected to be the full hostname (hostname.domainname) which can be derived by running "hostname -f" on the host itself. Valid intf\_types are "ethernet" or "port-channel". The default setting for <intf\_type> is "ethernet" and need not be added to this setting. This configuration applies to VM deployments only.

#### **username**

Type string

Default <None>

The username of the Nexus Switch Administrator is required to allow configuration access to the Nexus switch.

#### **vpc\_pool**

Type string

#### Default <None>

This is port-channel/VPC allocation pool of ids used with baremetal deployments only. When there is a list of ethernet interfaces provided by Ironic to neutron in a port event, these are assumed to be a port-channel type configuration. Ironic only knows about ethernet interfaces so it is up to the Nexus Driver to either learn the port channel if the user preconfigured the channel-group on the ethernet interfaces; otherwise, the driver will create a new port-channel and apply the channel-group to the ethernet interfaces. This pool is the reserved port-channel IDs available for allocation by the Nexus driver for each switch. The full format for "vpc\_pool" is vpc\_pool=<start\_vpc\_no-end\_vpc\_no> | <vpc\_no> {,<start\_vpc\_no-end\_vpc\_no> | <vpc\_no>}. The "-" in <start\_vpc\_no,end\_vpc\_no> allows you to configure a range from start to end and <vpc\_no> allows just individual numbers. There can be any number of ranges and numbers separated by commas. There is no default value. If not configured, the port-channel will only handle learned cases and attempts to create port-channels

will fail since there is no id pool available from which to allocate an id. Once defined, it can be redefined by changing "vpc\_pool" and restarting neutron. Existing VPC ids in the database are gathered and compared against the new "vpc\_pool" config. New configured vpcids not found in the database are added. Inactive entries in the database not found in the new configured vpcids list are removed. An example of this configuration is *vpc\_pool=1001-1025,1028*.

# **Nexus VXLAN Type Driver**

The following list of variables are used by the nexus VXLAN type driver. A variable's default value can be changed by adding it to the configuration file included on the neutron-server command line. The Nexus VXLAN type driver is only supported for VM deployments. The sample nexus configuration file is described here, *[Sample Nexus VXLAN](#page-81-0) [Type Driver](#page-81-0)*.

### **ml2\_type\_nexus\_vxlan**

#### **vni\_ranges**

Type list

#### Default

Comma-separated list of  $\langle \nabla u \rangle$  min $\langle \nabla u \rangle$  tuples enumerating ranges of VXLAN Network IDs that are available for tenant network allocation. Example format: vni\_ranges = 100:1000,2000:6000

#### **mcast\_ranges**

Type list

#### Default

Multicast groups for the VXLAN interface. When configured, will enable sending all broadcast traffic to this multicast group. Comma separated list of min:max ranges of multicast IP's. NOTE: Must be a valid multicast IP, invalid IP's will be discarded. Example format: mcast\_ranges = 224.0.0.1:224.0.0.3, 224.0.1.1:224.0.1.3

#### **UCSM Mechanism Driver**

The following list of variables are used by the cisco\_ucsm mechanism driver. A variable's default value can be changed by adding it to the configuration file included on the neutron-server command line. The sample ucsm configuration file is described here, *[Sample UCSM Mechanism Driver](#page-81-1)*.

#### **ml2\_cisco\_ucsm**

#### **ucsm\_ip**

Type string

Default <None>

Cisco UCS Manager IP address. This is a required field to communicate with a Cisco UCS Manager.

#### **supported\_pci\_devs**

Type list

Default 1137:0071,8086:10c9

SR-IOV and VM-FEX vendors to be handled by the driver. xxxx:yyyy represents vendor id:product id of the PCI networking devices that the driver needs to handle. It is implicit that the SR-IOV capable devices specified here should be supported on the UCS platform.

#### **ucsm\_https\_verify**

Type boolean

Default true

The UCSM driver will always perform SSL certificate checking on the UCS Managers that it is connecting to. This checking can be disabled by setting this global configuration to False. Disabling this check will leave the connection to UCS Manager insecure and vulnerable to man-in-the-middle attacks.

#### **ucsm\_username**

Type string

Default <None>

Username for UCS Manager. This is a required field to communicate with a Cisco UCS Manager.

#### **ucsm\_password**

Type string

Default <None>

Password for UCS Manager. This is a required field to communicate with a Cisco UCS Manager.

#### **ucsm\_virtio\_eth\_ports**

Type list

Default /ether-eth0, /ether-eth1

Ethernet port names to be used for virtio ports. This config lets the Cloud Admin specify what ports on the UCS Servers can be used for OpenStack virtual port configuration. The names should match the names on the UCS Manager.

### **ucsm\_host\_list**

Type dict

Default <None>

Hostname to Service profile mapping for UCS Manager controlled hosts. This Service profile should not be associated with a Service Profile Template. If the Service Profile is not specified with a path, the driver assumes that it is at the root level on the UCSM. For example: Hostname1:Serviceprofile1, Hostname2:Serviceprofile2

#### **sriov\_qos\_policy**

Type string

Default \${ml2\_cisco\_ucsm.sriov\_qos\_policy}

A pre-defined QoS policy name. This optional config allows the cloud admin to pre-create a QoS policy on the UCSM. If this config is present, the UCSM driver will associate this QoS policy with every Port profile it creates for SR-IOV ports.

#### **sp\_template\_list**

Type unknown type

Default <None>

Service Profile Template config for this UCSM. The configuration to be provided should be a list where each element in the list represents information for a single Service Profile Template on that UCSM. Each element is mapping of a Service Profile Template's path, its name and a list of all UCS Servers controlled by this template. For example: sp\_template\_list = SP\_Template1\_path:SP\_Template1:Host1,Host2 SP\_Template2\_path:SP\_Template2:Host3,Host4 This is an optional config with no defaults

#### **vnic\_template\_list**

Type unknown type

Default <None>

VNIC Profile Template config per UCSM. Allows the cloud admin to specify a VNIC Template on the UCSM that is attached to every vNIC connected to a specific physical network. Each element in this list has 3 parts: the physical network that is defined in neutron configuration, the VNIC Template with its path in UCSM, the vNIC on the UCS Servers that is connected to this physical network. For example: vnic\_template\_list = physnet1:vnic\_template\_path1:vt1 physnet2:vnic\_template\_path2:vt2 This is an optional config with no defaults.

#### **ml2\_cisco\_ucsm\_ip:<ip\_address>**

#### **ucsm\_username**

Type string

Default <None>

Username for UCS Manager. This is a required field to communicate with a Cisco UCS Manager.

#### **ucsm\_password**

Type string

Default <None>

Password for UCS Manager. This is a required field to communicate with a Cisco UCS Manager.

#### **ucsm\_virtio\_eth\_ports**

Type list

```
Default /ether-eth0, /ether-eth1
```
Ethernet port names to be used for virtio ports. This config lets the Cloud Admin specify what ports on the UCS Servers can be used for OpenStack virtual port configuration. The names should match the names on the UCS Manager.

#### **ucsm\_host\_list**

Type dict

Default <None>

Hostname to Service profile mapping for UCS Manager controlled hosts. This Service profile should not be associated with a Service Profile Template. If the Service Profile is not specified with a path, the driver assumes that it is at the root level on the UCSM. For example: Hostname1:Serviceprofile1, Hostname2:Serviceprofile2

#### **sriov\_qos\_policy**

Type string

```
Default ${ml2_cisco_ucsm.sriov_qos_policy}
```
A pre-defined QoS policy name. This optional config allows the cloud admin to pre-create a QoS policy on the UCSM. If this config is present, the UCSM driver will associate this QoS policy with every Port profile it creates for SR-IOV ports.

### **sp\_template\_list**

Type unknown type

Default <None>

Service Profile Template config for this UCSM. The configuration to be provided should be a list where each element in the list represents information for a single Service Profile Template on that UCSM. Each element is mapping of a Service Profile Template's path, its name and a list of all UCS Servers controlled by this template. For example: sp\_template\_list = SP\_Template1\_path:SP\_Template1:Host1,Host2 SP\_Template2\_path:SP\_Template2:Host3,Host4 This is an optional config with no defaults

#### **vnic\_template\_list**

Type unknown type

Default <None>

VNIC Profile Template config per UCSM. Allows the cloud admin to specify a VNIC Template on the UCSM that is attached to every vNIC connected to a specific physical network. Each element in this list has 3 parts: the physical network that is defined in neutron configuration, the VNIC Template with its path in UCSM, the vNIC on the UCS Servers that is connected to this physical network. For example: vnic\_template\_list = physnet1:vnic\_template\_path1:vt1 physnet2:vnic\_template\_path2:vt2 This is an optional config with no defaults.

## **sriov\_multivlan\_trunk**

#### **network\_vlans**

Type unknown type

Default <None>

SR-IOV Multi-VLAN trunk config section is an optional config section to accomodate the scenario where an application using an SR-IOV port to communicate would like to send traffic on multiple application specific VLANs not known to OpenStack. This config section is applicable across all UCSMs specified as part of the OpenStack cloud. The names of the neutron networks on which the SR-IOV ports are going to be created have to be known ahead of time and should be associated with a list or range of application VLANs using the following format: <neutron network name>=<comma separated list of VLAN-ids or VLAN-id ranges> For example: test\_network1=5,7-9

# **3.3.2 Sample Configuration Files**

#### **Sample ASR1000 L3 Router Service Plugin**

### **L3 Router Service Plugin**

The sample configuration below for the L3 router service plugin can also be viewed as raw text cisco\_router\_plugin.ini file.

```
[routing]
# Name of default router type to create. Must be a unique name.
default_router_type = ASR1k_router
```
```
# Name of router type for Linux network namespace-based routers
# namespace_router_type_name = NetworkNamespace_router
# Time in seconds between renewed scheduling attempts of non-scheduled routers
# backlog_processing_interval = 10
# Driver to use for routertype-aware scheduling of router to a default L3 agent
# router_type_aware_scheduler_driver = networking_cisco.plugins.cisco.13.schedulers.
˓→l3_routertype_aware_agent_scheduler.L3RouterTypeAwareScheduler
# Set 'auto_schedule' to True if routers are to be automatically scheduled by default
# auto_schedule = True
# Set 'share hosting_device' to True if routers can share hosts with routers owned by.
˓→other tenants by default
# share_hosting_device = True
[router_types]
# Cisco router type definitions.
# In addition to defining router types using the neutron client,
# router types can be defined here to be immediately available
# when Neutron is started.
# NOTE! All fields must be included (even if left empty).
# Cisco router type format.
# [cisco_router_type:<UUID of router type>]
# name=<router type name, should preferably be unique>
# description=<description of router type>
# template_id=<template to use to create hosting devices for this router type>
# ha_enabled_by_default=<True if HA should be enabled by default>
# shared=<True if if routertype is available to all tenants, False otherwise>
# slot_need=<Number of slots this router type consume in hosting device>
# scheduler=<module to be used as scheduler for router of this type> (1)
# driver=<module to be used by router plugin as router type driver> (2)
# cfg_agent_service_helper=<module to be used by configuration agent
# as service helper driver (3)
# cfg_agent_driver=<module to be used by configuration agent for
                   device configurations> (4)# (1) --(4): Leave empty for routers implemented in network nodes
# Example:
# [cisco_router_type:1]
# name=Namespace_Neutron_router
# description="Neutron router implemented in Linux network namespace"
# template_id=1
# shared=True
# slot need=0
# scheduler=
# driver=
# cfg_agent_service_helper=
# cfg_agent_driver=
# [cisco_router_type:2]
# name=Hardware_Neutron_router
# description="Neutron router implemented in Cisco ASR1k device"
# template_id=2
```

```
# ha_enabled_by_default=True
# shared=True
# slot need=1
# scheduler=networking_cisco.plugins.cisco.13.schedulers.13_router_hosting_device
˓→scheduler.L3RouterHostingDeviceHARandomScheduler
# driver=networking_cisco.plugins.cisco.13.drivers.asr1k.asr1k_routertype_driver.
˓→ASR1kL3RouterDriver
# cfg_agent_service_helper=networking_cisco.plugins.cisco.cfg_agent.service_helpers.
˓→routing_svc_helper.RoutingServiceHelper
# cfg_agent_driver=networking_cisco.plugins.cisco.cfg_agent.device_drivers.asr1k.
˓→asr1k_routing_driver.ASR1kRoutingDriver
[ha]
# Enables high-availability support for routing service
# ha_support_enabled = True
# Default number of routers added for redundancy when high-availability
# by VRRP, HSRP, or GLBP is used (maximum is 4)
# default_ha_redundancy_level = 1
# Default mechanism used to implement high-availability. Can be one of HSRP,
# VRRP, or GLBP
# default_ha_mechanism = HSRP
# List of administratively disabled high-availability mechanisms (one or
# several of VRRP, HSRP, GBLP)
# disabled_ha_mechanisms = []
# Enables connectivity probing for high-availability even if (admin) user does
# not explicitly request it
# connectivity_probing_enabled_by_default = False
# Host that will be probe target for high-availability connectivity probing
# if (admin) user does not specify it
# default_probe_target = None
# Time (in seconds) between probes for high-availability connectivity probing
# if user does not specify it
# default_ping_interval = 5
```
## **Device Manager Plugin**

The sample configuration below for the device manager plugin can also be viewed as raw text cisco\_device\_manager\_plugin.ini file.

```
[general]
# Name of the L3 admin tenant
# l3_admin_tenant = L3AdminTenant
# Name of management network for hosting device configuration
# management_network = osn_mgmt_nw
# Default security group applied on management port
# default_security_group = mgmt_sec_grp
# Maximal time (in seconds) between checks of config agent status
```

```
# cfg_agent_monitoring_interval = 20
# Seconds of no status update until a cfg agent is considered down
# cfg_agent_down_time = 30
# Driver to use for scheduling hosting device to a Cisco configuration agent
# configuration_agent_scheduler_driver = networking_cisco.plugins.cisco.device_
˓→manager.scheduler.hosting_device_cfg_agent_scheduler.HostingDeviceCfgAgentScheduler
# Path to templates for hosting devices
# templates_path = /opt/stack/data/neutron/cisco/templates
# Path to config drive files for service VM instances
# service_vm_config_path = /opt/stack/data/neutron/cisco/config_drive
# Ensure that Nova is running before attempting to create any router VM
# ensure_nova_running = True
# IP address of primary domain name server for hosting devices
# domain_name_server_1 = 8.8.8.8# IP address of secondary domain name server for hosting devices
# domain_name_server_2 = 8.8.4.4
[hosting_device_credentials]
# Cisco hosting device credentials specifications.
# Credentials for hosting devices must be defined here.
# NOTE! All fields must be included (even if left empty).
# Hosting device credential format.
# [cisco_hosting_device_credential:<UUID of hosting device credential>] (1)
# name=<name of credential> (2)
# description=<description of credential> (3)
# user_name=<username string>
# password=<password string>
# type=<type of credential> (4)
# (1) The UUID can be specified as an integer.
# (2), (3), (4): currently ignored. Can be left empty.
# Example:
# [cisco_hosting_device_credential:1]
# name="Universal credential"
# description="Credential used for all hosting devices"
# user_name=device_administrator
# password=fE#m%%92
# type=
[hosting_devices_templates]
# Cisco hosting device template definitions.
# In addition to defining templates using the neutron client,
# templates can be defined here to be immediately available
# when Neutron is started.
# NOTE! All fields must be included (even if left empty).
# Hosting device template format.
# [cisco_hosting_device_template:<UUID of hosting device template>] (1)
# name=<name given to hosting devices created using this template>
```

```
# enabled=<template enabled if True>
# host_category=<can be 'VM', 'Hardware', or 'Network_Node'> (2)
# service_types=<list of service types this template supports> (3)
# image=<the image name or UUID in Glance> (4)
# flavor=<the VM flavor or UUID in Nova> (5)
# default_credentials_id=<UUID of default credentials> (6)
# configuration_mechanism=<indicates how configurations are made> (7)
# protocol_port=<udp/tcp port of hosting device>
# booting_time=<Typical booting time (in seconds)>
# slot_capacity=<abstract metric specifying capacity to host logical resources>
# desired_slots_free=<desired number of slots to keep available at all times>
# tenant_bound=<list of tenant UUIDs to which template is available> (8)
# device_driver=<module to be used as hosting device driver>
# plugging_driver=<module to be used as plugging driver >
# (1) The UUID can be specified as an integer.
# (2) Specify 'VM' for virtual machine appliances, 'Hardware' for hardware
# appliances, and 'Network_Node' for traditional Neutron network nodes.
# (3) Write as string of ':' separated service type names. Can be left empty
     for now.
# (4) Leave empty for hardware appliances and network nodes.
# (5) Leave empty for hardware appliances and network nodes.
# (6) UUID of credential. Can be specified as an integer.
# (7) Currently ignored. Can be left empty for now.
# (8) A (possibly empty) string of ':'-separated tenant UUIDs representing the
# only tenants allowed to own/place resources on hosting devices created
# using this template. If string is empty all tenants are allowed.
# Example:
# [cisco_hosting_device_template:1]
# name=NetworkNode
# enabled=True
# host_category=Network_Node
# service_types=router:FW:VPN
# image=
# flavor=
# default_credentials_id=1
# configuration_mechanism=
# protocol_port=22
# booting_time=360
# slot_capacity=2000
# desired_slots_free=0
# tenant_bound=
# device_driver=networking_cisco.plugins.cisco.device_manager.hosting_device_drivers.
˓→noop_hd_driver.NoopHostingDeviceDriver
# plugging_driver=networking_cisco.plugins.cisco.device_manager.plugging_drivers.noop_
˓→plugging_driver.NoopPluggingDriver
# [cisco hosting device template:2]
# name="ASR1kv template"
# enabled=True
# host_category=Hardware
# service_types=router:FW:VPN
# image=
# flavor=
# default_credentials_id=1
# configuration_mechanism=
# protocol_port=22
```
# booting\_time=360 # slot\_capacity=2000 # desired slots free=0 # tenant\_bound= # device\_driver=networking\_cisco.plugins.cisco.device\_manager.hosting\_device\_drivers. ˓<sup>→</sup>noop\_hd\_driver.NoopHostingDeviceDriver # plugging\_driver=networking\_cisco.plugins.cisco.device\_manager.plugging\_drivers.hw\_ ˓<sup>→</sup>vlan\_trunking\_driver.HwVLANTrunkingPlugDriver [hosting\_devices] # Cisco hosting device specifications. # In addition to specifying hosting devices using the neutron client, # devices can be specified here to be immediately available when Neutron is # started. # NOTE! All fields must be included (even if left empty). # Hosting device format. # [cisco\_hosting\_device:<UUID of hosting device>] (1) # template\_id=<UUID of hosting device template for this hosting device> # credentials\_id=<UUID of credentials for this hosting device> # name=<name of device, e.g., its name in DNS> # description=<arbitrary description of the device> # device\_id=<manufacturer id of the device, e.g., its serial number> # admin\_state\_up=<True if device is active, False otherwise> # management\_ip\_address=<IP address of device's management network interface> # protocol\_port=<udp/tcp port of hosting device's management process> # tenant\_bound=<Tenant UUID or empty string> (2) # auto\_delete=<True or False> (3) # (1) The UUID can be specified as an integer. # (2) UUID of the only tenant allowed to own/place resources on this hosting # device. If empty any tenant can place resources on it. # (3) If True, a VM-based hosting device is subject to deletion as part of # hosting device pool management and in case of VM failures. If set to # False, the hosting device must be manually unregistered in the device # manager and any corresponding VM must be deleted in Nova. # Example: # [cisco\_hosting\_device:2] # template\_id=1 # credentials\_id=1 # name=dragon # description=Main ASR1k serving region 1 # device\_id=SN:abcd1234efgh # admin\_state\_up=True # management\_ip\_address=10.0.100.5 # protocol\_port=22 # tenant\_bound= # auto delete=False [plugging\_drivers] # Cisco plugging driver configurations. # Plugging driver specific settings are made here. # For the hw\_vlan\_trunking\_driver.HwVLANTrunkingPlugDriver plugging driver # it is expected that for each hosting device the network interfaces to be used # to reach different Neutron networks are specified.

```
# Specifically the format for this plugging driver is as follows
# [HwVLANTrunkingPlugDriver:<UUID of hosting device>] (1)
# internal_net_interface_<int number>=<network_uuid_spec>:<interface_name> (2)
# external_net_interface_<int number>=<network_uuid_spec>:<interface_name> (3)
# [zero or more additional internal or external specifications] ...
# (1) The UUID can be specified as an integer.
# (2), (3) <network_uuid_spec> can be '*' or a UUID, or a comma separated list
        of UUIDs.
# Example:
# [HwVLANTrunkingPlugDriver:3]
# internal_net_interface_1=*:GigabitEthernet1
# external_net_interface_1=*:GigabitEthernet2
# [HwVLANTrunkingPlugDriver:4]
# internal_net_interface_1=*:GigabitEthernet1
# external_net_interface_1=d7b2eac2-1ade-444e-edc5-81fd4267f53a:GigabitEthernet2
# external_net_interface_2=a36b533a-fae6-b78c-fe11-34aa82b12e3a,45c624b-ebf5-c67b-
˓→df22-43bb73c21f4e:GigabitEthernet3
```
## **Configuration Agent**

The sample configurations below for the configuration agent can also be viewed as raw text cisco\_cfg\_agent. ini file.

```
[cfg_agent]
# (IntOpt) Interval in seconds for processing of service updates.
# That is when the config agent's process_services() loop executes
# and it lets each service helper to process its service resources.
# rpc_loop_interval = 10
# (BoolOpt) If enabled, the agent will maintain a heartbeat against
# its hosting-devices. If a device dies and recovers, the agent will
# then trigger a configuration resync.
# enable_heartbeat = True
# (IntOpt) Interval in seconds when the config agent runs the
# backlog / hosting-device heart beat task.
# heartbeat_interval = 5
# (IntOpt) Maximum number of attempts for a device sync.
# max_device_sync_attempts = 6
# (IntOpt) The largest number of routers to fetch in one RPC call.
# max_device_sync_batch_size = 64
# (StrOpt) Period-separated module path to the routing service helper class.
# routing_svc_helper_class = networking_cisco.plugins.cisco.cfg_agent.service_helpers.
˓→routing_svc_helper.RoutingServiceHelper
# (IntOpt) Timeout value in seconds for connecting to a hosting device.
# device_connection_timeout = 30
# (IntOpt) The time in seconds until a backlogged hosting device is
# presumed dead or booted to an error state.
```

```
# hosting_device_dead_timeout = 300
# (IntOpt) Interval in seconds when the config agent sents a report to the
# plugin. This is used to keep tab on the liveliness of the cfg agent.
# This value should be more than 0, otherwise cfg agent will be considered
# as dead.
# keepalive_interval = 10
# (IntOpt)The iteration where the config agent sends a full status report to
# the plugin. The default is every 6th iteration of the keep alive interval.
# This means with default value of keepalive_interval (10sec), a full report
# is sent once every 6*10 = 60 seconds.
# report_iteration = 6
```
#### **Sample Nexus Mechanism Driver**

This sample configuration file can also be viewed in [file form.](../../_static/config-samples/ml2_nexus.conf.sample)

```
[DEFAULT]
[ml2_cisco]
#
# From networking_cisco.nexus
#
# When "managed_physical_network" is configured, it restricts the network
# segment that the nexus driver supports. Setting it to a specific network name
# will limit the actions taken by this driver to only that network. The network
# name must match a name defined in the "network_vlan_ranges" configuration.
# When "managed_physical_network" is not set, events for all network segments
# will be processed by the driver. (string value)
#managed_physical_network = <None>
# A flag indicating whether the Nexus driver should manage the creation and
# removal of VLANs for provider networks on the Nexus switches. When this flag
# is False, the Nexus driver will not create or remove VLANs for provider
# networks and the administrator needs to manage these interfaces manually or
# by external orchestration. (boolean value)
#provider_vlan_auto_create = true
# A flag indicating whether Nexus driver should manage the adding and removing
# of provider VLANs from trunk ports on the Nexus switches. When this flag is
# False, the Nexus driver will not add or remove provider VLANs from trunk
# ports and the administrator needs to manage these operations manually or by
# external orchestration. (boolean value)
#provider_vlan_auto_trunk = true
# Configuration replay is enabled by default by defining the time interval to
# 30 seconds. This is the amount of time to check the state of all known Nexus
# device(s). To disable the replay feature, set this "switch_heartbeat_time" to
# 0 seconds. (integer value)
#switch_heartbeat_time = 30
# A flag indicating whether the Nexus driver should manage the creating and
# removing of the Nexus switch VXLAN global settings of "feature nv overlay",
```

```
# "feature vn-segment-vlan-based", "interface nve 1" and the NVE subcommand
# "source-interface loopback #". When set to the default of False, the Nexus
# driver will not add or remove these VXLAN settings and the administrator
# needs to manage these operations manually or by external orchestration.
# (boolean value)
#vxlan_global_config = false
[ml2_mech_cisco_nexus:<ip_address>]
#
# From networking_cisco.nexus
#
# This configuration option defaults to True. When https_verify is True, the
# directory for certification authority (CA) certificates or self-signed
# certificate file must be locally defined. This location is configured in
# https_local_certificate. To skip https certification checking, set
# https_verify to False though this is strongly discouraged since it makes the
# connection insecure. This configuration is set for each Nexus switch.
# (boolean value)
#https_verify = true
# Configure either a directory to Certificate Authority certificates or a self-
# signed certificate file to be used with https requests. Self-signed
# certificates should be used temporarily when an official certificate from a
# trusted Certificate Authority is not yet available. In this case, the Nexus
# switch must also be configured and enabled with both the certificate and key
# files. For further details, refer to the "nxapi certificate" commands as
# defined in the "Nexus 9K NXAPI Programmability Guide". If the default
# configuration is None and if https_verify is True, the underlying SSL package
# will attempt to locate CA bundles using environment variables or DISTRO
# default locations. It is recommended that the user explicitly configure this
# value to avoid trusting a random list of CAs. An example configuration for
# certificate authorities would look like
# https_local_certificate=/path/to/ca_certificates. An example configuration of
# a self-signed certificate would look like
# https_local_certificate=/path/to/cafile.crt. This configuration is set for
# each Nexus switch. (string value)
#https_local_certificate = <None>
# intfcfg_portchannel is a list of Nexus port-channel config CLI used when
# baremetal port-channels are created by the Nexus driver. It is dependent on
# "vpc_pool" being configured. Any number of Nexus port-channel commands
# separated by ";" can be provided. When there are multiple interfaces in a
# baremetal event, the nexus driver checks to determine whether a port-channel
# is already applied to the interfaces; otherwise, it creates a port channel.
# This optional configuration allows the administrator to custom configure the
# port-channel. When not configured, the nexus driver defaults to configuring
# "spanning-tree port type edge trunk;no lacp suspend-individual" beneath the
# port-channel. An example of this configuration is "intfcfg_portchannel=no
# lacp suspend-individual;spanning-tree port type edge trunk". (string value)
#intfcfg_portchannel = <None>
# Only valid if VXLAN overlay is configured and vxlan_global_config is set to
# True. The NVE source interface is a loopback interface that is configured on
# the switch with valid /32 IP address. This /32 IP address must be known by
# the transient devices in the transport network and the remote VTEPs. This is
```

```
# accomplished by advertising it through a dynamic routing protocol in the
# transport network. If nve_src_intf is not defined, a default setting of 0 is
# used to create "loopback0". This is configured for non-baremetal only.
# (string value)
\#nve\_src\_intf = \langle None \rangle# The password of the Nexus Switch Administrator is required to allow
# configuration access to the Nexus switch. (string value)
#password = <None>
# This is required if Nexus VXLAN overlay feature is configured. It should be
# the physical network name defined in "network_vlan_ranges" (defined beneath
# the "ml2_type_vlan" section) that this switch is controlling. The configured
# "physnet" is the physical network domain that is connected to this switch.
# The vlan ranges defined in "network_vlan_ranges" for a physical network are
# allocated dynamically and are unique per physical network. These dynamic
# vlans may be reused across physical networks. This configuration applies to
# non-baremetal only. (string value)
#physnet = <None>
# A list of key:value pairs describing which host is connected to which
# physical port or portchannel on the Nexus switch. The format should look
# like:
# host_ports_mapping=<your-hostname>:[<intf_type><port>,<intf_type><port>],
                   <your-second-host>: [<intf_type><port>]
# For example:
# host_ports_mapping=host-1:[ethernet1/1, ethernet1/2],
                   host-2:[ethernet1/3],host-3: [port-channel20]
# Lines can be broken with indentation to ensure config files remain readable.
# All compute nodes must be configured while controllers are optional depending
# on your network configuration. Depending on the configuration of the host,
# the hostname is expected to be the full hostname (hostname.domainname) which
# can be derived by running "hostname -f" on the host itself. Valid intf_types
# are "ethernet" or "port-channel". The default setting for <intf_type> is
# "ethernet" and need not be added to this setting. This configuration applies
# to VM deployments only. (dict value)
#host_ports_mapping = <None>
# The username of the Nexus Switch Administrator is required to allow
# configuration access to the Nexus switch. (string value)
#username = <None>
# This is port-channel/VPC allocation pool of ids used with baremetal
# deployments only. When there is a list of ethernet interfaces provided by
# Ironic to neutron in a port event, these are assumed to be a port-channel
# type configuration. Ironic only knows about ethernet interfaces so it is up
# to the Nexus Driver to either learn the port channel if the user
# preconfigured the channel-group on the ethernet interfaces; otherwise, the
# driver will create a new port-channel and apply the channel-group to the
# ethernet interfaces. This pool is the reserved port-channel IDs available
# for allocation by the Nexus driver for each switch. The full format for
# "vpc_pool" is vpc_pool=<start_vpc_no-end_vpc_no> | <vpc_no> {,<start_vpc_no-
# end_vpc_no> | <vpc_no>}. The "-" in <start_vpc_no,end_vpc_no> allows you to
# configure a range from start to end and <vpc_no> allows just individual
# numbers. There can be any number of ranges and numbers separated by commas.
# There is no default value. If not configured, the port-channel will only
# handle learned cases and attempts to create port-channels will fail since
```

```
# there is no id pool available from which to allocate an id. Once defined, it
# can be redefined by changing "vpc_pool" and restarting neutron. Existing VPC
# ids in the database are gathered and compared against the new "vpc pool"
# config. New configured vpcids not found in the database are added. Inactive
# entries in the database not found in the new configured vpcids list are
# removed. An example of this configuration is `vpc_pool=1001-1025,1028`.
# (string value)
\# \text{vpc\_pool} = \langle \text{None} \rangle
```
## **Sample Nexus VXLAN Type Driver**

This sample configuration file can also be viewed in [file form.](../../_static/config-samples/ml2_nexus_vxlan_type_driver.conf.sample)

```
[DEFAULT]
[ml2_type_nexus_vxlan]
#
# From networking_cisco.nexus_vxlan_type_driver
#
# Comma-separated list of <vni_min>:<vni_max> tuples enumerating ranges of
# VXLAN Network IDs that are available for tenant network allocation. Example
# format: vni_ranges = 100:1000,2000:6000 (list value)
#vni\_ranges =# Multicast groups for the VXLAN interface. When configured, will enable
# sending all broadcast traffic to this multicast group. Comma separated list
# of min:max ranges of multicast IP's. NOTE: Must be a valid multicast IP,
# invalid IP's will be discarded. Example format: mcast_ranges =
# 224.0.0.1:224.0.0.3, 224.0.1.1:224.0.1.3 (list value)
#mcast_ranges =
```
## **Sample UCSM Mechanism Driver**

This sample configuration file can also be viewed in raw text  $m12 \text{ ucsm.ini.sample.}$ 

```
[DEFAULT]
[ml2_cisco_ucsm]
#
# From networking_cisco.ucsm
#
# Cisco UCS Manager IP address. This is a required field to communicate with a
# Cisco UCS Manager. (string value)
\#ucsm\_ip = \langle None \rangle# SR-IOV and VM-FEX vendors to be handled by the driver. xxxx:yyyy represents
# vendor_id:product_id of the PCI networking devices that the driver needs to
# handle. It is implicit that the SR-IOV capable devices specified here should
# be supported on the UCS platform. (list value)
```

```
#supported_pci_devs = 1137:0071,8086:10c9
# The UCSM driver will always perform SSL certificate checking on the UCS
# Managers that it is connecting to. This checking can be disabled by setting
# this global configuration to False. Disabling this check will leave the
# connection to UCS Manager insecure and vulnerable to man-in-the-middle
# attacks. (boolean value)
#ucsm_https_verify = true
# Username for UCS Manager. This is a required field to communicate with a
# Cisco UCS Manager. (string value)
#ucsm_username = <None>
# Password for UCS Manager. This is a required field to communicate with a
# Cisco UCS Manager. (string value)
#ucsm_password = <None>
# Ethernet port names to be used for virtio ports. This config lets the Cloud
# Admin specify what ports on the UCS Servers can be used for OpenStack virtual
# port configuration. The names should match the names on the UCS Manager.
# (list value)
#ucsm_virtio_eth_ports = /ether-eth0,/ether-eth1
# Hostname to Service profile mapping for UCS Manager controlled hosts. This
# Service profile should not be associated with a Service Profile Template. If
# the Service Profile is not specified with a path, the driver assumes that it
# is at the root level on the UCSM. For example: Hostname1:Serviceprofile1,
# Hostname2:Serviceprofile2 (dict value)
#ucsm_host_list = <None>
# A pre-defined QoS policy name. This optional config allows the cloud admin to
# pre-create a QoS policy on the UCSM. If this config is present, the UCSM
# driver will associate this QoS policy with every Port profile it creates for
# SR-IOV ports. (string value)
#sriov_qos_policy = ${ml2_cisco_ucsm.sriov_qos_policy}
# Service Profile Template config for this UCSM. The configuration to be
# provided should be a list where each element in the list represents
# information for a single Service Profile Template on that UCSM. Each element
# is mapping of a Service Profile Template's path, its name and a list of all
# UCS Servers controlled by this template. For example:
# sp_template_list = SP_Template1_path:SP_Template1:Host1, Host2
                     SP_Template2_path:SP_Template2:Host3, Host4
# This is an optional config with no defaults (SPTemplateList)
#sp_template_list = <None>
# VNIC Profile Template config per UCSM. Allows the cloud admin to specify a
# VNIC Template on the UCSM that is attached to every vNIC connected to a
# specific physical network. Each element in this list has 3 parts: the
# physical network that is defined in neutron configuration, the VNIC Template
# with its path in UCSM, the vNIC on the UCS Servers that is connected to this
# physical network. For example:
# vnic_template_list = physnet1:vnic_template_path1:vt1
                      physnet2:vnic_template_path2:vt2
# This is an optional config with no defaults. (VNICTemplateList)
#vnic_template_list = <None>
```

```
[ml2_cisco_ucsm_ip:<ip_address>]
#
# From networking_cisco.ucsm
#
# Username for UCS Manager. This is a required field to communicate with a
# Cisco UCS Manager. (string value)
#ucsm_username = <None>
# Password for UCS Manager. This is a required field to communicate with a
# Cisco UCS Manager. (string value)
#ucsm_password = <None>
# Ethernet port names to be used for virtio ports. This config lets the Cloud
# Admin specify what ports on the UCS Servers can be used for OpenStack virtual
# port configuration. The names should match the names on the UCS Manager.
# (list value)
#ucsm_virtio_eth_ports = /ether-eth0,/ether-eth1
# Hostname to Service profile mapping for UCS Manager controlled hosts. This
# Service profile should not be associated with a Service Profile Template. If
# the Service Profile is not specified with a path, the driver assumes that it
# is at the root level on the UCSM. For example: Hostname1:Serviceprofile1,
# Hostname2:Serviceprofile2 (dict value)
#ucsm_host_list = <None>
# A pre-defined QoS policy name. This optional config allows the cloud admin to
# pre-create a QoS policy on the UCSM. If this config is present, the UCSM
# driver will associate this QoS policy with every Port profile it creates for
# SR-IOV ports. (string value)
#sriov_qos_policy = ${ml2_cisco_ucsm.sriov_qos_policy}
# Service Profile Template config for this UCSM. The configuration to be
# provided should be a list where each element in the list represents
# information for a single Service Profile Template on that UCSM. Each element
# is mapping of a Service Profile Template's path, its name and a list of all
# UCS Servers controlled by this template. For example:
# sp_template_list = SP_Template1_path:SP_Template1:Host1, Host2
                     SP_Template2_path:SP_Template2:Host3, Host4
# This is an optional config with no defaults (SPTemplateList)
#sp_template_list = <None>
# VNIC Profile Template config per UCSM. Allows the cloud admin to specify a
# VNIC Template on the UCSM that is attached to every vNIC connected to a
# specific physical network. Each element in this list has 3 parts: the
# physical network that is defined in neutron configuration, the VNIC Template
# with its path in UCSM, the vNIC on the UCS Servers that is connected to this
# physical network. For example:
# vnic_template_list = physnet1:vnic_template_path1:vt1
                      physnet2:vnic_template_path2:vt2
# This is an optional config with no defaults. (VNICTemplateList)
#vnic_template_list = <None>
[sriov_multivlan_trunk]
#
```

```
# From networking_cisco.ucsm
#
# SR-IOV Multi-VLAN trunk config section is an optional config section to
# accomodate the scenario where an application using an SR-IOV port to
# communicate would like to send traffic on multiple application specific VLANs
# not known to OpenStack. This config section is applicable across all UCSMs
# specified as part of the OpenStack cloud. The names of the neutron networks
# on which the SR-IOV ports are going to be created have to be known ahead of
# time and should be associated with a list or range of application VLANs using
# the following format:
# <neutron network name>=<comma separated list of VLAN-ids or VLAN-id ranges>
# For example:
# test_network1=5,7-9 (dict value)
#network_vlans = <None>
```
# **3.4 Contributor Guides**

## <span id="page-84-0"></span>**3.4.1 How to Contribute**

If you would like to contribute to the development of networking-cisco, you must follow the steps as outlined by the OpenStack page:

```
https://docs.openstack.org/infra/manual/developers.html
```
Once those steps have been completed, changes to networking-cisco should be submitted for review via the Gerrit tool, following the workflow documented at:

<https://docs.openstack.org/infra/manual/developers.html#development-workflow>

Pull requests submitted through GitHub will be ignored.

Bugs should be filed on Launchpad, not GitHub:

<https://bugs.launchpad.net/networking-cisco>

Tox environments provided in networking-cisco:

- py27, py34 Unit tests run against Mitaka neutron, on different python2.7 and python3.4
- newton Unit tests run against Newton neutron with python 2.7
- master Unit tests run against master neutron with python2.7
- coverage provides a report on the test coverage
- compare-coverage compares coverage reports from before and after the current changes
- pep8 Checks code against the pep8 and OpenStack hacking rules
- bandit Performs static analysis on selected python source code
- genconfig Generate sample configuration files included in the documentation
- docs Generates documentation for viewing (hint: Run *genconfig* first)

DevStack is used by developers to install OpenStack and is not intended for production use. To get details on using DevStack, refer to other documentation links such as:

- For general DevStack information, refer to [DevStack](https://docs.openstack.org/devstack/)
- For general ML2 DevStack details, refer to [ML2\\_DevStack](https://wiki.openstack.org/wiki/Neutron/ML2#Using_ML2_in_Devstack/)

As discussed in these links,  $local$ , conf is DevStack's configuration file for defining OpenStack installations. To include installing the networking-cisco repository, add the following configuration.

## **[[local|localrc]]**

enable\_plugin networking-cisco https://github.com/openstack/networking-cisco

For further Cisco feature configuration details using DevStack, look for other plugin/driver subsections in the Cisco contributor guide for sample DevStack configurations.

## **3.4.2 Contributor Frequently Asked Questions**

## **How do I. . .**

#### **. . . know if a release note is needed for my change?**

[Reno documentation](https://docs.openstack.org/reno/latest/user/usage.html) contains a description of what can be added to each section of a release note. If, after reading this, you're still unsure about whether to add a release note for your change or not, keep in mind that it is intended to contain information for deployers, so changes to unit tests or documentation are unlikely to require one.

#### **. . . create a new release note?**

By running reno command via tox, e.g.

```
$ tox -e venv -- reno new brief-description-cool-new-release-note
 venv create: /home/foo/networking-cisco/.tox/venv
 venv installdeps: -r/home/foo/networking-cisco/test-requirements.txt
 venv develop-inst: /home/foo/networking-cisco
 venv runtests: PYTHONHASHSEED='0'
 venv runtests: commands[0] | reno new brief-description-cool-new-release-note
 Created new notes file in releasenotes/notes/brief-description-cool-new-release-
˓→note-ecb3875dc1cbf6d9.yaml
   venv: commands succeeded
   congratulations :)
$ git status
 On branch test
 Untracked files:
    (use "git add <file>..." to include in what will be committed)
   releasenotes/notes/brief-description-cool-new-release-note-ecb3875dc1cbf6d9.yaml
```
Then edit the result file. Note that:

- we prefer to use present tense in release notes. For example, a release note should say "Adds support for feature foo", not "Added support for feature foo". (We use 'adds' instead of 'add' because grammatically, it is "ironic adds support", not "ironic add support".)
- any variant of English spelling (American, British, Canadian, Australian...) is acceptable. The release note itself should be consistent and not have different spelling variants of the same word.
- Release notes for different plugins should be identified by writing each release note in the following format:

```
plugin_id: A short summary of the note
Full release note text explaining the impact of the change.
```
https://link-to-launchpad.com/bug-**or**-rfe-**if**-there-**is**-one

To check your release notes you can build the documentation locally by running the command:

```
$ tox -e docs
 Documentation should build out successfully, or errors about the formatting
 should appear.
```
If successful then you can open your browser and view your release notes rendered out with the rest by going to:

file:///<your workspace>/networking-cisco/doc/build/html/reference/releasenotes/index. ˓<sup>→</sup>html

For more information see the [reno documentation.](https://docs.openstack.org/reno/latest/user/usage.html)

## **3.4.3 ASR1000 L3 Router Service Plugin Contributor Guide**

#### **Using DevStack**

DevStack is used by developers to install Openstack. It is not intended for production use. For introductory details on DevStack, refer to *[How to Contribute](#page-84-0)*.

To install the ASR1k L3 router service plugin along with OpenStack using DevStack, do as follows:

- 1. Clone DevStack and checkout the branch (ex: stable/ocata, stable/newton, etc) you want to install.
- 2. Configure the ASR1k L3 router service plugin in local.conf file as shown in examples which follow.
- 3. Run **./stack.sh** to install and **./unstack.sh** to uninstall.

#### **DevStack Configuration Examples**

This section describes how to extend the local.conf file with ASR1k-based L3 routing details for DevStack deployment. These details should follow the section which installs networking-cisco repository as described in *[How to](#page-84-0) [Contribute](#page-84-0)*.

Append the following lines to local.conf to enable the L3P, DMP and CFGA:

```
Q_CISCO_ASR1K_ENABLED=True
enable_service ciscocfgagent
enable_service q-ciscorouter
enable_service q-ciscodevicemanager
[[post-config|/etc/neutron/neutron.conf]]
[DEFAULT]
api_extensions_path = extensions:/opt/stack/networking-cisco/networking_cisco/plugins/
˓→cisco/extensions
```
## **Defining credentials, hosting device templates, hosting devices and router types**

DevStack can automatically include definitions of credentials, hosting device templates, hosting devices and router types in configuration files that are given as arguments to neutron server and the CFGA when they are started.

The actual definitions to be included has to be provided to DevStack. This is done using two text files:

- cisco\_device\_manager\_plugin.inject
- cisco\_router\_plugin.inject

If these files exist in the DevStack root directory when the **./stack.sh** command is executed, DevStack will append their contents to configuration files that neutron server consumes when it starts.

## **A cisco\_device\_manager\_plugin.inject sample file**

The sample inject file below can be viewed as raw text cisco\_device\_manager\_plugin.inject file.

```
[hosting_device_credentials]
[cisco_hosting_device_credential:1]
name="Universal credential"
description="Credential used for all hosting devices"
user_name=stack
password=cisco
type=
[hosting_devices_templates]
[cisco_hosting_device_template:1]
name=NetworkNode
enabled=True
host_category=Network_Node
service_types=router:FW:VPN
image=
flavor=
default_credentials_id=1
configuration_mechanism=
protocol_port=22
booting_time=360
slot_capacity=2000
desired_slots_free=0
tenant_bound=
device driver=networking cisco.plugins.cisco.device manager.hosting device drivers.
˓→noop_hd_driver.NoopHostingDeviceDriver
plugging_driver=networking_cisco.plugins.cisco.device_manager.plugging_drivers.noop_
˓→plugging_driver.NoopPluggingDriver
[cisco_hosting_device_template:2]
name="ASR1k template"
enabled=True
host_category=Hardware
service_types=router:FW:VPN
image=
flavor=
default_credentials_id=1
configuration mechanism=
protocol_port=22
booting_time=360
slot_capacity=4000
desired_slots_free=0
tenant_bound=
device_driver=networking_cisco.plugins.cisco.device_manager.hosting_device_drivers.
˓→noop_hd_driver.NoopHostingDeviceDriver
plugging_driver=networking_cisco.plugins.cisco.device_manager.plugging_drivers.hw_
 →vlan_trunking_driver.HwVLANTrunkingPlugDriver
```

```
[hosting_devices]
[cisco_hosting_device:2]
template_id=2
credentials_id=1
device_id=SN:abcd1234efgh
admin_state_up=True
management_ip_address=10.86.7.54
protocol_port=22
tenant_bound=
auto_delete=False
[cisco_hosting_device:3]
template_id=2
credentials_id=1
device_id=SN:efgh5678ijkl
admin_state_up=True
management_ip_address=10.86.7.55
protocol_port=22
tenant_bound=
auto_delete=False
[plugging_drivers]
[HwVLANTrunkingPlugDriver:2]
internal_net_interface_1=*:GigabitEthernet0/0/0
external_net_interface_1=*:GigabitEthernet0/0/0
[HwVLANTrunkingPlugDriver:3]
internal_net_interface_1=*:GigabitEthernet0/2/1
external_net_interface_1=*:GigabitEthernet0/2/1
```
## **A cisco\_router\_plugin.inject sample file**

The sample inject file below can be viewed as raw text cisco\_router\_plugin.inject file.

```
[router_types]
[cisco_router_type:1]
name=Namespace_Neutron_router
description="Neutron router implemented in Linux network namespace"
template_id=1
ha_enabled_by_default=False
shared=True
slot_need=0
scheduler=
driver=
cfg_agent_service_helper=
cfg_agent_driver=
[cisco_router_type:2]
name=ASR1k_router
description="Neutron router implemented in Cisco ASR1k device"
template_id=2
ha_enabled_by_default=True
shared=True
slot_need=1
scheduler=networking_cisco.plugins.cisco.l3.schedulers.l3_router_hosting_device_
  scheduler.L3RouterHostingDeviceHARandomScheduler
```
driver=networking\_cisco.plugins.cisco.13.drivers.asr1k.asr1k\_routertype\_driver. ˓<sup>→</sup>ASR1kL3RouterDriver cfg\_agent\_service\_helper=networking\_cisco.plugins.cisco.cfg\_agent.service\_helpers. ˓<sup>→</sup>routing\_svc\_helper.RoutingServiceHelper cfg\_agent\_driver=networking\_cisco.plugins.cisco.cfg\_agent.device\_drivers.asr1k.asr1k\_ ˓<sup>→</sup>routing\_driver.ASR1kRoutingDriver

## **Source Code Location**

Code locations for the ASR1k L3 router service plugin, the device manager plugin and the configuration agent are found in the following directory:

networking-cisco install directory/networking\_cisco/plugins/cisco

Typically devstack clone the source code to /opt/stack/networking-cisco.

## **3.4.4 Nexus Mechanism Driver Contributor Guide**

## **DevStack Configuration Examples**

For introductory details on DevStack, refer to *[How to Contribute](#page-84-0)*. This section focuses on Nexus VLAN and VXLAN feature specific changes to DevStack's configuration file local.conf. These changes should follow the section which installs networking-cisco repository as described in *[How to Contribute](#page-84-0)*.

#### **VLAN Configuration**

The following sample configuration will provide you with Nexus VLAN Configuration. This configuration supports both normal VM as well as Baremetal. As you can see there is a lot of similarity between the neutron config file and the local.conf file so details in the neutron start-up config file sections *[Configuring neutron directly for Nexus](#page-36-0)* apply here.

```
[[local|localrc]]
enable_plugin networking-cisco https://github.com/openstack/networking-cisco
# Set openstack passwords here. For example, ADMIN_PASSWORD=ItsASecret
# disable service/enable service here. For example,
# disable_service tempest
# enable_service q-svc
# bring in latest code from repo. (RECLONE=yes; OFFLINE=False)
Q_PLUGIN=ml2
Q_ML2_PLUGIN_MECHANISM_DRIVERS=openvswitch,cisco_nexus
Q_ML2_TENANT_NETWORK_TYPE=vlan
ML2_VLAN_RANGES=physnet1:100:109
ENABLE TENANT TUNNELS=False
ENABLE_TENANT_VLANS=True
PHYSICAL_NETWORK=physnet1
OVS_PHYSICAL_BRIDGE=br-eth1
[[post-config|/etc/neutron/plugins/ml2/ml2_conf.ini]]
[ml2]
extension_drivers = cisco_providernet_ext
```

```
[ml2_cisco]
switch heartbeat time = 30
[ml2_mech_cisco_nexus:192.168.1.1]
host_ports_mapping=ComputeHostA:[1/10] # deprecates config `ComputeHostA=1/10`
username=admin
password=mySecretPasswordForNexus
vpc_pool=1001-1025,1030
intfcfg_portchannel=no lacp suspend-individual;spanning-tree port type edge trunk
[ml2_mech_cisco_nexus:192.168.2.2]
host_ports_mapping=ComputeHostB: [1/10] # deprecates config `ComputeHostB=1/10`
username=admin
password=mySecretPasswordForNexus
vpc_pool=1001-1025,1030
intfcfg_portchannel=no lacp suspend-individual;spanning-tree port type edge trunk
```
## **VXLAN Configuration**

In addition to the standard OpenStack settings, follow the local.conf file example below to configure the Nexus switch for VXLAN Terminal End Point (VTEP) support. As you can see there is a lot of similarity between the neutron config file and the local.conf file so details in the neutron start-up config file sections *[VXLAN Overlay](#page-40-0) [Configuration](#page-40-0)* apply here.

```
[[local|localrc]]
enable_plugin networking-cisco https://github.com/openstack/networking-cisco
Q_PLUGIN=ml2
Q_ML2_PLUGIN_MECHANISM_DRIVERS=openvswitch,cisco_nexus
Q_ML2_PLUGIN_TYPE_DRIVERS=nexus_vxlan,vlan
Q_ML2_TENANT_NETWORK_TYPE=nexus_vxlan
ML2_VLAN_RANGES=physnet1:100:109
ENABLE_TENANT_TUNNELS=False
ENABLE_TENANT_VLANS=True
PHYSICAL NETWORK=physnet1
OVS_PHYSICAL_BRIDGE=br-eth1
[[post-config|/etc/neutron/plugins/ml2/ml2_conf.ini]]
[agent]
minimize_polling=True
tunnel_types=
[ml2]
extension_drivers = cisco_providernet_ext
[ml2_cisco]
switch_hearbeat_time = 30 # No longer required since 30 is now the default in this.
˓→release.
[ml2_mech_cisco_nexus:192.168.1.1]
host_ports_mapping=ComputeHostA:[1/10] # deprecates config `ComputeHostA=1/10`
username=admin
password=secretPassword
physnet=physnet1
```

```
[ml2_mech_cisco_nexus:192.168.1.2]
host_ports_mapping=ComputeHostB:[1/10] # deprecates config `ComputeHostB=1/10`
NetworkNode=1/11
username=admin
password=secretPassword
physnet=physnet1
[ml2_type_nexus_vxlan]
vni_ranges=50000:55000
mcast_ranges=225.1.1.1:225.1.1.2
[ml2_type_vlan]
network_vlan_ranges = physnet1:100:109
```
## **Source Code Location**

Code location for the ML2 Nexus Mechanism Driver are found in the following directory:

{networking-cisco install directory}/networking\_cisco/ml2\_drivers/nexus

## **3.4.5 UCSM Mechanism Driver Contributor Guide**

#### **DevStack Configuration Examples**

For introductory details on DevStack, refer to *[How to Contribute](#page-84-0)*. This section focuses on how to set the UCSM driver related configuration within DevStack's configuration file local.conf. These changes should follow the section which installs networking-cisco repository.

## **Configuration required for neutron virtual port support**

The following parameters need to be provided to DevStack so that the UCSM driver can be initialized with its configuration. The parameters provided to local.conf are similar to the configuration options provided to neutron and described in section *[UCSM Driver configuration along with neutron parameters](#page-58-0)*.

## **Common configuration**

The following snippet refers to configuration that is common to all VLAN based mechanism drivers.

```
[[local|localrc]]
enable_plugin networking-cisco https://github.com/openstack/networking-cisco
# Set openstack passwords here. For example, ADMIN_PASSWORD=ItsASecret
# disable_service/enable_service here. For example,
# disable_service tempest
# enable_service q-svc
# bring in latest code from repo. (RECLONE=yes; OFFLINE=False)
Q_PLUGIN=ml2
Q_ML2_PLUGIN_MECHANISM_DRIVERS=openvswitch,cisco_ucsm
Q_ML2_TENANT_NETWORK_TYPE=vlan
```

```
ML2_VLAN_RANGES=physnet1:100:109
ENABLE TENANT TUNNELS=False
ENABLE_TENANT_VLANS=True
PHYSICAL_NETWORK=physnet1
OVS_PHYSICAL_BRIDGE=br-eth1
Q_PLUGIN_CONF_FILE=/path/to/driver/config/file/ml2_conf.ini
NOVA_CONF=/etc/nova/nova.conf
```
## **Driver configuration for a single UCSM**

When the UCSM driver config needs to be specified in the single UCSM format, the following configuration options need to be specified.

```
[[post-config|/$Q_PLUGIN_CONF_FILE]]
[ml2_cisco_ucsm]
# Single UCSM Config format
ucsm_ip=1.1.1.1
ucsm_username=user
ucsm_password=password
# Hostname to Service profile mapping for UCS Manager
# controlled compute hosts
ucsm_host_list=Hostname1:/Path1/Serviceprofile1, Hostname2:Serviceprofile2
# Service Profile Template config per UCSM. This is a mapping of Service Profile
# Profile Template to the list of UCS Servers (shown as S# below) controlled by
# this template.
sp_template_list = SPT1_path:SPT1:S1,S2 SPT2_path:SPT2:S3,S4
# Ethernet port names to be used for virtio ports
ucsm_virtio_eth_ports = neutron-eth0, neutron-eth1
# vNIC Template config per UCSM. This configuration can be used to specify
# which vNICs are physically connected to a neutron provider network. The
# configuration comprises of a mapping between the neutron provider network,
# the path for vNIC Template and the vNIC Template itself.
vnic_template_list = physnet1:vt_path1:vt11 physnet2:vt_path2:vt21
```
#### **Driver configuration in multi-UCSM format**

When the UCSM driver config needs to be specified in the multi-UCSM format, the following configuration options need to be specified.

```
[[post-config|/$Q_PLUGIN_CONF_FILE]]
[ml2_cisco_ucsm]
# If there are multiple UCSMs in the setup, then the below
# config needs to be specified in the multi-UCSM format
# for each UCSM
[ml2_cisco_ucsm_ip:1.1.1.1]
ucsm_username = username
```

```
ucsm_password = password
ucsm virtio eth ports = eth0, eth1ucsm_host_list=Hostname1:Serviceprofile1, Hostname2:Serviceprofile2
sp_template_list = SPT1_path:SPT1:S1,S2,S3 SPT2_path:SPT2:S4,S5
vnic_template_list = physnet1:vt_path1:vt11 physnet2:vt_path2:vt21
```
#### **Driver configuration to turn off SSL certificate checking**

When the UCSM driver is attempting to connect to UCS Manager(s) that do not have a valid SSL certificate, this configuration can be used to simultaneously disable checking of SSL certificates on all UCS Manager(s). However, this is not recommended in production since it leaves the communication path insecure and vulnerable to man-in-themiddle attacks. To setup a valid SSL certificate, use information provided in section *[UCSM SSL Certificate Setup](#page-15-0)*.

```
[[post-config|/$Q_PLUGIN_CONF_FILE]]
[ml2_cisco_ucsm]
```
ucsm\_https\_verify = False

#### **SR-IOV specific configuration**

1. On the controller nodes, update the list of available scheduler filters to include the PciPassthroughFilter.

```
[[post-config|/$NOVA_CONF]]
[DEFAULT]
scheduler default filters = RetryFilter, AvailabilityZoneFilter, RamFilter,
˓→ComputeFilter, ComputeCapabilitiesFilter, ImagePropertiesFilter,
˓→ServerGroupAffinityFilter, PciPassthroughFilter
```
2. On each of the compute nodes, additional configuration should be specified to allow a list of PCI devices. This whitelist is consumed by nova-compute to determine which PCI devices can used as SR-IOV devices. The following snippet shows how this configuration can be specified within the local.conf files of compute nodes. The vendor and product IDs for Cisco VICs are 1137 and 0071 respectively.

```
[[post-config|/$NOVA_CONF]]
[DEFAULT]
pci_passthrough_whitelist = {"vendor_id":"1111","product_id":"aaaa","physical_
˓→network":"physnet1"}
```
3. To specify the list of PCI devices that need to be configured by the UCSM driver, use the following configuration options. The UCSM driver supports SR-IOV configuration on Cisco VICs and Intel NICs by default. This parameter can be omitted if the SR-IOV NICs to be supported are one of the defaults. In the multi-UCSM format this configuration needs to be specified per UCSM.

```
# SR-IOV and VM-FEX vendors supported by this driver
# xxxx:yyyy represents vendor_id:product_id
# This config is optional.
supported_pci_devs=['2222:3333', '4444:5555']
```
4. The configuration option to specify the list of application specific VLANs per physical network carrying SR-IOV traffic is as follows.

```
# SR-IOV Multi-VLAN trunk config section
[sriov_multivlan_trunk]
```

```
test_network1=5,7-9
test_network2=500,701 - 709
```
## **3.4.6 Python Module Docs**

**networking\_cisco**

**networking\_cisco package**

**Subpackages**

**networking\_cisco.apps package**

**Subpackages**

**networking\_cisco.apps.saf package**

**Subpackages**

**networking\_cisco.apps.saf.agent package**

**Subpackages**

**networking\_cisco.apps.saf.agent.topo\_disc package**

## **Submodules**

**networking\_cisco.apps.saf.agent.topo\_disc.pub\_lldp\_api module**

This file contains the public API's for interacting with LLDPAD.

```
class networking_cisco.apps.saf.agent.topo_disc.pub_lldp_api.LldpApi(root_helper)
    Bases: object
```
LLDP API Class.

- **enable\_lldp**(*port\_name*, *is\_ncb=True*, *is\_nb=False*) Function to enable LLDP on the interface.
- **get\_lldp\_tlv**(*port\_name*, *is\_ncb=True*, *is\_nb=False*) Function to Query LLDP TLV on the interface.
- **get\_remote\_chassis\_id\_mac**(*tlv\_data*) Returns Remote Chassis ID MAC from the TLV.
- **get\_remote\_evb\_cfgd**(*tlv\_data*) Returns IF EVB TLV is present in the TLV.
- **get\_remote\_evb\_mode**(*tlv\_data*) Returns the EVB mode in the TLV.

**get\_remote\_mgmt\_addr**(*tlv\_data*) Returns Remote Mgmt Addr from the TLV.

- **get\_remote\_port**(*tlv\_data*) Returns Remote Port from the TLV.
- **get\_remote\_port\_id\_local**(*tlv\_data*) Returns Remote Port ID Local from the TLV.
- **get\_remote\_port\_id\_mac**(*tlv\_data*) Returns Remote Port ID MAC from the TLV.
- **get\_remote\_sys\_desc**(*tlv\_data*) Returns Remote Sys Desc from the TLV.
- **get\_remote\_sys\_name**(*tlv\_data*) Returns Remote Sys Name from the TLV.
- **run\_lldptool**(*args*) Function for invoking the lldptool utility.

## **networking\_cisco.apps.saf.agent.topo\_disc.topo\_disc module**

This file contains the implementation of Topology Discovery of servers and their associated leaf switches using Open source implementation of LLDP. www.open-lldp.org

**class** networking\_cisco.apps.saf.agent.topo\_disc.topo\_disc.**TopoDisc**(*cb*,

```
root_helper,
                                                                         intf_list=None,
                                                                         all_intf=True)
Bases: networking_cisco.apps.saf.agent.topo_disc.topo_disc.TopoDiscPubApi
```
Topology Discovery Top level class once.

- **cfg\_intf**(*protocol\_interface*, *phy\_interface=None*) Called by application to add an interface to the list.
- **cfg\_lldp\_interface**(*protocol\_interface*, *phy\_interface=None*) Cfg LLDP on interface and create object.
- **cfg\_lldp\_interface\_list**(*intf\_list*) This routine configures LLDP on the given interfaces list.
- **cmp\_store\_tlv\_params**(*intf*, *tlv\_data*) Compare and store the received TLV.

Compares the received TLV with stored TLV. Store the new TLV if it is different.

- **create\_attr\_obj**(*protocol\_interface*, *phy\_interface*) Creates the local interface attribute object and stores it.
- **get\_attr\_obj**(*intf*) Retrieve the interface object.

#### **periodic\_discovery\_task**()

Periodic task that checks the interface TLV attributes.

#### **uncfg\_intf**(*intf*)

Called by application to remove an interface to the list.

From an applications perspective, it makes sense to have this function. But, here no action can be taken for the following reasons, but just having it as a place-holder for tomorrow. => Can't remove interface

from the list since DB in server may appear stale. self.intf\_list.remove(intf) => One can just remove the interface DB, but need to retry that till it succeeds, so it has to be in periodic loop. => So, currently leaving it as is, since LLDP frames won't be obtained over the bridge, the periodic handler will automatically remove the DB for this interface from server

<span id="page-96-0"></span>**class** networking\_cisco.apps.saf.agent.topo\_disc.topo\_disc.**TopoDiscPubApi** Bases: object

**classmethod get\_lldp\_status**(*intf*) Retrieves the LLDP status.

**classmethod store\_obj**(*intf*, *obj*) Stores the topo object.

#### **topo\_intf\_obj\_dict = {}**

**class** networking\_cisco.apps.saf.agent.topo\_disc.topo\_disc.**TopoIntfAttr**(*protocol\_interface*,

*phy\_interface*)

Bases: object

Class that stores the interface attributes.

#### **cmp\_update\_bond\_intf**(*bond\_interface*)

Update the bond interface and its members.

Update the bond interface, if this interface is a part of bond Return True if there's a change.

**get\_db\_retry\_status**()

Retrieve the RPC retru status.

This retrieves the number of times RPC was retried with the server.

**get\_lldp\_status**()

Retrieve the LLDP cfg status.

**get\_phy\_interface**() Retrieves the physical interface.

#### **get\_topo\_disc\_send\_cnt**()

Retrieve the topology status send count for this interface.

**incr\_topo\_disc\_send\_cnt**()

Increment the topology status send count for this interface.

- **init\_params**(*protocol\_interface*, *phy\_interface*) Initializing parameters.
- **remote\_chassis\_id\_mac\_uneq\_store**(*remote\_chassis\_id\_mac*) This function saves the Chassis MAC, if different from stored.
- **remote\_evb\_cfgd\_uneq\_store**(*remote\_evb\_cfgd*) This saves the EVB cfg, if it is not the same as stored.
- **remote\_evb\_mode\_uneq\_store**(*remote\_evb\_mode*) Saves the EVB mode, if it is not the same as stored.
- **remote\_mgmt\_addr\_uneq\_store**(*remote\_mgmt\_addr*) This function saves the MGMT address, if different from stored.
- **remote\_port\_id\_mac\_uneq\_store**(*remote\_port\_id\_mac*) This function saves the port MAC, if different from stored.

**remote\_port\_uneq\_store**(*remote\_port*) This function saves the port, if different from stored. **remote\_sys\_desc\_uneq\_store**(*remote\_system\_desc*) This function saves the system desc, if different from stored.

**remote\_sys\_name\_uneq\_store**(*remote\_system\_name*) This function saves the system name, if different from stored.

**reset\_topo\_disc\_send\_cnt**() Reset the topology status send count for this interface.

**store\_db\_retry\_status**(*status*) This stores the number of times RPC was retried with the server.

**update\_lldp\_status**(*status*) Update the LLDP cfg status.

**networking\_cisco.apps.saf.agent.topo\_disc.topo\_disc\_constants module**

## **Module contents**

**networking\_cisco.apps.saf.agent.vdp package**

## **Submodules**

#### **networking\_cisco.apps.saf.agent.vdp.dfa\_vdp\_mgr module**

```
class networking_cisco.apps.saf.agent.vdp.dfa_vdp_mgr.VdpMgr(config_dict,
                                                                    rpc_client, host-
                                                                    name)
```
Bases: object

Responsible for Handling VM/Uplink requests.

#### **check\_periodic\_bulk\_vm\_notif\_rcvd**()

Bulk VM check handler called from periodic uplink detection.

This gets called by the 'normal' stage of uplink detection. The bulk VM event sends all the VM's running in this agent. Sometimes during upgrades, it was found that due to some race condition, the server does not send the Bulk VM event. Whenever, a save uplink is done by the agent, the server sends the Bulk VM event. If Bulk VM event is not received after few attempts, save\_uplink is done to request the Bulk VM list. It's not protected with a mutex, since worst case, Bulk VM event will be sent twice, which is not that bad. When uplink is detected for the first time, it will hit the below else case and there a save\_uplink is anyways done.

#### **dfa\_uplink\_restart**(*uplink\_dict*)

```
is_openstack_running()
```
Currently it just checks for the presence of both the bridges.

```
is_uplink_received()
```
Returns whether uplink information is received after restart.

Not protecting this with a mutex, since this gets called inside the loop from dfa\_agent and having a mutex is a overkill. Worst case, during multiple restarts on server and when the corner case is hit, this may return an incorrect value of False when \_dfa\_uplink\_restart is at the middle of execution. Returning an incorrect value of False, may trigger an RPC to the server to retrieve the uplink one extra time. \_dfa\_uplink\_restart will not get executed twice, since that is anyway protected with a mutex.

**process\_bulk\_vm\_event**(*msg*, *phy\_uplink*) Process the VM bulk event usually after a restart.

**process\_err\_queue**()

**process\_queue**()

**process\_uplink\_event**(*msg*, *phy\_uplink*)

**process\_vm\_event**(*msg*, *phy\_uplink*)

**read\_static\_uplink**() Read the static uplink from file, if given.

**save\_topo\_disc\_params**(*intf*, *topo\_disc\_obj*)

**save\_uplink**(*uplink="*, *veth\_intf="*, *fail\_reason="*)

**start**()

#### **static\_uplink\_detect**(*veth*)

Return the static uplink based on argument passed.

The very first time, this function is called, it returns the uplink port read from a file. After restart, when this function is called the first time, it returns 'normal' assuming a veth is passed to this function which will be the case if uplink processing is successfully done. If user modified the uplink configuration and restarted, a 'down' will be returned to clear the old uplink.

**topo\_disc\_cb**(*intf*, *topo\_disc\_obj*)

**update\_vm\_result**(*port\_uuid*, *result*, *lvid=None*, *vdp\_vlan=None*, *fail\_reason=None*)

#### **uplink\_bond\_intf\_process**()

Process the case when uplink interface becomes part of a bond.

This is called to check if the phy interface became a part of the bond. If the below condition is True, this means, a physical interface that was not a part of a bond was earlier discovered as uplink and now that interface became part of the bond. Usually, this doesn't happen as LLDP and in turn this function will first detect a 'down' followed by an 'up'. When regular interface becomes part of bond, it's rare for it to hit this 'normal' case. But, still providing the functionality if it happens. The following is done : a. Bring down the physical interface by sending a 'down' event b. Add the bond interface by sending an 'up' event Consquently, when bond is added that will be assigned to self.phy\_uplink. Then, the below condition will be False. i.e.. 'get\_bond\_intf' will return False, when the argument is 'bond0'.

#### **vdp\_uplink\_proc**()

Periodic handler to detect the uplink interface to the switch.

-> restart\_uplink\_called: should be called by agent initially to set the stored uplink and veth from DB -> process uplink ongoing: Will be set when uplink message is enqueue and reset when dequeued and processed completely -> uplink\_det\_compl: Will be set to True when a valid uplink is detected and object created. Will be reset when uplink is down  $\rightarrow$  phy uplink: Is the uplink interface  $\rightarrow$  veth intf : Signifies the veth interface.

### **vdp\_uplink\_proc\_top**()

**vdp\_vlan\_change\_cb**(*port\_uuid*, *lvid*, *vdp\_vlan*, *fail\_reason*) Callback function for updating the VDP VLAN in DB.

```
vdp_vm_event(vm_dict_list)
```

```
class networking_cisco.apps.saf.agent.vdp.dfa_vdp_mgr.VdpMsgPriQue
    Bases: object
```
VDP Message Queue.

**dequeue**()

**dequeue\_nonblock**()

**enqueue**(*priority*, *msg*)

**is\_not\_empty**()

**class** networking\_cisco.apps.saf.agent.vdp.dfa\_vdp\_mgr.**VdpQueMsg**(*msg\_type*,

*port\_uuid=None*, *vm\_mac=None*, *oui=None*, *net\_uuid=None*, *segmentation\_id=None*, *status=None*, *vm\_bulk\_list=None*, *phy\_uplink=None*, *br\_int=None*, *br\_ex=None*, *root\_helper=None*)

Bases: object

Construct VDP Message.

**construct\_uplink\_msg**(*status*, *phy\_uplink*, *br\_int*, *br\_ex*, *root\_helper*)

**construct\_vm\_bulk\_sync\_msg**(*vm\_bulk\_list*, *phy\_uplink*)

**construct\_vm\_msg**(*port\_uuid*, *vm\_mac*, *net\_uuid*, *segmentation\_id*, *status*, *oui*, *phy\_uplink*)

```
get_ext_br()
get_integ_br()
```
**get\_mac**()

```
get_net_uuid()
```

```
get_oui()
```

```
get_port_uuid()
get_root_helper()
get_segmentation_id()
```

```
get_status()
get_uplink()
```

```
set_uplink(uplink)
```
## **networking\_cisco.apps.saf.agent.vdp.lldpad module**

This file contains the implementation of OpenStack component of VDP. VDP is a part of LLDP Agent Daemon (lldpad). For more information on VDP, pls visit <http://www.ieee802.org/1/pages/802.1bg.html>

**class** networking\_cisco.apps.saf.agent.vdp.lldpad.**LldpadDriver**(*port\_name*, *phy\_uplink*, *root\_helper*, *is\_ncb=True*, *is\_nb=False*) Bases: object

LLDPad driver class.

**check\_filter\_validity**(*reply*, *filter\_str*) Check for the validify of the filter.

**check\_hints**(*reply*) Parse the hints to check for errors.

**clear\_oui**(*port\_uuid*) Clears the OUI specific info.

Parameters **uuid** – vNIC UUID

Currently only one OUI per VSI fixme(padkrish)

#### **clear\_uplink**()

**clear\_vdp\_vsi**(*port\_uuid*) Stores the vNIC specific info for VDP Refresh.

Parameters **uuid** – vNIC UUID

```
construct_vdp_dict(mode, mgrid, typeid, typeid_ver, vsiid_frmt, vsiid, filter_frmt, gid, mac, vlan,
```
*oui\_id*, *oui\_data*) Constructs the VDP Message.

Please refer <http://www.ieee802.org/1/pages/802.1bg.html> VDP Section for more detailed information :param mode: Associate or De-associate :param mgrid: MGR ID :param typeid: Type ID :param typeid\_ver: Version of the Type ID :param vsiid\_frmt: Format of the following VSI argument :param vsiid: VSI value :param filter\_frmt: Filter Format :param gid: Group ID the vNIC belongs to :param mac: MAC Address of the vNIC :param vlan: VLAN of the vNIC :param oui id: OUI Type :param oui data: OUI Data :return vdp\_keyword\_str: Dictionary of VDP arguments and values

## **crosscheck\_query\_vsiid\_mac**(*reply*, *vsiid*, *mac*)

Cross Check the reply against the input vsiid,mac for get query.

#### **crosscheck\_reply\_vsiid\_mac**(*reply*, *vsiid*, *mac*)

Cross Check the reply against the input vsiid,mac for associate.

## **enable\_evb**()

Function to enable EVB on the interface.

#### **enable\_gpid**()

Function to enable Group ID on the interface.

This is needed to use the MAC, GID, VID Filter.

```
enable_lldp()
```
Function to enable LLDP on the interface.

```
gen_cisco_vdp_oui(oui_id, oui_data)
     Cisco specific handler for constructing OUI arguments.
```

```
gen_oui_str(oui_list)
     Generate the OUI string for vdptool.
```
- **get\_vdp\_failure\_reason**(*reply*) Parse the failure reason from VDP.
- **get\_vlan\_from\_associate\_reply**(*reply*, *vsiid*, *mac*) Parse the associate reply from VDP daemon to get the VLAN value.

```
get_vlan_from_query_reply(reply, vsiid, mac)
    Parse the query reply from VDP daemon to get the VLAN value.
```
**read\_vdp\_cfg**()

```
run_lldptool(args)
```
Function for invoking the lldptool utility.

**run\_vdptool**(*args*, *oui\_args=None*) Function that runs the vdptool utility.

**send\_vdp\_assoc**(*vsiid=None*, *mgrid=None*, *typeid=None*, *typeid\_ver=None*, *vsiid\_frmt=5*, *filter\_frmt=4*, *gid=0*, *mac="*, *vlan=0*, *oui\_id="*, *oui\_data="*, *sw\_resp=False*)

Sends the VDP Associate Message.

Please refer <http://www.ieee802.org/1/pages/802.1bg.html> VDP Section for more detailed information :param vsiid: VSI value, Only UUID supported for now :param mgrid: MGR ID :param typeid: Type ID :param typeid\_ver: Version of the Type ID :param vsiid\_frmt: Format of the following VSI argument :param filter\_frmt: Filter Format. Only <GID,MAC,VID> supported for now :param gid: Group ID the vNIC belongs to :param mac: MAC Address of the vNIC :param vlan: VLAN of the vNIC :param oui\_id: OUI Type :param oui\_data: OUI Data :param sw\_resp: Flag indicating if response is required from the daemon :return vlan: VLAN value returned by vdptool which in turn is given : by Switch

**send\_vdp\_deassoc**(*vsiid=None*, *mgrid=None*, *typeid=None*, *typeid\_ver=None*, *vsiid\_frmt=5*, *filter\_frmt=4*, *gid=0*, *mac="*, *vlan=0*, *oui\_id="*, *oui\_data="*, *sw\_resp=False*) Sends the VDP Dis-Associate Message.

Please refer <http://www.ieee802.org/1/pages/802.1bg.html> VDP Section for more detailed information :param vsiid: VSI value, Only UUID supported for now :param mgrid: MGR ID :param typeid: Type ID :param typeid\_ver: Version of the Type ID :param vsiid\_frmt: Format of the following VSI argument :param filter\_frmt: Filter Format. Only <GID,MAC,VID> supported for now :param gid: Group ID the vNIC belongs to :param mac: MAC Address of the vNIC :param vlan: VLAN of the vNIC :param oui\_id: OUI Type :param oui\_data: OUI Data :param sw\_resp: Flag indicating if response is required from the daemon

**send\_vdp\_msg**(*mode*, *mgrid*, *typeid*, *typeid\_ver*, *vsiid\_frmt*, *vsiid*, *filter\_frmt*, *gid*, *mac*, *vlan*, *oui\_id*, *oui\_data*, *sw\_resp*)

Constructs and Sends the VDP Message.

Please refer <http://www.ieee802.org/1/pages/802.1bg.html> VDP Section for more detailed information :param mode: Associate or De-associate :param mgrid: MGR ID :param typeid: Type ID :param typeid\_ver: Version of the Type ID :param vsiid\_frmt: Format of the following VSI argument :param vsiid: VSI value :param filter\_frmt: Filter Format :param gid: Group ID the vNIC belongs to :param mac: MAC Address of the vNIC :param vlan: VLAN of the vNIC :param oui\_id: OUI Type :param oui\_data: OUI Data :param sw\_resp: Flag indicating if response is required from the daemon :return reply: Reply from vdptool

**send\_vdp\_query\_msg**(*mode*, *mgrid*, *typeid*, *typeid\_ver*, *vsiid\_frmt*, *vsiid*, *filter\_frmt*, *gid*, *mac*, *vlan*,

*oui\_id*, *oui\_data*) Constructs and Sends the VDP Query Message.

Please refer <http://www.ieee802.org/1/pages/802.1bg.html> VDP Section for more detailed information :param mode: Associate or De-associate :param mgrid: MGR ID :param typeid: Type ID :param typeid\_ver: Version of the Type ID :param vsiid\_frmt: Format of the following VSI argument :param vsiid: VSI value :param filter frmt: Filter Format :param gid: Group ID the vNIC belongs to :param mac: MAC Address of the vNIC :param vlan: VLAN of the vNIC :param oui id: OUI Type :param oui data: OUI Data :param sw\_resp: Flag indicating if response is required from the daemon :return reply: Reply from vdptool

**send\_vdp\_vnic\_down**(*port\_uuid=None*, *vsiid=None*, *mgrid=None*, *typeid=None*, *typeid\_ver=None*, *vsiid\_frmt=5*, *filter\_frmt=4*, *gid=0*, *mac="*, *vlan=0*,  $oui="$ 

Interface function to apps, called for a vNIC DOWN.

This currently sends an VDP dis-associate message. Please refer [http://www.ieee802.org/1/pages/802.1bg.](http://www.ieee802.org/1/pages/802.1bg.html) [html](http://www.ieee802.org/1/pages/802.1bg.html) VDP Section for more detailed information :param uuid: uuid of the vNIC :param vsiid: VSI value, Only UUID supported for now :param mgrid: MGR ID :param typeid: Type ID :param typeid\_ver: Version of the Type ID :param vsiid\_frmt: Format of the following VSI argument :param filter\_frmt: Filter Format. Only <GID,MAC,VID> supported for now :param gid: Group ID the vNIC belongs to :param mac: MAC Address of the vNIC :param vlan: VLAN of the vNIC :param oui\_id: OUI Type :param oui\_data: OUI Data :param sw\_resp: Flag indicating if response is required from the daemon

**send\_vdp\_vnic\_up**(*port\_uuid=None*, *vsiid=None*, *mgrid=None*, *typeid=None*, *typeid\_ver=None*, *vsiid\_frmt=5*, *filter\_frmt=4*, *gid=0*, *mac="*, *vlan=0*, *oui=None*, *new\_network=False*, *vsw\_cb\_fn=None*, *vsw\_cb\_data=None*)

Interface function to apps, called for a vNIC UP.

This currently sends an VDP associate message. Please refer [http://www.ieee802.org/1/pages/802.1bg.](http://www.ieee802.org/1/pages/802.1bg.html) [html](http://www.ieee802.org/1/pages/802.1bg.html) VDP Section for more detailed information :param uuid: uuid of the vNIC :param vsiid: VSI value, Only UUID supported for now :param mgrid: MGR ID :param typeid: Type ID :param typeid\_ver: Version of the Type ID :param vsiid\_frmt: Format of the following VSI argument :param filter\_frmt: Filter Format. Only <GID,MAC,VID> supported for now :param gid: Group ID the vNIC belongs to :param mac: MAC Address of the vNIC :param vlan: VLAN of the vNIC :param oui\_id: OUI Type :param oui\_data: OUI Data :param sw\_resp: Flag indicating if response is required from the daemon :return reply: VLAN reply from vdptool

**store\_oui**(*port\_uuid*, *oui\_type*, *oui\_data*)

Function for storing the OUI.

param uuid: UUID of the vNIC param oui\_type: OUI ID param oui\_data: OUI Opaque Data

**store\_vdp\_vsi**(*port\_uuid*, *mgrid*, *typeid*, *typeid\_ver*, *vsiid\_frmt*, *vsiid*, *filter\_frmt*, *gid*, *mac*, *vlan*, *new\_network*, *reply*, *oui\_id*, *oui\_data*, *vsw\_cb\_fn*, *vsw\_cb\_data*, *reason*)

Stores the vNIC specific info for VDP Refresh.

## **Parameters**

- **uuid** vNIC UUID
- **mgrid** MGR ID
- **typeid** Type ID
- **typeid\_ver** Version of the Type ID
- **vsiid\_frmt** Format of the following VSI argument
- **vsiid** VSI value
- **filter\_frmt** Filter Format
- **gid** Group ID the vNIC belongs to
- **mac** MAC Address of the vNIC
- **vlan** VLAN of the vNIC
- **new network** Is this the first vNIC of this network
- **reply** Response from the switch
- **oui\_id** OUI Type
- **oui\_data** OUI Data
- **vsw** cb fn Callback function from the app.
- **vsw\_cb\_data** Callback data for the app.
- **reason** Failure Reason

```
networking_cisco.apps.saf.agent.vdp.lldpad.enable_lldp(self, port_name,
                                                         is_ncb=True, is_nb=False)
```
Function to enable LLDP on the interface.

## **networking\_cisco.apps.saf.agent.vdp.lldpad\_constants module**

Service VDP 2.2 constants.

#### **networking\_cisco.apps.saf.agent.vdp.ovs\_vdp module**

This file contains the mixin class implementation of OVS extensions for VDP. VDP is a part of LLDP Agent Daemon (lldpad). For more information on VDP, pls visit <http://www.ieee802.org/1/pages/802.1bg.html>

**class** networking\_cisco.apps.saf.agent.vdp.ovs\_vdp.**LocalVlan**(*vlan*, *segmentation\_id*)

```
Bases: object
    any_consistent_vlan()
    any_valid_vlan()
    decr_reset_vlan(port_uuid, new_vlan)
    get_portid_fail_reason(port_id)
    get_portid_vlan(port_id)
    reset_port_vlan(vdp_vlan)
    set_fail_reason(port_uuid, fail_reason)
    set_port_uuid(port_uuid, vdp_vlan, fail_reason)
    set_port_vlan(vdp_vlan)
    set_portid_fail_reason(port_id, fail_reason)
    set_portid_vlan(port_id, new_vlan)
class networking_cisco.apps.saf.agent.vdp.ovs_vdp.OVSNeutronVdp(uplink, in-
                                                                          teg_br, ext_br,
```
*root\_helper*, *vdp\_vlan\_cb*, *vdp\_mode=10*)

Bases: object

Implements the VDP specific changes in OVS.

Creating the veth pairs, programming the flows for VDP, deleting the VDP specific flows, communicating with VDP (lldpad) daemon using lldpad class are some of the functionality provided by this class.

```
clear_obj_params()
```

```
delete_vdp_flows()
```

```
find_interconnect_ports()
    Find the internal veth or patch ports.
```
**gen\_veth\_str**(*const\_str*, *intf\_str*) Generate a veth string.

Concatenates the constant string with remaining available length of interface string from trailing position.

#### **get\_lldp\_local\_bridge\_port**()

#### **get\_lldp\_ovs\_bridge\_port**()

**get\_lvid\_vdp\_vlan**(*net\_uuid*, *port\_uuid*) Retrieve the Local Vlan ID and VDP Vlan.

#### **get\_uplink\_fail\_reason**()

- **is\_lldpad\_setup\_done**()
- **pop\_local\_cache**(*port\_uuid*, *mac*, *net\_uuid*, *lvid*, *vdp\_vlan*, *segmentation\_id*) Populate the local cache after restart.

**port\_down\_segment\_mode**(*lldpad\_port*, *port\_uuid*, *mac*, *net\_uuid*, *segmentation\_id*, *oui*)

**port\_up\_segment\_mode**(*lldpad\_port*, *port\_name*, *port\_uuid*, *mac*, *net\_uuid*, *segmentation\_id*, *oui*)

**program\_vdp\_flows**(*lldp\_ovs\_portnum*, *phy\_port\_num*)

**program\_vm\_ovs\_flows**(*lvid*, *old\_vlan*, *new\_vlan*)

**provision\_vdp\_overlay\_networks**(*port\_uuid*, *mac*, *net\_uuid*, *segmentation\_id*, *lvid*, *oui*) Provisions a overlay type network configured using VDP.

#### **Parameters**

- **port\_uuid** the uuid of the VM port.
- **mac** the MAC address of the VM.
- **net\_uuid** the uuid of the network associated with this vlan.
- **segmentation\_id** the VID for 'vlan' or tunnel ID for 'tunnel'

Lvid Local VLAN ID

Oui OUI Parameters

**send\_vdp\_port\_event**(*port\_uuid*, *mac*, *net\_uuid*, *segmentation\_id*, *status*, *oui*) Send vNIC UP/Down event to VDP.

#### Parameters

- **port** a ovslib.VifPort object.
- **net** uuid the net uuid this port is to be associated with.
- **segmentation\_id** the VID for 'vlan' or tunnel ID for 'tunnel'
- **status** Type of port event. 'up' or 'down'
- **send\_vdp\_port\_event\_internal**(*port\_uuid*, *mac*, *net\_uuid*, *segmentation\_id*, *status*, *oui*) Send vNIC UP/Down event to VDP.

#### Parameters

- **port\_uuid** a ovslib.VifPort object.
- **net** uuid the net uuid this port is to be associated with.
- **segmentation\_id** the VID for 'vlan' or tunnel ID for 'tunnel'
- **status** Type of port event. 'up' or 'down'

Mac MAC address of the VNIC

Oui OUI Parameters

- **setup\_lldpad\_ports**() Setup the flows for passing LLDP/VDP frames in OVS.
- **unprovision\_vdp\_overlay\_networks**(*net\_uuid*, *lvid*, *vdp\_vlan*, *oui*) Unprovisions a overlay type network configured using VDP.

**Parameters net uuid** – the uuid of the network associated with this vlan.

Lvid Local VLAN ID

Vdp\_vlan VDP VLAN ID

Oui OUI Parameters

**vdp\_vlan\_change**(*vsw\_cb\_data*, *vdp\_vlan*, *fail\_reason*) Callback Function from VDP when provider VLAN changes.

This will be called only during error cases when switch reloads or when compute reloads.

**vdp\_vlan\_change\_internal**(*vsw\_cb\_data*, *vdp\_vlan*, *fail\_reason*) Callback Function from VDP when provider VLAN changes.

This will be called only during error cases when switch reloads or when compute reloads.

networking\_cisco.apps.saf.agent.vdp.ovs\_vdp.**delete\_uplink\_and\_flows**(*root\_helper*, *br\_ex*, *port\_name*) networking\_cisco.apps.saf.agent.vdp.ovs\_vdp.**glob\_delete\_vdp\_flows**(*br\_ex*, *root\_helper*) networking\_cisco.apps.saf.agent.vdp.ovs\_vdp.**is\_bridge\_present**(*br*, *root\_helper*) networking\_cisco.apps.saf.agent.vdp.ovs\_vdp.**is\_uplink\_already\_added**(*root\_helper*, *br\_ex*, *port\_name*)

## **networking\_cisco.apps.saf.agent.vdp.vdp\_constants module**

LLDP/VDP Constants.

## **Module contents**

## **Submodules**

#### **networking\_cisco.apps.saf.agent.detect\_uplink module**

networking\_cisco.apps.saf.agent.detect\_uplink.**detect\_uplink**(*input\_string=None*) networking\_cisco.apps.saf.agent.detect\_uplink.**detect\_uplink\_auto**(*input\_string*) networking\_cisco.apps.saf.agent.detect\_uplink.**detect\_uplink\_non\_auto**(*input\_string*) networking\_cisco.apps.saf.agent.detect\_uplink.**find\_uplink**() networking\_cisco.apps.saf.agent.detect\_uplink.**read\_file**(*file\_name*)

networking\_cisco.apps.saf.agent.detect\_uplink.**run\_cmd\_line**(*cmd\_str*, *stderr=None*, *shell=True*, *echo\_cmd=False*, *check\_result=False*)

#### **networking\_cisco.apps.saf.agent.dfa\_agent module**

**class** networking\_cisco.apps.saf.agent.dfa\_agent.**DfaAgent**(*host*, *rpc\_qn*) Bases: object

DFA agent.

**is\_uplink\_received**() Finds if uplink information is received and processed.

**request\_uplink\_info**()

**send\_heartbeat**()

**setup\_client\_rpc**() Setup RPC client for dfa agent.

**setup\_rpc**() Setup RPC server for dfa agent.

**start\_iptables\_task**()

**start\_rpc**()

**start\_rpc\_task**()

**start\_tasks**()

**stop\_rpc**()

**class** networking\_cisco.apps.saf.agent.dfa\_agent.**RpcCallBacks**(*vdpd*, *ipt\_drvr*) Bases: object

RPC call back methods.

**send\_msg\_to\_agent**(*context*, *msg*)

**send\_vm\_info**(*context*, *msg*)

**update\_ip\_rule**(*context*, *msg*)

networking\_cisco.apps.saf.agent.dfa\_agent.**main**()

networking\_cisco.apps.saf.agent.dfa\_agent.**save\_my\_pid**(*cfg*)

## **networking\_cisco.apps.saf.agent.iptables\_driver module**

**class** networking\_cisco.apps.saf.agent.iptables\_driver.**IpMacPort**(*ip*, *mac*, *port*) Bases: object

This class keeps host rule information.

**class** networking\_cisco.apps.saf.agent.iptables\_driver.**IptablesDriver**(*cfg*) Bases: object

This class provides API to update iptables rule.

```
add_rule_entry(rule_info)
     Add host data object to the rule_info list.
create_thread()
     Create a task to process event for updating iptables.
enqueue_event(event)
     Enqueue the given event.
     The event contains host data (ip, mac, port) which will be used to update the spoofing rule for the host in
     the iptables.
process_rule_info()
     Task responsible for processing event queue.
remove_rule_entry(rule_info)
     Remove host data object from rule_info list.
update_ip_rule(ip, mac)
     Update a rule associated with given ip and mac.
```
**update\_iptables**() Update iptables based on information in the rule\_info.

**update\_rule\_entry**(*rule\_info*) Update the rule\_info list.

## **Module contents**

**networking\_cisco.apps.saf.common package**

**Submodules**

**networking\_cisco.apps.saf.common.config module**

```
class networking_cisco.apps.saf.common.config.CiscoDFAConfig
    Bases: object
```
Cisco DFA Mechanism Driver Configuration class.

**cfg**

### **networking\_cisco.apps.saf.common.constants module**

#### **networking\_cisco.apps.saf.common.dfa\_exceptions module**

Exceptions used by DFA enabler

**exception** networking\_cisco.apps.saf.common.dfa\_exceptions.**ConfigProfileFwdModeNotFound**(*\*\*kwargs*) Bases: neutron\_lib.exceptions.NotFound

Config Profile forwarding mode cannot be found.

**message = 'Forwarding Mode for network %(network\_id)s could not be found.'**

**exception** networking\_cisco.apps.saf.common.dfa\_exceptions.**ConfigProfileIdNotFound**(*\*\*kwargs*) Bases: neutron\_lib.exceptions.NotFound
Config Profile ID cannot be found.

**message = 'Config Profile %(profile\_id)s could not be found.'**

**exception** networking\_cisco.apps.saf.common.dfa\_exceptions.**ConfigProfileNameNotFound**(*\*\*kwargs*) Bases: neutron\_lib.exceptions.NotFound

Config Profile name cannot be found.

**message = 'Config Profile %(name)s could not be found.'**

**exception** networking\_cisco.apps.saf.common.dfa\_exceptions.**ConfigProfileNotFound**(*\*\*kwargs*) Bases: neutron\_lib.exceptions.NotFound

Config Profile cannot be found.

**message = 'Config profile for network %(network\_id)s could not be found.'**

**exception** networking\_cisco.apps.saf.common.dfa\_exceptions.**DfaAgentFailed**(*\*\*kwargs*) Bases: neutron\_lib.exceptions.ServiceUnavailable

Failure in running DfaAgent.

**message = 'OpenStack is not running: %(reason)s.'**

**exception** networking\_cisco.apps.saf.common.dfa\_exceptions.**DfaClientRequestFailed**(*\*\*kwargs*) Bases: neutron\_lib.exceptions.ServiceUnavailable

Request to DCNM failed.

#### **message = 'Request to DCNM failed: %(reason)s.'**

**exception** networking\_cisco.apps.saf.common.dfa\_exceptions.**InvalidInput**(*\*\*kwargs*) Bases: neutron\_lib.exceptions.InvalidInput

Invalid Input specified.

**message = 'Invalid input for operation: %(error\_message)s.'**

**exception** networking\_cisco.apps.saf.common.dfa\_exceptions.**NetworkNotFound**(*\*\*kwargs*) Bases: neutron\_lib.exceptions.NotFound

Network cannot be found.

### **message = 'Network %(network\_id)s could not be found.'**

**exception** networking\_cisco.apps.saf.common.dfa\_exceptions.**ProjectIdNotFound**(*\*\*kwargs*) Bases: neutron\_lib.exceptions.NotFound

Project ID cannot be found.

**message = 'Project ID %(project\_id)s could not be found.'**

### **networking\_cisco.apps.saf.common.dfa\_logger module**

DFA logging helper module.

networking\_cisco.apps.saf.common.dfa\_logger.**getLogger**(*name*)

networking\_cisco.apps.saf.common.dfa\_logger.**setup\_logger**(*project*, *cfg*)

```
networking_cisco.apps.saf.common.dfa_sys_lib module
class networking_cisco.apps.saf.common.dfa_sys_lib.BaseOVS(root_helper)
    Bases: object
    add_bridge(bridge_name)
    bridge_exists(bridge_name)
    delete_bridge(bridge_name)
    get_bridge_name_for_port_name(port_name)
    port_exists(port_name)
    run_vsctl(args, check_error=False)
class networking_cisco.apps.saf.common.dfa_sys_lib.OVSBridge(br_name,
                                                                       root_helper)
    Bases: networking cisco.apps.saf.common.dfa_sys_lib.BaseOVS
    add_flow(**kwargs)
    add_port(port_name)
    clear_db_attribute(table_name, record, column)
    create()
    db_get_val(table, record, column, check_error=False)
    delete_flows(**kwargs)
    delete_port(port_name)
    destroy()
    do_action_flows(action, kwargs_list)
    dump_flows_for(**kwargs)
    get_ofport_name(iface_uuid)
    get_port_name_list()
    get_port_ofport(port_name)
    get_port_vlan_tag(port_name)
    remove_all_flows()
    run_ofctl(cmd, args, process_input=None)
    set_db_attribute(table_name, record, column, value)
    set_secure_mode()
networking_cisco.apps.saf.common.dfa_sys_lib.create_process(cmd,
                                                                      root_helper=None,
                                                                      addl_env=None,
                                                                      log_output=True)
    Create a process object for the given command.
    The return value will be a tuple of the process object and the list of command arguments used to create it.
networking_cisco.apps.saf.common.dfa_sys_lib.delete_port_glob(root_helper,
```

```
br_ex,
port_name)
```

```
networking_cisco.apps.saf.common.dfa_sys_lib.execute(cmd, root_helper=None,
                                                           process_input=None,
                                                           addl_env=None,
                                                           check_exit_code=True,
                                                           return_stderr=False,
                                                           log_fail_as_error=True,
                                                           log_output=True)
networking_cisco.apps.saf.common.dfa_sys_lib.get_all_run_phy_intf()
    Retrieve all physical interfaces that are operationally up.
networking_cisco.apps.saf.common.dfa_sys_lib.get_bond_intf(intf)
networking_cisco.apps.saf.common.dfa_sys_lib.get_bridge_name_for_port_name_glob(root_helper,
                                                                                         port_name)
networking_cisco.apps.saf.common.dfa_sys_lib.get_bridges(root_helper)
networking_cisco.apps.saf.common.dfa_sys_lib.get_member_ports(intf)
networking_cisco.apps.saf.common.dfa_sys_lib.get_peer(root_helper, port)
networking_cisco.apps.saf.common.dfa_sys_lib.is_intf_bond(intf)
networking_cisco.apps.saf.common.dfa_sys_lib.is_intf_up(intf)
    Function to check if a interface is up.
networking_cisco.apps.saf.common.dfa_sys_lib.is_patch(root_helper, port)
networking_cisco.apps.saf.common.dfa_sys_lib.is_valid_vlan_tag(vlan)
networking_cisco.apps.saf.common.dfa_sys_lib.port_exists_glob(root_helper,
                                                                     port_name)
networking_cisco.apps.saf.common.dfa_sys_lib.subprocess_popen(args, stdin=None,
                                                                     stdout=None,
                                                                     stderr=None,
                                                                     shell=False,
                                                                     env=None)
```
## **networking\_cisco.apps.saf.common.rpc module**

**class** networking\_cisco.apps.saf.common.rpc.**DfaNotifcationListener**(*topic*, *url*, *endpoints*, *exchange=None*, *fanout=False*) Bases: object RPC Client class for DFA enabler.

**start**()

**stop**()

**wait**()

**class** networking\_cisco.apps.saf.common.rpc.**DfaNotificationEndpoints**(*endp*) Bases: object

Notification endpoints.

**info**(*ctxt*, *publisher\_id*, *event\_type*, *payload*, *metadata*)

```
class networking_cisco.apps.saf.common.rpc.DfaRpcClient(transport_url, topic,
                                                                exchange=None,
                                                                fanout=False)
    Bases: object
    RPC Client class for DFA enabler.
    call(msg)
    cast(msg)
    make_msg(method, context, **kwargs)
class networking_cisco.apps.saf.common.rpc.DfaRpcServer(topic, server, url, end-
                                                                points, exchange=None,
                                                                fanout=False, execu-
                                                                tor='eventlet')
    Bases: object
    RPC server class for DFA enabler.
    start()
    stop()
    wait()
networking_cisco.apps.saf.common.utils module
class networking_cisco.apps.saf.common.utils.Dict2Obj(d)
    Bases: object
    Convert a dictionary to an object.
class networking_cisco.apps.saf.common.utils.EventProcessingThread(name,
                                                                             obj, task,
                                                                             excq=None)
    Bases: threading.Thread
    Event processing thread.
    am_i_active
    name
    run()
class networking_cisco.apps.saf.common.utils.PeriodicTask(interval, func,
                                                                   **kwargs)
    Bases: object
    Periodic task
    run()
    stop()
networking_cisco.apps.saf.common.utils.find_agent_host_id(this_host)
    Returns the neutron agent host id for RHEL-OSP6 HA setup.
networking_cisco.apps.saf.common.utils.get_uuid()
networking_cisco.apps.saf.common.utils.is_valid_ipv4(addr)
```
networking\_cisco.apps.saf.common.utils.**is\_valid\_mac**(*addr*) Check the syntax of a given mac address.

The acceptable format is xx:xx:xx:xx:xx:xx

networking\_cisco.apps.saf.common.utils.**lock**()

networking\_cisco.apps.saf.common.utils.**make\_cidr**(*gw*, *mask*) Create network address in CIDR format.

Return network address for a given gateway address and netmask.

networking\_cisco.apps.saf.common.utils.**utc\_time**(*ct*)

networking\_cisco.apps.saf.common.utils.**utc\_time\_lapse**(*lapse*)

# **Module contents**

**networking\_cisco.apps.saf.db package**

# **Submodules**

**networking\_cisco.apps.saf.db.dfa\_db\_api module**

networking\_cisco.apps.saf.db.dfa\_db\_api.**configure\_db**(*cfg*) networking\_cisco.apps.saf.db.dfa\_db\_api.**get\_session**()

### **networking\_cisco.apps.saf.db.dfa\_db\_models module**

<span id="page-112-0"></span>**class** networking\_cisco.apps.saf.db.dfa\_db\_models.**DfaAgentsDb**(*\*\*kwargs*) Bases: sqlalchemy.ext.declarative.api.Base Represents DFA agent. **configurations created heartbeat host class** networking\_cisco.apps.saf.db.dfa\_db\_models.**DfaDBMixin**(*cfg*) Bases: object Database API. **add\_fw\_db**(*fw\_id*, *fw\_data*, *result=None*) **add\_network\_db**(*net\_id*, *net\_data*, *source*, *result*) **add\_project\_db**(*pid*, *name*, *dci\_id*, *result*) **add\_vms\_db**(*vm\_data*, *result*) **append\_state\_final\_result**(*fw\_id*, *cur\_res*, *state*) **clear\_fw\_entry\_by\_netid**(*net\_id*) **conv\_db\_dict**(*alloc*)

```
del_project_db(pid)
delete_fw(fw_id)
delete_network_db(net_id)
delete_vm_db(port_id)
get_agent_configurations(host)
get_all_fw_db()
get_all_networks()
get_all_projects()
get_fialed_projects_entries(fail_res)
get_fw(fw_id)
get_fw_by_netid(netid)
get_fw_by_rtr_netid(netid)
get_fw_by_rtrid(rtrid)
get_fw_by_tenant_id(tenant_id)
get_fw_rule_by_id(fw_id)
get_network(net_id)
get_network_by_name(name)
get_network_by_segid(segid)
get_project_id(name)
get_project_name(pid)
get_str_dict(fw_data)
get_vm(port_id)
get_vms()
get_vms_for_this_req(**req)
update_agent_configurations(host, configs)
update_agent_db(agent_info)
update_fw_db(fw_id, fw_data)
update_fw_db_dev_status(fw_id, status)
update_fw_db_final_result(fw_id, result)
update_fw_db_mgmt_ip(fw_id, mgmt_ip)
update_fw_db_result(fw_id, fw_data)
update_network(net_id, **params)
update_network_db(net_id, result)
update_project_entry(pid, dci_id, result)
update_vm_db(vm_port_id, **params)
```

```
class networking_cisco.apps.saf.db.dfa_db_models.DfaFwInfo(**kwargs)
    Bases: sqlalchemy.ext.declarative.api.Base
```
Represents Firewall info.

**dcnm\_provision\_status device\_provision\_status fw\_id fw\_mgmt\_ip fw\_type in\_network\_id in\_service\_node\_ip name openstack\_provision\_status out\_network\_id out\_service\_node\_ip result router\_id router\_net\_id router\_subnet\_id rules tenant\_id class** networking\_cisco.apps.saf.db.dfa\_db\_models.**DfaInServiceSubnet**(*\*\*kwargs*) Bases: sqlalchemy.ext.declarative.api.Base Represents DFA Service Subnet. **allocated network\_id subnet\_address subnet\_id class** networking\_cisco.apps.saf.db.dfa\_db\_models.**DfaInSubnet** Bases: [networking\\_cisco.apps.saf.db.dfa\\_db\\_models.DfaResource](#page-115-0) **dfa\_in\_subnet\_init = 0 get\_model**() **classmethod init\_done**() **is\_init\_done**() **class** networking\_cisco.apps.saf.db.dfa\_db\_models.**DfaNetwork**(*\*\*kwargs*) Bases: sqlalchemy.ext.declarative.api.Base Represents DFA network.

**config\_profile**

**fwd\_mod**

**name**

**network\_id**

**result**

**segmentation\_id**

**source**

**tenant\_id**

**vlan**

**class** networking\_cisco.apps.saf.db.dfa\_db\_models.**DfaOutServiceSubnet**(*\*\*kwargs*) Bases: sqlalchemy.ext.declarative.api.Base

Represents DFA Service Subnet.

**allocated**

**network\_id**

**subnet\_address**

**subnet\_id**

**class** networking\_cisco.apps.saf.db.dfa\_db\_models.**DfaOutSubnet** Bases: [networking\\_cisco.apps.saf.db.dfa\\_db\\_models.DfaResource](#page-115-0)

**dfa\_out\_subnet\_init = 0**

**get\_model**()

**classmethod init\_done**()

**is\_init\_done**()

<span id="page-115-0"></span>**class** networking\_cisco.apps.saf.db.dfa\_db\_models.**DfaResource** Bases: object

**is\_res\_init\_done**(*num\_init*)

**class** networking\_cisco.apps.saf.db.dfa\_db\_models.**DfaSegment** Bases: [networking\\_cisco.apps.saf.db.dfa\\_db\\_models.DfaResource](#page-115-0)

**dfa\_segment\_init = 0**

**get\_model**()

**classmethod init\_done**()

**is\_init\_done**()

**class** networking\_cisco.apps.saf.db.dfa\_db\_models.**DfaSegmentTypeDriver**(*segid\_min*,

*segid\_max*, *res\_name*, *cfg*, *reuse\_timeout=0*)

```
Bases: object
```
**allocate\_segmentation\_id**(*net\_id*, *seg\_id=None*, *source=None*)

**get\_all\_seg\_netid**()

```
get_seg_netid_src(source)
```
**get\_segid\_allocation**(*session*, *seg\_id*)

#### **release\_segmentation\_id**(*seg\_id*)

**class** networking\_cisco.apps.saf.db.dfa\_db\_models.**DfaSegmentationId**(*\*\*kwargs*) Bases: sqlalchemy.ext.declarative.api.Base

Represents DFA segmentation ID.

**allocated**

**delete\_time**

**network\_id**

**segmentation\_id**

**source**

```
class networking_cisco.apps.saf.db.dfa_db_models.DfaTenants(**kwargs)
    Bases: sqlalchemy.ext.declarative.api.Base
```
Represents DFA tenants.

**dci\_id**

**id**

**name**

**result**

**class** networking\_cisco.apps.saf.db.dfa\_db\_models.**DfaTopologyDb**(*\*\*kwargs*) Bases: sqlalchemy.ext.declarative.api.Base

Represents DFA Topology Discovery.

**configurations**

**created**

**heartbeat**

**host**

**phy\_interface**

**protocol\_interface**

**remote\_chassis\_id\_mac**

**remote\_evb\_cfgd**

**remote\_evb\_mode**

**remote\_mgmt\_addr**

**remote\_port**

**remote\_port\_id\_mac**

**remote\_system\_desc**

**remote\_system\_name**

**class** networking\_cisco.apps.saf.db.dfa\_db\_models.**DfaVlan** Bases: [networking\\_cisco.apps.saf.db.dfa\\_db\\_models.DfaResource](#page-115-0)

**dfa\_vlan\_init = 0**

```
get_model()
    classmethod init_done()
    is_init_done()
class networking_cisco.apps.saf.db.dfa_db_models.DfaVlanId(**kwargs)
    Bases: sqlalchemy.ext.declarative.api.Base
    Represents DFA VLAN ID.
    allocated
    delete_time
    network_id
    segmentation_id
    source
class networking_cisco.apps.saf.db.dfa_db_models.DfaVmInfo(**kwargs)
    Bases: sqlalchemy.ext.declarative.api.Base
    Represents VM info.
    fwd_mod
    gw_mac
    host
    instance_id
    ip
    mac
    name
    network_id
    port_id
    result
    segmentation_id
    status
class networking_cisco.apps.saf.db.dfa_db_models.DfasubnetDriver(subnet_min_str,
                                                                        sub-
                                                                        net_max_str,
                                                                         res_name)
    Bases: object
    allocate_subnet(subnet_lst, net_id=None)
        Allocate subnet from pool.
        Return allocated db object or None.
    get_subnet(sub)
    get_subnet_by_netid(netid)
    release_subnet(subnet_address)
    release_subnet_by_netid(netid)
```
**release\_subnet\_no\_netid**()

**update\_subnet**(*subnet*, *net\_id*, *subnet\_id*)

**class** networking\_cisco.apps.saf.db.dfa\_db\_models.**TopologyDiscoveryDb**(*cfg*) Bases: object

Topology Discovery Database API.

**add\_update\_topology\_db**(*\*\*params*) Add or update an entry to the topology DB.

**delete\_topology\_entry**(*\*\*req*) Delete the entries from the topology DB.

**query\_topology\_db**(*dict\_convert=False*, *\*\*req*) Query an entry to the topology DB.

# **Module contents**

**networking\_cisco.apps.saf.server package**

### **Subpackages**

**networking\_cisco.apps.saf.server.services package**

# **Subpackages**

**networking\_cisco.apps.saf.server.services.firewall package**

**Subpackages**

**networking\_cisco.apps.saf.server.services.firewall.native package**

### **Subpackages**

**networking\_cisco.apps.saf.server.services.firewall.native.drivers package**

# **Submodules**

## **networking\_cisco.apps.saf.server.services.firewall.native.drivers.asa\_rest module**

**class** networking\_cisco.apps.saf.server.services.firewall.native.drivers.asa\_rest.**Asa5585**(*mgmt\_ip*,

*username*,

> *pass* $w$

Bases: object

ASA 5585 Driver.

**apply\_policy**(*policy*) Apply a firewall policy.

**build\_acl**(*tenant\_name*, *rule*) Build the ACL.

```
build_acl_ip(network_obj)
     Build the acl for IP address.
```

```
build_acl_port(port, enabled=True)
     Build the acl for L4 Ports.
```

```
cleanup(**kwargs)
     cleanup ASA context for an edge tenant pair.
```
**get\_ip\_address**(*ip\_address*) Decode the IP address.

**get\_quota**()

```
rest_send_cli(data)
```
**setup**(*\*\*kwargs*) setup ASA context for an edge tenant pair.

## **networking\_cisco.apps.saf.server.services.firewall.native.drivers.base module**

```
class networking_cisco.apps.saf.server.services.firewall.native.drivers.base.BaseDriver
    Bases: object
```
Base Driver class for FW driver classes.

- **create\_fw**(*tenant\_id*, *data*) Create the Firewall.
- **delete\_fw**(*tenant\_id*, *data*) Delete the Firewall.
- **get\_max\_quota**() Retrieves the maximum number of FW that could be created.
- **get\_name**() Return the name of the driver service.
- **initialize**() Initialize method.
- **is\_device\_virtual**() Return False if device is physical, True otherwise.
- **modify\_fw**(*tenant\_id*, *data*) Modify the Firewall.
- **network\_create\_notif**(*tenant\_id*, *tenant\_name*, *cidr*) Network Create Notification.
- **network\_delete\_notif**(*tenant\_id*, *tenant\_name*, *net\_id*) Network Delete Notification.
- **populate\_dcnm\_obj**() Populate DCNM Obj.
- **populate\_event\_que**() Populate Event Queue.

# **networking\_cisco.apps.saf.server.services.firewall.native.drivers.dev\_mgr module**

<span id="page-120-0"></span>**class** networking\_cisco.apps.saf.server.services.firewall.native.drivers.dev\_mgr.**DeviceMgr**(*cfg*) Bases: object

Device Manager.

**create\_fw\_device**(*tenant\_id*, *fw\_id*, *data*) Creates the Firewall.

**delete\_fw\_device**(*tenant\_id*, *fw\_id*, *data*) Deletes the Firewall.

- **drvr\_initialize**(*cfg*) Initialize the driver routines.
- **is\_device\_virtual**() Returns if the device is physical or virtual.
- **modify\_fw\_device**(*tenant\_id*, *fw\_id*, *data*) Modifies the firewall cfg.
- **network\_create\_notif**(*tenant\_id*, *tenant\_name*, *cidr*) Notification for Network create.

Since FW ID not present, it's not possible to know which FW instance to call. So, calling everyone, each instance will figure out if it applies to them.

### **network\_delete\_notif**(*tenant\_id*, *tenant\_name*, *net\_id*) Notification for Network delete.

Since FW ID not present, it's not possible to know which FW instance to call. So, calling everyone, each instance will figure out if it applies to them.

```
populate_dcnm_obj(dcnm_obj)
    Populates the DCNM object.
```

```
populate_event_que(que_obj)
    Populates the event queue object.
```
This is for sending router events to event handler.

```
populate_local_sch_cache(fw_dict)
```
Populate the local cache from FW DB after restart.

```
class networking_cisco.apps.saf.server.services.firewall.native.drivers.dev_mgr.MaxSched(obj_dict)
    Bases: object
```
Max Sched class.

This scheduler will return the first firewall until it reaches its quota.

```
allocate_fw_dev(fw_id)
```
Allocate firewall device.

Allocate the first Firewall device which has resources available.

```
deallocate_fw_dev(fw_id)
    Release the firewall resource.
```
**get\_fw\_dev\_map**(*fw\_id*) Return the object dict and mgmt ip for a firewall.

```
populate_fw_dev(fw_id, mgmt_ip, new)
     Populate the class after a restart.
```
## **networking\_cisco.apps.saf.server.services.firewall.native.drivers.dev\_mgr\_plug module**

**class** networking\_cisco.apps.saf.server.services.firewall.native.drivers.dev\_mgr\_plug.**DeviceMgr**(*cfg*,

Bases: stevedore.named.NamedExtensionManager

Device Manager that loads the firewall drivers

**get\_drvr\_obj**() Return the dynamically loaded object

#### **networking\_cisco.apps.saf.server.services.firewall.native.drivers.native module**

**class** networking\_cisco.apps.saf.server.services.firewall.native.drivers.native.**NativeFirewall** Bases: [networking\\_cisco.apps.saf.server.services.firewall.native.drivers.](#page-119-0) [base.BaseDriver](#page-119-0), [networking\\_cisco.apps.saf.server.services.firewall.native.](#page-123-0) [fabric\\_setup\\_base.FabricApi](#page-123-0)

#### Native Firewall Driver.

**attach\_intf\_router**(*tenant\_id*, *tenant\_name*, *router\_id*) Routine to attach the interface to the router.

- **create\_fw**(*tenant\_id*, *data*) Top level routine called when a FW is created.
- **create\_tenant\_dict**(*tenant\_id*, *router\_id=None*) Tenant dict creation.
- **delete\_fw**(*tenant\_id*, *data*) Top level routine called when a FW is deleted.
- **delete\_intf\_router**(*tenant\_id*, *tenant\_name*, *router\_id*) Routine to delete the router.

### **get\_max\_quota**()

Returns the number of Firewall instances.

Returns the maximum number of Firewall instance that a single Firewall can support.

**get\_name**()

Returns the name of the FW appliance.

- **get\_router\_id**(*tenant\_id*, *tenant\_name*) Retrieve the router ID.
- **initialize**(*cfg\_dict*) Initialization routine.
- **is\_device\_virtual**() Returns if device is virtual.
- **modify\_fw**(*tenant\_id*, *data*) Modify Firewall attributes.

Routine called when Firewall attributes gets modified. Nothing to be done for native FW.

```
network_create_notif(tenant_id, tenant_name, cidr)
     Tenant Network create Notification.
```
Restart is not supported currently for this. fixme(padkrish).

**network\_delete\_notif**(*tenant\_id*, *tenant\_name*, *network\_id*) Tenant Network delete Notification.

Restart is not supported currently for this. fixme(padkrish).

- **populate\_dcnm\_obj**(*dcnm\_obj*) Populate the DCNM object.
- **populate\_event\_que**(*que\_obj*) Populate the event queue object.
- **prepare\_router\_vm\_msg**(*tenant\_id*, *tenant\_name*, *router\_id*, *net\_id*, *subnet\_id*, *seg*, *status*) Prepare the message to be sent to Event queue for VDP trigger.

This is actually called for a subnet add to a router. This function prepares a VM's VNIC create/delete message.

- **program\_default\_gw**(*tenant\_id*, *arg\_dict*) Program the default gateway to the 'out' interface.
- **program\_next\_hop**(*tenant\_id*, *arg\_dict*) Program the next hop for all host subnets to the 'in' gateway.
- **send\_in\_router\_port\_msg**(*tenant\_id*, *arg\_dict*, *status*) Call routine to send vNic create notification for 'in' interface.
- **send\_out\_router\_port\_msg**(*tenant\_id*, *arg\_dict*, *status*) Call routine to send vNic create notification for 'out' interface.
- **send\_router\_port\_msg**(*tenant\_id*, *tenant\_name*, *router\_id*, *net\_id*, *subnet\_id*, *seg*, *status*) Sends the router port message to the queue.
- **update\_dcnm\_partition\_static\_route**(*tenant\_id*, *arg\_dict*) Add static route in DCNM's partition.

This gets pushed to the relevant leaf switches.

### **networking\_cisco.apps.saf.server.services.firewall.native.drivers.phy\_asa module**

**class** networking\_cisco.apps.saf.server.services.firewall.native.drivers.phy\_asa.**PhyAsa** Bases: [networking\\_cisco.apps.saf.server.services.firewall.native.drivers.](#page-119-0) [base.BaseDriver](#page-119-0), networking cisco.apps.saf.server.services.firewall.native. [fabric\\_setup\\_base.FabricApi](#page-123-0)

Physical ASA Driver.

```
create_fw(tenant_id, data)
```
**delete\_fw**(*tenant\_id*, *data*)

**get\_max\_quota**()

**get\_name**()

**initialize**(*cfg\_dict*)

**is\_device\_virtual**()

**modify\_fw**(*tenant\_id*, *data*)

**network\_create\_notif**(*tenant\_id*, *tenant\_name*, *cidr*) Network Create Notification.

**network\_delete\_notif**(*tenant\_id*, *tenant\_name*, *network\_id*) Network Delete Notification.

**populate\_dcnm\_obj**(*dcnm\_obj*)

**populate\_event\_que**(*que\_obj*)

# **Module contents**

## **Submodules**

# **networking\_cisco.apps.saf.server.services.firewall.native.fabric\_setup\_base module**

<span id="page-123-0"></span>**class** networking\_cisco.apps.saf.server.services.firewall.native.fabric\_setup\_base.**FabricApi** Bases: object

Class for retrieving FW attributes, available to external modules.

**classmethod del\_obj**(*tenant\_id*, *obj*) Delete the tenant obj.

- **classmethod get\_dummy\_router\_net**(*tenant\_id*) Retrieves the dummy router network info.
- **classmethod get\_in\_ip\_addr**(*tenant\_id*) Retrieves the 'in' service subnet attributes.
- **classmethod get\_in\_net\_id**(*tenant\_id*) Retrieve the network ID of IN network.
- **classmethod get\_in\_seg\_vlan**(*tenant\_id*) Retrieves the IN Seg, VLAN, mob domain.
- **classmethod get\_in\_srvc\_node\_ip\_addr**(*tenant\_id*) Retrieves the IN service node IP address.
- **classmethod get\_in\_subnet\_id**(*tenant\_id*) Retrieve the subnet ID of IN network.
- **classmethod get\_out\_ip\_addr**(*tenant\_id*) Retrieves the 'out' service subnet attributes.
- **classmethod get\_out\_net\_id**(*tenant\_id*) Retrieve the network ID of OUT network.
- **classmethod get\_out\_seg\_vlan**(*tenant\_id*) Retrieves the OUT Seg, VLAN, mob domain.
- **classmethod get\_out\_srvc\_node\_ip\_addr**(*tenant\_id*) Retrieves the OUT service node IP address.
- **classmethod get\_out\_subnet\_id**(*tenant\_id*) Retrieve the subnet ID of OUT network.

### **ip\_db\_obj = {}**

**classmethod is\_network\_source\_fw**(*nwk*, *nwk\_name*) Check if SOURCE is FIREWALL, if yes return TRUE.

If source is None or entry not in NWK DB, check from Name. Name should have constant AND length should match.

**is\_subnet\_source\_fw**(*tenant\_id*, *subnet*) Check if the subnet is created as a result of any FW operation.

**serv\_obj\_dict = {}**

**classmethod store\_db\_obj**(*in\_obj*, *out\_obj*) Store the IP DB object.

**classmethod store\_tenant\_obj**(*tenant\_id*, *obj*) Store the tenant obj.

```
class networking_cisco.apps.saf.server.services.firewall.native.fabric_setup_base.FabricBase
   networking_cisco.apps.saf.db.dfa_db_models.DfaDBMixin,
   networking_cisco.apps.saf.server.services.firewall.native.
    fabric_setup_base.FabricApi
```
Class to implement Fabric configuration for Physical FW.

**alloc\_retrieve\_subnet\_info**(*tenant\_id*, *direc*)

Allocate and store Subnet.

This function initially checks if subnet is allocated for a tenant for the in/out direction. If not, it calls routine to allocate a subnet and stores it on tenant object.

```
alloc_seg(net_id)
```
Allocates the segmentation ID.

```
alloc_vlan(net_id)
```
Allocates the vlan ID.

**allocate\_seg\_vlan**(*net\_id*, *is\_fw\_virt*, *direc*, *tenant\_id*) allocate segmentation ID and VLAN ID.

Allocate vlan, seg thereby storing NetID atomically. This saves an extra step to update DB with NetID after allocation. Also may save an extra step after restart, if process crashed after allocation but before updating DB with NetID. Now, since both steps are combined, Vlan/Seg won't be allocated w/o NetID.

## **check\_allocate\_ip**(*obj*, *direc*)

This function allocates a subnet from the pool.

It first checks to see if Openstack is already using the subnet. If yes, it retries until it finds a free subnet not used by Openstack.

**clear\_dcnm\_in\_part**(*tenant\_id*, *fw\_dict*, *is\_fw\_virt=False*) Clear the DCNM in partition service information.

Clear the In partition service node IP address in DCNM and update the result.

**clear\_dcnm\_out\_part**(*tenant\_id*, *fw\_dict*, *is\_fw\_virt=False*) Clear DCNM out partition information.

Clear the DCNM OUT partition service node IP address and update the result

```
correct_db_restart()
```
Ensure DB is consistent after unexpected restarts.

- **create\_dcnm\_in\_nwk**(*tenant\_id*, *fw\_dict*, *is\_fw\_virt=False*) Create the DCNM In Network and store the result in DB.
- **create\_dcnm\_out\_nwk**(*tenant\_id*, *fw\_dict*, *is\_fw\_virt=False*) Create the DCNM OUT Network and update the result.
- **create\_dcnm\_out\_part**(*tenant\_id*, *fw\_dict*, *is\_fw\_virt=False*) Create the DCNM OUT partition and update the result.

**create\_openstack\_network**(*subnet*, *network*, *tenant\_id*, *tenant\_name*, *direction*) Helper function to create openstack network.

The net\_id and subnet\_id is returned. Upon failure, the subnet is deallocated.

**create\_os\_dummy\_rtr**(*tenant\_id*, *fw\_dict*, *is\_fw\_virt=False*) Create the dummy interface and attach it to router.

Attach the dummy interface to the Openstack router and store the info in DB.

- **create\_os\_in\_nwk**(*tenant\_id*, *fw\_dict*, *is\_fw\_virt=False*) Create the Openstack IN network and stores the values in DB.
- **create\_os\_out\_nwk**(*tenant\_id*, *fw\_dict*, *is\_fw\_virt=False*) Create the Openstack OUT network and stores the values in DB.
- **create\_serv\_obj**(*tenant\_id*) Creates and stores the service object associated with a tenant.
- **delete\_dcnm\_in\_nwk**(*tenant\_id*, *fw\_dict*, *is\_fw\_virt=False*) Delete the DCNM In Network and store the result in DB.
- **delete\_dcnm\_out\_nwk**(*tenant\_id*, *fw\_dict*, *is\_fw\_virt=False*) Delete the DCNM OUT network and update the result.
- **delete\_dcnm\_out\_part**(*tenant\_id*, *fw\_dict*, *is\_fw\_virt=False*) Delete the DCNM OUT partition and update the result.
- **delete\_fabric\_fw**(*tenant\_id*, *fw\_dict*, *is\_fw\_virt*, *result*) Top level routine to unconfigure the fabric.
- **delete\_fabric\_fw\_internal**(*tenant\_id*, *fw\_dict*, *is\_fw\_virt*, *result*) Internal routine to delete the fabric configuration.

This runs the SM and deletes the entries from DB and local cache.

- **delete\_os\_dummy\_rtr**(*tenant\_id*, *fw\_dict*, *is\_fw\_virt=False*) Delete the Openstack Dummy router and store the info in DB.
- **delete\_os\_dummy\_rtr\_nwk**(*rtr\_id*, *net\_id*, *subnet\_id*) Delete the dummy interface to the router.
- **delete\_os\_in\_nwk**(*tenant\_id*, *fw\_dict*, *is\_fw\_virt=False*) Deletes the Openstack In network and update the DB.
- **delete\_os\_nwk\_db**(*net\_id*, *seg*, *vlan*) Delete the Openstack Network from the database.

Release the segmentation ID, VLAN associated with the net. Delete the network given the partial name. Delete the entry from Network DB, given the net ID. Delete the entry from Firewall DB, given the net ID. Release the IN/OUT sug=bnets associated with the net.

- **delete\_os\_out\_nwk**(*tenant\_id*, *fw\_dict*, *is\_fw\_virt=False*) Deletes the Openstack Out network and update the DB.
- **delete\_serv\_obj**(*tenant\_id*) Creates and stores the service object associated with a tenant.
- **fill\_dcnm\_net\_info**(*tenant\_id*, *direc*, *vlan\_id=0*, *segmentation\_id=0*) Fill DCNM network parameters.

Function that fills the network parameters for a tenant required by DCNM.

**fill\_dcnm\_subnet\_info**(*tenant\_id*, *subnet*, *start*, *end*, *gateway*, *sec\_gateway*, *direc*) Fills the DCNM subnet parameters.

Function that fills the subnet parameters for a tenant required by DCNM.

**get\_dummy\_router\_net**(*tenant\_id*)

Retrieves the dummy router information from service object.

**get\_end\_ip**(*subnet*)

Returns the end IP associated with a subnet.

It's value is the second last address of the CIDR. i.e.. end IP address is -2 (from the end of the subnet)

#### **get\_gateway**(*subnet*)

Retrieve the Gateway associated with the subnet.

Returns the Gateway associated with a subnet. This is also the Gateway address configured in the leaf switch or ToR. This value is subnet  $+1$ . The Gateway created in Openstack is  $+2$ , which is also the FW's IN interface address and DCNM's service node IP address.

**get\_key\_state**(*status*, *state\_dict*)

Returns the key associated with the dict.

- **get\_next\_create\_state**(*state*, *ret*) Return the next create state from previous state.
- **get\_next\_del\_state**(*state*, *ret*) Return the next delete state from previous state.
- **get\_next\_ip**(*tenant\_id*, *direc*)

Retrieve the next available subnet.

Given a tenant, it returns the service subnet values assigned to it based on direction.

- **get\_next\_state**(*state*, *ret*, *oper*) Returns the next state for a create or delete operation.
- **get\_secondary\_gateway**(*subnet*)

Returns the Secondary Gateway associated with a subnet.

This is the end IP address. The secondary GW IP address reuses the end IP address.

**get\_service\_obj**(*tenant\_id*)

Retrieves the service object associated with a tenant.

**get\_start\_ip**(*subnet*)

Returns the starting IP associated with a subnet.

This value is start IP address is  $+3$ .

- **init\_state**(*tenant\_id*, *fw\_dict*, *is\_fw\_virt=False*) Dummy function called at the init stage.
- **initialize\_create\_state\_map**()

This is a mapping of create result message string to state.

**initialize\_delete\_state\_map**()

This is a mapping of delete result message string to state.

**initialize\_fsm**()

Initializing the Finite State Machine.

This is a mapping of state to a dict of appropriate create and delete functions.

**pop\_fw\_local**(*tenant\_id*, *net\_id*, *direc*, *node\_ip*) Populate the local cache.

> Read the Network DB and populate the local cache. Read the subnet from the Subnet DB, given the net\_id and populate the cache.

**pop\_fw\_state**(*compl\_result*, *os\_status*, *dcnm\_status*)

Populate the state information in the cache.

Check if state information is embedded in result If not: a. It's still in Init state and no SM is called yet b. The SM has completely run c. Delete has started and before any SM is run, it restarted.

**populate\_local\_cache**()

Populate the local cache from DB.

Read the entries from FW DB and Calls routines to populate the cache.

**populate\_local\_cache\_tenant**(*fw\_id*, *fw\_data*) Populate the cache for a given tenant.

Calls routines to Populate the in and out information. Update the result information. Populate the state information. Populate the router information.

- **prepare\_fabric\_done**(*tenant\_id*, *tenant\_name*, *is\_fw\_virt=False*) Dummy function called at the final stage.
- **prepare\_fabric\_fw**(*tenant\_id*, *fw\_dict*, *is\_fw\_virt*, *result*) Top level routine to prepare the fabric.
- **release\_subnet**(*cidr*, *direc*) Routine to release a subnet from the DB.
- **retrieve\_dcnm\_net\_info**(*tenant\_id*, *direc*) Retrieves the DCNM network info for a tenant.
- **retrieve\_dcnm\_subnet\_info**(*tenant\_id*, *direc*) Retrieves the DCNM subnet info for a tenant.
- **retrieve\_network\_info**(*tenant\_id*, *direc*) Retrieve the DCNM Network information.

Retrieves DCNM net dict if already filled, else, it calls routines to fill the net info and store it in tenant obj.

- **retry\_failure**(*tenant\_id*, *tenant\_name*, *fw\_data*, *is\_fw\_virt*, *result*) Top level retry failure routine.
- **retry\_failure\_internal**(*tenant\_id*, *tenant\_name*, *fw\_data*, *is\_fw\_virt*, *result*) Internal routine to retry the failed cases.
- **run\_create\_sm**(*tenant\_id*, *fw\_dict*, *is\_fw\_virt*) Runs the create State Machine.

Goes through every state function until the end or when one state returns failure.

**run\_delete\_sm**(*tenant\_id*, *fw\_dict*, *is\_fw\_virt*) Runs the delete State Machine.

Goes through every state function until the end or when one state returns failure.

- **store\_dcnm**(*dcnm\_obj*) Stores the DCNM object.
- **store\_fw\_db**(*tenant\_id*, *net*, *subnet\_dict*, *direc*) Calls the service object routine to commit the FW entry to DB.

**store\_fw\_db\_router**(*tenant\_id*, *net\_id*, *subnet\_id*, *router\_id*, *os\_status*) Store the result of FW router operation in DB.

Calls the service object routine to commit the result of router operation in to DB, after updating the local cache.

- **store\_net\_db**(*tenant\_id*, *net*, *net\_dict*, *result*) Store service network in DB.
- **store\_net\_fw\_db**(*tenant\_id*, *net*, *net\_dict*, *subnet\_dict*, *direc*, *result*, *os\_status=None*, *dcnm\_status=None*, *dev\_status=None*) Save the entries in Network and Firewall DB.

Stores the entries into Network DB and Firewall DB as well as update the result of operation into FWDB. Generally called by OS operations that wants to modify both the Net DB and FW DB.

**update\_dcnm\_in\_part**(*tenant\_id*, *fw\_dict*, *is\_fw\_virt=False*) Update DCNM's in partition information.

Update the In partition service node IP address in DCNM and update the result

- **update\_dcnm\_net\_info**(*tenant\_id*, *direc*, *vlan\_id*, *segmentation\_id*) Update the DCNM net info with allocated values of seg/vlan.
- **update\_dcnm\_out\_part**(*tenant\_id*, *fw\_dict*, *is\_fw\_virt=False*) Update DCNM OUT partition service node IP address and result.
- **update\_fw\_db\_result**(*tenant\_id*, *os\_status=None*, *dcnm\_status=None*, *dev\_status=None*) Update the FW DB Result and commit it in DB.

Calls the service object routine to commit the result of a FW operation in to DB

- **update\_net\_info**(*tenant\_id*, *direc*, *vlan\_id*, *segmentation\_id*) Update the DCNM netinfo with vlan and segmentation ID.
- **update\_subnet\_db\_info**(*tenant\_id*, *direc*, *net\_id*, *subnet\_id*) Update the subnet DB with Net and Subnet ID, given the subnet.

```
class networking_cisco.apps.saf.server.services.firewall.native.fabric_setup_base.ServiceI
    Bases: networking_cisco.apps.saf.db.dfa_db_models.DfaDBMixin
```
Tenant Specific Service Attributes.

Class for storing/retrieving the tenant specific service attributes locally as well as from the FW DB

- **commit\_fw\_db**() Calls routine to update the FW DB.
- **commit\_fw\_db\_result**() Calls routine to update the FW create/delete result in DB.
- **create\_fw\_db**(*fw\_id*, *fw\_name*, *tenant\_id*) Create FW dict.
- **destroy\_local\_fw\_db**() Delete the FW dict and its attributes.
- **fixup\_state**(*from\_str*, *state*) Fixup state after retart.

Fixup the state, if Delete is called when create SM is half-way through.

```
get_dcnm_net_dict(direc)
    Retrieve the DCNM net dict.
```

```
get_dcnm_subnet_dict(direc)
     Retrieve the DCNM subnet dict.
get_dummy_router_net()
     Retrieve the dummy router attributes.
get_fw_dict()
    retrieving the fw dict.
get_in_ip_addr()
    Retrieve 'in' service subnet attributes.
get_in_seg_vlan()
     Retrieve the seg, vlan, mod domain for IN network.
get_local_final_result()
     Retrieve the final reult for FW create/delete.
get_out_ip_addr()
    Retrieve 'out' service subnet attributes.
get_out_seg_vlan()
     Retrieve the seg, vlan, mod domain for OUT network.
get_state()
    Return the current state.
get_store_local_final_result()
     Store/Retrieve the final result.
     Retrieve the final result for FW create/delete from DB and store it locally.
is_fabric_create()
     Retrieve the fabric create status.
set_fabric_create(status)
     Store the fabric create status.
store_dcnm_net_dict(net_dict, direc)
     Storing the DCNM net dict.
store_dcnm_subnet_dict(subnet_dict, direc)
     Store the subnet attributes and dict.
store_dummy_router_net(net_id, subnet_id, rtr_id)
     Storing the router attributes.
store_local_final_result(final_res)
     Store the final reult for FW create/delete.
store_state(state, popl_db=True)
     Store the state of FW create/del operation.
update_fw_dict(fw_dict)
     updating the fw dict.
update_fw_local_cache(net, direc, start)
     Update the fw dict with Net ID and service IP.
update_fw_local_result(os_result=None, dcnm_result=None, dev_result=None)
    Retrieve and update the FW result in the dict.
update_fw_local_result_str(os_result=None, dcnm_result=None, dev_result=None)
     Update the FW result in the dict.
```
**update\_fw\_local\_router**(*net\_id*, *subnet\_id*, *router\_id*, *os\_result*) Update the FW with router attributes.

# **networking\_cisco.apps.saf.server.services.firewall.native.fw\_constants module**

#### **networking\_cisco.apps.saf.server.services.firewall.native.fw\_mgr module**

**class** networking\_cisco.apps.saf.server.services.firewall.native.fw\_mgr.**FwMapAttr**(*tenant\_id*) Bases: object

Firewall Attributes. This class is instantiated per tenant.

**create\_fw**(*proj\_name*, *pol\_id*, *fw\_id*, *fw\_name*, *fw\_type*, *rtr\_id*) Fills up the local attributes when FW is created.

#### **delete\_fw**(*fw\_id*)

Deletes the FW local attributes.

**delete\_policy**(*pol\_id*)

Deletes the policy from the local dictionary.

### **delete\_rule**(*rule\_id*)

Delete the specific Rule from dictionary indexed by rule id.

## **fw\_drvr\_created**(*status*)

This stores the status of the driver init.

This API assumes only one FW driver.

**get\_fw\_dict**()

This API creates a FW dictionary from the local attributes.

#### **is\_fw\_complete**()

This API returns the completion status of FW.

This returns True if a FW is created with a active policy that has more than one rule associated with it and if a driver init is done successfully.

## **is\_fw\_drvr\_create\_needed**()

This API returns True if a driver init needs to be performed.

This returns True if a FW is created with a active policy that has more than one rule associated with it and if a driver init is NOT done.

# **is\_fw\_drvr\_created**()

This returns the status of the driver creation.

This API assumes only one FW driver.

```
is_fw_present(fw_id)
```
Returns if firewall index by ID is present in dictionary.

```
is_policy_present(pol_id)
```
Returns if policy specified by ID is present in the dictionary.

#### **is\_rule\_present**(*rule\_id*)

Returns if rule specified by rule id is present in dictionary.

# **one\_rule\_present**(*pol\_id*)

Returns if atleast one rule is present in the policy.

```
rule_update(rule_id, rule)
     Update the rule.
```
**store\_policy**(*pol\_id*, *policy*) Store the policy.

Policy is maintained as a dictionary of pol ID.

**store\_rule**(*rule\_id*, *rule*) Store the rules.

Policy is maintained as a dictionary of Rule ID.

## **update\_fw\_params**(*rtr\_id=-1*, *fw\_type=-1*) Updates the FW parameters.

<span id="page-131-0"></span>**class** networking\_cisco.apps.saf.server.services.firewall.native.fw\_mgr.**FwMgr**(*cfg*) Bases: [networking\\_cisco.apps.saf.server.services.firewall.native.drivers.](#page-120-0) [dev\\_mgr.DeviceMgr](#page-120-0)

Firewall Native Manager

**convert\_fwdb**(*tenant\_id*, *name*, *policy\_id*, *fw\_id*) Convert the Firewall DB to a query response.

From FWDB inputs, this will create a FW message that resembles the actual data from Openstack, when a query for FW is done.

**convert\_fwdb\_event\_msg**(*rule*, *tenant\_id*, *rule\_id*, *policy\_id*) Convert the Firewall DB to a event message format.

From inputs from DB, this will create a FW rule dictionary that resembles the actual data from Openstack when a rule is created. This is usually called after restart, in order to populate local cache.

**fill\_fw\_dict\_from\_db**(*fw\_data*)

This routine is called to create a local fw\_dict with data from DB.

- **fw\_create**(*data*, *fw\_name=None*, *cache=False*) Top level FW create function.
- **fw\_delete**(*data*, *fw\_name=None*) Top level FW delete function.

**fw\_handler\_decorator**(*fw\_func*)

- **fw\_policy\_create**(*data*, *fw\_name=None*, *cache=False*) Top level policy create routine.
- **fw\_policy\_delete**(*data*, *fw\_name=None*) Top level policy delete routine.

```
fw_retry_failures()
     Top level retry routine called.
```
- **fw\_retry\_failures\_create**() This module is called for retrying the create cases.
- **fw\_retry\_failures\_delete**() This routine is called for retrying the delete cases.
- **fw\_rule\_create**(*data*, *fw\_name=None*, *cache=False*) Top level rule creation routine.
- **fw\_rule\_delete**(*data*, *fw\_name=None*) Top level rule delete function.

**fw\_rule\_update**(*data*, *fw\_name=None*) Top level rule update routine.

- **fw\_update**(*data*, *fw\_name=None*) Top level FW update function.
- **network\_del\_notif**(*tenant\_id*, *tenant\_name*, *net\_id*) Network delete notification.
- **network\_sub\_create\_notif**(*tenant\_id*, *tenant\_name*, *cidr*) Network create notification.
- **populate\_cfg\_dcnm**(*cfg*, *dcnm\_obj*) This routine stores the DCNM object.
- **populate\_event\_queue**(*cfg*, *que\_obj*) This routine is for storing the Event Queue obj.

#### **populate\_local\_cache**()

This populates the local cache after reading the Database.

It calls the appropriate rule create, fw create routines. It doesn't actually call the routine to prepare the fabric or cfg the device since it will be handled by retry module.

```
project_create_notif(tenant_id, tenant_name)
    Tenant Create notification.
```

```
project_delete_notif(tenant_id, tenant_name)
    Tenant Delete notification.
```
**retry\_failure\_fab\_dev\_create**(*tenant\_id*, *fw\_data*, *fw\_dict*) This module calls routine in fabric to retry the failure cases.

If device is not successfully cfg/uncfg, it calls the device manager routine to cfg/uncfg the device.

#### **retry\_failure\_fab\_dev\_delete**(*tenant\_id*, *fw\_data*, *fw\_dict*) Retry the failure cases for delete.

This module calls routine in fabric to retry the failure cases for delete. If device is not successfully cfg/uncfg, it calls the device manager routine to cfg/uncfg the device.

```
class networking_cisco.apps.saf.server.services.firewall.native.fw_mgr.FwTenant
    Bases: object
```
Class to hold Tenant specific attributes.

This class maintains a mapping of rule, policies, FW IDs with its associated tenant ID. It's assumed that a Rule, policy or FW signified by their unique ID can only be associated with one Tenant.

```
del_fw_tenant(fw_id)
    Deletes the FW Tenant mapping.
```
- **del\_policy\_tenant**(*pol\_id*) Deletes the Tenant policy mapping.
- **del\_rule\_tenant**(*rule\_id*) Deletes the Tenant policy mapping.
- **get\_fw\_tenant**(*fw\_id*) Retrieves the tenant ID corresponding to the firewall.

```
get_policy_tenant(policy_id)
     Retrieves the tenant ID corresponding to the policy.
```
**get\_rule\_tenant**(*rule\_id*) Retrieves the tenant ID corresponding to the rule.

**store\_fw\_tenant**(*fw\_id*, *tenant\_id*) Stores the tenant ID corresponding to the firewall.

**store\_policy\_tenant**(*policy\_id*, *tenant\_id*) Stores the tenant ID corresponding to the policy.

**store\_rule\_tenant**(*rule\_id*, *tenant\_id*) Stores the tenant ID corresponding to the rule.

## **Module contents**

**Module contents**

## **Submodules**

**networking\_cisco.apps.saf.server.services.constants module**

## **Module contents**

**Submodules**

## **networking\_cisco.apps.saf.server.cisco\_dfa\_rest module**

This module provides APIs for communicating with DCNM.

```
class networking_cisco.apps.saf.server.cisco_dfa_rest.DFARESTClient(cfg)
    Bases: object
```
DFA client class that provides APIs to interact with DCNM.

**config\_profile\_fwding\_mode\_get**(*profile\_name*) Return forwarding mode of given config profile.

**config\_profile\_list**()

Return config profile list from DCNM.

**create\_network**(*tenant\_name*, *network*, *subnet*, *dhcp\_range=True*) Create network on the DCNM.

**Parameters** 

- **tenant\_name** name of tenant the network belongs to
- **network** network parameters
- **subnet** subnet parameters of the network
- **create\_partition**(*org\_name*, *part\_name*, *dci\_id*, *vrf\_prof*, *service\_node\_ip=None*, *desc=None*) Create partition on the DCNM.

### Parameters

- **org\_name** name of organization to be created
- **part\_name** name of partition to be created
- **dci\_id** DCI ID
- **service\_node\_ip** Specifies the Default route IP address.
- **desc** string that describes organization

Vrf\_prof VRF profile for the partition

**create\_project**(*orch\_id*, *org\_name*, *part\_name*, *dci\_id*, *desc=None*) Create project on the DCNM.

## Parameters

- **orch\_id** orchestrator ID
- **org\_name** name of organization.
- **part\_name** name of partition.
- **dci\_id** Data Center interconnect id.
- **desc** description of project.

**create\_service\_network**(*tenant\_name*, *network*, *subnet*, *dhcp\_range=True*) Create network on the DCNM.

#### Parameters

- **tenant\_name** name of tenant the network belongs to
- **network** network parameters
- **subnet** subnet parameters of the network

# **delete\_network**(*tenant\_name*, *network*)

Delete network on the DCNM.

#### Parameters

- **tenant\_name** name of tenant the network belongs to
- **network** object that contains network parameters

## **delete\_partition**(*org\_name*, *partition\_name*) Send partition delete request to DCNM.

### Parameters **partition\_name** – name of partition to be deleted

**delete\_project**(*tenant\_name*, *part\_name*) Delete project on the DCNM.

#### **Parameters**

- **tenant\_name** name of project.
- **part\_name** name of partition.

## **delete\_service\_network**(*tenant\_name*, *network*) Delete service network on the DCNM.

#### Parameters

- **tenant\_name** name of tenant the network belongs to
- **network** object that contains network parameters

### **fill\_urls**()

This assigns the URL's based on the protocol.

```
get_config_profile_for_network(net_name)
    Get the list of profiles.
```
## **get\_dcnm\_protocol**()

Routine to find out if DCNM is using http or https.

DCNM 10 (Fuji-4) and above does not support http. Only https is supported and enabled by default. Prior DCNM versions supported both http and https. But, only http was enabled by default. So, enabler needs to find out if DCNM is supporting http or https to be friendly with the existing installed setups.

## **get\_network**(*org*, *segid*)

Return given network from DCNM.

## Parameters

- **org** name of organization.
- **segid** segmentation id of the network.
- **get\_partition\_dciId**(*org\_name*, *part\_name*, *part\_info=None*)
	- get DCI ID for the partition.

## Parameters

- **org\_name** name of organization
- **part\_name** name of partition
- **get\_partition\_segmentId**(*org\_name*, *part\_name*, *part\_info=None*) get partition Segment ID from the DCNM.

### Parameters

- **org\_name** name of organization
- **part\_name** name of partition
- **get\_partition\_serviceNodeIp**(*org\_name*, *part\_name*, *part\_info=None*) get Service Node IP address from the DCNM.

## Parameters

- **org\_name** name of organization
- **part\_name** name of partition
- **get\_partition\_vrfProf**(*org\_name*, *part\_name=None*, *part\_info=None*) get VRF Profile for the partition from the DCNM.

### Parameters

- **org\_name** name of organization
- **part\_name** name of partition

## **get\_segmentid\_range**(*orchestrator\_id*) Get segment id range from DCNM.

# **get\_version**()

Get the DCNM version.

**list\_networks**(*org*, *part*) Return list of networks from DCNM.

### Parameters

• **org** – name of organization.

• **part** – name of partition.

- **list\_organizations**() Return list of organizations from DCNM.
- **set\_segmentid\_range**(*orchestrator\_id*, *segid\_min*, *segid\_max*) set segment id range in DCNM.

**update\_partition\_static\_route**(*org\_name*, *part\_name*, *static\_ip\_list*, *vrf\_prof=None*, *service\_node\_ip=None*)

Send static route update requests to DCNM.

Parameters

- **org\_name** name of organization
- **part\_name** name of partition

**Static\_ip\_list** List of static IP addresses

Vrf\_prof VRF Profile

Service\_node\_ip Service Node IP address

**update\_project**(*org\_name*, *part\_name*, *dci\_id=-1*, *service\_node\_ip='0.0.0.0'*, *vrf\_prof=None*, *desc=None*)

Update project on the DCNM.

Parameters

- **org\_name** name of organization.
- **part\_name** name of partition.
- **dci\_id** Data Center interconnect id.
- **desc** description of project.

**update\_segmentid\_range**(*orchestrator\_id*, *segid\_min*, *segid\_max*) update segment id range in DCNM.

## **networking\_cisco.apps.saf.server.dfa\_events\_handler module**

**class** networking\_cisco.apps.saf.server.dfa\_events\_handler.**EventsHandler**(*ser\_name*,

Bases: object

This class defines methods to listen and process events.

**callback**(*timestamp*, *event\_type*, *payload*) Callback method for processing events in notification queue.

Parameters

- **timestamp** time the message is received.
- **event\_type** event type in the notification queue such as identity.project.created, identity.project.deleted.
- **payload** Contains information of an event

```
create_rpc_client(thishost)
```
*pqueue*, *c\_pri*, *d\_pri*)

**event\_handler**() Wait on queue for listening to the events. **nclient send\_msg\_to\_agent**(*thishost*, *msg\_type*, *msg*) **send\_vm\_info**(*thishost*, *msg*) **start**() **update\_ip\_rule**(*thishost*, *msg*) **wait**()

## **networking\_cisco.apps.saf.server.dfa\_fail\_recovery module**

```
class networking_cisco.apps.saf.server.dfa_fail_recovery.DfaFailureRecovery(cfg)
    Bases: object
```
Failure recovery class.

```
add_events(**kwargs)
     Add failure event into the queue.
```
# **cfg**

```
failure_recovery(fail_info)
```
Failure recovery task.

In case of failure in projects, network and VM create/delete, this task goes through all failure cases and try the request.

## **networking\_cisco.apps.saf.server.dfa\_instance\_api module**

This file provides a wrapper to novaclient API, for getting the instacne's information such as display\_name.

```
class networking_cisco.apps.saf.server.dfa_instance_api.DFAInstanceAPI
    Bases: object
```
This class provides API to get information for a given instance.

```
get_instance_for_uuid(uuid, project_id)
```
Return instance name for given uuid of an instance and project.

Uuid Instance's UUID

Project\_id UUID of project (tenant)

# **networking\_cisco.apps.saf.server.dfa\_listen\_dcnm module**

```
class networking_cisco.apps.saf.server.dfa_listen_dcnm.DCNMListener(name,
```
*ip*, *user*, *password*, *pqueue=None*, *c\_pri=100*, *d\_pri=100*)

Bases: object

This AMQP client class listens to DCNM's AMQP notification and interacts with openstack for further tenant and network information. It also communicates with CPNR to populate DHCP data.

# **process\_amqp\_msgs**()

Process AMQP queue messages.

It connects to AMQP server and calls callbacks to process DCNM events, i.e. routing key containing '.cisco.dcnm.', once they arrive in the queue.

### **networking\_cisco.apps.saf.server.dfa\_openstack\_helper module**

**class** networking\_cisco.apps.saf.server.dfa\_openstack\_helper.**DfaNeutronHelper** Bases: object

Helper Routines for Neutron.

- **add\_intf\_router**(*rout\_id*, *tenant\_id*, *subnet\_lst*) Add the interfaces to a router.
- **create\_network**(*name*, *tenant\_id*, *subnet*, *gw=None*) Create the openstack network, including the subnet.
- **create\_router**(*name*, *tenant\_id*, *subnet\_lst*) Create a openstack router and add the interfaces.
- **delete\_intf\_router**(*name*, *tenant\_id*, *rout\_id*, *subnet\_lst*) Delete the openstack router and remove the interfaces attached.
- **delete\_network**(*name*, *tenant\_id*, *subnet\_id*, *net\_id*) Delete the openstack subnet and network.
- **delete\_network\_all\_subnets**(*net\_id*) Delete the openstack network including all its subnets.
- **delete\_network\_subname**(*sub\_name*) Delete the network by part of its name, use with caution.
- **delete\_router**(*name*, *tenant\_id*, *rout\_id*, *subnet\_lst*) Delete the openstack router.

Delete the router and remove the interfaces attached to it.

**delete\_router\_by\_name**(*rtr\_name*, *tenant\_id*) Delete the openstack router and its interfaces given its name.

The interfaces should be already removed prior to calling this function.

- **find\_rtr\_namespace**(*rout\_id*) Find the namespace associated with the router.
- **get\_all\_subnets\_cidr**(*no\_mask=False*) Returns all the subnets.
- **get\_fw**(*fw\_id*) Return the Firewall given its ID.
- **get\_fw\_policy**(*policy\_id*) Return the firewall policy, given its ID.
- **get\_fw\_rule**(*rule\_id*) Return the firewall rule, given its ID.

**get\_network\_by\_name**(*nwk\_name*) Search for a openstack network by name.

- **get\_network\_by\_tenant**(*tenant\_id*) Returns the network of a given tenant.
- **get\_router\_intf**(*router\_id*) Retrieve the router interfaces. Incomplete, TODO(padkrish).

#### **get\_router\_port\_subnet**(*subnet\_id*)

- **get\_rtr\_by\_name**(*rtr\_name*) Search a router by its name.
- **get\_rtr\_name**(*router\_id*) Retrieve the router name. Incomplete.
- **get\_subnet\_cidr**(*subnet\_id*) retrieve the CIDR associated with a subnet, given its ID.
- **get\_subnet\_nwk\_excl**(*tenant\_id*, *excl\_list*, *excl\_part=False*) Retrieve the subnets of a network.

Get the subnets inside a network after applying the exclusion list.

- **get\_subnets\_for\_net**(*net*) Returns the subnets in a network.
- **is\_subnet\_present**(*subnet\_addr*) Returns if a subnet is present.
- **neutronclient** Returns client object.
- **program\_rtr**(*args*, *rout\_id*, *namespace=None*) Execute the command against the namespace.
- **program\_rtr\_all\_nwk\_next\_hop**(*tenant\_id*, *rout\_id*, *next\_hop*, *excl\_list*) Program the next hop for all networks of a tenant.
- **program\_rtr\_default\_gw**(*tenant\_id*, *rout\_id*, *gw*) Program the default gateway of a router.
- **program\_rtr\_nwk\_next\_hop**(*rout\_id*, *next\_hop*, *cidr*) Program the next hop for all networks of a tenant.
- **program\_rtr\_return**(*args*, *rout\_id*, *namespace=None*) Execute the command against the namespace and return the result.
- **remove\_rtr\_nwk\_next\_hop**(*rout\_id*, *next\_hop*, *subnet\_lst*, *excl\_list*) Remove the next hop for all networks of a tenant.

## **networking\_cisco.apps.saf.server.dfa\_server module**

This is the DFA enabler server module which is respnsible for processing neutron, keystone and DCNM events. Also interacting with DFA enabler agent module for port events.

**class** networking\_cisco.apps.saf.server.dfa\_server.**DfaServer**(*cfg*) Bases: [networking\\_cisco.apps.saf.server.dfa\\_fail\\_recovery.](#page-137-0) [DfaFailureRecovery](#page-137-0), [networking\\_cisco.apps.saf.db.dfa\\_db\\_models.DfaDBMixin](#page-112-0), [networking\\_cisco.apps.saf.server.services.firewall.native.fw\\_mgr.FwMgr](#page-131-0)

Process keystone and neutron events.

The supported events project and network create/delete/update. For each events, data will be provided and sent to DCNM.

**add\_dhcp\_port**(*p*)

**add\_lbaas\_port**(*port\_id*, *lb\_id*) Give port id, get port info and send vm info to agent.

Parameters

- **port\_id** port id of vip port
- **lb\_id** vip id for v1 and lbaas\_id for v2

**cfg**

```
correct_dhcp_ports(net_id)
```

```
create_subnet(snet)
    Create subnet.
```
**create\_threads**() Create threads on server.

```
dcnm_network_create_event(network_info)
    Process network create event from DCNM.
```

```
dcnm_network_delete_event(network_info)
    Process network delete event from DCNM.
```

```
decrement_dhcp_check()
```

```
delete_lbaas_port(lb_id)
    send vm down event and delete db.
```
**Parameters 1b\_id** – vip id for v1 and lbaas\_id for v2

**delete\_vm\_function**(*port\_id*, *vm=None*)

```
dhcp_agent_network_add(dhcp_net_info)
    Process dhcp agent net add event.
```
**dhcp\_agent\_network\_remove**(*dhcp\_net\_info*) Process dhcp agent net remove event.

**get\_dci\_id**(*tenant\_id*)

```
get_project_name(tenant_id)
```

```
listener_create_event(listener_info)
     Process listener create event.
```
This is lbaas v2 vif will be plugged into ovs when first listener is created and unpluged from ovs when last listener is deleted

# **listener\_delete\_event**(*listener\_info*)

Process listener delete event.

This is lbaas v2 vif will be plugged into ovs when first listener is created and unpluged from ovs when last listener is deleted. as the data only contains listener id, we will scan all loadbalancers from db and delete the vdp if their admin state is down in that loadbalancer

```
loadbalancer_delete_event(lb_info)
```
Process loadbalancer delete event.

This is lbaas v2

```
need_dhcp_check()
```

```
network_create_event(network_info)
    Process network create event.
```
Save the network information in the database.

```
network_create_func(net)
```
Create network in database and dcnm :param net: network dictionary

```
network_delete_event(network_info)
```
Process network delete event.

## **neutronclient**

```
pool_create_event(pool_info)
```
Process pool create event.

Extract pool info and get listener info and call next listen\_create\_event

**port\_create\_event**(*port\_info*)

**port\_delete\_event**(*port\_info*)

```
port_update_event(port_info)
```
**process\_data**(*data*)

```
process_queue()
```
**project\_create\_event**(*proj\_info*) Create project.

```
project_create_func(proj_id, proj=None)
    Create project given project uuid
```

```
project_delete_event(proj_info)
    Process project delete event.
```
**project\_update\_event**(*proj\_info*) Process project update event.

> There could be change in project name. DCNM doesn't allow change in project (a.k.a tenant). This event may be received for the DCI update. If the change is for DCI, update the DCI portion of the project name and send the update event to the DCNM.

```
register_segment_dcnm(cfg, seg_id_min, seg_id_max)
    Register segmentation id pool with DCNM.
```

```
request_uplink_info(payload)
     Get the uplink from the database and send the info to the agent.
```

```
request_vms_info(payload)
```
Get the VMs from the database and send the info to the agent.

```
send_vm_info(vm_info)
```
Send vm info to the compute host. it will return True/False

```
service_vnic_create(vnic_info_arg)
```

```
service_vnic_delete(vnic_info_arg)
```
### **set\_static\_ip\_address**(*payload*) Set static ip address for a VM.

```
start_rpc()
```

```
stop_rpc()
```

```
subnet create event (subnet info)
    Process subnet create event.
```
## **sync\_networks**()

sync networks.

It will retrieve networks from neutron and populate them in dfa database and dcnm

### **sync\_projects**()

Sync projects.

This function will retrieve project from keystone and populate them dfa database and dcnm

```
turn_on_dhcp_check()
```

```
update_agent_status(agent, ts)
```
### **update\_port\_ip\_address**()

Find the ip address that assinged to a port via DHCP

The port database will be updated with the ip address.

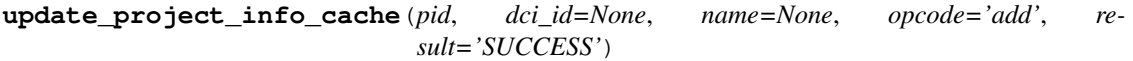

```
vip_create_event(vip_info)
    Process vip create event.
```

```
vip_delete_event(vip_info)
    Process vip delete event.
```

```
vm_result_update(payload)
```
Update the result field in VM database.

This request comes from an agent that needs to update the result in VM database to success or failure to reflect the operation's result in the agent.

```
class networking_cisco.apps.saf.server.dfa_server.RpcCallBacks(obj)
    Bases: object
```
RPC call back methods.

```
heartbeat(context, msg)
```
Process heartbeat message from agents on compute nodes.

```
is_mand_arg_present(intf_dict)
```
Check if mndatory parameters is present for LLDPAD.

Just checking for 2 parameters.

**request\_uplink\_info**(*context*, *agent*) Process uplink message from an agent.

```
request_vms_info(context, agent)
     Process request for VM information from an agent.
```
**save\_topo\_disc\_params**(*context*, *msg*)

```
save_uplink(context, msg)
```
**set\_static\_ip\_address**(*context*, *msg*) Process request for setting rules in iptables.

In cases that static ip address is assigned for a VM, it is needed to update the iptables rule for that address.

```
update_vm_result(context, msg)
    Update VM's result field in the DB.
```
The result reflects the success of failure of operation when an agent processes the vm info.

```
networking_cisco.apps.saf.server.dfa_server.dfa_server()
```
networking\_cisco.apps.saf.server.dfa\_server.**save\_my\_pid**(*cfg*)

# **Module contents**

## **Submodules**

# **networking\_cisco.apps.saf.dfa\_cli module**

CLI module for fabric enabler.

```
class networking_cisco.apps.saf.dfa_cli.DfaCli
    Bases: cmd.Cmd
```
Represents fabric enabler command line interface.

**do\_EOF**(*line*) Use Ctrl-D to exit the program.

```
do_get_config_profile(line)
```

```
do_get_dcnm_version(line)
    Get current version of DCNM.
```

```
do_get_enabler_version(line)
    Get current fabric enabler's package version.
```
#### **do\_get\_network**(*line*)

```
do_list_networks(line)
```
- **do\_list\_organizations**(*line*) Get list of organization on DCNM.
- **do\_prompt**(*line*) Set prompt for the command line.
- **do\_q**(*line*) exit the program.
- **do\_quit**(*line*) exit the program.

**do\_set\_static\_ip**(*line*)

```
emptyline()
```

```
help_get_config_profile()
```

```
help_get_network()
```

```
help_list_networks()
```
```
help_set_static_ip()
    intro = 'Fabric Enabler Command Line Interface'
    prompt = '(enabler) '
    set_static_ip_address(ipaddr, macaddr)
    setup_client_rpc()
networking_cisco.apps.saf.dfa_cli.dfa_cli()
```
**networking\_cisco.apps.saf.dfa\_enabler\_agent module**

networking\_cisco.apps.saf.dfa\_enabler\_agent.**dfa\_agent**()

**networking\_cisco.apps.saf.dfa\_enabler\_server module**

networking\_cisco.apps.saf.dfa\_enabler\_server.**dfa\_server**()

# **Module contents**

# **Module contents**

**networking\_cisco.backwards\_compatibility package**

# **Submodules**

**networking\_cisco.backwards\_compatibility.attributes module**

**networking\_cisco.backwards\_compatibility.constants module**

**networking\_cisco.backwards\_compatibility.extensions module**

**networking\_cisco.backwards\_compatibility.neutron\_version module**

**networking\_cisco.backwards\_compatibility.rpc module**

**networking\_cisco.backwards\_compatibility.worker module**

### **Module contents**

```
networking_cisco.backwards_compatibility.auto_schedule_routers(self, hosts,
                                                                 r_ids)
networking_cisco.backwards_compatibility.get_agent_db_obj(agent)
networking_cisco.backwards_compatibility.get_context()
networking_cisco.backwards_compatibility.get_db_ref(context)
networking_cisco.backwards_compatibility.get_novaclient_images(nclient)
```
networking\_cisco.backwards\_compatibility.**get\_reader\_session**()

networking\_cisco.backwards\_compatibility.**get\_tunnel\_session**(*context*)

networking\_cisco.backwards\_compatibility.**get\_writer\_session**()

### **networking\_cisco.config package**

# **Submodules**

#### **networking\_cisco.config.base module**

**class** networking\_cisco.config.base.**RemainderOpt**(*name*, *item\_type=None*, *\*\*kwargs*) Bases: oslo\_config.cfg.DictOpt

A greedy dictionary option

This option will greedily parse any unparsed options in the config section this option is included in storing them in a dictionary structure. For example:

A config file like this:

[section\_a] host1=value1 host2=value2

with a RemainderOpt option defined like:

```
opts = [
    RemainderOpt('hosts')
]
cfg.CONF.register_opts(opts, "section_a")
```
Results in a dictionary like:

```
hosts: {
   host1: value1,
   host2: value2
}
```
which is accessed using the oslo config object being used, for example:

cfg.CONF['hosts']['host1']

```
class networking_cisco.config.base.SubsectionOpt(name, subopts=None, **kwargs)
    Bases: oslo_config.cfg.DictOpt
```
An option for parsing multiple sections with sub-IDs

This option allows to parse multiple defintions of the same config section which have unique IDs. For example:

```
[switch:switch1]
address=1.1.1.1
password=p1
[switch:switch2]
address=2.2.2.2
password=p2
```
Both sections are type "switch" and will provide the same configuration options, but one is switch1 and the other is for switch2.

Using this option this can be represented like:

```
SubsectionOpt("switch",
              dest="switches",
              subopts=[StrOpt('address')
                       StrOpt('password')])
```
When parsed the above config file example will result in a dictionary in the form:

```
switches: {
   switch1: {
       address: 1.1.1.1,
       password: p1
   },
   switch2: {
       address: 2.2.2.2,
       password: p2
    }
}
```
# **networking\_cisco.config.opts module**

networking\_cisco.config.opts.**list\_asr\_conf\_opts**() networking\_cisco.config.opts.**list\_nexus\_conf\_opts**() networking\_cisco.config.opts.**list\_nexus\_vxlan\_type\_driver\_conf\_opts**() networking\_cisco.config.opts.**list\_ucsm\_conf\_opts**()

# **Module contents**

**networking\_cisco.ml2\_drivers package**

**Subpackages**

**networking\_cisco.ml2\_drivers.nexus package**

**Subpackages**

**networking\_cisco.ml2\_drivers.nexus.extensions package**

**Submodules**

**networking\_cisco.ml2\_drivers.nexus.extensions.cisco\_providernet module**

```
class networking_cisco.ml2_drivers.nexus.extensions.cisco_providernet.CiscoProviderNetDriver
   Bases: neutron_lib.plugins.ml2.api.ExtensionDriver, neutron.db.
   common_db_mixin.CommonDbMixin
```
**extension\_alias initialize**() **process\_create\_network**(*context*, *data*, *result*)

# **Module contents**

# **Submodules**

**networking\_cisco.ml2\_drivers.nexus.config module**

**networking\_cisco.ml2\_drivers.nexus.constants module**

**networking\_cisco.ml2\_drivers.nexus.exceptions module**

Exceptions used by Cisco Nexus ML2 mechanism driver.

**exception** networking\_cisco.ml2\_drivers.nexus.exceptions.**CredentialAlreadyExists**(*\*\*kwargs*) Bases: neutron\_lib.exceptions.NeutronException

Credential name already exists.

```
message = 'Credential %(credential_name)s already exists for tenant %(tenant_id)s.'
```
**exception** networking\_cisco.ml2\_drivers.nexus.exceptions.**CredentialNameNotFound**(*\*\*kwargs*) Bases: neutron\_lib.exceptions.NeutronException

Credential Name could not be found.

**message = 'Credential %(credential\_name)s could not be found.'**

**exception** networking\_cisco.ml2\_drivers.nexus.exceptions.**CredentialNotFound**(*\*\*kwargs*) Bases: neutron\_lib.exceptions.NeutronException

Credential with this ID cannot be found.

**message = 'Credential %(credential\_id)s could not be found.'**

**exception** networking\_cisco.ml2\_drivers.nexus.exceptions.**NexusConfigFailed**(*\*\*kwargs*) Bases: neutron\_lib.exceptions.NeutronException

Failed to configure Nexus switch.

```
message = 'Failed to configure Nexus switch: % (nexus_host)s Config: % (config)s. Reas
```
**exception** networking\_cisco.ml2\_drivers.nexus.exceptions.**NexusConnectFailed**(*\*\*kwargs*) Bases: neutron\_lib.exceptions.NeutronException

Failed to connect to Nexus switch.

**message = 'Unable to connect to Nexus %(nexus\_host)s. Reason: %(exc)s.'**

**exception** networking\_cisco.ml2\_drivers.nexus.exceptions.**NexusCredentialNotFound**(*\*\*kwargs*) Bases: neutron\_lib.exceptions.NeutronException

Credential for this switch\_ip cannot be found.

```
message = 'Credential for switch %(switch_ip)s could not be found.'
```
**exception** networking\_cisco.ml2\_drivers.nexus.exceptions.**NexusHostMappingNotFound**(*\*\*kwargs*) Bases: neutron\_lib.exceptions.NeutronException

NexusHost Mapping is not present.

**message = 'Nexus Host Mapping (%(filters)s) is not present'**

**exception** networking\_cisco.ml2\_drivers.nexus.exceptions.**NexusMissingRequiredFields**(*\*\*kwargs*) Bases: neutron\_lib.exceptions.NeutronException

Missing required fields to configure nexus switch.

**message = 'Missing required field(s) to configure nexus switch: %(fields)s'**

**exception** networking\_cisco.ml2\_drivers.nexus.exceptions.**NexusPortBindingNotFound**(*\*\*kwargs*) Bases: neutron\_lib.exceptions.NeutronException

NexusPort Binding is not present.

**message = 'Nexus Port Binding (%(filters)s) is not present'**

**exception** networking\_cisco.ml2\_drivers.nexus.exceptions.**NexusVPCAllocFailure**(*\*\*kwargs*) Bases: neutron\_lib.exceptions.NeutronException

Nexus VPC alloc Failure.

**message = 'Unable to allocate vpcid for all switches (%s).'**

**exception** networking\_cisco.ml2\_drivers.nexus.exceptions.**NexusVPCAllocIncorrectArgCount**(*\*\*kwargs*) Bases: neutron\_lib.exceptions.NeutronException

Nexus VPC alloc args count incorrect.

message = 'Nexus VPC Alloc init failed. Expected 2 args for start, end received %(count

**exception** networking\_cisco.ml2\_drivers.nexus.exceptions.**NexusVPCAllocNotFound**(*\*\*kwargs*) Bases: neutron\_lib.exceptions.NeutronException

Nexus VPC alloc is not present.

**message = 'Nexus VPC Alloc (%(filters)s) is not present.'**

**exception** networking\_cisco.ml2\_drivers.nexus.exceptions.**NexusVPCExpectedNoChgrp**(*\*\*kwargs*) Bases: neutron\_lib.exceptions.NeutronException

Allocated Channel group not consistent on interface set in switches.

message = 'Channel group state in baremetal interface set not consistent: first inter

**exception** networking\_cisco.ml2\_drivers.nexus.exceptions.**NexusVPCLearnedNotConsistent**(*\*\*kwargs*) Bases: neutron\_lib.exceptions.NeutronException

Learned Channel group not consistent on interface set in switches.

message = 'Learned Nexus channel group not consistent on this interface set: first in

**exception** networking\_cisco.ml2\_drivers.nexus.exceptions.**NoDynamicSegmentAllocated**(*\*\*kwargs*) Bases: neutron\_lib.exceptions.NeutronException

VLAN dynamic segment not allocated.

message = 'VLAN dynamic segment not created for Nexus VXLAN overlay static segment. Ne

**exception** networking\_cisco.ml2\_drivers.nexus.exceptions.**NoNexusSviSwitch**(*\*\*kwargs*) Bases: neutron\_lib.exceptions.NeutronException

No usable nexus switch found.

**message = 'No usable Nexus switch found to create SVI interface.'**

**exception** networking\_cisco.ml2\_drivers.nexus.exceptions.**PhysnetNotConfigured**(*\*\*kwargs*) Bases: neutron\_lib.exceptions.NeutronException

Variable 'physnet' is not configured.

message = "Configuration variable 'physnet' is not configured for host id %(host id)s.

**exception** networking\_cisco.ml2\_drivers.nexus.exceptions.**PortIdForNexusSvi**(*\*\*kwargs*) Bases: neutron\_lib.exceptions.NeutronException

Port Id specified for Nexus SVI.

**message = 'Nexus hardware router gateway only uses Subnet Ids.'**

**exception** networking\_cisco.ml2\_drivers.nexus.exceptions.**SubnetInterfacePresent**(*\*\*kwargs*) Bases: neutron\_lib.exceptions.NeutronException

Subnet SVI interface already exists.

**message = 'Subnet %(subnet\_id)s has an interface on %(router\_id)s.'**

**exception** networking\_cisco.ml2\_drivers.nexus.exceptions.**SubnetNotSpecified**(*\*\*kwargs*) Bases: neutron\_lib.exceptions.NeutronException

Subnet id not specified.

```
message = 'No subnet_id specified for router gateway.'
```
### **networking\_cisco.ml2\_drivers.nexus.mech\_cisco\_nexus module**

ML2 Mechanism Driver for Cisco Nexus platforms.

```
class networking_cisco.ml2_drivers.nexus.mech_cisco_nexus.CiscoNexusCfgMonitor(driver,
```
Bases: neutron\_lib.worker.BaseWorker

Replay config on communication failure between OpenStack to Nexus.

```
check_connections()
```
Check connection between OpenStack to Nexus device.

```
replay_config(switch_ip)
```
Sends pending config data in OpenStack to Nexus.

- **reset**()
- **start**()
- **stop**()

```
wait()
```
**class** networking\_cisco.ml2\_drivers.nexus.mech\_cisco\_nexus.**CiscoNexusMechanismDriver** Bases: neutron\_lib.plugins.ml2.api.MechanismDriver

Cisco Nexus ML2 Mechanism Driver.

**bind\_port**(*context*)

```
configure_next_batch_of_vlans(switch_ip)
    Get next batch of vlans and send them to Nexus.
```
*mdriver*)

```
configure_switch_entries(switch_ip, port_bindings)
    Create a nexus switch entry in Nexus.
```
The port\_bindings is sorted by vlan\_id, vni, port\_id. When there is a change in vlan\_id or vni, then vlan data is configured in Nexus device. Otherwise we check if there is a change in port\_id where we configure the port with vlan trunk config.

Called during switch replay event.

```
create_network_precommit(context)
```

```
create_port_postcommit(context)
    Create port non-database commit event.
```

```
delete_network_postcommit(context)
```

```
delete_port_postcommit(context)
    Delete port non-database commit event.
```
**delete\_port\_precommit**(*context*) Delete port pre-database commit event.

```
get_all_switch_ips()
     Using reserved switch binding get all switch ips.
```

```
get_nve_loopback(switch_ip)
```
**get\_switch\_ip\_and\_active\_state**(*switch\_ip*)

```
get_switch_ips()
```

```
get_switch_nexus_type(switch_ip)
```

```
get_switch_replay_failure(fail_key, switch_ip)
```

```
get_workers()
```
**incr\_switch\_replay\_failure**(*fail\_key*, *switch\_ip*)

```
initialize()
```

```
is_replay_enabled()
```

```
is_switch_active(switch_ip)
```
**register\_switch\_as\_inactive**(*switch\_ip*, *func\_name*)

```
reset_switch_replay_failure(fail_key, switch_ip)
```

```
set_switch_ip_and_active_state(switch_ip, state)
```

```
set_switch_nexus_type(switch_ip, type)
```

```
update_port_postcommit(context)
    Update port non-database commit event.
```

```
update_port_precommit(context)
    Update port pre-database transaction commit event.
```
# **networking\_cisco.ml2\_drivers.nexus.nexus\_db\_v2 module**

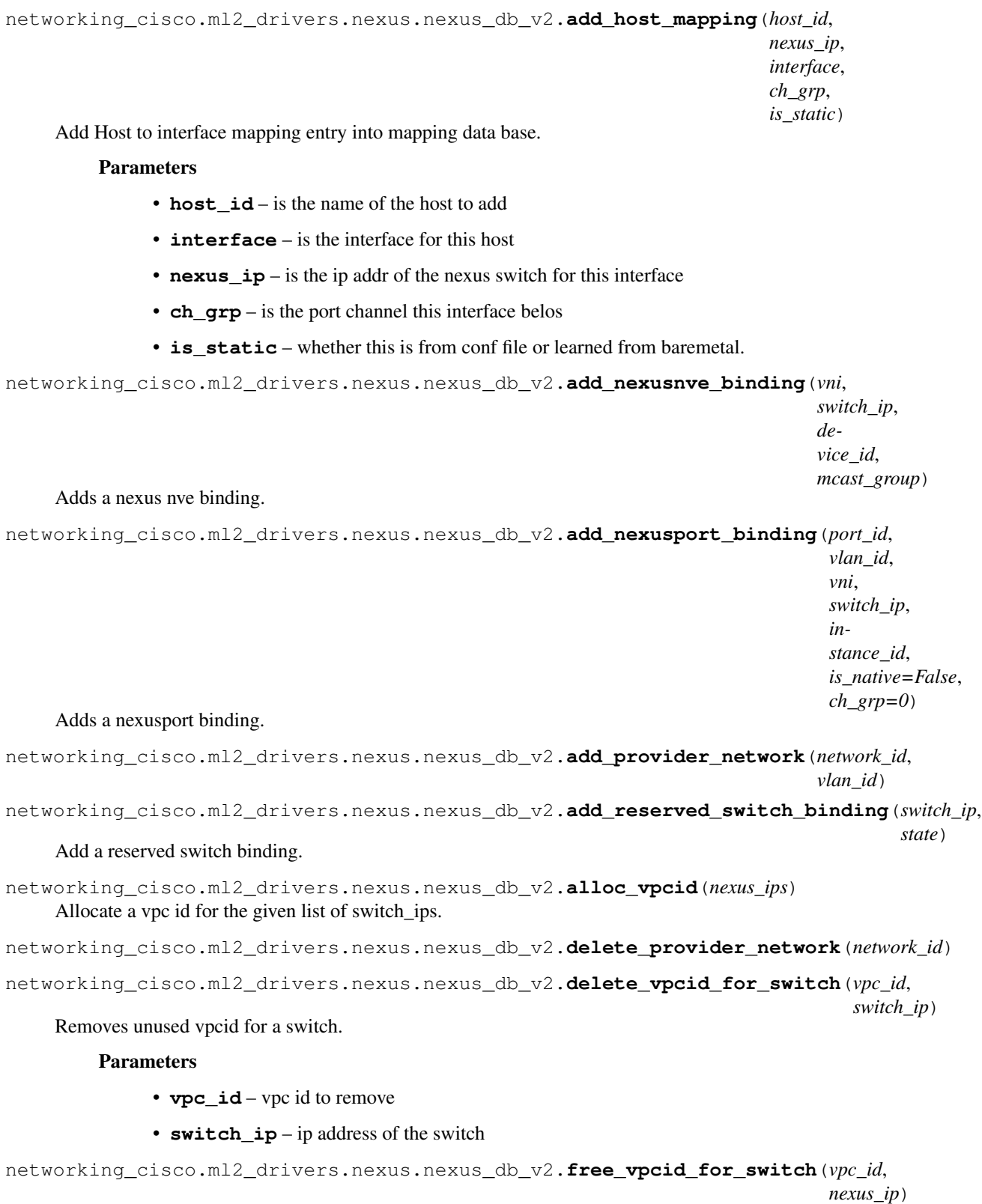

Free a vpc id for the given switch\_ip.

networking\_cisco.ml2\_drivers.nexus.nexus\_db\_v2.**free\_vpcid\_for\_switch\_list**(*vpc\_id*, *nexus\_ips*) Free a vpc id for the given list of switch ips. networking\_cisco.ml2\_drivers.nexus.nexus\_db\_v2.**get\_active\_switch\_vpc\_allocs**(*switch\_ip*) networking\_cisco.ml2\_drivers.nexus.nexus\_db\_v2.**get\_all\_host\_mappings**() networking\_cisco.ml2\_drivers.nexus.nexus\_db\_v2.**get\_all\_switch\_vpc\_allocs**(*switch\_ip*) networking\_cisco.ml2\_drivers.nexus.nexus\_db\_v2.**get\_free\_switch\_vpc\_allocs**(*switch\_ip*) networking\_cisco.ml2\_drivers.nexus.nexus\_db\_v2.**get\_host\_mappings**(*host\_id*) networking\_cisco.ml2\_drivers.nexus.nexus\_db\_v2.**get\_nexus\_switchport\_binding**(*port\_id*, *switch\_ip*) Lists all bindings for this switch & port. networking\_cisco.ml2\_drivers.nexus.nexus\_db\_v2.**get\_nexusport\_binding**(*port\_id*, *vlan\_id*, *switch\_ip*, *instance\_id*) Lists a nexusport binding. networking\_cisco.ml2\_drivers.nexus.nexus\_db\_v2.**get\_nexusport\_switch\_bindings**(*switch\_ip*) Lists all Nexus port switch bindings. networking\_cisco.ml2\_drivers.nexus.nexus\_db\_v2.**get\_nexussvi\_bindings**() Lists nexus svi bindings. networking\_cisco.ml2\_drivers.nexus.nexus\_db\_v2.**get\_nexusvlan\_binding**(*vlan\_id*, *switch\_ip*) Lists a vlan and switch binding. networking\_cisco.ml2\_drivers.nexus.nexus\_db\_v2.**get\_nexusvm\_bindings**(*vlan\_id*, *instance\_id*) Lists nexusvm bindings. networking\_cisco.ml2\_drivers.nexus.nexus\_db\_v2.**get\_nve\_switch\_bindings**(*switch\_ip*) Return all the nexus nve bindings for one switch. networking\_cisco.ml2\_drivers.nexus.nexus\_db\_v2.**get\_nve\_vni\_deviceid\_bindings**(*vni*, *device\_id*) Return all the nexus nve bindings for one vni/one device\_id. networking\_cisco.ml2\_drivers.nexus.nexus\_db\_v2.**get\_nve\_vni\_member\_bindings**(*vni*, *switch\_ip*, *device\_id*) Return the nexus nve binding per switch and device\_id. networking\_cisco.ml2\_drivers.nexus.nexus\_db\_v2.**get\_nve\_vni\_switch\_bindings**(*vni*, *switch\_ip*) Return the nexus nve binding(s) per switch. networking\_cisco.ml2\_drivers.nexus.nexus\_db\_v2.**get\_port\_switch\_bindings**(*port\_id*, *switch\_ip*) List all vm/vlan bindings on a Nexus switch port.

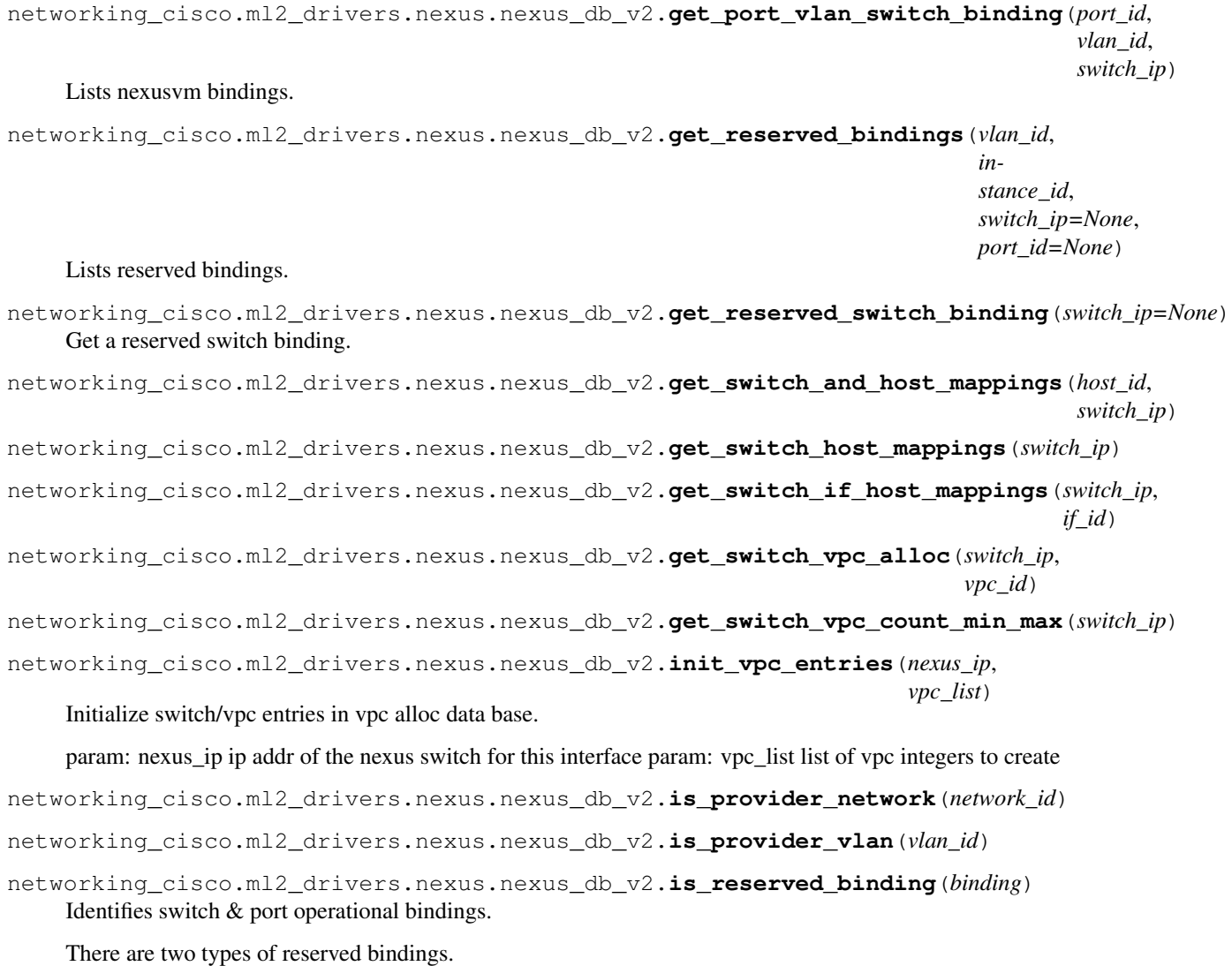

- 1. The Switch binding purpose is to keep track of the switch state for when replay is enabled. Keeping it in the db, allows for all processes to determine known state of each switch.
- 2. The reserved port binding is used with baremetal transactions which don't rely on host to interface mapping in the ini file. It is learned from the transaction and kept in the data base for further reference.

networking\_cisco.ml2\_drivers.nexus.nexus\_db\_v2.**remove\_all\_nexusnve\_bindings**() Removes all nexusnve bindings.

networking\_cisco.ml2\_drivers.nexus.nexus\_db\_v2.**remove\_all\_nexusport\_bindings**() Removes all nexusport bindings.

- networking\_cisco.ml2\_drivers.nexus.nexus\_db\_v2.**remove\_all\_static\_host\_mappings**() Remove all entries defined in config file from mapping data base.
- networking\_cisco.ml2\_drivers.nexus.nexus\_db\_v2.**remove\_host\_mapping**(*interface*,

Remove host to interface mapping entry from mapping data base.

*nexus\_ip*)

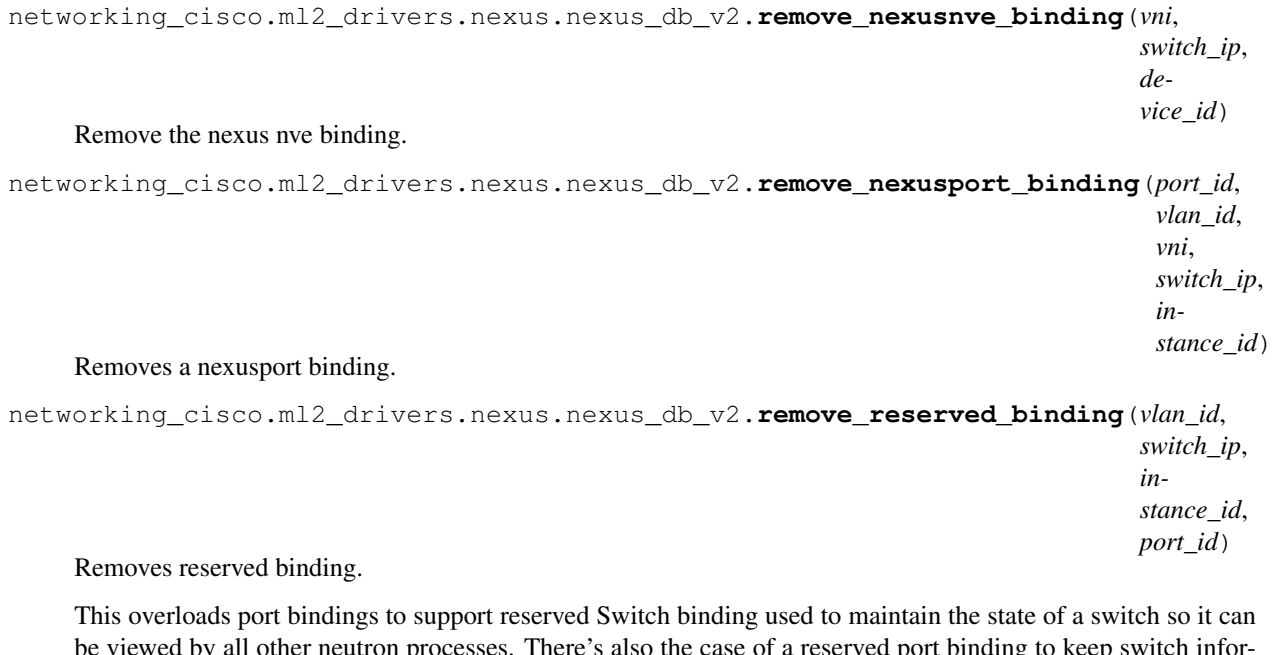

be viewed by all other neutron processes. There's also the case of a reserved port binding to keep switch information on a given interface. The values of these arguments is as follows: :param vlan\_id: 0 :param switch\_ip: ip address of the switch :param instance\_id: fixed string RESERVED\_NEXUS\_SWITCH\_DEVICE\_ID\_R1 :param port\_id: switch-state of ACTIVE, RESTORE\_S1, RESTORE\_S2, INACTIVE : port-expected port\_id

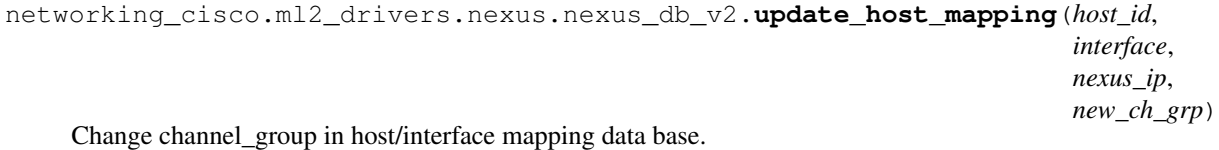

networking\_cisco.ml2\_drivers.nexus.nexus\_db\_v2.**update\_nexusport\_binding**(*port\_id*,

# Updates nexusport binding.

networking\_cisco.ml2\_drivers.nexus.nexus\_db\_v2.**update\_reserved\_binding**(*vlan\_id*, *switch\_ip*, *instance\_id*, *port\_id*, *is\_switch\_binding=True*, *is\_native=False*, *ch\_grp=0*) Updates reserved binding.

This overloads port bindings to support reserved Switch binding used to maintain the state of a switch so it can be viewed by all other neutron processes. There's also the case of a reserved port binding to keep switch information on a given interface.

The values of these arguments is as follows: :param vlan\_id: 0 :param switch\_ip: ip address of the switch :param instance\_id: fixed string RESERVED\_NEXUS\_SWITCH\_DEVICE\_ID\_R1 :param port\_id: switchstate of ACTIVE, RESTORE\_S1, RESTORE\_S2, INACTIVE : port-expected port\_id :param ch\_grp: 0 if no port-channel else non-zero integer

networking\_cisco.ml2\_drivers.nexus.nexus\_db\_v2.**update\_reserved\_switch\_binding**(*switch\_ip*,

Update a reserved switch binding.

*state*)

*new\_vlan\_id*)

networking\_cisco.ml2\_drivers.nexus.nexus\_db\_v2.**update\_vpc\_entry**(*nexus\_ips*, *vpc\_id*, *learned*, *active*) Change active state in vpc\_allocate data base.

# **networking\_cisco.ml2\_drivers.nexus.nexus\_helpers module**

#### ML2 Nexus Driver - Helper Methods

```
networking_cisco.ml2_drivers.nexus.nexus_helpers.format_interface_name(intf_type,
                                                                              port,
                                                                              ch_grp=0)
```
Method to format interface name given type, port.

Given interface type, port, and channel-group, this method formats an interface name. If channel-group is non-zero, then port-channel is configured.

#### **Parameters**

- **intf\_type** Such as 'ethernet' or 'port-channel'
- **port** unique identification 1/32 or 1

Ch grp If non-zero, ignore other params and format port-channel<ch grp>

Returns the full formatted interface name. ex: ethernet:1/32, port-channel:1

networking\_cisco.ml2\_drivers.nexus.nexus\_helpers.**is\_baremetal**(*port*) Identifies ironic baremetal transactions.

The VNIC type for this is 'normal' which is the assumed condition.

There are two types of transactions.

1. A host transaction which is dependent on host to interface mapping config stored in the ml2\_conf.ini file.

2. A baremetal transaction which comes from the ironic project where the interfaces are provided in the port transaction. In this case the VNIC\_TYPE is 'baremetal'.

networking\_cisco.ml2\_drivers.nexus.nexus\_helpers.**split\_interface\_name**(*interface*,

*ch\_grp=0*)

Method to split interface type, id from name.

Takes an interface name or just interface suffix and returns interface type and number separately.

#### **Parameters**

- **interface** interface name or just suffix
- **ch\_grp** if non-zero, ignore interface name and return 'port-channel' grp

Returns interface type like 'ethernet'

Returns returns suffix to interface name

# **networking\_cisco.ml2\_drivers.nexus.nexus\_models\_v2 module**

**class** networking\_cisco.ml2\_drivers.nexus.nexus\_models\_v2.**NexusHostMapping**(*\*\*kwargs*) Bases: sqlalchemy.ext.declarative.api.Base

Nexus Host to interface Mapping.

**ch\_grp**

**host\_id**

**if\_id**

**is\_static**

**switch\_ip**

**class** networking\_cisco.ml2\_drivers.nexus.nexus\_models\_v2.**NexusMcastGroup**(*\*\*kwargs*) Bases: sqlalchemy.ext.declarative.api.Base, neutron\_lib.db.model\_base.HasId

**associated\_vni**

**id**

**mcast\_group**

**class** networking\_cisco.ml2\_drivers.nexus.nexus\_models\_v2.**NexusNVEBinding**(*\*\*kwargs*) Bases: sqlalchemy.ext.declarative.api.Base

Represents Network Virtualization Endpoint configuration.

**device\_id**

**mcast\_group**

**switch\_ip**

**vni**

**class** networking\_cisco.ml2\_drivers.nexus.nexus\_models\_v2.**NexusPortBinding**(*\*\*kwargs*) Bases: sqlalchemy.ext.declarative.api.Base

Represents a binding of VM's to nexus ports.

**binding\_id**

**channel\_group**

**instance\_id**

**is\_native**

**port\_id**

**switch\_ip**

**vlan\_id**

**vni**

**class** networking\_cisco.ml2\_drivers.nexus.nexus\_models\_v2.**NexusProviderNetwork**(*\*\*kwargs*) Bases: sqlalchemy.ext.declarative.api.Base

**network\_id**

**vlan\_id**

**class** networking\_cisco.ml2\_drivers.nexus.nexus\_models\_v2.**NexusVPCAlloc**(*\*\*kwargs*) Bases: sqlalchemy.ext.declarative.api.Base

Nexus Port Channel Allocation.

**active**

**learned**

**switch\_ip**

**vpc\_id**

**class** networking\_cisco.ml2\_drivers.nexus.nexus\_models\_v2.**NexusVxlanAllocation**(*\*\*kwargs*) Bases: sqlalchemy.ext.declarative.api.Base

**allocated**

**vxlan\_vni**

**networking\_cisco.ml2\_drivers.nexus.nexus\_restapi\_client module**

Implements REST API Client For Nexus

**class** networking\_cisco.ml2\_drivers.nexus.nexus\_restapi\_client.**CiscoNexusRestapiClient**(*credentials,*

*accepted\_codes=[200, 201, 204], scheme='https', time* $out = 3$  $max$ <sub>r</sub> *re* $quest$ 

Bases: object

**rest\_delete**(*action*, *ipaddr=None*, *body=None*, *headers=None*)

**rest\_get**(*action*, *ipaddr*, *body=None*, *headers=None*)

**rest\_post**(*action*, *ipaddr=None*, *body=None*, *headers=None*)

### **send\_request**(*method*, *action*, *body=None*, *headers=None*, *ipaddr=None*) Perform the HTTP request.

The response is in either JSON format or plain text. A GET method will invoke a JSON response while a PUT/POST/DELETE returns message from the the server in plain text format. Exception is raised when server replies with an INTERNAL SERVER ERROR status code (500) i.e. an error has occurred on the server or SERVICE UNAVAILABLE (404) i.e. server is not reachable.

#### Parameters

- **method** type of the HTTP request. POST, GET, PUT or DELETE
- **action** path to which the client makes request
- **body** dict of arguments which are sent as part of the request
- **headers** header for the HTTP request
- **server\_ip** server\_ip for the HTTP request.

Returns JSON or plain text in HTTP response

# **networking\_cisco.ml2\_drivers.nexus.nexus\_restapi\_network\_driver module**

Implements a Nexus-OS NETCONF over SSHv2 API Client

**class** networking\_cisco.ml2\_drivers.nexus.nexus\_restapi\_network\_driver.**CiscoNexusRestapiDriver**(*nexus\_switches*) Bases: object

Nexus Driver Restapi Class.

- **add\_ch\_grp\_to\_interface**(*nexus\_host*, *if\_type*, *port*, *ch\_grp*) Applies channel-group n to ethernet interface.
- **capture\_and\_print\_timeshot**(*start\_time*, *which*, *other=99*, *switch='x.x.x.x'*) Determine delta, keep track, and print results.
- **create\_and\_trunk\_vlan**(*nexus\_host*, *vlan\_id*, *intf\_type*, *nexus\_port*, *vni*, *is\_native*) Create VLAN and trunk it on the specified ports.
- **create\_nve\_member**(*nexus\_host*, *nve\_int\_num*, *vni*, *mcast\_group*) Add a member configuration to the NVE interface.
- **create\_port\_channel**(*nexus\_host*, *vpc\_nbr*) Creates port channel n on Nexus switch.
- **create\_vlan**(*nexus\_host*, *vlanid*, *vni*) Given switch, vlanid, vni, Create a VLAN on Switch.
- **delete\_ch\_grp\_to\_interface**(*nexus\_host*, *if\_type*, *port*, *ch\_grp*) Removes channel-group n from ethernet interface.
- **delete\_nve\_member**(*nexus\_host*, *nve\_int\_num*, *vni*) Delete a member configuration on the NVE interface.
- **delete\_port\_channel**(*nexus\_host*, *vpc\_nbr*) Deletes delete port channel on Nexus switch.
- **delete\_vlan**(*nexus\_host*, *vlanid*) Delete a VLAN on Nexus Switch given the VLAN ID.
- **disable\_vlan\_on\_trunk\_int**(*nexus\_host*, *vlanid*, *intf\_type*, *interface*, *is\_native*) Disable a VLAN on a trunk interface.
- **disable\_vxlan\_feature**(*nexus\_host*) Disable VXLAN on the switch.
- **enable\_vxlan\_feature**(*nexus\_host*, *nve\_int\_num*, *src\_intf*) Enable VXLAN on the switch.
- **end\_create\_vlan**(*conf\_str*) Returns current config + end of config.
- **get\_create\_vlan**(*nexus\_host*, *vlanid*, *vni*, *conf\_str*) Returns an XML snippet for create VLAN on a Nexus Switch.
- **get\_interface\_switch**(*nexus\_host*, *intf\_type*, *interface*) Get the interface data from host.

### Parameters

- **nexus** host IP address of Nexus switch
- **intf\_type** String which specifies interface type. example: ethernet
- **interface** String indicating which interface. example: 1/19

Returns response Returns interface data

```
get_nexus_type(nexus_host)
```
Given the nexus host, get the type of Nexus switch.

Parameters **nexus\_host** – IP address of Nexus switch

Returns Nexus type

```
initialize_all_switch_interfaces(interfaces, switch_ip=None, replay=True)
    Configure Nexus interface and get port channel number.
```
Called during switch replay or just init if no replay is configured. For latter case, only configured interfaces are affected by this method.

During switch replay, the change group from the host mapping data base is used. There is no attempt to relearn port-channel from the Nexus switch. What we last knew it to be will persist.

#### Parameters

- **interfaces** List of interfaces for a given switch. ch\_grp can be altered as last arg to each interface. If no ch\_grp, this arg will be zero.
- **switch\_ip** IP address of Nexus switch
- **replay** Whether in replay path

### **initialize\_baremetal\_switch\_interfaces**(*interfaces*)

Initialize Nexus interfaces and for initial baremetal event.

This get/create port channel number, applies channel-group to ethernet interface, and initializes trunking on interface.

- Parameters interfaces Receive a list of interfaces containing: nexus host: IP address of Nexus switch intf\_type: String which specifies interface type. example: ethernet interface: String indicating which interface. example: 1/19 is\_native: Whether native vlan must be configured. ch\_grp: May replace port channel to each entry. channel number is 0 if none
- **send\_edit\_string**(*nexus\_host*, *path\_snip*, *body\_snip*, *check\_to\_close\_session=True*) Sends rest Post request to Nexus switch.

**send\_enable\_vlan\_on\_trunk\_int**(*nexus\_host*, *vlanid*, *intf\_type*, *interface*, *is\_native*, *add\_mode=False*) Gathers and sends an interface trunk XML snippet.

- **set\_all\_vlan\_states**(*nexus\_host*, *vlanid\_range*) Set the VLAN states to active.
- start create vlan() Returns REST API path and config start.

### **networking\_cisco.ml2\_drivers.nexus.nexus\_restapi\_snippets module**

### **networking\_cisco.ml2\_drivers.nexus.trunk module**

```
class networking_cisco.ml2_drivers.nexus.trunk.NexusMDTrunkHandler
    Bases: object
```
Cisco Nexus Mechanism Driver Trunk Handler.

This class contains methods called by the cisco\_nexus MD for processing trunk subports.

**is\_trunk\_parentport**(*port*)

**is\_trunk\_subport**(*port*)

**is\_trunk\_subport\_baremetal**(*port*)

### **update\_subports**(*port*)

Set port attributes for trunk subports.

For baremetal deployments only, set the neutron port attributes during the bind\_port event.

# **networking\_cisco.ml2\_drivers.nexus.type\_nexus\_vxlan module**

```
class networking_cisco.ml2_drivers.nexus.type_nexus_vxlan.NexusVxlanTypeDriver
    Bases: neutron.plugins.ml2.drivers.type_tunnel.ML2TunnelTypeDriver
```
**add\_endpoint**(*ip*, *udp\_port*)

**allocate\_tenant\_segment**(*context*)

**delete\_endpoint**(*ip*)

**delete\_endpoint\_by\_host\_or\_ip**(*host*, *ip*)

**get\_endpoint\_by\_host**(*host*)

**get\_endpoint\_by\_ip**(*ip*)

**get\_endpoints**()

**get\_type**()

**initialize**()

**release\_segment**(*context*, *segment*)

**reserve\_provider\_segment**(*context*, *segment*)

```
sync_allocations()
```
Synchronize vxlan\_allocations table with configured tunnel ranges.

### **Module contents**

#### **networking\_cisco.ml2\_drivers.ucsm package**

### **Submodules**

# **networking\_cisco.ml2\_drivers.ucsm.config module**

```
class networking_cisco.ml2_drivers.ucsm.config.EthPortType(choices=None,
                                                                quotes=False,
                                                                regex=None, ig-
```
*nore\_case=False*, *max\_length=None*, *type\_name='string value'*)

Bases: oslo\_config.types.String

networking\_cisco.ml2\_drivers.ucsm.config.**LOG = <oslo\_log.log.KeywordArgumentAdapter object>** Cisco UCS Manager ML2 Mechanism driver specific configuration.

Following are user configurable options for UCS Manager ML2 Mechanism driver. The ucsm username, ucsm\_password, and ucsm\_ip are required options in single UCS Manager mode. A repetitive block starting with ml2\_cisco\_ucsm\_ip signals multi-UCSM configuration. When both are present, the multi-UCSM config will only take effect.

**class** networking\_cisco.ml2\_drivers.ucsm.config.**SPTemplateListType**(*type\_name='SPTemplateList'*) Bases: oslo\_config.types.ConfigType

**class** networking\_cisco.ml2\_drivers.ucsm.config.**UCSTemplate**(*path*, *name*) Bases: object

**class** networking\_cisco.ml2\_drivers.ucsm.config.**VNICTemplateListType**(*type\_name='VNICTemplateList'*) Bases: oslo\_config.types.ConfigType **class** networking\_cisco.ml2\_drivers.ucsm.config.**VlanListType**(*item\_type=None*, *bounds=False*, *type\_name='list value'*) Bases: oslo\_config.types.List networking\_cisco.ml2\_drivers.ucsm.config.**add\_sp\_template\_config\_for\_host**(*host*, *ucsm\_ip*, *sp\_template\_path*, *sp\_template*) networking\_cisco.ml2\_drivers.ucsm.config.**load\_single\_ucsm\_config**() networking\_cisco.ml2\_drivers.ucsm.config.**update\_sp\_template\_config**(*host\_id*, *ucsm\_ip*,

*sp\_template\_with\_path*)

**networking\_cisco.ml2\_drivers.ucsm.constants module**

**networking\_cisco.ml2\_drivers.ucsm.exceptions module**

Exceptions used by Cisco UCSM ML2 mechanism driver.

**exception** networking\_cisco.ml2\_drivers.ucsm.exceptions.**UcsmConfigDeleteFailed**(*\*\*kwargs*) Bases: neutron\_lib.exceptions.NeutronException

**message = 'Failed to delete %(config)s on UCS Manager %(ucsm\_ip)s. Reason: %(exc)s.'**

**exception** networking\_cisco.ml2\_drivers.ucsm.exceptions.**UcsmConfigFailed**(*\*\*kwargs*) Bases: neutron\_lib.exceptions.NeutronException

**message = 'Failed to configure %(config)s on UCS Manager %(ucsm\_ip)s. Reason: %(exc)s.'**

**exception** networking\_cisco.ml2\_drivers.ucsm.exceptions.**UcsmConfigReadFailed**(*\*\*kwargs*) Bases: neutron\_lib.exceptions.NeutronException

**message = 'Unable to read config from UCS Manager %(ucsm\_ip)s. Reason: %(exc)s.'**

**exception** networking\_cisco.ml2\_drivers.ucsm.exceptions.**UcsmConnectFailed**(*\*\*kwargs*) Bases: neutron\_lib.exceptions.NeutronException

**message = 'Unable to connect to UCS Manager %(ucsm\_ip)s. Reason: %(exc)s.'**

**exception** networking\_cisco.ml2\_drivers.ucsm.exceptions.**UcsmDisconnectFailed**(*\*\*kwargs*) Bases: neutron\_lib.exceptions.NeutronException

**message = 'Disconnect to UCS Manager %(ucsm\_ip)s failed. Reason: %(exc)s.'**

**networking\_cisco.ml2\_drivers.ucsm.mech\_cisco\_ucsm module**

**class** networking\_cisco.ml2\_drivers.ucsm.mech\_cisco\_ucsm.**CiscoUcsmMechanismDriver** Bases: neutron\_lib.plugins.ml2.api.MechanismDriver

ML2 Mechanism Driver for Cisco UCS Manager.

#### **bind\_port**(*context*)

Binds port to current network segment.

Binds port only if the vnic\_type is direct or macvtap and the port is from a supported vendor. While binding port set it in ACTIVE state and provide the Port Profile or Vlan Id as part vif\_details.

```
static check_segment(segment)
```

```
delete_network_postcommit(context)
```
Delete all configuration added to UCS Manager for the vlan id.

```
delete_network_precommit(context)
```
Delete entry corresponding to Network's VLAN in the DB.

**initialize**()

```
static make_profile_name(vlan_id)
```
**update\_port\_postcommit**(*context*)

Creates a port profile on UCS Manager.

Creates a Port Profile for this VLAN if it does not already exist.

```
update_port_precommit(context)
```
Adds port profile and vlan information to the DB.

Assign a port profile to this port. To do that: 1. Get the vlan\_id associated with the bound segment 2. Check if a port profile already exists for this vlan\_id 3. If yes, associate that port profile with this port. 4. If no, create a new port profile with this vlan\_id and associate with this port

### **networking\_cisco.ml2\_drivers.ucsm.ucs\_ssl module**

**class** networking\_cisco.ml2\_drivers.ucsm.ucs\_ssl.**SSLContext**(*\*args*, *\*\*kwargs*) Bases: eventlet.green.ssl.GreenSSLContext

networking\_cisco.ml2\_drivers.ucsm.ucs\_ssl.**wrap\_socket**(*sock*, *keyfile=None*,

*certfile=None*, *server\_side=False*, *cert\_reqs=0*, *ssl\_version=<\_SSLMethod.PROTOCOL\_SSLv23: 2>*, *ca\_certs=None*, *do\_handshake\_on\_connect=True*, *suppress\_ragged\_eofs=True*, *ciphers=None*)

### **networking\_cisco.ml2\_drivers.ucsm.ucsm\_db module**

```
class networking_cisco.ml2_drivers.ucsm.ucsm_db.UcsmDbModel
    Bases: object
```
- **add\_port\_profile**(*profile\_name*, *vlan\_id*, *device\_id*) Adds a port profile and its vlan\_id to the table.
- **add\_port\_profile\_to\_delete\_table**(*profile\_name*, *device\_id*) Adds a port profile to the delete table.
- **add\_service\_profile\_template**(*vlan\_id*, *sp\_template*, *ucsm\_ip*) Adds an entry for a vlan id on a SP template to the table.
- **add\_vnic\_template**(*vlan\_id*, *ucsm\_ip*, *vnic\_template*, *physnet*) Adds an entry for a vlan\_id on a SP template to the table.
- **delete\_sp\_template\_for\_vlan**(*vlan\_id*) Deletes SP Template for a vlan\_id if it exists.
- **delete\_vlan\_entry**(*vlan\_id*) Deletes entry for a vlan id if it exists.
- **delete\_vnic\_template\_for\_vlan**(*vlan\_id*) Deletes VNIC Template for a vlan\_id and physnet if it exists.

### **get\_all\_port\_profiles\_to\_delete**()

- **get\_port\_profile\_for\_vlan**(*vlan\_id*, *device\_id*) Returns Vlan id associated with the port profile.
- **get\_sp\_template\_vlan\_entry**(*vlan\_id*, *sp\_template*, *ucsm\_ip*)
- **get\_vnic\_template\_vlan\_entry**(*vlan\_id*, *vnic\_template*, *ucsm\_ip*, *physnet*)
- **has\_port\_profile\_to\_delete**(*profile\_name*, *device\_id*) Returns True if port profile delete table containes PP.
- **is\_port\_profile\_created**(*vlan\_id*, *device\_id*) Indicates if port profile has been created on UCS Manager.
- **remove\_port\_profile\_to\_delete**(*profile\_name*, *device\_id*) Removes port profile to be deleted from table.
- **set\_port\_profile\_created**(*vlan\_id*, *profile\_name*, *device\_id*) Sets created\_on\_ucs flag to True.
- **set\_sp\_template\_updated**(*vlan\_id*, *sp\_template*, *device\_id*) Sets update\_on\_ucs flag to True.
- **set\_vnic\_template\_updated**(*vlan\_id*, *ucsm\_ip*, *vnic\_template*, *physnet*) Sets update\_on\_ucs flag to True for a Vnic Template entry.

### **networking\_cisco.ml2\_drivers.ucsm.ucsm\_model module**

**class** networking\_cisco.ml2\_drivers.ucsm.ucsm\_model.**PortProfile**(*\*\*kwargs*) Bases: sqlalchemy.ext.declarative.api.Base

Port profiles created on the UCS Manager.

**created\_on\_ucs**

**device\_id**

**profile\_id**

```
vlan_id
```
**class** networking\_cisco.ml2\_drivers.ucsm.ucsm\_model.**PortProfileDelete**(*\*\*kwargs*) Bases: sqlalchemy.ext.declarative.api.Base

Port profiles to be deleted on the UCS Manager.

**device\_id**

**profile\_id**

**class** networking\_cisco.ml2\_drivers.ucsm.ucsm\_model.**ServiceProfileTemplate**(*\*\*kwargs*) Bases: sqlalchemy.ext.declarative.api.Base

Service Profile Templates modified on the UCS Manager.

**device\_id**

**sp\_template**

**updated\_on\_ucs**

**vlan\_id**

**class** networking\_cisco.ml2\_drivers.ucsm.ucsm\_model.**VnicTemplate**(*\*\*kwargs*) Bases: sqlalchemy.ext.declarative.api.Base

Vnic Templates modified on the UCS Manager.

**device\_id**

**physnet**

**updated\_on\_ucs**

**vlan\_id**

**vnic\_template**

#### **networking\_cisco.ml2\_drivers.ucsm.ucsm\_network\_driver module**

**class** networking\_cisco.ml2\_drivers.ucsm.ucsm\_network\_driver.**CiscoUcsmDriver** Bases: object

UCS Manager Driver Main Class.

```
check_vnic_type_and_vendor_info(vnic_type, profile)
    Checks if this vnic_type and vendor device info are supported.
```
Returns True if: 1. the port vnic\_type is direct or macvtap and 2. the vendor\_id and product\_id of the port is supported by this MD Useful in determining if this MD should bind the current port.

**create\_portprofile**(*profile\_name*, *vlan\_id*, *vnic\_type*, *host\_id*, *trunk\_vlans*) Top level method to create Port Profiles on the UCS Manager.

Calls all the methods responsible for the individual tasks that ultimately result in the creation of the Port Profile on the UCS Manager.

- **delete\_all\_config\_for\_vlan**(*vlan\_id*, *port\_profile*, *trunk\_vlans*) Top level method to delete all config for vlan\_id.
- **get\_ucsm\_ip\_for\_host**(*host\_id*)
- **is\_vmfex\_port**(*profile*)

Checks if the port is a VMFEX port.

Returns True only for port that support VM-FEX. It is important to distinguish between the two since Port Profiles on the UCS Manager are created only for the VM-FEX ports.

**static make\_vlan\_name**(*vlan\_id*)

```
ucs_manager_connect(ucsm_ip)
    Connects to a UCS Manager.
```

```
ucs_manager_disconnect(handle, ucsm_ip)
    Disconnects from the UCS Manager.
```
After the disconnect, the handle associated with this connection is no longer valid.

```
ucsm_connect_disconnect(ucsm_ip)
```
**update\_service\_profile\_template**(*vlan\_id*, *host\_id*, *ucsm\_ip*)

#### **update\_serviceprofile**(*host\_id*, *vlan\_id*)

Top level method to update Service Profiles on UCS Manager.

Calls all the methods responsible for the individual tasks that ultimately result in a vlan\_id getting programed on a server's ethernet ports and the Fabric Interconnect's network ports.

**update\_vnic\_template**(*host\_id*, *vlan\_id*, *physnet*, *vnic\_template\_path*, *vnic\_template*) Updates VNIC Template with the vlan\_id.

# **Module contents**

# **Module contents**

#### **networking\_cisco.neutronclient package**

# **Submodules**

**networking\_cisco.neutronclient.hostingdevice module**

```
class networking_cisco.neutronclient.hostingdevice.HostingDevice(app,
                                                                    app_args,
                                                                    cmd_name=None)
    Bases: neutronclient.common.extension.NeutronClientExtension
    allow_names = True
    log = <logging.Logger object>
    object_path = '/dev_mgr/hosting_devices'
    resource = 'hosting_device'
    resource_path = '/dev_mgr/hosting_devices/%s'
    resource_plural = 'hosting_devices'
    versions = ['2.0']
class networking_cisco.neutronclient.hostingdevice.HostingDeviceCreate(app,
                                                                          app_args,
                                                                          cmd_name=None)
    Bases: neutronclient.common.extension.ClientExtensionCreate,
    networking_cisco.neutronclient.hostingdevice.HostingDevice
    Create a hosting device for a given tenant.
    add_known_arguments(parser)
    args2body(parsed_args)
    log = <logging.Logger object>
```

```
shell_command = 'cisco-hosting-device-create'
```

```
class networking_cisco.neutronclient.hostingdevice.HostingDeviceDelete(app,
                                                                     app_args,
                                                                     cmd_name=None)
    Bases: neutronclient.common.extension.ClientExtensionDelete,
    networking_cisco.neutronclient.hostingdevice.HostingDevice
```
Delete a given hosting device.

**log = <logging.Logger object>**

**shell\_command = 'cisco-hosting-device-delete'**

**class** networking\_cisco.neutronclient.hostingdevice.**HostingDeviceGetConfig**(*app*,

*app\_args*, *cmd\_name=None*)

Bases: neutronclient.common.extension.ClientExtensionShow, networking cisco. [neutronclient.hostingdevice.HostingDevice](#page-165-0)

Fetch running of a given hosting device.

```
execute(parsed_args)
```

```
get_hosting_device_config(client, hosting_device_id)
    Get config of hosting_device.
```

```
log = <logging.Logger object>
```
**run**(*parsed\_args*)

```
shell_command = 'cisco-hosting-device-get-config'
```
**class** networking\_cisco.neutronclient.hostingdevice.**HostingDeviceList**(*app*,

*app\_args*, *cmd\_name=None*)

Bases: neutronclient.common.extension.ClientExtensionList, [networking\\_cisco.](#page-165-0) [neutronclient.hostingdevice.HostingDevice](#page-165-0)

List hosting devices that belong to a given tenant.

```
list_columns = ['id', 'name', 'template_id', 'admin_state_up', 'status']
```

```
log = <logging.Logger object>
```

```
pagination_support = True
```

```
shell_command = 'cisco-hosting-device-list'
```
**sorting\_support = True**

**class** networking\_cisco.neutronclient.hostingdevice.**HostingDeviceShow**(*app*,

*app\_args*, *cmd\_name=None*)

*app\_args*,

Bases: neutronclient.common.extension.ClientExtensionShow, networking cisco. [neutronclient.hostingdevice.HostingDevice](#page-165-0)

Show information of a given hosting device.

```
log = <logging.Logger object>
```

```
shell_command = 'cisco-hosting-device-show'
```
**class** networking\_cisco.neutronclient.hostingdevice.**HostingDeviceUpdate**(*app*,

*cmd\_name=None*) Bases: neutronclient.common.extension.ClientExtensionUpdate, [networking\\_cisco.neutronclient.hostingdevice.HostingDevice](#page-165-0)

Update hosting device's information. **add\_known\_arguments**(*parser*) **args2body**(*parsed\_args*) **log = <logging.Logger object> shell\_command = 'cisco-hosting-device-update'**

#### **networking\_cisco.neutronclient.hostingdevicescheduler module**

<span id="page-167-0"></span>**class** networking\_cisco.neutronclient.hostingdevicescheduler.**ConfigAgentHandlingHostingDevice**(*app*,

Bases: neutronclient.common.extension.NeutronClientExtension

```
allow_names = True
log = <logging.Logger object>
object_path = '/agents'
resource = 'agent'
resource_path = '/agents/%s'
resource_plural = 'agents'
versions = ['2.0']
```
**class** networking\_cisco.neutronclient.hostingdevicescheduler.**ConfigAgentHandlingHostingDeviceList**(*app*,

Bases: neutronclient.common.extension.ClientExtensionList, networking cisco. [neutronclient.hostingdevicescheduler.ConfigAgentHandlingHostingDevice](#page-167-0)

**call\_server**(*neutron\_client*, *search\_opts*, *parsed\_args*)

```
extend_list(data, parsed_args)
```
**get\_parser**(*prog\_name*)

**list\_columns = ['id', 'alive', 'agent\_type', 'admin\_state\_up', 'host']**

**list\_config\_agents\_handling\_hosting\_device**(*client*, *hosting\_device\_id*, *\*\*\_params*) Fetches a list of config agents handling a hosting device.

**log = <logging.Logger object>**

**shell\_command = 'cisco-hosting-device-list-config-agents'**

 $class$  networking\_cisco.neutronclient.hostingdevicescheduler.**HostingDeviceAssociateWithConf** 

Bases: neutronclient.common.extension.ClientExtensionCreate, [networking\\_cisco.neutronclient.hostingdevicescheduler.](#page-168-0) [HostingDeviceHandledByConfigAgent](#page-168-0)

**associate\_hosting\_device\_with\_config\_agent**(*client*, *config\_agent\_id*, *body*) Associates a hosting\_device with a config agent.

**execute**(*parsed\_args*)

**get\_parser**(*prog\_name*)

**log = <logging.Logger object>**

#### **shell\_command = 'cisco-config-agent-associate-hosting-device'**

**class** networking\_cisco.neutronclient.hostingdevicescheduler.**HostingDeviceDisassociateFromConfigAgent**(*app*,

Bases: neutronclient.common.extension.ClientExtensionCreate, [networking\\_cisco.neutronclient.hostingdevicescheduler.](#page-168-0) [HostingDeviceHandledByConfigAgent](#page-168-0)

**disassociate\_hosting\_device\_with\_config\_agent**(*client*, *config\_agent\_id*, *host-*

*ing\_device\_id*)

Disassociates a hosting device with a config agent.

**execute**(*parsed\_args*)

**get\_parser**(*prog\_name*)

**log = <logging.Logger object>**

**shell\_command = 'cisco-config-agent-disassociate-hosting-device'**

```
class networking_cisco.neutronclient.hostingdevicescheduler.HostingDeviceHandledByConfigAgent(app,
```
Bases: neutronclient.common.extension.NeutronClientExtension

```
allow_names = True
log = <logging.Logger object>
object_path = '/dev_mgr/hosting_devices'
resource = 'hosting_device'
resource_path = '/dev_mgr/hosting_devices/%s'
resource_plural = 'hosting_devices'
versions = ['2.0']
```
 $class$  networking\_cisco.neutronclient.hostingdevicescheduler.**HostingDeviceHandledByConfigAgent** 

Bases: neutronclient.common.extension.ClientExtensionList, networking cisco. [neutronclient.hostingdevicescheduler.HostingDeviceHandledByConfigAgent](#page-168-0)

**call\_server**(*neutron\_client*, *search\_opts*, *parsed\_args*)

**get\_parser**(*prog\_name*)

**list\_columns = ['id', 'name', 'admin\_state\_up', 'template\_id']**

**list\_hosting\_device\_handled\_by\_config\_agent**(*client*, *cfg\_agent\_id*, *\*\*\_params*) Fetches a list of hosting devices handled by a config agent.

**log = <logging.Logger object>**

**shell\_command = 'cisco-config-agent-list-hosting-devices'**

### **networking\_cisco.neutronclient.hostingdevicetemplate module**

<span id="page-169-0"></span>**class** networking\_cisco.neutronclient.hostingdevicetemplate.**HostingDeviceTemplate**(*app*,

```
app_args,
                                                                                      cmd_name=N
    Bases: neutronclient.common.extension.NeutronClientExtension
    allow_names = True
    log = <logging.Logger object>
    object_path = '/dev_mgr/hosting_device_templates'
    resource = 'hosting_device_template'
    resource_path = '/dev_mgr/hosting_device_templates/%s'
    resource_plural = 'hosting_device_templates'
    versions = ['2.0']
class networking_cisco.neutronclient.hostingdevicetemplate.HostingDeviceTemplateCreate(app,
                                                                                             app_args,
                                                                                             cmd_name=None)
    Bases: neutronclient.common.extension.ClientExtensionCreate,
    networking_cisco.neutronclient.hostingdevicetemplate.HostingDeviceTemplate
    Create a hosting device template for a given tenant.
    add_known_arguments(parser)
    args2body(parsed_args)
    log = <logging.Logger object>
    shell_command = 'cisco-hosting-device-template-create'
class networking_cisco.neutronclient.hostingdevicetemplate.HostingDeviceTemplateDelete(app,
                                                                                             app_args,
                                                                                             cmd_name=None)
    Bases: neutronclient.common.extension.ClientExtensionDelete,
    networking_cisco.neutronclient.hostingdevicetemplate.HostingDeviceTemplate
    Delete a given hosting device template.
    log = <logging.Logger object>
    shell_command = 'cisco-hosting-device-template-delete'
class networking_cisco.neutronclient.hostingdevicetemplate.HostingDeviceTemplateList(app,
                                                                                          app_args,
                                                                                          cmd_name=None)
    Bases: neutronclient.common.extension.ClientExtensionList, networking cisco.
    neutronclient.hostingdevicetemplate.HostingDeviceTemplate
    List hosting device templates that belong to a given tenant.
    list_columns = ['id', 'name', 'host_category', 'service_types', 'enabled']
    log = <logging.Logger object>
    pagination_support = True
    shell_command = 'cisco-hosting-device-template-list'
    sorting_support = True
```

```
class networking_cisco.neutronclient.hostingdevicetemplate.HostingDeviceTemplateShow(app,
                                                                                            app_args,
                                                                                            cmd_name=None)
    Bases: neutronclient.common.extension.ClientExtensionShow, networking cisco.
    neutronclient.hostingdevicetemplate.HostingDeviceTemplate
    Show information of a given hosting device template.
    log = <logging.Logger object>
    shell_command = 'cisco-hosting-device-template-show'
class networking_cisco.neutronclient.hostingdevicetemplate.HostingDeviceTemplateUpdate(app,
                                                                                              app_args,
                                                                                              cmd_name=None)
    Bases: neutronclient.common.extension.ClientExtensionUpdate,
    networking_cisco.neutronclient.hostingdevicetemplate.HostingDeviceTemplate
    Update hosting device template's information.
    add_known_arguments(parser)
    args2body(parsed_args)
    log = <logging.Logger object>
    shell_command = 'cisco-hosting-device-template-update'
networking_cisco.neutronclient.networkprofile module
class networking_cisco.neutronclient.networkprofile.NetworkProfile(app,
                                                                        app_args,
                                                                        cmd_name=None)
    Bases: neutronclient.common.extension.NeutronClientExtension
    allow_names = True
    log = <logging.Logger object>
    object_path = '/network_profiles'
```

```
resource = 'network_profile'
```
**resource\_path = '/network\_profiles/%s'**

```
resource_plural = 'network_profiles'
```

```
segment_sub_types = ['native', 'enhanced']
```

```
segment_types = ['vlan', 'overlay']
```

```
versions = ['2.0']
```
**class** networking\_cisco.neutronclient.networkprofile.**NetworkProfileCreate**(*app*,

*app\_args*, *cmd\_name=None*) Bases: neutronclient.common.extension.ClientExtensionCreate, [networking\\_cisco.neutronclient.networkprofile.NetworkProfile](#page-170-0)

Create a network profile.

**add\_known\_arguments**(*parser*)

**args2body**(*parsed\_args*)

**log = <logging.Logger object>**

#### **shell\_command = 'cisco-network-profile-create'**

```
class networking_cisco.neutronclient.networkprofile.NetworkProfileDelete(app,
                                                                             app_args,
                                                                             cmd_name=None)
    Bases: neutronclient.common.extension.ClientExtensionDelete,
    networking_cisco.neutronclient.networkprofile.NetworkProfile
    Delete a given network profile.
    log = <logging.Logger object>
    shell_command = 'cisco-network-profile-delete'
class networking_cisco.neutronclient.networkprofile.NetworkProfileList(app,
                                                                           app_args,
                                                                           cmd_name=None)
    Bases: neutronclient.common.extension.ClientExtensionList, networking_cisco.
    neutronclient.networkprofile.NetworkProfile
    List network profiles that belong to a given tenant.
    list_columns = ['id', 'name', 'segment_type', 'sub_type', 'segment_range', 'physical_n
    log = <logging.Logger object>
    pagination_support = True
    shell_command = 'cisco-network-profile-list'
    sorting_support = True
class networking_cisco.neutronclient.networkprofile.NetworkProfileShow(app,
                                                                           app_args,
                                                                           cmd_name=None)
    Bases: neutronclient.common.extension.ClientExtensionShow, networking_cisco.
    neutronclient.networkprofile.NetworkProfile
    Show information of a given network profile.
    log = <logging.Logger object>
    shell_command = 'cisco-network-profile-show'
networking_cisco.neutronclient.policyprofile module
class networking_cisco.neutronclient.policyprofile.PolicyProfile(app,
                                                                    app_args,
                                                                    cmd_name=None)
    Bases: neutronclient.common.extension.NeutronClientExtension
    allow_names = True
    log = <logging.Logger object>
    object_path = '/policy_profiles'
    resource = 'policy_profile'
    resource_path = '/policy_profiles/%s'
```

```
resource_plural = 'policy_profiles'
```
*app\_args*,

*app\_args*,

**versions = ['2.0']**

```
class networking_cisco.neutronclient.policyprofile.PolicyProfileList(app,
```

```
cmd_name=None)
Bases: neutronclient.common.extension.ClientExtensionList, networking cisco.
neutronclient.policyprofile.PolicyProfile
```
List policy profiles that belong to a given tenant.

```
list_columns = ['id', 'name']
```
**log = <logging.Logger object>**

```
pagination_support = True
```
**shell\_command = 'cisco-policy-profile-list'**

**sorting\_support = True**

**class** networking\_cisco.neutronclient.policyprofile.**PolicyProfileShow**(*app*,

*app\_args*, *cmd\_name=None*) Bases: neutronclient.common.extension.ClientExtensionShow, [networking\\_cisco.](#page-171-0) [neutronclient.policyprofile.PolicyProfile](#page-171-0)

Show information of a given policy profile.

```
log = <logging.Logger object>
```

```
shell_command = 'cisco-policy-profile-show'
```
**class** networking\_cisco.neutronclient.policyprofile.**UpdatePolicyProfile**(*app*,

*cmd\_name=None*) Bases: neutronclient.common.extension.ClientExtensionUpdate, [networking\\_cisco.neutronclient.policyprofile.PolicyProfile](#page-171-0)

Update policy profile's information.

**args2body**(*parsed\_args*)

**get\_parser**(*prog\_name*)

**log = <logging.Logger object>**

```
shell_command = 'cisco-policy-profile-update'
```
# **networking\_cisco.neutronclient.routerscheduler module**

**class** networking\_cisco.neutronclient.routerscheduler.**AddRouterToHostingDevice**(*app*,

*app\_args*,

*cmd\_name=None*)

Bases: neutronclient.common.extension.ClientExtensionCreate, [networking\\_cisco.neutronclient.routerscheduler.RoutersOnHostingDevice](#page-173-0)

Add a router to hosting device.

**add\_router\_to\_hosting\_device**(*client*, *hosting\_device\_id*, *body*) Adds a router to hosting device.

**execute**(*parsed\_args*)

**get\_parser**(*prog\_name*)

<span id="page-173-1"></span><span id="page-173-0"></span>**log = <logging.Logger object> shell\_command = 'cisco-hosting-device-router-add' class** networking\_cisco.neutronclient.routerscheduler.**HostingDeviceHostingRouter**(*app*, *app\_args*, *cmd\_name=No* Bases: neutronclient.common.extension.NeutronClientExtension **allow\_names = True log = <logging.Logger object> object\_path = '/hosting\_devices' resource = 'hosting\_device' resource\_path = '/hosting\_devices/%s' resource\_plural = 'hosting\_devices' versions = ['2.0'] class** networking\_cisco.neutronclient.routerscheduler.**HostingDeviceHostingRouterList**(*app*, *app\_args*, *cmd\_nam* Bases: neutronclient.common.extension.ClientExtensionList, [networking\\_cisco.](#page-173-1) [neutronclient.routerscheduler.HostingDeviceHostingRouter](#page-173-1) **call\_server**(*neutron\_client*, *search\_opts*, *parsed\_args*) **get\_parser**(*prog\_name*) **list\_columns = ['id', 'name', 'status', 'admin\_state\_up', 'template\_id'] list\_hosting\_devices\_hosting\_routers**(*client*, *router\_id*, *\*\*\_params*) Fetches a list of hosting devices hosting a router. **log = <logging.Logger object> shell\_command = 'cisco-router-list-hosting-devices' class** networking\_cisco.neutronclient.routerscheduler.**RemoveRouterFromHostingDevice**(*app*, *app\_args*, *cmd\_name* Bases: neutronclient.common.extension.ClientExtensionCreate, [networking\\_cisco.neutronclient.routerscheduler.RoutersOnHostingDevice](#page-173-0) Remove a router from Hosting Device. **execute**(*parsed\_args*) **get\_parser**(*prog\_name*) **log = <logging.Logger object> remove\_router\_from\_hosting\_device**(*client*, *hosting\_device\_id*, *router\_id*) Remove a router from hosting\_device. **shell\_command = 'cisco-hosting-device-router-remove' class** networking\_cisco.neutronclient.routerscheduler.**RoutersOnHostingDevice**(*app*, *app\_args*, *cmd\_name=None*) Bases: neutronclient.common.extension.NeutronClientExtension **allow\_names = True**

```
log = <logging.Logger object>
object_path = '/routers'
resource = 'router'
resource_path = '/routers/%s'
resource_plural = 'routers'
versions = ['2.0']
```
**class** networking\_cisco.neutronclient.routerscheduler.**RoutersOnHostingDeviceList**(*app*,

*app\_args*, *cmd\_name=No* 

Bases: neutronclient.common.extension.ClientExtensionList, [networking\\_cisco.](#page-173-0) [neutronclient.routerscheduler.RoutersOnHostingDevice](#page-173-0)

- **call\_server**(*neutron\_client*, *search\_opts*, *parsed\_args*)
- **get\_parser**(*prog\_name*)

```
list_columns = ['id', 'name', 'external_gateway_info']
```
**list\_routers\_on\_hosting\_device**(*client*, *hosting\_device\_id*, *\*\*\_params*) Fetches a list of routers hosted on a hosting device.

```
log = <logging.Logger object>
```

```
shell_command = 'cisco-hosting-device-list-hosted-routers'
```
### **networking\_cisco.neutronclient.routertype module**

```
class networking_cisco.neutronclient.routertype.RouterType(app, app_args,
                                                             cmd_name=None)
    Bases: neutronclient.common.extension.NeutronClientExtension
    allow_names = True
    log = <logging.Logger object>
    object_path = '/routertypes'
    resource = 'routertype'
    resource_path = '/routertypes/%s'
    resource_plural = 'routertypes'
    versions = ['2.0']
class networking_cisco.neutronclient.routertype.RouterTypeCreate(app,
                                                                   app_args,
                                                                   cmd_name=None)
    Bases: neutronclient.common.extension.ClientExtensionCreate,
    networking_cisco.neutronclient.routertype.RouterType
    Create a router type for a given tenant.
    add_known_arguments(parser)
    args2body(parsed_args)
```

```
log = <logging.Logger object>
```

```
shell_command = 'cisco-router-type-create'
```

```
class networking_cisco.neutronclient.routertype.RouterTypeDelete(app,
                                                                    app_args,
                                                                    cmd_name=None)
    Bases: neutronclient.common.extension.ClientExtensionDelete,
    networking_cisco.neutronclient.routertype.RouterType
    Delete a given router type.
    log = <logging.Logger object>
    shell_command = 'cisco-router-type-delete'
class networking_cisco.neutronclient.routertype.RouterTypeList(app, app_args,
                                                                  cmd_name=None)
    Bases: neutronclient.common.extension.ClientExtensionList, networking cisco.
    neutronclient.routertype.RouterType
    List router types that belong to a given tenant.
    list_columns = ['id', 'name', 'description', 'template_id']
```
**log = <logging.Logger object>**

**pagination\_support = True**

**shell\_command = 'cisco-router-type-list'**

```
sorting_support = True
```
**class** networking\_cisco.neutronclient.routertype.**RouterTypeShow**(*app*, *app\_args*,

*cmd\_name=None*) Bases: neutronclient.common.extension.ClientExtensionShow, [networking\\_cisco.](#page-174-0) [neutronclient.routertype.RouterType](#page-174-0)

Show information of a given router type.

```
log = <logging.Logger object>
```

```
shell_command = 'cisco-router-type-show'
```
**class** networking\_cisco.neutronclient.routertype.**RouterTypeUpdate**(*app*,

*app\_args*,

*cmd\_name=None*) Bases: neutronclient.common.extension.ClientExtensionUpdate, [networking\\_cisco.neutronclient.routertype.RouterType](#page-174-0)

Update router type's information.

**add\_known\_arguments**(*parser*)

**args2body**(*parsed\_args*)

**log = <logging.Logger object>**

**shell\_command = 'cisco-router-type-update'**

# **Module contents**

**networking\_cisco.plugins package**

**Subpackages**

**networking\_cisco.plugins.cisco package**

**Subpackages**

**networking\_cisco.plugins.cisco.cfg\_agent package**

**Subpackages**

**networking\_cisco.plugins.cisco.cfg\_agent.device\_drivers package**

# **Subpackages**

**networking\_cisco.plugins.cisco.cfg\_agent.device\_drivers.asr1k package**

**Submodules**

```
networking_cisco.plugins.cisco.cfg_agent.device_drivers.asr1k.asr1k_auto_config_check module
```
**class** networking\_cisco.plugins.cisco.cfg\_agent.device\_drivers.asr1k.asr1k\_auto\_config\_check.**CiscoDevMgrRPC**(*topic*,

Bases: object

Agent side of the device manager RPC API.

**get\_all\_hosting\_devices**(*context*) Get a list of all hosting devices.

**class** networking\_cisco.plugins.cisco.cfg\_agent.device\_drivers.asr1k.asr1k\_auto\_config\_check.**CiscoRoutingPluginRPC**(*topic*,

Bases: object

RoutingServiceHelper(Agent) side of the routing RPC API.

### **get\_all\_hosted\_routers**(*context*)

Make a remote process call to retrieve the sync data for routers that have been scheduled to a hosting device.

Parameters **context** – session context

### **get\_hardware\_router\_type\_id**(*context*)

Get the ID for the ASR1k hardware router type.

networking\_cisco.plugins.cisco.cfg\_agent.device\_drivers.asr1k.asr1k\_auto\_config\_check.**get\_nc\_conn**(*hd*) networking\_cisco.plugins.cisco.cfg\_agent.device\_drivers.asr1k.asr1k\_auto\_config\_check.**main**()

# **networking\_cisco.plugins.cisco.cfg\_agent.device\_drivers.asr1k.asr1k\_cfg\_syncer module**

**class** networking\_cisco.plugins.cisco.cfg\_agent.device\_drivers.asr1k.asr1k\_cfg\_syncer.**ConfigSyncer**(*router\_db\_info*,

Bases: object

**check\_acl\_permit\_rules\_valid**(*segment\_id*, *acl*, *intf\_segment\_dict*) **clean\_acls**(*conn*, *intf\_segment\_dict*, *segment\_nat\_dict*, *parsed\_cfg*) **clean\_interfaces**(*conn*, *intf\_segment\_dict*, *segment\_nat\_dict*, *parsed\_cfg*) **clean\_interfaces\_ipv4\_check**(*intf*, *intf\_db\_dict*) **clean\_interfaces\_ipv4\_hsrp\_check**(*intf*, *intf\_db\_dict*) **clean\_interfaces\_ipv6\_check**(*intf*, *intf\_segment\_dict*) **clean\_interfaces\_nat\_check**(*intf*, *segment\_nat\_dict*) **clean\_nat\_pool**(*conn*, *router\_id\_dict*, *intf\_segment\_dict*, *segment\_nat\_dict*, *parsed\_cfg*) **clean\_nat\_pool\_overload**(*conn*, *router\_id\_dict*, *intf\_segment\_dict*, *segment\_nat\_dict*, *parsed\_cfg*) **clean\_routes**(*conn*, *router\_id\_dict*, *intf\_segment\_dict*, *segment\_nat\_dict*, *parsed\_cfg*, *route\_regex*) **clean\_snat**(*conn*, *router\_id\_dict*, *intf\_segment\_dict*, *segment\_nat\_dict*, *parsed\_cfg*) **clean\_vrfs**(*conn*, *router\_id\_dict*, *parsed\_cfg*) **delete\_invalid\_cfg**(*conn=None*) **get\_ostk\_router\_ids**(*router\_id\_dict*) **get\_running\_config**(*conn*) Get the ASR1k's current running config. :return: Current IOS running config as multiline string **get\_running\_config\_router\_ids**(*parsed\_cfg*) **get\_single\_cfg**(*cfg\_line*) **gw\_port\_hsrp\_ip\_check**(*gw\_port*, *ip\_addr*) **process\_routers\_data**(*routers*) **subintf\_hsrp\_ip\_check**(*intf\_list*, *is\_external*, *ip\_addr*) **subintf\_real\_ip\_check**(*intf\_list*, *ip\_addr*, *netmask*) **subintf\_real\_ip\_check\_gw\_port**(*gw\_port*, *ip\_addr*, *netmask*) checks running-cfg derived ip\_addr and netmask against neutron-db gw\_port **subintf\_real\_ipv6\_check**(*intf\_list*, *is\_external*, *ipv6\_addr*, *prefixlen*)

networking\_cisco.plugins.cisco.cfg\_agent.device\_drivers.asr1k.asr1k\_cfg\_syncer.**is\_port\_v6**(*port*)

# **networking\_cisco.plugins.cisco.cfg\_agent.device\_drivers.asr1k.asr1k\_cfg\_validator module**

**class** networking\_cisco.plugins.cisco.cfg\_agent.device\_drivers.asr1k.asr1k\_cfg\_validator.**ConfigValidator**(*router\_db\_info*,

Bases: object

**check\_acls**(*router*, *running\_config*)

**check\_default\_route**(*router*, *running\_config*)

**check\_fips**(*router*, *running\_config*)

**check\_global\_router**(*router*, *running\_config*, *segment\_nat\_dict*)

**check\_interfaces**(*router*, *running\_config*, *segment\_nat\_dict*, *is\_external*)

**check\_nat\_pool**(*router*, *running\_config*)

**check\_router**(*router*, *running\_config*, *segment\_nat\_dict*)

**check\_running\_config**()

**check\_tenant\_router**(*router*, *running\_config*, *segment\_nat\_dict*)

**check\_vrf**(*router*, *running\_config*)

- **get\_interface\_name\_from\_hosting\_port**(*port*) generates the underlying subinterface name for a port e.g. Port-channel10.200
- **get\_running\_config**(*conn*) Get the ASR1k's current running config. :return: Current IOS running config as multiline string

**get\_vrf\_name**(*router*)

**populate\_segment\_nat\_dict**(*segment\_nat\_dict*, *routers*)

**process\_routers\_data**(*routers*)

**set\_ip\_cidr**(*intf*)

networking cisco.plugins.cisco.cfg\_agent.device\_drivers.asr1k.asr1k\_cfg\_validator.**ROUTER\_R** Compares ASR running-config and neutron DB state, informs caller if any configuration was missing from running-config.

### **networking\_cisco.plugins.cisco.cfg\_agent.device\_drivers.asr1k.asr1k\_routing\_driver module**

**class** networking\_cisco.plugins.cisco.cfg\_agent.device\_drivers.asr1k.asr1k\_routing\_driver.**ASR1kRoutingDriver**(*\*\*device\_params*) Bases: [networking\\_cisco.plugins.cisco.cfg\\_agent.device\\_drivers.iosxe.](#page-179-0) [iosxe\\_routing\\_driver.IosXeRoutingDriver](#page-179-0) **cleanup\_invalid\_cfg**(*hd*, *routers*) **disable\_internal\_network\_NAT**(*ri*, *port*, *ext\_gw\_port*, *itfc\_deleted=False*) **disable\_router\_interface**(*ri*, *port=None*) **enable\_router\_interface**(*ri*, *port*) **external\_gateway\_added**(*ri*, *ext\_gw\_port*) **external\_gateway\_removed**(*ri*, *ext\_gw\_port*) **floating\_ip\_added**(*ri*, *ext\_gw\_port*, *floating\_ip*, *fixed\_ip*)

**floating ip removed** (*ri*, *ext\_gw\_port*, *floating\_ip*, *fixed\_ip*) **get\_configuration**() **internal\_network\_added**(*ri*, *port*) **internal\_network\_removed**(*ri*, *port*) **send\_empty\_cfg**()

**networking\_cisco.plugins.cisco.cfg\_agent.device\_drivers.asr1k.asr1k\_snippets module**

# **Module contents**

**networking\_cisco.plugins.cisco.cfg\_agent.device\_drivers.iosxe package**

# **Submodules**

**networking\_cisco.plugins.cisco.cfg\_agent.device\_drivers.iosxe.cisco\_iosxe\_snippets module**

IOS-XE XML-based configuration snippets

### **networking\_cisco.plugins.cisco.cfg\_agent.device\_drivers.iosxe.iosxe\_routing\_driver module**

<span id="page-179-0"></span>class networking\_cisco.plugins.cisco.cfg\_agent.device\_drivers.iosxe.iosxe\_routing\_driver.Io Bases: [networking\\_cisco.plugins.cisco.cfg\\_agent.device\\_drivers.](#page-180-0) [devicedriver\\_api.RoutingDriverBase](#page-180-0)

Generic IOS XE Routing Driver.

This driver encapsulates the configuration logic via NETCONF protocol to configure a generic (IOS-XE based) device for implementing Neutron L3 services. These services include routing, NAT and floating IPs (as per Neutron terminology).

# **DEV\_NAME\_LEN = 14**

**caller\_name**(*skip=2*)

Get a name of a caller in the format module.class.method

*skip* specifies how many levels of stack to skip while getting caller name. skip=1 means "who calls me", skip=2 "who calls my caller" etc.

An empty string is returned if skipped levels exceed stack height

```
cleanup_invalid_cfg(hd, routers)
```
**clear\_connection**() **disable\_internal\_network\_NAT**(*ri*, *port*, *ext\_gw\_port*) **enable\_internal\_network\_NAT**(*ri*, *port*, *ext\_gw\_port*) **external\_gateway\_added**(*ri*, *ext\_gw\_port*) **external\_gateway\_removed**(*ri*, *ext\_gw\_port*) **floating\_ip\_added**(*ri*, *ext\_gw\_port*, *floating\_ip*, *fixed\_ip*) **floating\_ip\_removed**(*ri*, *ext\_gw\_port*, *floating\_ip*, *fixed\_ip*)
**get\_configuration**() **internal\_network\_added**(*ri*, *port*) **internal\_network\_removed**(*ri*, *port*) **router\_added**(*ri*) **router\_removed**(*ri*) **routes\_updated**(*ri*, *action*, *route*)

**networking\_cisco.plugins.cisco.cfg\_agent.device\_drivers.iosxe.run\_asr1kv module**

# **Module contents**

# **Submodules**

## **networking\_cisco.plugins.cisco.cfg\_agent.device\_drivers.devicedriver\_api module**

<span id="page-180-0"></span>class networking\_cisco.plugins.cisco.cfg\_agent.device\_drivers.devicedriver\_api.RoutingDrive Bases: object

Base class that defines an abstract interface for the Routing Driver.

This class defines the abstract interface/API for the Routing and NAT related operations. Driver class corresponding to a hosting device should inherit this base driver and implement its methods. RouterInfo object ( networking\_cisco.plugins.cisco.cfg\_agent.router\_info.RouterInfo) is a wrapper around the router dictionary, with attributes for easy access to parameters.

# **cleanup\_invalid\_cfg**(*hosting\_device*, *routers*)

Cleanup any invalid configuration in backend.

#### Parameters

- **hosting\_device** hosting\_device dictionary for backend
- **routers** list of router dictionaries for routers on backend

Returns None

```
disable_internal_network_NAT(router_info, port, ext_gw_port)
```
Disable NAT on an internal network.

# **Parameters**

- **router\_info** RouterInfo object for this router
- **port** port dictionary for the port where the internal network is connected
- **ext\_gw\_port** port dictionary for the port where the external gateway network is connected

## Returns None

**enable\_internal\_network\_NAT**(*router\_info*, *port*, *ext\_gw\_port*)

Enable NAT on an internal network.

# Parameters

- **router** info RouterInfo object for this router
- **port** port dictionary for the port where the internal network is connected

• **ext gw** port – port dictionary for the port where the external gateway network is connected

Returns None

**external\_gateway\_added**(*router\_info*, *ext\_gw\_port*)

An external network was added to a router.

#### Parameters

- **router\_info** RouterInfo object of the router
- **ext\_gw\_port** port dictionary for the port where the external gateway network is connected

# Returns None

**external\_gateway\_removed**(*router\_info*, *ext\_gw\_port*)

An external network was removed from the router.

## **Parameters**

- **router** info RouterInfo object of the router
- **ext\_gw\_port** port dictionary for the port where the external gateway network was connected

# Returns None

**floating\_ip\_added**(*router\_info*, *ext\_gw\_port*, *floating\_ip*, *fixed\_ip*)

A floating IP was added.

#### **Parameters**

- **router\_info** RouterInfo object for this router
- **ext\_gw\_port** port dictionary for the port where the external gateway network is connected
- **floating\_ip** Floating IP as a string
- **fixed\_ip** Fixed IP of internal internal interface as a string

## Returns None

**floating\_ip\_removed**(*router\_info*, *ext\_gw\_port*, *floating\_ip*, *fixed\_ip*)

A floating IP was removed.

## Parameters

- **router** info RouterInfo object for this router
- **ext\_gw\_port** port dictionary for the port where the external gateway network is connected
- **floating\_ip** Floating IP as a string
- **fixed\_ip** Fixed IP of internal internal interface as a string

# Returns None

#### **get\_configuration**()

Return configuration of hosting\_device for driver instance

Returns configuration as a text string

### **internal\_network\_added**(*router\_info*, *port*)

An internal network was connected to a router.

Parameters

- **router\_info** RouterInfo object for this router
- **port** port dictionary for the port where the internal network is connected

Returns None

```
internal_network_removed(router_info, port)
```
An internal network was removed from a router.

# Parameters

- **router\_info** RouterInfo object for this router
- **port** port dictionary for the port where the internal network was connected

Returns None

#### **router\_added**(*router\_info*)

A logical router was assigned to the hosting device.

Parameters **router** info – RouterInfo object for this router

Returns None

## **router\_removed**(*router\_info*)

A logical router was de-assigned from the hosting device.

Parameters router info – RouterInfo object for this router

Returns None

**routes\_updated**(*router\_info*, *action*, *route*)

Routes were updated for router.

Parameters

- **router\_info** RouterInfo object for this router
- **action** Action on the route , either 'replace' or 'delete'
- **route** route dictionary with keys 'destination' & 'next\_hop'

Returns None

# **networking\_cisco.plugins.cisco.cfg\_agent.device\_drivers.driver\_mgr module**

# **class** networking\_cisco.plugins.cisco.cfg\_agent.device\_drivers.driver\_mgr.**DeviceDriverManager**(*cfg\_agent*) Bases: object

This class acts as a manager for device drivers.

The device driver manager maintains the relationship between the different neutron logical resource (eg: routers, firewalls, vpns etc.) and where they are hosted. For configuring a logical resource (router) in a hosting device, a corresponding device driver object is used. Device drivers encapsulate the necessary configuration information to configure a logical resource (eg: routers, firewalls, vpns etc.) on a hosting device (eg: ASR1k).

The device driver class loads one driver object per hosting device. The loaded drivers are cached in memory, so when a request is made to get driver object for the same hosting device and resource (like router), the existing driver object is reused.

This class is used by the service helper classes.

**get\_driver**(*resource\_id*)

## **get\_driver\_for\_hosting\_device**(*hd\_id*)

**remove\_driver**(*resource\_id*)

Remove driver associated to a particular resource.

```
remove_driver_for_hosting_device(hd_id)
```
Remove driver associated to a particular hosting device.

# **set\_driver**(*resource*)

{

}

Set the driver for a neutron resource.

Parameters **resource** – Neutron resource in dict format. Expected keys:

```
'id': <value>,
'hosting_device': { 'id': <value>, },
'router_type': {'cfg_agent_driver': <value>, }
```
Returns driver object

## **networking\_cisco.plugins.cisco.cfg\_agent.device\_drivers.dummy\_driver module**

```
class networking_cisco.plugins.cisco.cfg_agent.device_drivers.dummy_driver.DummyRoutingDriver(**device_params)
    networking_cisco.plugins.cisco.cfg_agent.device_drivers.
    devicedriver_api.RoutingDriverBase
    Dummy Routing Driver.
    This class emulates a routing driver without a real backing device.
    clear_connection()
    disable_internal_network_NAT(ri, port, ex_gw_port)
    enable_internal_network_NAT(ri, port, ex_gw_port)
    external_gateway_added(ri, ex_gw_port)
    external_gateway_removed(ri, ex_gw_port)
    floating_ip_added(ri, ex_gw_port, floating_ip, fixed_ip)
    floating_ip_removed(ri, ex_gw_port, floating_ip, fixed_ip)
    internal_network_added(ri, port)
    internal_network_removed(ri, port)
    router_added(ri)
    router_removed(ri)
    routes_updated(ri, action, route)
```
# **Module contents**

# **networking\_cisco.plugins.cisco.cfg\_agent.service\_helpers package**

# **Submodules**

# **networking\_cisco.plugins.cisco.cfg\_agent.service\_helpers.routing\_svc\_helper module**

**class** networking\_cisco.plugins.cisco.cfg\_agent.service\_helpers.routing\_svc\_helper.**CiscoRoutingPluginApi**(*topic*,

Bases: object

RoutingServiceHelper(Agent) side of the routing RPC API.

**get\_hardware\_router\_type\_id**(*context*)

Get the ID for the ASR1k hardware router type.

- **get\_router\_ids**(*context*, *router\_ids=None*, *hd\_ids=None*) Make a remote process call to retrieve scheduled routers ids.
- **get\_routers**(*context*, *router\_ids=None*, *hd\_ids=None*) Make a remote process call to retrieve the sync data for routers.

#### **Parameters**

- **context** session context
- **router\_ids** list of routers to fetch
- **hd\_ids** hosting device ids, only routers assigned to these hosting devices will be returned.

**send\_update\_port\_statuses**(*context*, *port\_ids*, *status*)

Call the pluging to update the port status which updates the DB.

#### Parameters

- **context** contains user information
- **port\_ids** list of ids of the ports associated with the status
- **status** value of the status for the given port list (port\_ids)

#### **update\_floatingip\_statuses**(*context*, *router\_id*, *fip\_statuses*)

Make a remote process call to update operational status for one or several floating IPs.

@param context: contains user information @param router\_id: id of router associated with the floatingips @param fip\_statuses: dict with floatingip\_id as key and status as value

 $exception networking_cisco.plugins.cisco.cfg_agent.servative_helpers.routing_svc_helper.IPAdc$ Bases: neutron\_lib.exceptions.NeutronException

**message = 'Router port %(port\_id)s has no IP address on subnet %(subnet\_id)s.'**

**exception** networking\_cisco.plugins.cisco.cfg\_agent.service\_helpers.routing\_svc\_helper.Mult Bases: neutron\_lib.exceptions.NeutronException

**message = 'There should not be multiple IPv4 subnets %(subnets)s on router port %(port\_id)s'**

class networking\_cisco.plugins.cisco.cfg\_agent.service\_helpers.routing\_svc\_helper.RouterIn

Bases: object

Wrapper class around the (neutron) router dictionary.

Information about the neutron router is exchanged as a python dictionary between plugin and config agent. RouterInfo is a wrapper around that dict, with attributes for common parameters. These attributes keep the state of the current router configuration, and are used for detecting router state changes when an updated router dict is received.

This is a modified version of the RouterInfo class defined in the (reference) l3-agent implementation, for use with cisco config agent.

#### **ha\_enabled**

**id**

**router**

**router\_name**()

**snat\_enabled**

<span id="page-185-0"></span>class networking\_cisco.plugins.cisco.cfg\_agent.service\_helpers.routing\_svc\_helper.RoutingServiceHelper

```
Bases: object
```
**collect\_state**(*configurations*)

Collect state from this helper.

A set of attributes which summarizes the state of the routers and configurations managed by this config agent. :param configurations: dict of configuration values :return dict of updated configuration values

#### **driver\_manager**

**process\_service**(*device\_ids=None*, *removed\_devices\_info=None*)

**router\_added\_to\_hosting\_device**(*context*, *routers*)

**router\_deleted**(*context*, *routers*) Deal with router deletion RPC message.

**router\_removed\_from\_hosting\_device**(*context*, *routers*)

**routers\_removed\_from\_hosting\_device**(*context*, *router\_ids*)

**routers\_updated**(*context*, *routers*) Deal with routers modification and creation RPC message.

**target = <Target version=1.1>**

# **networking\_cisco.plugins.cisco.cfg\_agent.service\_helpers.routing\_svc\_helper\_aci module**

 $class$  networking\_cisco.plugins.cisco.cfg\_agent.service\_helpers.routing\_svc\_helper\_aci.Rout

Bases: [networking\\_cisco.plugins.cisco.cfg\\_agent.service\\_helpers.](#page-185-0) [routing\\_svc\\_helper.RoutingServiceHelper](#page-185-0)

# **networking\_cisco.plugins.cisco.cfg\_agent.service\_helpers.service\_helper module**

**class** networking\_cisco.plugins.cisco.cfg\_agent.service\_helpers.service\_helper.**QueueMixin** Bases: object

**dequeue**(*qname*)

**enqueue**(*qname*, *data*)

**qsize**(*qname*)

Return the approximate size of the queue.

class networking\_cisco.plugins.cisco.cfg\_agent.service\_helpers.service\_helper.ServiceHelper Bases: object

**notify**(*resource*, *\*\*kwargs*) Calls all observers attached to the given subject.

**process\_service**(*\*args*, *\*\*kwargs*)

**register**(*observer*)

**unregister**(*observer*)

**update**(*resource*, *\*\*kwargs*) For future support.

## **Module contents**

## **Submodules**

#### **networking\_cisco.plugins.cisco.cfg\_agent.cfg\_agent module**

```
class networking_cisco.plugins.cisco.cfg_agent.cfg_agent.CiscoCfgAgent(host,
```
*conf=None*)

Bases: neutron.manager.Manager

Cisco Cfg Agent.

This class defines a generic configuration agent for cisco devices which implement network services in the cloud backend. It is based on the (reference) l3-agent, but has been enhanced to support multiple services in addition to routing.

The agent acts like as a container for services and does not do any service specific processing or configuration itself. All service specific processing is delegated to service helpers which the agent loads. Thus routing specific updates are processed by the routing service helper, firewall by firewall helper etc. A further layer of abstraction is implemented by using device drivers for encapsulating all configuration operations of a service on a device. Device drivers are specific to a particular device/service VM eg: ASR1k.

The main entry points in this class are the *process\_services()* and *\_backlog\_task()* .

#### **after\_start**()

**agent\_updated**(*context*, *payload*) Deal with agent updated RPC message.

**get\_assigned\_hosting\_devices**(*max\_retry\_attempts=3*)

**get\_hosting\_device\_configuration**(*context*, *payload*)

**get\_hosting\_device\_password**(*credentials\_id*)

**get\_routing\_service\_helper**()

```
hosting_devices_assigned_to_cfg_agent(context, payload)
    Deal with hosting devices assigned to this config agent.
```
**hosting\_devices\_removed**(*context*, *payload*) Deal with hosting device removed RPC message. **hosting\_devices\_unassigned\_from\_cfg\_agent**(*context*, *payload*) Deal with hosting devices unassigned from this config agent.

**process\_services**(*device\_ids=None*, *removed\_devices\_info=None*) Process services managed by this config agent.

This method is invoked by any of three scenarios.

1. Invoked by a periodic task running every *RPC\_LOOP\_INTERVAL* seconds. This is the most common scenario. In this mode, the method is called without any arguments.

2. Called by the *\_process\_backlogged\_hosting\_devices()* as part of the backlog processing task. In this mode, a list of device\_ids are passed as arguments. These are the list of backlogged hosting devices that are now reachable and we want to sync services on them.

3. Called by the *hosting\_devices\_removed()* method. This is when the config agent has received a notification from the plugin that some hosting devices are going to be removed. The payload contains the details of the hosting devices and the associated neutron resources on them which should be processed and removed.

To avoid race conditions with these scenarios, this function is protected by a lock.

This method goes on to invoke *process\_service()* on the different service helpers.

#### Parameters

- **device\_ids** List of devices that are now available and needs to be processed
- **removed\_devices\_info** Info about the hosting devices which are going to be removed and details of the resources hosted on them. Expected Format:

```
{
 'hosting_data': {'hd_id1': {'routers': [id1, id2, ...]},
                  'hd_id2': {'routers': [id3, id4, ...]}, ...},
 'deconfigure': True/False
}
```
#### Returns None

## **target = <Target version=1.1>**

**class** networking\_cisco.plugins.cisco.cfg\_agent.cfg\_agent.**CiscoCfgAgentWithStateReport**(*host*,

Bases: [networking\\_cisco.plugins.cisco.cfg\\_agent.cfg\\_agent.CiscoCfgAgent](#page-186-0)

## **send\_agent\_report**(*report*, *context*) Send the agent report via RPC.

**class** networking\_cisco.plugins.cisco.cfg\_agent.cfg\_agent.**CiscoDeviceManagementApi**(*topic*,

Bases: object

Agent side of the device manager RPC API.

```
get_hosting_devices_for_agent(context)
     Get a list of hosting devices assigned to this agent.
```
- **register\_for\_duty**(*context*) Report that a config agent is ready for duty.
- **report\_dead\_hosting\_devices**(*context*, *hd\_ids=None*) Report that a hosting device cannot be contacted (presumed dead).

Param context: session context

*conf=i* 

*host*)

**Param** hosting device ids: list of non-responding hosting devices

Returns None

**report\_revived\_hosting\_devices**(*context*, *hd\_ids=None*)

networking\_cisco.plugins.cisco.cfg\_agent.cfg\_agent.**main**(*manager='networking\_cisco.plugins.cisco.cfg\_age* networking\_cisco.plugins.cisco.cfg\_agent.cfg\_agent.**mock\_ncclient**()

#### **networking\_cisco.plugins.cisco.cfg\_agent.cfg\_exceptions module**

Exceptions by Cisco Configuration Agent.

**exception** networking\_cisco.plugins.cisco.cfg\_agent.cfg\_exceptions.**ConnectionException**(*\*\*kwargs*) Bases: [networking\\_cisco.plugins.cisco.cfg\\_agent.cfg\\_exceptions.](#page-188-0) [DriverException](#page-188-0)

Connection exception when connecting to IOS XE hosting device.

message = 'Failed connecting to Device. Reason: %(reason)s. Connection params are Use

<span id="page-188-0"></span>**exception** networking\_cisco.plugins.cisco.cfg\_agent.cfg\_exceptions.**DriverException**(*\*\*kwargs*) Bases: neutron\_lib.exceptions.NeutronException

Exception created by the Driver class.

**exception** networking\_cisco.plugins.cisco.cfg\_agent.cfg\_exceptions.DriverExpectedKeyNotSetEx Bases: [networking\\_cisco.plugins.cisco.cfg\\_agent.cfg\\_exceptions.](#page-188-0) [DriverException](#page-188-0)

An attribute expected to be set by plugin is missing

**message = 'Value for expected key: %(key)s is missing.Driver cannot proceed'**

**exception** networking\_cisco.plugins.cisco.cfg\_agent.cfg\_exceptions.**DriverNotExist**(*\*\*kwargs*) Bases: [networking\\_cisco.plugins.cisco.cfg\\_agent.cfg\\_exceptions.](#page-188-0) [DriverException](#page-188-0)

**message = 'Driver %(driver)s does not exist.'**

**exception** networking\_cisco.plugins.cisco.cfg\_agent.cfg\_exceptions.**DriverNotFound**(*\*\*kwargs*) Bases: [networking\\_cisco.plugins.cisco.cfg\\_agent.cfg\\_exceptions.](#page-188-0) [DriverException](#page-188-0)

**message = 'Driver not found for %(resource)s id:%(id)s.'**

**exception** networking\_cisco.plugins.cisco.cfg\_agent.cfg\_exceptions.**DriverNotSetForMissingParameter**(*\*\*kwargs*) Bases: [networking\\_cisco.plugins.cisco.cfg\\_agent.cfg\\_exceptions.](#page-188-0) [DriverException](#page-188-0)

**message = 'Driver cannot be set for missing parameter:%(p)s.'**

**exception** networking\_cisco.plugins.cisco.cfg\_agent.cfg\_exceptions.**HAParamsMissingException**(*\*\*kwargs*) Bases: [networking\\_cisco.plugins.cisco.cfg\\_agent.cfg\\_exceptions.](#page-188-0) [DriverException](#page-188-0)

MissingParams exception thrown when HA params are missing

 $message = 'For router: % (r_id)s and port: % (p_id)s, HA_ENABLED is set, but port ha i$ 

**exception** networking\_cisco.plugins.cisco.cfg\_agent.cfg\_exceptions.**IOSXEConfigException**(*\*\*kwargs*) Bases: [networking\\_cisco.plugins.cisco.cfg\\_agent.cfg\\_exceptions.](#page-188-0) [DriverException](#page-188-0)

Configuration exception thrown when modifying the running config.

message = 'Error executing snippet:%(snippet)s. Hosting device:%(dev\_id)s Mgmt IP:%(ip

**exception** networking\_cisco.plugins.cisco.cfg\_agent.cfg\_exceptions.**IOSXEMissingInterfaceException**(*\*\*kwargs*) Bases: [networking\\_cisco.plugins.cisco.cfg\\_agent.cfg\\_exceptions.](#page-188-0) [DriverException](#page-188-0)

Configuration exception thrown when modifying the running config.

```
message = 'Interface corresponding to port:%(id)s and mac-address:%(mac)s is missing i
```
**exception** networking\_cisco.plugins.cisco.cfg\_agent.cfg\_exceptions.**IOSXEUnknownValueException**(*\*\*kwargs*) Bases: [networking\\_cisco.plugins.cisco.cfg\\_agent.cfg\\_exceptions.](#page-188-0) [DriverException](#page-188-0)

IOS XE device exception thrown when an unknown value is received.

message = 'Data in attribute: %(attribute)s does not correspond to expected value. Va

**exception** networking\_cisco.plugins.cisco.cfg\_agent.cfg\_exceptions.**InitializationException**(*\*\*kwargs*) Bases: networking cisco.plugins.cisco.cfg\_agent.cfg\_exceptions. [DriverException](#page-188-0)

Exception when initialization of Routing Driver object.

**message = 'Critical device parameter missing. Failed initializing routing driver object.'**

**networking\_cisco.plugins.cisco.cfg\_agent.device\_status module**

**class** networking\_cisco.plugins.cisco.cfg\_agent.device\_status.**DeviceStatus** Bases: object

Device status and backlog processing.

**backlog\_hosting\_device**(*hosting\_device*)

**backlog\_hosting\_devices**(*hosting\_devices*)

## **check\_backlogged\_hosting\_devices**(*driver\_mgr*)

Checks the status of backlogged hosting devices.

Skips newly spun up instances during their booting time as specified in the boot time parameter.

Each hosting-device tracked has a key, hd\_state, that represents the last known state for the hosting device. Valid values for hd\_state are ['Active', 'Unknown', 'Dead']

Each time check backlogged hosting devices is invoked, a ping-test is performed to determine the current state. If the current state differs, hd\_state is updated.

The hd\_state transitions/actions are represented by the following table.

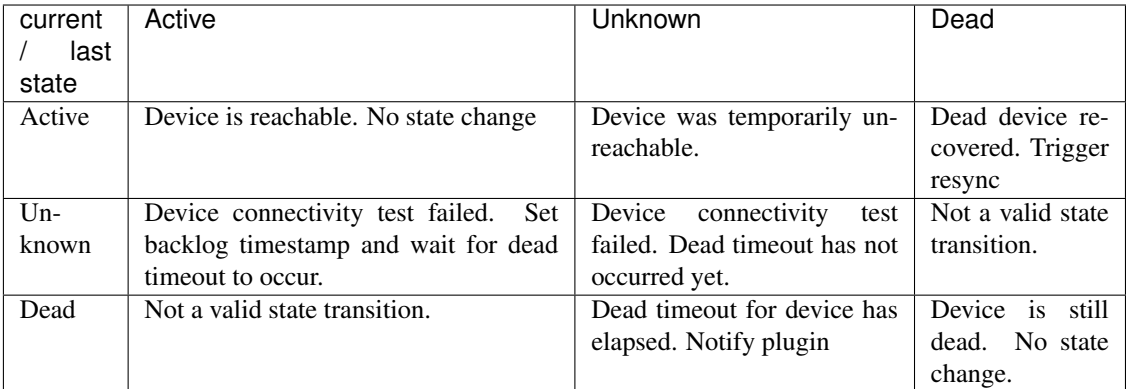

Returns A dict of the format:

```
{"reachable": [<hd_id>,..],
"dead": [\langle hd\_id\rangle, . .],
"revived": [<hd_id>,..]}
```
- reachable a list of hosting devices that are now reachable
- dead a list of hosting devices deemed dead
- revived a list of hosting devices (dead to active)

## **get\_backlogged\_hosting\_devices**()

```
get_backlogged_hosting_devices_info()
```

```
get_dead_hosting_devices_info()
```
Get a list of hosting devices that have been marked dead :return: List of dead hosting device ids

```
get_monitored_hosting_devices_info(hd_state_filter=None)
     This function returns a list of all hosting devices monitored by this agent
```
## **is\_hosting\_device\_reachable**(*hosting\_device*)

Check the hosting device which hosts this resource is reachable.

If the resource is not reachable, it is added to the backlog.

• heartbeat revision

We want to enqueue all hosting-devices into the backlog for monitoring purposes

adds key/value pairs to hd (aka hosting\_device dictionary)

\_is\_pingable [if it returns true,] hd['hd\_state']='Active'

\_is\_pingable [if it returns false,] hd['hd\_state']='Unknown'

:param hosting\_device : dict of the hosting device :returns: True if device is reachable, else None

# **Module contents**

**networking\_cisco.plugins.cisco.common package**

**Submodules**

**networking\_cisco.plugins.cisco.common.cisco\_constants module**

**networking\_cisco.plugins.cisco.common.cisco\_ios\_xe\_simulator module**

**class** networking\_cisco.plugins.cisco.common.cisco\_ios\_xe\_simulator.**CiscoIOSXESimulator**(*path*,

*host\_ip*, *netmask*, *port*, *username*, *password*, *device\_*  $mgm$ 

> *timeout*)

Bases: object **edit\_config**(*snippet*) **exclamation = {'vrf definition', ' exit-address-family'} get\_config**() **log\_only\_commands = set() parent\_bound\_commands = {'exit-address-family'}**

**class** networking\_cisco.plugins.cisco.common.cisco\_ios\_xe\_simulator.**FakeRunningConfig**(*rc*) Bases: object

## **networking\_cisco.plugins.cisco.common.htparser module**

**class** networking\_cisco.plugins.cisco.common.htparser.**HTParser**(*cfg*) Bases: object

A simple hierarchical text parser.

Indents in the text are used to derive parent child hierarchy.

**find\_children**(*linespec*)

Find lines and immediate children that match the linespec regex.

Parameters **linespec** – regular expression of line to match

Returns list of lines. These correspond to the lines that were matched and their immediate children

#### **find\_lines**(*linespec*)

Find lines that match the linespec regex.

**find\_objects**(*linespec*)

Find lines that match the linespec regex.

Parameters **linespec** – regular expression of line to match

Returns list of LineItem objects

**class** networking\_cisco.plugins.cisco.common.htparser.**LineItem**(*line*)

Bases: object

**add\_children**(*child*)

**re\_match**(*regex*, *group=1*, *default="*)

**re\_search\_children**(*linespec*)

**str\_list**()

## **networking\_cisco.plugins.cisco.common.utils module**

**exception** networking\_cisco.plugins.cisco.common.utils.**DriverNotFound**(*\*\*kwargs*) Bases: neutron\_lib.exceptions.NotFound

**message = 'Driver %(driver)s does not exist'**

```
networking_cisco.plugins.cisco.common.utils.convert_validate_driver_class(driver_class_name)
networking_cisco.plugins.cisco.common.utils.retry(ExceptionToCheck, tries=4, de-
```
*lay=3*, *backoff=2*)

Retry calling the decorated function using an exponential backoff.

Reference: <http://www.saltycrane.com/blog/2009/11/trying-out-retry> -decorator-python/

#### Parameters

- **ExceptionToCheck** the exception to check. may be a tuple of exceptions to check
- **tries** number of times to try (not retry) before giving up
- **delay** initial delay between retries in seconds
- **backoff** backoff multiplier e.g. value of 2 will double the delay each retry

# **Module contents**

**networking\_cisco.plugins.cisco.cpnr package**

## **Submodules**

**networking\_cisco.plugins.cisco.cpnr.cpnr\_client module**

```
exception networking_cisco.plugins.cisco.cpnr.cpnr_client.ConnectionError(**kwargs)
    Bases: networking_cisco.plugins.cisco.cpnr.cpnr_client.CpnrException
```
**message = 'CPNR failed to connect: %(msg)s'**

```
class networking_cisco.plugins.cisco.cpnr.cpnr_client.CpnrClient(scheme, ad-
                                                                              dress, port,
                                                                              username,
                                                                              password,
                                                                              insecure,
                                                                              timeout=20)
    Bases: object
    Class implementing REST APIs for CPNR Server.
    create_ccm_host(data, viewid=None, zoneid=None)
    create_ccm_reverse_zone(data, viewid=None)
    create_ccm_zone(data, viewid=None)
    create_client_class(data)
    create_client_entry(data)
    create_dns_forwarder(data)
    create_dns_view(data)
    create_scope(data)
    create_vpn(data)
    delete_ccm_host(name, viewid=None, zoneid=None)
    delete_ccm_reverse_zone(name, viewid=None)
    delete_ccm_zone(name, viewid=None)
    delete_client_class(client_class_name)
    delete_client_entry(client_entry_name)
    delete_dns_forwarder(name)
    delete_dns_view(name)
    delete_scope(scope_name)
    delete_vpn(vpn_name)
    get_ccm_host(name, viewid='.*', zoneid='.*')
    get_ccm_hosts(viewid='.*', zoneid='.*')
    get_ccm_reverse_zone(name, viewid='.*')
    get_ccm_reverse_zones(viewid='.*')
    get_ccm_zone(name, viewid='.*')
    get_ccm_zones(viewid='.*')
    get_client_class(client_class_name)
         Returns a specific client class details from CPNR server.
    get_client_classes()
         Returns a list of all the client classes from CPNR server.
    get_client_entries()
         Returns a list of all the client entries from CPNR server.
    get_client_entry(client_entry_name)
```
Returns a specific client entry name details from CPNR server.

**get\_dhcp\_server**() Returns a dictionary with all the objects of DHCP server.

**get\_dns\_forwarder**(*name*)

```
get_dns_forwarders()
```
**get\_dns\_server**()

**get\_dns\_view**(*name*)

**get\_dns\_views**()

**get\_leases**(*vpnid='.\*'*)

```
get_scope(scope_name)
    Returns a specific scope name details from CPNR server.
```

```
get_scopes(vpnid='.*')
     Returns a list of all the scopes from CPNR server.
```
**get\_version**()

```
get_vpn(vpn_name)
     Returns a specific VPN name details from CPNR server.
```
**get\_vpns**() Returns a list of all the VPNs from CPNR server.

```
release_address(address, vpnid)
```
Release a specific lease, called after delete\_client\_entry

**reload\_dhcp\_server**()

**reload\_dns\_server**()

**reload\_needed**()

**reload\_server**(*force\_reload=False*)

**update\_ccm\_host**(*name*, *data*, *viewid=None*, *zoneid=None*)

**update\_ccm\_reverse\_zone**(*name*, *data*, *viewid=None*)

**update\_ccm\_zone**(*name*, *data*, *viewid=None*)

**update\_client\_class**(*client\_class\_name*, *data*)

**update\_client\_entry**(*client\_entry\_name*, *data*)

**update\_dhcp\_server**(*data*)

**update\_dns\_forwarder**(*name*, *data*)

**update\_dns\_server**(*data*)

**update\_dns\_view**(*name*, *data*)

**update\_scope**(*scope\_name*, *data*)

**update\_vpn**(*vpn\_name*, *data*)

<span id="page-194-0"></span>**exception** networking\_cisco.plugins.cisco.cpnr.cpnr\_client.**CpnrException**(*\*\*kwargs*) Bases: neutron\_lib.exceptions.NeutronException

**message = 'CPNR exception occurred'**

```
exception networking_cisco.plugins.cisco.cpnr.cpnr_client.ServerError(**kwargs)
    Bases: networking cisco.plugins.cisco.cpnr.cpnr client.CpnrException
```
**message = 'CPNR received error response: %(status)i %(msg)s'**

**exception** networking\_cisco.plugins.cisco.cpnr.cpnr\_client.**Timeout**(*\*\*kwargs*) Bases: networking cisco.plugins.cisco.cpnr.cpnr client.CpnrException

**message = 'CPNR callout to server timed out: %(msg)s'**

**exception** networking\_cisco.plugins.cisco.cpnr.cpnr\_client.**UnexpectedError**(*\*\*kwargs*) Bases: [networking\\_cisco.plugins.cisco.cpnr.cpnr\\_client.CpnrException](#page-194-0)

```
message = 'CPNR unexpected error: %(msg)s'
```
**networking\_cisco.plugins.cisco.cpnr.cpnr\_dhcp\_relay\_agent module**

```
class networking_cisco.plugins.cisco.cpnr.cpnr_dhcp_relay_agent.DhcpPacket
    Bases: object
```
**data**()

```
get_ciaddr()
```

```
get_relay_option(code)
```

```
classmethod parse(buf)
    Parse DHCP Packet.
```
- 1. To get client IP Address(ciaddr).
- 2. To get relaying gateway IP Address(giaddr).
- 3. To get DHCP Relay Agent Information Option Suboption such as Link Selection, VSS, Server Identifier override.

**set\_giaddr**(*addr*)

```
set_relay_option(code, value)
```

```
classmethod struct(fmt)
```

```
structcache = {}
```

```
class networking_cisco.plugins.cisco.cpnr.cpnr_dhcp_relay_agent.DhcpRelayAgent
    Bases: object
```
Relay DHCP packets between neutron networks and external DHCP server.

Receives broadcast and unicast DHCP requests via sockets which are opened in each neutron dhcp network namespace. Additional DHCP options are appended to the request to indicate from which network the request originated. Requests are then forwarded to the configured DHCP server address.

Receives unicast DHCP responses from the DHCP server via socket opened in the global network namespace. Additional options are stripped from the response. The response is then forwarded to the originating network.

```
serve()
```

```
networking_cisco.plugins.cisco.cpnr.cpnr_dhcp_relay_agent.main()
```
# **networking\_cisco.plugins.cisco.cpnr.cpnr\_dhcp\_relay\_service module**

networking\_cisco.plugins.cisco.cpnr.cpnr\_dhcp\_relay\_service.**main**()

# **networking\_cisco.plugins.cisco.cpnr.cpnr\_dns\_relay\_agent module**

```
class networking_cisco.plugins.cisco.cpnr.cpnr_dns_relay_agent.DnsPacket
    Bases: object
    COUNTS_LENGTH = 8
    IDENTIFIER_FLAGS_AND_CODES_LENGTH = 4
    OPTIONAL_RR = 41
    QUERY_TYPE_AND_CLASS = 4
    TXT_RR = bytearray(b'\n_cpnr_info\x05cisco\x03com\x00\x00\x10\x00\x01\x00\x00\x00\x00')
    TYPE_CLASS_AND_TTL_LENGTH = 8
    data()
    get_msgid()
    classmethod parse(buf, buflen)
    set_viewid(id)
    classmethod skip_over_domain_name(buf, pos)
    classmethod struct(fmt)
    structcache = {}
```
**class** networking\_cisco.plugins.cisco.cpnr.cpnr\_dns\_relay\_agent.**DnsRelayAgent** Bases: object

Relay DNS packets between neutron networks and external DNS server.

Receives unicast DNS requests via sockets which are opened in each neutron network namespace. Additional DNS options are appended to the request to indicate from which network the request originated. Requests are then forwarded to the configured DNS server address.

Receives unicast DNS responses from the DNS server via socket opened in the global network namespace. Additional options are stripped from the response. The response is then forwarded to the originating network.

**serve**()

```
networking_cisco.plugins.cisco.cpnr.cpnr_dns_relay_agent.main()
```
# **networking\_cisco.plugins.cisco.cpnr.cpnr\_dns\_relay\_service module**

networking\_cisco.plugins.cisco.cpnr.cpnr\_dns\_relay\_service.**main**()

# **networking\_cisco.plugins.cisco.cpnr.debug\_stats module**

```
class networking_cisco.plugins.cisco.cpnr.debug_stats.DebugStats(stats_type)
    Bases: object
    add_network_stats(net_id)
    del_network_stats(net_id)
    increment_pkts_from_client(net_id)
    increment_pkts_from_server(net_id)
```
**increment\_pkts\_to\_client**(*net\_id*)

**increment\_pkts\_to\_server**(*net\_id*)

**write\_stats\_to\_file**()

```
class networking_cisco.plugins.cisco.cpnr.debug_stats.PacketStats(net_id)
    Bases: object
```
**write\_to\_file**(*f*)

## **networking\_cisco.plugins.cisco.cpnr.dhcp\_driver module**

```
class networking_cisco.plugins.cisco.cpnr.dhcp_driver.CpnrDriver(conf, net-
                                                                      work,
                                                                      root_helper='sudo',
                                                                      ver-
                                                                      sion=None,
                                                                      plu-
                                                                      gin=None)
    networking_cisco.plugins.cisco.cpnr.dhcp_driver.SimpleCpnrDriver
    classmethod check_version()
    disable(retain_port=False)
    enable()
    reload_allocations()
    restart()
    classmethod start_threads()
    update_device(disabled=False)
    update_server(disabled=False)
class networking_cisco.plugins.cisco.cpnr.dhcp_driver.RemoteServerDriver(conf,
                                                                               net-
```
*work*, *root\_helper='sudo'*, *version=None*, *plugin=None*)

<span id="page-197-0"></span>Bases: neutron.agent.linux.dhcp.DhcpBase

#### **active**

## **classmethod check\_version**()

```
disable(retain_port=False)
    Teardown DHCP.
```
Disable DHCP for this network by updating the remote server and then destroying any local device and namespace.

#### **enable**()

Setup DHCP.

Enables DHCP for this network by updating the remote server and then sets up a local device for relaying DHCP requests.

#### **classmethod existing\_dhcp\_networks**(*conf*)

Return a list of existing networks ids that we have configs for.

## **classmethod get\_isolated\_subnets**(*network*)

Return a indicator whether or not a subnet is isolated.

## **classmethod recover\_devices**()

Track devices.

Creates global dict to track device names across driver invocations and populates based on current devices configured on the system.

# **classmethod recover\_networks**()

Track Network Objects.

Creates global dict to track network objects across driver invocations and populates using the model module.

# **reload\_allocations**()

Reload DHCP.

Reload DHCP for this network by updating remote server and updating local device, if subnets have changed.

# **restart**()

Restart DHCP.

Restart DHCP for this network by updating remote server and re-establishing local device if necessary.

#### **classmethod should\_enable\_metadata**(*conf*, *network*)

Determine whether the metadata proxy is needed for a network.

## **update\_device**(*disabled=False*)

**update\_server**(*disabled=False*)

<span id="page-198-0"></span>**class** networking\_cisco.plugins.cisco.cpnr.dhcp\_driver.**SimpleCpnrDriver**(*conf*,

*network*, *root\_helper='sudo'*, *version=None*, *plu-*

*gin=None*)

Bases: networking cisco.plugins.cisco.cpnr.dhcp driver.RemoteServerDriver

#### **MIN\_VERSION = 8.3**

**classmethod check\_version**() Checks server version against minimum required version.

```
classmethod existing_dhcp_networks(conf)
    Return a list of existing networks ids that we have configs for.
```

```
update_server(disabled=False)
```
## **networking\_cisco.plugins.cisco.cpnr.dhcpopts module**

networking\_cisco.plugins.cisco.cpnr.dhcpopts.**format\_for\_options**(*name*, *value*) networking\_cisco.plugins.cisco.cpnr.dhcpopts.**format\_for\_pnr**(*name*, *value*)

# **networking\_cisco.plugins.cisco.cpnr.model module**

```
class networking_cisco.plugins.cisco.cpnr.model.ClientEntry(data=None, vp-
                                                                 nid='0')
    Bases: object
    create()
    delete()
    classmethod from_neutron(network, port)
    classmethod from_pnr(ce)
    update(new)
class networking_cisco.plugins.cisco.cpnr.model.ForwardZone(data=None)
    Bases: object
    create(retry_count=10)
    delete()
    classmethod from_neutron(network)
    classmethod from_pnr(zone)
    update(new)
class networking_cisco.plugins.cisco.cpnr.model.Host(data=None, viewid=0)
    Bases: object
    static addr_to_hostname(addr)
    create()
    delete()
    classmethod from_neutron(network, addr)
    classmethod from_pnr(host, viewid)
    update(new)
class networking_cisco.plugins.cisco.cpnr.model.Network
    Bases: object
    create()
    delete()
    static filter_ipv4_subnets(subnets)
    classmethod from_neutron(network)
    update(new)
class networking_cisco.plugins.cisco.cpnr.model.Policy(data=None)
    Bases: object
    classmethod from_neutron_port(network, port)
    classmethod from_neutron_subnet(network, subnet)
class networking_cisco.plugins.cisco.cpnr.model.ReverseZone(data=None)
    Bases: object
    create()
```

```
delete()
    classmethod from_neutron(network, subnet)
    classmethod from_pnr(rzone)
    update(new)
class networking_cisco.plugins.cisco.cpnr.model.Scope(data=None)
    Bases: object
    create()
    delete()
    classmethod from_neutron(network, subnet)
    classmethod from_pnr(scope)
    update(new)
class networking_cisco.plugins.cisco.cpnr.model.View(data=None)
    Bases: object
    create()
    delete()
    classmethod from_neutron(network)
    classmethod from_pnr(view)
    static net_to_view_id(netid)
    update(new)
class networking_cisco.plugins.cisco.cpnr.model.Vpn(data=None)
    Bases: object
    create()
    delete()
    classmethod from_neutron(network)
    classmethod from_pnr(vpn)
    static net_to_vpn_id(netid)
    static net_to_vpn_rfc(netid)
    update(new)
networking_cisco.plugins.cisco.cpnr.model.configure_pnr()
networking_cisco.plugins.cisco.cpnr.model.get_version()
networking_cisco.plugins.cisco.cpnr.model.recover_networks()
networking_cisco.plugins.cisco.cpnr.model.reload_needed()
networking_cisco.plugins.cisco.cpnr.model.reload_server(timeout=120)
```
# **networking\_cisco.plugins.cisco.cpnr.netns module**

netns - context manager for network namespaces

**class** networking\_cisco.plugins.cisco.cpnr.netns.**Namespace**(*name*) Bases: object networking\_cisco.plugins.cisco.cpnr.netns.**iflist**(*ignore=set()*) networking\_cisco.plugins.cisco.cpnr.netns.**increase\_ulimit**(*ulimit*) networking\_cisco.plugins.cisco.cpnr.netns.**nslist**()

# **Module contents**

**networking\_cisco.plugins.cisco.db package**

#### **Subpackages**

**networking\_cisco.plugins.cisco.db.device\_manager package**

## **Submodules**

## **networking\_cisco.plugins.cisco.db.device\_manager.hd\_models module**

**class** networking\_cisco.plugins.cisco.db.device\_manager.hd\_models.**HostedHostingPortBinding**(*\*\*kwargs*) Bases: sqlalchemy.ext.declarative.api.Base

Represents binding of logical resource's port to its hosting port.

**hosting\_port**

**hosting\_port\_id**

**logical\_port**

**logical\_port\_id**

**logical\_resource\_id**

**network\_type**

**port\_type**

**segmentation\_id**

**class** networking\_cisco.plugins.cisco.db.device\_manager.hd\_models.**HostingDevice**(*\*\*kwargs*) Bases: sqlalchemy.ext.declarative.api.Base, neutron\_lib.db.model\_base.HasId, neutron\_lib.db.model\_base.HasProject

Represents an appliance hosting Neutron router(s).

When the hosting device is a Nova VM 'id' is uuid of that VM.

**admin\_state\_up auto\_delete cfg\_agent cfg\_agent\_id complementary\_id created\_at**

**credentials\_id description device\_id id management\_ip\_address management\_port management\_port\_id name project\_id protocol\_port status template template\_id tenant\_bound tenant\_id**

**class** networking\_cisco.plugins.cisco.db.device\_manager.hd\_models.**HostingDeviceTemplate**(*\*\*kwargs*) Bases: sqlalchemy.ext.declarative.api.Base, neutron\_lib.db.model\_base.HasId, neutron\_lib.db.model\_base.HasProject

Represents a template for devices used to host service.

Such devices may be physical or virtual.

**booting\_time configuration\_mechanism default\_credentials\_id desired\_slots\_free device\_driver enabled flavor host\_category id image name plugging\_driver project\_id protocol\_port service\_types slot\_capacity tenant\_bound**

#### **tenant\_id**

**class** networking\_cisco.plugins.cisco.db.device\_manager.hd\_models.**SlotAllocation**(*\*\*kwargs*) Bases: sqlalchemy.ext.declarative.api.Base

Tracks allocation of slots in hosting devices.

**hosting\_device\_id logical\_resource\_id logical\_resource\_owner logical\_resource\_service logical\_resource\_type num\_allocated template\_id tenant\_bound**

tenant.

# **networking\_cisco.plugins.cisco.db.device\_manager.hosting\_device\_manager\_db module**

class networking\_cisco.plugins.cisco.db.device\_manager.hosting\_device\_manager\_db.HostingDev Bases: [networking\\_cisco.plugins.cisco.db.device\\_manager.hosting\\_devices\\_db.](#page-204-0) [HostingDeviceDBMixin](#page-204-0)

A class implementing a resource manager for hosting devices.

The caller should make sure that HostingDeviceManagerMixin is a singleton.

**acquire\_hosting\_device\_slots**(*context*, *hosting\_device*, *resource*, *resource\_type*, *resource\_service*, *num*, *exclusive=False*) Assign <num> slots in <hosting\_device> to logical <resource>.

If exclusive is True the hosting device is bound to the resource's tenant. Otherwise it is not bound to any

Returns True if allocation was granted, False otherwise.

- **delete\_all\_hosting\_devices**(*context*, *force\_delete=False*) Deletes all hosting devices.
- **delete\_all\_hosting\_devices\_by\_template**(*context*, *template*, *force\_delete=False*) Deletes all hosting devices based on <template>.
- **get\_device\_info\_for\_agent**(*context*, *hosting\_device\_db*) Returns information about <hosting\_device> needed by config agent.

Convenience function that service plugins can use to populate their resources with information about the device hosting their logical resource.

- **get\_hosting\_device\_config**(*context*, *id*)
- **get\_hosting\_device\_driver**(*context*, *id*) Returns device driver for hosting device template with  $\langle id \rangle$ .
- **get\_hosting\_device\_plugging\_driver**(*context*, *id*) Returns plugging driver for hosting device template with <id>.
- **get\_hosting\_devices\_qry**(*context*, *hosting\_device\_ids*, *load\_agent=True*) Returns hosting devices with <hosting\_device\_ids>.

**get\_slot\_allocation**(*context*, *template\_id=None*, *hosting\_device\_id=None*, *resource\_id=None*)

**handle\_non\_responding\_hosting\_devices**(*context*, *cfg\_agent*, *hosting\_device\_ids*)

- **classmethod l3\_tenant\_id**() Returns id of tenant owning hosting device resources.
- **classmethod mgmt\_nw\_id**() Returns id of the management network.
- **classmethod mgmt\_sec\_grp\_id**() Returns id of security group used by the management network.

```
classmethod mgmt_subnet_id()
```
**release\_hosting\_device\_slots**(*context*, *hosting\_device*, *resource*, *num*) Free <num> slots in <hosting\_device> from logical resource <id>.

Returns True if deallocation was successful. False otherwise.

**report\_hosting\_device\_shortage**(*context*, *template*, *requested=0*) Used to report shortage of hosting devices based on <template>.

**svc\_vm\_mgr**

#### **networking\_cisco.plugins.cisco.db.device\_manager.hosting\_devices\_db module**

<span id="page-204-0"></span>**class** networking\_cisco.plugins.cisco.db.device\_manager.hosting\_devices\_db.**HostingDeviceDBMixin** Bases: networking cisco.plugins.cisco.extensions.ciscohostingdevicemanager. [CiscoHostingDevicePluginBase](#page-220-0), neutron.db.common\_db\_mixin.CommonDbMixin

A class implementing DB functionality for hosting devices.

**create\_hosting\_device**(*context*, *hosting\_device*)

**create\_hosting\_device\_template**(*context*, *hosting\_device\_template*)

**delete\_hosting\_device**(*context*, *id*)

**delete\_hosting\_device\_template**(*context*, *id*)

**get\_hosting\_device**(*context*, *id*, *fields=None*)

**get\_hosting\_device\_template**(*context*, *id*, *fields=None*)

- **get\_hosting\_device\_templates**(*context*, *filters=None*, *fields=None*, *sorts=None*, *limit=None*, *marker=None*, *page\_reverse=False*)
- **get\_hosting\_devices**(*context*, *filters=None*, *fields=None*, *sorts=None*, *limit=None*, *marker=None*, *page\_reverse=False*)
- **get\_hosting\_devices\_db**(*context*, *filters=None*, *sorts=None*, *limit=None*, *marker=None*, *page\_reverse=False*)

**update\_hosting\_device**(*context*, *id*, *hosting\_device*)

**update\_hosting\_device\_template**(*context*, *id*, *hosting\_device\_template*)

# **Module contents**

# **networking\_cisco.plugins.cisco.db.l3 package**

```
Submodules
```
# **networking\_cisco.plugins.cisco.db.l3.ha\_db module**

```
class networking_cisco.plugins.cisco.db.l3.ha_db.HA_db_mixin
    Bases: object
```
Mixin class to support VRRP, HSRP, and GLBP based HA for routing.

- **get\_router\_for\_floatingip**(*context*, *internal\_port*, *internal\_subnet*, *external\_network\_id*) We need to over-load this function so that we only return the user visible router and never its redundancy routers (as they never have floatingips associated with them).
- **class** networking\_cisco.plugins.cisco.db.l3.ha\_db.**RouterHAGroup**(*\*\*kwargs*) Bases: sqlalchemy.ext.declarative.api.Base, neutron\_lib.db.model\_base.HasId, neutron\_lib.db.model\_base.HasProject

Represents an HA group as used in VRRP, HSRP, and GLBP.

**extra\_port extra\_port\_id group\_identity ha\_port ha\_port\_id ha\_type id other\_config project\_id subnet\_id tenant\_id timers\_config tracking\_config user\_router\_id class** networking\_cisco.plugins.cisco.db.l3.ha\_db.**RouterHASetting**(*\*\*kwargs*) Bases: sqlalchemy.ext.declarative.api.Base Represents HA settings for router visible to user. **ha\_type priority probe\_connectivity probe\_interval**

**probe\_target**

**redundancy\_level**

**router**

**router\_id**

**state**

**class** networking\_cisco.plugins.cisco.db.l3.ha\_db.**RouterRedundancyBinding**(*\*\*kwargs*) Bases: sqlalchemy.ext.declarative.api.Base

Represents binding between an HA enabled router and its redundancy routers.

**priority redundancy\_router redundancy\_router\_id state user\_router**

**user\_router\_id**

# **networking\_cisco.plugins.cisco.db.l3.l3\_models module**

**class** networking\_cisco.plugins.cisco.db.l3.l3\_models.**RouterHostingDeviceBinding**(*\*\*kwargs*) Bases: sqlalchemy.ext.declarative.api.Base

Represents binding between Neutron routers and their hosting devices.

**auto\_schedule hosting\_device hosting\_device\_id inflated\_slot\_need role router router\_id router\_type router\_type\_id share\_hosting\_device**

**class** networking\_cisco.plugins.cisco.db.l3.l3\_models.**RouterType**(*\*\*kwargs*) Bases: sqlalchemy.ext.declarative.api.Base, neutron\_lib.db.model\_base.HasId, neutron\_lib.db.model\_base.HasProject

Represents Neutron router types.

A router type is associated with a with hosting device template. The template is used when hosting device for the router type is created.

Only 'id', 'name', 'description' are visible in non-admin context.

**cfg\_agent\_driver**

**cfg\_agent\_service\_helper**

**description driver ha\_enabled\_by\_default id name project\_id scheduler shared slot\_need template template\_id tenant\_id**

# **networking\_cisco.plugins.cisco.db.l3.routertype\_db module**

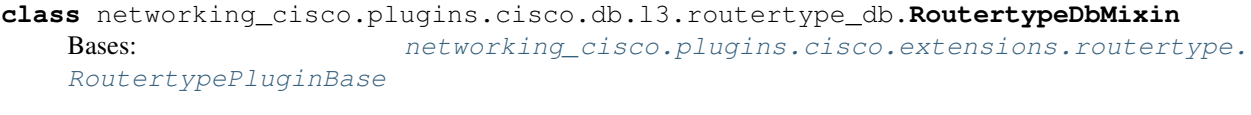

Mixin class for Router types.

**create\_routertype**(*context*, *routertype*) Creates a router type.

Also binds it to the specified hosting device template.

**delete\_routertype**(*context*, *id*)

**get\_routertype**(*context*, *id*, *fields=None*)

**get\_routertype\_by\_id\_name**(*context*, *id\_or\_name*)

**get\_routertype\_db\_by\_id\_name**(*context*, *id\_or\_name*)

**get\_routertypes**(*context*, *filters=None*, *fields=None*, *sorts=None*, *limit=None*, *marker=None*, *page\_reverse=False*)

**update\_routertype**(*context*, *id*, *routertype*)

# **Module contents**

**networking\_cisco.plugins.cisco.db.scheduler package**

# **Submodules**

**networking\_cisco.plugins.cisco.db.scheduler.cfg\_agentschedulers\_db module**

class networking\_cisco.plugins.cisco.db.scheduler.cfg\_agentschedulers\_db.CfgAgentSchedulerl Bases: [networking\\_cisco.plugins.cisco.extensions.ciscocfgagentscheduler.](#page-219-0)

# AgentSchedulerDbMixin

[CfgAgentSchedulerPluginBase](#page-219-0), neutron.db.agentschedulers\_db.

Mixin class to add cfg agent scheduler extension.

- **assign\_hosting\_device\_to\_cfg\_agent**(*context*, *cfg\_agent\_id*, *hosting\_device\_id*) Make config agent handle an (unassigned) hosting device.
- **auto\_schedule\_hosting\_devices**(*context*, *host*)

**cfg\_agent\_scheduler = None**

- **get\_cfg\_agents**(*context*, *active=None*, *filters=None*)
- **get\_cfg\_agents\_for\_hosting\_devices**(*context*, *hosting\_device\_ids*, *admin\_state\_up=None*, *schedule=False*)

**classmethod is\_agent\_down**(*heart\_beat\_time*, *timeout=30*)

**list\_cfg\_agents\_handling\_hosting\_device**(*context*, *hosting\_device\_id*)

**list\_hosting\_devices\_handled\_by\_cfg\_agent**(*context*, *cfg\_agent\_id*)

**set\_monitor\_timestamp**(*agent*, *timestamp*)

**classmethod should\_check\_agent**(*heart\_beat\_time*, *timeout=20*)

**unassign\_hosting\_device\_from\_cfg\_agent**(*context*, *cfg\_agent\_id*, *hosting\_device\_id*) Make config agent handle an (unassigned) hosting device.

#### **networking\_cisco.plugins.cisco.db.scheduler.l3\_routertype\_aware\_schedulers\_db module**

 $class$  networking\_cisco.plugins.cisco.db.scheduler.13\_routertype\_aware\_schedulers\_db.L3Routo Bases: neutron.db.l3\_agentschedulers\_db.L3AgentSchedulerDbMixin

Mixin class to add L3 router type-aware scheduler capability.

This class can schedule Neutron routers to hosting devices and to L3 agents on network nodes.

- **add\_router\_to\_hosting\_device**(*context*, *hosting\_device\_id*, *router\_id*) Add a (non-hosted) router to a hosting device.
- **cfg\_list\_router\_ids\_on\_host**(*context*, *host*, *router\_ids=None*, *hosting\_device\_ids=None*)
- **get\_active\_routers\_for\_host**(*context*, *host*)
- **get\_hosts\_for\_routers**(*context*, *routers*, *admin\_state\_up=None*, *check\_active=False*)
- **get\_number\_of\_agents\_for\_scheduling**(*context*) Return number of agents on which the router will be scheduled.
- **list\_active\_sync\_routers\_on\_hosting\_devices**(*context*, *host*, *router\_ids=None*, *host-*
- *ing\_device\_ids=None*)
- **list\_all\_routers\_on\_hosting\_devices**(*context*)
- **list\_hosting\_devices\_hosting\_router**(*context*, *router\_id*)
- **list\_routers\_on\_hosting\_device**(*context*, *hosting\_device\_id*)
- **remove\_router\_from\_hosting\_device**(*context*, *hosting\_device\_id*, *router\_id*) Remove the router from hosting device.

After removal, the router will be non-hosted until there is update which leads to re-schedule or be added to another hosting device manually.

**validate\_hosting\_device\_router\_combination**(*context*, *binding\_info*, *hosting\_device\_id*)

## **Module contents**

**Module contents**

**networking\_cisco.plugins.cisco.device\_manager package**

**Subpackages**

**networking\_cisco.plugins.cisco.device\_manager.hosting\_device\_drivers package**

**Submodules**

**networking\_cisco.plugins.cisco.device\_manager.hosting\_device\_drivers.noop\_hd\_driver module**

**class** networking\_cisco.plugins.cisco.device\_manager.hosting\_device\_drivers.noop\_hd\_driver.1 Bases: [networking\\_cisco.plugins.cisco.device\\_manager.hosting\\_device\\_drivers.](#page-209-0) [HostingDeviceDriver](#page-209-0)

**create\_config**(*context*, *credentials\_info*, *connectivity\_info*)

**hosting\_device\_name**()

## **Module contents**

<span id="page-209-0"></span>**class** networking\_cisco.plugins.cisco.device\_manager.hosting\_device\_drivers.**HostingDeviceDriver** Bases: object

This class defines the API for hosting device drivers.

These are used by Cisco (routing service) plugin to perform various (plugin independent) operations on hosting devices.

**create\_config**(*context*, *credentials\_info*, *connectivity\_info*)

Creates configuration(s) for a service VM.

This function can be used to make initial configurations. The configuration(s) is/are injected in the VM's file system using Nova's configdrive feature.

Called when a service VM-based hosting device is to be created. This function should cleanup after itself in case of error.

#### Parameters

- **context** contains user information
- **credentials\_info** dictionary with login credentials to be injected into the hosting device:

```
{'user_name': <user name>,
 'password': <password>}
```
• **connectivity info** – dictionary with management connectivity information needed by hosting device to communicate:

```
{'mgmt_port': <neutron port for management>,
'gateway_ip': <gateway ip address of management subnet>,
'netmask': < netmask of management subnet>
'name_server_1: <ip of domain name server 1>,
'name_server_2: <ip of domain name server 2>}
```
Returns Dict with file names and their corresponding content strings: {filename1: content\_string1, filename2: content\_string2, . . . } The file system of the VM will contain files with the specified file names and content. If the dict is empty no config drive will be used.

**hosting\_device\_name**()

**networking\_cisco.plugins.cisco.device\_manager.plugging\_drivers package**

# **Submodules**

**networking\_cisco.plugins.cisco.device\_manager.plugging\_drivers.aci\_vlan\_trunking\_driver module**

**exception** networking\_cisco.plugins.cisco.device\_manager.plugging\_drivers.aci\_vlan\_trunking\_driver.**AciDriverConfigInvalidFileFormat**(*\*\*kwargs*) Bases: neutron\_lib.exceptions.BadRequest

#### **message = 'The ACI Driver config file format is invalid'**

**exception** networking\_cisco.plugins.cisco.device\_manager.plugging\_drivers.aci\_vlan\_trunking\_driver.**AciDriverConfigMissingCidrExposed**(*\*\*kwargs*) Bases: neutron\_lib.exceptions.BadRequest

**message = 'The ACI Driver config is missing a cidr\_exposed parameter for %(ext\_net)s.'**

**exception** networking\_cisco.plugins.cisco.device\_manager.plugging\_drivers.aci\_vlan\_trunking\_driver.**AciDriverConfigMissingGatewayIp**(*\*\*kwargs*) Bases: neutron\_lib.exceptions.BadRequest

**message = 'The ACI Driver config is missing a gateway\_ip parameter for %(ext\_net)s.'**

**exception** networking\_cisco.plugins.cisco.device\_manager.plugging\_drivers.aci\_vlan\_trunking Bases: neutron\_lib.exceptions.BadRequest

#### **message = 'The ACI Driver config is missing a segmentation\_id parameter for %(ext\_net)s.'**

 ${\bf exception}$  networking\_cisco.plugins.cisco.device\_manager.plugging\_drivers.aci\_vlan\_trunking Bases: neutron\_lib.exceptions.BadRequest

#### message = 'The ACI plugin driver is either not installed or the neutron configuration

**class** networking\_cisco.plugins.cisco.device\_manager.plugging\_drivers.aci\_vlan\_trunking\_driver. Bases: [networking\\_cisco.plugins.cisco.device\\_manager.plugging\\_drivers.](#page-211-0) [hw\\_vlan\\_trunking\\_driver.HwVLANTrunkingPlugDriver](#page-211-0)

Driver class for Cisco ACI-based devices.

The driver works with VLAN segmented Neutron networks. It determines which workflow is active (GBP or Neutron), and uses that implementation to get the information needed for the networks between the hosting device and the ACI fabric.

**allocate\_hosting\_port**(*context*, *router\_id*, *port\_db*, *network\_type*, *hosting\_device\_id*) Get the VLAN and port for this hosting device

The VLAN used between the APIC and the external router is stored by the APIC driver. This calls into the APIC driver to first get the ACI VRF information associated with this port, then uses that to look up the VLAN to use for this port to the external router (kept as part of the L3 Out policy in ACI).

#### **apic\_driver**

Get APIC driver

There are different drivers for the GBP workflow and Neutron workflow for APIC. First see if the GBP workflow is active, and if so get the APIC driver for it. If the GBP service isn't installed, try to get the driver from the Neutron (APIC ML2) workflow.

**extend\_hosting\_port\_info**(*context*, *port\_db*, *hosting\_device*, *hosting\_info*)

Get the segmenetation ID and interface

This extends the hosting info attribute with the segmentation ID and physical interface used on the external router to connect to the ACI fabric. The segmentation ID should have been set already by the call to allocate\_hosting\_port, but if it's not present, use the value from the port resource.

**get\_ext\_net\_name get\_vrf\_context l3\_plugin**

**transit\_nets\_cfg**

# **networking\_cisco.plugins.cisco.device\_manager.plugging\_drivers.hw\_vlan\_trunking\_driver module**

<span id="page-211-0"></span>class networking\_cisco.plugins.cisco.device\_manager.plugging\_drivers.hw\_vlan\_trunking\_drive Bases: [networking\\_cisco.plugins.cisco.device\\_manager.plugging\\_drivers.](#page-213-0) [PluginSidePluggingDriver](#page-213-0)

Driver class for Cisco hardware-based devices.

The driver works with VLAN segmented Neutron networks.

**allocate\_hosting\_port**(*context*, *router\_id*, *port\_db*, *network\_type*, *hosting\_device\_id*)

**create\_hosting\_device\_resources**(*context*, *complementary\_id*, *tenant\_id*, *mgmt\_context*,

*max\_hosted*)

**delete\_hosting\_device\_resources**(*context*, *tenant\_id*, *mgmt\_port*, *\*\*kwargs*)

**extend\_hosting\_port\_info**(*context*, *port\_db*, *hosting\_device*, *hosting\_info*)

**get\_hosting\_device\_resources**(*context*, *id*, *complementary\_id*, *tenant\_id*, *mgmt\_nw\_id*)

**setup\_logical\_port\_connectivity**(*context*, *port\_db*, *hosting\_device\_id*)

**teardown\_logical\_port\_connectivity**(*context*, *port\_db*, *hosting\_device\_id*)

**networking\_cisco.plugins.cisco.device\_manager.plugging\_drivers.noop\_plugging\_driver module**

class networking\_cisco.plugins.cisco.device\_manager.plugging\_drivers.noop\_plugging\_driver.1 Bases: [networking\\_cisco.plugins.cisco.device\\_manager.plugging\\_drivers.](#page-213-0) [PluginSidePluggingDriver](#page-213-0), [networking\\_cisco.plugins.cisco.device\\_manager.](#page-212-0) [plugging\\_drivers.utils.PluggingDriverUtilsMixin](#page-212-0)

This class defines a no-op plugging driver.

**allocate\_hosting\_port**(*context*, *router\_id*, *port\_db*, *network\_type*, *hosting\_device\_id*)

**create\_hosting\_device\_resources**(*context*, *complementary\_id*, *tenant\_id*, *mgmt\_context*, *max\_hosted*) **delete\_hosting\_device\_resources**(*context*, *tenant\_id*, *mgmt\_port*, *\*\*kwargs*) **extend\_hosting\_port\_info**(*context*, *port\_db*, *hosting\_device*, *hosting\_info*) **get\_hosting\_device\_resources**(*context*, *id*, *complementary\_id*, *tenant\_id*, *mgmt\_nw\_id*) **setup\_logical\_port\_connectivity**(*context*, *port\_db*, *hosting\_device\_id*) **teardown\_logical\_port\_connectivity**(*context*, *port\_db*, *hosting\_device\_id*)

# **networking\_cisco.plugins.cisco.device\_manager.plugging\_drivers.utils module**

<span id="page-212-0"></span>class networking\_cisco.plugins.cisco.device\_manager.plugging\_drivers.utils.PluggingDriverUtilsMixino Bases: object

networking\_cisco.plugins.cisco.device\_manager.plugging\_drivers.utils.**retry**(*ExceptionToCheck*,

*off=2*) Retry calling the decorated function using an exponential backoff. Reference: [http://www.saltycrane.com/blog/](http://www.saltycrane.com/blog/2009/11/trying-out-retry) [2009/11/trying-out-retry](http://www.saltycrane.com/blog/2009/11/trying-out-retry) -decorator-python/

#### **Parameters**

- **ExceptionToCheck** the exception to check. may be a tuple of exceptions to check
- **tries** number of times to try (not retry) before giving up
- **delay** initial delay between retries in seconds
- **backoff** backoff multiplier e.g. value of 2 will double the delay each retry

# **networking\_cisco.plugins.cisco.device\_manager.plugging\_drivers.vif\_hotplug\_plugging\_driver module**

**exception** networking\_cisco.plugins.cisco.device\_manager.plugging\_drivers.vif\_hotplug\_plugg Bases: neutron\_lib.exceptions.InUse

#### **message = 'Port: %(port\_id)s not unbound yet.'**

class networking\_cisco.plugins.cisco.device\_manager.plugging\_drivers.vif\_hotplug\_plugging\_ Bases: networking cisco.plugins.cisco.device manager.plugging drivers. [PluginSidePluggingDriver](#page-213-0), [networking\\_cisco.plugins.cisco.device\\_manager.](#page-212-0) [plugging\\_drivers.utils.PluggingDriverUtilsMixin](#page-212-0)

Driver class for service VMs used with Neutron plugins supporting VIF hot-plug.

**allocate\_hosting\_port**(*context*, *router\_id*, *port\_db*, *network\_type*, *hosting\_device\_id*) Allocates a hosting port for a logical port.

We create a hosting port for the router port

**create\_hosting\_device\_resources**(*context*, *complementary\_id*, *tenant\_id*, *mgmt\_context*,

*max\_hosted*) Create resources for a hosting device in a plugin specific way. *tries=4*, *delay=3*, *back-*

- **delete\_hosting\_device\_resources**(*context*, *tenant\_id*, *mgmt\_port*, *\*\*kwargs*) Deletes resources for a hosting device in a plugin specific way.
- **extend\_hosting\_port\_info**(*context*, *port\_db*, *hosting\_device*, *hosting\_info*) Extends hosting information for a logical port.
- **get\_hosting\_device\_resources**(*context*, *id*, *complementary\_id*, *tenant\_id*, *mgmt\_nw\_id*) Returns information about all resources for a hosting device.
- **setup\_logical\_port\_connectivity**(*context*, *port\_db*, *hosting\_device\_id*) Establishes connectivity for a logical port.

This is done by hot plugging the interface(VIF) corresponding to the port from the VM.

**teardown\_logical\_port\_connectivity**(*context*, *port\_db*, *hosting\_device\_id*) Removes connectivity for a logical port.

Unplugs the corresponding data interface from the VM.

# **Module contents**

<span id="page-213-0"></span>**class** networking\_cisco.plugins.cisco.device\_manager.plugging\_drivers.**PluginSidePluggingDriver** Bases: object

This class defines the API for plugging drivers.

These are used used by Cisco (routing service) plugin to perform various operations on the logical ports of logical (service) resources in a plugin compatible way.

**allocate\_hosting\_port**(*context*, *router\_id*, *port\_db*, *network\_type*, *hosting\_device\_id*) Allocates a hosting port for a logical port.

Schedules a logical port to a hosting port. Note that the hosting port may be the logical port itself.

Returns a dict *{'allocated\_port\_id': <id of allocated port>, 'allocated\_vlan': <allocated VLAN or None>}* or None if allocation failed

#### Parameters

- **context** Neutron api request context.
- **router** id id of Neutron router the logical port belongs to.
- **port\_db** Neutron logical router port.
- **network\_type** Type of network for logical router port
- **hosting device** id id of hosting device

**create\_hosting\_device\_resources**(*context*, *complementary\_id*, *tenant\_id*, *mgmt\_context*,

*max\_hosted*)

Create resources for a hosting device in a plugin specific way.

Called when a hosting device is to be created so resources like networks and ports can be created for it in a plugin compatible way. This is primarily useful to service VMs.

returns: a dict {'mgmt\_port': <mgmt port or None>, 'ports': <list of ports>, ... arbitrary driver items }

#### Parameters

- **context** Neutron api request context.
- **complementary\_id** complementary id of hosting device
- **tenant** id id of tenant owning the hosting device resources
- **mgmt\_context** dict with members: mgmt\_ip\_address: ip address of hosting device's management port mgmt\_nw\_id: id of management network for hosting devices mgmt\_sec\_grp\_id: id of security group for management network
- **max\_hosted** maximum number of logical resources.

**delete\_hosting\_device\_resources**(*context*, *tenant\_id*, *mgmt\_port*, *\*\*kwargs*)

Deletes resources for a hosting device in a plugin specific way.

Called when a hosting device has been deleted (or when its creation has failed) so resources like networks and ports can be deleted in a plugin compatible way. This it primarily useful to service VMs.

#### Parameters

- **context** Neutron api request context.
- **tenant\_id** id of tenant owning the hosting device resources.
- **mgmt\_port** id of management port for the hosting device.
- **kwargs** dictionary for any driver specific parameters.

**extend\_hosting\_port\_info**(*context*, *port\_db*, *hosting\_device*, *hosting\_info*) Extends hosting information for a logical port.

Allows a driver to add driver specific information to the hosting information for a logical port.

#### **Parameters**

- **context** Neutron api request context.
- **port\_db** Neutron port that hosting information concerns.
- **hosting\_device** Device that hosts the port.
- **hosting\_info** dict with hosting port information to be extended.
- **get\_hosting\_device\_resources**(*context*, *id*, *complementary\_id*, *tenant\_id*, *mgmt\_nw\_id*) Returns information about all resources for a hosting device.

Called just before a hosting device is to be deleted so that information about the resources the hosting device uses can be collected.

returns: a dict {'mgmt\_port': <mgmt port or None>, 'ports': <list of ports>, ... arbitrary driver items }

#### **Parameters**

- **context** Neutron api request context.
- **id** id of hosting device.
- **complementary\_id** complementary id of hosting device
- **tenant\_id** id of tenant owning the hosting device resources.
- **mgmt\_nw\_id** id of management network for hosting devices.
- **setup\_logical\_port\_connectivity**(*context*, *port\_db*, *hosting\_device\_id*) Establishes connectivity for a logical port.

Performs the configuration tasks needed in the infrastructure to establish connectivity for a logical port.

#### **Parameters**

- **context** Neutron api request context.
- **port\_db** Neutron port that has been created.
- **hosting\_device\_id** ID of the device where this port is attached.
- **teardown\_logical\_port\_connectivity**(*context*, *port\_db*, *hosting\_device\_id*) Removes connectivity for a logical port.

Performs the configuration tasks needed in the infrastructure to disconnect a logical port.

Example: Remove a VLAN that is trunked to a service VM.

## Parameters

- **context** Neutron api request context.
- **port\_db** Neutron port about to be deleted.
- **hosting\_device\_id** ID of the device where this port is attached.

## **networking\_cisco.plugins.cisco.device\_manager.rpc package**

# **Submodules**

## **networking\_cisco.plugins.cisco.device\_manager.rpc.devices\_cfgagent\_rpc\_cb module**

**class** networking\_cisco.plugins.cisco.device\_manager.rpc.devices\_cfgagent\_rpc\_cb.**DeviceMgrCfgRpcCallback**(*plugin*) Bases: object

Cisco cfg agent rpc support in Device mgr service plugin.

**get\_hosting\_devices\_for\_agent**(*context*, *host*)

Fetches routers that a Cisco cfg agent is managing.

This function is supposed to be called when the agent has started, is ready to take on assignments and before any callbacks to fetch logical resources are issued.

#### Parameters

- **context** contains user information
- **host** originator of callback

Returns dict of hosting devices managed by the cfg agent

#### **register\_for\_duty**(*context*, *host*)

Report that Cisco cfg agent is ready for duty.

This function is supposed to be called when the agent has started, is ready to take on assignments and before any callbacks to fetch logical resources are issued.

#### **Parameters**

- **context** contains user information
- **host** originator of callback

Returns True if successfully registered, False if not successfully registered, None if no handler found. If unsuccessful the agent should retry registration a few seconds later

**report\_non\_responding\_hosting\_devices**(*context*, *host*, *hosting\_device\_ids*) Report that a hosting device is determined to be dead.
#### Parameters

- **context** contains user information
- **host** originator of callback
- **hosting\_device\_ids** list of non-responding hosting devices

```
target = <Target version=1.1>
```

```
update_hosting_device_status(context, host, status_info)
```
Report status changes for hosting devices.

# Parameters

- **context** contains user information
- **host** originator of callback
- **status\_info** Dictionary with list of hosting device ids for each type of hosting device status to be updated i.e.:

```
{
   HD_ACTIVE: list_of_ids_of_active_hds,
   HD_NOT_RESPONDING: list_of_ids_of_not_responding_hds,
   HD_DEAD: list_of_ids_of_dead_hds,
    ...
}
```
## **networking\_cisco.plugins.cisco.device\_manager.rpc.devmgr\_rpc\_cfgagent\_api module**

```
class networking_cisco.plugins.cisco.device_manager.rpc.devmgr_rpc_cfgagent_api.DeviceMgrC
```
Bases: object

API for Device manager service plugin to notify Cisco cfg agent.

```
agent_updated(context, admin_state_up, host)
     Updates cfg agent on <host> to enable or disable it.
```
**get\_hosting\_device\_configuration**(*context*, *id*) Fetch configuration of hosting device with id.

The configuration agent should respond with the running config of the hosting device.

**hosting\_devices\_assigned\_to\_cfg\_agent**(*context*, *ids*, *host*) Notify cfg agent to now handle some hosting devices.

This notification relieves the cfg agent in <host> of responsibility to monitor and configure hosting devices with id specified in  $\langle$ ids>.

```
hosting_devices_removed(context, hosting_data, deconfigure, host)
```
Notify cfg agent that some hosting devices have been removed.

This notification informs the cfg agent in <host> that the hosting devices in the <hosting\_data> dictionary have been removed from the hosting device pool. The <hosting\_data> dictionary also contains the ids of the affected logical resources for each hosting devices:

```
{'hd_id1': {'routers': [id1, id2, ...],
            'fw': [id1, ...],
            ...},
'hd_id2': {'routers': [id3, id4, ...]},
```
 $'$ fw':  $\lceil$ id1, ...], ...}, ...}

The <deconfigure> argument is True if any configurations for the logical resources should be removed from the hosting devices

**hosting\_devices\_unassigned\_from\_cfg\_agent**(*context*, *ids*, *host*) Notify cfg agent to no longer handle some hosting devices.

This notification relieves the cfg agent in <host> of responsibility to monitor and configure hosting devices with id specified in  $\langle$ ids>.

# **Module contents**

**networking\_cisco.plugins.cisco.device\_manager.scheduler package**

# **Submodules**

# **networking\_cisco.plugins.cisco.device\_manager.scheduler.hosting\_device\_cfg\_agent\_scheduler module**

<span id="page-217-0"></span> $class$  networking\_cisco.plugins.cisco.device\_manager.scheduler.hosting\_device\_cfg\_agent\_sche Bases: object

A scheduler for Cisco (hosting) device manager service plugin.

It schedules hosting devices to Cisco cfg agents. The scheduling is a simple random selection among qualified candidates.

**auto\_schedule\_hosting\_devices**(*plugin*, *context*, *agent\_host*) Schedules unassociated hosting devices to Cisco cfg agent.

Schedules hosting devices to agent running on <agent\_host>.

- **schedule\_hosting\_device**(*plugin*, *context*, *hosting\_device*) Selects Cisco cfg agent that will configure <hosting\_device>.
- class networking\_cisco.plugins.cisco.device\_manager.scheduler.hosting\_device\_cfg\_agent\_sche Bases: [networking\\_cisco.plugins.cisco.device\\_manager.scheduler.](#page-217-0) [hosting\\_device\\_cfg\\_agent\\_scheduler.HostingDeviceCfgAgentScheduler](#page-217-0)

This scheduler will assign a hosting device to an agent that has the fewest hosting devices associated to it

**schedule\_hosting\_device**(*plugin*, *context*, *hosting\_device*)

# **Module contents**

#### **Submodules**

# **networking\_cisco.plugins.cisco.device\_manager.config module**

networking\_cisco.plugins.cisco.device\_manager.config.**get\_specific\_config**(*prefix*) Retrieve config based on the format [<prefix>:<value>].

returns: a dict, {<UUID>: {<key1>:<value1>, <key2>:<value2>, ... }}

networking\_cisco.plugins.cisco.device\_manager.config.**obtain\_hosting\_device\_credentials\_from\_config**() Obtains credentials from config file and stores them in memory. To be called before hosting device templates defined in the config file are created.

networking\_cisco.plugins.cisco.device\_manager.config.**uuidify**(*val*) Takes an integer and transforms it to a UUID format.

returns: UUID formatted version of input.

```
networking_cisco.plugins.cisco.device_manager.config.verify_resource_dict(res_dict,
                                                                                   is_create,
                                                                                   attr_info)
```
Verifies required attributes are in resource dictionary, res\_dict.

Also checking that an attribute is only specified if it is allowed for the given operation (create/update).

Attribute with default values are considered to be optional.

This function contains code taken from function 'prepare\_request\_body' in attributes.py.

# **networking\_cisco.plugins.cisco.device\_manager.service\_vm\_lib module**

**class** networking\_cisco.plugins.cisco.device\_manager.service\_vm\_lib.**ServiceVMManager**(*is\_auth\_v3*,

```
user=Nopasswd=l3_admin_tenant=None,
auth_url=",
key-
stone_session=None)
```
Bases: object

**delete\_service\_vm**(*context*, *vm\_id*)

**delete\_service\_vm\_fake**(*context*, *vm\_id*)

**delete\_service\_vm\_real**(*context*, *vm\_id*)

**dispatch\_service\_vm**(*context*, *instance\_name*, *vm\_image*, *vm\_flavor*, *hosting\_device\_drv*, *credentials\_info*, *connectivity\_info*, *ports=None*)

**dispatch\_service\_vm\_fake**(*context*, *instance\_name*, *vm\_image*, *vm\_flavor*, *hosting\_device\_drv*, *credentials\_info*, *connectivity\_info*, *ports=None*)

**dispatch\_service\_vm\_real**(*context*, *instance\_name*, *vm\_image*, *vm\_flavor*, *hosting\_device\_drv*, *credentials\_info*, *connectivity\_info*, *ports=None*)

**get\_service\_vm\_status**(*vm\_id*)

**interface\_attach**(*vm\_id*, *port\_id*)

**interface\_detach**(*vm\_id*, *port\_id*)

```
nova_services_up()
```
Checks if required Nova services are up and running.

returns: True if all needed Nova services are up, False otherwise

```
vm_interface_list(vm_id)
```
# **Module contents**

# **networking\_cisco.plugins.cisco.extensions package**

# **Submodules**

### **networking\_cisco.plugins.cisco.extensions.ciscocfgagentscheduler module**

**class** networking\_cisco.plugins.cisco.extensions.ciscocfgagentscheduler.**CfgAgentSchedulerPluginBase** Bases: object

REST API to operate the cfg agent scheduler.

All of method must be in an admin context.

**assign\_hosting\_device\_to\_cfg\_agent**(*context*, *id*, *hosting\_device\_id*)

**list\_cfg\_agents\_handling\_hosting\_device**(*context*, *hosting\_device\_id*)

**list\_hosting\_devices\_handled\_by\_cfg\_agent**(*context*, *id*)

**unassign\_hosting\_device\_from\_cfg\_agent**(*context*, *id*, *hosting\_device\_id*)

class networking\_cisco.plugins.cisco.extensions.ciscocfgagentscheduler. CfgAgentsHandlingHo: Bases: neutron.wsgi.Controller

**get\_plugin**()

**index**(*request*, *\*\*kwargs*)

**class** networking\_cisco.plugins.cisco.extensions.ciscocfgagentscheduler.**Ciscocfgagentscheduler** Bases: neutron\_lib.api.extensions.ExtensionDescriptor

Extension class supporting configuration agent scheduler.

**classmethod get\_alias**()

**classmethod get\_description**()

**get\_extended\_resources**(*version*)

**classmethod get\_name**()

**classmethod get\_namespace**()

**classmethod get\_resources**()

Returns Ext Resources.

**classmethod get\_updated**()

 $exception networking_cisco.plugins.cisco.extensions.ciscocfgagentscheduler.HostingDeviceAsi$ Bases: neutron\_lib.exceptions.Conflict

**message = 'The hosting device % (hosting\_device\_id)s is already assigned to Cisco cfg a** 

 $exception networking_cisco.plugins.cisco.extensions.ciscocfaggentscheduler.HostingDeviceNot$ Bases: neutron\_lib.exceptions.NotFound

**message = 'The hosting device %(hosting\_device\_id)s is currently not assigned to Cisco** 

class networking\_cisco.plugins.cisco.extensions.ciscocfgagentscheduler.HostingDeviceSchedu Bases: neutron.wsgi.Controller

**create**(*request*, *body*, *\*\*kwargs*)

**delete**(*request*, *\*\*kwargs*)

**get\_plugin**()

**index**(*request*, *\*\*kwargs*)

 $exception networking_cisco.plugins.cisco.extensions.ciscocfaggentscheduler.HostingDeviceScl$ Bases: neutron\_lib.exceptions.Conflict

**message = 'Failed to assign hosting device %(hosting\_device\_id)s to Cisco cfg agent %(agent\_id)s.'**

**exception** networking\_cisco.plugins.cisco.extensions.ciscocfgagentscheduler.**InvalidCfgAgent**(*\*\*kwargs*) Bases: neutron\_lib.exceptions.agent.AgentNotFound

**message = 'Agent %(agent\_id)s is not a Cisco cfg agent or has been disabled'**

networking\_cisco.plugins.cisco.extensions.ciscocfgagentscheduler.**notify**(*context*,

*action*, *hosting\_device\_id*, *cfg\_agent\_id*)

**networking\_cisco.plugins.cisco.extensions.ciscohostingdevicemanager module**

**class** networking\_cisco.plugins.cisco.extensions.ciscohostingdevicemanager.**CiscoHostingDevicePluginBase** Bases: neutron\_lib.services.base.ServicePluginBase

**create\_hosting\_device**(*context*, *hosting\_device*)

**create\_hosting\_device\_template**(*context*, *hosting\_device\_template*)

**delete\_hosting\_device**(*context*, *id*)

**delete\_hosting\_device\_template**(*context*, *id*)

**get\_hosting\_device**(*context*, *id*, *fields=None*)

**get\_hosting\_device\_config**(*context*, *id*)

**get\_hosting\_device\_template**(*context*, *id*, *fields=None*)

**get\_hosting\_device\_templates**(*context*, *filters=None*, *fields=None*, *sorts=None*, *limit=None*, *marker=None*, *page\_reverse=False*)

**get\_hosting\_devices**(*context*, *filters=None*, *fields=None*, *sorts=None*, *limit=None*, *marker=None*, *page\_reverse=False*)

**get\_plugin\_description**()

**get\_plugin\_name**()

**get\_plugin\_type**()

**update\_hosting\_device**(*context*, *id*, *hosting\_device*)

**update\_hosting\_device\_template**(*context*, *id*, *hosting\_device\_template*)

**class** networking\_cisco.plugins.cisco.extensions.ciscohostingdevicemanager.**Ciscohostingdevicemanager** Bases: neutron\_lib.api.extensions.ExtensionDescriptor

Hosting device and template extension.

**classmethod get\_alias**()

**classmethod get\_description**()

**get\_extended\_resources**(*version*)

**classmethod get\_name**()

**classmethod get\_namespace**()

**classmethod get\_resources**() Returns Ext Resources.

**classmethod get\_updated**()

 $exception networking_cisco.plugins.cisco.extensions.ciscohostingdevicemanager.HostingDevic$ Bases: neutron\_lib.exceptions.InUse

**message = 'Hosting device %(id)s in use.'**

 $exception networking_cisco.plugins.cisco.extensions.ciscohostingdevicemanager.HostingDevic$ Bases: neutron lib.exceptions.InvalidInput

**message = 'Invalid value for port %(port)s'**

 $exception networking_cisco.plugins.cisco.extensions.ciscohostingdevicemanager.HostingDevic$ Bases: neutron\_lib.exceptions.InUse

**message = 'Specified management port %(id)s does not exist.'**

 $exception networking_cisco.plugins.cisco.extensions.ciscohostingdevicemanager.HostingDevic$ Bases: neutron\_lib.exceptions.NotFound

#### **message = 'Hosting device %(id)s does not exist'**

 $exception networking_cisco.plugins.cisco.extensions.ciscohostingdevicemanager.HostingDevic$ Bases: neutron\_lib.exceptions.InUse

**message = 'Hosting device template %(id)s in use.'**

 $exception networking_cisco.plugins.cisco.extensions.ciscohostingdevicemanager.HostingDevic$ Bases: neutron\_lib.exceptions.NotFound

**message = 'Hosting device template %(id)s does not exist'**

 $exception networking_cisco.plugins.cisco.extensions.ciscohostingdevicemanager.TenantBoundN$ Bases: neutron\_lib.exceptions.NetworkNotFound

#### **message = 'Attribute tenant\_bound must be a list of tenant ids or None'**

networking\_cisco.plugins.cisco.extensions.ciscohostingdevicemanager.**convert\_empty\_string\_to\_none**(*value*) networking\_cisco.plugins.cisco.extensions.ciscohostingdevicemanager.**convert\_validate\_port\_value**(*port*)

#### **networking\_cisco.plugins.cisco.extensions.ha module**

**exception** networking\_cisco.plugins.cisco.extensions.ha.**HADisabled**(*\*\*kwargs*) Bases: neutron\_lib.exceptions.Conflict

**message = 'HA support is disabled'**

**exception** networking\_cisco.plugins.cisco.extensions.ha.**HADisabledHAType**(*\*\*kwargs*) Bases: neutron\_lib.exceptions.Conflict

#### **message = 'HA type %(ha\_type)s is administratively disabled'**

**exception** networking\_cisco.plugins.cisco.extensions.ha.**HARedundancyLevel**(*\*\*kwargs*) Bases: neutron\_lib.exceptions.BadRequest

**message = 'Redundancy level for HA must be 1, 2, or 3'**

**exception** networking\_cisco.plugins.cisco.extensions.ha.**HATypeCannotBeChanged**(*\*\*kwargs*) Bases: neutron\_lib.exceptions.Conflict

**message = 'HA type cannot be changed for a router with HA enabled'**

**exception** networking\_cisco.plugins.cisco.extensions.ha.**HATypeNotCompatibleWithFloatingIP**(*\*\*kwargs*) Bases: neutron\_lib.exceptions.BadRequest

**message = 'HA type %(ha\_type)s cannot be used with FloatingIP'**

```
class networking_cisco.plugins.cisco.extensions.ha.Ha
    Bases: neutron_lib.api.extensions.ExtensionDescriptor
```
Extension class to support HA by VRRP, HSRP and GLBP.

This class is used by Neutron's extension framework to support HA redundancy by VRRP, HSRP and GLBP for Neutron Routers.

Attribute 'ha\_type' can be one of 'vrrp', 'hsrp' and 'glbp' Attribute 'redundancy\_level' specifies the number of routers added for redundancy and can be 1, 2, or 3.

To create a router with HSRP-based HA with 2 extra routers for redundancy using the CLI with admin rights:

```
(shell) router-create <router_name> --ha:ha_type hsrp --ha:redundancy_
˓→level 2
```

```
classmethod get_alias()
```

```
classmethod get_description()
get_extended_resources(version)
classmethod get_name()
classmethod get_namespace()
classmethod get_updated()
```
**networking\_cisco.plugins.cisco.extensions.routerhostingdevice module**

```
class networking_cisco.plugins.cisco.extensions.routerhostingdevice.Routerhostingdevice
    Bases: neutron_lib.api.extensions.ExtensionDescriptor
```
Extension class to introduce hosting device information for routers.

This class is used by Neutron's extension framework to add hosting\_device attribute to Neutron Routers implemented in virtual/physical appliances.

```
classmethod get_alias()
classmethod get_description()
get_extended_resources(version)
classmethod get_name()
classmethod get_namespace()
classmethod get_updated()
```
## **networking\_cisco.plugins.cisco.extensions.routerrole module**

```
class networking_cisco.plugins.cisco.extensions.routerrole.Routerrole
    Bases: neutron_lib.api.extensions.ExtensionDescriptor
```
Extension class to introduce role information for routers.

This class is used by Neutron's extension framework to add role attribute to Neutron Routers implemented in virtual/physical appliances.

```
classmethod get_alias()
```

```
classmethod get_description()
```
**get\_extended\_resources**(*version*)

```
classmethod get_name()
```
**classmethod get\_namespace**()

**classmethod get\_updated**()

#### **networking\_cisco.plugins.cisco.extensions.routertype module**

 $exception networking_cisco.plugins.cisco.extensions.routertype.A**ostingDeviceTemplateUsedBy**$ Bases: neutron\_lib.exceptions.NeutronException

**message = 'Router type %(type)s already defined for Hosting device template with id %(type)s'**

**exception** networking\_cisco.plugins.cisco.extensions.routertype.**MultipleRouterTypes**(*\*\*kwargs*) Bases: neutron\_lib.exceptions.NeutronException

**message = 'Multiple router type with same name %(name)s exist. Id must be used to specify router type.'**

 $exception networking_cisco.plugins.cisco.extensionsroutertype.**NoSuchHostingDeviceTemplate**$ Bases: neutron\_lib.exceptions.NeutronException

**message = 'No hosting device template with id %(type)s exists'**

**exception** networking\_cisco.plugins.cisco.extensions.routertype.**RouterTypeAlreadyDefined**(*\*\*kwargs*) Bases: neutron\_lib.exceptions.NeutronException

# **message = 'Router type %(type)s already exists'**

**exception** networking\_cisco.plugins.cisco.extensions.routertype.**RouterTypeHasRouters**(*\*\*kwargs*) Bases: neutron\_lib.exceptions.NeutronException

**message = 'Router type %(type)s cannot be deleted since routers of that type exists'**

**exception** networking\_cisco.plugins.cisco.extensions.routertype.**RouterTypeInUse**(*\*\*kwargs*) Bases: neutron\_lib.exceptions.InUse

**message = 'Router type %(id)s in use.'**

**exception** networking\_cisco.plugins.cisco.extensions.routertype.**RouterTypeNotFound**(*\*\*kwargs*) Bases: neutron\_lib.exceptions.NotFound

#### **message = 'Router type %(id)s does not exist'**

**class** networking\_cisco.plugins.cisco.extensions.routertype.**Routertype** Bases: neutron\_lib.api.extensions.ExtensionDescriptor

Extension class to define different types of Neutron routers.

This class is used by Neutron's extension framework to support definition of different types of Neutron Routers.

Attribute 'router type:id' is the uuid or name of a certain router type. It can be set during creation of Neutron router. If a Neutron router is moved (by admin user) to a hosting device of a different hosting device type, the router type of the Neutron router will also change. Non-admin users can request that a Neutron router's type is changed.

To create a router of router type <name>:

(shell) router-create <router\_name> –router\_type:id <uuid\_or\_name>

```
classmethod get_alias()
```
**classmethod get\_description**()

**get\_extended\_resources**(*version*)

**classmethod get\_name**()

**classmethod get\_namespace**()

**classmethod get\_resources**() Returns Ext Resources.

**classmethod get\_updated**()

**class** networking\_cisco.plugins.cisco.extensions.routertype.**RoutertypePluginBase** Bases: object

REST API to manage router types.

All methods except listing require admin context.

- **create\_routertype**(*context*, *routertype*) Creates a router type. Also binds it to the specified hosting device template.
- **delete\_routertype**(*context*, *id*) Deletes a router type.
- **get\_routertype**(*context*, *id*, *fields=None*) Lists defined router type.
- **get\_routertypes**(*context*, *filters=None*, *fields=None*, *sorts=None*, *limit=None*, *marker=None*, *page\_reverse=False*) Lists defined router types.
- **update\_routertype**(*context*, *id*, *routertype*) Updates a router type.
- **exception** networking\_cisco.plugins.cisco.extensions.routertype.**SchedulerNotFound**(*\*\*kwargs*) Bases: neutron\_lib.exceptions.NetworkNotFound

**message = 'Scheduler %(scheduler)s does not exist'**

### **networking\_cisco.plugins.cisco.extensions.routertypeawarescheduler module**

class networking\_cisco.plugins.cisco.extensions.routertypeawarescheduler.HostingDevicesHost Bases: neutron.wsgi.Controller

**get\_plugin**()

**index**(*request*, *\*\*kwargs*)

**exception** networking\_cisco.plugins.cisco.extensions.routertypeawarescheduler.**InvalidHostingDevice**(*\*\*kwargs*) Bases: neutron\_lib.exceptions.NotFound

**message = 'Hosting device %(hosting\_device\_id)s does not exist or has been disabled.'**

 $exception networking cisco.plugins.cisco.extensions.routerypeawarescheduler.RouterHostedB*$ Bases: neutron\_lib.exceptions.Conflict

**message = 'The router %(router\_id)s is already hosted by the hosting device %(hosting\_device\_id)s.'**

 $exception networking_cisco.plugins.cisco.extensions.routerypeawarescheduler.RouterHosting$ Bases: neutron\_lib.exceptions.Conflict

**message = 'Cannot host %(router\_type)s router %(router\_id)s on hosting device %(hosting\_device\_id)s.'**

class networking\_cisco.plugins.cisco.extensions.routertypeawarescheduler.RouterHostingDevic Bases: neutron.wsgi.Controller

**create**(*request*, *body*, *\*\*kwargs*)

**delete**(*request*, *\*\*kwargs*)

**get\_plugin**()

**index**(*request*, *\*\*kwargs*)

 $exception networking_cisco.plugins.cisco.extensions.routerypeawarescheduler.RouterNotHoste$ Bases: neutron\_lib.exceptions.Conflict

**message = 'The router %(router\_id)s is not hosted by hosting device %(hosting\_device\_id)s.'**

**exception** networking\_cisco.plugins.cisco.extensions.routertypeawarescheduler.**RouterReschedulingFailed**(*\*\*kwargs*) Bases: neutron\_lib.exceptions.Conflict

**message = 'Failed rescheduling router %(router\_id)s: no eligible hosting device found.'**

**exception** networking cisco.plugins.cisco.extensions.routertypeawarescheduler.RouterSchedul Bases: neutron\_lib.exceptions.Conflict

**message = 'Failed scheduling router %(router\_id)s to hosting device %(hosting\_device\_id)s'**

class networking\_cisco.plugins.cisco.extensions.routertypeawarescheduler.RouterTypeAwareScheduler Bases: object

REST API to operate the routertype-aware scheduler.

All of method must be in an admin context.

**add\_router\_to\_hosting\_device**(*context*, *hosting\_device\_id*, *router\_id*)

**list\_hosting\_devices\_hosting\_router**(*context*, *router\_id*)

**list\_routers\_on\_hosting\_device**(*context*, *hosting\_device\_id*)

**remove\_router\_from\_hosting\_device**(*context*, *hosting\_device\_id*, *router\_id*)

**class** networking\_cisco.plugins.cisco.extensions.routertypeawarescheduler.**Routertypeawarescheduler** Bases: neutron\_lib.api.extensions.ExtensionDescriptor

Extension class supporting l3 agent scheduler.

**classmethod get\_alias**()

**classmethod get\_description**()

**get\_extended\_resources**(*version*)

**classmethod get\_name**()

**classmethod get\_namespace**()

**classmethod get\_resources**() Returns Ext Resources.

# **classmethod get\_updated**()

networking\_cisco.plugins.cisco.extensions.routertypeawarescheduler.**notify**(*context*,

*action*, *router\_id*, *hosting\_device\_id*)

# **Module contents**

**networking\_cisco.plugins.cisco.l3 package**

**Subpackages**

**networking\_cisco.plugins.cisco.l3.drivers package**

**Subpackages**

**networking\_cisco.plugins.cisco.l3.drivers.asr1k package**

# **Submodules**

**networking\_cisco.plugins.cisco.l3.drivers.asr1k.asr1k\_routertype\_driver module**

class networking\_cisco.plugins.cisco.13.drivers.asr1k.asr1k\_routertype\_driver.ASR1kL3Route Bases: networking cisco.plugins.cisco.13.drivers.L3RouterBaseDriver **add\_router\_interface\_postcommit**(*context*, *r\_port\_context*) **add\_router\_interface\_precommit**(*context*, *r\_port\_context*) **create\_floatingip\_postcommit**(*context*, *fip\_context*) **create\_floatingip\_precommit**(*context*, *fip\_context*) **create\_router\_postcommit**(*context*, *router\_context*) **create\_router\_precommit**(*context*, *router\_context*) **delete\_floatingip\_postcommit**(*context*, *fip\_context*) **delete\_floatingip\_precommit**(*context*, *fip\_context*) **delete\_router\_postcommit**(*context*, *router\_context*) **delete\_router\_precommit**(*context*, *router\_context*) **generate\_ha\_group\_id**(*context*, *router*, *port*, *ha\_settings\_db*, *ha\_group\_uuid*) **ha\_interface\_ip\_address\_needed**(*context*, *router*, *port*, *ha\_settings\_db*, *ha\_group\_uuid*) **post\_backlog\_processing**(*context*) **pre\_backlog\_processing**(*context*) **remove\_router\_interface\_postcommit**(*context*, *r\_port\_context*) **remove\_router\_interface\_precommit**(*context*, *r\_port\_context*)

**schedule\_router\_postcommit**(*context*, *router\_context*) **schedule\_router\_precommit**(*context*, *router\_context*) **unschedule\_router\_postcommit**(*context*, *router\_context*) **unschedule\_router\_precommit**(*context*, *router\_context*) **update\_floatingip\_postcommit**(*context*, *fip\_context*) **update\_floatingip\_precommit**(*context*, *fip\_context*) **update\_router\_postcommit**(*context*, *router\_context*) **update\_router\_precommit**(*context*, *router\_context*)

**exception** networking\_cisco.plugins.cisco.l3.drivers.asr1k.asr1k\_routertype\_driver.Topology Bases: neutron\_lib.exceptions.Conflict

**message = 'Requested topology cannot be supported by router.'**

# **Module contents**

# **Submodules**

**networking\_cisco.plugins.cisco.l3.drivers.driver\_context module**

**class** networking\_cisco.plugins.cisco.l3.drivers.driver\_context.**FloatingipContext**(*fip*,

*old\_fip=None*) Bases: networking\_cisco.plugins.cisco.13.drivers.driver\_context. [L3ContextBase](#page-227-0) **current**

**current\_router**

**original**

**original\_router**

<span id="page-227-0"></span>**class** networking\_cisco.plugins.cisco.l3.drivers.driver\_context.**L3ContextBase** Bases: object

#### **params**

**class** networking\_cisco.plugins.cisco.l3.drivers.driver\_context.**RouterContext**(*router*,

*old\_router=None*) Bases: networking\_cisco.plugins.cisco.13.drivers.driver\_context. [L3ContextBase](#page-227-0)

# **current**

# **original**

**class** networking\_cisco.plugins.cisco.l3.drivers.driver\_context.**RouterPortContext**(*port*,

*router*, *old\_port=Nor subnet\_id=None*)

Bases: networking\_cisco.plugins.cisco.13.drivers.driver\_context.

[L3ContextBase](#page-227-0)

#### **current**

**current\_router current\_subnet\_id original original\_router router\_context**

# **networking\_cisco.plugins.cisco.l3.drivers.noop\_routertype\_driver module**

**class** networking\_cisco.plugins.cisco.l3.drivers.noop\_routertype\_driver.**NoopL3RouterDriver** Bases: [networking\\_cisco.plugins.cisco.l3.drivers.L3RouterBaseDriver](#page-228-0)

**add\_router\_interface\_postcommit**(*context*, *r\_port\_context*) **add\_router\_interface\_precommit**(*context*, *r\_port\_context*) **create\_floatingip\_postcommit**(*context*, *fip\_context*) **create\_floatingip\_precommit**(*context*, *fip\_context*) **create\_router\_postcommit**(*context*, *router\_context*) **create\_router\_precommit**(*context*, *router\_context*) **delete\_floatingip\_postcommit**(*context*, *fip\_context*) **delete\_floatingip\_precommit**(*context*, *fip\_context*) **delete\_router\_postcommit**(*context*, *router\_context*) **delete\_router\_precommit**(*context*, *router\_context*) **post\_backlog\_processing**(*context*) **pre\_backlog\_processing**(*context*) **remove\_router\_interface\_postcommit**(*context*, *r\_port\_context*) **remove\_router\_interface\_precommit**(*context*, *r\_port\_context*) **schedule\_router\_postcommit**(*context*, *router\_context*) **schedule\_router\_precommit**(*context*, *router\_context*) **unschedule\_router\_postcommit**(*context*, *router\_context*) **unschedule\_router\_precommit**(*context*, *router\_context*) **update\_floatingip\_postcommit**(*context*, *fip\_context*) **update\_floatingip\_precommit**(*context*, *fip\_context*) **update\_router\_postcommit**(*context*, *router\_context*) **update\_router\_precommit**(*context*, *router\_context*)

# **Module contents**

<span id="page-228-0"></span>**class** networking\_cisco.plugins.cisco.l3.drivers.**L3RouterBaseDriver** Bases: object

**add\_router\_interface\_postcommit**(*context*, *r\_port\_context*)

#### **add\_router\_interface\_precommit**(*context*, *r\_port\_context*)

**create\_floatingip\_postcommit**(*context*, *fip\_context*)

Create a floatingip.

## Parameters

- **context** the neutron context of the request
- **fip\_context** FloatingipContext instance describing the new state of the floatingip

Called after the transaction commits. Call can block, though will block the entire process so care should be taken to not drastically affect performance. Raising an exception will cause the deletion of the resource.

create\_flotingip\_postcommit is called for all changes to the router state. It is up to the routertype driver to ignore state or state changes that it does not know or care about.

#### **create\_floatingip\_precommit**(*context*, *fip\_context*)

Create a floatingip.

## Parameters

- **context** the neutron context of the request
- **fip\_context** FloatingipContext instance describing the new state of the floatingip

Called before the transaction commits. Call can block, though will block the entire process so care should be taken to not drastically affect performance. Raising an exception will cause the deletion of the resource.

create\_flotingip\_precommit will not be used by most drivers. The only way a routertype driver can be known is to assume the default router type. This API was introduced to support allocation of floating IPs from NAT pools for Group Based Policy (GBP) workflow.

## **create\_router\_postcommit**(*context*, *router\_context*)

Create a router.

## Parameters

- **context** the neutron context of the request
- **router\_context** RouterContext instance describing the new router.

Called after the transaction commits. Call can block, though will block the entire process so care should be taken to not drastically affect performance. Raising an exception will cause the deletion of the resource.

#### **create\_router\_precommit**(*context*, *router\_context*)

Perform operations specific to the router type in preparation for the creation of a new router.

#### Parameters

- **context** the neutron context of the request
- **router** context RouterContext instance describing the new router.

Create a new router, allocating resources as necessary in the database. Called inside transaction context on session. Call cannot block. Raising an exception will result in a rollback of the current transaction.

## **delete\_floatingip\_postcommit**(*context*, *fip\_context*)

Delete a floatingip.

#### **Parameters**

- **context** the neutron context of the request
- **fip\_context** FloatingipContext instance describing the current state of the floatingip, prior to the call to delete it.

Called after the transaction commits. Call can block, though will block the entire process so care should be taken to not drastically affect performance. Runtime errors are not expected, and will not prevent the resource from being deleted.

# **delete\_floatingip\_precommit**(*context*, *fip\_context*)

Perform operations specific to the routertype in preparation for the deletion of a floatingip.

### **Parameters**

- **context** the neutron context of the request
- **fip\_context** FloatingipContext instance describing the current state of the floatingip, prior to the call to delete it.

Delete floatingip resources previously allocated by this routertype driver for a floatingip. Called inside transaction context on session. Runtime errors are not expected, but raising an exception will result in rollback of the transaction.

## **delete\_router\_postcommit**(*context*, *router\_context*)

Delete a router.

#### Parameters

- **context** the neutron context of the request
- **router\_context** RouterContext instance describing the current state of the router, prior to the call to delete it.

Called after the transaction commits. Call can block, though will block the entire process so care should be taken to not drastically affect performance. Runtime errors are not expected, and will not prevent the resource from being deleted.

## **delete\_router\_precommit**(*context*, *router\_context*)

Perform operations specific to the routertype in preparation for the deletion of a router.

## Parameters

- **context** the neutron context of the request
- **router\_context** RouterContext instance describing the current state of the router, prior to the call to delete it.

Delete router resources previously allocated by this routertype driver for a router. Called inside transaction context on session. Runtime errors are not expected, but raising an exception will result in rollback of the transaction.

### **generate\_ha\_group\_id**(*context*, *router*, *port*, *ha\_settings\_db*, *ha\_group\_uuid*)

Returns None or a unique integer value for use as identifier of an HSRP, VRRP or GLBP group configuration.

#### Parameters

- **context** the neutron context of the request
- **router** dictionary of HA router
- **port** dictionary of port associated with the HA group
- **ha\_settings\_db** db object with ha settings
- **ha\_group\_uuid** uuid of HA group's DB entry

:returns - an integer value group identifier or None

If None is returned, an identifier will be generated in a non-driver specific manner.

**get\_ha\_group\_timers\_parameters**(*context*, *router*, *port*, *ha\_settings\_db*, *ha\_group\_uuid*) Returns timers specific parameters for an HA group.

## Parameters

- **context** the neutron context of the request
- **router** dictionary of HA router
- **port** dictionary of port associated with the HA group
- **ha\_settings\_db** db object with ha settings
- **ha\_group\_uuid** uuid of HA group's DB entry

:returns - a text string with the parameters

The text string is supposed to be understandable by the relevant config agent drivers corresponding to this router type driver.

**get\_ha\_group\_tracking\_parameters**(*context*, *router*, *port*, *ha\_settings\_db*, *ha\_group\_uuid*) Returns object tracking parameters for an HA group.

#### **Parameters**

- **context** the neutron context of the request
- **router** dictionary describing router
- **port** dictionary of port associated with the HA group
- **ha\_settings\_db** db object with ha settings
- **ha\_group\_uuid** uuid of HA group's DB entry

:returns - a text string with the parameters

The text string is supposed to be understandable by the relevant config agent drivers corresponding to this router type driver.

**get\_other\_ha\_group\_parameters**(*context*, *router*, *port*, *ha\_settings\_db*, *ha\_group\_uuid*) Returns arbitrary HA parameters for an HA group.

Parameters

- **context** the neutron context of the request
- **router** dictionary describing router
- **port** dictionary of port associated with the HA group
- ha settings db db object with ha settings
- **ha\_group\_uuid** uuid of HA group's DB entry

Returns a text string with the parameters

The text string is supposed to be understandable by the relevant config agent drivers corresponding to this router type driver.

#### **ha\_interface\_ip\_address\_needed**(*context*, *router*, *port*, *ha\_settings\_db*, *ha\_group\_uuid*)

Determines if a router interface for an HA enabled router needs an extra IP address (in addition to the VIP address)

# **Parameters**

- **context** the neutron context of the request
- **router** dictionary of HA router
- **port** dictionary of port associated with the HA group
- **ha\_settings\_db** db object with ha settings
- **ha\_group\_uuid** uuid of HA group's DB entry

:returns - True if an extra IP address is needed, False otherwise.

# **post\_backlog\_processing**(*context*)

Perform driver specific processing after backlog is processed.

Parameters **context** – admin neutron context

This function is invoked after the router plugin has processed the backlog of unscheduled routers. It allows the router type driver to perform any tasks that should be performed after the backlog has been processed.

# **pre\_backlog\_processing**(*context*)

Perform driver specific processing before backlog is processed.

Parameters **context** – admin neutron context

This function is invoked before the router plugin is processing the backlog of unscheduled routers. It allows the router type driver to perform any tasks that should be performed before the backlog is processed.

**remove\_router\_interface\_postcommit**(*context*, *r\_port\_context*)

**remove\_router\_interface\_precommit**(*context*, *r\_port\_context*)

## **schedule\_router\_postcommit**(*context*, *router\_context*)

Schedule the router.

## **Parameters**

- **context** the neutron context of the request
- **router\_context** RouterContext instance describing the current state of the router, prior to the call to schedule it.

Called after the transaction commits. Call can block, though will block the entire process so care should be taken to not drastically affect performance. Raising an exception will cause un-scheduling of the router.

# **schedule\_router\_precommit**(*context*, *router\_context*)

Perform operations specific to the routertype in preparation for scheduling of a router.

## Parameters

- **context** the neutron context of the request
- **router\_context** RouterContext instance describing the current state of the router, prior to the call to schedule it.

Perform operations that need to happen before scheduling of routers of this routertype. Called inside transaction context on session. Raising an exception will result in rollback of the transaction.

### **unschedule\_router\_postcommit**(*context*, *router\_context*)

Un-schedule the router.

## Parameters

- **context** the neutron context of the request
- **router\_context** RouterContext instance describing the current state of the router, prior to the call to schedule it.

Called after the transaction commits. Call can block, though will block the entire process so care should be taken to not drastically affect performance. Raising an exception will cause re-scheduling of the router.

#### **unschedule\_router\_precommit**(*context*, *router\_context*)

Perform operations specific to the routertype in preparation for un-scheduling of a router.

### Parameters

- **context** the neutron context of the request
- **router** context RouterContext instance describing the current state of the router, prior to the call to schedule it.

Perform operations that need to happen before un-scheduling of routers of this routertype. Called inside transaction context on session. Raising an exception will result in rollback of the transaction.

#### **update\_floatingip\_postcommit**(*context*, *fip\_context*)

Update a floatingip.

#### Parameters

- **context** the neutron context of the request
- **fip\_context** FloatingipContext instance describing the new state of the floatingip, as well as the original state prior to the update\_floatingip call.

Called after the transaction commits. Call can block, though will block the entire process so care should be taken to not drastically affect performance. Raising an exception will cause the deletion of the resource.

update\_flotingip\_postcommit is called for all changes to the router state. It is up to the routertype driver to ignore state or state changes that it does not know or care about.

#### **update\_floatingip\_precommit**(*context*, *fip\_context*)

Perform operations specific to the routertype in preparation for the update of a floatingip.

#### Parameters

- **context** the neutron context of the request
- **fip\_context** FloatingipContext instance describing the new state of the floatingip, as well as the original state prior to the update\_floatingip call.

Update values of a floatingip, updating the associated resources in the database. Called inside transaction context on session. Raising an exception will result in rollback of the transaction.

update floatingip precommit is called for all changes to the floatingip state. It is up to the routertype driver to ignore state or state changes that it does not know or care about.

#### **update\_router\_postcommit**(*context*, *router\_context*)

Update a router.

### Parameters

- **context** the neutron context of the request
- **router\_context** RouterContext instance describing the new state of the router, as well as the original state prior to the update\_router call.

Called after the transaction commits. Call can block, though will block the entire process so care should be taken to not drastically affect performance. Raising an exception will cause the deletion of the resource.

update\_router\_postcommit is called for all changes to the router state. It is up to the routertype driver to ignore state or state changes that it does not know or care about.

# **update\_router\_precommit**(*context*, *router\_context*)

Perform operations specific to the router type in preparation for the update of a router.

#### **Parameters**

- **context** the neutron context of the request
- **router\_context** RouterContext instance describing the new state of the router, as well as the original state prior to the update\_router call.

Update values of a router, updating the associated resources in the database. Called inside transaction context on session. Raising an exception will result in rollback of the transaction.

update\_router\_precommit is called for all changes to the router state. It is up to the router type driver to ignore state or state changes that it does not know or care about.

#### **networking\_cisco.plugins.cisco.l3.rpc package**

# **Submodules**

#### **networking\_cisco.plugins.cisco.l3.rpc.l3\_router\_cfg\_agent\_rpc\_cb module**

```
class networking_cisco.plugins.cisco.l3.rpc.l3_router_cfg_agent_rpc_cb.L3RouterCfgRpcCallback(l3plugin)
    Bases: object
```
Cisco cfg agent rpc support in L3 routing service plugin.

```
cfg_sync_all_hosted_routers(context, host)
```
**cfg\_sync\_routers**(*context*, *host*, *router\_ids=None*, *hosting\_device\_ids=None*) Sync routers according to filters to a specific Cisco cfg agent.

# Parameters

- **context** contains user information
- **host** originator of callback
- **router\_ids** list of router ids to return information about
- **hosting\_device\_ids** list of hosting device ids to get routers for.

Returns a list of routers with their hosting devices, interfaces and floating\_ips

**get\_cfg\_router\_ids**(*context*, *host*, *router\_ids=None*, *hosting\_device\_ids=None*) Returns IDs of routers scheduled to 13 agent on <host>

# **report\_status**(*context*, *host*, *status\_list*)

Report status of a particular Neutron router by Cisco cfg agent.

This is called by Cisco cfg agent when it has performed an operation on a Neutron router. Note that the agent may include status updates for multiple routers in one message.

# **Parameters**

- **context** contains user information
- **host** originator of callback
- **status** list list of status dicts for routers. Each list item is:

```
{'router_id': <router_id>,
'operation': <attempted operation>
'status': <'SUCCESS'|'FAILURE'>,
'details': < optional explaining details>}
```

```
target = <Target version=1.3>
```
# **update\_floatingip\_statuses\_cfg**(*context*, *router\_id*, *fip\_statuses*)

Update operational status for one or several floating IPs.

This is called by Cisco cfg agent to update the status of one or several floatingips.

## Parameters

- **context** contains user information
- **router** id id of router associated with the floatingips
- **router\_id** dict with floatingip\_id as key and status as value

# **update\_port\_statuses\_cfg**(*context*, *port\_ids*, *status*)

Update the operational statuses of a list of router ports.

This is called by the Cisco cfg agent to update the status of a list of ports.

## Parameters

- **context** contains user information
- **port** ids list of ids of all the ports for the given status
- **status** PORT\_STATUS\_ACTIVE/PORT\_STATUS\_DOWN.

**networking\_cisco.plugins.cisco.l3.rpc.l3\_router\_rpc\_cfg\_agent\_api module**

**class** networking\_cisco.plugins.cisco.l3.rpc.l3\_router\_rpc\_cfg\_agent\_api.**L3RouterCfgAgentNotifyAPI**(*l3plugin*,

Bases: object

API for plugin to notify Cisco cfg agent.

- **router\_added\_to\_hosting\_device**(*context*, *router*) Notify cfg agent about router added to hosting device.
- **router\_deleted**(*context*, *router*) Notifies cfg agents about a deleted router.
- **router\_removed\_from\_hosting\_device**(*context*, *router*) Notify cfg agent about router removed from hosting device.
- **routers\_removed\_from\_hosting\_device**(*context*, *router\_ids*, *hosting\_device*)

Notify cfg agent that routers have been removed from hosting device. @param: context - information about tenant, user etc @param: router-ids - list of ids @param: hosting\_device - device hosting the routers

**routers\_updated**(*context*, *routers*, *operation=None*, *data=None*, *shuffle\_agents=False*) Notify cfg agents about configuration changes to routers.

This includes operations performed on the router like when a router interface is added or removed.

# **networking\_cisco.plugins.cisco.l3.rpc.l3\_rpc\_agent\_api\_noop module**

**class** networking\_cisco.plugins.cisco.l3.rpc.l3\_rpc\_agent\_api\_noop.**L3AgentNotifyAPINoOp**(*topic=None*) Bases: object

API for plugin to notify L3 agent but without actions.

## **BASE\_RPC\_API\_VERSION = '1.0'**

**agent\_updated**(*context*, *admin\_state\_up*, *host*)

**router\_added\_to\_agent**(*context*, *routers*, *host*) **router\_deleted**(*context*, *router\_id*) **router\_removed\_from\_agent**(*context*, *router\_id*, *host*) **routers\_updated**(*context*, *routers*, *operation=None*, *data=None*)

# **Module contents**

**networking\_cisco.plugins.cisco.l3.schedulers package**

# **Submodules**

#### **networking\_cisco.plugins.cisco.l3.schedulers.l3\_router\_hosting\_device\_scheduler module**

- <span id="page-236-0"></span>**class** networking\_cisco.plugins.cisco.13.schedulers.13\_router\_hosting\_device\_scheduler. Cand: Bases: object
- <span id="page-236-1"></span>**class** networking cisco.plugins.cisco.13.schedulers.13 router hosting device scheduler.L3Router Bases: object

Slot-aware base scheduler of Neutron routers to hosting devices.

**get\_candidates**(*plugin*, *context*, *r\_hd\_binding\_db*)

Selection criteria: Hosting devices that... ... are based on the template required by router's type AND . . . are administratively up AND . . . are active (i.e., has status HD\_ACTIVE) AND . . . are bound to tenant owning router OR is unbound AND . . . are enough slots available to host the router

Among hosting devices meeting these criteria the device with less allocated slots is preferred.

**schedule\_router**(*plugin*, *context*, *r\_hd\_binding\_db*)

**unschedule\_router**(*plugin*, *context*, *r\_hd\_binding\_db*)

class networking\_cisco.plugins.cisco.13.schedulers.13\_router\_hosting\_device\_scheduler.L3Router Bases: [networking\\_cisco.plugins.cisco.l3.schedulers.l3\\_router\\_hosting\\_device\\_](#page-236-0)scheduler. [CandidatesHAFilterMixin](#page-236-0), networking cisco.plugins.cisco.l3.schedulers. [l3\\_router\\_hosting\\_device\\_scheduler.L3RouterHostingDeviceLongestRunningScheduler](#page-237-0)

Schedules a Neutron router on a hosting device.

The scheduler is HA aware and will ignore hosting device candidates that are used by other Neutron routers in the same HA group.

Selection criteria: The longest running hosting device that is not already hosting a router in the HA group and which has enough slots available to host the router.

Hosting devices with creation date/time less than EQUIVALENCE\_TIME\_DIFF are considered equally old.

Among hosting devices meeting these criteria and that are of same age the device with less allocated slots is preferred.

class networking\_cisco.plugins.cisco.13.schedulers.13\_router\_hosting\_device\_scheduler.L3Router Bases: networking\_cisco.plugins.cisco.13.schedulers.13\_router\_hosting\_device\_scheduler. [CandidatesHAFilterMixin](#page-236-0), [networking\\_cisco.plugins.cisco.l3.schedulers.](#page-237-1) [l3\\_router\\_hosting\\_device\\_scheduler.L3RouterHostingDeviceRandomScheduler](#page-237-1)

Schedules a Neutron router on a hosting device.

The scheduler is HA aware and will ignore hosting device candidates that are used by other Neutron routers in the same HA group.

Selection criteria: A randomly selected hosting device that is not already hosting a router in the HA group and which has enough slots available to host the router.

<span id="page-237-0"></span>class networking cisco.plugins.cisco.13.schedulers.13 router hosting device scheduler.L3Router Bases: networking cisco.plugins.cisco.13.schedulers.13 router hosting device scheduler. [L3RouterHostingDeviceBaseScheduler](#page-236-1)

Schedules a Neutron router on a hosting device.

Selection criteria: The longest running hosting device that has enough slots available to host the router

Hosting devices with creation date/time less than EQUIVALENCE\_TIME\_DIFF are considered equally old.

Among hosting devices meeting these criteria and that are of same age the device with less allocated slots is preferred.

**schedule\_router**(*plugin*, *context*, *r\_hd\_binding\_db*)

**unschedule\_router**(*plugin*, *context*, *r\_hd\_binding\_db*)

<span id="page-237-1"></span>class networking\_cisco.plugins.cisco.13.schedulers.13\_router\_hosting\_device\_scheduler.L3Router Bases: networking\_cisco.plugins.cisco.13.schedulers.13\_router\_hosting\_device\_scheduler. [L3RouterHostingDeviceBaseScheduler](#page-236-1)

Schedules a Neutron router on a hosting device.

Selection criteria: A randomly selected hosting device that has enough slots available to host the router.

**schedule\_router**(*plugin*, *context*, *r\_hd\_binding\_db*)

**unschedule\_router**(*plugin*, *context*, *r\_hd\_binding\_db*)

# **networking\_cisco.plugins.cisco.l3.schedulers.l3\_routertype\_aware\_agent\_scheduler module**

class networking\_cisco.plugins.cisco.13.schedulers.13\_routertype\_aware\_agent\_scheduler.L3Router Bases: neutron.scheduler.l3\_agent\_scheduler.L3Scheduler

A router type aware l3 agent scheduler for Cisco router service plugin.

It schedules Neutron routers with router type representing network namespace based routers to l3 agents.

**schedule**(*plugin*, *context*, *router*, *candidates=None*, *hints=None*)

# **networking\_cisco.plugins.cisco.l3.schedulers.noop\_l3\_router\_hosting\_device\_scheduler module**

**class** networking\_cisco.plugins.cisco.l3.schedulers.noop\_l3\_router\_hosting\_device\_scheduler.**NoopL3RouterHostingDeviceScheduler** Bases: object

No-op scheduler of Neutron routers on hosting devices. **schedule\_router**(*plugin*, *context*, *r\_hd\_binding*)

**unschedule\_router**(*plugin*, *context*, *r\_hd\_binding*)

# **Module contents**

# **Module contents**

**networking\_cisco.plugins.cisco.service\_plugins package**

**Submodules**

# **networking\_cisco.plugins.cisco.service\_plugins.cisco\_device\_manager\_plugin module**

```
class networking_cisco.plugins.cisco.service_plugins.cisco_device_manager_plugin.CiscoDevic
   networking_cisco.plugins.cisco.db.device_manager.
   hosting_device_manager_db.HostingDeviceManagerMixin, networking_cisco.
   plugins.cisco.db.scheduler.cfg_agentschedulers_db.CfgAgentSchedulerDbMixin
```
Implementation of Cisco Device Manager Service Plugin for Neutron.

This class implements a (hosting) device manager service plugin that provides hosting device template and hosting device resources. As such it manages associated REST API processing. All DB functionality is implemented in class hosting\_device\_manager\_db.HostingDeviceManagerMixin.

```
path_prefix = '/dev_mgr'
setup_rpc()
supported_extension_aliases = ['dev_mgr', 'cisco-cfg-agent-scheduler']
```
**networking\_cisco.plugins.cisco.service\_plugins.cisco\_router\_plugin module**

```
class networking_cisco.plugins.cisco.service_plugins.cisco_router_plugin.CiscoRouterPlugin
    Bases: neutron.db.common_db_mixin.CommonDbMixin, networking_cisco.plugins.
    cisco.db.l3.routertype_db.RoutertypeDbMixin, networking_cisco.plugins.
    cisco.db.l3.ha_db.HA_db_mixin, networking_cisco.plugins.cisco.db.l3.
    l3_router_appliance_db.L3RouterApplianceDBMixin, networking_cisco.
    plugins.cisco.db.scheduler.l3_routertype_aware_schedulers_db.
    L3RouterTypeAwareSchedulerDbMixin, neutron.db.dns_db.DNSDbMixin
```
Implementation of Cisco L3 Router Service Plugin for Neutron.

This class implements a L3 service plugin that provides router and floatingip resources and manages associated request/response. All DB functionality is implemented in class l3\_router\_appliance\_db.L3RouterApplianceDBMixin.

**create\_floatingip**(*context*, *floatingip*) Create floating IP.

Parameters

- **context** Neutron request context
- **floatingip** data for the floating IP being created

Returns A floating IP object on success

As the l3 router plugin asynchronously creates floating IPs leveraging the l3 agent and l3 cfg agent, the initial status for the floating IP object will be DOWN.

```
get_plugin_description()
```
**get\_plugin\_type**() **setup\_rpc**() supported\_extension\_aliases = ['router', 'standard-attr-description', 'extraroute', 'l

**Module contents**

**Module contents**

**Module contents**

**networking\_cisco.services package**

**Subpackages**

**networking\_cisco.services.trunk package**

**Submodules**

**networking\_cisco.services.trunk.nexus\_trunk module**

**class** networking\_cisco.services.trunk.nexus\_trunk.**NexusTrunkDriver**(*name*,

*interfaces*, *segmentation\_types*, *agent\_type=None*, *can\_trunk\_bound\_port=False*)

Bases: neutron.services.trunk.drivers.base.DriverBase

Cisco Nexus Trunk Driver.

This class contains methods required to work with the trunk infrastruture.

**classmethod create**()

**is\_loaded**

**register**(*resource*, *event*, *trigger*, *\*\*kwargs*)

**class** networking\_cisco.services.trunk.nexus\_trunk.**NexusTrunkHandler**

Bases: object

Cisco Nexus Trunk Handler.

This class contains methods called by the trunk infrastruture to be processed by the cisco\_nexus MD.

**subport\_postcommit**(*resource*, *event*, *trunk\_plugin*, *payload*)

**trunk\_update\_postcommit**(*resource*, *event*, *trunk\_plugin*, *payload*)

# **networking\_cisco.services.trunk.trunkstubs module**

```
class networking_cisco.services.trunk.trunkstubs.DriverBase(name, interfaces,
                                                                    segmentation_types,
                                                                    agent_type=None,
                                                                    can_trunk_bound_port=False)
    Bases: object
class networking_cisco.services.trunk.trunkstubs.SubPort
    Bases: object
    classmethod get_object(context, *args, **kwargs)
class networking_cisco.services.trunk.trunkstubs.Trunk
    Bases: object
    classmethod get_object(context, **kargs)
class networking_cisco.services.trunk.trunkstubs.TrunkObject
    Bases: object
    classmethod update(**kargs)
Module contents
Module contents
networking_cisco.tests package
Subpackages
networking_cisco.tests.unit package
Subpackages
networking_cisco.tests.unit.cisco package
Subpackages
networking_cisco.tests.unit.cisco.cfg_agent package
Submodules
networking_cisco.tests.unit.cisco.cfg_agent.cfg_agent_test_support module
class networking_cisco.tests.unit.cisco.cfg_agent.cfg_agent_test_support.CfgAgentTestSuppo:
    Bases: object
    create_router_port(network_uuid, vlan_tag, k, num_subnets, router_id, ad-
                          min_state_up=True, mac_address='ca:fe:de:ad:be:ef ', de-
                          vice_owner='network:router_interface', ha_enabled=True, ha_group=1060,
                          is_user_visible=True)
    prepare_hosting_device_params()
```
**prepare\_router\_data**(*set\_gateway=True*, *enable\_snat=None*, *num\_ext\_subnets=1*, *num\_internal\_ports=1*, *same\_internal\_nw=False*, *is\_global=False*, *ha\_enabled=True*, *is\_user\_visible=True*)

# **networking\_cisco.tests.unit.cisco.cfg\_agent.test\_asr1k\_cfg\_syncer module**

**class** networking\_cisco.tests.unit.cisco.cfg\_agent.test\_asr1k\_cfg\_syncer.**ASR1kCfgSyncer**(*\*args*, *\*\*kwds*)

Bases: neutron.tests.base.BaseTestCase

**setUp**()

#### **test\_clean\_acls\_basic\_running\_cfg**()

region 1 acls should be ignored

**test\_clean\_ha\_backup\_router\_with\_two\_subnet\_gw**()

**test\_clean\_ha\_backup\_routers\_with\_two\_subnet\_gw\_and\_single\_subnet\_gw**()

**test\_clean\_interfaces\_R2\_run\_cfg\_present\_multi\_region\_enabled**()

In this test, we are simulating a cfg-sync, clean interfaces for region 0000002 cfg-agent. Existing runningcfg exists for region 0000001 and 0000002.

At the end of test, we should expect zero entries in invalid\_cfg.

# **test\_clean\_interfaces\_R2\_with\_invalid\_intfs**()

In this test, we are simulating a cfg-sync, clean\_interfaces for region 0000002 cfg-agent. Existing runningcfg exists for region 0000001 and 0000002.

At the end of test, we should expect two invalid intfs detected.

invalid tenant router, int Po10.2536 (invalid segment-id) invalid ext-gw-port, int Po10.3000 (invalid HSRP VIP)

#### **test\_clean\_interfaces\_basic\_multi\_region\_enabled**()

In this test, we are simulating a cfg-sync, clean\_interfaces for region 0000002 cfg-agent. Running-cfg only exists for region 0000001.

At the end of test, we should expect zero entries in invalid cfg.

#### **test\_clean\_interfaces\_multi\_region\_disabled**()

In this test, we are simulating a cfg-sync, clean\_interfaces for region 0000002 cfg-agent. Running-cfg only exists for region 0000001, but multi\_region is disabled.

At the end of test, we should expect zero entries in invalid\_cfg.

**test\_clean\_nat\_pool\_overload\_basic\_running\_cfg**() region 1 acls should be ignored

**test\_clean\_router\_with\_two\_subnet\_gw**()

#### **test\_clean\_routers\_with\_two\_subnet\_gw\_and\_single\_subnet\_gw**()

```
test_delete_invalid_cfg_empty_routers_list()
    expected invalid_cfg:
```

```
[u'ip nat inside source static 10.2.0.5 172.16.0.126 vrf'
  ' nrouter-3ea5f9 redundancy neutron-hsrp-1064-3000',
u'ip nat inside source list neutron_acl_2564 pool'
  ' nrouter-3ea5f9_nat_pool vrf nrouter-3ea5f9 overload',
u'ip nat pool nrouter-3ea5f9_nat_pool 172.16.0.124'
  ' 172.16.0.124 netmask 255.255.0.0',
```

```
u'ip route vrf nrouter-3ea5f9 0.0.0.0 0.0.0.0'
 ' Port-channel10.3000 172.16.0.1',
u'ip access-list standard neutron_acl_2564',
<IOSCfgLine # 83 'interface Port-channel10.2564'>,
<IOSCfgLine # 96 'interface Port-channel10.3000'>,
u'nrouter-3ea5f9']
```
test delete invalid cfg with multi region and empty routers list ()

This test verifies that the cfg-syncer will delete invalid cfg if the neutron-db (routers dictionary list) happens to be empty.

Since the neutron-db router\_db\_info is empty, all region 0000002 running-config should be deleted.

Expect 8 invalid configs found:

```
['ip nat inside source static 10.2.0.5 172.16.0.126 '
'vrf nrouter-3ea5f9-0000002 redundancy neutron-hsrp-1064-3000',
'ip nat inside source list neutron_acl_0000002_2564 pool '
'nrouter-3ea5f9-0000002_nat_pool vrf nrouter-3ea5f9-0000002 '
'overload',
'ip nat pool nrouter-3ea5f9-0000002_nat_pool '
'172.16.0.124 172.16.0.124 netmask 255.255.0.0',
'ip route vrf nrouter-3ea5f9-0000002 0.0.0.0 0.0.0.0 '
'Port-channel10.3000 172.16.0.1',
'ip access-list standard neutron_acl_0000002_2564',
<IOSCfgLine # 83 'interface Port-channel10.2564'>,
<IOSCfgLine # 96 'interface Port-channel10.3000'>,
'nrouter-3ea5f9-0000002']
```
# **networking\_cisco.tests.unit.cisco.cfg\_agent.test\_asr1k\_routing\_driver module**

```
class networking_cisco.tests.unit.cisco.cfg_agent.test_asr1k_routing_driver.ASR1kRoutingDriver(*args,
    Bases: neutron.tests.base.BaseTestCase, networking_cisco.tests.unit.cisco.
    cfg_agent.cfg_agent_test_support.CfgAgentTestSupportMixin
    assert_edit_run_cfg(snippet_name, args)
    setUp()
    tearDown()
    test_disable_interface_redundancy_router()
    test_disable_interface_user_visible_router()
    test_driver_disable_internal_network_NAT()
    test_driver_disable_internal_network_NAT_with_multi_region()
    test_driver_enable_internal_network_NAT()
    test_driver_enable_internal_network_NAT_with_multi_region()
    test_enable_interface_redundancy_router()
    test_enable_interface_user_visible_router()
    test_external_gateway_removed_global_router()
    test_external_gateway_removed_non_ha()
```
**test\_external\_gateway\_removed\_redundancy\_router**() **test\_external\_gateway\_removed\_user\_visible\_router**() **test\_external\_gateway\_removed\_with\_multi\_region**() **test\_external\_network\_added\_non\_ha**() **test\_external\_network\_added\_redundancy\_router**() **test\_external\_network\_added\_user\_visible\_router**() **test\_external\_network\_added\_with\_multi\_region**() **test\_floating\_ip\_added**() **test\_floating\_ip\_added\_with\_multi\_region**() **test\_floating\_ip\_removed**() **test\_floating\_ip\_removed\_with\_multi\_region**() **test\_get\_configuration**() **test\_internal\_network\_added**() **test\_internal\_network\_added\_global\_router**() **test\_internal\_network\_added\_global\_router\_secondary\_subnet**() **test\_internal\_network\_added\_global\_router\_with\_multi\_region**() **test\_internal\_network\_added\_global\_router\_with\_multi\_region\_sec\_sn**() **test\_internal\_network\_added\_with\_multi\_region**()

#### **networking\_cisco.tests.unit.cisco.cfg\_agent.test\_cfg\_agent module**

```
class networking_cisco.tests.unit.cisco.cfg_agent.test_cfg_agent.TestCiscoCfgAgentWithStateReporting(*args,
    Bases: neutron.tests.base.BaseTestCase
    setUp()
    test_agent_registration_fail_always()
    test_agent_registration_no_device_mgr()
    test_agent_registration_success()
    test_agent_registration_success_after_2_tries()
    test_assigned_hosting_devices_monitored_from_start()
    test_assigned_hosting_devices_monitored_from_start_retry()
    test_get_hosting_device_configuration()
    test_get_hosting_device_configuration_no_hosting_device()
    test_get_hosting_device_configuration_no_svc_helper()
    test no hosting devices monitored from start if rpc fail()
    test_plugin_not_notified_about_revived_hosting_devices_heartbeat_off()
    test_plugin_notified_about_revived_hosting_devices_heartbeat_on()
    test_report_state()
```
**test\_report\_state\_attribute\_error**(*agent\_registration*)

**test\_report\_state\_report\_iteration\_check\_full\_report**()

## **test\_report\_state\_report\_iteration\_check\_partial\_report**()

networking\_cisco.tests.unit.cisco.cfg\_agent.test\_cfg\_agent.**prepare\_router\_data**(*enable\_snat=None*, *num\_internal\_po* 

# **networking\_cisco.tests.unit.cisco.cfg\_agent.test\_device\_status module**

**class** networking\_cisco.tests.unit.cisco.cfg\_agent.test\_device\_status.**TestBacklogHostingDevice**(*\*args*,

Bases: neutron.tests.base.BaseTestCase

This test class covers test cases pertaining to hosting device backlog handling in the DeviceStatus class. The "backlog" represents a set of hosting-devices that should be monitored for liveness and is used to retry router update scenarios and for heartbeat / device syncing.

## **setUp**()

**test\_check\_backlog\_above\_BT\_not\_pingable\_aboveDeadTime**()

Test for backlog processing after dead time interval.

This test simulates a hosting device which has passed the created time but greater than the 'declared dead' time. Hosting device is still not pingable.

## **test\_check\_backlog\_above\_BT\_not\_pingable\_below\_deadtime**()

Test for backlog processing in dead time interval.

This test simulates a hosting device which has passed the created time but less than the 'declared dead' time. Hosting device is still not pingable.

```
test_check_backlog_above_BT_reachable_hosting_device()
```
Test reviving a hosting device after it's been deemed unresponsive and then becomes pingable before it's deemed dead.

#### **test\_check\_backlog\_above\_BT\_revived\_hosting\_device**()

Test reviving a hosting device after it's been deemed dead

This test simulates a hosting device which has died is now reachable again.

# **test\_check\_backlog\_above\_booting\_time\_pingable**()

Test for backlog processing after booting.

Simulates a hosting device which has passed the created time. The device should now be pingable.

## **test\_check\_backlog\_below\_booting\_time**()

#### **test\_check\_backlog\_empty**()

**class** networking\_cisco.tests.unit.cisco.cfg\_agent.test\_device\_status.**TestHostingDevice**(*\*args*,

Bases: neutron.tests.base.BaseTestCase

**setUp**()

**test\_hosting\_devices\_object**()

**test\_is\_hosting\_device\_reachable\_negative**()

#### **test\_is\_hosting\_device\_reachable\_negative\_dead\_hd**()

**test\_is\_hosting\_device\_reachable\_negative\_heartbeat\_disabled**() Even if heartbeat is disabled, unreachable hosting device should still be backlogged

*\*\*kwds*)

**test\_is\_hosting\_device\_reachable\_positive**()

**test\_is\_hosting\_device\_reachable\_positive\_heartbeat\_disabled**()

**test\_is\_hosting\_device\_reachable\_positive\_heartbeat\_enabled**()

**test\_test\_is\_hosting\_device\_reachable\_negative\_exisiting\_hd**()

networking\_cisco.tests.unit.cisco.cfg\_agent.test\_device\_status.**create\_timestamp**(*seconds\_from\_now*, *type='string'*)

# **networking\_cisco.tests.unit.cisco.cfg\_agent.test\_routing\_svc\_helper module**

<span id="page-245-0"></span>**class** networking\_cisco.tests.unit.cisco.cfg\_agent.test\_routing\_svc\_helper.**TestBasicRoutingOperations**(*\*args*,

```
Bases: neutron.tests.base.BaseTestCase, networking_cisco.tests.unit.cisco.
cfg_agent.cfg_agent_test_support.CfgAgentTestSupportMixin
setUp()
test_collect_state()
test_get_router_ids_from_removed_devices_info()
test_obfuscated_password_is_unobfuscated_for_driver()
test_process_global_msn_router()
test_process_global_router()
test_process_msn_router()
test_process_router(test_admin_state=True)
test_process_router_delete()
test_process_router_internal_network_added_raises_HAMissingError()
test_process_router_internal_network_added_unexpected_error()
test_process_router_internal_network_removed_unexpected_error()
test_process_router_multiple_ports_on_same_multiple_subnet_network()
test_process_router_throw_config_error()
test_process_router_throw_multiple_ipv4_subnets_error()
test_process_router_throw_no_ip_address_on_subnet_error()
test_process_router_throw_session_close()
test_process_routers()
test_process_routers_floatingips_add()
test_process_routers_floatingips_remap()
test_process_routers_floatingips_remove()
test_process_routers_rearrange_for_global()
test_process_routers_skips_routers_on_other_hosting_devices()
test_process_services_full_sync_different_devices(mock_spawn)
test_process_services_full_sync_same_device(mock_spawn)
```
**test\_process\_services\_with\_deviceid**(*mock\_spawn*) **test\_process\_services\_with\_removed\_routers**(*mock\_spawn*) **test\_process\_services\_with\_removed\_routers\_info**(*mock\_spawn*) **test\_process\_services\_with\_rpc\_error**(*mock\_spawn*) **test\_process\_services\_with\_updated\_routers**(*mock\_spawn*) **test\_router\_deleted**() **test\_routers\_updated**()

**test\_routers\_with\_admin\_state\_down**()

**test\_routing\_table\_update**()

**test\_sort\_resources\_per\_hosting\_device**()

**class** networking\_cisco.tests.unit.cisco.cfg\_agent.test\_routing\_svc\_helper.**TestDeviceSyncOperations**(*\*args*,

```
Bases: neutron.tests.base.BaseTestCase
```
**setUp**()

**test\_handle\_sync\_devices**()

**test\_handle\_sync\_devices\_exceed\_max\_retries**()

**test\_handle\_sync\_devices\_retry**()

**test\_message\_timeout\_reduces\_sync\_chunk\_size**()

**test\_successful\_fetch\_increases\_sync\_chunk\_size**()

**class** networking\_cisco.tests.unit.cisco.cfg\_agent.test\_routing\_svc\_helper.**TestRouterInfo**(*\*args*,

```
Bases: neutron.tests.base.BaseTestCase, networking_cisco.tests.unit.cisco.
cfg_agent.cfg_agent_test_support.CfgAgentTestSupportMixin
```
**setUp**()

**test\_router\_info\_create**()

**test\_router\_info\_create\_snat\_disabled**()

**test\_router\_info\_create\_with\_router**()

#### **networking\_cisco.tests.unit.cisco.cfg\_agent.test\_routing\_svc\_helper\_aci module**

```
class networking_cisco.tests.unit.cisco.cfg_agent.test_routing_svc_helper_aci.TestBasicRouting
```

```
Bases: networking_cisco.tests.unit.cisco.cfg_agent.test_routing_svc_helper.
TestBasicRoutingOperations
```
**setUp**()

```
test_collect_state()
test_get_router_ids_from_removed_devices_info()
test_obfuscated_password_is_unobfuscated_for_driver()
test_process_global_msn_router()
test_process_global_router()
```
*\*\*kwds*)

**test\_process\_msn\_router**() **test\_process\_router**() **test\_process\_router\_2\_rids\_1\_vrf**() **test\_process\_router\_delete**() **test\_process\_router\_internal\_network\_added\_raises\_HAMissingError**() **test\_process\_router\_internal\_network\_added\_unexpected\_error**() **test\_process\_router\_internal\_network\_removed\_unexpected\_error**() **test\_process\_router\_multiple\_ports\_on\_same\_multiple\_subnet\_network**() **test\_process\_router\_throw\_config\_error**() **test\_process\_router\_throw\_multiple\_ipv4\_subnets\_error**() **test\_process\_router\_throw\_no\_ip\_address\_on\_subnet\_error**() **test\_process\_router\_throw\_session\_close**() **test\_process\_routers**() **test\_process\_routers\_floatingips\_add**() **test\_process\_routers\_floatingips\_remap**() **test\_process\_routers\_floatingips\_remove**() **test\_process\_routers\_rearrange\_for\_global**() **test\_process\_routers\_skips\_routers\_on\_other\_hosting\_devices**() **test\_process\_services\_full\_sync\_different\_devices**(*mock\_spawn*) **test\_process\_services\_full\_sync\_same\_device**(*mock\_spawn*) **test\_process\_services\_with\_deviceid**(*mock\_spawn*) **test\_process\_services\_with\_removed\_routers**(*mock\_spawn*) **test\_process\_services\_with\_removed\_routers\_info**(*mock\_spawn*) **test\_process\_services\_with\_rpc\_error**(*mock\_spawn*) **test\_process\_services\_with\_updated\_routers**(*mock\_spawn*) **test\_router\_deleted**() **test\_routers\_updated**() **test\_routers\_with\_admin\_state\_down**() **test\_routing\_table\_update**() **test\_sort\_resources\_per\_hosting\_device**() **class** networking\_cisco.tests.unit.cisco.cfg\_agent.test\_routing\_svc\_helper\_aci.**TestNetworkRoutingOperationsAci**(*\*args*,

Bases: neutron.tests.base.BaseTestCase, [networking\\_cisco.tests.unit.cisco.](#page-240-0) [cfg\\_agent.cfg\\_agent\\_test\\_support.CfgAgentTestSupportMixin](#page-240-0) **setUp**() **test\_process\_router\_2\_rids\_1\_vrf\_1\_network**()

```
test_process_router_2_rids_1_vrf_2_networks()
```
**test\_process\_router\_2\_rids\_2\_vrfs\_1\_network**()

**test\_process\_router\_2\_rids\_2\_vrfs\_2\_networks**()

networking\_cisco.tests.unit.cisco.cfg\_agent.test\_routing\_svc\_helper\_aci.**create\_hosting\_info**(*vrf=None*,

# **Module contents**

**networking\_cisco.tests.unit.cisco.common package**

## **Submodules**

**networking\_cisco.tests.unit.cisco.common.test\_htparser module**

```
class networking_cisco.tests.unit.cisco.common.test_htparser.TestHTParser(*args,
                                                                            **kwds)
    Bases: neutron.tests.base.BaseTestCase
    setUp()
    test_build_indent_based_list__multiline_indent()
    test_build_indent_based_list__multiline_noindent()
    test_build_indent_based_list__singleline_comment()
    test_build_indent_based_list__singleline_indent()
    test_build_indent_based_list__singleline_noindent()
    test_find_children_acl()
    test_find_children_acl_multiline()
    test_find_children_acl_no_find()
    test_find_children_interface()
    test_find_children_interface_spec()
    test_find_lines_multiple()
    test_find_lines_mutliline()
    test_find_lines_similiarlines()
    test_find_lines_singleline()
    test_find_lines_vrf_def()
    test_find_objects()
    test_find_objects_no_find()
    test_init__multiline_blank()
```
**test\_init\_\_multiline\_mixed**() **test\_init\_\_multiline\_mixed\_different\_indent**() **test\_re\_match\_nat**() **test\_re\_search\_children\_acl**() **test\_re\_search\_children\_interface**()

# **Module contents**

**networking\_cisco.tests.unit.cisco.cpnr package**

# **Submodules**

**networking\_cisco.tests.unit.cisco.cpnr.fake\_networks module**

**networking\_cisco.tests.unit.cisco.cpnr.test\_cpnr\_client module**

```
class networking_cisco.tests.unit.cisco.cpnr.test_cpnr_client.TestCpnrClient(methodName='runTest')
    Bases: unittest.case.TestCase
    setUp()
    test_buildurl()
    test_create_ccm_host()
```

```
test_create_ccm_reverse_zone()
```
**test\_create\_ccm\_zone**()

```
test_create_client_class()
```
**test\_create\_client\_entry**()

**test\_create\_dns\_forwarder**()

```
test_create_dns_view()
```
**test\_create\_scope**()

```
test_create_vpn()
```

```
test_delete_ccm_host()
```
**test\_delete\_ccm\_reverse\_zone**()

```
test_delete_ccm_zone()
```

```
test_delete_client_class()
```

```
test_delete_client_entry()
```
**test\_delete\_dns\_forwarder**()

```
test_delete_dns_view()
```

```
test_delete_scope()
```

```
test_delete_vpn()
```

```
test_get_ccm_host()
```

```
test_get_ccm_hosts()
test_get_ccm_reverse_zone()
test_get_ccm_reverse_zones()
test_get_ccm_zone()
test_get_ccm_zones()
test_get_client_class()
test_get_client_classes()
test_get_client_entries()
test_get_client_entry()
test_get_dhcp_server()
test_get_dns_forwarder()
test_get_dns_forwarders()
test_get_dns_server()
test_get_dns_view()
test_get_dns_views()
test_get_leases()
test_get_scope()
test_get_scopes()
test_get_vpns()
test_update_ccm_host()
test_update_ccm_reverse_zone()
test_update_ccm_zone()
test_update_client_class()
test_update_client_entry()
test_update_dhcp_server()
test_update_dns_forwarder()
test_update_dns_server()
test_update_dns_view()
test_update_scope()
test_update_vpn()
```
**networking\_cisco.tests.unit.cisco.cpnr.test\_dhcp\_relay module**

**class** networking\_cisco.tests.unit.cisco.cpnr.test\_dhcp\_relay.**TestDhcpPacket**(*methodName='runTest'*) Bases: unittest.case.TestCase

```
get_relay_opt_hex(value)
```
**test\_data**()

**test\_parse**()

class networking\_cisco.tests.unit.cisco.cpnr.test\_dhcp\_relay.TestDhcpRelayAgent(methodName=' Bases: unittest.case.TestCase

**test\_convert\_ns\_to\_vpnid**()

**test\_open\_dhcp\_ext\_socket**(*mock\_socket*, *mock\_netns*)

**test\_open\_dhcp\_int\_socket**(*mock\_socket*, *mock\_netns*)

**networking\_cisco.tests.unit.cisco.cpnr.test\_dhcpopts module**

```
class networking_cisco.tests.unit.cisco.cpnr.test_dhcpopts.TestDhcpopts(*args,
                                                                            **kwds)
```
Bases: neutron.tests.base.BaseTestCase

**test\_format\_bool\_value**()

- **test\_format\_comma\_separated\_value**()
- **test\_format\_for\_classless\_static\_routes\_options**()

**test\_format\_for\_dhcp\_renewal\_time\_options**()

**test\_format\_for\_domain\_name\_options**()

**test\_format\_for\_ip\_forwarding\_options**()

- **test\_format\_for\_options\_exception**(*mock\_format*)
- **test\_format\_for\_options\_unknown\_option**(*mock\_format*)

**test\_format\_int32\_value**()

**test\_format\_ip\_value**()

**test\_format\_none\_value**()

**test\_format\_route\_list\_value**()

**test\_format\_route\_list\_value\_exception**()

**test\_format\_string\_value**()

#### **networking\_cisco.tests.unit.cisco.cpnr.test\_dns\_relay module**

**class** networking\_cisco.tests.unit.cisco.cpnr.test\_dns\_relay.**TestDnsPacket**(*methodName='runTest'*) Bases: unittest.case.TestCase

```
test_data()
```
**test\_parse**()

**test\_set\_viewid**()

**test\_skip\_over\_domain\_name**()

class networking\_cisco.tests.unit.cisco.cpnr.test\_dns\_relay.TestDnsRelayAgent(*methodName='run* Bases: unittest.case.TestCase

**test\_convert\_namespace\_to\_viewid**()

**test\_open\_dns\_ext\_socket**(*mock\_socket*, *mock\_netns*)
**test\_open\_dns\_int\_socket**(*mock\_socket*, *mock\_netns*)

### **networking\_cisco.tests.unit.cisco.cpnr.test\_model module**

**class** networking\_cisco.tests.unit.cisco.cpnr.test\_model.**TestModel**(*\*args*, *\*\*kwds*) Bases: neutron.tests.base.BaseTestCase **test\_get\_version**(*mock\_client*) **test\_network\_create**(*mock\_client*) **test\_network\_delete**(*mock\_client*) **test\_network\_init**(*mock\_client*) **test\_policy\_from\_port**(*mock\_client*) **test\_policy\_from\_subnet**(*mock\_client*) **test\_port\_add**(*mock\_client*) **test\_port\_remove**(*mock\_client*) **test\_recover\_networks**(*mock\_client*) **test\_reload**(*mock\_client*)

## **test\_scope\_from\_subnet**(*mock\_client*)

#### **networking\_cisco.tests.unit.cisco.cpnr.test\_netns module**

**class** networking\_cisco.tests.unit.cisco.cpnr.test\_netns.**TestNetNs**(*methodName='runTest'*) Bases: unittest.case.TestCase

**test\_iflist**(*mock\_check\_output*) **test\_nslist**(*mock\_listdir*, *mock\_path*)

# **Module contents**

**networking\_cisco.tests.unit.cisco.device\_manager package**

## **Submodules**

**networking\_cisco.tests.unit.cisco.device\_manager.device\_manager\_test\_support module**

<span id="page-252-0"></span>**class** networking\_cisco.tests.unit.cisco.device\_manager.device\_manager\_test\_support.DeviceMa Bases: object

**class** networking\_cisco.tests.unit.cisco.device\_manager.device\_manager\_test\_support.**FakeResource**(*id=None*,

<span id="page-252-1"></span>Bases: object

**class** networking\_cisco.tests.unit.cisco.device\_manager.device\_manager\_test\_support.**TestCorePlugin** Bases: neutron.tests.unit.extensions.test\_l3.TestNoL3NatPlugin, [networking\\_cisco.plugins.cisco.db.scheduler.cfg\\_agentschedulers\\_db.](#page-207-0) [CfgAgentSchedulerDbMixin](#page-207-0), [networking\\_cisco.plugins.cisco.db.device\\_manager.](#page-203-0) [hosting\\_device\\_manager\\_db.HostingDeviceManagerMixin](#page-203-0)

#### **cleanup\_after\_test**()

This function should be called in the TearDown() function of test classes that use the plugin.

Reset all class variables to their default values. This is needed to avoid tests to pollute subsequent tests.

supported\_extension\_aliases = ['agent', 'external-net', 'cisco-cfg-agent-scheduler', '

class networking\_cisco.tests.unit.cisco.device\_manager.device\_manager\_test\_support.**TestDev** Bases: object

**get\_actions**()

```
get_request_extensions()
```
**get\_resources**()

### **networking\_cisco.tests.unit.cisco.device\_manager.plugging\_test\_driver module**

class networking\_cisco.tests.unit.cisco.device\_manager.plugging\_test\_driver.**TestPluggingDr**: Bases: networking cisco.plugins.cisco.device manager.plugging drivers. [noop\\_plugging\\_driver.NoopPluggingDriver](#page-211-0)

Driver class for unit tests.

**allocate\_hosting\_port**(*context*, *router\_id*, *port\_db*, *network\_type*, *hosting\_device\_id*) **create\_hosting\_device\_resources**(*context*, *complementary\_id*, *tenant\_id*, *mgmt\_context*,

*max\_hosted*)

**delete\_hosting\_device\_resources**(*context*, *tenant\_id*, *mgmt\_port*, *\*\*kwargs*)

**extend\_hosting\_port\_info**(*context*, *port\_db*, *hosting\_device*, *hosting\_info*)

**get\_hosting\_device\_resources**(*context*, *id*, *complementary\_id*, *tenant\_id*, *mgmt\_nw\_id*)

**setup\_logical\_port\_connectivity**(*context*, *port\_db*, *hosting\_device\_id*)

**teardown\_logical\_port\_connectivity**(*context*, *port\_db*, *hosting\_device\_id*)

### **networking\_cisco.tests.unit.cisco.device\_manager.test\_aci\_vlan\_trunking\_driver module**

**class** networking\_cisco.tests.unit.cisco.device\_manager.test\_aci\_vlan\_trunking\_driver.**FakePortDb**(*id*,

Bases: object **get**(*name*)

**class** networking\_cisco.tests.unit.cisco.device\_manager.test\_aci\_vlan\_trunking\_driver.**TestAciVLANTrunkingPlugDriverBase**(*\*args*,

```
Bases: networking_cisco.tests.unit.cisco.l3.test_l3_router_appliance_plugin.
L3RouterApplianceTestCaseBase, neutron.tests.unit.extensions.test 13.
L3NatTestCaseMixin
```
Test class for Base ACI VLAN Trunking Plugging driver

This class tests the functionality of the ACI VLAN Trunking Plugging driver, which is indpendent of the workflow used (GBP or Neutron)

```
configure_routertypes = False
```

```
router_type = 'ASR1k_Neutron_router'
setUp()
tearDown()
test_config_sanity_check()
test_create_hosting_device_resources()
test_create_hosting_device_resources_no_mgmt_context()
test_delete_hosting_device_resources()
test get hosting device resources by complementary id()
test_get_hosting_device_resources_by_device_id()
test_no_driver()
test_transit_nets_cfg_invalid_file_format()
```
<span id="page-254-0"></span> $class$  networking\_cisco.tests.unit.cisco.device\_manager.test\_aci\_vlan\_trunking\_driver.**TestA** 

```
Bases: networking_cisco.tests.unit.cisco.l3.test_l3_router_appliance_plugin.
L3RouterApplianceTestCaseBase, neutron.tests.unit.extensions.test_l3.
L3NatTestCaseMixin
```
GBP-specific workflow testing of ACI VLAN driver

This tests the GBP-specific workflow for the ACI VLAN Trunking Plugging driver.

**configure\_routertypes = False**

**router\_type = 'ASR1k\_Neutron\_router'**

```
setUp()
```
**tearDown**()

**test\_allocate\_hosting\_port\_info\_adds\_segment\_id**()

**test\_allocate\_hosting\_port\_info\_exception**()

**test\_allocate\_hosting\_port\_vlan\_network\_all\_unused**()

**test\_allocate\_hosting\_port\_vlan\_network\_not\_found\_failure**()

**test\_allocate\_hosting\_port\_vlan\_network\_vlan\_already\_allocated**()

**test\_extend\_hosting\_port\_info\_adds\_global\_configuration**()

**test\_extend\_hosting\_port\_info\_adds\_interface\_configuration**()

**test\_extend\_hosting\_port\_info\_adds\_segmentation\_id\_external**()

```
test_extend_hosting_port_info_adds_segmentation_id_internal()
    test_extend_hosting_port_info_adds_snat_subnets()
class networking_cisco.tests.unit.cisco.device_manager.test_aci_vlan_trunking_driver.TestA
    Bases: networking cisco.tests.unit.cisco.device manager.
    test_aci_vlan_trunking_driver.TestAciVLANTrunkingPlugDriverGbp
    Neutron-specific workflow testing of ACI VLAN driver
    This tests the Neutron-specific workflow for the ACI VLAN Trunking Plugging driver.
    configure_routertypes = False
    router_type = 'ASR1k_Neutron_router'
    setUp()
    tearDown()
    test_allocate_hosting_port_info_adds_segment_id()
    test_allocate_hosting_port_info_exception()
    test_allocate_hosting_port_no_router()
    test_allocate_hosting_port_router_no_gw()
    test_allocate_hosting_port_vlan_network_all_unused()
    test_allocate_hosting_port_vlan_network_not_found_failure()
    test_allocate_hosting_port_vlan_network_vlan_already_allocated()
    test_extend_hosting_port_adds_segmentation_id_external_1_vrf()
    test_extend_hosting_port_info_adds_global_configuration()
    test_extend_hosting_port_info_adds_interface_configuration()
    test_extend_hosting_port_info_adds_segmentation_id_external()
    test_extend_hosting_port_info_adds_segmentation_id_internal()
    test_extend_hosting_port_info_adds_snat_subnets()
    test_extend_hosting_port_info_no_snat_subnets_1()
    test_extend_hosting_port_info_no_snat_subnets_2()
    test_external_net_name()
    test_external_net_no_gw()
```
### **networking\_cisco.tests.unit.cisco.device\_manager.test\_config module**

```
class networking_cisco.tests.unit.cisco.device_manager.test_config.TestDeviceManagerConfig(*args,
    Bases: neutron.tests.unit.testlib_api.SqlTestCase
    setUp()
    test_cisco_hosting_devices()
    test_obtain_hosting_device_credentials_from_config()
```
# **networking\_cisco.tests.unit.cisco.device\_manager.test\_db\_device\_manager module**

<span id="page-256-0"></span>class networking cisco.tests.unit.cisco.device manager.test db device manager.DeviceManage Bases: object

**hosting\_device**(*template\_id*, *management\_port\_id=None*, *fmt=None*, *admin\_state\_up=True*, *no\_delete=False*, *set\_port\_device\_id=True*, *\*\*kwargs*)

**hosting\_device\_template**(*fmt=None*, *name='device\_template\_1'*, *enabled=True*, *host\_category='VM'*, *no\_delete=False*, *\*\*kwargs*)

 $class$  networking\_cisco.tests.unit.cisco.device\_manager.test\_db\_device\_manager.**TestDeviceMan** 

Bases: neutron.tests.unit.db.test\_db\_base\_plugin\_v2.NeutronDbPluginV2TestCase, [networking\\_cisco.tests.unit.cisco.device\\_manager.test\\_db\\_device\\_manager.](#page-256-0) [DeviceManagerTestCaseMixin](#page-256-0), [networking\\_cisco.tests.unit.cisco.](#page-252-0) [device\\_manager.device\\_manager\\_test\\_support.DeviceManagerTestSupportMixin](#page-252-0)

**resource\_prefix\_map = {'hosting\_device\_templates': '/dev\_mgr', 'hosting\_devices': '/dev\_mgr'} setUp**(*core\_plugin=None*, *dm\_plugin=None*, *ext\_mgr=None*) **tearDown**() **test\_acquire\_slots\_in\_other\_owned\_hosting\_device\_fails**() **test\_acquire\_slots\_release\_hosting\_device\_ownership\_affects\_all**() **test\_acquire\_slots\_take\_ownership\_of\_multi\_tenant\_hosting\_device\_fails**() **test\_acquire\_slots\_take\_ownership\_of\_other\_owned\_hosting\_device\_fails**() **test\_acquire\_with\_slot\_deficit\_in\_other\_owned\_hosting\_device\_fails**() **test\_acquire\_with\_slot\_deficit\_in\_owned\_hosting\_device\_fails**() **test\_acquire\_with\_slot\_deficit\_in\_shared\_hosting\_device\_fails**() **test\_acquire\_with\_slot\_surplus\_drop\_hosting\_device\_ownership\_succeeds**() test acquire with slot surplus in owned hosting device succeeds() **test\_acquire\_with\_slot\_surplus\_in\_shared\_hosting\_device\_succeeds**() **test\_acquire\_with\_slot\_surplus\_take\_hosting\_device\_ownership\_succeeds**() **test\_create\_hw\_hosting\_device**() **test\_create\_hw\_hosting\_device\_template**() **test\_create\_nn\_hosting\_device\_template**() **test\_create\_vm\_hosting\_device**() **test\_create\_vm\_hosting\_device\_template**() **test\_delete\_all\_hosting\_devices**() **test\_delete\_all\_hosting\_devices\_by\_template**() **test\_delete\_all\_managed\_hosting\_devices**() **test\_delete\_all\_managed\_hosting\_devices\_by\_template**() **test\_delete\_hosting\_device\_in\_use\_fails**() **test\_delete\_hosting\_device\_not\_in\_use\_succeeds**()

**test\_delete\_hosting\_device\_template\_in\_use\_fails**() **test\_delete\_hosting\_device\_template\_not\_in\_use\_succeeds**() **test\_failed\_managed\_vm\_based\_hosting\_device\_gets\_deleted**() **test\_failed\_non\_managed\_vm\_based\_hosting\_device\_not\_deleted**() test failed non vm based hosting device not deleted() **test\_get\_device\_info\_for\_agent**() **test\_get\_device\_info\_for\_agent\_no\_mgmt\_port**() **test\_get\_hosting\_device\_configuration**() **test\_get\_hosting\_device\_configuration\_no\_agent\_found**() **test\_get\_hosting\_device\_driver**() **test\_get\_non\_existent\_hosting\_device\_driver\_returns\_none**() **test\_get\_non\_existent\_plugging\_device\_driver\_returns\_none**() **test\_get\_plugging\_device\_driver**() **test\_hosting\_device\_policy**() **test\_hosting\_device\_template\_policy**() **test\_hw\_based\_hosting\_device\_no\_change**() **test\_list\_hosting\_device\_templates**() **test\_list\_hosting\_devices**() **test\_release\_all\_slots\_by\_negative\_num\_argument\_owned\_hosting\_device**() **test\_release\_all\_slots\_by\_negative\_num\_argument\_shared\_hosting\_device**() **test\_release\_all\_slots\_returns\_hosting\_device\_ownership**() **test\_release\_allocated\_slots\_in\_owned\_hosting\_device\_succeeds**() **test\_release\_allocated\_slots\_in\_shared\_hosting\_device\_succeeds**() test release slots in other owned hosting device fails() **test\_release\_too\_many\_slots\_in\_other\_owned\_hosting\_device\_fails**() **test\_release\_too\_many\_slots\_in\_owned\_hosting\_device\_fails**() **test\_release\_too\_many\_slots\_in\_shared\_hosting\_device\_fails**() **test\_show\_hosting\_device**() **test\_show\_hosting\_device\_template**() **test\_update\_hosting\_device**() **test\_update\_hosting\_device\_template**() **test\_vm\_based\_hosting\_device\_excessive\_slot\_deficit\_adds\_slots**() **test\_vm\_based\_hosting\_device\_excessive\_slot\_deficit\_no\_credentials**() **test\_vm\_based\_hosting\_device\_excessive\_slot\_surplus\_removes\_slots**() **test\_vm\_based\_hosting\_device\_marginal\_slot\_deficit\_no\_change**() **test\_vm\_based\_hosting\_device\_marginal\_slot\_surplus\_no\_change**()

# **networking\_cisco.tests.unit.cisco.device\_manager.test\_device\_manager\_callbacks module**

**class** networking\_cisco.tests.unit.cisco.device\_manager.test\_device\_manager\_callbacks.**TestCfgAgentDeviceManagerCallbacks**(*\*args*,

```
Bases: neutron.tests.base.BaseTestCase
setUp()
test_get_hosting_devices_for_agent()
test_report_for_duty_triggers_scheduling()
test_report_non_responding_hosting_devices()
test_update_hosting_device_status_all()
test_update_hosting_device_status_multiple()
test_update_hosting_device_status_to_active()
test update hosting device status to dead()
test_update_hosting_device_status_to_error()
test_update_hosting_device_status_to_not_responding()
```
**networking\_cisco.tests.unit.cisco.device\_manager.test\_extension\_ciscohostingdevicemanager module**

```
class networking_cisco.tests.unit.cisco.device_manager.test_extension_ciscohostingdevicemanager.CiscoHostingDeviceManagerTestCase(*args,
    Bases: neutron.tests.unit.extensions.base.ExtensionTestCase
    fmt = 'json'
    setUp()
    test_create_hosting_device()
    test_create_hosting_device_template()
    test_hosting_device_delete()
    test_hosting_device_get()
    test_hosting_device_list()
    test_hosting_device_template_delete()
    test_hosting_device_template_get()
    test_hosting_device_template_list()
    test_hosting_device_template_update()
    test_hosting_device_update()
```
 $class$  networking\_cisco.tests.unit.cisco.device\_manager.test\_extension\_ciscohostingdevicemanager

Bases: neutron.tests.base.BaseTestCase

**test\_convert\_validate\_driver**()

**test\_convert\_validate\_port\_value**()

# **networking\_cisco.tests.unit.cisco.device\_manager.test\_hosting\_device\_cfg\_agent\_scheduler module**

<span id="page-259-0"></span>**class** networking\_cisco.tests.unit.cisco.device\_manager.test\_hosting\_device\_cfg\_agent\_scheduler.**HostingDeviceCfgAgentSchedulerTestMixIn** Bases: neutron.tests.unit.db.test\_agentschedulers\_db.AgentSchedulerTestMixIn

**class** networking\_cisco.tests.unit.cisco.device\_manager.test\_hosting\_device\_cfg\_agent\_scheduler.**HostingDeviceConfigAgentNotifierTestCase**(*\*args*,

Bases: [networking\\_cisco.tests.unit.cisco.device\\_manager.](#page-260-0) [test\\_hosting\\_device\\_cfg\\_agent\\_scheduler.HostingDeviceConfigAgentSchedulerTestCaseBase](#page-260-0)

**mock\_cfg\_agent\_notifiers = False setUp**(*core\_plugin=None*, *dm\_plugin=None*, *ext\_mgr=None*) **test\_agent\_registration\_bad\_timestamp**() **test\_agent\_registration\_invalid\_timestamp\_allowed**() **test\_hosting\_device\_assign\_from\_cfg\_agent\_notification\_when\_schedule**() **test\_hosting\_device\_assign\_to\_cfg\_agent\_notification**() **test\_hosting\_device\_unassign\_from\_cfg\_agent\_notification**() **class** networking\_cisco.tests.unit.cisco.device\_manager.test\_hosting\_device\_cfg\_agent\_scheduler.**HostingDeviceConfigAgentSchedulerTestCase**(*\*args*, Bases: [networking\\_cisco.tests.unit.cisco.device\\_manager.](#page-260-0) [test\\_hosting\\_device\\_cfg\\_agent\\_scheduler.HostingDeviceConfigAgentSchedulerTestCaseBase](#page-260-0) **test\_\_check\_config\_agents\_auto\_adds\_new\_cfg\_agents**() **test\_\_check\_config\_agents\_dead\_cfg\_agent\_triggers\_hd\_rescheduling**() **test\_\_check\_config\_agents\_stops\_monitoring\_non\_existent\_cfg\_agents**() **test\_\_reschedule\_hosting\_devices\_no\_other\_cfg\_agent**() **test\_\_reschedule\_hosting\_devices\_to\_other\_cfg\_agent**() **test\_agent\_registration\_bad\_timestamp**() **test\_agent\_registration\_invalid\_timestamp\_allowed**() **test\_assigned\_hosting\_device\_assign\_to\_cfg\_agent**() **test\_get\_cfg\_agents**() **test\_get\_cfg\_agents\_filtered**() **test\_get\_cfg\_agents\_for\_hosting\_devices**() test get cfg agents for hosting devices cfg agent admin down() **test\_get\_cfg\_agents\_for\_hosting\_devices\_cfg\_agent\_admin\_down\_no\_sched**() **test\_get\_cfg\_agents\_for\_hosting\_devices\_no\_schedule**() **test\_get\_cfg\_agents\_for\_hosting\_devices\_reschedules\_from\_dead**() **test\_hosting\_device\_assign\_to\_cfg\_agent**() **test\_hosting\_device\_assign\_to\_cfg\_agent\_two\_times**() **test\_hosting\_device\_assign\_to\_cfg\_agent\_with\_admin\_state\_down**()

**test\_hosting\_device\_assign\_to\_non\_existing\_cfg\_agent**() **test\_hosting\_device\_assign\_to\_non\_existing\_hosting\_device**() **test\_hosting\_device\_scheduling\_policy**() **test\_hosting\_device\_unassign\_from\_hosting\_device**() **test\_hosting\_device\_unassign\_from\_non\_existing\_cfg\_agent**() **test\_hosting\_device\_unassign\_from\_non\_existing\_hosting\_device**() **test\_list\_cfg\_agents\_handling\_hosting\_device**() **test\_list\_cfg\_agents\_handling\_non\_existent\_hosting\_device**() **test\_list\_cfg\_agents\_handling\_unassigned\_hosting\_device**() **test\_list\_hosting\_devices\_by\_cfg\_agent**() **test\_list\_hosting\_devices\_by\_cfg\_agent\_with\_non\_existing\_cfg\_agent**() **test\_unassigned\_hosting\_device\_unassign\_from\_hosting\_device**()

<span id="page-260-0"></span>**class** networking\_cisco.tests.unit.cisco.device\_manager.test\_hosting\_device\_cfg\_agent\_scheduler.**HostingDeviceConfigAgentSchedulerTestCaseBase**(*\*args*,

Bases: neutron.tests.unit.db.test\_db\_base\_plugin\_v2.NeutronDbPluginV2TestCase, [networking\\_cisco.tests.unit.cisco.device\\_manager.test\\_db\\_device\\_manager.](#page-256-0) [DeviceManagerTestCaseMixin](#page-256-0), [networking\\_cisco.tests.unit.cisco.](#page-252-0) [device\\_manager.device\\_manager\\_test\\_support.DeviceManagerTestSupportMixin](#page-252-0), [networking\\_cisco.tests.unit.cisco.device\\_manager.test\\_hosting\\_device\\_cfg\\_ag](#page-259-0)ent\_schedul [HostingDeviceCfgAgentSchedulerTestMixIn](#page-259-0)

**host\_category = 'Hardware'**

**mock\_cfg\_agent\_notifiers = True**

**resource\_prefix\_map = {'hosting\_device\_templates': '/dev\_mgr', 'hosting\_devices': '/dev\_mgr'}**

**setUp**(*core\_plugin=None*, *dm\_plugin=None*, *ext\_mgr=None*)

**test\_agent\_registration\_bad\_timestamp**()

**test\_agent\_registration\_invalid\_timestamp\_allowed**()

**class** networking\_cisco.tests.unit.cisco.device\_manager.test\_hosting\_device\_cfg\_agent\_scheduler.**HostingDeviceToCfgAgentRandomSchedulerTestCase**(*\*args*,

Bases: [networking\\_cisco.tests.unit.cisco.device\\_manager.](#page-260-0) [test\\_hosting\\_device\\_cfg\\_agent\\_scheduler.HostingDeviceConfigAgentSchedulerTestCaseBase](#page-260-0)

**test\_agent\_registration\_bad\_timestamp**()

**test\_agent\_registration\_invalid\_timestamp\_allowed**()

**test\_random\_scheduling**()

**class** networking\_cisco.tests.unit.cisco.device\_manager.test\_hosting\_device\_cfg\_agent\_scheduler.**HostingDeviceToCfgAgentStingySchedulerTestCase**(*\*args*,

Bases: [networking\\_cisco.tests.unit.cisco.device\\_manager.](#page-260-0) [test\\_hosting\\_device\\_cfg\\_agent\\_scheduler.HostingDeviceConfigAgentSchedulerTestCaseBase](#page-260-0)

**setUp**(*core\_plugin=None*, *dm\_plugin=None*, *ext\_mgr=None*)

**test\_agent\_registration\_bad\_timestamp**()

**test\_agent\_registration\_invalid\_timestamp\_allowed**()

**test\_stingy\_scheduling**()

**networking\_cisco.tests.unit.cisco.device\_manager.test\_hw\_vlan\_trunking\_plugging\_driver module**

```
class networking_cisco.tests.unit.cisco.device_manager.test_hw_vlan_trunking_plugging_drive
    Bases: networking_cisco.tests.unit.cisco.l3.test_l3_router_appliance_plugin.
    L3RouterApplianceTestCaseBase, neutron.tests.unit.extensions.test 13.
    L3NatTestCaseMixin
    configure_routertypes = False
    router_type = 'ASR1k_Neutron_router'
    setUp()
    tearDown()
    test_allocate_hosting_port_vlan_network_all_unused()
    test_allocate_hosting_port_vlan_network_not_found_failure()
    test_allocate_hosting_port_vlan_network_vlan_already_allocated()
    test_create_hosting_device_resources()
    test_create_hosting_device_resources_no_mgmt_context()
    test_delete_hosting_device_resources()
    test_extend_hosting_port_info_adds_segmentation_id_external()
    test_extend_hosting_port_info_adds_segmentation_id_internal()
    test_get_hosting_device_resources_by_complementary_id()
    test_get_hosting_device_resources_by_device_id()
```
**networking\_cisco.tests.unit.cisco.device\_manager.test\_vif\_hotplug\_plugging\_driver module**

```
class networking_cisco.tests.unit.cisco.device_manager.test_vif_hotplug_plugging_driver.Te
    Bases: neutron.tests.base.BaseTestCase
    setUp()
    test_create_hosting_device_resources()
    test_create_hosting_device_resources_exception()
    test_delete_resource_port_fail_always()
    test_delete_resource_port_fail_only_twice()
    test delete resource port handle port not found()
    test_setup_logical_port_connectivity(mock_svc_vm_mgr)
```
# **Module contents**

## **networking\_cisco.tests.unit.cisco.l3 package**

## **Submodules**

## **networking\_cisco.tests.unit.cisco.l3.l3\_router\_test\_support module**

- <span id="page-262-0"></span>**class** networking\_cisco.tests.unit.cisco.l3.l3\_router\_test\_support.**L3RouterTestSupportMixin** Bases: object
- <span id="page-262-1"></span>**class** networking\_cisco.tests.unit.cisco.l3.l3\_router\_test\_support.**TestL3RouterBaseExtensionManager** Bases: object

#### **get\_actions**()

**get\_request\_extensions**()

### **get\_resources**()

**class** networking\_cisco.tests.unit.cisco.l3.l3\_router\_test\_support.**TestL3RouterServicePlugin** Bases: neutron.db.common\_db\_mixin.CommonDbMixin, [networking\\_cisco.](#page-207-1) [plugins.cisco.db.l3.routertype\\_db.RoutertypeDbMixin](#page-207-1), networking\_cisco. plugins.cisco.db.l3.l3\_router\_appliance\_db.L3RouterApplianceDBMixin, [networking\\_cisco.plugins.cisco.db.scheduler.l3\\_routertype\\_aware\\_schedulers\\_](#page-208-0)db. [L3RouterTypeAwareSchedulerDbMixin](#page-208-0)

### **cleanup\_after\_test**()

This function should be called in the TearDown() function of test classes that use the plugin.

Reset all class variables to their default values. This is needed to avoid tests to pollute subsequent tests.

```
get_plugin_description()
```

```
get_plugin_type()
```

```
supported_extension_aliases = ['router', 'standard-attr-description', 'routerhost', 'r
```
**networking\_cisco.tests.unit.cisco.l3.test\_agent\_scheduler module**

**class** networking\_cisco.tests.unit.cisco.l3.test\_agent\_scheduler.**L3RouterApplianceL3AgentNotifierTestCase**(*\*args*,

```
Bases: neutron.tests.unit.db.test_agentschedulers_db.
OvsL3AgentNotifierTestCase, networking_cisco.tests.unit.cisco.13.
test_db_routertype.RoutertypeTestCaseMixin, networking_cisco.tests.unit.
cisco.device_manager.test_db_device_manager.DeviceManagerTestCaseMixin,
networking_cisco.tests.unit.cisco.l3.l3_router_test_support.
L3RouterTestSupportMixin, networking_cisco.tests.unit.cisco.device_manager.
device_manager_test_support.DeviceManagerTestSupportMixin
```

```
resource_prefix_map = {'hosting_device_templates': '/dev_mgr', 'hosting_devices': '/dev_mgr'}
```
**setUp**(*core\_plugin=None*, *l3\_plugin=None*, *dm\_plugin=None*, *ext\_mgr=None*)

**setup\_coreplugin**(*core\_plugin=None*, *load\_plugins=True*)

**tearDown**()

**test\_agent\_registration\_bad\_timestamp**()

**test\_agent\_registration\_invalid\_timestamp\_allowed**()

**test\_agent\_updated\_l3\_agent\_notification**()

**test\_router\_add\_to\_l3\_agent\_notification**()

**test\_router\_remove\_from\_l3\_agent\_notification**()

 $class$  networking\_cisco.tests.unit.cisco.13.test\_agent\_scheduler.L3RouterApplianceL3AgentScheduler

```
Bases: neutron.tests.unit.db.test_agentschedulers_db.
OvsAgentSchedulerTestCase, networking cisco.tests.unit.cisco.13.
test db routertype.RoutertypeTestCaseMixin, networking cisco.tests.unit.
cisco.device_manager.test_db_device_manager.DeviceManagerTestCaseMixin,
networking_cisco.tests.unit.cisco.l3.l3_router_test_support.
L3RouterTestSupportMixin, networking_cisco.tests.unit.cisco.device_manager.
device manager test support.DeviceManagerTestSupportMixin
resource prefix map = {'hosting device templates': '/dev mgr', 'hosting devices': '/
setUp(core_plugin=None, l3_plugin=None, dm_plugin=None, ext_mgr=None)
setup_coreplugin(core_plugin=None, load_plugins=True)
tearDown()
test_agent_registration_bad_timestamp()
test_agent_registration_invalid_timestamp_allowed()
test_dhcp_agent_keep_services_off()
test_dhcp_agent_keep_services_on()
test_dvr_router_csnat_rescheduling()
test_dvr_router_manual_rescheduling()
test_dvr_router_scheduling_to_only_dvr_snat_agent()
test_is_eligible_agent()
test_l3_agent_keep_services_off()
test_l3_agent_keep_services_on()
test_list_active_networks_on_not_registered_yet_dhcp_agent()
test_list_networks_hosted_by_dhcp_agent_with_invalid_agent()
test_list_router_ids_on_host_no_l3_agent()
test_list_routers_hosted_by_l3_agent_with_invalid_agent()
test_network_add_to_dhcp_agent()
test_network_add_to_dhcp_agent_with_admin_state_down()
test_network_auto_schedule_restart_dhcp_agent()
test_network_auto_schedule_with_disabled()
test_network_auto_schedule_with_hosted()
test network auto schedule with hosted 2()
test_network_auto_schedule_with_multiple_agents()
test_network_auto_schedule_with_no_dhcp()
```
**test\_network\_ha\_scheduling\_on\_port\_creation**() **test\_network\_ha\_scheduling\_on\_port\_creation\_with\_new\_agent**() **test\_network\_policy**() **test\_network\_remove\_from\_dhcp\_agent**() **test\_network\_scheduler\_with\_disabled\_agent**() **test\_network\_scheduler\_with\_down\_agent**() **test\_network\_scheduler\_with\_hosted\_network**() **test\_network\_scheduling\_on\_network\_creation**() **test\_network\_scheduling\_on\_port\_creation**() **test\_report\_states**() **test\_reserved\_port\_after\_network\_remove\_from\_dhcp\_agent**() **test\_router\_add\_to\_l3\_agent**() **test\_router\_add\_to\_l3\_agent\_two\_times**() **test\_router\_add\_to\_l3\_agent\_with\_admin\_state\_down**() **test\_router\_add\_to\_two\_l3\_agents**() **test\_router\_auto\_schedule\_restart\_l3\_agent**() **test\_router\_auto\_schedule\_with\_disabled**() **test\_router\_auto\_schedule\_with\_hosted**() **test\_router\_auto\_schedule\_with\_hosted\_2**() **test\_router\_auto\_schedule\_with\_invalid\_router**() **test\_router\_is\_not\_rescheduled\_from\_alive\_agent**() **test\_router\_is\_not\_rescheduled\_if\_agent\_is\_back\_online**() **test\_router\_no\_reschedule\_from\_dead\_admin\_down\_agent**() **test\_router\_policy**() **test\_router\_reschedule\_failed\_notification\_all\_attempts**() **test\_router\_reschedule\_from\_dead\_agent**() **test\_router\_reschedule\_no\_remove\_if\_agent\_has\_dvr\_service\_ports**() **test\_router\_reschedule\_succeeded\_after\_failed\_notification**() **test\_router\_rescheduler\_catches\_exceptions\_on\_fetching\_bindings**() **test\_router\_rescheduler\_catches\_rpc\_db\_and\_reschedule\_exceptions**() **test\_router\_rescheduler\_iterates\_after\_reschedule\_failure**() **test\_router\_sync\_data**() **test\_router\_without\_l3\_agents**() **test\_rpc\_sync\_routers**() **test\_sync\_dvr\_router**() **test\_sync\_router**()

```
class networking_cisco.tests.unit.cisco.l3.test_agent_scheduler.TestAgentSchedCorePlugin
   networking_cisco.tests.unit.cisco.device_manager.
   device manager test support.TestCorePlugin, neutron.db.agentschedulers db.
   DhcpAgentSchedulerDbMixin
```
supported\_extension\_aliases = ['external-net', 'agent', 'dhcp\_agent\_scheduler', 'dev\_m

**networking\_cisco.tests.unit.cisco.l3.test\_asr1k\_routertype\_driver module**

```
class networking_cisco.tests.unit.cisco.13.test_asr1k_routertype_driver.Asr1kHARouterTypeD:
    Bases: networking_cisco.tests.unit.cisco.l3.test_asr1k_routertype_driver.
    Asr1kRouterTypeDriverTestCase, networking_cisco.tests.unit.cisco.l3.
    test_ha_l3_router_appliance_plugin.HAL3RouterTestsMixin
    router_type = 'ASR1k_Neutron_router'
    setUp(core_plugin=None, l3_plugin=None, dm_plugin=None, ext_mgr=None)
    test_agent_registration_bad_timestamp()
    test_agent_registration_invalid_timestamp_allowed()
    test_create_gateway_router()
    test_create_gateway_router_den()
    test_create_gateway_router_dt()
    test_create_gateway_router_dt_den()
    test_create_gateway_router_non_admin()
    test_create_gateway_router_non_admin_den()
    test_create_gateway_router_non_admin_dt()
    test_create_gateway_router_non_admin_dt_den()
    test_create_msn_gateway_router()
    test_create_msn_gateway_router_den()
    test_create_msn_gateway_router_dt()
    test_create_msn_gateway_router_dt_den()
    test_create_router_adds_no_aux_gw_port_to_global_router()
    test_create_router_adds_no_aux_gw_port_to_global_router_dt()
    test_create_router_adds_no_aux_gw_port_to_global_router_non_admin()
    test_create_router_adds_no_aux_gw_port_to_global_router_non_admin_dt()
    test_create_router_adds_no_global_router()
    test_create_router_adds_no_global_router_non_admin()
    test_delete_gateway_router()
    test_delete_gateway_router_den()
    test_delete_gateway_router_dt()
    test_delete_gateway_router_dt_den()
262 Chapter 3. Using Networking Cisco
```
**test\_delete\_gateway\_router\_non\_admin**()

- **test\_delete\_gateway\_router\_non\_admin\_den**()
- **test\_delete\_gateway\_router\_non\_admin\_dt**()
- **test\_delete\_gateway\_router\_non\_admin\_dt\_den**()
- **test\_delete\_msn\_gateway\_router**()
- **test\_delete\_msn\_gateway\_router\_den**()
- **test\_delete\_msn\_gateway\_router\_dt**()
- **test\_delete\_msn\_gateway\_router\_dt\_den**()
- **test\_router\_interface\_add\_refused\_for\_unsupported\_topology**()
- **test\_router\_interface\_add\_refused\_for\_unsupported\_topology\_dt**()
- **test\_router\_update\_unset\_gw**()
- **test\_router\_update\_unset\_gw\_den**()
- **test\_router\_update\_unset\_gw\_dt**()
- **test\_router\_update\_unset\_gw\_dt\_den**()
- **test\_router\_update\_unset\_gw\_non\_admin**()
- **test\_router\_update\_unset\_gw\_non\_admin\_den**()
- **test\_router\_update\_unset\_gw\_non\_admin\_dt**()
- **test\_router\_update\_unset\_gw\_non\_admin\_dt\_den**()
- **test\_router\_update\_unset\_msn\_gw**()
- **test\_router\_update\_unset\_msn\_gw\_concurrent\_global\_delete**()
- **test\_router\_update\_unset\_msn\_gw\_concurrent\_global\_port\_delete**()
- **test\_router\_update\_unset\_msn\_gw\_concurrent\_port\_delete**()
- **test\_router\_update\_unset\_msn\_gw\_den**()
- **test\_router\_update\_unset\_msn\_gw\_dt**()
- **test\_router\_update\_unset\_msn\_gw\_dt\_den**()
- **test\_update\_router\_set\_gateway**()
- **test\_update\_router\_set\_gateway\_den**()
- **test\_update\_router\_set\_gateway\_dt**()
- **test\_update\_router\_set\_gateway\_dt\_den**()
- **test\_update\_router\_set\_gateway\_non\_admin**()
- **test\_update\_router\_set\_gateway\_non\_admin\_den**()
- **test\_update\_router\_set\_gateway\_non\_admin\_dt**()
- **test\_update\_router\_set\_gateway\_non\_admin\_dt\_den**()
- **test\_update\_router\_set\_msn\_gateway**()
- **test\_update\_router\_set\_msn\_gateway\_den**()
- **test\_update\_router\_set\_msn\_gateway\_dt**()

**test\_update\_router\_set\_msn\_gateway\_dt\_den**()

<span id="page-267-0"></span> $class$  networking\_cisco.tests.unit.cisco.13.test\_asr1k\_routertype\_driver.Asr1kRouterTypeDriver

Bases: [networking\\_cisco.tests.unit.cisco.l3.test\\_l3\\_routertype\\_aware\\_schedule](#page-304-0)rs. [L3RoutertypeAwareHostingDeviceSchedulerTestCaseBase](#page-304-0) **router\_type = 'Nexus\_ToR\_Neutron\_router' test\_agent\_registration\_bad\_timestamp**() **test\_agent\_registration\_invalid\_timestamp\_allowed**() **test\_create\_gateway\_router**() **test\_create\_gateway\_router\_den**() **test\_create\_gateway\_router\_dt**() **test\_create\_gateway\_router\_dt\_den**() **test\_create\_gateway\_router\_non\_admin**() **test\_create\_gateway\_router\_non\_admin\_den**() **test\_create\_gateway\_router\_non\_admin\_dt**() **test\_create\_gateway\_router\_non\_admin\_dt\_den**() **test\_create\_msn\_gateway\_router**() **test\_create\_msn\_gateway\_router\_den**() **test\_create\_msn\_gateway\_router\_dt**() test create msn qateway router dt den() **test\_create\_router\_adds\_no\_aux\_gw\_port\_to\_global\_router**() **test\_create\_router\_adds\_no\_aux\_gw\_port\_to\_global\_router\_dt**() **test\_create\_router\_adds\_no\_aux\_gw\_port\_to\_global\_router\_non\_admin**() **test\_create\_router\_adds\_no\_aux\_gw\_port\_to\_global\_router\_non\_admin\_dt**() **test\_create\_router\_adds\_no\_global\_router**() **test\_create\_router\_adds\_no\_global\_router\_non\_admin**() **test\_delete\_gateway\_router**() **test\_delete\_gateway\_router\_den**() **test\_delete\_gateway\_router\_dt**() **test\_delete\_gateway\_router\_dt\_den**() **test\_delete\_gateway\_router\_non\_admin**() **test\_delete\_gateway\_router\_non\_admin\_den**() **test\_delete\_gateway\_router\_non\_admin\_dt**() **test\_delete\_gateway\_router\_non\_admin\_dt\_den**() **test\_delete\_msn\_gateway\_router**() **test\_delete\_msn\_gateway\_router\_den**() **test\_delete\_msn\_gateway\_router\_dt**()

**test\_delete\_msn\_gateway\_router\_dt\_den**() **test\_router\_interface\_add\_refused\_for\_unsupported\_topology**() **test\_router\_interface\_add\_refused\_for\_unsupported\_topology\_dt**() **test\_router\_update\_unset\_gw**() **test\_router\_update\_unset\_gw\_den**() **test\_router\_update\_unset\_gw\_dt**() **test\_router\_update\_unset\_gw\_dt\_den**() **test\_router\_update\_unset\_gw\_non\_admin**() **test\_router\_update\_unset\_gw\_non\_admin\_den**() **test\_router\_update\_unset\_gw\_non\_admin\_dt**() **test\_router\_update\_unset\_gw\_non\_admin\_dt\_den**() **test\_router\_update\_unset\_msn\_gw**() **test\_router\_update\_unset\_msn\_gw\_concurrent\_global\_delete**() **test\_router\_update\_unset\_msn\_gw\_concurrent\_global\_port\_delete**() **test\_router\_update\_unset\_msn\_gw\_concurrent\_port\_delete**() **test\_router\_update\_unset\_msn\_gw\_den**() **test\_router\_update\_unset\_msn\_gw\_dt**() **test\_router\_update\_unset\_msn\_gw\_dt\_den**() **test\_update\_router\_set\_gateway**() **test\_update\_router\_set\_gateway\_den**() **test\_update\_router\_set\_gateway\_dt**() **test\_update\_router\_set\_gateway\_dt\_den**() **test\_update\_router\_set\_gateway\_non\_admin**() **test\_update\_router\_set\_gateway\_non\_admin\_den**() **test\_update\_router\_set\_gateway\_non\_admin\_dt**()

- **test\_update\_router\_set\_gateway\_non\_admin\_dt\_den**()
- **test\_update\_router\_set\_msn\_gateway**()
- **test\_update\_router\_set\_msn\_gateway\_den**()
- **test\_update\_router\_set\_msn\_gateway\_dt**()
- **test\_update\_router\_set\_msn\_gateway\_dt\_den**()

**class** networking\_cisco.tests.unit.cisco.13.test\_asr1k\_routertype\_driver.L3CfgAgentAsr1kRout

Bases: [networking\\_cisco.tests.unit.cisco.l3.test\\_l3\\_routertype\\_aware\\_schedule](#page-304-0)rs. [L3RoutertypeAwareHostingDeviceSchedulerTestCaseBase](#page-304-0), networking cisco. tests.unit.cisco.13.test ha 13 router appliance plugin. [HAL3RouterTestsMixin](#page-283-0)

**setUp**(*core\_plugin=None*, *l3\_plugin=None*, *dm\_plugin=None*, *ext\_mgr=None*)

**tearDown**()

**test\_agent\_registration\_bad\_timestamp**() **test\_agent\_registration\_invalid\_timestamp\_allowed**() **test\_l3\_cfg\_agent\_query\_global\_router\_info**() **test\_l3\_cfg\_agent\_query\_global\_router\_info\_den**() **test\_l3\_cfg\_agent\_query\_global\_router\_info\_dt**() **test\_l3\_cfg\_agent\_query\_global\_router\_info\_dt\_den**()

**networking\_cisco.tests.unit.cisco.l3.test\_db\_routertype module**

```
class networking_cisco.tests.unit.cisco.l3.test_db_routertype.L3TestRoutertypeExtensionManager
    Bases: networking_cisco.tests.unit.cisco.13.13_router_test_support.
    TestL3RouterBaseExtensionManager
```
#### **get\_resources**()

```
class networking_cisco.tests.unit.cisco.l3.test_db_routertype.RoutertypeTestCaseMixin
    Bases: object
```
**routertype**(*template\_id*, *name='router type 1'*, *slot\_need=2*, *fmt=None*, *no\_delete=False*, *\*\*kwargs*)

```
class networking_cisco.tests.unit.cisco.l3.test_db_routertype.TestRoutertypeDBPlugin(*args,
```
Bases: neutron.tests.unit.db.test\_db\_base\_plugin\_v2.NeutronDbPluginV2TestCase, [networking\\_cisco.tests.unit.cisco.l3.test\\_db\\_routertype.](#page-269-0) [RoutertypeTestCaseMixin](#page-269-0), [networking\\_cisco.tests.unit.cisco.device\\_manager.](#page-256-0) [test\\_db\\_device\\_manager.DeviceManagerTestCaseMixin](#page-256-0)

**resource\_prefix\_map = {'hosting\_device\_templates': '/dev\_mgr', 'hosting\_devices': '/dev\_mgr'}**

**setUp**(*core\_plugin=None*, *l3\_plugin=None*, *dm\_plugin=None*, *ext\_mgr=None*)

**test\_create\_routertype**()

```
test_delete_routertype()
```

```
test_list_routertypes()
```

```
test_routertype_policy()
```

```
test_show_routertype()
```
**test\_show\_routertype\_non\_admin**()

```
test_update_routertype()
```
**networking\_cisco.tests.unit.cisco.l3.test\_extension\_routertype module**

```
class networking_cisco.tests.unit.cisco.l3.test_extension_routertype.RouterTypeTestCase(*args,
                                                                                               **kwds)
    Bases: neutron.tests.unit.extensions.base.ExtensionTestCase
    fmt = 'json'
    setUp()
    test_create_routertype()
    test_routertype_delete()
```
*\*\*kwds*)

**test\_routertype\_get**()

**test\_routertype\_list**()

**test\_routertype\_update**()

```
class networking_cisco.tests.unit.cisco.l3.test_extension_routertype.TestRouterTypeAttributeValidators(*args,
    Bases: neutron.tests.base.BaseTestCase
```
**test\_convert\_validate\_driver**()

**networking\_cisco.tests.unit.cisco.l3.test\_ha\_l3\_router\_appliance\_plugin module**

 $class$  networking\_cisco.tests.unit.cisco.l3.test\_ha\_13\_router\_appliance\_plugin. HAL3RouterAppliance

Bases: [networking\\_cisco.tests.unit.cisco.l3.test\\_l3\\_router\\_appliance\\_plugin.](#page-287-0) [L3RouterApplianceNamespaceTestCase](#page-287-0) **setUp**(*core\_plugin=None*, *l3\_plugin=None*, *dm\_plugin=None*, *ext\_mgr=None*)

**test\_\_notify\_subnetpool\_address\_scope\_update**()

**test\_associate\_to\_dhcp\_port\_fails**()

**test\_create\_floating\_non\_ext\_network\_returns\_400**() **test\_create\_floatingip\_invalid\_fixed\_ip\_address\_returns\_400**() **test\_create\_floatingip\_invalid\_fixed\_ipv6\_address\_returns\_400**() **test\_create\_floatingip\_invalid\_floating\_network\_id\_returns\_400**() **test\_create\_floatingip\_invalid\_floating\_port\_id\_returns\_400**() **test\_create\_floatingip\_ipv6\_and\_ipv4\_network\_creates\_ipv4**() **test\_create\_floatingip\_ipv6\_only\_network\_returns\_400**() **test\_create\_floatingip\_no\_ext\_gateway\_return\_404**() **test\_create\_floatingip\_no\_public\_subnet\_returns\_400**() **test\_create\_floatingip\_non\_admin\_context\_agent\_notification**() **test\_create\_floatingip\_with\_assoc**(*expected\_status='ACTIVE'*) **test\_create\_floatingip\_with\_assoc\_to\_ipv4\_and\_ipv6\_port**() **test\_create\_floatingip\_with\_assoc\_to\_ipv6\_subnet**() **test\_create\_floatingip\_with\_duplicated\_specific\_ip**() **test\_create\_floatingip\_with\_multisubnet\_id**() **test\_create\_floatingip\_with\_specific\_ip**() **test\_create\_floatingip\_with\_specific\_ip\_non\_admin**() **test\_create\_floatingip\_with\_specific\_ip\_out\_of\_allocation**() **test\_create\_floatingip\_with\_specific\_ip\_out\_of\_subnet**() **test\_create\_floatingip\_with\_subnet\_and\_invalid\_fip\_address**() **test\_create\_floatingip\_with\_subnet\_id\_and\_fip\_address**() **test\_create\_floatingip\_with\_subnet\_id\_non\_admin**()

**test\_create\_floatingip\_with\_wrong\_subnet\_id**()

```
test_create_floatingips_native_quotas()
```
**test\_create\_multiple\_floatingips\_same\_fixed\_ip\_same\_port**()

This tests that if multiple API requests arrive to create floating IPs on same external network to same port with one fixed ip, the latter API requests would be blocked at database side.

**test\_create\_non\_router\_port\_device\_id\_of\_other\_teants\_router\_update**()

```
test_create_router_gateway_fails_nested()
```
**test\_create\_router\_gateway\_fails\_nested\_delete\_router\_failed**()

**test\_create\_router\_port\_with\_device\_id\_of\_other\_teants\_router**()

```
test_create_routers_native_quotas()
```
**test\_delete\_ext\_net\_with\_disassociated\_floating\_ips**()

**test\_first\_floatingip\_associate\_notification**()

- **test\_floating\_ip\_direct\_port\_delete\_returns\_409**()
- **test\_floating\_port\_status\_not\_applicable**()
- **test\_floatingip\_association\_on\_unowned\_router**()
- **test\_floatingip\_crd\_ops**()
- **test\_floatingip\_create\_different\_fixed\_ip\_same\_port**()

This tests that it is possible to delete a port that has multiple floating ip addresses associated with it (each floating address associated with a unique fixed address).

- **test\_floatingip\_delete\_router\_intf\_with\_port\_id\_returns\_409**()
- **test\_floatingip\_delete\_router\_intf\_with\_subnet\_id\_returns\_409**()
- **test\_floatingip\_disassociate\_notification**()
- **test\_floatingip\_list\_with\_pagination**()

**test\_floatingip\_list\_with\_pagination\_reverse**()

- **test\_floatingip\_list\_with\_port\_id**()
- **test\_floatingip\_list\_with\_sort**()
- **test\_floatingip\_multi\_external\_one\_internal**()
- **test\_floatingip\_port\_delete**()

**test\_floatingip\_same\_external\_and\_internal**()

**test\_floatingip\_update**(*expected\_status='ACTIVE'*)

- **test\_floatingip\_update\_different\_fixed\_ip\_same\_port**()
- **test\_floatingip\_update\_different\_port\_owner\_as\_admin**()
- **test\_floatingip\_update\_different\_router**()

**test\_floatingip\_update\_invalid\_fixed\_ip**()

- **test\_floatingip\_update\_same\_fixed\_ip\_same\_port**()
- **test\_floatingip\_update\_subnet\_gateway\_disabled**(*expected\_status='ACTIVE'*) Attach a floating IP to an instance

Verify that the floating IP can be associated to a port whose subnet's gateway ip is not connected to the external router, but the router has an ip in that subnet.

```
test_floatingip_update_to_same_port_id_twice(expected_status='ACTIVE')
```

```
test_floatingip_via_router_interface_returns_201()
```
**test\_floatingip\_via\_router\_interface\_returns\_404**()

**test\_floatingip\_with\_assoc\_fails**()

**test\_floatingip\_with\_invalid\_create\_port**()

**test\_janitor\_clears\_orphaned\_floatingip\_port**()

**test\_janitor\_doesnt\_delete\_if\_fixed\_in\_interim**()

**test\_janitor\_updates\_port\_device\_id**()

**test\_network\_update\_external**()

**test\_network\_update\_external\_failure**()

**test\_nexthop\_is\_port\_ip**()

**test\_no\_destination\_route**()

**test\_no\_nexthop\_route**()

**test\_none\_destination**()

**test\_none\_nexthop**()

**test\_route\_clear\_routes\_with\_None**()

**test\_route\_update\_with\_external\_route**()

**test\_route\_update\_with\_multi\_routes**()

**test\_route\_update\_with\_one\_route**()

**test\_route\_update\_with\_route\_via\_another\_tenant\_subnet**()

**test\_router\_add\_and\_remove\_gateway**()

test router add and remove gateway tenant ctx()

```
test_router_add_gateway_dup_subnet1_returns_400()
```
**test\_router\_add\_gateway\_dup\_subnet2\_returns\_400**()

**test\_router\_add\_gateway\_invalid\_network\_returns\_400**()

**test\_router\_add\_gateway\_multiple\_subnets\_ipv6**() Ensure external gateway set doesn't add excess IPs on router gw

Setting the gateway of a router to an external network with more than one IPv4 and one IPv6 subnet should only add an address from the first IPv4 subnet, an address from the first IPv6-stateful subnet, and an address from each IPv6-stateless (SLAAC and DHCPv6-stateless) subnet

```
test_router_add_gateway_net_not_external_returns_400()
```
**test\_router\_add\_gateway\_no\_subnet**()

**test\_router\_add\_gateway\_no\_subnet\_forbidden**()

**test\_router\_add\_gateway\_non\_existent\_network\_returns\_404**()

# **test\_router\_add\_iface\_ipv6\_ext\_ra\_subnet\_returns\_400**()

Test router-interface-add for in-valid ipv6 subnets.

Verify that an appropriate error message is displayed when an IPv6 subnet configured to use an external\_router for Router Advertisements (i.e., ipv6\_ra\_mode is None and ipv6\_address\_mode is not None) is attempted to associate with a Neutron Router.

### **test\_router\_add\_interface\_bad\_values**()

**test\_router\_add\_interface\_by\_port\_admin\_address\_out\_of\_pool**()

**test\_router\_add\_interface\_by\_port\_cidr\_overlapped\_with\_gateway**()

**test\_router\_add\_interface\_by\_port\_fails\_nested**()

**test\_router\_add\_interface\_by\_port\_other\_tenant\_address\_in\_pool**()

**test\_router\_add\_interface\_by\_port\_other\_tenant\_address\_out\_of\_pool**()

**test\_router\_add\_interface\_by\_subnet\_other\_tenant\_subnet\_returns\_400**()

**test\_router\_add\_interface\_cidr\_overlapped\_with\_gateway**()

**test\_router\_add\_interface\_delete\_port\_after\_failure**()

## **test\_router\_add\_interface\_dup\_port**()

This tests that if multiple routers add one port as their interfaces. Only the first router's interface would be added to this port. All the later requests would return exceptions.

**test\_router\_add\_interface\_dup\_subnet1\_returns\_400**()

```
test_router_add_interface_dup_subnet2_returns_400()
```
**test\_router\_add\_interface\_empty\_port\_and\_subnet\_ids**()

## **test\_router\_add\_interface\_ipv6\_port\_existing\_network\_returns\_400**() Ensure unique IPv6 router ports per network id.

Adding a router port containing one or more IPv6 subnets with the same network id as an existing router port should fail. This is so there is no ambiguity regarding on which port to add an IPv6 subnet when executing router-interface-add with a subnet and no port.

### **test\_router\_add\_interface\_ipv6\_subnet**()

Test router-interface-add for valid ipv6 subnets.

Verify the valid use-cases of an IPv6 subnet where we are allowed to associate to the Neutron Router are successful.

## **test\_router\_add\_interface\_ipv6\_subnet\_without\_gateway\_ip**()

**test\_router\_add\_interface\_multiple\_ipv4\_subnet\_port\_returns\_400**() Test adding router port with multiple IPv4 subnets fails.

Multiple IPv4 subnets are not allowed on a single router port. Ensure that adding a port with multiple IPv4 subnets to a router fails.

#### **test\_router\_add\_interface\_multiple\_ipv4\_subnets**()

Test router-interface-add for multiple ipv4 subnets.

Verify that adding multiple ipv4 subnets from the same network to a router places them all on different router interfaces.

## **test\_router\_add\_interface\_multiple\_ipv6\_subnet\_port**()

A port with multiple IPv6 subnets can be added to a router

Create a port with multiple associated IPv6 subnets and attach it to a router. The action should succeed.

```
test_router_add_interface_multiple_ipv6_subnets_different_net()
    Test router-interface-add for ipv6 subnets on different networks.
    Verify that adding multiple ipv6 subnets from different networks to a router places them on different router
    interfaces.
test_router_add_interface_multiple_ipv6_subnets_same_net()
    Test router-interface-add for multiple ipv6 subnets on a network.
    Verify that adding multiple ipv6 subnets from the same network to a router places them all on the same
    router interface.
test_router_add_interface_no_data_returns_400()
test_router_add_interface_overlapped_cidr_returns_400()
test_router_add_interface_port()
test_router_add_interface_port_bad_tenant_returns_404()
test_router_add_interface_port_without_ips()
test_router_add_interface_subnet()
test router add interface subnet with bad tenant returns 404()test_router_add_interface_subnet_with_port_from_other_tenant()
test_router_add_interface_with_both_ids_returns_400()
test_router_clear_gateway_callback_failure_returns_409()
test_router_concurrent_delete_upon_subnet_create()
test_router_create()
test_router_create_call_extensions()
test_router_create_with_gwinfo()
test_router_create_with_gwinfo_ext_ip()
test_router_create_with_gwinfo_ext_ip_non_admin()
test_router_create_with_gwinfo_ext_ip_subnet()
test_router_delete()
test_router_delete_callback()
```

```
test_router_delete_denied_for_plugin_managed_router()
```

```
test_router_delete_dhcpv6_stateless_subnet_inuse_returns_409()
```

```
test_router_delete_ipv6_slaac_subnet_inuse_returns_409()
```
**test\_router\_delete\_race\_with\_interface\_add**()

**test\_router\_delete\_subnet\_inuse\_returns\_409**()

**test\_router\_delete\_with\_floatingip\_existed\_returns\_409**()

**test\_router\_delete\_with\_port\_existed\_returns\_409**()

**test\_router\_interface\_add\_denied\_for\_plugin\_managed\_router**()

**test\_router\_interface\_in\_use\_by\_route**()

**test\_router\_list**()

**test\_router\_list\_with\_pagination**()

**test\_router\_list\_with\_pagination\_reverse**()

**test\_router\_list\_with\_parameters**()

**test\_router\_list\_with\_sort**()

```
test router remove interface callback failure returns 409()
```
**test\_router\_remove\_interface\_inuse\_returns\_409**()

**test\_router\_remove\_interface\_nothing\_returns\_400**()

**test\_router\_remove\_interface\_returns\_200**()

**test\_router\_remove\_interface\_with\_both\_ids\_returns\_200**()

```
test router remove interface wrong port returns 404()
```
**test\_router\_remove\_interface\_wrong\_subnet\_returns\_400**()

**test\_router\_remove\_ipv6\_subnet\_from\_interface**() Delete a subnet from a router interface

Verify that deleting a subnet with router-interface-delete removes that subnet when there are multiple subnets on the interface and removes the interface when it is the last subnet on the interface.

**test\_router\_show**()

```
test router specify id backend()
```

```
test_router_update()
```

```
test_router_update_delete_routes()
```
**test\_router\_update\_denied\_for\_plugin\_managed\_router**()

```
test_router_update_gateway()
```
**test\_router\_update\_gateway\_add\_multiple\_prefixes\_ipv6**()

```
test_router_update_gateway_to_empty_with_existed_floatingip()
```

```
test_router_update_gateway_upon_subnet_create_ipv6()
```

```
test_router_update_gateway_upon_subnet_create_max_ips_ipv6()
    Create subnet should not cause excess fixed IPs on router gw
```
If a router gateway port has the maximum of one IPv4 and one IPv6 fixed, create subnet should not add any more IP addresses to the port (unless this is the subnet is a SLAAC/DHCPv6-stateless subnet in which case the addresses are added automatically)

```
test_router_update_gateway_with_different_external_subnet()
```

```
test_router_update_gateway_with_existed_floatingip()
```
**test\_router\_update\_gateway\_with\_external\_ip\_used\_by\_gw**()

**test\_router\_update\_gateway\_with\_invalid\_external\_ip**()

**test\_router\_update\_gateway\_with\_invalid\_external\_subnet**()

**test\_router\_update\_on\_external\_port**()

**test\_router\_update\_with\_dup\_address**()

**test\_router\_update\_with\_invalid\_ip\_address**()

test router update with invalid nexthop ip()

**test\_router\_update\_with\_nexthop\_is\_outside\_port\_subnet**() **test\_router\_update\_with\_too\_many\_routes**() **test\_routes\_update\_for\_multiple\_routers**() **test\_two\_fips\_one\_port\_invalid\_return\_409**() test update port device id to different tenants router() **test\_update\_subnet\_gateway\_for\_external\_net**() Test to make sure notification to routers occurs when the gateway ip address of a subnet of the external network is changed. **class** networking\_cisco.tests.unit.cisco.13.test\_ha\_13\_router\_appliance\_plugin. HAL3RouterAppliance Bases: [networking\\_cisco.tests.unit.cisco.l3.test\\_ha\\_l3\\_router\\_appliance\\_plugi](#page-283-0)n. [HAL3RouterTestsMixin](#page-283-0), networking cisco.tests.unit.cisco.l3. [test\\_l3\\_router\\_appliance\\_plugin.L3RouterApplianceVMTestCase](#page-294-0) **setUp**(*core\_plugin=None*, *l3\_plugin=None*, *dm\_plugin=None*, *ext\_mgr=None*) **test\_\_notify\_subnetpool\_address\_scope\_update**() **test\_associate\_to\_dhcp\_port\_fails**() **test\_create\_floating\_non\_ext\_network\_returns\_400**() **test\_create\_floatingip\_invalid\_fixed\_ip\_address\_returns\_400**() **test\_create\_floatingip\_invalid\_fixed\_ipv6\_address\_returns\_400**() **test\_create\_floatingip\_invalid\_floating\_network\_id\_returns\_400**() test create floatingip invalid floating port id returns  $400()$ **test\_create\_floatingip\_ipv6\_and\_ipv4\_network\_creates\_ipv4**() **test\_create\_floatingip\_ipv6\_only\_network\_returns\_400**() **test\_create\_floatingip\_no\_ext\_gateway\_return\_404**() **test\_create\_floatingip\_no\_public\_subnet\_returns\_400**() **test\_create\_floatingip\_non\_admin\_context\_agent\_notification**() **test\_create\_floatingip\_with\_assoc**(*expected\_status='ACTIVE'*) **test\_create\_floatingip\_with\_assoc\_to\_ipv4\_and\_ipv6\_port**() **test\_create\_floatingip\_with\_assoc\_to\_ipv6\_subnet**() **test\_create\_floatingip\_with\_duplicated\_specific\_ip**() **test\_create\_floatingip\_with\_multisubnet\_id**() **test\_create\_floatingip\_with\_specific\_ip**() **test\_create\_floatingip\_with\_specific\_ip\_non\_admin**() **test\_create\_floatingip\_with\_specific\_ip\_out\_of\_allocation**() **test\_create\_floatingip\_with\_specific\_ip\_out\_of\_subnet**() test create floatingip with subnet and invalid fip address() **test\_create\_floatingip\_with\_subnet\_id\_and\_fip\_address**() **test\_create\_floatingip\_with\_subnet\_id\_non\_admin**()

test create floatingip with wrong subnet id()

**test\_create\_floatingips\_native\_quotas**()

**test\_create\_ha\_router\_when\_ha\_support\_disabled\_fails**()

**test\_create\_ha\_router\_with\_defaults**()

**test\_create\_ha\_router\_with\_defaults\_non\_admin\_succeeds**()

**test\_create\_ha\_router\_with\_disabled\_ha\_type\_fails**()

**test\_create\_ha\_router\_with\_ha\_specification**()

**test\_create\_ha\_router\_with\_ha\_specification\_invalid\_HA\_type\_fails**()

**test\_create\_ha\_router\_with\_ha\_specification\_non\_admin\_fails**()

**test\_create\_ha\_router\_with\_ha\_specification\_validation\_fails**()

```
test_create_multiple_floatingips_same_fixed_ip_same_port()
     This tests that if multiple API requests arrive to create floating IPs on same external network to same port
     with one fixed ip, the latter API requests would be blocked at database side.
```
**test\_create\_non\_gw\_ha\_router\_when\_ha\_support\_disabled\_fails**()

**test\_create\_non\_gw\_ha\_router\_with\_defaults**()

**test\_create\_non\_gw\_ha\_router\_with\_defaults\_non\_admin\_succeeds**()

test create non qw ha router with disabled ha type fails()

**test\_create\_non\_gw\_ha\_router\_with\_ha\_spec\_invalid\_HA\_type\_fails**()

**test\_create\_non\_gw\_ha\_router\_with\_ha\_spec\_non\_admin\_fails**()

**test\_create\_non\_gw\_ha\_router\_with\_ha\_specification**()

**test\_create\_non\_gw\_ha\_router\_with\_ha\_specification\_validation\_fails**()

**test\_create\_non\_router\_port\_device\_id\_of\_other\_teants\_router\_update**()

**test\_create\_router\_gateway\_fails\_nested**()

**test\_create\_router\_gateway\_fails\_nested\_delete\_router\_failed**()

**test\_create\_router\_port\_with\_device\_id\_of\_other\_teants\_router**()

**test\_create\_routers\_native\_quotas**()

**test\_decrease\_ha\_router\_redundancy\_level**()

**test\_decrease\_non\_gw\_ha\_router\_redundancy\_level**()

**test\_delete\_ext\_net\_with\_disassociated\_floating\_ips**()

**test\_enable\_ha\_on\_non\_gw\_router\_no\_itfcs\_succeeds**()

**test\_enable\_ha\_on\_non\_gw\_router\_non\_admin\_succeeds**()

**test\_enable\_ha\_on\_non\_gw\_router\_succeeds**()

**test\_enable\_ha\_on\_non\_gw\_router\_succeeds\_no\_ha\_spec**()

**test\_enable\_ha\_on\_router\_no\_itfcs\_succeeds\_succeeds**()

**test\_enable\_ha\_on\_router\_non\_admin\_succeeds**()

**test\_enable\_ha\_on\_router\_succeeds**()

**test\_enable\_ha\_on\_router\_succeeds\_no\_ha\_spec**()

test enable ha when ha support disabled fails()

**test\_enable\_ha\_when\_ha\_support\_disabled\_fails\_non\_gw**()

**test\_enable\_ha\_with\_disabled\_ha\_type\_fails**()

**test\_enable\_ha\_with\_disabled\_ha\_type\_fails\_non\_gw**()

**test\_first\_floatingip\_associate\_notification**()

**test\_floating\_ip\_direct\_port\_delete\_returns\_409**()

**test\_floating\_port\_status\_not\_applicable**()

**test\_floatingip\_association\_on\_unowned\_router**()

**test\_floatingip\_crd\_ops**()

- **test\_floatingip\_create\_different\_fixed\_ip\_same\_port**() This tests that it is possible to delete a port that has multiple floating ip addresses associated with it (each floating address associated with a unique fixed address).
- **test\_floatingip\_delete\_router\_intf\_with\_port\_id\_returns\_409**()
- **test\_floatingip\_delete\_router\_intf\_with\_subnet\_id\_returns\_409**()

**test\_floatingip\_disassociate\_notification**()

**test\_floatingip\_list\_with\_pagination**()

**test\_floatingip\_list\_with\_pagination\_reverse**()

**test\_floatingip\_list\_with\_port\_id**()

**test\_floatingip\_list\_with\_sort**()

**test\_floatingip\_multi\_external\_one\_internal**()

**test\_floatingip\_port\_delete**()

**test\_floatingip\_same\_external\_and\_internal**()

**test\_floatingip\_update**(*expected\_status='ACTIVE'*)

**test\_floatingip\_update\_different\_fixed\_ip\_same\_port**()

**test\_floatingip\_update\_different\_port\_owner\_as\_admin**()

**test\_floatingip\_update\_different\_router**()

**test\_floatingip\_update\_invalid\_fixed\_ip**()

**test\_floatingip\_update\_same\_fixed\_ip\_same\_port**()

**test\_floatingip\_update\_subnet\_gateway\_disabled**(*expected\_status='ACTIVE'*) Attach a floating IP to an instance

Verify that the floating IP can be associated to a port whose subnet's gateway ip is not connected to the external router, but the router has an ip in that subnet.

```
test_floatingip_update_to_same_port_id_twice(expected_status='ACTIVE')
```
**test\_floatingip\_via\_router\_interface\_returns\_201**()

**test\_floatingip\_via\_router\_interface\_returns\_404**()

**test\_floatingip\_with\_assoc\_fails**()

**test\_floatingip\_with\_invalid\_create\_port**()

**test\_ha\_non\_gw\_router\_add\_gateway\_succeeds**() **test\_ha\_router\_add\_and\_remove\_interface\_port**() **test\_ha\_router\_disable\_ha\_non\_admin\_succeeds**() **test\_ha\_router\_disable\_ha\_succeeds**() **test\_ha\_router\_remove\_gateway\_succeeds**() **test\_ha\_update\_admin\_state\_up**() **test\_hidden\_port\_creation\_includes\_dns\_attribute**() **test\_increase\_ha\_router\_redundancy\_level**() **test\_increase\_non\_gw\_ha\_router\_redundancy\_level**() **test\_janitor\_clears\_orphaned\_floatingip\_port**() **test\_janitor\_doesnt\_delete\_if\_fixed\_in\_interim**() **test\_janitor\_updates\_port\_device\_id**() **test\_name\_change\_of\_redundancy\_router\_does\_not\_create\_another\_one**() **test\_network\_update\_external**() **test\_network\_update\_external\_failure**() **test\_nexthop\_is\_port\_ip**() **test\_no\_destination\_route**() **test\_no\_nexthop\_route**() **test\_non\_gw\_ha\_router\_add\_and\_remove\_interface\_port**() **test\_non\_gw\_ha\_router\_disable\_ha\_non\_admin\_succeeds**() **test\_non\_gw\_ha\_router\_disable\_ha\_succeeds**() **test\_none\_destination**() **test\_none\_nexthop**() test redundancy router routes includes user visible router() **test\_redundancy\_router\_routes\_is\_from\_user\_visible\_router**() **test\_route\_clear\_routes\_with\_None**() **test\_route\_update\_with\_external\_route**() **test\_route\_update\_with\_multi\_routes**() **test\_route\_update\_with\_one\_route**() **test\_route\_update\_with\_route\_via\_another\_tenant\_subnet**() **test\_router\_add\_and\_remove\_gateway**() **test\_router\_add\_and\_remove\_gateway\_tenant\_ctx**() **test\_router\_add\_gateway\_dup\_subnet1\_returns\_400**() **test\_router\_add\_gateway\_dup\_subnet2\_returns\_400**() **test\_router\_add\_gateway\_invalid\_network\_returns\_400**()

```
test_router_add_gateway_multiple_subnets_ipv6()
```
Ensure external gateway set doesn't add excess IPs on router gw

Setting the gateway of a router to an external network with more than one IPv4 and one IPv6 subnet should only add an address from the first IPv4 subnet, an address from the first IPv6-stateful subnet, and an address from each IPv6-stateless (SLAAC and DHCPv6-stateless) subnet

```
test_router_add_gateway_net_not_external_returns_400()
```
**test\_router\_add\_gateway\_no\_subnet**()

**test\_router\_add\_gateway\_no\_subnet\_forbidden**()

```
test_router_add_gateway_non_existent_network_returns_404()
```

```
test_router_add_iface_ipv6_ext_ra_subnet_returns_400()
```
Test router-interface-add for in-valid ipv6 subnets.

Verify that an appropriate error message is displayed when an IPv6 subnet configured to use an external\_router for Router Advertisements (i.e., ipv6\_ra\_mode is None and ipv6\_address\_mode is not None) is attempted to associate with a Neutron Router.

**test\_router\_add\_interface\_bad\_values**()

**test\_router\_add\_interface\_by\_port\_admin\_address\_out\_of\_pool**()

**test\_router\_add\_interface\_by\_port\_cidr\_overlapped\_with\_gateway**()

test router add interface by port fails nested()

**test\_router\_add\_interface\_by\_port\_other\_tenant\_address\_in\_pool**()

**test\_router\_add\_interface\_by\_port\_other\_tenant\_address\_out\_of\_pool**()

**test\_router\_add\_interface\_by\_subnet\_other\_tenant\_subnet\_returns\_400**()

**test\_router\_add\_interface\_cidr\_overlapped\_with\_gateway**()

**test\_router\_add\_interface\_delete\_port\_after\_failure**()

### **test\_router\_add\_interface\_dup\_port**()

This tests that if multiple routers add one port as their interfaces. Only the first router's interface would be added to this port. All the later requests would return exceptions.

**test\_router\_add\_interface\_dup\_subnet1\_returns\_400**()

**test\_router\_add\_interface\_dup\_subnet2\_returns\_400**()

**test\_router\_add\_interface\_empty\_port\_and\_subnet\_ids**()

test router add interface ipv6 port existing network returns  $400()$ Ensure unique IPv6 router ports per network id.

Adding a router port containing one or more IPv6 subnets with the same network id as an existing router port should fail. This is so there is no ambiguity regarding on which port to add an IPv6 subnet when executing router-interface-add with a subnet and no port.

# **test\_router\_add\_interface\_ipv6\_subnet**()

Test router-interface-add for valid ipv6 subnets.

Verify the valid use-cases of an IPv6 subnet where we are allowed to associate to the Neutron Router are successful.

**test\_router\_add\_interface\_ipv6\_subnet\_without\_gateway\_ip**()

**test\_router\_add\_interface\_multiple\_ipv4\_subnet\_port\_returns\_400**() Test adding router port with multiple IPv4 subnets fails.

Multiple IPv4 subnets are not allowed on a single router port. Ensure that adding a port with multiple IPv4 subnets to a router fails.

```
test_router_add_interface_multiple_ipv4_subnets()
```
Test router-interface-add for multiple ipv4 subnets.

Verify that adding multiple ipv4 subnets from the same network to a router places them all on different router interfaces.

```
test_router_add_interface_multiple_ipv6_subnet_port()
```
A port with multiple IPv6 subnets can be added to a router

Create a port with multiple associated IPv6 subnets and attach it to a router. The action should succeed.

```
test_router_add_interface_multiple_ipv6_subnets_different_net()
    Test router-interface-add for ipv6 subnets on different networks.
```
Verify that adding multiple ipv6 subnets from different networks to a router places them on different router interfaces.

```
test_router_add_interface_multiple_ipv6_subnets_same_net()
```
Test router-interface-add for multiple ipv6 subnets on a network.

Verify that adding multiple ipv6 subnets from the same network to a router places them all on the same router interface.

**test\_router\_add\_interface\_no\_data\_returns\_400**()

```
test_router_add_interface_overlapped_cidr_returns_400()
```
**test\_router\_add\_interface\_port**()

```
test_router_add_interface_port_bad_tenant_returns_404()
```
**test\_router\_add\_interface\_port\_without\_ips**()

**test\_router\_add\_interface\_subnet**()

**test\_router\_add\_interface\_subnet\_with\_bad\_tenant\_returns\_404**()

test router add interface subnet with port from other tenant ()

**test\_router\_add\_interface\_with\_both\_ids\_returns\_400**()

```
test_router_clear_gateway_callback_failure_returns_409()
```
**test\_router\_concurrent\_delete\_upon\_subnet\_create**()

**test\_router\_create**()

```
test_router_create_call_extensions()
```
**test\_router\_create\_with\_gwinfo**()

**test\_router\_create\_with\_gwinfo\_ext\_ip**()

**test\_router\_create\_with\_gwinfo\_ext\_ip\_non\_admin**()

**test\_router\_create\_with\_gwinfo\_ext\_ip\_subnet**()

**test\_router\_delete**()

**test\_router\_delete\_callback**()

**test\_router\_delete\_denied\_for\_plugin\_managed\_router**()

- **test\_router\_delete\_dhcpv6\_stateless\_subnet\_inuse\_returns\_409**()
- **test\_router\_delete\_ipv6\_slaac\_subnet\_inuse\_returns\_409**()
- **test\_router\_delete\_race\_with\_interface\_add**()
- **test\_router\_delete\_subnet\_inuse\_returns\_409**()
- test router delete with floatingip existed returns  $409()$
- **test\_router\_delete\_with\_port\_existed\_returns\_409**()
- **test\_router\_interface\_add\_denied\_for\_plugin\_managed\_router**()
- **test\_router\_interface\_in\_use\_by\_route**()
- **test\_router\_list**()
- **test\_router\_list\_with\_pagination**()
- **test\_router\_list\_with\_pagination\_reverse**()
- **test\_router\_list\_with\_parameters**()
- **test\_router\_list\_with\_sort**()
- **test\_router\_remove\_interface\_callback\_failure\_returns\_409**()
- **test\_router\_remove\_interface\_inuse\_returns\_409**()
- **test\_router\_remove\_interface\_nothing\_returns\_400**()
- **test\_router\_remove\_interface\_returns\_200**()
- **test\_router\_remove\_interface\_with\_both\_ids\_returns\_200**()
- **test\_router\_remove\_interface\_wrong\_port\_returns\_404**()
- **test\_router\_remove\_interface\_wrong\_subnet\_returns\_400**()
- **test\_router\_remove\_ipv6\_subnet\_from\_interface**()
	- Delete a subnet from a router interface

Verify that deleting a subnet with router-interface-delete removes that subnet when there are multiple subnets on the interface and removes the interface when it is the last subnet on the interface.

```
test_router_show()
```

```
test_router_specify_id_backend()
```
**test\_router\_update**()

```
test_router_update_change_external_gateway_and_routes()
```

```
test_router_update_change_name_changes_redundancy_routers()
```

```
test_router_update_delete_routes()
```

```
test_router_update_denied_for_plugin_managed_router()
```
**test\_router\_update\_gateway**()

```
test_router_update_gateway_add_multiple_prefixes_ipv6()
```

```
test_router_update_gateway_to_empty_with_existed_floatingip()
```
**test\_router\_update\_gateway\_upon\_subnet\_create\_ipv6**()

```
test router update qateway upon subnet create max ips ipv6()
    Create subnet should not cause excess fixed IPs on router gw
```
If a router gateway port has the maximum of one IPv4 and one IPv6 fixed, create subnet should not add any more IP addresses to the port (unless this is the subnet is a SLAAC/DHCPv6-stateless subnet in which case the addresses are added automatically)

```
test_router_update_gateway_with_different_external_subnet()
```

```
test_router_update_gateway_with_existed_floatingip()
```
**test\_router\_update\_gateway\_with\_external\_ip\_used\_by\_gw**()

```
test_router_update_gateway_with_invalid_external_ip()
```
**test\_router\_update\_gateway\_with\_invalid\_external\_subnet**()

```
test_router_update_on_external_port()
```
**test\_router\_update\_with\_dup\_address**()

**test\_router\_update\_with\_invalid\_ip\_address**()

**test\_router\_update\_with\_invalid\_nexthop\_ip**()

**test\_router\_update\_with\_nexthop\_is\_outside\_port\_subnet**()

```
test_router_update_with_too_many_routes()
```
**test\_routes\_update\_for\_multiple\_routers**()

**test\_show\_ha\_router\_non\_admin**()

**test\_show\_non\_gw\_ha\_router\_non\_admin**()

**test\_two\_fips\_one\_port\_invalid\_return\_409**()

**test\_update\_ha\_type\_on\_non\_gw\_router\_with\_ha\_enabled\_fails**()

**test\_update\_ha\_type\_on\_router\_with\_ha\_enabled\_fails**()

**test\_update\_non\_gw\_router\_ha\_settings**()

**test\_update\_non\_gw\_router\_ha\_settings\_non\_admin\_fails**()

```
test update port device id to different tenants router()
```
**test\_update\_router\_ha\_settings**()

**test\_update\_router\_ha\_settings\_non\_admin\_fails**()

```
test_update_subnet_gateway_for_external_net()
    Test to make sure notification to routers occurs when the gateway ip address of a subnet of the external
    network is changed.
```

```
class networking_cisco.tests.unit.cisco.13.test_ha_13_router_appliance_plugin. HAL3RouterTe
    Bases: object
```
**class** networking\_cisco.tests.unit.cisco.l3.test\_ha\_l3\_router\_appliance\_plugin.**L3AgentHARouterApplianceTestCase**(*\*args*,

Bases: [networking\\_cisco.tests.unit.cisco.l3.test\\_l3\\_router\\_appliance\\_plugin.](#page-285-0) [L3AgentRouterApplianceTestCase](#page-285-0)

**setUp**(*core\_plugin=None*, *l3\_plugin=None*, *dm\_plugin=None*, *ext\_mgr=None*)

**test\_floatingips\_create\_precommit\_event**()

**test\_floatingips\_op\_agent**()

**test\_interfaces\_op\_agent**()

**test\_l3\_agent\_routers\_query\_floatingips**()

**test\_l3\_agent\_routers\_query\_gateway**()

**test\_l3\_agent\_routers\_query\_ignore\_interfaces\_with\_moreThanOneIp**()

```
test_l3_agent_routers_query_interfaces()
```

```
test_l3_agent_sync_interfaces()
    Test L3 interfaces query return valid result
```
**test\_router\_create\_event\_exception\_preserved**()

**test\_router\_create\_precommit\_event**()

**test\_router\_delete\_event\_exception\_preserved**()

**test\_router\_delete\_precommit\_event**()

**test\_router\_gateway\_op\_agent**()

**test\_router\_update\_event\_exception\_preserved**()

**test\_router\_update\_precommit\_event**()

**class** networking\_cisco.tests.unit.cisco.l3.test\_ha\_l3\_router\_appliance\_plugin.**L3CfgAgentHARouterApplianceTestCase**(*\*args*,

Bases: [networking\\_cisco.tests.unit.cisco.l3.test\\_ha\\_l3\\_router\\_appliance\\_plugi](#page-283-0)n. [HAL3RouterTestsMixin](#page-283-0), networking cisco.tests.unit.cisco.13. [test\\_l3\\_router\\_appliance\\_plugin.L3CfgAgentRouterApplianceTestCase](#page-286-0)

**setUp**(*core\_plugin=None*, *l3\_plugin=None*, *dm\_plugin=None*, *ext\_mgr=None*)

**tearDown**()

**test\_\_allocate\_hosting\_port\_returns\_none\_if\_binding\_fails**()

**test\_failed\_add\_gw\_hosting\_port\_info\_changes\_router\_status**(*num=1*)

**test\_failed\_add\_hosting\_port\_info\_changes\_router\_status**(*num=1*)

**test\_floatingips\_create\_precommit\_event**()

**test\_floatingips\_op\_agent**()

**test\_ha\_floatingip\_update\_cfg\_agent**()

**test\_ha\_floatingips\_op\_cfg\_agent**()

```
test_ha_routes_op_cfg_agent()
```
**test\_interfaces\_op\_agent**()

**test\_l3\_agent\_routers\_query\_floatingips**()

**test\_l3\_agent\_routers\_query\_gateway**()

**test\_l3\_agent\_routers\_query\_ignore\_interfaces\_with\_moreThanOneIp**()

**test\_l3\_agent\_routers\_query\_interfaces**()

**test\_l3\_agent\_sync\_interfaces**() Test L3 interfaces query return valid result

**test\_l3\_cfg\_agent\_query\_ha\_rdcy\_router\_routes\_include\_user\_vsbl\_router**()

**test\_l3\_cfg\_agent\_query\_ha\_rdcy\_router\_routes\_is\_from\_user\_vsbl\_router**()

**test\_l3\_cfg\_agent\_query\_ha\_router\_with\_fips**() **test\_populate\_port\_ha\_information\_all\_retries\_fail**() **test\_populate\_port\_ha\_information\_no\_port**() **test\_populate\_port\_ha\_information\_no\_port\_gw\_port**() **test\_populate\_port\_ha\_information\_red\_router\_no\_port**() **test\_populate\_port\_ha\_information\_red\_router\_no\_port\_gw\_port**() **test\_populate\_port\_ha\_information\_retries\_succeed**() **test\_router\_create\_event\_exception\_preserved**() **test\_router\_create\_precommit\_event**() **test\_router\_delete\_event\_exception\_preserved**() **test\_router\_delete\_precommit\_event**() **test\_router\_gateway\_op\_agent**() **test\_router\_update\_event\_exception\_preserved**()

**test\_router\_update\_precommit\_event**()

class networking\_cisco.tests.unit.cisco.13.test\_ha\_13\_router\_appliance\_plugin.**TestAppliance** Bases: networking\_cisco.plugins.cisco.db.13.ha\_db.HA\_db\_mixin, networking\_cisco.tests.unit.cisco.13.test\_13\_router\_appliance\_plugin. [TestApplianceL3RouterServicePlugin](#page-300-0)

#### **cleanup\_after\_test**()

Reset all class variables to their default values. This is needed to avoid tests to pollute subsequent tests.

supported\_extension\_aliases = ['router', 'standard-attr-description', 'routerhost', 'r

class networking\_cisco.tests.unit.cisco.13.test\_ha\_13\_router\_appliance\_plugin.TestHAL3Route Bases: [networking\\_cisco.tests.unit.cisco.l3.test\\_l3\\_router\\_appliance\\_plugin.](#page-300-1) [TestL3RouterApplianceExtensionManager](#page-300-1)

**get\_resources**()

## **networking\_cisco.tests.unit.cisco.l3.test\_l3\_router\_appliance\_plugin module**

<span id="page-285-0"></span> $class$  networking\_cisco.tests.unit.cisco.13.test\_13\_router\_appliance\_plugin.L3AgentRouterApplianceTest

Bases: [networking\\_cisco.tests.unit.cisco.l3.test\\_l3\\_router\\_appliance\\_plugin.](#page-293-0) [L3RouterApplianceTestCaseBase](#page-293-0), neutron.tests.unit.extensions.test\_l3. L3AgentDbTestCaseBase

```
router_type = 'Namespace_Neutron_router'
setUp(core_plugin=None, l3_plugin=None, dm_plugin=None, ext_mgr=None)
test_floatingips_create_precommit_event()
test_floatingips_op_agent()
test_interfaces_op_agent()
test_l3_agent_routers_query_floatingips()
```
**test\_l3\_agent\_routers\_query\_gateway**()

**test\_l3\_agent\_routers\_query\_ignore\_interfaces\_with\_moreThanOneIp**() **test\_l3\_agent\_routers\_query\_interfaces**() **test\_l3\_agent\_sync\_interfaces**() Test L3 interfaces query return valid result **test\_router\_create\_event\_exception\_preserved**() **test\_router\_create\_precommit\_event**() **test\_router\_delete\_event\_exception\_preserved**() **test\_router\_delete\_precommit\_event**() **test\_router\_gateway\_op\_agent**() **test\_router\_update\_event\_exception\_preserved**() **test\_router\_update\_precommit\_event**()  $class$  networking\_cisco.tests.unit.cisco.l3.test\_l3\_router\_appliance\_plugin.L3CfgAgentRoute Bases: [networking\\_cisco.tests.unit.cisco.l3.test\\_l3\\_router\\_appliance\\_plugin.](#page-293-0) [L3RouterApplianceTestCaseBase](#page-293-0), neutron.tests.unit.extensions.test\_l3. L3AgentDbTestCaseBase

<span id="page-286-0"></span>**setUp**(*core\_plugin=None*, *l3\_plugin=None*, *dm\_plugin=None*, *ext\_mgr=None*)

**tearDown**()

```
test__allocate_hosting_port_returns_none_if_binding_fails()
```
**test\_failed\_add\_gw\_hosting\_port\_info\_changes\_router\_status**(*num=1*)

**test\_failed\_add\_hosting\_port\_info\_changes\_router\_status**(*num=1*)

**test\_floatingips\_create\_precommit\_event**()

**test\_floatingips\_op\_agent**()

**test\_interfaces\_op\_agent**()

**test\_l3\_agent\_routers\_query\_floatingips**()

**test\_l3\_agent\_routers\_query\_gateway**()

**test\_l3\_agent\_routers\_query\_ignore\_interfaces\_with\_moreThanOneIp**()

**test\_l3\_agent\_routers\_query\_interfaces**()

**test\_l3\_agent\_sync\_interfaces**() Test L3 interfaces query return valid result

**test\_router\_create\_event\_exception\_preserved**()

**test\_router\_create\_precommit\_event**()

**test\_router\_delete\_event\_exception\_preserved**()

**test\_router\_delete\_precommit\_event**()

**test\_router\_gateway\_op\_agent**()

**test\_router\_update\_event\_exception\_preserved**()

**test\_router\_update\_precommit\_event**()

**class** networking cisco.tests.unit.cisco.13.test 13 router appliance plugin. L3RouterAppliance

Bases: neutron.tests.unit.extensions.test\_l3.L3NatTestCaseMixin, [networking\\_cisco.tests.unit.cisco.l3.test\\_l3\\_router\\_appliance\\_plugin.](#page-293-0) [L3RouterApplianceTestCaseBase](#page-293-0)

**router\_type = 'ASR1k\_Neutron\_router'**

**setUp**(*core\_plugin=None*, *l3\_plugin=None*, *dm\_plugin=None*, *ext\_mgr=None*)

**test\_create\_floatingip\_gbp**()

**test\_is\_gbp\_workflow**()

**test\_update\_floatingip\_gbp**()

<span id="page-287-0"></span> $class$  networking\_cisco.tests.unit.cisco.13.test\_13\_router\_appliance\_plugin.L3RouterAppliance

Bases: neutron.tests.unit.extensions.test 13.L3NatTestCaseBase, neutron. tests.unit.extensions.test\_extraroute.ExtraRouteDBTestCaseBase, [networking\\_cisco.tests.unit.cisco.l3.test\\_l3\\_router\\_appliance\\_plugin.](#page-293-0) [L3RouterApplianceTestCaseBase](#page-293-0)

**router\_interface\_remove\_denied\_for\_plugin\_managed\_router**()

**router\_type = 'Namespace\_Neutron\_router'**

**test\_\_notify\_subnetpool\_address\_scope\_update**()

**test\_associate\_to\_dhcp\_port\_fails**()

**test\_create\_floating\_non\_ext\_network\_returns\_400**()

**test\_create\_floatingip\_invalid\_fixed\_ip\_address\_returns\_400**()

**test\_create\_floatingip\_invalid\_fixed\_ipv6\_address\_returns\_400**()

**test\_create\_floatingip\_invalid\_floating\_network\_id\_returns\_400**()

**test\_create\_floatingip\_invalid\_floating\_port\_id\_returns\_400**()

**test\_create\_floatingip\_ipv6\_and\_ipv4\_network\_creates\_ipv4**()

**test\_create\_floatingip\_ipv6\_only\_network\_returns\_400**()

**test\_create\_floatingip\_no\_ext\_gateway\_return\_404**()

**test\_create\_floatingip\_no\_public\_subnet\_returns\_400**()

**test\_create\_floatingip\_non\_admin\_context\_agent\_notification**()

**test\_create\_floatingip\_with\_assoc**(*expected\_status='ACTIVE'*)

**test\_create\_floatingip\_with\_assoc\_to\_ipv4\_and\_ipv6\_port**()

**test\_create\_floatingip\_with\_assoc\_to\_ipv6\_subnet**()

**test\_create\_floatingip\_with\_duplicated\_specific\_ip**()

**test\_create\_floatingip\_with\_multisubnet\_id**()

**test\_create\_floatingip\_with\_specific\_ip**()

**test\_create\_floatingip\_with\_specific\_ip\_non\_admin**()

**test\_create\_floatingip\_with\_specific\_ip\_out\_of\_allocation**()

**test\_create\_floatingip\_with\_specific\_ip\_out\_of\_subnet**()
**test\_create\_floatingip\_with\_subnet\_and\_invalid\_fip\_address**()

**test\_create\_floatingip\_with\_subnet\_id\_and\_fip\_address**()

**test\_create\_floatingip\_with\_subnet\_id\_non\_admin**()

**test\_create\_floatingip\_with\_wrong\_subnet\_id**()

**test\_create\_floatingips\_native\_quotas**()

```
test_create_multiple_floatingips_same_fixed_ip_same_port()
```
This tests that if multiple API requests arrive to create floating IPs on same external network to same port with one fixed ip, the latter API requests would be blocked at database side.

**test\_create\_non\_router\_port\_device\_id\_of\_other\_teants\_router\_update**()

**test\_create\_router\_gateway\_fails\_nested**()

**test\_create\_router\_gateway\_fails\_nested\_delete\_router\_failed**()

**test\_create\_router\_port\_with\_device\_id\_of\_other\_teants\_router**()

**test\_create\_routers\_native\_quotas**()

**test\_delete\_ext\_net\_with\_disassociated\_floating\_ips**()

**test\_first\_floatingip\_associate\_notification**()

**test\_floating\_ip\_direct\_port\_delete\_returns\_409**()

**test\_floating\_port\_status\_not\_applicable**()

- **test\_floatingip\_association\_on\_unowned\_router**()
- **test\_floatingip\_crd\_ops**()

**test\_floatingip\_create\_different\_fixed\_ip\_same\_port**() This tests that it is possible to delete a port that has multiple floating ip addresses associated with it (each floating address associated with a unique fixed address).

**test\_floatingip\_delete\_router\_intf\_with\_port\_id\_returns\_409**()

**test\_floatingip\_delete\_router\_intf\_with\_subnet\_id\_returns\_409**()

**test\_floatingip\_disassociate\_notification**()

**test\_floatingip\_list\_with\_pagination**()

**test\_floatingip\_list\_with\_pagination\_reverse**()

**test\_floatingip\_list\_with\_port\_id**()

**test\_floatingip\_list\_with\_sort**()

**test\_floatingip\_multi\_external\_one\_internal**()

**test\_floatingip\_port\_delete**()

**test\_floatingip\_same\_external\_and\_internal**()

**test\_floatingip\_update**(*expected\_status='ACTIVE'*)

**test\_floatingip\_update\_different\_fixed\_ip\_same\_port**()

**test\_floatingip\_update\_different\_port\_owner\_as\_admin**()

**test\_floatingip\_update\_different\_router**()

**test\_floatingip\_update\_invalid\_fixed\_ip**()

```
test_floatingip_update_same_fixed_ip_same_port()
```
**test\_floatingip\_update\_subnet\_gateway\_disabled**(*expected\_status='ACTIVE'*) Attach a floating IP to an instance

Verify that the floating IP can be associated to a port whose subnet's gateway ip is not connected to the external router, but the router has an ip in that subnet.

```
test_floatingip_update_to_same_port_id_twice(expected_status='ACTIVE')
```

```
test_floatingip_via_router_interface_returns_201()
```

```
test_floatingip_via_router_interface_returns_404()
```

```
test_floatingip_with_assoc_fails()
```

```
test_floatingip_with_invalid_create_port()
```

```
test_janitor_clears_orphaned_floatingip_port()
```

```
test_janitor_doesnt_delete_if_fixed_in_interim()
```

```
test_janitor_updates_port_device_id()
```

```
test_network_update_external()
```
**test\_network\_update\_external\_failure**()

```
test_nexthop_is_port_ip()
```

```
test_no_destination_route()
```

```
test_no_nexthop_route()
```

```
test_none_destination()
```

```
test_none_nexthop()
```

```
test_route_clear_routes_with_None()
```
**test\_route\_update\_with\_external\_route**()

```
test_route_update_with_multi_routes()
```

```
test_route_update_with_one_route()
```

```
test_route_update_with_route_via_another_tenant_subnet()
```

```
test_router_add_and_remove_gateway()
```

```
test_router_add_and_remove_gateway_tenant_ctx()
```

```
test_router_add_gateway_dup_subnet1_returns_400()
```

```
test_router_add_gateway_dup_subnet2_returns_400()
```

```
test_router_add_gateway_invalid_network_returns_400()
```

```
test_router_add_gateway_multiple_subnets_ipv6()
    Ensure external gateway set doesn't add excess IPs on router gw
```
Setting the gateway of a router to an external network with more than one IPv4 and one IPv6 subnet should only add an address from the first IPv4 subnet, an address from the first IPv6-stateful subnet, and an address from each IPv6-stateless (SLAAC and DHCPv6-stateless) subnet

**test\_router\_add\_gateway\_net\_not\_external\_returns\_400**()

```
test_router_add_gateway_no_subnet()
```

```
test_router_add_gateway_no_subnet_forbidden()
```

```
test router add gateway non existent network returns 404()
```
**test\_router\_add\_iface\_ipv6\_ext\_ra\_subnet\_returns\_400**()

Test router-interface-add for in-valid ipv6 subnets.

Verify that an appropriate error message is displayed when an IPv6 subnet configured to use an external router for Router Advertisements (i.e., ipv6 ra mode is None and ipv6 address mode is not None) is attempted to associate with a Neutron Router.

```
test_router_add_interface_bad_values()
```

```
test_router_add_interface_by_port_admin_address_out_of_pool()
```
**test\_router\_add\_interface\_by\_port\_cidr\_overlapped\_with\_gateway**()

```
test_router_add_interface_by_port_fails_nested()
```
**test\_router\_add\_interface\_by\_port\_other\_tenant\_address\_in\_pool**()

```
test_router_add_interface_by_port_other_tenant_address_out_of_pool()
```

```
test_router_add_interface_by_subnet_other_tenant_subnet_returns_400()
```
**test\_router\_add\_interface\_cidr\_overlapped\_with\_gateway**()

```
test_router_add_interface_delete_port_after_failure()
```
# **test\_router\_add\_interface\_dup\_port**()

This tests that if multiple routers add one port as their interfaces. Only the first router's interface would be added to this port. All the later requests would return exceptions.

```
test_router_add_interface_dup_subnet1_returns_400()
```
**test\_router\_add\_interface\_dup\_subnet2\_returns\_400**()

```
test_router_add_interface_empty_port_and_subnet_ids()
```

```
test_router_add_interface_ipv6_port_existing_network_returns_400()
    Ensure unique IPv6 router ports per network id.
```
Adding a router port containing one or more IPv6 subnets with the same network id as an existing router port should fail. This is so there is no ambiguity regarding on which port to add an IPv6 subnet when executing router-interface-add with a subnet and no port.

## **test\_router\_add\_interface\_ipv6\_subnet**()

Test router-interface-add for valid ipv6 subnets.

Verify the valid use-cases of an IPv6 subnet where we are allowed to associate to the Neutron Router are successful.

# test router add interface ipv6 subnet without qateway ip()

```
test_router_add_interface_multiple_ipv4_subnet_port_returns_400()
```
Test adding router port with multiple IPv4 subnets fails.

Multiple IPv4 subnets are not allowed on a single router port. Ensure that adding a port with multiple IPv4 subnets to a router fails.

## **test\_router\_add\_interface\_multiple\_ipv4\_subnets**()

Test router-interface-add for multiple ipv4 subnets.

Verify that adding multiple ipv4 subnets from the same network to a router places them all on different router interfaces.

```
test_router_add_interface_multiple_ipv6_subnet_port()
```
A port with multiple IPv6 subnets can be added to a router

Create a port with multiple associated IPv6 subnets and attach it to a router. The action should succeed.

```
test_router_add_interface_multiple_ipv6_subnets_different_net()
    Test router-interface-add for ipv6 subnets on different networks.
```
Verify that adding multiple ipv6 subnets from different networks to a router places them on different router interfaces.

```
test_router_add_interface_multiple_ipv6_subnets_same_net()
```
Test router-interface-add for multiple ipv6 subnets on a network.

Verify that adding multiple ipv6 subnets from the same network to a router places them all on the same router interface.

```
test_router_add_interface_no_data_returns_400()
```

```
test_router_add_interface_overlapped_cidr_returns_400()
```

```
test_router_add_interface_port()
```

```
test_router_add_interface_port_bad_tenant_returns_404()
```
**test\_router\_add\_interface\_port\_without\_ips**()

**test\_router\_add\_interface\_subnet**()

**test\_router\_add\_interface\_subnet\_with\_bad\_tenant\_returns\_404**()

test router add interface subnet with port from other tenant ()

**test\_router\_add\_interface\_with\_both\_ids\_returns\_400**()

**test\_router\_clear\_gateway\_callback\_failure\_returns\_409**()

**test\_router\_concurrent\_delete\_upon\_subnet\_create**()

**test\_router\_create**()

**test\_router\_create\_call\_extensions**()

**test\_router\_create\_with\_gwinfo**()

**test\_router\_create\_with\_gwinfo\_ext\_ip**()

test router create with qwinfo ext ip non admin()

```
test_router_create_with_gwinfo_ext_ip_subnet()
```

```
test_router_delete()
```
**test\_router\_delete\_callback**()

test router delete denied for plugin managed router()

**test\_router\_delete\_dhcpv6\_stateless\_subnet\_inuse\_returns\_409**()

**test\_router\_delete\_ipv6\_slaac\_subnet\_inuse\_returns\_409**()

**test\_router\_delete\_race\_with\_interface\_add**()

**test\_router\_delete\_subnet\_inuse\_returns\_409**()

**test\_router\_delete\_with\_floatingip\_existed\_returns\_409**()

**test\_router\_delete\_with\_port\_existed\_returns\_409**()

**test\_router\_interface\_add\_denied\_for\_plugin\_managed\_router**()

**test\_router\_interface\_in\_use\_by\_route**()

```
test_router_list()
```

```
test_router_list_with_pagination()
```

```
test_router_list_with_pagination_reverse()
```

```
test_router_list_with_parameters()
```

```
test_router_list_with_sort()
```

```
test_router_remove_interface_callback_failure_returns_409()
```

```
test_router_remove_interface_inuse_returns_409()
```

```
test_router_remove_interface_nothing_returns_400()
```

```
test_router_remove_interface_returns_200()
```

```
test_router_remove_interface_with_both_ids_returns_200()
```

```
test_router_remove_interface_wrong_port_returns_404()
```

```
test_router_remove_interface_wrong_subnet_returns_400()
```

```
test_router_remove_ipv6_subnet_from_interface()
    Delete a subnet from a router interface
```
Verify that deleting a subnet with router-interface-delete removes that subnet when there are multiple subnets on the interface and removes the interface when it is the last subnet on the interface.

```
test_router_show()
```

```
test_router_specify_id_backend()
```

```
test_router_update()
```

```
test_router_update_delete_routes()
```
**test\_router\_update\_denied\_for\_plugin\_managed\_router**()

```
test_router_update_gateway()
```

```
test_router_update_gateway_add_multiple_prefixes_ipv6()
```
**test\_router\_update\_gateway\_to\_empty\_with\_existed\_floatingip**()

```
test_router_update_gateway_upon_subnet_create_ipv6()
```

```
test_router_update_gateway_upon_subnet_create_max_ips_ipv6()
    Create subnet should not cause excess fixed IPs on router gw
```
If a router gateway port has the maximum of one IPv4 and one IPv6 fixed, create subnet should not add any more IP addresses to the port (unless this is the subnet is a SLAAC/DHCPv6-stateless subnet in which case the addresses are added automatically)

```
test_router_update_gateway_with_different_external_subnet()
```

```
test_router_update_gateway_with_existed_floatingip()
```
**test\_router\_update\_gateway\_with\_external\_ip\_used\_by\_gw**()

**test\_router\_update\_gateway\_with\_invalid\_external\_ip**()

**test\_router\_update\_gateway\_with\_invalid\_external\_subnet**()

**test\_router\_update\_on\_external\_port**()

```
test_router_update_with_dup_address()
```
**test\_router\_update\_with\_invalid\_ip\_address**()

**test\_router\_update\_with\_invalid\_nexthop\_ip**()

**test\_router\_update\_with\_nexthop\_is\_outside\_port\_subnet**()

**test\_router\_update\_with\_too\_many\_routes**()

**test\_routes\_update\_for\_multiple\_routers**()

**test\_two\_fips\_one\_port\_invalid\_return\_409**()

test update port device id to different tenants router()

**test\_update\_subnet\_gateway\_for\_external\_net**() Test to make sure notification to routers occurs when the gateway ip address of a subnet of the external network is changed.

 $class$  networking\_cisco.tests.unit.cisco.13.test\_13\_router\_appliance\_plugin.L3RouterAppliance

Bases: neutron.tests.unit.extensions.test\_l3.L3NatTestCaseMixin, networking cisco.tests.unit.cisco.13.test 13 router appliance plugin. [L3RouterApplianceTestCaseBase](#page-293-0)

**router\_type = 'ASR1k\_Neutron\_router'**

**setUp**(*core\_plugin=None*, *l3\_plugin=None*, *dm\_plugin=None*, *ext\_mgr=None*)

**test\_create\_floatingip\_gbp**()

**test\_is\_not\_gbp\_workflow**()

**test\_update\_floatingip\_no\_gbp**()

 $class$  networking\_cisco.tests.unit.cisco.l3.test\_l3\_router\_appliance\_plugin.L3RouterAppliance

Bases: neutron.tests.unit.extensions.test\_l3.L3NatTestCaseMixin, [networking\\_cisco.tests.unit.cisco.l3.test\\_l3\\_router\\_appliance\\_plugin.](#page-293-0) [L3RouterApplianceTestCaseBase](#page-293-0)

**routertype = 'ASR1k\_router'**

**setUp**(*core\_plugin=None*, *l3\_plugin=None*, *dm\_plugin=None*, *ext\_mgr=None*)

**test\_add\_router\_interface\_dns**()

**test\_add\_router\_interface\_pre\_and\_post\_port**()

**test\_add\_router\_interface\_pre\_and\_post\_subnet**()

**test\_create\_floating\_ip\_post**()

**test\_create\_floating\_ip\_post\_dns**()

**test\_create\_router\_pre\_and\_post**()

**test\_delete\_floating\_ip\_pre\_and\_post**()

**test\_delete\_router\_pre\_and\_post**()

**test\_remove\_router\_interface\_pre\_and\_post\_port**()

**test\_remove\_router\_interface\_pre\_and\_post\_subnet**()

**test\_schedule\_router\_pre\_and\_post\_commit**()

**test\_unschedule\_router\_pre\_and\_post\_commit**()

**test\_update\_floating\_ip\_pre\_and\_post**()

<span id="page-293-0"></span>**test\_update\_router\_pre\_and\_post**()

**class** networking cisco.tests.unit.cisco.13.test 13 router appliance plugin. L3RouterAppliance

```
Bases: neutron.tests.unit.db.test_db_base_plugin_v2.NeutronDbPluginV2TestCase,
networking_cisco.tests.unit.cisco.l3.test_db_routertype.
RoutertypeTestCaseMixinnetworking_cisco.tests.unit.cisco.
device_manager.test_db_device_manager.DeviceManagerTestCaseMixin,
networking_cisco.tests.unit.cisco.l3.l3_router_test_support.
L3RouterTestSupportMixin, networking_cisco.tests.unit.cisco.device_manager.
device_manager_test_support.DeviceManagerTestSupportMixin
```
#### **configure\_routertypes = True**

```
mock_cfg_agent_notifiers = True
```

```
resource_prefix_map = {'hosting_device_templates': '/dev_mgr', 'hosting_devices': '/dev_mgr'}
```

```
restore_attribute_map()
```

```
router_type = None
```
**setUp**(*core\_plugin=None*, *l3\_plugin=None*, *dm\_plugin=None*, *ext\_mgr=None*, *create\_mgmt\_nw=True*, *service\_plugins=None*)

**tearDown**()

class networking\_cisco.tests.unit.cisco.13.test\_13\_router\_appliance\_plugin.L3RouterAppliance

Bases: [networking\\_cisco.tests.unit.cisco.l3.test\\_l3\\_router\\_appliance\\_plugin.](#page-287-0) [L3RouterApplianceNamespaceTestCase](#page-287-0)

```
router_type = 'VM_router'
```
**setUp**(*core\_plugin=None*, *l3\_plugin=None*, *dm\_plugin=None*, *ext\_mgr=None*)

**test\_\_notify\_subnetpool\_address\_scope\_update**()

**test\_associate\_to\_dhcp\_port\_fails**()

**test\_create\_floating\_non\_ext\_network\_returns\_400**()

**test\_create\_floatingip\_invalid\_fixed\_ip\_address\_returns\_400**()

**test\_create\_floatingip\_invalid\_fixed\_ipv6\_address\_returns\_400**()

**test\_create\_floatingip\_invalid\_floating\_network\_id\_returns\_400**()

**test\_create\_floatingip\_invalid\_floating\_port\_id\_returns\_400**()

**test\_create\_floatingip\_ipv6\_and\_ipv4\_network\_creates\_ipv4**()

```
test_create_floatingip_ipv6_only_network_returns_400()
```
**test\_create\_floatingip\_no\_ext\_gateway\_return\_404**()

**test\_create\_floatingip\_no\_public\_subnet\_returns\_400**()

**test\_create\_floatingip\_non\_admin\_context\_agent\_notification**()

**test\_create\_floatingip\_with\_assoc**(*expected\_status='ACTIVE'*)

**test\_create\_floatingip\_with\_assoc\_to\_ipv4\_and\_ipv6\_port**()

**test\_create\_floatingip\_with\_assoc\_to\_ipv6\_subnet**()

**test\_create\_floatingip\_with\_duplicated\_specific\_ip**()

**test\_create\_floatingip\_with\_multisubnet\_id**()

**test\_create\_floatingip\_with\_specific\_ip**()

**test\_create\_floatingip\_with\_specific\_ip\_non\_admin**()

**test\_create\_floatingip\_with\_specific\_ip\_out\_of\_allocation**()

**test\_create\_floatingip\_with\_specific\_ip\_out\_of\_subnet**()

**test\_create\_floatingip\_with\_subnet\_and\_invalid\_fip\_address**()

**test\_create\_floatingip\_with\_subnet\_id\_and\_fip\_address**()

test create floatingip with subnet id non admin()

**test\_create\_floatingip\_with\_wrong\_subnet\_id**()

**test\_create\_floatingips\_native\_quotas**()

**test\_create\_multiple\_floatingips\_same\_fixed\_ip\_same\_port**() This tests that if multiple API requests arrive to create floating IPs on same external network to same port with one fixed ip, the latter API requests would be blocked at database side.

**test\_create\_non\_router\_port\_device\_id\_of\_other\_teants\_router\_update**()

**test\_create\_router\_gateway\_fails\_nested**()

**test\_create\_router\_gateway\_fails\_nested\_delete\_router\_failed**()

**test\_create\_router\_port\_with\_device\_id\_of\_other\_teants\_router**()

**test\_create\_routers\_native\_quotas**()

test delete ext net with disassociated floating ips()

**test\_first\_floatingip\_associate\_notification**()

**test\_floating\_ip\_direct\_port\_delete\_returns\_409**()

**test\_floating\_port\_status\_not\_applicable**()

**test\_floatingip\_association\_on\_unowned\_router**()

**test\_floatingip\_crd\_ops**()

**test\_floatingip\_create\_different\_fixed\_ip\_same\_port**()

This tests that it is possible to delete a port that has multiple floating ip addresses associated with it (each floating address associated with a unique fixed address).

**test\_floatingip\_delete\_router\_intf\_with\_port\_id\_returns\_409**()

**test\_floatingip\_delete\_router\_intf\_with\_subnet\_id\_returns\_409**()

**test\_floatingip\_disassociate\_notification**()

**test\_floatingip\_list\_with\_pagination**()

**test\_floatingip\_list\_with\_pagination\_reverse**()

**test\_floatingip\_list\_with\_port\_id**()

**test\_floatingip\_list\_with\_sort**()

**test\_floatingip\_multi\_external\_one\_internal**()

**test\_floatingip\_port\_delete**()

**test\_floatingip\_same\_external\_and\_internal**()

**test\_floatingip\_update**(*expected\_status='ACTIVE'*)

**test\_floatingip\_update\_different\_fixed\_ip\_same\_port**()

**test\_floatingip\_update\_different\_port\_owner\_as\_admin**()

```
test_floatingip_update_different_router()
```

```
test_floatingip_update_invalid_fixed_ip()
```

```
test_floatingip_update_same_fixed_ip_same_port()
```

```
test_floatingip_update_subnet_gateway_disabled(expected_status='ACTIVE')
    Attach a floating IP to an instance
```
Verify that the floating IP can be associated to a port whose subnet's gateway ip is not connected to the external router, but the router has an ip in that subnet.

**test\_floatingip\_update\_to\_same\_port\_id\_twice**(*expected\_status='ACTIVE'*)

```
test_floatingip_via_router_interface_returns_201()
```
**test\_floatingip\_via\_router\_interface\_returns\_404**()

```
test_floatingip_with_assoc_fails()
```
**test\_floatingip\_with\_invalid\_create\_port**()

**test\_janitor\_clears\_orphaned\_floatingip\_port**()

**test\_janitor\_doesnt\_delete\_if\_fixed\_in\_interim**()

**test\_janitor\_updates\_port\_device\_id**()

- **test\_network\_update\_external**()
- **test\_network\_update\_external\_failure**()
- **test\_nexthop\_is\_port\_ip**()

**test\_no\_destination\_route**()

**test\_no\_nexthop\_route**()

**test\_none\_destination**()

```
test_none_nexthop()
```
**test\_route\_clear\_routes\_with\_None**()

```
test_route_update_with_external_route()
```

```
test_route_update_with_multi_routes()
```

```
test_route_update_with_one_route()
```

```
test route update with route via another tenant subnet ()
```

```
test_router_add_and_remove_gateway()
```

```
test_router_add_and_remove_gateway_tenant_ctx()
```

```
test_router_add_gateway_dup_subnet1_returns_400()
```

```
test_router_add_gateway_dup_subnet2_returns_400()
```
**test\_router\_add\_gateway\_invalid\_network\_returns\_400**()

```
test_router_add_gateway_multiple_subnets_ipv6()
    Ensure external gateway set doesn't add excess IPs on router gw
```
Setting the gateway of a router to an external network with more than one IPv4 and one IPv6 subnet should only add an address from the first IPv4 subnet, an address from the first IPv6-stateful subnet, and an address from each IPv6-stateless (SLAAC and DHCPv6-stateless) subnet

**test\_router\_add\_gateway\_net\_not\_external\_returns\_400**()

**test\_router\_add\_gateway\_no\_subnet**()

**test\_router\_add\_gateway\_no\_subnet\_forbidden**()

```
test_router_add_gateway_non_existent_network_returns_404()
```
**test\_router\_add\_iface\_ipv6\_ext\_ra\_subnet\_returns\_400**()

Test router-interface-add for in-valid ipv6 subnets.

Verify that an appropriate error message is displayed when an IPv6 subnet configured to use an external\_router for Router Advertisements (i.e., ipv6\_ra\_mode is None and ipv6\_address\_mode is not None) is attempted to associate with a Neutron Router.

#### **test\_router\_add\_interface\_bad\_values**()

**test\_router\_add\_interface\_by\_port\_admin\_address\_out\_of\_pool**()

**test\_router\_add\_interface\_by\_port\_cidr\_overlapped\_with\_gateway**()

**test\_router\_add\_interface\_by\_port\_fails\_nested**()

**test\_router\_add\_interface\_by\_port\_other\_tenant\_address\_in\_pool**()

**test\_router\_add\_interface\_by\_port\_other\_tenant\_address\_out\_of\_pool**()

**test\_router\_add\_interface\_by\_subnet\_other\_tenant\_subnet\_returns\_400**()

**test\_router\_add\_interface\_cidr\_overlapped\_with\_gateway**()

**test\_router\_add\_interface\_delete\_port\_after\_failure**()

# **test\_router\_add\_interface\_dup\_port**()

This tests that if multiple routers add one port as their interfaces. Only the first router's interface would be added to this port. All the later requests would return exceptions.

**test\_router\_add\_interface\_dup\_subnet1\_returns\_400**()

**test\_router\_add\_interface\_dup\_subnet2\_returns\_400**()

```
test_router_add_interface_empty_port_and_subnet_ids()
```

```
test_router_add_interface_ipv6_port_existing_network_returns_400()
```
Ensure unique IPv6 router ports per network id.

Adding a router port containing one or more IPv6 subnets with the same network id as an existing router port should fail. This is so there is no ambiguity regarding on which port to add an IPv6 subnet when executing router-interface-add with a subnet and no port.

### **test\_router\_add\_interface\_ipv6\_subnet**()

Test router-interface-add for valid ipv6 subnets.

Verify the valid use-cases of an IPv6 subnet where we are allowed to associate to the Neutron Router are successful.

**test\_router\_add\_interface\_ipv6\_subnet\_without\_gateway\_ip**()

```
test_router_add_interface_multiple_ipv4_subnet_port_returns_400()
    Test adding router port with multiple IPv4 subnets fails.
```
Multiple IPv4 subnets are not allowed on a single router port. Ensure that adding a port with multiple IPv4 subnets to a router fails.

```
test_router_add_interface_multiple_ipv4_subnets()
```
Test router-interface-add for multiple ipv4 subnets.

Verify that adding multiple ipv4 subnets from the same network to a router places them all on different router interfaces.

```
test_router_add_interface_multiple_ipv6_subnet_port()
```
A port with multiple IPv6 subnets can be added to a router

Create a port with multiple associated IPv6 subnets and attach it to a router. The action should succeed.

```
test_router_add_interface_multiple_ipv6_subnets_different_net()
    Test router-interface-add for ipv6 subnets on different networks.
```
Verify that adding multiple ipv6 subnets from different networks to a router places them on different router interfaces.

```
test_router_add_interface_multiple_ipv6_subnets_same_net()
```
Test router-interface-add for multiple ipv6 subnets on a network.

Verify that adding multiple ipv6 subnets from the same network to a router places them all on the same router interface.

```
test_router_add_interface_no_data_returns_400()
```
**test\_router\_add\_interface\_overlapped\_cidr\_returns\_400**()

```
test_router_add_interface_port()
```
**test\_router\_add\_interface\_port\_bad\_tenant\_returns\_404**()

**test\_router\_add\_interface\_port\_without\_ips**()

**test\_router\_add\_interface\_subnet**()

**test\_router\_add\_interface\_subnet\_with\_bad\_tenant\_returns\_404**()

**test\_router\_add\_interface\_subnet\_with\_port\_from\_other\_tenant**()

```
test_router_add_interface_with_both_ids_returns_400()
```
**test\_router\_clear\_gateway\_callback\_failure\_returns\_409**()

```
test_router_concurrent_delete_upon_subnet_create()
```
**test\_router\_create**()

**test\_router\_create\_call\_extensions**()

**test\_router\_create\_with\_gwinfo**()

```
test_router_create_with_gwinfo_ext_ip()
```
**test\_router\_create\_with\_gwinfo\_ext\_ip\_non\_admin**()

**test\_router\_create\_with\_gwinfo\_ext\_ip\_subnet**()

**test\_router\_delete**()

**test\_router\_delete\_callback**()

**test\_router\_delete\_denied\_for\_plugin\_managed\_router**()

**test\_router\_delete\_dhcpv6\_stateless\_subnet\_inuse\_returns\_409**()

**test\_router\_delete\_ipv6\_slaac\_subnet\_inuse\_returns\_409**()

**test\_router\_delete\_race\_with\_interface\_add**()

**test\_router\_delete\_subnet\_inuse\_returns\_409**()

**test\_router\_delete\_with\_floatingip\_existed\_returns\_409**()

**test\_router\_delete\_with\_port\_existed\_returns\_409**() **test\_router\_interface\_add\_denied\_for\_plugin\_managed\_router**() **test\_router\_interface\_in\_use\_by\_route**() **test\_router\_list**() **test\_router\_list\_with\_pagination**() **test\_router\_list\_with\_pagination\_reverse**() **test\_router\_list\_with\_parameters**() **test\_router\_list\_with\_sort**() **test\_router\_remove\_interface\_callback\_failure\_returns\_409**() **test\_router\_remove\_interface\_inuse\_returns\_409**() **test\_router\_remove\_interface\_nothing\_returns\_400**() **test\_router\_remove\_interface\_returns\_200**() **test\_router\_remove\_interface\_with\_both\_ids\_returns\_200**() **test\_router\_remove\_interface\_wrong\_port\_returns\_404**() **test\_router\_remove\_interface\_wrong\_subnet\_returns\_400**() **test\_router\_remove\_ipv6\_subnet\_from\_interface**()

Delete a subnet from a router interface

Verify that deleting a subnet with router-interface-delete removes that subnet when there are multiple subnets on the interface and removes the interface when it is the last subnet on the interface.

```
test_router_show()
```

```
test_router_specify_id_backend()
```

```
test_router_update()
```

```
test_router_update_delete_routes()
```

```
test_router_update_denied_for_plugin_managed_router()
```

```
test_router_update_gateway()
```

```
test_router_update_gateway_add_multiple_prefixes_ipv6()
```

```
test_router_update_gateway_to_empty_with_existed_floatingip()
```

```
test_router_update_gateway_upon_subnet_create_ipv6()
```

```
test_router_update_gateway_upon_subnet_create_max_ips_ipv6()
    Create subnet should not cause excess fixed IPs on router gw
```
If a router gateway port has the maximum of one IPv4 and one IPv6 fixed, create subnet should not add any more IP addresses to the port (unless this is the subnet is a SLAAC/DHCPv6-stateless subnet in which case the addresses are added automatically)

```
test_router_update_gateway_with_different_external_subnet()
```

```
test_router_update_gateway_with_existed_floatingip()
```
**test\_router\_update\_gateway\_with\_external\_ip\_used\_by\_gw**()

test router update gateway with invalid external ip()

test router update qateway with invalid external subnet()

**test\_router\_update\_on\_external\_port**()

**test\_router\_update\_with\_dup\_address**()

**test\_router\_update\_with\_invalid\_ip\_address**()

**test\_router\_update\_with\_invalid\_nexthop\_ip**()

**test\_router\_update\_with\_nexthop\_is\_outside\_port\_subnet**()

**test\_router\_update\_with\_too\_many\_routes**()

**test\_routes\_update\_for\_multiple\_routers**()

**test\_two\_fips\_one\_port\_invalid\_return\_409**()

**test\_update\_port\_device\_id\_to\_different\_tenants\_router**()

**test\_update\_subnet\_gateway\_for\_external\_net**() Test to make sure notification to routers occurs when the gateway ip address of a subnet of the external network is changed.

**class** networking cisco.tests.unit.cisco.l3.test 13 router appliance plugin. TestApplianceL3 Bases: neutron.db.dns\_db.DNSDbMixin, [networking\\_cisco.tests.unit.cisco.l3.](#page-262-1) 13 router test support.TestL3RouterServicePlugin

#### **cleanup\_after\_test**()

Reset all class variables to their default values. This is needed to avoid tests to pollute subsequent tests.

supported\_extension\_aliases = ['router', 'standard-attr-description', 'routerhost', 'r

class networking\_cisco.tests.unit.cisco.13.test\_13\_router\_appliance\_plugin.TestL3RouterAppl Bases: networking\_cisco.tests.unit.cisco.13.test\_db\_routertype. [L3TestRoutertypeExtensionManager](#page-269-1)

#### **get\_resources**()

**class** networking\_cisco.tests.unit.cisco.l3.test\_l3\_router\_appliance\_plugin.**TestNoL3NatPlugin** Bases: neutron.tests.unit.extensions.test 13.TestNoL3NatPlugin, neutron.db. agents\_db.AgentDbMixin

#### **NET\_TYPE = 'vlan'**

**get\_network\_profiles**(*context*, *filters=None*, *fields=None*)

**get\_policy\_profiles**(*context*, *filters=None*, *fields=None*)

**supported\_extension\_aliases = ['external-net', 'provider']**

### **networking\_cisco.tests.unit.cisco.l3.test\_l3\_router\_callbacks module**

**class** networking\_cisco.tests.unit.cisco.l3.test\_l3\_router\_callbacks.**TestCfgAgentL3RouterCallbacks**(*\*args*,

Bases: neutron.tests.base.BaseTestCase

**setUp**()

**test\_cfg\_sync\_all\_hosted\_routers\_missing\_scheduling\_fcn**() **test\_cfg\_sync\_all\_hosted\_routers\_retries\_on\_db\_errors**() **test\_cfg\_sync\_routers\_missing\_scheduling\_fcn**() **test\_cfg\_sync\_routers\_retries\_on\_db\_errors**()

**test\_update\_floatingip\_statuses\_cfg\_ignores\_missing\_fip**()

**test\_update\_floatingip\_statuses\_cfg\_retries\_on\_db\_errors**()

**test\_update\_floatingip\_statuses\_cfg\_sets\_status\_down\_if\_no\_router**()

**test\_update\_port\_statuses\_cfg\_retries\_on\_db\_errors**()

**networking\_cisco.tests.unit.cisco.l3.test\_l3\_routertype\_aware\_schedulers module**

```
class networking_cisco.tests.unit.cisco.13.test_13_routertype_aware_schedulers. HostingDevic
```
Bases: networking cisco.tests.unit.cisco.13.test 13 routertype aware schedulers. [L3RoutertypeAwareHostingDeviceSchedulerTestCaseBase](#page-304-0)

**mock\_cfg\_agent\_notifiers = False**

**setUp**(*core\_plugin=None*, *l3\_plugin=None*, *dm\_plugin=None*, *ext\_mgr=None*)

**test\_agent\_registration\_bad\_timestamp**()

**test\_agent\_registration\_invalid\_timestamp\_allowed**()

**test\_backlogged\_routers\_scheduled\_routers\_updated\_notification**()

**test\_router\_add\_to\_hosting\_device\_notification**()

**test\_router\_remove\_from\_hosting\_device\_notification**()

 $class$  networking\_cisco.tests.unit.cisco.13.test\_13\_routertype\_aware\_schedulers.L3RouterHost

Bases: networking cisco.tests.unit.cisco.13.test 13 routertype aware schedulers. [L3RoutertypeAwareHostingDeviceSchedulerTestCaseBase](#page-304-0)

**setUp**(*core\_plugin=None*, *l3\_plugin=None*, *dm\_plugin=None*, *ext\_mgr=None*)

**test\_agent\_registration\_bad\_timestamp**()

**test\_agent\_registration\_invalid\_timestamp\_allowed**()

**test\_get\_candidates\_excludes\_admin\_down**()

**test\_get\_candidates\_excludes\_non\_active**()

 $class$  networking\_cisco.tests.unit.cisco.13.test\_13\_routertype\_aware\_schedulers.L3RouterHost

Bases: [networking\\_cisco.tests.unit.cisco.l3.test\\_l3\\_routertype\\_aware\\_schedule](#page-304-0)rs. [L3RoutertypeAwareHostingDeviceSchedulerTestCaseBase](#page-304-0)

**setUp**(*core\_plugin=None*, *l3\_plugin=None*, *dm\_plugin=None*, *ext\_mgr=None*)

**test\_agent\_registration\_bad\_timestamp**()

**test\_agent\_registration\_invalid\_timestamp\_allowed**()

**test\_ha\_routers\_hosted\_on\_different\_hosting\_devices**()

 $class$  networking\_cisco.tests.unit.cisco.13.test\_13\_routertype\_aware\_schedulers.L3Routertype

Bases: neutron.tests.unit.scheduler.test\_l3\_agent\_scheduler. L3AgentChanceSchedulerTestCase, networking cisco.tests.unit.cisco.13. test\_13\_routertype\_aware\_schedulers.L3RoutertypeAwareL3AgentSchedulerTestCase

**setUp**()

**test\_\_schedule\_router\_skips\_unschedulable\_routers**()

- **test\_\_unbind\_router\_removes\_binding**()
- **test\_add\_distributed\_router\_to\_l3\_agent**()
- **test\_add\_distributed\_router\_to\_l3\_agent\_already\_scheduled**()
- **test\_add\_router\_to\_l3\_agent**()
- **test\_add\_router\_to\_l3\_agent\_already\_scheduled**()
- **test\_add\_router\_to\_l3\_agent\_dvr\_to\_snat**()
- **test\_add\_router\_to\_l3\_agent\_mismatch\_error\_dvr\_to\_dvr**()
- **test\_add\_router\_to\_l3\_agent\_mismatch\_error\_dvr\_to\_legacy**()
- **test\_add\_router\_to\_l3\_agent\_mismatch\_error\_legacy\_to\_dvr**()
- **test\_bind\_absent\_router**()
- **test\_bind\_existing\_router**()
- **test\_bind\_new\_router**()
- **test\_check\_ports\_exist\_on\_l3agent\_with\_dhcp\_enabled\_subnets**()
- **test\_get\_l3\_agent\_candidates\_centralized**()
- **test\_get\_l3\_agent\_candidates\_dvr**()
- test get 13 agent candidates dvr ha snat no vms ()
- **test\_get\_l3\_agent\_candidates\_dvr\_no\_vms**()
- **test\_get\_l3\_agent\_candidates\_dvr\_snat**()
- **test\_get\_l3\_agent\_candidates\_dvr\_snat\_no\_vms**()
- **test\_get\_l3\_agent\_candidates\_legacy**()
- **test\_get\_l3\_agents\_hosting\_routers**()
- **test\_get\_unscheduled\_routers\_only\_returns\_namespace\_routers**()
- **test\_only\_namespace\_routers\_scheduled\_by\_l3agent\_scheduler**()
- **test\_random\_scheduling**()
- **test\_remove\_router\_from\_l3\_agent\_in\_dvr\_mode**()
- **test\_remove\_router\_from\_l3\_agent\_in\_dvr\_snat\_mode**()
- **test\_rpc\_sync\_routers\_gets\_only\_namespace\_routers**()
- **test\_schedule\_dvr\_router\_without\_snatbinding\_and\_no\_gw**()
- **test\_schedule\_router\_distributed**()
- **test\_scheduler\_auto\_schedule\_when\_agent\_added**()
- $class$  networking\_cisco.tests.unit.cisco.13.test\_13\_routertype\_aware\_schedulers.L3Routertype

Bases: [networking\\_cisco.tests.unit.cisco.l3.test\\_l3\\_routertype\\_aware\\_schedule](#page-304-0)rs. [L3RoutertypeAwareHostingDeviceSchedulerTestCaseBase](#page-304-0)

**test\_agent\_registration\_bad\_timestamp**()

**test\_agent\_registration\_invalid\_timestamp\_allowed**()

**test\_already\_backlogged\_router\_not\_backlogged**()

**test\_backlogged\_router\_is\_scheduled\_if\_hosting\_device\_exists**()

**test\_namespace\_router\_not\_backlogged**()

**test\_new\_router\_backlogged\_and\_remains\_backlogged\_if\_no\_hosting\_device**()

**test\_router\_deleted\_by\_other\_process\_removed\_from\_backlog**()

**test\_router\_scheduling\_aborts\_if\_other\_process\_scheduled\_router**()

**test\_router\_without\_auto\_schedule\_not\_backlogged**()

**test\_rpc\_sync\_routers\_ext\_gets\_no\_namespace\_routers**()

 $class$  networking\_cisco.tests.unit.cisco.13.test\_13\_routertype\_aware\_schedulers.L3Routertype

Bases: [networking\\_cisco.tests.unit.cisco.l3.test\\_l3\\_routertype\\_aware\\_schedule](#page-304-0)rs. [L3RoutertypeAwareHostingDeviceSchedulerTestCaseBase](#page-304-0)

**test\_agent\_registration\_bad\_timestamp**()

**test\_agent\_registration\_invalid\_timestamp\_allowed**()

**test\_hosted\_router\_add\_to\_different\_type\_hosting\_device**()

**test\_hosted\_router\_add\_to\_hosting\_device**()

**test\_hosting\_device\_keep\_services\_off**()

**test\_hosting\_device\_keep\_services\_on**()

**test\_list\_active\_sync\_all\_routers\_on\_all\_hosting\_devices**()

**test\_list\_active\_sync\_all\_routers\_on\_some\_hosting\_devices**()

**test\_list\_active\_sync\_routers\_on\_hosting\_devices\_cfg\_agent\_admin\_down**()

**test\_list\_active\_sync\_routers\_on\_hosting\_devices\_idle\_cfg\_agent**()

**test\_list\_active\_sync\_routers\_on\_hosting\_devices\_no\_cfg\_agent\_on\_host**()

**test\_list\_active\_sync\_some\_routers\_on\_all\_hosting\_devices**()

**test\_list\_active\_sync\_some\_routers\_on\_some\_hosting\_devices**()

**test\_list\_all\_routers\_on\_hosting\_devices**()

**test\_list\_hosting\_devices\_hosting\_non\_existent\_router**()

**test\_list\_hosting\_devices\_hosting\_router**()

**test\_list\_hosting\_devices\_hosting\_unhosted\_router**()

**test\_list\_routers\_by\_hosting\_device**()

**test\_list\_routers\_by\_hosting\_device\_with\_non\_existing\_hosting\_device**()

**test\_router\_add\_to\_hosting\_device**()

**test\_router\_add\_to\_hosting\_device\_insufficient\_slots**()

**test\_router\_add\_to\_hosting\_device\_insufficient\_slots\_no\_auto**()

**test\_router\_add\_to\_hosting\_device\_two\_times**()

**test\_router\_add\_to\_hosting\_device\_with\_admin\_state\_down**()

**test\_router\_remove\_from\_hosting\_device**()

**test\_router\_remove\_from\_wrong\_hosting\_device**()

**test\_router\_reschedule\_from\_dead\_hosting\_device**()

**test\_router\_scheduling\_policy**()

**test\_router\_without\_auto\_schedule\_not\_unscheduled\_from\_dead\_hd**()

**test\_unhosted\_router\_remove\_from\_hosting\_device**()

<span id="page-304-0"></span> $class$  networking\_cisco.tests.unit.cisco.13.test\_13\_routertype\_aware\_schedulers.L3Routertype

Bases: neutron.tests.unit.extensions.test\_l3.L3NatTestCaseMixin, [networking\\_cisco.tests.unit.cisco.l3.test\\_l3\\_routertype\\_aware\\_schedulers.](#page-305-0) [RouterHostingDeviceSchedulerTestMixIn](#page-305-0), [networking\\_cisco.tests.unit.cisco.](#page-293-0) [l3.test\\_l3\\_router\\_appliance\\_plugin.L3RouterApplianceTestCaseBase](#page-293-0)

```
configure_routertypes = False
```
**router\_type = 'ASR1k\_Neutron\_router'**

```
setUp(core_plugin=None, l3_plugin=None, dm_plugin=None, ext_mgr=None, use_ini_files=True)
```
**tearDown**()

**test\_agent\_registration\_bad\_timestamp**()

**test\_agent\_registration\_invalid\_timestamp\_allowed**()

<span id="page-304-1"></span>**class** networking cisco.tests.unit.cisco.13.test 13 routertype aware schedulers. L3Routertype Bases: neutron.tests.unit.scheduler.test\_l3\_agent\_scheduler. L3SchedulerTestCaseMixin, networking\_cisco.tests.unit.cisco.13. [test\\_db\\_routertype.RoutertypeTestCaseMixin](#page-269-0), [networking\\_cisco.tests.unit.](#page-256-0) [cisco.device\\_manager.test\\_db\\_device\\_manager.DeviceManagerTestCaseMixin](#page-256-0), networking cisco.tests.unit.cisco.13.13 router test support. [L3RouterTestSupportMixin](#page-262-0), [networking\\_cisco.tests.unit.cisco.device\\_manager.](#page-252-0) [device\\_manager\\_test\\_support.DeviceManagerTestSupportMixin](#page-252-0)

**resource\_prefix\_map = {'hosting\_device\_templates': '/dev\_mgr', 'hosting\_devices': '/dev\_mgr'}**

**setUp**(*core\_plugin=None*, *l3\_plugin=None*, *dm\_plugin=None*, *ext\_mgr=None*)

**tearDown**()

**test\_add\_router\_to\_l3\_agent\_dvr\_to\_snat**()

**test\_check\_ports\_exist\_on\_l3agent\_with\_dhcp\_enabled\_subnets**()

```
test_get_unscheduled_routers_only_returns_namespace_routers()
```
**test\_only\_namespace\_routers\_scheduled\_by\_l3agent\_scheduler**()

**test\_rpc\_sync\_routers\_gets\_only\_namespace\_routers**()

 $class$  networking\_cisco.tests.unit.cisco.13.test\_13\_routertype\_aware\_schedulers.L3Routertype

```
Bases: neutron.tests.unit.scheduler.test_l3_agent_scheduler.
L3AgentLeastRoutersSchedulerTestCase, metworking_cisco.
tests.unit.cisco.l3.test_l3_routertype_aware_schedulers.
L3RoutertypeAwareL3AgentSchedulerTestCase
```
**setUp**()

**test\_\_schedule\_router\_skips\_unschedulable\_routers**()

**test\_\_unbind\_router\_removes\_binding**()

```
test_add_distributed_router_to_l3_agent()
```
**test\_add\_distributed\_router\_to\_l3\_agent\_already\_scheduled**() **test\_add\_router\_to\_l3\_agent**() **test\_add\_router\_to\_l3\_agent\_already\_scheduled**() **test\_add\_router\_to\_l3\_agent\_dvr\_to\_snat**() **test\_add\_router\_to\_l3\_agent\_mismatch\_error\_dvr\_to\_dvr**() **test\_add\_router\_to\_l3\_agent\_mismatch\_error\_dvr\_to\_legacy**() **test\_add\_router\_to\_l3\_agent\_mismatch\_error\_legacy\_to\_dvr**() **test\_bind\_absent\_router**() **test\_bind\_existing\_router**() **test\_bind\_new\_router**() **test\_check\_ports\_exist\_on\_l3agent\_with\_dhcp\_enabled\_subnets**()

**test\_get\_l3\_agent\_candidates\_centralized**()

**test\_get\_l3\_agent\_candidates\_dvr**()

**test\_get\_l3\_agent\_candidates\_dvr\_ha\_snat\_no\_vms**()

**test\_get\_l3\_agent\_candidates\_dvr\_no\_vms**()

**test\_get\_l3\_agent\_candidates\_dvr\_snat**()

**test\_get\_l3\_agent\_candidates\_dvr\_snat\_no\_vms**()

- **test\_get\_l3\_agent\_candidates\_legacy**()
- **test\_get\_l3\_agents\_hosting\_routers**()
- **test\_get\_unscheduled\_routers\_only\_returns\_namespace\_routers**()

**test\_only\_namespace\_routers\_scheduled\_by\_l3agent\_scheduler**()

```
test_remove_router_from_l3_agent_in_dvr_mode()
```
**test\_remove\_router\_from\_l3\_agent\_in\_dvr\_snat\_mode**()

**test\_rpc\_sync\_routers\_gets\_only\_namespace\_routers**()

**test\_schedule\_dvr\_router\_without\_snatbinding\_and\_no\_gw**()

**test\_schedule\_router\_distributed**()

#### **test\_scheduler**()

- <span id="page-305-0"></span> $class$  networking\_cisco.tests.unit.cisco.13.test\_13\_routertype\_aware\_schedulers. RouterHostin Bases: neutron.tests.unit.db.test\_agentschedulers\_db.AgentSchedulerTestMixIn
- class networking\_cisco.tests.unit.cisco.13.test\_13\_routertype\_aware\_schedulers.TestHASchedu Bases: [networking\\_cisco.tests.unit.cisco.l3.test\\_l3\\_routertype\\_aware\\_schedule](#page-306-0)rs. [TestSchedulingL3RouterApplianceExtensionManager](#page-306-0)

#### **get\_resources**()

<span id="page-305-1"></span>class networking\_cisco.tests.unit.cisco.l3.test\_l3\_routertype\_aware\_schedulers.TestSchedul Bases: networking\_cisco.tests.unit.cisco.13.13\_router\_test\_support. [TestL3RouterServicePlugin](#page-262-1), [networking\\_cisco.plugins.cisco.db.scheduler.](#page-208-0) [l3\\_routertype\\_aware\\_schedulers\\_db.L3RouterTypeAwareSchedulerDbMixin](#page-208-0)

#### **cleanup\_after\_test**()

Reset all class variables to their default values. This is needed to avoid tests to pollute subsequent tests.

### supported\_extension\_aliases = ['router', 'standard-attr-description', 'routerhost', 'r

class networking\_cisco.tests.unit.cisco.13.test\_13\_routertype\_aware\_schedulers.TestSchedul Bases: networking\_cisco.plugins.cisco.db.13.ha\_db.HA\_db\_mixin, [networking\\_cisco.tests.unit.cisco.l3.test\\_l3\\_routertype\\_aware\\_schedulers.](#page-305-1) [TestSchedulingCapableL3RouterServicePlugin](#page-305-1)

#### **cleanup\_after\_test**()

Reset all class variables to their default values. This is needed to avoid tests to pollute subsequent tests.

supported\_extension\_aliases = ['router', 'standard-attr-description', 'routerhost', 'r

<span id="page-306-0"></span>class networking\_cisco.tests.unit.cisco.13.test\_13\_routertype\_aware\_schedulers.TestSchedul Bases: networking cisco.tests.unit.cisco.13.test db routertype. [L3TestRoutertypeExtensionManager](#page-269-1)

**get\_resources**()

# **Module contents**

# **Module contents**

**networking\_cisco.tests.unit.db package**

# **Submodules**

#### **networking\_cisco.tests.unit.db.test\_migrations module**

```
class networking_cisco.tests.unit.db.test_migrations.TestModelsMigrationsMysql(*args,
                                                                             **kwds)
    Bases: networking_cisco.tests.unit.db.test_migrations.
    _TestModelsMigrationsCisco, networking_cisco.tests.test_compatibility.
    MySQLTestCase
    test_branches()
    test_forbid_offline_migrations_starting_newton()
    test_has_offline_migrations_all_heads_upgraded()
    test_has_offline_migrations_pending_contract_scripts()
    test_models_sync()
    test_upgrade_contract_branch()
    test_upgrade_expand_branch()
```
### **networking\_cisco.tests.unit.db.test\_model\_base module**

```
class networking_cisco.tests.unit.db.test_model_base.TestModelBase(*args,
                                                                       **kwds)
    Bases: neutron.tests.unit.testlib_api.SqlTestCase
    setUp()
```
**test\_get\_set\_tenant\_id\_project**() **test\_get\_set\_tenant\_id\_tenant**()

**test\_model\_base**()

**test\_project\_id\_attribute**()

**test\_tenant\_id\_attribute**()

```
class networking_cisco.tests.unit.db.test_model_base.TestTable(**kwargs)
    Bases: sqlalchemy.ext.declarative.api.Base, neutron_lib.db.model_base.
    HasProject, neutron_lib.db.model_base.HasId, neutron_lib.db.model_base.
    HasStatusDescription
```
**id**

**name**

**project\_id**

**status**

**status\_description**

**tenant\_id**

# **Module contents**

**networking\_cisco.tests.unit.ml2\_drivers package**

**Subpackages**

**networking\_cisco.tests.unit.ml2\_drivers.nexus package**

# **Submodules**

**networking\_cisco.tests.unit.ml2\_drivers.nexus.test\_cisco\_config module**

```
class networking_cisco.tests.unit.ml2_drivers.nexus.test_cisco_config.TestCiscoNexusPluginConfig(*args,
```
Bases: [networking\\_cisco.tests.unit.ml2\\_drivers.nexus.test\\_cisco\\_config.](#page-307-0) [TestCiscoNexusPluginConfigBase](#page-307-0)

**test\_config\_using\_subsection\_option**()

**test\_create\_device\_error**() Test error during create of the Nexus device dictionary.

#### **test\_dict\_host\_port\_mapping**()

<span id="page-307-0"></span>**class** networking\_cisco.tests.unit.ml2\_drivers.nexus.test\_cisco\_config.**TestCiscoNexusPluginConfigBase**(*\*args*,

Bases: neutron.tests.unit.testlib\_api.SqlTestCase

**setUp**()

# **networking\_cisco.tests.unit.ml2\_drivers.nexus.test\_cisco\_nexus\_base module**

Basic test Class and elements for testing Cisco Nexus platforms.

Most classes in this file do not contain test cases but instead provide common methods for other classes to utilize. This class provides the basic methods needed to drive a create or delete port request thru to the restapi driver. It verifies the final content of the data base and verifies what data the Drivers sent out. There also exists another 'base' class specifically for Replay testing.

class networking\_cisco.tests.unit.ml2\_drivers.nexus.test\_cisco\_nexus\_base.FakeNetworkConte

Bases: object

Network context for testing purposes only.

**current**

#### **network\_segments**

<span id="page-308-0"></span>**class** networking\_cisco.tests.unit.ml2\_drivers.nexus.test\_cisco\_nexus\_base.**FakePortContext**(*device\_id*,

*host\_name*,

*vice\_owner*,

*work\_context*,

*tom\_segment=None*,

*vnic\_type='normal'*, *dns\_name=None*, *netid=None*)

*de-*

*net-*

*bot-*

*profile=None*,

Bases: object

Port context for testing purposes only.

**allocate\_dynamic\_segment**(*segment*)

**bottom\_bound\_segment**

**continue\_binding**(*segment\_id*, *next\_segments\_to\_bind*)

**current**

**network**

**original**

**original\_bottom\_bound\_segment**

**original\_top\_bound\_segment**

**set\_binding**(*segment\_id*, *vif\_type*, *vif\_details*, *status=None*)

**set\_orig\_port**(*device\_id*, *host\_name*, *device\_owner*, *profile=None*, *vnic\_type='normal'*, *dns\_name=None*, *netid=None*)

**top\_bound\_segment**

**class** networking\_cisco.tests.unit.ml2\_drivers.nexus.test\_cisco\_nexus\_base.**FakeUnbindPortContext**(*device\_id*,

Bases: [networking\\_cisco.tests.unit.ml2\\_drivers.nexus.test\\_cisco\\_nexus\\_base.](#page-308-0) [FakePortContext](#page-308-0)

Port context used during migration to unbind port.

**bottom\_bound\_segment**

**original\_bottom\_bound\_segment**

**original\_top\_bound\_segment**

**top\_bound\_segment**

<span id="page-309-0"></span>**class** networking\_cisco.tests.unit.ml2\_drivers.nexus.test\_cisco\_nexus\_base.**TestCiscoNexusBase**(*\*args*,

Bases: neutron.tests.unit.testlib\_api.SqlTestCase

Feature Base Test Class for Cisco ML2 Nexus driver.

**class TestConfigObj**(*nexus\_ip\_addr*, *host\_name*, *nexus\_port*, *instance\_id*, *vlan\_id*, *vxlan\_id*, *mcast\_group*, *device\_owner*, *profile*, *dns\_name*, *vnic\_type*)

Bases: tuple

**device\_owner** Alias for field number 7

**dns\_name** Alias for field number 9

**host\_name** Alias for field number 1

**instance\_id** Alias for field number 3

**mcast\_group** Alias for field number 6

**nexus\_ip\_addr** Alias for field number 0

**nexus\_port** Alias for field number 2

**profile** Alias for field number 8

**vlan\_id** Alias for field number 4 **vnic\_type** Alias for field number 10

**vxlan\_id** Alias for field number 5

**get\_init\_side\_effect**(*action*, *ipaddr=None*, *body=None*, *headers=None*)

**get\_side\_effect**(*action*, *ipaddr=None*, *body=None*, *headers=None*)

**restapi\_mock\_init**()

**setUp**()

Sets up mock client, switch, and credentials dictionaries.

<span id="page-310-0"></span>class networking\_cisco.tests.unit.ml2\_drivers.nexus.test\_cisco\_nexus\_base.TestCiscoNexusBa Bases: object

Unit tests driver results for Cisco ML2 Nexus.

**get\_test\_results**(*name*)

**test\_results = {}**

**class** networking\_cisco.tests.unit.ml2\_drivers.nexus.test\_cisco\_nexus\_base.**TestCiscoNexusPluginHostMapping**(*\*args*,

Bases: neutron.tests.unit.testlib\_api.SqlTestCase

**setUp**()

**test\_\_initialize\_host\_port\_mappings**() Verify port-mapping table is configured correctly.

**test\_\_initialize\_host\_port\_mappings\_with\_dict**() Verify port-mapping table is configured correctly.

**test\_initialize\_calls\_init\_host\_mappings**(*mock\_init\_host*)

<span id="page-310-1"></span>**class** networking\_cisco.tests.unit.ml2\_drivers.nexus.test\_cisco\_nexus\_base.**TestCiscoNexusReplayBase**(*\*args*,

Bases: [networking\\_cisco.tests.unit.ml2\\_drivers.nexus.test\\_cisco\\_nexus\\_base.](#page-309-0) [TestCiscoNexusBase](#page-309-0)

Replay Base Test Class for Cisco ML2 Nexus driver.

**setUp**()

Sets up mock driver, and switch and credentials dictionaries.

**class** networking\_cisco.tests.unit.ml2\_drivers.nexus.test\_cisco\_nexus\_base.**TestContext**(*\*args*,

Bases: [networking\\_cisco.tests.unit.ml2\\_drivers.nexus.test\\_cisco\\_nexus\\_base.](#page-309-0) [TestCiscoNexusBase](#page-309-0)

Verify Context Blocks for Cisco ML2 Nexus driver.

baremetal\_profile = {'local\_link\_information': [{'port\_id': 'port-channel:1', 'switc **test\_baremetal\_format**()

test\_configs = OrderedDict([('test\_bm\_vlan\_unique1', TestConfigObj(nexus\_ip\_addr='1.1.

**test\_normal\_vlan\_format**()

**test\_normal\_vxlan\_format**()

 $**$ *kwd* 

### **networking\_cisco.tests.unit.ml2\_drivers.nexus.test\_cisco\_nexus\_db module**

**class** networking\_cisco.tests.unit.ml2\_drivers.nexus.test\_cisco\_nexus\_db.**TestCiscoNexusDb**(*\*args*,

*\*\*kwds*)

Bases: neutron.tests.unit.testlib\_api.SqlTestCase

Unit tests for Cisco mechanism driver's Nexus port binding database.

**class NpbObj**(*port*, *vlan*, *vni*, *switch*, *instance*, *channel\_group*, *is\_native\_vlan*)

Bases: tuple

**channel\_group**

Alias for field number 5

### **instance**

Alias for field number 4

**is\_native\_vlan** Alias for field number 6

#### **port**

Alias for field number 0

# **switch**

Alias for field number 3

### **vlan**

Alias for field number 1

### **vni**

Alias for field number 2

# **test\_nexusbinding\_update**()

Tests update of vlan IDs for port bindings.

#### **test\_nexusportbinding\_add\_remove**()

Tests add and removal of port bindings from the Nexus database.

# **test\_nexusportbinding\_get**()

Tests get of specific port bindings from the database.

### **test\_nexusportswitchbinding\_get**()

Tests get of port bindings based on port and switch.

### **test\_nexusportvlanswitchbinding\_get**()

Tests get of port bindings based on port, vlan, and switch.

# **test\_nexusvlanbinding\_get**()

Test get of port bindings based on vlan and switch.

# **test\_nexusvmbinding\_get**()

Test get of port bindings based on vlan and instance.

 $class$  networking\_cisco.tests.unit.ml2\_drivers.nexus.test\_cisco\_nexus\_db.**TestCiscoNexusHostl** 

Bases: neutron.tests.unit.testlib\_api.SqlTestCase

Tests for Nexus Mechanism driver Host Mapping database.

#### **test\_enet\_host\_mapping\_db**()

**test\_portchannel\_host\_mapping\_db**()

```
class networking_cisco.tests.unit.ml2_drivers.nexus.test_cisco_nexus_db.TestCiscoNexusVpcAllocDbTest(*args,
```
Bases: neutron.tests.unit.testlib\_api.SqlTestCase

Unit tests for Cisco mechanism driver's Nexus vpc alloc database.

**setUp**()

**test\_vpcalloc\_init**()

**test\_vpcalloc\_min\_max**()

```
test_vpcalloc_rollback()
```

```
test_vpcalloc_test_alloc_collision()
```
### **networking\_cisco.tests.unit.ml2\_drivers.nexus.test\_cisco\_nexus\_events module**

```
class networking_cisco.tests.unit.ml2_drivers.nexus.test_cisco_nexus_events.TestCiscoNexusBaremetalDevice(*args,
```
Bases: networking cisco.tests.unit.ml2 drivers.nexus.test cisco nexus base. [TestCiscoNexusBase](#page-309-0)

Unit tests for Cisco ML2 Nexus baremetal device driver.

```
baremetal_profile = {'local_link_information': [{'port_id': 'Ethernet 1/10', 'switch
baremetal_profile_is_native = {'local_link_information': [{'port_id': 'Ethernet 1/10
baremetal_profile_vPC = {'local_link_information': [{'port_id': 'Ethernet 1/10', 'sw
```
**get\_init\_side\_effect**(*action*, *ipaddr=None*, *body=None*, *headers=None*)

```
get_init_side_effect2(action, ipaddr=None, body=None, headers=None)
```
#### **setUp**()

Sets up mock driver, and switch and credentials dictionaries.

- **test\_automated\_port\_channel\_creation\_deletion**() Basic creation and deletion test of 1 auto port-channel.
- **test\_automated\_port\_channel\_w\_user\_cfg**() Basic creation and deletion test of 1 auto port-channel.

test\_configs = {'test\_config\_vm': TestConfigObj(nexus\_ip\_addr='1.1.1.1', host\_name='b

- **test\_create\_delete\_automated\_vpc\_and\_vm**() Basic creation and deletion test of 2 auto port-channel and vm.
- **test\_create\_delete\_basic\_bm\_ethernet\_port\_and\_vm**() Basic creation and deletion test of 1 ethernet port.
- **test\_create\_delete\_basic\_eth\_port\_is\_native**() Basic creation and deletion test of 1 ethernet port.
- **test\_create\_delete\_basic\_port\_channel**() Basic creation and deletion test of 1 port-channel.
- **test\_create\_delete\_learn\_vpc\_and\_vm**() Basic creation and deletion test of 2 learn port-channel and vm.
- **test\_create\_delete\_switch\_ip\_not\_defined**() Create/delete of 1 ethernet port switchinfo is string.

### **test\_failure\_inconsistent\_learned\_chgrp**()

Learning chgrp but different on both eth interfaces.

# **test\_failure\_inconsistent\_new\_chgrp**()

Started as newly created chgrp but one if had chgrp configured.

```
test_vpcids_depleted_failure()
    Verifies exception when failed to get vpcid.
```

```
class networking_cisco.tests.unit.ml2_drivers.nexus.test_cisco_nexus_events.TestCiscoNexus
    Bases: networking_cisco.tests.unit.ml2_drivers.nexus.test_cisco_nexus_base.
    TestCiscoNexusBaseResults
```
Unit tests driver results for Cisco ML2 Nexus.

# test\_results = {'driver\_result\_unique\_auto\_vPC\_vm\_add1': [['api/mo.json', '1.1.1.1',

**class** networking\_cisco.tests.unit.ml2\_drivers.nexus.test\_cisco\_nexus\_events.**TestCiscoNexusBaremetalVPCConfig**(*\*args*,

```
Bases: networking cisco.tests.unit.ml2 drivers.nexus.test cisco nexus base.
TestCiscoNexusBase, networking_cisco.tests.unit.ml2_drivers.nexus.
test_cisco_nexus_events.TestCiscoNexusDeviceConfig, networking_cisco.tests.
unit.ml2_drivers.nexus.test_cisco_nexus_events.TestCiscoNexusDeviceResults
```
Unit tests for Cisco ML2 Nexus baremetal VPC Config.

The purpose of this test case is to validate vpc pool initialization. If vpc-pool is configured, it will be compared with what currently exists in the vpc pool data base. Adds and removals of the data base will occur. Removal will not occur if the entry is active.

# **setUp**()

```
test_vpc_config_db_results_bad_config1()
    Config vpc-pool config with garbage. log \& no db entries.
```

```
test_vpc_config_db_results_bad_config2()
    Config vpc-pool config with bad range. log & no db entries.
```
- **test\_vpc\_config\_db\_results\_bad\_config3**() Config vpc-pool config with bad digits. log  $\&$  no db entries.
- **test\_vpc\_config\_db\_results\_bad\_config\_keep\_old**() Verify on config error, existing db entries stay intact.
- **test\_vpc\_config\_db\_results\_bad\_vpc\_range**() Config vpc-pool config with bad min/max values.
- **test\_vpc\_config\_db\_results\_good\_config\_all**() Config valid vpc-pool range config. Test Min/Max vpc value.
- **test\_vpc\_config\_db\_results\_good\_config\_not\_range**() Config valid vpc-pool not range config.
- **test\_vpc\_config\_db\_results\_good\_config\_range**() Config valid vpc-pool range config.
- **test\_vpc\_config\_db\_results\_removal**() Allow user to remove config but only non-active.
- test vpc config db results with old config1() Config valid vpc-pool compare with pre-existing entries.
- **test\_vpc\_config\_db\_results\_with\_old\_config2**() Config valid vpc-pool compare with pre-existing entries.

**test\_vpc\_config\_db\_results\_with\_old\_config3**() Config valid vpc-pool compare with pre-existing entries.

**class** networking\_cisco.tests.unit.ml2\_drivers.nexus.test\_cisco\_nexus\_events.**TestCiscoNexusDevice**(*\*args*,

```
Bases: networking_cisco.tests.unit.ml2_drivers.nexus.test_cisco_nexus_base.
TestCiscoNexusBase, networking_cisco.tests.unit.ml2_drivers.nexus.
test cisco nexus events.TestCiscoNexusDeviceConfig, networking cisco.tests.
unit.ml2_drivers.nexus.test_cisco_nexus_events.TestCiscoNexusDeviceResults
```
Unit tests for Cisco ML2 Nexus device driver.

### **setUp**()

Sets up mock driver, and switch and credentials dictionaries.

**test\_create\_delete\_dhcp**()

Tests creation and deletion of ports with device\_owner of dhcp.

- **test\_create\_delete\_diff\_switch\_same\_host**() Test create/delete of two Ports, diff switch/same host.
- **test\_create\_delete\_dual**() Tests creation and deletion of dual ports for single server
- **test\_create\_delete\_duplicate\_port\_transaction**() Tests creation and deletion same port transaction.

#### **test\_create\_delete\_duplicate\_ports**()

Tests creation and deletion of two new virtual Ports.

- **test\_create\_delete\_portchannel**()
- Tests creation of a port over a portchannel.
- **test\_create\_delete\_router\_gateway**()

Tests creation and deletion of ports with device owner of router gateway.

**test\_create\_delete\_router\_ha\_intf**()

Tests creation and deletion of ports with device owner of router ha interface.

#### **test\_create\_delete\_router\_intf**()

Tests creation and deletion of ports with device\_owner of router\_interface.

- **test\_create\_delete\_same\_switch\_diff\_hosts\_diff\_vlan**() Test create/delete two Ports, same switch/diff host & vlan.
- **test\_create\_delete\_same\_switch\_diff\_hosts\_same\_vlan**() Test create/delete two Ports, same switch & vlan/diff host.

# **test\_nexus\_vm\_migration**()

Verify VM (live) migration.

Simulate the following: Nova informs neutron of live-migration with port-update(new host). This should trigger two update port pre/postcommit() calls.

The first one should only change the current host\_id and remove the binding resulting in the mechanism drivers receiving:

- PortContext.original['binding:host\_id']: previous value
- PortContext.original top bound segment: previous value
- PortContext.current['binding:host\_id']: current (new) value
- PortContext.top\_bound\_segment: None

The second one binds the new host resulting in the mechanism drivers receiving:

- PortContext.original['binding:host\_id']: previous value
- PortContext.original\_top\_bound\_segment: None
- PortContext.current['binding:host\_id']: previous value
- PortContext.top\_bound\_segment: new value

```
test_update_postcommit_port_not_found()
```
<span id="page-315-0"></span>class networking\_cisco.tests.unit.ml2\_drivers.nexus.test\_cisco\_nexus\_events.TestCiscoNexusl Bases: object

Unit tests Config for Cisco ML2 Nexus device driver.

test\_configs = OrderedDict([('test\_config1', TestConfigObj(nexus\_ip\_addr='1.1.1.1', ho

**class** networking\_cisco.tests.unit.ml2\_drivers.nexus.test\_cisco\_nexus\_events.**TestCiscoNexusDeviceFailure**(*\*args*,

```
Bases: networking_cisco.tests.unit.ml2_drivers.nexus.test_cisco_nexus_base.
TestCiscoNexusBase, networking_cisco.tests.unit.ml2_drivers.nexus.
test_cisco_nexus_events.TestCiscoNexusDeviceConfig, networking_cisco.tests.
unit.ml2_drivers.nexus.test_cisco_nexus_events.TestCiscoNexusDeviceResults
```
Negative Unit tests for Cisco ML2 Nexus device driver.

#### **setUp**()

Sets up mock driver, and switch and credentials dictionaries.

**test\_connect\_failure**()

Verifies exception handling during driver connect.

- **test\_create\_trunk\_failure**() Verifies exception during create trunk interface driver.
- **test\_create\_vlan\_failure**() Verifies exception during edit vlan create driver.
- **test\_delete\_trunk\_failure**()

Verifies exception during delete trunk interface driver.

**test\_delete\_vlan\_failure**()

Verifies exception during edit vlan delete driver.

**test\_fail\_on\_connect\_other\_exceptions**() Test other errors during connect() sequences are still handled.

**test\_get\_nexus\_type\_failure**() Verifies exception during get nexus type.

#### **test\_nexus\_host\_not\_configured**()

Test handling of a host not found in our configuration.

If a host is not found in the cisco configuration the driver should silently ignore (unknown host name is logged) and no database or switch configuration is performed. Exercise against all APIs.

### **test\_nexus\_invalid\_segment**()

Test handling of a non VLAN segment.

Pass a FLAT segment type into the driver. Verify that no exceptions are raised (non-VLAN segments are logged only) and that no database or switch configuration is performed.

#### **test\_nexus\_missing\_fields**()

Test handling of a NexusMissingRequiredFields exception.

Test the Cisco NexusMissingRequiredFields exception by using empty device\_id value during port creation.

### **test\_nexus\_segment\_none**()

Test handling of segment is None.

Verify that None segments do not throw an exception in \_port\_action\_xxx. None segments passed to the event handlers are logged and are not processed.

**class** networking\_cisco.tests.unit.ml2\_drivers.nexus.test\_cisco\_nexus\_events.**TestCiscoNexusDeviceInit**(*\*args*,

Bases: networking cisco.tests.unit.ml2 drivers.nexus.test cisco nexus base. [TestCiscoNexusBase](#page-309-0), [networking\\_cisco.tests.unit.ml2\\_drivers.nexus.](#page-315-0) [test\\_cisco\\_nexus\\_events.TestCiscoNexusDeviceConfig](#page-315-0)

Verifies interface vlan allowed none is set when missing.

**restapi\_mock\_init**()

```
setUp()
```
Sets up mock driver, and switch and credentials dictionaries.

### **test\_verify\_initialization**()

<span id="page-316-0"></span>class networking\_cisco.tests.unit.ml2\_drivers.nexus.test\_cisco\_nexus\_events.TestCiscoNexusl Bases: [networking\\_cisco.tests.unit.ml2\\_drivers.nexus.test\\_cisco\\_nexus\\_base.](#page-310-0) [TestCiscoNexusBaseResults](#page-310-0)

Unit tests driver results for Cisco ML2 Nexus.

test\_results = {'add\_port\_channel\_driver\_result': [['api/mo.json', '2.2.2.2', '{"topS

class networking\_cisco.tests.unit.ml2\_drivers.nexus.test\_cisco\_nexus\_events.TestCiscoNexus Bases: [networking\\_cisco.tests.unit.ml2\\_drivers.nexus.test\\_cisco\\_nexus\\_base.](#page-310-0) [TestCiscoNexusBaseResults](#page-310-0)

Unit tests driver results for Cisco ML2 Nexus.

test\_results = {'duplicate\_init\_port\_driver\_result1': [['api/mo/sys/intf/phys-[eth1/1

#### **networking\_cisco.tests.unit.ml2\_drivers.nexus.test\_cisco\_nexus\_events\_vxlan module**

**class** networking\_cisco.tests.unit.ml2\_drivers.nexus.test\_cisco\_nexus\_events\_vxlan.**TestCiscoNexusVxlanDevice**(*\*args*,

Bases: networking cisco.tests.unit.ml2 drivers.nexus.test cisco nexus base. [TestCiscoNexusBase](#page-309-0), [networking\\_cisco.tests.unit.ml2\\_drivers.nexus.](#page-317-0) [test\\_cisco\\_nexus\\_events\\_vxlan.TestCiscoNexusVxlanDeviceConfig](#page-317-0)

Unit tests for Cisco ML2 VXLAN Nexus device driver.

#### **setUp**()

Sets up mock driver, and switch and credentials dictionaries.

#### **test\_create\_nve\_member\_failure**()

Verifies exception during create nve member driver.

# **test\_delete\_nve\_member\_failure**()

Verifies exception during delete nve member driver.

# **test\_disable\_vxlan\_feature\_failure**()

Verifies exception during disable VXLAN driver.

### **test\_enable\_vxlan\_feature\_failure**()

Verifies exception during enable VXLAN driver.

#### **test\_nexus\_missing\_vxlan\_fields**()

Test handling of a VXLAN NexusMissingRequiredFields exception.

Test the Cisco NexusMissingRequiredFields exception by using empty VNI and mcast address values during port update event.

# **test\_nexus\_vxlan\_bind\_port**()

Test VXLAN bind\_port method processing.

Verify the bind\_port method allocates the VLAN segment correctly.

# **test\_nexus\_vxlan\_bind\_port\_no\_dynamic\_segment**()

Test VXLAN bind\_port processing.

Verify that the continue\_binding() method is not called when the vlan dynamic segment wasn't allocated.

# **test\_nexus\_vxlan\_bind\_port\_no\_physnet**()

Test VXLAN bind\_port error processing.

Verify that continue\_binding() method is not called when no 'physnet' key is present in the nexus switch dictionary.

### **test\_nexus\_vxlan\_one\_network**()

Test processing for creating one VXLAN segment.

# **test\_nexus\_vxlan\_one\_network\_two\_hosts**()

Tests creation and deletion of two new virtual Ports.

# **test\_nexus\_vxlan\_two\_network**()

Test processing for creating one VXLAN segment.

<span id="page-317-0"></span>**class** networking\_cisco.tests.unit.ml2\_drivers.nexus.test\_cisco\_nexus\_events\_vxlan.**TestCiscoNexusVxlanDeviceConfig** Bases: object

Config Data for Cisco ML2 VXLAN Nexus device driver.

### test\_configs = OrderedDict([('test\_vxlan\_config1', TestConfigObj(nexus\_ip\_addr='1.1.1.)

**class** networking cisco.tests.unit.ml2 drivers.nexus.test cisco nexus events vxlan. TestCisco Bases: [networking\\_cisco.tests.unit.ml2\\_drivers.nexus.test\\_cisco\\_nexus\\_base.](#page-310-0) [TestCiscoNexusBaseResults](#page-310-0)

Unit tests driver results for Cisco ML2 Nexus.

test\_results = {'add\_port\_driver\_result2': [['api/mo/sys/epId-1/nws/vni-70001.json',

### **networking\_cisco.tests.unit.ml2\_drivers.nexus.test\_cisco\_nexus\_replay module**

**class** networking\_cisco.tests.unit.ml2\_drivers.nexus.test\_cisco\_nexus\_replay.**TestCiscoNexusBaremetalReplay**(*\*args*,

Bases: [networking\\_cisco.tests.unit.ml2\\_drivers.nexus.test\\_cisco\\_nexus\\_base.](#page-310-1) [TestCiscoNexusReplayBase](#page-310-1)

Unit tests for Replay of Cisco ML2 Nexus data.

```
baremetal_profile = {'local_link_information': [{'port_id': 'Ethernet 1/10', 'switch
baremetal_profile2 = {'local_link_information': [{'port_id': 'Ethernet 1/20', 'switc
```

```
baremetal profile vPC = {'local link information': [{'port id': 'Ethernet 1/10', 'sw
```
**get\_init\_side\_effect**(*action*, *ipaddr=None*, *body=None*, *headers=None*)

**get\_init\_side\_effect2**(*action*, *ipaddr=None*, *body=None*, *headers=None*)

```
setUp()
```
Sets up mock driver, and switch and credentials dictionaries.

```
test_configs = OrderedDict([('test_config_vm', TestConfigObj(nexus_ip_addr='1.1.1.1', )
```
**test\_replay\_automated\_port\_channel\_w\_user\_cfg**() Basic replay of auto-port-channel creation with user config.

**test\_replay\_automated\_vPC\_ports\_and\_vm**() Provides replay data and result data for unique ports.

- **test\_replay\_unique\_ethernet\_port\_and\_vm**() Provides replay data and result data for unique ports.
- **test\_replay\_unique\_ethernet\_ports**() Provides replay data and result data for unique ports.
- **test\_replay\_unique\_vPC\_ports**() Provides replay data and result data for unique ports.

**test\_replay\_unique\_vPC\_ports\_and\_vm**() Provides replay data and result data for unique ports.

**test\_replay\_unique\_vPC\_ports\_chg\_to\_enet**() Persist with learned channel group even if it was removed.

**test\_replay\_unique\_vPC\_ports\_chg\_vPC\_nbr**() Persist with learned channel group even if it changed.

**class** networking\_cisco.tests.unit.ml2\_drivers.nexus.test\_cisco\_nexus\_replay.**TestCiscoNexusBaremetalReplayResults** Bases: [networking\\_cisco.tests.unit.ml2\\_drivers.nexus.test\\_cisco\\_nexus\\_base.](#page-310-0) [TestCiscoNexusBaseResults](#page-310-0)

Unit tests driver results for Cisco ML2 Nexus.

test\_results = {'driver\_result\_unique\_vPC470\_add2': [['api/mo.json', '1.1.1.1', '{"top

**class** networking\_cisco.tests.unit.ml2\_drivers.nexus.test\_cisco\_nexus\_replay.**TestCiscoNexusReplay**(*\*args*,

Bases: [networking\\_cisco.tests.unit.ml2\\_drivers.nexus.test\\_cisco\\_nexus\\_base.](#page-310-1) [TestCiscoNexusReplayBase](#page-310-1)

Unit tests for Replay of Cisco ML2 Nexus data.

```
setUp()
```
Sets up mock driver, and switch and credentials dictionaries.

```
test_configs = OrderedDict([('test_replay_dual', TestConfigObj(nexus_ip_addr='4.4.4.4'
```
- **test\_replay\_create\_fails\_if\_single\_switch\_down**() Verifies port create fails if switch down.
- **test\_replay\_create\_vlan\_failure\_during\_replay**() Verifies exception during create vlan while replaying.
- **test\_replay\_delete\_success\_if\_switch\_down**() Verifies port delete success if switch down.

**test\_replay\_duplicate\_ports**() Provides replay data and result data for duplicate ports.

```
test_replay_duplicate_vlan()
     Provides replay data and result data for duplicate vlans.
```

```
test_replay_get_nexus_type_failure()
    Verifies exception during get nexus_type while replaying.
```

```
test_replay_get_nexus_type_failure_two_switches()
    Verifies exception during driver get nexus type.
```

```
test_replay_new_port_success_if_one_switch_up()
    Verifies create port successful if one multi-switch up.
```

```
test_replay_no_retry_failure_handling()
    Tests to check replay 'no retry' failure handling.
```
1) Verify config\_failure is incremented upon failure during replay config and verify create\_vlan transactions are seen. 2) Verify contact\_failure is incremented upon failure during get\_nexus\_type transaction. 3) Verify receipt of new transaction does not reset failure statistics. 4) Verify config&contact\_failure is reset when replay is successful.

```
test_replay_port_success_if_one_switch_restored()
    Verifies port restored after one of multi-switch restored.
```

```
test_replay_unique_ports()
     Provides replay data and result data for unique ports.
```

```
test_replay_update_fails_if_single_switch_down()
    Verifies port update fails if switch down.
```

```
test_replay_vlan_batch_failure_during_replay()
    Verifies handling of batch vlan during replay.
```

```
class networking_cisco.tests.unit.ml2_drivers.nexus.test_cisco_nexus_replay.TestCiscoNexusl
    Bases: networking_cisco.tests.unit.ml2_drivers.nexus.test_cisco_nexus_base.
    TestCiscoNexusBaseResults
```
Unit tests driver results for Cisco ML2 Nexus.

test\_results = {'switch\_up\_result\_add': [['api/mo.json', '4.4.4.4', '{"topSystem": {

# **networking\_cisco.tests.unit.ml2\_drivers.nexus.test\_cisco\_nexus\_restapi\_client module**

Basic Test Class to verify REST API Client code "nexus\_restapi\_client.py"

**class** networking\_cisco.tests.unit.ml2\_drivers.nexus.test\_cisco\_nexus\_restapi\_client.**TestCiscoNexusRestapiClient**(*\*args*,

Bases: neutron.tests.unit.testlib\_api.SqlTestCase

Unit tests for Cisco REST API client.

**json**() **json\_cli**() **json\_err**() **setUp**() **test\_bad\_json\_with\_get\_nexus\_type**() **test\_verify\_for\_cli\_no\_cert**() **test\_verify\_for\_cli\_with\_local\_cert**()

```
test_verify_no_certificate()
test_verify_with_local_certificate()
test_verify_with_nonlocal_certificate()
```
## **networking\_cisco.tests.unit.ml2\_drivers.nexus.test\_provider\_network module**

```
class networking_cisco.tests.unit.ml2_drivers.nexus.test_provider_network.TestCiscoNexusProvider(*args,
    Bases: neutron.tests.unit.testlib_api.SqlTestCase
    Test the provider network code added to the cisco nexus MD.
    setUp()
    test_create_network()
    test_create_network_false_provider()
    test_create_network_no_provider()
    test_delete_network()
    test_delete_network_no_id()
    test_port_action_vlan_no_provider()
    test_port_action_vlan_provider()
class networking_cisco.tests.unit.ml2_drivers.nexus.test_provider_network.TestCiscoNexusPro
    Bases: neutron.tests.base.BaseTestCase
    Test the provider network configuration used by the cisco nexus MD.
    setUp()
    test_pnet_configure_create()
    test_pnet_configure_create_and_trunk()
    test_pnet_configure_not_providernet()
    test_pnet_configure_trunk()
    test_pnet_delete_create()
    test_pnet_delete_create_and_trunk()
    test_pnet_delete_not_providernet()
    test_pnet_delete_trunk()
    test_pnet_replay_not_providernet()
    test_pnet_replay_providernet_create()
    test_pnet_replay_providernet_create_and_trunk()
    test_pnet_replay_providernet_trunk()
class networking_cisco.tests.unit.ml2_drivers.nexus.test_provider_network.TestCiscoNexusPro
    Bases: neutron.tests.base.BaseTestCase
```
Test the provider network extension class used by the cisco nexus MD.

```
setUp()
test_create_network_no_vlan()
test_create_network_none_vlan()
test_create_network_vlan()
test_extension_alias()
```
### **networking\_cisco.tests.unit.ml2\_drivers.nexus.test\_trunk module**

```
class networking_cisco.tests.unit.ml2_drivers.nexus.test_trunk.TestNexusTrunkHandler(*args,
                                                                                         **kwds)
    Bases: neutron.tests.unit.db.test_db_base_plugin_v2.NeutronDbPluginV2TestCase
```

```
setUp()
```

```
test_is_trunk_parentport()
```

```
test_is_trunk_parentport_no_trunk()
```

```
test_is_trunk_subport()
```
**test\_is\_trunk\_subport\_baremetal**()

**test\_is\_trunk\_subport\_baremetal\_no\_subport**()

**test\_is\_trunk\_subport\_baremetal\_vm\_port**()

```
test_is_trunk_subport_invalid_deviceowner()
```
**test\_update\_subports\_baremetal**()

```
class networking_cisco.tests.unit.ml2_drivers.nexus.test_trunk.TestSubPort
    Bases: object
```
**port\_id = 'fake\_port\_id'**

```
segmentation_id = 101
```
**segmentation\_type = 'vlan'**

**trunk\_id = 'fake\_trunk\_id'**

**class** networking\_cisco.tests.unit.ml2\_drivers.nexus.test\_trunk.**TestTrunk** Bases: object

**admin\_state\_up = 'test\_admin\_state'**

```
id = 'fake_trunk_id'
```
**name = 'test\_trunk\_name'**

**port\_id = 'fake\_port\_id'**

**status = 'ACTIVE'**

```
sub_ports = [{'port_id': 'fake_port_id', 'segmentation_id': 101, 'segmentation_type': 'vlan'}, {'port_id': 'fake_port_id', 'segmentation_id': 102, 'segmentation_type': 'vlan'}]
tenant_id = 'test_tenant_id'
```
**update = <Mock id='139693349710816'>**

### **networking\_cisco.tests.unit.ml2\_drivers.nexus.test\_type\_nexus\_vxlan module**

```
class networking_cisco.tests.unit.ml2_drivers.nexus.test_type_nexus_vxlan. NexusVxlanTypeTe
```

```
Bases: neutron.tests.unit.testlib_api.SqlTestCase
```

```
setUp()
```
**test\_allocate\_shared\_mcast\_group**()

**test\_allocate\_tenant\_segment**()

**test\_invalid\_vni\_ranges**()

**test\_reserve\_provider\_segment\_full\_specs**()

**test\_reserve\_provider\_segment\_partial\_specs**()

**vni\_in\_range**(*vni*)

# **Module contents**

**networking\_cisco.tests.unit.ml2\_drivers.ucsm package**

# **Submodules**

**networking\_cisco.tests.unit.ml2\_drivers.ucsm.test\_cisco\_ucsm\_common module**

<span id="page-322-0"></span>**class** networking\_cisco.tests.unit.ml2\_drivers.ucsm.test\_cisco\_ucsm\_common.**ConfigMixin** Bases: object

Mock config for UCSM driver.

**mocked\_parser = None**

```
set_up_mocks()
```
**class** networking\_cisco.tests.unit.ml2\_drivers.ucsm.test\_cisco\_ucsm\_common.**UCSMConfigTestCase**(*\*args*,

Bases: [networking\\_cisco.tests.base.TestCase](#page-348-1)

**setUp**()

**test\_add\_sp\_template\_config\_for\_host**()

**test\_oslo\_config\_configuration\_loading**()

**test\_support\_pci\_devices\_bad\_format**()

**test\_update\_sp\_template\_config**()

**networking\_cisco.tests.unit.ml2\_drivers.ucsm.test\_cisco\_ucsm\_driver module**

 $class$  networking\_cisco.tests.unit.ml2\_drivers.ucsm.test\_cisco\_ucsm\_driver.FakeNetworkContext Bases: neutron\_lib.plugins.ml2.api.NetworkContext

Network context for testing purposes only.

**current**

**network\_segments**

#### **original**

**class** networking\_cisco.tests.unit.ml2\_drivers.ucsm.test\_cisco\_ucsm\_driver.**FakePortContext**(*name*,

*port\_id*, *vnic\_type*,

*pro-*

*file*, *net-*

*work\_context*) Bases: object Port context for testing purposes only. **bottom\_bound\_segment current network original segment set\_binding**(*segment\_id*, *vif\_type*, *vif\_details*, *status=None*) **class** networking\_cisco.tests.unit.ml2\_drivers.ucsm.test\_cisco\_ucsm\_driver.**FakeServer**(*server*) Bases: object **class** networking\_cisco.tests.unit.ml2\_drivers.ucsm.test\_cisco\_ucsm\_driver.**FakeServiceProfile**(*service\_profile*) Bases: object

Fake Service Profile class for testing only.

**next**()

**class** networking\_cisco.tests.unit.ml2\_drivers.ucsm.test\_cisco\_ucsm\_driver.**FakeUcsmHandle**(*port\_profile=None*,

*query\_dn=None*, *invalid\_classid=None*)

Bases: object

Ucsm connection handle for testing purposes only.

**commit**()

**logout**()

**query\_classid**(*class\_id*)

**query\_dn**(*dn*)

**remove\_mo**(*p\_profile*)

 $class$  networking\_cisco.tests.unit.ml2\_drivers.ucsm.test\_cisco\_ucsm\_driver.**TestCiscoUcsmMec** 

Bases: neutron.tests.unit.testlib\_api.SqlTestCase, [networking\\_cisco.tests.](#page-322-0) [unit.ml2\\_drivers.ucsm.test\\_cisco\\_ucsm\\_common.ConfigMixin](#page-322-0)

Unit tests for Cisco ML2 UCS Manager MD.

```
setUp()
```
Sets up mock Ucs Sdk.

```
test_add_sp_template_config_to_db()
```
Verifies the SP template dict has been created properly.
```
test_bind_port_active()
```
Verifies bind\_port sets the port status as active.

```
test_check_segment_vlan()
```
Verifies VLAN network segments are supported.

```
test_check_segment_vxlan()
```
Verifies VXLAN network segments are not supported.

**test\_delete\_network\_precommit\_no\_segments**(*mock\_delete\_vlan\_entry*, *mock\_delete\_vnic*, *mock\_delete\_sp\_template*) **test\_delete\_network\_precommit\_vlan\_segment**(*mock\_delete\_vlan\_entry*,

*mock\_delete\_vnic*, *mock\_delete\_sp\_template*)

#### **test\_generic\_create\_profile**()

Test to verify duplicate creation exceptions.

This is a generic test to mimic the behavior of any UCS Manager driver function that creates a profile on the UCS Manager. The first time the profile is created, the create succeeds if all parameters are correct. If we attempt to create it any number of times after that, UCS Manager throws an exception. This test code mimics that behavior by using counter to keep track of how many times 'update\_serviceprofile' is being called. counter  $== 0$  -> Simulates invalid input, so raise an exception. counter  $== 1$  -> Simulates valid inputs and 1st creation request. counter  $> 1$  - $>$  Simulates duplicate creation request and results in UCS Manager throwing a duplicate creation request.

## **test\_get\_physnet**()

```
test_get_ucsm_ip_for_host_failure()
```
Tests that case where UCSM does not control this host.

- **test\_get\_ucsm\_ip\_for\_host\_success**() Verfies that ucsm\_ip to Service Profile mapping is successful.
- **test\_host\_id\_to\_hostname**() Verifies extraction of hostname from host-id from Nova.
- test learn sp and template for host error() Tests case where learning config from UCSM gives diff host.'
- **test\_learn\_sp\_and\_template\_for\_host\_exp**() Tests case where reading config from UCSM generates exception.
- **test\_learn\_sp\_and\_template\_for\_host\_success**() Tests case where learning config from UCSM gives correct host.'
- **test\_normal\_vnic\_type**() Verifies NORMAL vnic type is not supported.
- **test\_parse\_virtio\_eth\_ports**() Verifies eth\_port\_list contains a fully-formed path.
- **test\_port\_profile\_delete\_on\_ucsm**() Verifies that the PP delete retry logic.
- **test\_port\_profile\_delete\_table\_add**() Verifies that add and get of 1 PP to delete table works.

#### **test\_port\_supported\_deviceowner**() Verifies detection of supported set of device owners for ports.

**test\_port\_supported\_status**() Verifies detection of supported status values for ports.

- **test\_port\_unsupported\_deviceowner**() Verifies detection of unsupported device owners for ports.
- **test\_port\_unsupported\_status**() Verifies detection of unsupported status values for ports.
- **test\_pp\_delete\_table\_add\_multiple**() Verifies that add and get of multiple PPs to delete table works.
- **test\_remove\_non\_existent\_port\_profile\_from\_table**() Verifies that removing previously deleted PP works.

**test\_remove\_port\_profile\_from\_table**() Verifies that removing entry from PP delete table works.

- **test\_sriov\_update\_port\_precommit**() Verifies MD does not create Port Profiles for SR-IOV ports.
- **test\_sriov\_vnic\_type\_and\_vendor\_info**() Verifies SR-IOV port and MACVTAP vnic\_type are supported.
- **test\_ucs\_manager\_disconnect\_fail**() Verifies UCS Manager driver is called with correct parameters.
- **test\_unsupported\_vnic\_type\_and\_vendor\_info**() Verifies unsupported pci vendor is rejected.
- **test\_update\_port\_postcommit\_direct**() Verifies UCS Manager driver is called with correct parameters.
- **test\_update\_port\_postcommit\_failure**() Verifies duplicate Port Profiles are not being created.
- **test\_update\_port\_postcommit\_macvtap**() Verifies UCS Manager driver is called with correct parameters.
- **test\_update\_port\_postcommit\_normal**() Verifies UCS Manager driver is called with correct parameters.
- **test\_update\_port\_postcommit\_success**() Verifies duplicate Port Profiles are not being created.
- **test\_update\_port\_postcommit\_vnic\_template**() Verifies UCSM driver works correcly with VNIC Templates.
- **test\_validate\_vm\_fex\_port\_bad**() Verifies unsupported pci vendor is not VM-FEX capable.
- **test\_validate\_vm\_fex\_port\_cisco**() Verifies port's pci vendor info makes it VM-FEX capable.
- **test\_validate\_vm\_fex\_port\_sriov**() Verifies valid SR-IOV port is not VM-FEX capable.
- **test\_virtio\_update\_port\_precommit**() Verifies MD adds VNIC Template to DB for Neutron virtio ports.
- **test\_vmfex\_update\_port\_precommit**() Verifies MD saves relevant info for VM-FEX ports into DB.

test vmfex vnic type and vendor info() Verifies VM-FEX port is recognized as a supported vendor.

```
test_vnic_template_db_methods()
    Verifies VNIC Template DB methods.
```
#### **networking\_cisco.tests.unit.ml2\_drivers.ucsm.test\_ucsm\_ssl module**

```
class networking_cisco.tests.unit.ml2_drivers.ucsm.test_ucsm_ssl.TestCiscoUcsmSSL(*args,
                                                                                         **kwds)
    Bases: neutron.tests.base.BaseTestCase
    Unit tests for SSL overrides.
    test_SSLContext_verify_false()
    test_SSLContext_verify_true()
    test_wrap_socket_verify_false()
    test_wrap_socket_verify_false_cert_reqs_true()
    test_wrap_socket_verify_true()
    test_wrap_socket_verify_true_cert_reqs_false()
class networking_cisco.tests.unit.ml2_drivers.ucsm.test_ucsm_ssl.TestUcsmsdkPatch(*args,
                                                                                         **kwds)
    Bases: neutron.tests.base.BaseTestCase
    Unit tests for Cisco ML2 UCS Manager SSL override for ucsmsdk.
    test_ucsmsdk_default_behaviour_of_ssl_cert_checking(mocked_socket)
```

```
test_ucsmsdk_ssl_monkey_patch(mock_create_host)
```
## **Module contents**

#### **Module contents**

**networking\_cisco.tests.unit.neutronclient package**

```
Submodules
```
**networking\_cisco.tests.unit.neutronclient.test\_cli20\_hostingdevice module**

```
class networking_cisco.tests.unit.neutronclient.test_cli20_hostingdevice.CLITestV20HostingDevice(*args,
    Bases: neutronclient.tests.unit.test_cli20.CLITestV20Base
    setUp()
    test_create_hosting_device()
        Create hosting device.
    test_create_hosting_device_admin_down()
    test_create_hosting_device_auto_delete()
    test_create_hosting_device_cfg_agent()
```
**test\_create\_hosting\_device\_creds**()

**test\_create\_hosting\_device\_description**()

**test\_create\_hosting\_device\_device\_id**()

**test\_create\_hosting\_device\_full**()

**test\_create\_hosting\_device\_id**() Create hosting device: –id this\_id "Device 1" "Template 1".

**test\_create\_hosting\_device\_mgmt\_ip**()

**test\_create\_hosting\_device\_mgmt\_port**()

**test\_create\_hosting\_device\_proto\_port**()

- **test\_create\_hosting\_device\_tenant**() Create hosting device: –tenant\_id tenantid "Device 1" "Template 1".
- **test\_create\_hosting\_device\_tenant\_bound**()
- **test\_delete\_hosting\_device**() Delete hosting device: myid.
- **test\_ext\_cmd\_help\_doc\_with\_extension\_name**()

```
test_ext_cmd_loaded()
```
- **test\_get\_hosting\_device\_config**() Get config of hosting device: myid.
- **test\_list\_hosting\_devices\_detail**() list hosting devices: -D.
- **test\_list\_hosting\_devices\_limit**() list hosting devices: -P.
- **test\_list\_hosting\_devices\_sort**() list hosting devices: –sort-key name –sort-key id –sort-key asc –sort-key desc
- **test\_show\_hosting\_device**() Show hosting device: myid.
- **test\_update\_hosting\_device\_admin\_state**()
- **test\_update\_hosting\_device\_auto\_delete**()
- **test\_update\_hosting\_device\_creds**()
- **test\_update\_hosting\_device\_description**()
- **test\_update\_hosting\_device\_device\_id**()
- **test\_update\_hosting\_device\_exception**() Update hosting device: myid.
- **test\_update\_hosting\_device\_mgmt\_ip**()
- **test\_update\_hosting\_device\_name**() Update hosting device: myid –name myname.

```
test_update_hosting_device_proto_port()
```

```
test_update_hosting_device_tenant_bound()
```
## **networking\_cisco.tests.unit.neutronclient.test\_cli20\_hostingdevicescheduler module**

**class** networking\_cisco.tests.unit.neutronclient.test\_cli20\_hostingdevicescheduler.**CLITestV20L3HostingDeviceConfigAgentScheduler**(*\*args*,

Bases: neutronclient.tests.unit.test\_cli20.CLITestV20Base

**test\_associate\_hosting\_device\_with\_cfg\_agent**()

**test\_disassociate\_hosting\_device\_with\_cfg\_agent**()

**test\_list\_cfg\_agents\_handling\_hosting\_device**()

**test\_list\_hosting\_devices\_handled\_by\_cfg\_agent**()

**networking\_cisco.tests.unit.neutronclient.test\_cli20\_hostingdevicetemplate module**

**class** networking\_cisco.tests.unit.neutronclient.test\_cli20\_hostingdevicetemplate.**CLITestV20HostingDeviceTemplate**(*\*args*,

```
Bases: neutronclient.tests.unit.test_cli20.CLITestV20Base
```
**setUp**()

```
test_create_hosting_device_template()
    Create hosting device template.
```
**test\_create\_hosting\_device\_template\_boot\_time**()

**test\_create\_hosting\_device\_template\_conf\_mech**()

**test\_create\_hosting\_device\_template\_creds**()

**test\_create\_hosting\_device\_template\_desired\_slots\_free**()

**test\_create\_hosting\_device\_template\_device\_driver**()

**test\_create\_hosting\_device\_template\_disabled**()

**test\_create\_hosting\_device\_template\_flavor**()

**test\_create\_hosting\_device\_template\_full**()

```
test_create_hosting_device_template_id()
    Create hosting device template: –id this_id "Device 1" "Template 1".
```
**test\_create\_hosting\_device\_template\_image**()

**test\_create\_hosting\_device\_template\_plugging\_driver**()

**test\_create\_hosting\_device\_template\_proto\_port**()

**test\_create\_hosting\_device\_template\_service\_types**()

**test\_create\_hosting\_device\_template\_slot\_capacity**()

**test\_create\_hosting\_device\_template\_tenant**() Create hosting device template: –tenant id tenantid "Device 1" "Template 1".

**test\_create\_hosting\_device\_template\_tenant\_bound**()

**test\_delete\_hosting\_device\_template**() Delete hosting device template: myid.

**test\_ext\_cmd\_help\_doc\_with\_extension\_name**()

**test\_ext\_cmd\_loaded**()

```
test_list_hosting_device_templates_detail()
    list hosting device templates: -D.
```
- **test\_list\_hosting\_device\_templates\_limit**() list hosting device templates: -P.
- **test\_list\_hosting\_device\_templates\_sort**() list hosting device templates: –sort-key name –sort-key id –sort-key asc –sort-key desc
- **test\_show\_hosting\_device\_template**() Show hosting device template: myid.

**test\_update\_hosting\_device\_template\_boot\_time**()

**test\_update\_hosting\_device\_template\_conf\_mech**()

**test\_update\_hosting\_device\_template\_creds**()

**test\_update\_hosting\_device\_template\_disabled**()

**test\_update\_hosting\_device\_template\_flavor**()

**test\_update\_hosting\_device\_template\_full**()

**test\_update\_hosting\_device\_template\_image**()

**test\_update\_hosting\_device\_template\_proto\_port**()

**test\_update\_hosting\_device\_template\_service\_types**()

**test\_update\_hosting\_device\_template\_tenant\_bound**()

**networking\_cisco.tests.unit.neutronclient.test\_cli20\_networkprofile module**

```
class networking_cisco.tests.unit.neutronclient.test_cli20_networkprofile.CLITestV20NetworkProfile(*args,
```
Bases: neutronclient.tests.unit.test\_cli20.CLITestV20Base

**setUp**()

```
test_create_networkprofile()
    Create networkprofile: myid.
```

```
test_create_networkprofile_overlay()
    Create networkprofile: myid.
```
**test\_delete\_networkprofile**() Delete networkprofile: myid.

```
test_ext_cmd_loaded()
```
**test\_list\_networkprofile\_detail**() List networkprofile: -D.

- **test\_list\_networkprofile\_fields**() List networkprofile:  $-$ fields a  $-$ fields  $b$  –  $-$ fields c d.
- **test\_list\_networkprofile\_known\_option\_after\_unknown**() List networkprofile:  $-$  –tags a b –request-format xml.
- **test\_list\_networkprofile\_overlay\_detail**() List networkprofile: -D.

```
test_show_networkprofile()
    Show networkprofile: –fields id –fields name myid.
```
#### **networking\_cisco.tests.unit.neutronclient.test\_cli20\_policyprofile module**

```
class networking_cisco.tests.unit.neutronclient.test_cli20_policyprofile.CLITestV20PolicyProfile(*args,
```

```
Bases: neutronclient.tests.unit.test_cli20.CLITestV20Base
```
**setUp**()

```
test_ext_cmd_loaded()
```

```
test_list_policyprofile_detail()
    List policyprofile: -D.
```
**test\_list\_policyprofile\_fields**() List policyprofile:  $-\text{fields } a - \text{fields } b - \text{fields } c \text{ d.}$ 

**test\_list\_policyprofile\_known\_option\_after\_unknown**() List policyprofile: – –tags a b –request-format xml.

```
test_show_policyprofile()
    Show policyprofile: –fields id –fields name myid.
```
#### **networking\_cisco.tests.unit.neutronclient.test\_cli20\_routerscheduler module**

```
class networking cisco.tests.unit.neutronclient.test cli20 routerscheduler. CLITestV20L3Rout
```
Bases: neutronclient.tests.unit.test\_cli20.CLITestV20Base

```
test_add_router_to_hosting_device()
```
**test\_list\_hosting\_devices\_hosting\_router**()

**test\_list\_routers\_on\_hosting\_device**()

**test\_remove\_router\_from\_hosting\_device**()

**networking\_cisco.tests.unit.neutronclient.test\_cli20\_routertype module**

```
class networking_cisco.tests.unit.neutronclient.test_cli20_routertype.CLITestV20RouterType(*args,
```
Bases: neutronclient.tests.unit.test\_cli20.CLITestV20Base

```
setUp()
```

```
test_create_router_type()
    Create router type.
```

```
test_create_router_type_description()
```
**test\_create\_router\_type\_full**()

**test\_create\_router\_type\_ha**()

**test\_create\_router\_type\_id**() Create router type: –id this\_id myname.

**test\_create\_router\_type\_name**()

**test\_create\_router\_type\_slots**()

```
test_create_router_type_tenant()
    Create router type: –tenant id tenantid myname.
```

```
test_create_router_type_unshared()
test_delete_router_type()
    Delete routertype: myid.
test_ext_cmd_help_doc_with_extension_name()
test_ext_cmd_loaded()
test_list_router_types_detail()
    list routers: -D.
test_list_router_types_limit()
    list routertypes: -P.
test_list_router_types_sort()
    list routertypes: –sort-key name –sort-key id –sort-key asc –sort-key desc
test_show_router_type()
    Show routertype: myid.
test_update_router_type_description()
test_update_router_type_exception()
    Update routertype: myid.
test_update_router_type_full()
test_update_router_type_ha()
```

```
test_update_router_type_name()
    Update routertype: myid –name myname.
```
**test\_update\_router\_type\_sharing**()

**test\_update\_router\_type\_slots**()

## **Module contents**

**networking\_cisco.tests.unit.saf package**

**Subpackages**

**networking\_cisco.tests.unit.saf.agent package**

**Subpackages**

**networking\_cisco.tests.unit.saf.agent.topo\_disc package**

**Submodules**

**networking\_cisco.tests.unit.saf.agent.topo\_disc.test\_pub\_lldp\_api module**

**class** networking\_cisco.tests.unit.saf.agent.topo\_disc.test\_pub\_lldp\_api.**LldpApiTest**(*\*args*,

Bases: neutron.tests.base.BaseTestCase

A test suite to exercise the public LldpApi class.

*\*\*kwds*)

```
setUp()
    Setup for LldpApiTest.
test_common_tlv_format_no_tlv_case()
    Test _check_common_tlv_format when specific TLV is not present.
test_common_tlv_format_no_tlv_data_case()
    Test check common tly format when TLV data is not present.
test_common_tlv_format_no_tlv_data_pattern_case()
    Test _check_common_tlv_format when TLV pattern is not present.
test_common_tlv_format_none_case()
    Test _check_common_tlv_format when TLV data is None.
test_enable_lldp_invalid_case()
    Test for enable lldp function for neither NCB or NB DMAC case.
test_enable_lldp_nb()
    Test for enable_lldp function for NB DMAC case.
test_enable_lldp_ncb_correct_reply()
    Test for enable_lldp function for correct return value.
test_enable_lldp_ncb_incorrect_reply()
    Test for enable_lldp function for incorrect return value.
test_get_lldp_tlv_nb()
    Test for get_lldp_tlv for nb DMAC case.
test_get_lldp_tlv_ncb()
    Test for get_lldp_tlv for ncb DMAC case.
test_remote_chassis_id_mac()
    Test the get_remote_chassis_id_mac function.
test_remote_evb_cfgd()
    Test the case when remove EVB TLV is present.
    False case is tested in the test common.. cases.
test_remote_evb_mode()
    Test the get_remote_evb_mode function.
test_remote_evb_mode_incorrect()
    Test the get_remote_evb_mode function for incorrect TLV.
test_remote_mgmt_addr()
    Test the get remote mgmt addr function.
test_remote_port()
    Test the get_remote_port function.
test_remote_port_id_local()
    Test the get_remote_port_id_local function.
test_remote_port_id_mac()
    Test the get_remote_port_id_mac function.
test_remote_system_desc()
```
Test the get\_remote\_system\_desc function.

```
test_remote_system_name()
    Test the get_remote_system_name function.
```
#### **networking\_cisco.tests.unit.saf.agent.topo\_disc.test\_topo\_disc module**

**class** networking\_cisco.tests.unit.saf.agent.topo\_disc.test\_topo\_disc.**TopoDiscTest**(*\*args*,

*\*\*kwds*)

Bases: neutron.tests.base.BaseTestCase

A test suite to exercise the TopoDisc Class.

#### **setUp**() Setup Routine.

**test\_cfg\_intf**() Test the cfg\_intf function.

**test\_cfg\_lldp\_interface**() Test the test cfg lldp interface function.

- **test\_cfg\_lldp\_interface\_error**() Test the test\_cfg\_lldp\_interface function when it returns False.
- **test\_cfg\_lldp\_interface\_list**() Test the cfg\_lldp\_interface\_list function.
- **test\_cmp\_store\_tlv\_params\_all\_false**() Test the test\_cmp\_store\_tlv\_params for all false case.

This test the case when all TLV compare functions returns False.

**test\_cmp\_store\_tlv\_params\_all\_true**()

Test the test\_cmp\_store\_tlv\_params for all True case.

This test the case when all TLV compare functions returns True.

**test\_cmp\_store\_tlv\_params\_one\_true**() Test the test\_cmp\_store\_tlv\_params for one True case.

This test the case when all TLV compare functions returns True.

#### **test\_init\_cfg\_interfaces**()

Test the \_init\_cfg\_interfaces function.

#### **test\_period\_task\_reset\_case\_all\_false**()

Test the periodic task when callback is not invoked.

When all conditions for calling callback returns False.

**test\_period\_task\_reset\_case\_bond\_intf\_change\_true**() Test the periodic task when bond\_intf\_change returns True.

Also, the callback invoked case is verified for a return value of False.

## **test\_period\_task\_reset\_case\_cmp\_true**()

Test the periodic task when cmp\_store\_tlv\_params returns True.

Also, the callback invoked case is verified for a return value of True.

**test\_period\_task\_reset\_case\_get\_db\_retry\_true**() Test the periodic task when get\_db\_retry\_status returns True.

Also, the callback invoked case is verified for a return value of False.

**test\_period\_task\_reset\_case\_lldp\_status\_false**() Test the periodic task when LLDP status is False.

```
test_period_task_reset_case_topo_disc_cnt_exceed_threshold()
    Test the periodic task when send failure cnt exceeds threshold.
```
Also, the callback invoked case is verified for a return value of True.

**test\_remote\_chassis\_id\_mac\_uneq\_store\_equal**() Test remote chassis id mac uneq store for same value case.

This tests the case when the value stored is the same as the value passed.

**test\_remote\_chassis\_id\_mac\_uneq\_store\_unequal**() Test remote\_chassis\_id\_mac\_uneq\_store for same value case.

This tests the case when the value stored is the same as the value passed.

#### **test\_remote\_evb\_cfgd\_uneq\_store\_equal**()

Test remote\_evb\_cfgd\_uneq\_store for same value case.

This tests the case when the value stored is the same as the value passed.

**test\_remote\_evb\_cfgd\_uneq\_store\_unequal**()

Test remote evb cfgd uneq store for same value case.

This tests the case when the value stored is the same as the value passed.

## **test\_remote\_evb\_mode\_uneq\_store\_equal**()

Test remote\_evb\_mode\_uneq\_store for same value case.

This tests the case when the value stored is the same as the value passed.

#### **test\_remote\_evb\_mode\_uneq\_store\_unequal**()

Test remote\_evb\_mode\_uneq\_store for same value case.

This tests the case when the value stored is the same as the value passed.

#### **test\_remote\_mgmt\_addr\_uneq\_store\_equal**()

Test remote\_mgmt\_addr\_uneq\_store for same value case.

This tests the case when the value stored is the same as the value passed.

**test\_remote\_mgmt\_addr\_uneq\_store\_unequal**()

Test remote\_mgmt\_addr\_uneq\_store for same value case.

This tests the case when the value stored is the same as the value passed.

## **test\_remote\_port\_id\_mac\_uneq\_store\_equal**()

Test remote\_port\_id\_mac\_uneq\_store for same value case.

This tests the case when the value stored is the same as the value passed.

**test\_remote\_port\_id\_mac\_uneq\_store\_unequal**() Test remote\_port\_id\_mac\_uneq\_store for same value case.

This tests the case when the value stored is the same as the value passed.

#### **test\_remote\_port\_uneq\_store\_equal**()

Test remote\_port\_uneq\_store for same value case.

This tests the case when the value stored is the same as the value passed.

#### **test\_remote\_port\_uneq\_store\_unequal**()

Test remote\_port\_uneq\_store for same value case.

This tests the case when the value stored is the same as the value passed.

**test\_remote\_system\_desc\_uneq\_store\_equal**() Test remote system desc uneq store for same value case.

This tests the case when the value stored is the same as the value passed.

**test\_remote\_system\_desc\_uneq\_store\_unequal**() Test remote\_system\_desc\_uneq\_store for same value case.

This tests the case when the value stored is the same as the value passed.

**test\_remote\_system\_name\_uneq\_store\_equal**() Test remote\_system\_name\_uneq\_store for same value case.

This tests the case when the value stored is the same as the value passed.

```
test_remote_system_name_uneq_store_unequal()
    Test remote_system_name_uneq_store for same value case.
```
This tests the case when the value stored is the same as the value passed.

#### **Module contents**

#### **networking\_cisco.tests.unit.saf.agent.vdp package**

## **Submodules**

#### **networking\_cisco.tests.unit.saf.agent.vdp.test\_dfa\_vdp\_mgr module**

**class** networking\_cisco.tests.unit.saf.agent.vdp.test\_dfa\_vdp\_mgr.**DfaVdpMgrTest**(*\*args*,

*\*\*kwds*)

Bases: neutron.tests.base.BaseTestCase

A test suite to exercise the DfaVdpMgr Class.

**setUp**() Setup routine

- **test\_dfa\_uplink\_restart\_invalid\_veth**() Test for DFA uplink restart case with invalid veth.
- **test\_dfa\_uplink\_restart\_no\_uplink**() Test for DFA uplink restart case with no uplink.
- **test\_dfa\_uplink\_restart\_valid\_uplink\_veth**() Test for DFA uplink restart case with valid uplink/veth.
- **test\_process\_bulk\_vm\_event\_down**() Test Bulk Process event for down status.
- **test\_process\_bulk\_vm\_event\_up**() Test Bulk Process event for up status.
- **test\_process\_static\_uplink\_down**() Test routine for static uplink, down case.
- **test\_process\_static\_uplink\_new**() Test routine for static uplink, first time call.
- **test\_process\_static\_uplink\_normal**() Test routine for static uplink, normal case.

```
test_process_up_uplink_event_lldp_fail()
    Test routine when a uplink is detected and lldp is down.
```
- **test\_process\_uplink\_event\_case1**() Top routine that calls the uplink down case
- **test\_process\_uplink\_event\_case2**() Top routine that calls the uplink detect case
- **test\_process\_vm\_down\_event\_uplink\_not\_rcvd**() Test for VM down event, when uplink event is not received.
- **test\_process\_vm\_event\_fail**() Top routine that calls process VM event fail case
- **test\_process\_vm\_event\_succ**() Top routine that calls process VM event success case
- **test\_process\_vm\_event\_uplink\_not\_rcvd**() Test for VM event process, when uplink event is not received.
- **test\_topo\_disc\_cb**() Test the topology discovery CB function.
- **test\_vdp\_uplink\_proc\_down\_threshold\_exceed**() Test VDP uplink proc for down case, when threshold exceed.
- test vdp uplink proc down threshold not exceed() Test VDP uplink proc for down case, when threshold not exceed.
- **test\_vdp\_uplink\_proc\_new\_uplink**() Test VDP uplink proc for a new uplink case.
- **test\_vdp\_uplink\_proc\_none**() Test VDP uplink proc for none case.
- **test\_vdp\_uplink\_proc\_normal**() Test VDP uplink proc for normal case.
- **test\_vdp\_uplink\_proc\_normal\_bond\_intf**() Test VDP uplink proc for normal case, for bond interface.
- **test\_vdp\_uplink\_proc\_normal\_bulk\_vm\_not\_rcvd**() Test VDP uplink proc for normal case, for bulk VM.

This is for the case when bulk VM notificationis not received.

- **test\_vdp\_uplink\_proc\_normal\_static**() Test VDP uplink proc for normal case for static uplink.
- **test\_vdp\_vlan\_change\_cb**() Function to test the VDP VLAN change Callback.
- **test\_vdp\_vm\_event\_dict**() Test for VM event, when input is a VM dict.
- **test\_vdp\_vm\_event\_list**() Test for VM event, when input is a VM dict list.

#### **networking\_cisco.tests.unit.saf.agent.vdp.test\_lldpad module**

**class** networking\_cisco.tests.unit.saf.agent.vdp.test\_lldpad.**LldpadDriverTest**(*\*args*,

Bases: neutron.tests.base.BaseTestCase

A test suite to exercise the Lldpad Driver.

**fill\_default\_vsi\_params**() Mock VSI Params

**setUp**() Setup for the test scripts

**test\_crosscheck\_query\_mismatch\_mac**() Test MAC mismatch in query.

**test\_crosscheck\_query\_mismatch\_vsiid**() Test VSI ID mismatch in reply.

**test\_crosscheck\_reply\_mismatch\_mac**() Test MAC mismatch in reply.

**test\_crosscheck\_reply\_mismatch\_vsiid**() Test VSI ID mismatch in reply.

**test\_enable\_evb**() Top level routine for EVB cfg test

**test\_enable\_lldp**() Tests the routine the enables LLDP cfg

**test\_filter\_query\_validity**() Test for filter query validity. Positive case.

**test\_filter\_query\_validity\_incorrect\_filter**() Test for filter query, when there's no filter.

**test\_filter\_query\_validity\_multiple\_filter**() Test for filter query, when there are multiple filters.

#### **test\_filter\_reply\_validity**() Test for filter reply validity. Positive case.

**test\_filter\_reply\_validity\_incorrect\_filter**() Test for filter reply, when there's no filter.

**test\_filter\_reply\_validity\_multiple\_filter**() Test for filter reply, when there are multiple filters.

#### **test\_hints\_exception**() Test for incorrectly formatted hints.

- **test\_incorrect\_hints**() Test for case when there's no hints in reply.
- **test\_init**() Place hlder for init

**test\_mode\_reply\_deassoc**() Test for mode reply when deassoc is sent.

**test\_mode\_reply\_invalid**() Test for mode reply validity. Invalid case. *\*\*kwds*)

```
test_multiple_hints()
     Test for case, when there are multiple hints in query response.
```
**test\_nonzero\_hints**()

Test for non-zero hints.

**test\_valid\_hints**() Test for valid hints case.

**test\_vdp\_failure\_reason\_invalid**() Test for case that parses the failure reason for invalid case.

**test\_vdp\_failure\_reason\_invalid\_null**() Test for case that parses the failure reason for null case.

- **test\_vdp\_failure\_reason\_valid**() Test for case that parses the failure reason for valid case.
- **test\_vdp\_port\_down**() Tests the case when a VM goes down
- **test\_vdp\_port\_up\_new\_nwk**() Tests the case when a VM comes for a new network
- **test\_vdp\_port\_up\_new\_nwk\_after\_restart**() Tests the case when a VM comes for a new network after restart
- **test\_vdp\_port\_up\_new\_nwk\_invalid\_vlan**() Tests the case when an invalid VLAN is rteturned for a VM that comes up for a new network
- **test\_vdp\_port\_up\_old\_nwk**() Tests the case when a VM comes for an existing network
- **test\_vdp\_refresh\_handler**() Test for VDP refresh handler, with one VDI.
- **test\_vdp\_refresh\_handler\_cb\_thresh\_exceed**() Test for refresh handler, when callback threshold has exceeded.
- **test\_vdp\_refresh\_handler\_modf\_reason**() Test for VDP refresh handler, when fail reason is changed.
- **test\_vdp\_refresh\_handler\_modf\_vlan**() Test for VDP refresh handler, when VLAN from VDP is changed.
- **test\_vlan\_query\_exception**() Test for incorrectly formatted reply in vlan query function.
- **test\_vlan\_query\_incorrect\_filter**() Test for incorrect filter in vlan query function.
- **test\_vlan\_query\_vsiid\_fail**() Test for incorrect vsiid in vlan query function.

**test\_vlan\_reply\_invalid**() Test for invalid vlan reply.

## **networking\_cisco.tests.unit.saf.agent.vdp.test\_ovs\_vdp module**

**class** networking\_cisco.tests.unit.saf.agent.vdp.test\_ovs\_vdp.**OvsVdpTest**(*\*args*,

*\*\*kwds*)

Bases: oslotest.base.BaseTestCase

A test suite to exercise the OvsVdp Class.

#### **setUp**()

Setup routine

**test\_flow\_check\_handler\_both\_flows\_missing**() Testing the flow check handler for both bridges.

Flow is missing for both bridges.

**test\_flow\_check\_handler\_ext\_flows\_missing**() Testing the flow check handler for external bridge.

Flow is missing for external bridge.

## **test\_flow\_check\_handler\_integ\_flows\_missing**()

Testing the flow check handler for integ bridge.

Flow is missing for integration bridge.

```
test_flow_check_handler_no_flows_missing()
```
Testing the flow check handler for both bridges.

No flows are missing in both the bridges.

## **test\_populate\_cache**()

Test the populate cache function.

**test\_process\_init**() Wrapper for the init routine test

## **test\_setup\_lldpad\_ports**() Test for setup lldpad ports.

# **test\_vdp\_port\_event**()

Routine the calls the other new port and existing port test routines

#### **test\_vdp\_port\_event\_down**() Routine the calls the port down test

#### **test\_vdp\_port\_event\_down\_mismatched\_vlans**()

Test the case for a vnic port down for a network with mismatch vlan.

This is to test the case when there are more than one vNic for a network with mismatched VLAN's. Stale Flows should be removed and new flows should be added.

## **test\_vdp\_port\_event\_down\_no\_valid\_vlan**()

Test the case for a vnic port down for a network with no valid vlan.

## This is to test the case when there are more than one vNic for a network with no valid VLAN. Flows should be removed.

## **test\_vdp\_port\_event\_down\_valid\_vlan**()

Test the case for a vnic port down for a network.

This is to test the case when there are more than one vNic for a network with a valid VLAN. Flows should not be removed.

#### **test\_vdp\_vlan\_change\_multiple\_vnics\_norem**()

Testing the VDP VLAN change for multiple vnic's.

This is for the case when there are multiple vNics for the same network and for one vNic a VDP VLAN of 0, is returned. So flow should not be deleted.

**test\_vdp\_vlan\_change\_rem**() Testing the VDP VLAN change for a remove flow case.

```
test_vdp_vlan_change_rem_add()
    Testing the VDP VLAN change for a remove/add flow case.
```
### **Module contents**

### **Module contents**

**networking\_cisco.tests.unit.saf.server package**

**Subpackages**

**networking\_cisco.tests.unit.saf.server.services package**

**Subpackages**

**networking\_cisco.tests.unit.saf.server.services.firewall package**

**Subpackages**

**networking\_cisco.tests.unit.saf.server.services.firewall.native package**

**Subpackages**

**networking\_cisco.tests.unit.saf.server.services.firewall.native.drivers package**

**Submodules**

**networking\_cisco.tests.unit.saf.server.services.firewall.native.drivers.test\_native module**

```
class networking_cisco.tests.unit.saf.server.services.firewall.native.drivers.test_native.l
    Bases: object
```
Fake class

**classmethod imitate**(*\*others*)

**classmethod set\_return**(*class\_name*, *fn\_name*, *return\_val*)

 $class$  networking\_cisco.tests.unit.saf.server.services.firewall.native.drivers.test\_native.1

Bases: neutron.tests.base.BaseTestCase

A test suite to exercise the Native Firewall Driver.

**setUp**()

Setup for the test scripts

**test\_create\_fw**() Create FW Test

```
test_delete_fw()
         Delete FW Test
    test_native_fw_init()
         Wrapper for the init
    test_nwk_create_notif()
         Nwk Create Notif
    test_nwk_delete_notif()
         Create Notif
    test_program_default_gw()
         Test for programming the default GW.
    test_program_default_gw_fail()
         Test for programming the default gw, failure case.
    test_program_next_hop()
         Test for programming the next hop for out network.
    test_program_next_hop_fail()
         Test for programming the next hop for out network, failure case.
    test_send_in_router_port_msg_down()
    test_send_in_router_port_msg_fail_down()
    test_send_in_router_port_msg_fail_up()
    test_send_in_router_port_msg_up()
    test_send_out_router_port_msg_down()
    test_send_out_router_port_msg_fail_down()
    test_send_out_router_port_msg_fail_up()
    test_send_out_router_port_msg_up()
    test_update_dcnm_part_static_route()
         Test for updating the DCNM partition's static route.
    test_update_dcnm_part_static_route_fail()
         Test for updating the DCNM partition's static route.
networking_cisco.tests.unit.saf.server.services.firewall.native.drivers.test_phy_asa module
class networking_cisco.tests.unit.saf.server.services.firewall.native.drivers.test_phy_asa.FakeClass
    Bases: object
```
Fake class

**classmethod imitate**(*\*others*)

**classmethod set\_return**(*class\_name*, *fn\_name*, *return\_val*)

 $class$  networking\_cisco.tests.unit.saf.server.services.firewall.native.drivers.test\_phy\_asa

Bases: neutron.tests.base.BaseTestCase

A test suite to exercise the Phy ASA Driver.

**setUp**()

Setup for the test scripts

**test\_build\_acl\_ip\_none**() **test\_build\_acl\_port\_dst**() **test\_build\_acl\_port\_not\_enabled\_dst**() **test\_build\_acl\_port\_range\_dst**() **test\_build\_acl\_port\_src**() **test\_build\_acl\_valid\_ip**() **test\_create\_fw**() Create FW Test **test\_delete\_fw**() Delete FW Test **test\_get\_ip\_address\_null**() **test\_get\_ip\_address\_valid**() **test\_modify\_fw**() Modify FW Test

**test\_phy\_asa\_init**() Wrapper for the init

#### **Module contents**

#### **Submodules**

#### **networking\_cisco.tests.unit.saf.server.services.firewall.native.test\_fabric\_setup\_base module**

```
class networking_cisco.tests.unit.saf.server.services.firewall.native.test_fabric_setup_base.FabricBaseTest(*args,
```
Bases: neutron.tests.base.BaseTestCase

A test suite to exercise the Fabric setup Base.

**setUp**()

Setup for the test scripts

- **test\_clear\_dcnm\_in\_part**() Clear DCNM IN partition service node address Test.
- **test\_clear\_dcnm\_out\_part**() Clear DCNM OUT partition service node address Test.

**test\_create\_dcnm\_in\_nwk**()

Create IN Network Test.

This function relies on the state information filled by previous functions. So, rather than starting fresh, we shall populate the FW DB. This is equivalent to restarting the enabler server and it reading the DB and populating the local cache

```
test_create_dcnm_in_part_update()
    DCNM Update IN Partition Test.
```

```
test_create_dcnm_out_nwk()
    Create OUT Network Test.
```
This function relies on the state information filled by previous functions. So, rather than starting fresh, we shall populate the FW DB. This is equivalent to restarting the enabler server and it reading the DB and populating the local cache.

```
test_create_dcnm_out_part()
```
DCNM Out Part Create Test.

```
test_create_dcnm_out_part_update()
    DCNM Update OUT Partition Test.
```

```
test_create_in_nwk()
    Create IN Network.
```

```
test_create_in_nwk_fail()
    Create IN Network Fail.
```
The Openstack create network helper function is mocked to return a failure.

```
test_create_os_dummy_rtr()
    Create Dummy Router Test.
```

```
test_create_os_dummy_rtr_fail()
    Create Dummy Router Fail Test.
```
The Openstack add interface to router helper function is mocked to return a failure.

```
test_create_os_dummy_rtr_virt()
    Create Dummy Router Virt Test.
```
**test\_create\_out\_nwk**() Create Out Network Test.

```
test_create_out_nwk_fail()
    Create OUT Network Fail.
```
The Openstack create network helper function is mocked to return a failure.

**test\_delete\_dcnm\_in\_nwk**() Delete DCNM In Network Test.

**test\_delete\_dcnm\_out\_nwk**() Delete DCNM Out Network Test.

```
test_delete_dcnm_out_part()
    Delete DCNM OUT partition address Test.
```
- **test\_delete\_in\_nwk**() Delete IN Network Test.
- **test\_delete\_in\_nwk\_fail**() Delete IN Network Failure Test.
- **test\_delete\_os\_dummy\_rtr**() Delete Dummy Router Test.
- **test\_delete\_os\_dummy\_rtr\_fail**() Delete Dummy Router Fail Test.

The Openstack delete interface to router helper function is mocked to return a failure.

**test\_delete\_out\_nwk**() Delete OUT Network Test.

```
test_delete_out_nwk_fail()
    Delete OUT Network Failure Test.
```
#### **test\_fabric\_base\_init**() Wrapper for the init

**class** networking\_cisco.tests.unit.saf.server.services.firewall.native.test\_fabric\_setup\_base.**FakeClass** Bases: object

Fake class.

**classmethod imitate**(*\*others*)

**classmethod set\_return**(*class\_name*, *fn\_name*, *return\_val*)

**networking\_cisco.tests.unit.saf.server.services.firewall.native.test\_fw\_mgr module**

**class** networking\_cisco.tests.unit.saf.server.services.firewall.native.test\_fw\_mgr.**FakeClass** Bases: object

Fake class.

**classmethod imitate**(*\*others*)

**classmethod set\_return**(*class\_name*, *fn\_name*, *return\_val*)

**class** networking\_cisco.tests.unit.saf.server.services.firewall.native.test\_fw\_mgr.**FwMgrTest**(*\*args*,

Bases: neutron.tests.base.BaseTestCase

A test suite to exercise the FW Mgr.

**setUp**() Setup for the test scripts. **test\_fw\_create**()

Test FW create.

- **test\_fw\_create\_device\_error**() Test FW create.
- **test\_fw\_create\_fabric\_error**() Test FW create.
- **test\_fw\_delete**() Test FW delete.
- **test\_fw\_delete\_dev\_error**() Test FW delete.
- **test\_fw\_delete\_fab\_error**() Test FW delete.
- **test\_fw\_mgr\_init**() Wrapper for the init.
- **test\_fw\_policy\_create**() Test FW policy create.
- **test\_fw\_rule\_create**() Test FW rule create.

**Module contents**

**Module contents**

**Module contents**

**Submodules**

#### **networking\_cisco.tests.unit.saf.server.test\_cisco\_dfa\_rest module**

```
class networking_cisco.tests.unit.saf.server.test_cisco_dfa_rest.TestCiscoDFAClient(*args,
                                                                                        **kwds)
```
Bases: oslotest.base.BaseTestCase

Test cases for DFARESTClient.

**setUp**()

- **test\_create\_network**() Test create network.
- **test\_create\_project**() Test create project.
- **test\_delete\_network**() Test delete network.
- **test\_delete\_project**() Test delete tenant.
- **test\_get\_segmentid\_range**() Test get segment ID range.
- **test\_http\_verify\_protocol**() Test login test using http.
- **test\_https\_verify\_protocol**() Test login test using https.
- **test\_set\_segmentid\_range**() Test set segment ID range.
- **test\_update\_segmentid\_range**() Test set segment ID range.
- **class** networking\_cisco.tests.unit.saf.server.test\_cisco\_dfa\_rest.**TestNetwork** Bases: object

**config\_profile = 'defaultL2ConfigProfile'**

**name = 'cisco\_test\_network'**

**segmentation\_id = 123456**

#### **networking\_cisco.tests.unit.saf.server.test\_dfa\_server module**

```
class networking_cisco.tests.unit.saf.server.test_dfa_server.FakeClass
    Bases: object
```
Fake class

*dci\_id*, *desc*)

*\*\*kwds*)

#### **classmethod imitate**(*\*others*)

**class** networking\_cisco.tests.unit.saf.server.test\_dfa\_server.**FakeProject**(*proj\_id*, *name*,

```
Bases: object
```
Fake Project class.

```
class networking_cisco.tests.unit.saf.server.test_dfa_server.TestDFAServer(*args,
```
Bases: oslotest.base.BaseTestCase

Test cases for DFA Server class.

```
setUp()
```
**test\_add\_dhcp\_port**() Test add dhcp port

**test\_add\_lbaas\_port**()

**test\_correct\_dhcp\_ports**() Test case for port delete event.

```
test_dcnm_network_create_event()
    Test case for DCNM network create event.
```
**test\_dcnm\_network\_delete\_event**() Test case for DCNM network delete event.

- **test\_delete\_vm\_funciton**() Test case for port delete event.
- **test\_is\_mand\_arg\_present\_false**() Test the is mand arg present function for False case.

**test\_is\_mand\_arg\_present\_true**() Test the is\_mand\_arg\_present function for True case.

**test\_network\_create\_func**() Test case for network create event.

**test\_network\_delete\_event**() Test case for network delete event.

- **test\_port\_create\_event**() Test case for port create event.
- **test\_port\_update\_event**() Test case for port update event.
- **test\_project\_create\_func**() Test case for project create event.
- **test\_project\_delete\_event**() Test case for project delete event.
- **test\_project\_update\_event**() Test case for project update event.

```
test_save_topo_disc_params_exist_mand()
```
Test the save topo disc params function for exist, mandatory case.

This is for the case when config is already present in the DB and mandatory TLV's are present in the new config. This is the uppdate case.

## **test\_save\_topo\_disc\_params\_exist\_nomand**()

Test the save\_topo\_disc\_\* function for exist, non-mandatory case.

This is for the case when config is already present in the DB and mandatory TLV's are not present in the new config. This is the delete case.

#### **test\_save\_topo\_disc\_params\_none\_nonexist\_nonmand**()

Test the save\_topo\_disc\_\* func for none, non-exist, non-mand case.

This is for the case when config is not present in the DB and mandatory TLV's are not present in the new config. The output returned is None. This is the no-op case.

#### **test\_save\_topo\_disc\_params\_nonexist\_mand**()

Test the save\_topo\_disc\_\* function for non-exist, mandatory case.

This is for the case when config is not present in the DB and mandatory TLV's are present in the new config. This is the add case.

## **test\_save\_topo\_disc\_params\_nonexist\_nonmand**()

Test the save\_topo\_disc\_\* function for non-exist, non-mand case.

This is for the case when config is not present in the DB and mandatory TLV's are not present in the new config. This is the no-op case.

#### **test\_send\_vm\_info**()

Test send\_send\_vm\_info

#### **test\_subnet\_create\_event**() Test case for subnet create event.

**test\_update\_project\_info\_cache**() Test case for update project info.

#### **Module contents**

#### **Module contents**

**networking\_cisco.tests.unit.services package**

**Subpackages**

**networking\_cisco.tests.unit.services.trunk package**

## **Submodules**

**networking\_cisco.tests.unit.services.trunk.test\_nexus\_trunk module**

```
class networking_cisco.tests.unit.services.trunk.test_nexus_trunk.TestNexusTrunkDriver(*args,
                                                                                              **kwds)
    Bases: neutron.tests.unit.testlib_api.SqlTestCase
```
**setUp**()

**test\_is\_loaded**()

**class** networking\_cisco.tests.unit.services.trunk.test\_nexus\_trunk.**TestNexusTrunkHandler**(*\*args*,  $\ddot{*}$ Bases: neutron.tests.unit.db.test\_db\_base\_plugin\_v2.NeutronDbPluginV2TestCase

#### **setUp**()

**test\_subport\_postcommit\_baremetal\_after\_create**() **test\_subport\_postcommit\_baremetal\_after\_delete**() **test\_subport\_postcommit\_baremetal\_unsupported\_event**() **test\_subport\_postcommit\_vm**() **test\_subport\_postcommit\_vm\_no\_hostid**() **test\_subport\_postcommit\_vm\_unsupported\_event**() **test\_trunk\_update\_postcommit\_baremetal\_active\_state**() **test\_trunk\_update\_postcommit\_baremetal\_down\_state**() **test\_trunk\_update\_postcommit\_vm**()

#### **Module contents**

## **Module contents**

#### **Module contents**

#### **Submodules**

#### **networking\_cisco.tests.base module**

<span id="page-348-0"></span>**class** networking\_cisco.tests.base.**TestCase**(*\*args*, *\*\*kwds*) Bases: oslotest.base.BaseTestCase

Test case base class for all unit tests.

networking\_cisco.tests.base.**load\_config\_file**(*string*)

#### **networking\_cisco.tests.test\_compatibility module**

**class** networking\_cisco.tests.test\_compatibility.**MySQLTestCase**(*\*args*, *\*\*kwds*) Bases: neutron.tests.unit.testlib\_api.MySQLTestCaseMixin, neutron.tests.unit. testlib\_api.SqlTestCaseLight

#### **networking\_cisco.tests.test\_networking\_cisco module**

#### **test\_networking\_cisco**

Tests for *networking\_cisco* module.

**class** networking\_cisco.tests.test\_networking\_cisco.**TestNetworking\_cisco**(*\*args*,

Bases: [networking\\_cisco.tests.base.TestCase](#page-348-0)

**test\_something**()

**Module contents**

**Module contents**

# **3.5 Reference Guides**

# **3.5.1 ASR1000 L3 Router Service Plugin Overview and Architecture**

The ASR1k L3 router service plugin (L3P) represents each Neutron router as a virtual routing and forwarding table (VRF) to ensure isolation. Each neutron router port maps to a VLAN sub-interface in the ASR1k. These sub-interfaces can either reside on ethernet interfaces or port-channel interfaces.

When a neutron router is attached to a subnet on an internal network the corresponding VLAN sub-interface that is created is placed in the VRF of the router. Hence the VRF effectively monopolizes that sub-interface. This is the reason why a particular neutron network can only be attached to a single neutron router.

The gateway port of a neutron router is handled differently as external networks typically need to be shared among many tenant routers. For this reason VLAN sub-interfaces for external networks are placed in the *global* VRF. The default gateway inside the VRF of the tenant routers point to the IP address of the *upstream* router on the external network *via* the VLAN sub-interface for the external network in the global VRF.

For the dynamic source NAT that is normally performed by tenant neutron routers with gateway set, the IP address of the tenant router's *gateway port* is used. If a floating ip has been created and associated with a neutron port on an internal network/subnet, the static source NAT for that floating ip takes precedence of the dynamic source NAT.

# **3.5.2 Nexus Mechanism Driver Overview and Architecture**

#### **Introduction**

The ML2 Nexus driver adds and removes trunk vlans on the Cisco Nexus switch for both ethernet interfaces and portchannel interfaces. It also supports configuration of VXLAN Overlay, baremetal deployments (VLAN configurations only), and performs configuration replay on switch recovery.

This user guide describes the activities the Nexus driver performs to create and remove VLANS on receipt of Open-Stack ML2 baremetal and non-baremetal port events.

## <span id="page-349-0"></span>**VLAN Creation**

When VMs are created or when subnets are created with dhcp is enabled, port events are received by the Nexus driver. If there are switch credentials defined by the administrator for the event, then the Nexus driver will process the event.

The basic Nexus configuration actions taken by the Nexus driver are as follows:

- 1. Configure the provided VLAN on the Nexus device,
- 2. Configure the interface as **switchport mode trunk** and **switchport trunk allowed vlan none** if no trunk vlans have been configured manually by the user.

*\*\*kwds*)

- 3. Add a trunk vlan onto the specified interface using the interface CLI **switchport trunk allowed vlan add <vlanid>**.
- 4. For baremetal port events, if the port is the *parent* port to an OpenStack trunking configuration or not a participant of an OpenStack trunking configuration, the VLAN is also configured as *native* using the CLI **switchport trunk native vlan <vlanid>**.

Both normal VM port events and baremetal port events are supported by the Nexus Driver for VLAN creation. They can co-exist at the same time.

In the case of non-baremetal port events, the Nexus driver uses the host name from the port event to identify a switch and interface(s) to configure. The vlan used to configure the interface also comes from the port event. The administrator configures the host to interface mapping as well as switch credentials in the ML2 Nexus Driver switch configuration section of the neutron config file. (ref: section header ml2\_mech\_cisco\_nexus of config file shown in the *[Nexus](#page-36-0) [Mechanism Driver Administration Guide](#page-36-0)*.)

In the case of baremetal port events, the switch and interface mapping are contained in the event itself. The Nexus driver learns the host to interface mapping by using dns name as the host name. If dns is not enabled, then the host name defaults to reserved\_port. Even though the administrator does not configure this mapping, the switch credentials must be configured for baremetal events. This configuration aides in determining whether the baremetal event is for the Nexus Driver.

If there are multiple ethernet interfaces defined in the baremetal event, this implies it is a port-channel. When the Nexus driver detects multiple interfaces, it next determines whether the interfaces are already configured as members of a port-channel. If not, it creates a new port-channel interface and adds the ethernet interfaces as members. In more detail, it will do the following:

- 1. Allocate a port-channel id from vpc\_pool configured by administrator ref: vpc\_pool variable in admin and config guides).
- 2. Create the port-channel which includes **switchport mode trunk**, **switchport trunk allowed vlan none**, and **vpc-id x**.
- 3. Apply either user customized port-channel config provided by administrator OR the default config **spanning-tree port type edge trunk** and **no lacp suspend-individual** (refer to intfcfg\_portchannel variable in the Nexus *[administration](#page-36-0)* and *[configuration](#page-65-0)* guides).
- 4. Apply **channel-group <vpcid> force mode-active** to the ethernet interfaces to make each interface a member of the port-channel.

Regardless whether the port-channel is learned or created, the trunk vlans are applied to the port-channel and inherited by ethernet interfaces.

# <span id="page-350-0"></span>**VLAN Removal**

When a VM is removed or a subnet is removed and dhcp is enabled, a delete port-event is received by the Nexus driver. If the port exists in the Nexus driver's port data base, the driver will remove it from the data base as well as remove the trunk vlan on the Nexus device.

To remove the trunk vlan from interface on the Nexus switch, it sends **switchport trunk allowed vlan remove <vlanid>** and possibly **no switchport trunk native vlan <vlanid>** if it was sent during vlan creation. The driver then checks if the vlan is used on any other interfaces. If not, it will remove the vlan from the Nexus switch as well by issuing **no vlan <vlanid>**.

If a port-channel was previously created for baremetal port events as described in *[VLAN Creation](#page-349-0)* and if there are no more port-bindings referencing the created port-channel, the Nexus Driver will do as follows:

• The ethernet interfaces will be removed as members to the port-channel by issuing :command:' no channelgroup ' on each participating Nexus Switch interface,

- The port-channel will be completely removed from the Nexus Switch(s) by issuing **no port-channel <id>** on each participating switch,
- And the port-channel/vpc id released back into the Nexus driver vpc-id pool.

# **VXLAN Overlay Creation**

VXLAN Overlay creation does similar basic vlan trunk config as described in the *[VLAN Creation](#page-349-0)* section. Prior to doing vlan trunk config, the VLAN is mapped to a VXLAN Network Identifier (VNI) and applied to the NVE (network virtualization edge) interface. Specifically, the steps done for the user is as follows:

• Create a one-to-one mapping by creating a mulitcast IP address and associating it with a VXLAN Network ID. Apply this configuration to the NVE interface:

```
int nve1
   member vni <vni-id> mcast-group <mcast-addr>
```
• Associate the VNI segment to the VLAN segment. The configuration applied is as follows:

```
vlan <vlanid>
  vn-segment <vni-id>
```
Configuration VXLAN VNI ranges and multicast groups is done beneath the section header ml2\_type\_nexus\_vxlan of the configuration file. See the *[Nexus Mechanism Driver Administration Guide](#page-36-0)* for more details.

## **VXLAN Overlay Removal**

VXLAN Overlay removal does vlan trunk removal as described in *[VLAN Removal](#page-350-0)* section. Additionally, it removes the vni member from the nve interface as well as vlan segment if there are no other ports referencing it.

## **Configuration Replay**

If the Nexus MD discovers the Nexus switch is no longer reachable, all known configuration for this switch is replayed once communication is restored. The order of the events are performed differently than described in *[VLAN Creation](#page-349-0)* for efficiency reasons. This order is as follows:

- 1. All known interfaces are initialized with **switchport mode trunk** and **switchport trunk allowed vlan none** if there are no trunking vlans already configured.
- 2. For VXLAN, set **member** vni <vni-id> mcast-group <mcast-addr> beneath the nve interface.
- 3. For each interface, a lists of VLANS are sent to the Nexus switch as a single request using the configuration **switchport trunk allowed vlan add <multiple-vlanids>**.
- 4. Following this, batches of vlans made active. For VXLAN, this will also include the **vn-segment <vni>** configuration.

# **3.5.3 UCSM Mechanism Driver Overview and Architecture**

## **Introduction**

The ML2 UCSM driver translates neutron ML2 port and network configuration into configuration for Fabric Interconnects and vNICs on the UCS Servers. This driver supports configuration of neutron virtual and SR-IOV ports on VLAN networks. It communicates with the UCSM via the Cisco UCS Python SDK (version 0.8.2).

## **Overview**

The UCSM driver runs as part of the neutron server process on the OpenStack controller nodes and has no component running on any of the compute nodes. In an OpenStack cloud consisting of a mixiture of servers from different vendors, enabling the UCSM driver will result in configuration of only the UCS servers controlled by UCS Managers. The other servers will not be affected. Once the UCSM driver is initialized with its configuration, any changes to the configuration will not take effect until the neutron server process is restarted.

## **Neutron virtual port support**

The UCSM driver configures UCS servers and Fabric Interconnects (FIs) in response to a neutron virtual port request during VM creation and deletion. The UCSM driver when enabled, configures the FI's outgoing trunk port to carry VLAN traffic for that VM. It also configures the server's ethernet ports to allow the VM's VLAN traffic by manipulating the server's Service Profile (or Template). The driver is also responsible for removing this configuration during VM port deletion.

## **SR-IOV port support**

The UCSM driver supports configuration of SR-IOV ports created on Cisco and and Intel NICs available on UCS Servers. VMs with SR-IOV ports enjoy greater network performance because these ports bypass the virtual switch on the compute host's kernel and send packets directly to the Fabric Interconnect.

When the SR-IOV ports being configured are on Cisco NICs, the driver creates Port Profiles (PPs) on the UCS Manager and associates it with the next available VF. The driver is also responsible for deleting the PPs when all VMs using it no longer exist.

## **UCS Manager Template configuration support**

The UCSM driver supports configuration of Service Profile Templates and vNIC Templates on the UCS Manager. These UCS Manager constructs allow the driver to simultaneously modify configuration on several UCS Servers.

Service Profile Templates can be used on the UCS Manager to configure several UCS Servers with identical configuration. When UCS Servers in the OpenStack setup are controlled by Service Profile Templates, this information needs to be provided to the UCSM driver so that it can directly update the Service Profile Template.

Similarly, vNIC Templates are UCS Manager constructs that can be used to configure several vNICs on different UCS Servers with similar configuration. This can be used to manage neutron provider network configuration by effectively using a vNIC Template to configure all vNICs that are connected to the same physical network. When this information is provided to the UCSM driver, it will modify the vNIC Templates with the VLAN configuraton of the corresponding neutron provider network.

# **3.5.4 Full Release Notes for networking-cisco**

## **7.0.0**

## **Prelude**

In this release, clean-up of Nexus configuration was performed by removing obsolete features. For users of tripleo and puppet-neutron repos, you must make sure you are using the correct versions of the repos that include the changes from bugs <https://bugs.launchpad.net/tripleo/+bug/1793381> and [https://bugs.launchpad.net/puppet-neutron/+bug/1793379.](https://bugs.launchpad.net/puppet-neutron/+bug/1793379)

## **New Features**

• Adds support for the Rocky release of OpenStack

## **Upgrade Notes**

• Nexus/UCSM: Deprecate old ML2 documentation file

In older versions of networking-cisco, the file etc/neutron/plugins/ml2/ml2\_conf\_cisco.ini contains all ML2 configuration documentation for Nexus and UCSM. This has been replaced with a much improved set of documentation which can be found at [http://networking-cisco.readthedocs.io.](http://networking-cisco.readthedocs.io) For details of changes, refer to <https://bugs.launchpad.net/networking-cisco/+bug/1780445>

• Nexus: Verify https certificates by default

See the Security release notes for more details.

• Nexus: Remove deprecated format of host interface mapping config

The host to interface mapping configuration was deprecated and replaced in release 6.1.0 (see previous release notes). The deprecated configuration is now removed so the replacement configuration must take its place. The following demonstrates the old versus new configuration.

Old: *hostname\_abc=ethernet:1/19,1/20*

New: *host\_ports\_mapping=hostname\_abc:[ethernet:1/19,1/20]*

Refer to <https://bugs.launchpad.net/networking-cisco/+bug/1771672> for implementation details.

• Nexus: Remove deprecated intfcfg.portchannel configuration

The intfcfg.portchannel configuration was deprecated and replaced in release 5.4.0 (see previous release notes). The deprecated configuration is now removed so the replacement configuration intfcfg\_portchannel must take its place.

• Nexus: Remove Nexus ncclient configuration driver

The ncclient Driver used to configure Nexus was deprecated in the Cisco 5.5.0 release. It is replaced by the current default RESTAPI Driver. The ncclient driver is now removed along with related configuration options which include ssh\_port, persistent\_switch\_config, never\_cache\_ssh\_connection, host\_key\_checks, and nexus\_driver. For the RESTAPI driver to work, the :command:'feature nxapi' must be preconfigured on the Nexus device and the correct version of NX-OS must be installed. Refer to *[Nexus Installation Guide](#page-13-0)*. for more prerequisite details. For implementation details, refer to [https:](https://bugs.launchpad.net/networking-cisco/+bug/1758042) [//bugs.launchpad.net/networking-cisco/+bug/1758042](https://bugs.launchpad.net/networking-cisco/+bug/1758042)

## **Deprecation Notes**

• Nexus/UCSM: Deprecate old ML2 documentation file

The documentation file etc/neutron/plugins/ml2/ml2\_conf\_cisco.ini has been replaced with [http://networking-cisco.readthedocs.io.](http://networking-cisco.readthedocs.io) Reference to this new location is placed in ml2\_conf\_cisco.ini. This file will be removed entirely in a later release and is no longer copied during setup operations. For details of changes, refer to <https://bugs.launchpad.net/networking-cisco/+bug/1780445>

## **Security Issues**

• Nexus: Verify https certificates by default

In release 5.4.0, the ability to verify https certificates was implemented. The default was originally set to False for insecure https connections to allow time to acquire certificates. In this release, the default is changed to True so certificates will be verified for secured connections.

See release notes for release 5.4.0 for details on this feature and [https://bugs.launchpad.net/networking-cisco/](https://bugs.launchpad.net/networking-cisco/+bug/1778275) [+bug/1778275](https://bugs.launchpad.net/networking-cisco/+bug/1778275) for implementation details.

## **Bug Fixes**

• Fixes a bug in the networking-cisco migrations when run against MariaDB which prevent the *subnet\_id* field being added as a primary key due to it previously being added as a foreign key. See: [https://bugs.launchpad.net/](https://bugs.launchpad.net/networking-cisco/+bug/1791121) [networking-cisco/+bug/1791121](https://bugs.launchpad.net/networking-cisco/+bug/1791121)

## **6.1.0**

## **New Features**

• Adds support for the OpenStack Neutron queens release.

## **Deprecation Notes**

• Nexus: Host Mapping Configuration being replaced

The host mapping configuration beneath the header *ml2\_mech\_cisco\_nexus* currently does not have a static config option name. This can lead to some issues where even typographical errors can be interpreted as a host mapping config. The config option *host\_ports\_mapping* has been introduced to resolve this shortcoming. The following demonstrates the before and after config change.

Before: *hostname\_abc=ethernet:1/19*, After: *host\_ports\_mapping=hostname\_abc:[ethernet:1/19]*

## **Bug Fixes**

• Nexus: Do not raise exception during update\_postcommit when port not found

Occasionally spurious updates are seen in parallel with deletes for same vlan. In this window an update can be received after the port binding is removed. This change reports a warning message instead of raising an exception keeping it consistent with other ML2 driver behavior. This circumstance will more likely be seen when there are multiple neutron threads and controllers.

• Nexus: Neutron trunking feature not supported in Newton

Introduced a fix to prevent an error from being generated when using openstack newton or below branches with baremetal configurations. The error message seen is "TypeError: get\_object() got an unexpected keyword" "argument 'port id'". For implementation details, refer to [https://review.openstack.org/#/c/542877.](https://review.openstack.org/#/c/542877)

## **6.0.0**

## **Upgrade Notes**

• Cisco UCSM: The ucsmsdk is now the default replacing the UcsSdk

The ucsmsdk is now the default package for interacting with UCSM. Use of the now deprecated UcsSdk will still work if the ucsmsdk is not installed. However, all new features will be developed using the ucsmsdk so users are encouraged to upgrade.

- All code for CSR1kv-based routing has been removed from networking-cisco. The code was removed in commit 917480566afa2b40dc382bc4f535d173bad7736d.
- All Nexus 1000v driver code has been removed from networking-cisco, and all n1kv related tables have been dropped. The code was removed in commit 0730ec9e6b76b3c1e75082e9dd1af55c9faeb34c
- NCS: Remove support for Network Control System (NCS). The code was removed in commit 31e4880299d04ceb399aa38097fc5f2b26e30ab1

## **Deprecation Notes**

• Cisco UCSM: Use of the UcsSdk has been deprecated for removal

Use of of the UcsSdk will be removed in a future release. It has been replaced by the ucsmsdk. While use of the UcsSdk will continue to work until its complete removal, no new features will be added so users are encouraged to upgrade.

## **5.5.2**

## **Bug Fixes**

• Nexus: DBDuplicateEntry error from interface mapping db table with multi-controllers

When there are multiple controllers running, they could simultaneously attempt to initialize the Nexus host interface mapping db table using the user's static host mapping configuration. This could result in a *DBDuplicateEntry* exception. This type of error is seen with static user configured hosts but not ironic learned hosts. Refer to *[DBDuplicate Entry - Failed Insert into cisco\\_ml2\\_nexus\\_host\\_interface\\_mapping](#page-56-0)* for error message details and corrective action. For implementation details, refer to [https://bugs.launchpad.net/networking-cisco/+bug/](https://bugs.launchpad.net/networking-cisco/+bug/1743573) [1743573.](https://bugs.launchpad.net/networking-cisco/+bug/1743573)

## **5.5.0**

#### **New Features**

• Cisco UCSM: vNIC and Service Profile Template support for Single UCSM

This feature allows a cloud admin to take advantage of the Service Profile Template and vNIC Template configuration options available on the UCS Manager. The UCSM driver can be provided with the Service Profile or the Service Profile Template configuration, and it will handle the configuration of the UCS Servers accordingly. The vNIC Templates can be used to configure several vNIC on different UCS Servers, all connected to the same physical network. The driver will handle configuration of the appropriate vNIC Template with the VLAN configuration associated with the corresponding neutron provider network.

# **5.4.0**

## **Security Issues**

• Nexus: https certification now supported by RESTAPI Client

The Nexus RESTAPI Client now sends requests using https instead of http which results in communication with the Nexus to be encrypted. Certificate verification can also be performed. A new configuration option 'https\_verify' controls this latter capability. When set to False, the communication path is insecure making it vulnerable to man-in-the-middle attacks. Initially, the default for 'https\_verify' is set to False but will change to True in the 'Cisco 6.0.0' release. If a certificate is already available and configured on the Nexus device, it is highly recommended to set this options to True in the neutron start-up configuration file.

For testing or lab purposes, a temporary local certificate can be generated and the certificate filename can be provided in the configuration option 'https\_local\_certificate'. This depends on the Nexus device being configured with the local key and certificate file.

Both configuration options are available for every Nexus switch configured. Refer to the *[Nexus Configura](#page-65-0)[tion Reference](#page-65-0)* for more details on these options as well as [https://bugs.launchpad.net/networking-cisco/+bug/](https://bugs.launchpad.net/networking-cisco/+bug/1735295) [1735295](https://bugs.launchpad.net/networking-cisco/+bug/1735295)

• Nexus: Obfuscate password

In log output, obfuscate Nexus Switch password provided in Neutron Start-up configuration.

• Cisco UCSM: Add config to control SSL certificate checks

This feature allows a cloud admin to disable SSL certificate checking when the UCSM driver connects to the UCS Managers provided in its configuration. SSL certificate checking is ON by default and setting the ucsm\_https\_verify configuration parameter to False turns it OFF. Turning it OFF makes the connection insecure and vulnerable to man-in-the-middle attacks.

# **Bug Fixes**

• Nexus: DBDuplicateEntry error seen with Nexus interface mapping database

Introduced a fix to resolve the issue when the same port-channel is configured for multiple hosts beneath the same switch, a *DBDuplicateEntry* error is seen. This type of configuration is seen with static configurations only and not ironic. Refer to *[DBDuplicate Entry - Failed Insert into cisco\\_ml2\\_nexus\\_host\\_interface\\_mapping](#page-56-0)* for sample config, more error message details, and corrective action. For implementation details, refer to [https:](https://bugs.launchpad.net/networking-cisco/+bug/1735540) [//bugs.launchpad.net/networking-cisco/+bug/1735540.](https://bugs.launchpad.net/networking-cisco/+bug/1735540)

• Nexus: Remove '.' from configuration variable names

When testing new configuration variables with puppet and tripleo, the use of dot '.' in configuration variable name fails. There is only one such variable which is *intfcfg.portchannel*. It is replaced with *intfcfg\_portchannel*.

# **Other Notes**

• Nexus: RESTAPI Client Scaling Improvement

To improve performance, the same cookie will be used in requests until it expires and the Nexus device returns a status\_code of 403. When this is detected, an attempt to refresh the cookie occurs and upon successful receipt of a new cookie the request that originally failed will be resent. For more details, refer to [https://bugs.launchpad.](https://bugs.launchpad.net/networking-cisco/+bug/1735295) [net/networking-cisco/+bug/1735295](https://bugs.launchpad.net/networking-cisco/+bug/1735295)

## **5.3.0**

## **New Features**

• Nexus: Improved port-channel support with baremetal events

When there are multiple ethernet interfaces in the baremetal's neutron port event, the Nexus driver determines whether the interfaces are already configured as members of a port-channel. If not, it creates a new portchannel interface and adds the ethernet interfaces as members. In either case, trunk vlans are applied to the port-channel. For this to be successful, a new configuration variable 'vpc\_pool' must be defined with a pool of vpc ids for each switch. This must be defined beneath the section header [ml2\_mech\_cisco\_nexus:<switchip-address>]. A vpc id common between participating switches will be selected. To get more details on defining this variable, refer to networking-cisco repo, file: etc/neutron/plugins/ml2/ml2\_conf\_cisco.ini For implementation details on automated port-channel creation, refer to [https://bugs.launchpad.net/networking-cisco/](https://bugs.launchpad.net/networking-cisco/+bug/1707286) [+bug/1707286](https://bugs.launchpad.net/networking-cisco/+bug/1707286) and <https://bugs.launchpad.net/networking-cisco/+bug/1691822> and [https://bugs.launchpad.net/](https://bugs.launchpad.net/networking-cisco/+bug/1705294) [networking-cisco/+bug/1705294](https://bugs.launchpad.net/networking-cisco/+bug/1705294)

• Nexus: User customizable port-channels for baremetal interfaces

When the Nexus driver creates port-channels for baremetal events, an additional capability was provided to allow the user to custom configure port-channels that are created. This is done by way of the config variable 'intfcfg.portchannel' beneath each switch's section header [ml2\_mech\_cisco\_nexus:<switch-ip-address>]. Nexus CLI commands are defined in this variable unique for each switch and sent while creating the port-channel. For details, refer to <https://bugs.launchpad.net/networking-cisco/+bug/1706965>

• Nexus: Neutron Trunk Support

The Nexus mechanism driver support of the neutron trunk feature [\(https://docs.openstack.org/ocata/](https://docs.openstack.org/ocata/networking-guide/config-trunking.html) [networking-guide/config-trunking.html\)](https://docs.openstack.org/ocata/networking-guide/config-trunking.html) is to create and trunk on the Nexus switch the trunk subport's network VLAN(s) configured under the neutron trunk parent port.

• Nexus: Provider Network Limited Operations

The Openstack administrator may want to control how the neutron port events program the Nexus switch for provider networks. Two configuration variables have been introduced to suppress vlan creation and the vlan trunk port setting on the Nexus switch for provider networks. These variables, 'provider\_vlan\_auto\_create' and 'provider\_vlan\_auto\_trunk', are defined under the [ml2\_cisco] section header.

• Cisco UCSM: Auto detection of Compute hosts

This feature allows a cloud admin to expand the size of the Openstack cloud dynamically by adding more compute hosts to an existing UCS Manager. The cloud admin can now add the hostname of this new compute host to the "Name" field of its Service Profile on the UCSM. Then when a VM is scheduled on this compute host, the Cisco UCSM ML2 mechanism driver goes through all the Service Profiles of all the UCSMs known to it to figure out the UCSM and the Service Profile associated with that host. After learning the UCSM and Service Profile, the mechanism driver saves this information for future operations. Note that this method cannot be used to add more Controller nodes to the cloud.

# **Upgrade Notes**

• Nexus: Add host to switch/interface mapping database table

A new database table for host to interface mapping is added for baremetal deployments. The administrator must perform a database migration to incorporate this upgrade. The new database table name is 'cisco\_ml2\_nexus\_host\_interface\_mapping'. For more details, refer to [https://bugs.launchpad.net/](https://bugs.launchpad.net/networking-cisco/+bug/1691194) [networking-cisco/+bug/1691194](https://bugs.launchpad.net/networking-cisco/+bug/1691194)

• Nexus: Set RESTAPI driver as default replacing ncclient driver

The Nexus 9K handles the RESTAPI events more efficiently and without session limitations. It is now the default and will be the only choice in 'Cisco 7.0.0' release. This may require the administrator to upgrade the Nexus operating system. If necessary, use 'nexus\_driver=ncclient' to temporarily go back to original default driver; however, some enhancements may not be available when using this driver. For details, refer to [https:](https://bugs.launchpad.net/networking-cisco/+bug/1705036) [//bugs.launchpad.net/networking-cisco/+bug/1705036](https://bugs.launchpad.net/networking-cisco/+bug/1705036)

• Nexus: Set default for Configuration Replay to enabled

Configuration replay is now enabled by default by setting the variable 'switch\_heartbeat\_time' to 30 seconds (defined under the [ml2\_cisco] section header). If the administrator does not want this feature enabled, set this variable to 0. When enabled, the nexus driver checks each switch for connectivity and will restore the configuration known to the driver if a switch recovers from failure. For details, refer to [https://bugs.launchpad.](https://bugs.launchpad.net/networking-cisco/+bug/1712090) [net/networking-cisco/+bug/1712090](https://bugs.launchpad.net/networking-cisco/+bug/1712090)

• Nexus: New vpc id allocation database table

To implement the vpc id pool for automated port-channel creation with baremetal deployments, a new database table was created so a database migration is needed to incorporate the new vpc id table. The new database table name is 'cisco\_ml2\_nexus\_vpc\_alloc'. For more details, refer to [https://bugs.launchpad.net/networking-cisco/](https://bugs.launchpad.net/networking-cisco/+bug/1707286) [+bug/1707286](https://bugs.launchpad.net/networking-cisco/+bug/1707286) and <https://bugs.launchpad.net/networking-cisco/+bug/1691822> and [https://bugs.launchpad.net/](https://bugs.launchpad.net/networking-cisco/+bug/1705294) [networking-cisco/+bug/1705294](https://bugs.launchpad.net/networking-cisco/+bug/1705294)

## **Deprecation Notes**

• Nexus: The ncclient/ssh config driver has been deprecated for removal

Use of ncclient/ssh\_driver will be removed in the 'Cisco 7.0.0' release. It will be replaced by the RESTAPI Driver. Some configuration options are also deprecated for removal since they relate only to the ncclient driver. These include 'persistent\_switch\_config', 'never\_cache\_ssh\_connection', 'host\_key\_checks', and 'nexus\_driver'. For details, refer to <https://bugs.launchpad.net/networking-cisco/+bug/1705036>

# **Bug Fixes**

• Nexus: Eliminate warning message for 'MultiConfigParser' from Nexus ML2 Plugin

The 'MultiConfigParser' class is deprecated as seen by warnings in the neutron log file. Refer to [https://bugs.](https://bugs.launchpad.net/networking-cisco/+bug/1712853) [launchpad.net/networking-cisco/+bug/1712853](https://bugs.launchpad.net/networking-cisco/+bug/1712853) for details.

• ASR1k: Fix greenpool.py traceback in Ocata

The ASR1k plugin was wrapping neutron and plugin DB operations in common transactions that was generating a lot of strange tracebacks in the neutron server logs. This commit removes the transaction wrapper to make the operations more independent of each other, eliminating the tracebacks entirely.

• Nexus: Eliminate warning message for 'neutron.db.api.get\_session'

The 'neutron.db.api.get\_session' API is deprecated as seen by warnings in the neutron log file so it is replaced. For details, refer to <https://bugs.launchpad.net/networking-cisco/+bug/1713498>

# **Other Notes**

• Nexus: Remove unused configuration variables

The configuration variables 'svi\_round\_robin', 'provider\_vlan\_name\_prefix', and 'vlan\_name\_prefix' are no longer used by the nexus driver and can be removed. For further details, refer to [https://bugs.launchpad.net/](https://bugs.launchpad.net/networking-cisco/+bug/1712118) [networking-cisco/+bug/1712118](https://bugs.launchpad.net/networking-cisco/+bug/1712118)
## Python Module Index

n networking\_cisco, [346](#page-349-0) networking\_cisco.apps, [141](#page-144-0) networking\_cisco.apps.saf, [141](#page-144-1) networking\_cisco.apps.saf.agent, [104](#page-107-0) networking\_cisco.apps.saf.agent.detect\_uplink, [108](#page-111-0) [102](#page-105-0) networking\_cisco.apps.saf.agent.dfa\_agent, networking\_cisco.apps.saf.db.dfa\_db\_api, [103](#page-106-0) networking\_cisco.apps.saf.agent.iptables<u><sup>n</sup>@t\Q&k</u>ing\_cisco.apps.saf.db.dfa\_db\_models, [103](#page-106-1) networking\_cisco.apps.saf.agent.topo\_dis<sup>petworking\_cisco.apps.saf.dfa\_cli,[140](#page-143-0)</sup> [94](#page-97-0) networking\_cisco.apps.saf.agent.topo\_disc.pub\_l<sup>l</sup>ldp\_api, [91](#page-94-0) networking\_cisco.apps.saf.agent.topo\_disc.topo\_ ${\mathbb d}$ isc,  $92$ networking\_cisco.apps.saf.agent.topo\_dis<sup>pet&gg&\_dnggec\_constants</sup>,saf.server.cisco\_dfa\_rest, [94](#page-97-1) networking\_cisco.apps.saf.agent.vdp,[102](#page-105-1) networking\_cisco.apps.saf.server.dfa\_events\_handlei networking\_cisco.apps.saf.agent.vdp.dfa\_vdp\_mgr<sup>[133](#page-136-0)</sup> [94](#page-97-2) networking\_cisco.apps.saf.agent.vdp.lldpad, [96](#page-99-0) networking\_cisco.apps.saf.agent.vdp.lldpad\_constants, [100](#page-103-0) networking\_cisco.apps.saf.agent.vdp.ovs\_vdp, [100](#page-103-1) networking\_cisco.apps.saf.agent.vdp.vdp\_constan<sup>[135](#page-138-0)</sup>, [102](#page-105-2) networking\_cisco.apps.saf.common, [109](#page-112-0) networking\_cisco.apps.saf.common.config, networking\_cisco.apps.saf.server.services, [104](#page-107-1) networking\_cisco.apps.saf.common.constan<del>l</del>§tworking\_cisco.apps.saf.server.services.constant: [104](#page-107-2) networking\_cisco.apps.saf.common.dfa\_exc<del>ept</del>Y0Aking\_cisco.apps.saf.server.services.firewall, [104](#page-107-3) networking\_cisco.apps.saf.common.dfa\_logg@tworking\_cisco.apps.saf.server.services.firewall [105](#page-108-0) networking\_cisco.apps.saf.common.dfa\_sys\_lib, [106](#page-109-0) networking\_cisco.apps.saf.common.rpc, [107](#page-110-0) networking\_cisco.apps.saf.common.utils, networking\_cisco.apps.saf.db, [115](#page-118-0) [109](#page-112-1) [109](#page-112-2) networking cisco.apps.saf.dfa\_enabler\_agent, networking\_cisco.apps.saf.dfa\_enabler\_server, networking\_cisco.apps.saf.server, [140](#page-143-1) [130](#page-133-0) networking\_cisco.apps.saf.server.dfa\_fail\_recovery, [134](#page-137-0) networking\_cisco.apps.saf.server.dfa\_instance\_api, networking\_cisco.apps.saf.server.dfa\_listen\_dcnm, [134](#page-137-2) networking\_cisco.apps.saf.server.dfa\_openstack\_help networking cisco.apps.saf.server.dfa\_server, [136](#page-139-0) [130](#page-133-1) [130](#page-133-2) [130](#page-133-3) [130](#page-133-4) networking cisco.apps.saf.server.services.firewall

[120](#page-123-0) networking\_cisco.apps.saf.server.services.firewbDl.native.drivers.asa\_rest, [115](#page-118-1) networking\_cisco.apps.saf.server.services.firewbill.native.drivers.base, [116](#page-119-0) networking\_cisco.apps.saf.server.services.firewbill.native.drivers.dev\_mgr, [117](#page-120-0) networking\_cisco.apps.saf.server.services.firewbDil.native.drivers.dev\_mgr\_plug, [118](#page-121-0) networking\_cisco.apps.saf.server.services.firewb5bl.native.drivers.native, [118](#page-121-1) networking\_cisco.apps.saf.server.services.firewb[il.native.drivers.phy\_asa, [119](#page-122-0) networking\_cisco.apps.saf.server.servicesetwoekand\_nativeenfabdictoetupcbaseonfig, [120](#page-123-1) networking\_cisco.apps.saf.server.servicenetwoekandd\_nativemT0\_domveantucsm.constants, [127](#page-130-0) networking\_cisco.apps.saf.server.servicenetworkand.nativemT0\_mgryers.ucsm.exceptions, [127](#page-130-1) networking\_cisco.backwards\_compatibilitynetworking\_cisco.ml2\_drivers.ucsm.mech\_cisco\_ucsm, [141](#page-144-4) networking\_cisco.backwards\_compatibilitynetworkungscisco.ml2\_drivers.ucsm.ucs\_ssl, [141](#page-144-5) networking\_cisco.backwards\_compatibilitynetworkming\_cisco.ml2\_drivers.ucsm.ucsm\_db, [141](#page-144-6) networking\_cisco.backwards\_compatibilitynekwenkingscisco.ml2\_drivers.ucsm.ucsm\_model, [141](#page-144-7) networking\_cisco.backwards\_compatibilitynetworkningetsson, ml2\_drivers.ucsm.ucsm\_network\_driv [141](#page-144-8) networking\_cisco.backwards\_compatibilitynepworking\_cisco.neutronclient, [173](#page-176-0) [141](#page-144-9) networking\_cisco.backwards\_compatibility.worker, [162](#page-165-2) [141](#page-144-10) networking\_cisco.config, [143](#page-146-0) networking\_cisco.config.base, [142](#page-145-0) networking\_cisco.config.opts, [143](#page-146-1) networking\_cisco.ml2\_drivers, [162](#page-165-0) networking\_cisco.ml2\_drivers.nexus, [157](#page-160-0) networking\_cisco.ml2\_drivers.nexus.configetworking\_cisco.neutronclient.policyprofile, [144](#page-147-0) networking\_cisco.ml2\_drivers.nexus.constaatworking\_cisco.neutronclient.routerscheduler, [144](#page-147-1) networking\_cisco.ml2\_drivers.nexus.excephetworking\_cisco.neutronclient.routertype, [144](#page-147-2) networking\_cisco.ml2\_drivers.nexus.extensetworking\_cisco.plugins, [236](#page-239-0) [144](#page-147-3) networking\_cisco.ml2\_drivers.nexus.exten<mark>sebwerkisgocpsowipergens.cisco.cfg\_agent</mark>, [143](#page-146-2) networking\_cisco.ml2\_drivers.nexus.mech\_networkengscisco.plugins.cisco.cfg\_agent.cfg\_agent, [146](#page-149-0) networking\_cisco.ml2\_drivers.nexus.nexus<u>ndbw</u>o2king\_cisco.plugins.cisco.cfg\_agent.cfg\_except [148](#page-151-0) networking\_cisco.ml2\_drivers.nexus.nexus<u>n</u>etworking\_cisco.plugins.cisco.cfg\_agent.device\_dr: [152](#page-155-0) networking\_cisco.ml2\_drivers.nexus.nexus\_models\_v2, networking\_cisco.ml2\_drivers.nexus.nexus\_restapi\_cl networking\_cisco.ml2\_drivers.nexus.nexus\_restapi\_ne networking cisco.ml2 drivers.nexus.nexus restapi si networking\_cisco.ml2\_drivers.nexus.trunk, networking\_cisco.ml2\_drivers.nexus.type\_nexus\_vxlan, networking\_cisco.ml2\_drivers.ucsm, [162](#page-165-1) [157](#page-160-2) [158](#page-161-0) [158](#page-161-1) [158](#page-161-2) [159](#page-162-0) [159](#page-162-1) [160](#page-163-0) [161](#page-164-0) networking\_cisco.neutronclient.hostingdevice, networking\_cisco.neutronclient.hostingdeviceschedul [164](#page-167-0) networking cisco.neutronclient.hostingdevicetemplat [166](#page-169-0) networking\_cisco.neutronclient.networkprofile, [167](#page-170-0) [168](#page-171-0) [169](#page-172-0) [171](#page-174-0) networking\_cisco.plugins.cisco, [236](#page-239-1) [188](#page-191-0) [183](#page-186-0) [185](#page-188-0) [181](#page-184-0)

networking\_cisco.plugins.cisco.cfg\_agent.device \divivers.asr1k, [176](#page-179-0) networking\_cisco.plugins.cisco.cfg\_agent.deviceL&drivers.asr1k.asr1k\_auto\_config\_check, [173](#page-176-1) networking\_cisco.plugins.cisco.cfg\_agent.devicel@drivers.asr1k.asr1k\_cfg\_syncer, [174](#page-177-0) networking\_cisco.plugins.cisco.cfg\_agent.devicel@drivers.asr1k.asr1k\_cfg\_validator, [175](#page-178-0) networking\_cisco.plugins.cisco.cfg\_agent.deviceL2frivers.asr1k.asr1k\_routing\_driver, [175](#page-178-1) networking\_cisco.plugins.cisco.cfg\_agent.devicel@frivers.asr1k.asr1k\_snippets, [176](#page-179-1) networking\_cisco.plugins.cisco.cfg\_agent.devicel@Trivers.devicedriver\_api, [177](#page-180-0) networking\_cisco.plugins.cisco.cfg\_agentndeworkidgivessodpluginmgrisco.db.device\_manager, [179](#page-182-0) networking\_cisco.plugins.cisco.cfg\_agentndeworkidgivessodphmyidsivesco.db.device\_manager.ho [180](#page-183-0) networking\_cisco.plugins.cisco.cfg\_agentndeworkidgivessoipsugins.cisco.db.device\_manager.ho [177](#page-180-1) networking\_cisco.plugins.cisco.cfg\_agentndeworkidgivessoipsuginsscoscosdb\_devppetmanager.ho [176](#page-179-2) networking\_cisco.plugins.cisco.cfg\_agentndeworkidgivessoipsugimoszesroudbng3driver, [176](#page-179-3) networking\_cisco.plugins.cisco.cfg\_agentndeworkidgivessoipsugimancasrokdb.l3.ha\_db, [177](#page-180-2) networking\_cisco.plugins.cisco.cfg\_agentndeworkingatisco.plugins.cisco.db.13.13\_models, [186](#page-189-0) networking\_cisco.plugins.cisco.cfg\_agentnetworkengedpers,plugins.cisco.db.l3.routertype\_db, [183](#page-186-1) networking\_cisco.plugins.cisco.cfg\_agentneerwikengedpero.pouting\_sischedbercheduler, [181](#page-184-1) networking\_cisco.plugins.cisco.cfg\_agentneewwikengedpere.pouging\_svschedbercheduler.cfg\_age [182](#page-185-0) networking\_cisco.plugins.cisco.cfg\_agentneewwikengedpere.peuvine\_helperdb.scheduler.l3\_rout [182](#page-185-1) networking\_cisco.plugins.cisco.common, [189](#page-192-0) networking\_cisco.plugins.cisco.common.cinebworkinghtisco.plugins.cisco.device\_manager.conf: [188](#page-191-1) networking\_cisco.plugins.cisco.common.cinebworbing\_simudaporgins.cisco.device\_manager.host: [188](#page-191-2) networking\_cisco.plugins.cisco.common.htpatwerking\_cisco.plugins.cisco.device\_manager.host: [188](#page-191-3) networking\_cisco.plugins.cisco.common.utmdtworking\_cisco.plugins.cisco.device\_manager.plugg [189](#page-192-1) networking\_cisco.plugins.cisco.cpnr, [198](#page-201-0) networking\_cisco.plugins.cisco.device\_manager.plugg networking\_cisco.plugins.cisco.cpnr.cpnr\_client[207](#page-210-0) [189](#page-192-2) networking\_cisco.plugins.cisco.cpnr.cpnr\_dhcp\_r&DBay\_agent, [192](#page-195-0) networking\_cisco.plugins.cisco.cpnr.cpnr\_dhcp\_r&DBay\_service, [192](#page-195-1) networking\_cisco.plugins.cisco.cpnr.cpnr\_dns\_rell&y\_agent, networking\_cisco.plugins.cisco.cpnr.cpnr\_dns\_relay\_ networking\_cisco.plugins.cisco.cpnr.debug\_stats, networking\_cisco.plugins.cisco.cpnr.dhcp\_driver, networking\_cisco.plugins.cisco.cpnr.dhcpopts, networking\_cisco.plugins.cisco.cpnr.model, networking\_cisco.plugins.cisco.cpnr.netns, networking\_cisco.plugins.cisco.db, [206](#page-209-0) [202](#page-205-0) [198](#page-201-1) [200](#page-203-0) [201](#page-204-0) [204](#page-207-0) [202](#page-205-1) [203](#page-206-0) [204](#page-207-1) [206](#page-209-1) [204](#page-207-2) [205](#page-208-0) networking\_cisco.plugins.cisco.device\_manager, [216](#page-219-0) [214](#page-217-0) [206](#page-209-2) [206](#page-209-3) [210](#page-213-0) networking\_cisco.plugins.cisco.device\_manager.pluge networking\_cisco.plugins.cisco.device\_manager.pluge networking\_cisco.plugins.cisco.device\_manager.pluge

networking\_cisco.[plug](#page-237-0)ins.cisco.device\_manager.plddgging\_drivers.vif\_hotplug\_plugging\_driver, [209](#page-212-1) networking\_cisco.plugins.cisco.device\_manager.rpdd, [214](#page-217-1) networking\_cisco.plugins.cisco.device\_manager.rpd.devices\_cfgagent\_rpc\_cb, [212](#page-215-0) networking\_cisco.plugins.cisco.device\_manager.rpd.devmgr\_rpc\_cfgagent\_api, [213](#page-216-0) networking\_cisco.plugins.cisco.device\_manager.slabeduler, [214](#page-217-2) networking\_cisco.plugins.cisco.device\_man<mark>atworkchedulerohoetimgedetruekc*fG*</mark>\_agent\_scheduler, [214](#page-217-3) networking\_cisco.plugins.cisco.device\_manager.s $\mathcal B$ fovice\_vm\_lib, [215](#page-218-0) networking\_cisco.plugins.cisco.extensions, [223](#page-226-0) networking\_cisco.plugins.cisco.extensionsetworkifgagentochedusebase, [345](#page-348-0) [216](#page-219-1) networking\_cisco.plugins.cisco.extensions.cisc[ohos](#page-348-1)tingdevicemanager, [217](#page-220-0) networking\_cisco.plugins.cisco.extensions.ha, [345](#page-348-2) [218](#page-221-0) networking\_cisco.plugins.cisco.extensionsetworkingstingdeteses.unit.cisco,[303](#page-306-0) [219](#page-222-0) networking\_cisco.plugins.cisco.extensions.route24bole, [220](#page-223-0) networking\_cisco.plugins.cisco.extensions.route28dype, [220](#page-223-1) networking\_cisco.plugins.cisco.extensions.routebely peawarescheduler, [221](#page-224-0) networking\_cisco.plugins.cisco.l3, [235](#page-238-0) networking\_cisco.plugins.cisco.13.drivernetworking\_cisco.tests.unit.cisco.cfg\_agent.test\_ci [225](#page-228-0) networking\_cisco.plugins.cisco.13.driverseaworking\_cisco.tests.unit.cisco.cfg\_agent.test\_de [224](#page-227-0) networking\_cisco.plugins.cisco.13.driver<mark>neaworking<u>r</u>tkscoutestypendtivesco.</mark>cfg\_agent.test\_routing [223](#page-226-1) networking\_cisco.plugins.cisco.13.driver<mark>networkingontext</mark>,tests.unit.cisco.cfg\_agent.test\_ro [224](#page-227-1) networking\_cisco.plugins.cisco.13.driver<mark>sehwop<u>k</u>ingtersypetdstseu</mark>nit.cisco.common, [225](#page-228-1) networking\_cisco.plugins.cisco.13.rpc, networking\_cisco.tests.unit.cisco.common.test\_htpar [233](#page-236-0) networking\_cisco.plugins.cisco.13.rpc.13netwoekinggcagentteptschnit.cisco.cpnr, [231](#page-234-0) networking\_cisco.plugins.cisco.13.rpc.13<u>n</u>etwtbekingcc&fgoateatsapmit.cisco.cpnr.fake\_network [232](#page-235-0) networking\_cisco.plugins.cisco.13.rpc.13<u>n</u>epwoagent\_apicooppsts.unit.cisco.cpnr.test\_cpnr\_cl [232](#page-235-1) networking\_cisco.plugins.cisco.13.schedumetworking\_cisco.tests.unit.cisco.cpnr.test\_dhcp\_re [235](#page-238-1) networking\_cisco.plugins.cisco.13.schedumetworklinguteschoseshg\_dertceischedpmertest\_dhcpopt [233](#page-236-1) networking\_cisco.plugins.cisco.13.schedumetworklingutestypeeawarenatgentscoheduretest\_dns\_rel networking\_cisco.plugins.cisco.l3.schedulers.noop\_ networking\_cisco.plugins.cisco.service\_plugins, networking\_cisco.plugins.cisco.service\_plugins.cise networking\_cisco.plugins.cisco.service\_plugins.cise networking\_cisco.services, [237](#page-240-0) networking\_cisco.services.trunk.nexus\_trunk, networking\_cisco.services.trunk.trunkstubs, [237](#page-240-2) networking\_cisco.tests, [346](#page-349-1) networking cisco.tests.test compatibility, networking\_cisco.tests.test\_networking\_cisco, networking\_cisco.tests.unit, [345](#page-348-3) networking\_cisco.tests.unit.cisco.cfg\_agent, networking\_cisco.tests.unit.cisco.cfg\_agent.cfg\_age networking\_cisco.tests.unit.cisco.cfg\_agent.test\_a networking\_cisco.tests.unit.cisco.cfg\_agent.test\_a [239](#page-242-0) [240](#page-243-0) [241](#page-244-0) [242](#page-245-0) [243](#page-246-0) [246](#page-249-0) [245](#page-248-1) [249](#page-252-0) [246](#page-249-1) [246](#page-249-2) [247](#page-250-0) [248](#page-251-0)

[248](#page-251-1) networking\_cisco.tests.unit.cisco.cpnr.test\_mo[del](#page-322-0)l, [249](#page-252-1) networking\_cisco.tests.unit.cisco.cpnr.test\_neth0s, [249](#page-252-2) networking\_cisco.tests.unit.cisco.device\_manager05 [259](#page-262-0) networking\_cisco.tests.unit.cisco.device\_managet08device\_manager\_test\_support, [249](#page-252-3) networking\_cisco.tests.unit.cisco.device\_manageiOpplugging\_test\_driver, [250](#page-253-0) networking\_cisco.tests.unit.cisco.device\_managedd3test\_aci\_vlan\_trunking\_driver, [250](#page-253-1) networking\_cisco.tests.unit.cisco.device\_manageH4test\_config, [252](#page-255-0) networking\_cisco.tests.unit.cisco.device\_manageHotest\_db\_device\_manager, [253](#page-256-0) networking\_cisco.tests.unit.cisco.device\_managell7test\_device\_manager\_callbacks, [255](#page-258-0) networking\_cisco.tests.unit.cisco.device\_managedd&test\_extension\_ciscohostingdevicemanager, [255](#page-258-1) networking\_cisco.tests.unit.cisco.device\_managedl9test\_hosting\_device\_cfg\_agent\_scheduler, [256](#page-259-0) networking\_cisco.tests.unit.cisco.device\_managei23test\_hw\_vlan\_trunking\_plugging\_driver, [258](#page-261-0) networking\_cisco.tests.unit.cisco.device\_manageH9test\_vif\_hotplug\_plugging\_driver, [258](#page-261-1) networking\_cisco.tests.unit.cisco.l3, [303](#page-306-1) networking\_cisco.tests.unit.cisco.13.13\_router\_flast\_support, [259](#page-262-1) networking\_cisco.tests.unit.cisco.l3.test\_agen[t\\_sc](#page-331-0)heduler, 328 [259](#page-262-2) networking\_cisco.tests.unit.cisco.13.test\_asr1k328outertype\_driver, [262](#page-265-0) networking\_cisco.tests.unit.cisco.13.test\_db\_rollbertype, [266](#page-269-0) networking\_cisco.tests.unit.cisco.13.test\_exten&fon\_routertype, [266](#page-269-1) networking\_cisco.tests.unit.cisco.13.test\_ha\_1332fouter\_appliance\_plugin, [267](#page-270-0) networking\_cisco.tests.unit.cisco.13.test\_13\_roloffler\_appliance\_plugin, [282](#page-285-0) networking\_cisco.tests.unit.cisco.l3.test\_l3\_roloter\_callbacks, [297](#page-300-0) networking\_cisco.tests.unit.cisco.13.test\_13\_rollHertype\_aware\_schedulers, [298](#page-301-0) networking\_cisco.tests.unit.db, [304](#page-307-0) networking\_cisco.tests.unit.db.test\_migrations, [337](#page-340-0) [303](#page-306-2) networking\_cisco.tests.unit.db.test\_model\_base, [332](#page-335-0) [303](#page-306-3) networking\_cisco.tests.unit.ml2\_drivers, [323](#page-326-0) networking\_cisco.tests.unit.ml2\_drivers.nexus, networking\_cisco.tests.unit.ml2\_drivers.nexus.test networking\_cisco.tests.unit.ml2\_drivers.nexus.test networking\_cisco.tests.unit.ml2\_drivers.nexus.test networking\_cisco.tests.unit.ml2\_drivers.nexus.test networking\_cisco.tests.unit.ml2\_drivers.nexus.test networking\_cisco.tests.unit.ml2\_drivers.nexus.test networking\_cisco.tests.unit.ml2\_drivers.nexus.test networking\_cisco.tests.unit.ml2\_drivers.nexus.test networking\_cisco.tests.unit.ml2\_drivers.nexus.test networking\_cisco.tests.unit.ml2\_drivers.nexus.test networking\_cisco.tests.unit.ml2\_drivers.ucsm, networking\_cisco.tests.unit.ml2\_drivers.ucsm.test\_ networking\_cisco.tests.unit.ml2\_drivers.ucsm.test\_ [319](#page-322-3) networking\_cisco.tests.unit.ml2\_drivers.ucsm.test\_ networking\_cisco.tests.unit.neutronclient, networking\_cisco.tests.unit.neutronclient.test\_cli2 networking\_cisco.tests.unit.neutronclient.test\_cli networking\_cisco.tests.unit.neutronclient.test\_cli networking\_cisco.tests.unit.neutronclient.test\_cli networking\_cisco.tests.unit.neutronclient.test\_cli networking\_cisco.tests.unit.neutronclient.test\_cli networking\_cisco.tests.unit.neutronclient.test\_cli2 networking\_cisco.tests.unit.saf, [344](#page-347-0) networking\_cisco.tests.unit.saf.agent, networking\_cisco.tests.unit.saf.agent.topo\_disc, networking\_cisco.tests.unit.saf.agent.topo\_disc.tea [328](#page-331-1) networking\_cisco.tests.unit.saf.agent.topo\_disc.te

[330](#page-333-0) networking\_cisco.tests.unit.saf.agent.vdp, [337](#page-340-1) networking\_cisco.tests.unit.saf.agent.vdp.test\_dfa\_vdp\_mgr, [332](#page-335-1) networking\_cisco.tests.unit.saf.agent.vdp.test\_lldpad, [334](#page-337-0) networking\_cisco.tests.unit.saf.agent.vdp.test\_ovs\_vdp, [335](#page-338-0) networking\_cisco.tests.unit.saf.server, [344](#page-347-1) networking\_cisco.tests.unit.saf.server.services, [342](#page-345-0) networking\_cisco.tests.unit.saf.server.services.firewall, [342](#page-345-1) networking\_cisco.tests.unit.saf.server.services.firewall.native, [342](#page-345-2) networking cisco.tests.unit.saf.server.services.firewall.native.drivers, [339](#page-342-0) networking cisco.tests.unit.saf.server.services.firewall.native.drivers.test native, [337](#page-340-2) networking\_cisco.tests.unit.saf.server.services.firewall.native.drivers.test\_phy\_asa, [338](#page-341-0) networking cisco.tests.unit.saf.server.services.firewall.native.test fabric setup base, [339](#page-342-1) networking\_cisco.tests.unit.saf.server.services.firewall.native.test\_fw\_mgr, [341](#page-344-0) networking\_cisco.tests.unit.saf.server.test\_cisco\_dfa\_rest, [342](#page-345-3) networking\_cisco.tests.unit.saf.server.test\_dfa\_server, [342](#page-345-4) networking\_cisco.tests.unit.services, [345](#page-348-4) networking\_cisco.tests.unit.services.trunk, [345](#page-348-5) networking\_cisco.tests.unit.services.trunk.test\_nexus\_trunk, [344](#page-347-2)

## Index

A AciDriverConfigInvalidFileFormat, [207](#page-210-1) AciDriverConfigMissingCidrExposed, [207](#page-210-1) AciDriverConfigMissingGatewayIp, [207](#page-210-1) AciDriverConfigMissingSegmentationId, [207](#page-210-1) AciDriverNoAciDriverInstalledOrConfigured, [207](#page-210-1) AciVLANTrunkingPlugDriver (class in networking\_cisco.plugins.cisco.device\_manager.plugging\_drivers.achgalanter.hostingdevice.HostingDeviceCreate [207](#page-210-1) acquire\_hosting\_device\_slots() (networking\_cisco.plugins.cisco.db.device\_manager.hosting\_device\_manager\_d6.41031flgpbbpetingdeviceManagerMixingDeviceUpdate method), [200](#page-203-1) active (networking\_cisco.ml2\_drivers.nexus.nexus\_models\_v2.Nexusvparguments() (networkattribute), [153](#page-156-0) active (networking\_cisco.plugins.cisco.cpnr.dhcp\_driver.RemoteServerDrived), [166](#page-169-1) attribute), [194](#page-197-1) add\_bridge() (networking\_cisco.apps.saf.common.dfa\_sys\_lib.BaseOVS method), [106](#page-109-1) add ch grp to interface() (networking\_cisco.ml2\_drivers.nexus.nexus\_restapi\_network\_driver.@fstb00exusRestapiDriver method), [154](#page-157-2) add\_children() (networking\_cisco.plugins.cisco.common.htparser.LineItem method), [189](#page-192-3) add\_dhcp\_port() (networking\_cisco.apps.saf.server.dfa\_server.DfaServer method), [137](#page-140-0) add\_endpoint() (networking\_cisco.ml2\_drivers.nexus.type\_nexus\_vxlan.NexusVxlarlTreppenDriver<sup>37</sup> method), [157](#page-160-3) add\_events() (network-ing\_cisco.apps.saf.server.dfa\_fail\_recovery.DfaFailureRecoverythod), [109](#page-112-3) method), [134](#page-137-3) add\_flow()(networking\_cisco.apps.saf.common.dfa\_sys\_lib.OVSBridge&update.cisco.cpnr.debug\_stats.DebugStats method), [106](#page-109-1) add fw db() (networking\_cisco.apps.saf.db.dfa\_db\_models.DfaDBMixin method), [109](#page-112-3) add host mapping() (in module networking\_cisco.ml2\_drivers.nexus.nexus\_db\_v2), [148](#page-151-1) add\_intf\_router() (networking\_cisco.apps.saf.server.dfa\_openstack\_helper.DfaNeutronHelper method), [135](#page-138-1) add\_known\_arguments() (networkmethod),  $162$ add\_known\_arguments() (network $method$ ,  $164$ ing\_cisco.neutronclient.hostingdevicetemplate.HostingDeviceTen add\_known\_arguments() (networking\_cisco.neutronclient.hostingdevicetemplate.HostingDeviceTen method), [167](#page-170-1) add known arguments() (networking\_cisco.neutronclient.networkprofile.NetworkProfileCreate add\_known\_arguments() (networking\_cisco.neutronclient.routertype.RouterTypeCreate method), [171](#page-174-1) add\_known\_arguments() (networking\_cisco.neutronclient.routertype.RouterTypeUpdate method), [172](#page-175-0) add\_lbaas\_port() (networking\_cisco.apps.saf.server.dfa\_server.DfaServer add\_network\_db() (networking\_cisco.apps.saf.db.dfa\_db\_models.DfaDBMixin add\_network\_stats() (networkmethod), [193](#page-196-3) add nexusnve binding() (in module networking\_cisco.ml2\_drivers.nexus.nexus\_db\_v2), [148](#page-151-1) add nexusport binding() (in module network-

ing\_cisco.ml2\_drivers.nexus.nexus\_db\_v2), [148](#page-151-1) add\_port() (networking\_cisco.apps.saf.common.dfa\_sys\_lib.OVSBridgeethod), [115](#page-118-2) method), [106](#page-109-1) add\_port\_profile() (networking\_cisco.ml2\_drivers.ucsm.ucsm\_db.UcsmDbModel method), [159](#page-162-2) add\_port\_profile\_to\_delete\_table() (networking\_cisco.ml2\_drivers.ucsm.ucsm\_db.UcsmDbModel method), [159](#page-162-2) add\_project\_db() (networking\_cisco.apps.saf.db.dfa\_db\_models.DfaDBMixin method), [109](#page-112-3) add\_provider\_network() (in module networking\_cisco.ml2\_drivers.nexus.nexus\_db\_v2), [148](#page-151-1) add\_reserved\_switch\_binding() (in module networking\_cisco.ml2\_drivers.nexus.nexus\_db\_v2), [148](#page-151-1) add\_router\_interface\_postcommit() (network-ing\_cisco.plugins.cisco.13.drivers.asr1k.asr1k\_routertype\_dratterba&B,[1kL3](#page-321-1)3RouterDriver method), [223](#page-226-2) add\_router\_interface\_postcommit() (networking\_cisco.plugins.cisco.l3.drivers.L3RouterBaseDrigent\_updated() (networkmethod), [225](#page-228-2) add\_router\_interface\_postcommit() (networking\_cisco.plugins.cisco.l3.drivers.noop\_routertype\_grivenpdtated(3RouterDriverter that the context of the context of the context of the context of the context of the context of the context of the context of the context of method), [225](#page-228-2) add\_router\_interface\_precommit() (networking\_cisco.plugins.cisco.l3.drivers.asr1k.asr1k\_routegretypeundrived(ASR1kL3RouterDriver (networkmethod), [223](#page-226-2) add\_router\_interface\_precommit() (networking\_cisco.plugins.cisco.l3.drivers.L3RouterBaseDrilloro\_retrieve\_subnet\_info() (networkmethod), [225](#page-228-2) add\_router\_interface\_precommit() (networking\_cisco.plugins.cisco.l3.drivers.noop\_routertyped**lthivere&@@plf3RorkingDcisco**.apps.saf.server.services.firewall.native.fabric method), [225](#page-228-2) add\_router\_to\_hosting\_device() ing\_cisco.neutronclient.routerscheduler.AddRouterToHostingDevide, [121](#page-124-0) method), [169](#page-172-1) add router to hosting device() (networking\_cisco.plugins.cisco.db.scheduler.l3\_routertype\_aware\_[sched](#page-151-1)ulers\_db.L3RouterTypeAwareSchedulerDbMixin 148 method), [205](#page-208-1) add\_router\_to\_hosting\_device() (networking\_cisco.plugins.cisco.extensions.routertypeawareschedulen**Rthud**), T§p6AwareSchedulerPluginBase method), [222](#page-225-0) add\_rule\_entry() (networking\_cisco.apps.saf.agent.iptables\_driver.IptablesDriver method), [103](#page-106-2) add\_service\_profile\_template() (networking\_cisco.ml2\_drivers.ucsm.ucsm\_db.UcsmDbModel method), [159](#page-162-2) add\_sp\_template\_config\_for\_host() (in module network-ing\_cisco.ml2\_drivers.ucsm.config), [158](#page-161-3) add\_update\_topology\_db() (networking\_cisco.apps.saf.db.dfa\_db\_models.TopologyDiscoveryDb add vms db() (networking\_cisco.apps.saf.db.dfa\_db\_models.DfaDBMixin method), [109](#page-112-3) add vnic template() (networking\_cisco.ml2\_drivers.ucsm.ucsm\_db.UcsmDbModel method), [159](#page-162-2) addr\_to\_hostname() (networking\_cisco.plugins.cisco.cpnr.model.Host static method), [196](#page-199-1) AddRouterToHostingDevice (class in networking\_cisco.neutronclient.routerscheduler), [169](#page-172-1) admin\_state\_up (networking\_cisco.plugins.cisco.db.device\_manager.hd\_models.HostingDe attribute), [198](#page-201-2) admin\_state\_up (networking\_cisco.tests.unit.ml2\_drivers.nexus.test\_trunk.TestTrunk after\_start() (networking\_cisco.plugins.cisco.cfg\_agent.cfg\_agent.CiscoCfg method), [183](#page-186-2) ing\_cisco.plugins.cisco.cfg\_agent.cfg\_agent.CiscoCfgAgent method), [183](#page-186-2) ing\_cisco.plugins.cisco.device\_manager.rpc.devmgr\_rpc\_cfgagen method), [213](#page-216-1) ing\_cisco.plugins.cisco.l3.rpc.l3\_rpc\_agent\_api\_noop.L3AgentN method), [232](#page-235-2) ing\_cisco.apps.saf.server.services.firewall.native.fabric\_setup\_bas method), [121](#page-124-0) method), [121](#page-124-0) (network- alloc\_vlan() (networking\_cisco.apps.saf.server.services.firewall.native.fabric alloc\_vpcid() (in module networking\_cisco.ml2\_drivers.nexus.nexus\_db\_v2), allocate dynamic segment() (networking\_cisco.tests.unit.ml2\_drivers.nexus.test\_cisco\_nexus\_base.Fak allocate\_fw\_dev() (networking\_cisco.apps.saf.server.services.firewall.native.drivers.dev\_mgr method), [117](#page-120-1) allocate hosting port() (networking\_cisco.plugins.cisco.device\_manager.plugging\_drivers.aci\_vla method), [207](#page-210-1) allocate\_hosting\_port() (networking\_cisco.plugins.cisco.device\_manager.plugging\_drivers.hw\_vla method), [208](#page-211-2)

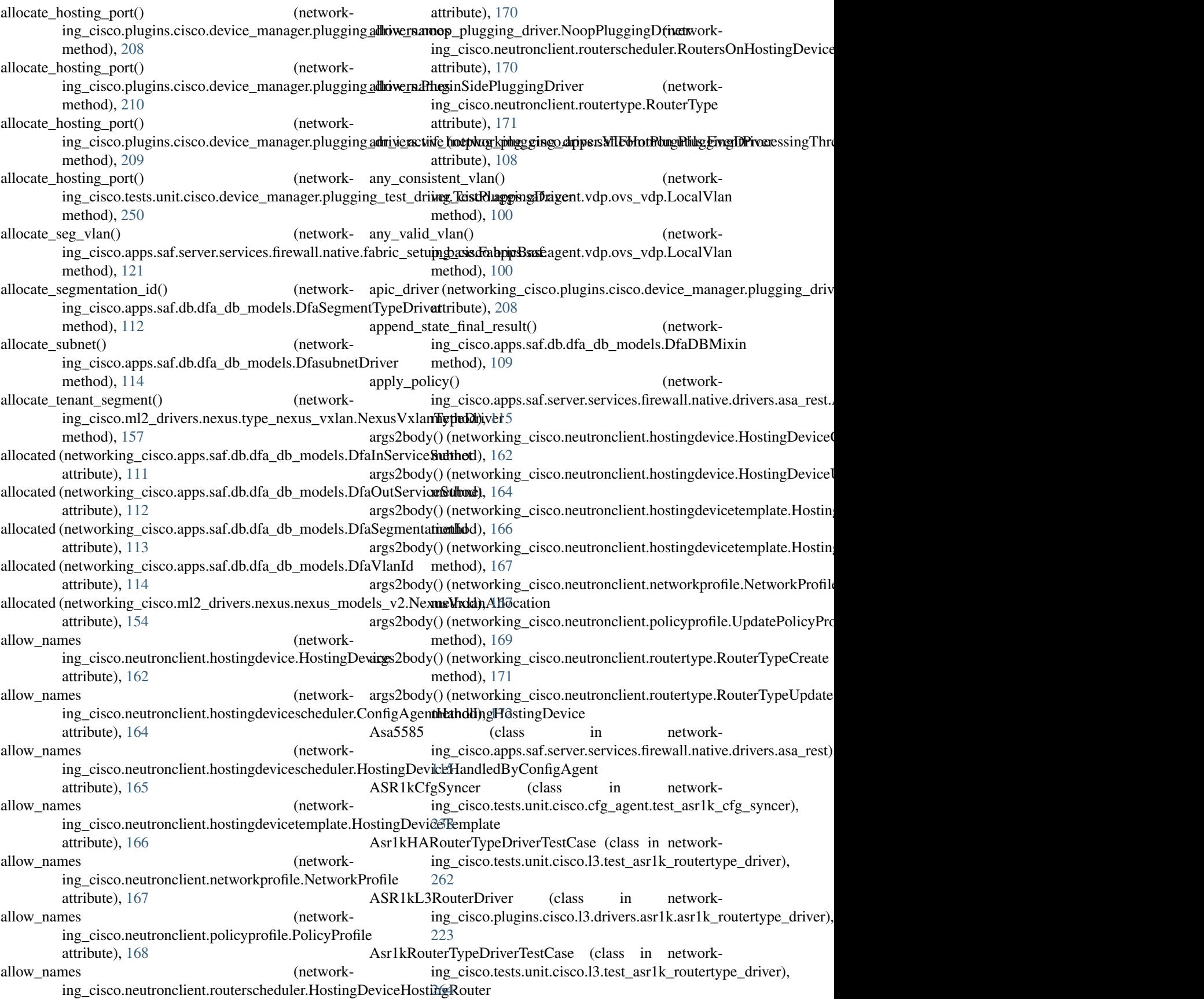

ASR1kRoutingDriver (class in ing\_cisco.plugins.cisco.cfg\_agent.device\_drivers.asr1k.asr1kngouting\_ddstvan),it.ml2\_drivers.nexus.test\_cisco\_nexus\_replay.Te [175](#page-178-2) ASR1kRoutingDriver (class in ing\_cisco.tests.unit.cisco.cfg\_agent.test\_asr1k\_routing\_drivers\_cisco.tests.unit.ml2\_drivers.nexus.test\_cisco\_nexus\_events.Te [239](#page-242-1) assert edit run  $cfg()$ ing\_cisco.tests.unit.cisco.cfg\_agent.test\_asr1k\_routing\_driv**eng\SR&kRexusingDrivl**&r\_drivers.nexus.test\_cisco\_nexus\_events.Te method), [239](#page-242-1) assign\_hosting\_device\_to\_cfg\_agent() ing\_cisco.plugins.cisco.db.scheduler.cfg\_agentschedulers\_dbngfgi**xgontScheditlernDbMixen**s.nexus.test\_cisco\_nexus\_replay.Te method), [205](#page-208-1) assign\_hosting\_device\_to\_cfg\_agent $()$ ing\_cisco.plugins.cisco.extensions.ciscocfgagentscheduler.GfggAgiswtSpheginkerPisaginBapxel3\_rpc\_agent\_api\_noop.L3AgentNo method), [216](#page-219-2) associate\_hosting\_device\_with\_config\_agent() (network-BaseDriver (class in networking\_cisco.neutronclient.hostingdevicescheduler.HostingDevineAsixation WithCsanfigrAgentices.firewall.native.drivers.base), method), [164](#page-167-1) associated\_vni ing\_cisco.ml2\_drivers.nexus.nexus\_models\_v2.NexusMcastiGgoupsco.apps.saf.common.dfa\_sys\_lib), attribute), [153](#page-156-0) attach intf  $router()$ ing\_cisco.apps.saf.server.services.firewall.native.drivers.natime?NottyeF4fewall method), [118](#page-121-2) auto\_delete (networking\_cisco.plugins.cisco.db.device\_manager.hd\_mudthsdbodtnagDevice attribute), [198](#page-201-2) auto\_schedule (networking\_cisco.plugins.cisco.db.13.13\_models.RouterHdstontghextica&inding (networkattribute), [203](#page-206-1) auto\_schedule\_hosting\_devices() (networking\_cisco.plugins.cisco.db.scheduler.cfg\_agentsch**eduterns\_bib.@dgAggmtSut**hedulerDbMixin (networkmethod), [205](#page-208-1) auto\_schedule\_hosting\_devices() (networking\_cisco.plugins.cisco.device\_manager.scheduler**bootsing\_bdevid**esegfgrangent\_scheduler.HostingDenetwOrligAgentScheduler method), [214](#page-217-4) auto schedule routers() (in module networking\_cisco.backwards\_compatibility), [141](#page-144-11) B backlog hosting device() (networking\_cisco.plugins.cisco.cfg\_agent.device\_status.DeviceStatus ing\_cisco.apps.saf.common.dfa\_sys\_lib.BaseOVS method), [186](#page-189-1) backlog hosting devices() (network-ing\_cisco.plugins.cisco.cfg\_agent.device\_status.DeviceStatugethod), [115](#page-118-2) method), [186](#page-189-1) baremetal\_profile (networking\_cisco.tests.unit.ml2\_drivers.nexus.test\_cisco\_nexus\_base.qtb9dbntegt attribute), [307](#page-310-0) baremetal profile (networking\_cisco.tests.unit.ml2\_drivers.nexus.test\_cisco\_nexus\_evemethpedic1sl6NexusBaremetalDevice attribute), [309](#page-312-1) baremetal profile (networking\_cisco.tests.unit.ml2\_drivers.nexus.test\_cisco\_**neM())s(meplay.RiextCisscoNepps.Bafi.emetal&eppcy)**DfaRpcClient attribute), [314](#page-317-1) network- baremetal profile2 (networkattribute), [314](#page-317-1) network- baremetal profile is native (networkattribute), [309](#page-312-1) baremetal\_profile\_vPC (networkattribute), [309](#page-312-1) baremetal\_profile\_vPC (networkattribute), [314](#page-317-1) BASE\_RPC\_API\_VERSION (networkattribute), [232](#page-235-2) [116](#page-119-1) (network- BaseOVS (class in network-[106](#page-109-1) (network- bind\_port() (networking\_cisco.ml2\_drivers.nexus.mech\_cisco\_nexus.Cisco bind\_port() (networking\_cisco.ml2\_drivers.ucsm.mech\_cisco\_ucsm.CiscoU binding id (networking cisco.ml2 drivers.nexus.nexus models v2.NexusPort attribute), [153](#page-156-0) ing\_cisco.plugins.cisco.db.device\_manager.hd\_models.HostingDevice\_manager.hd\_models.HostingDeviceDeviceTemplate attribute), [199](#page-202-0) ing\_cisco.tests.unit.ml2\_drivers.nexus.test\_cisco\_nexus\_base.Fak attribute), [305](#page-308-1) ing\_cisco.tests.unit.ml2\_drivers.nexus.test\_cisco\_nexus\_base.Fak attribute), [306](#page-309-0) bottom\_bound\_segment (networking\_cisco.tests.unit.ml2\_drivers.ucsm.test\_cisco\_ucsm\_driver.Fak attribute), [320](#page-323-0) bridge\_exists() (networkmethod), [106](#page-109-1) build\_acl() (networking\_cisco.apps.saf.server.services.firewall.native.driver build\_acl\_ip() (networking\_cisco.apps.saf.server.services.firewall.native.drivers.asa\_rest. build\_acl\_port() (networking\_cisco.apps.saf.server.services.firewall.native.drivers.asa\_rest. C method), [108](#page-111-1)

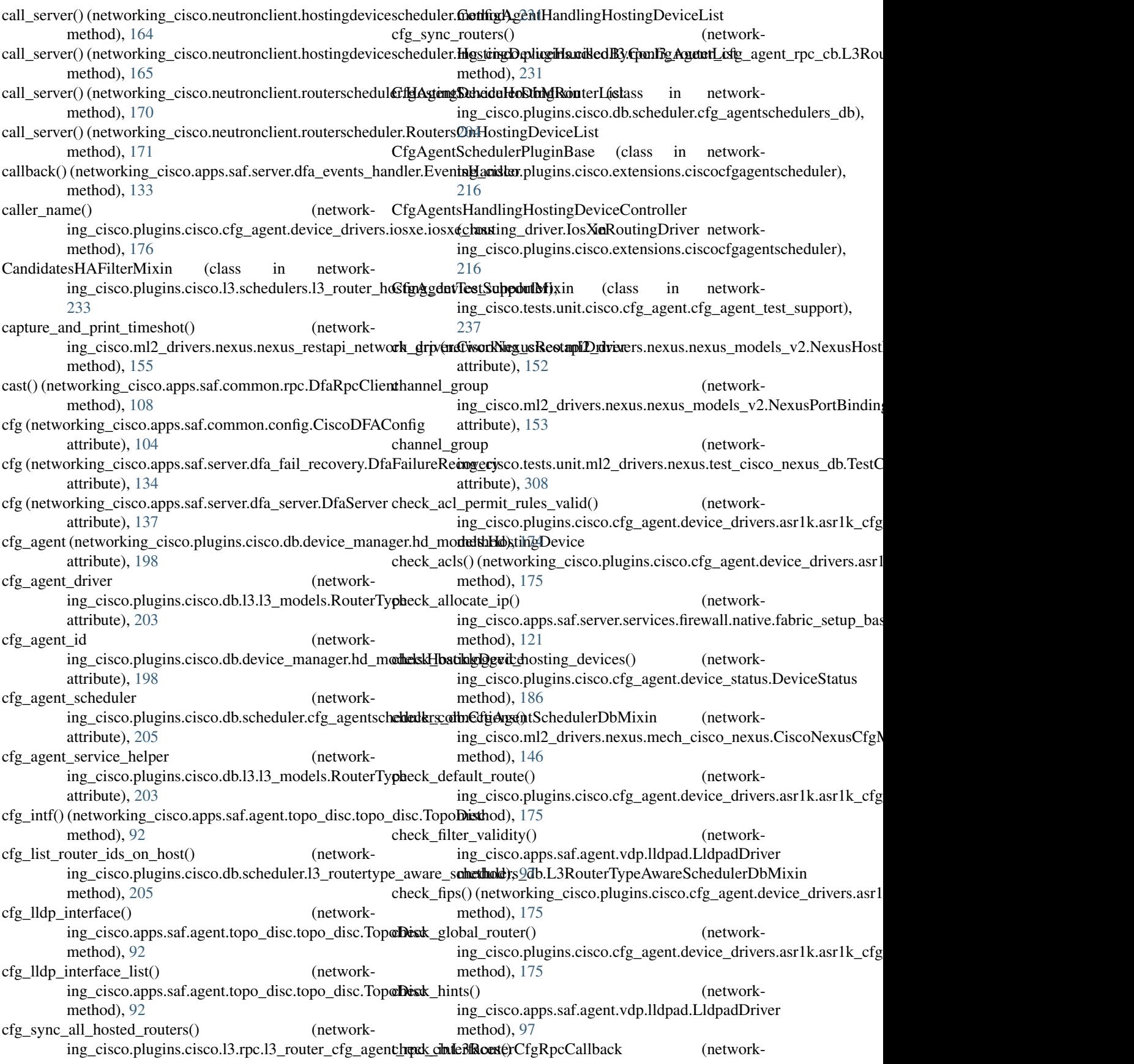

ing\_cisco.plugins.cisco.cfg\_agent.device\_drivers.aSrddoharstkngdgvicalindanageOonfigValisdatorin networkmethod), [175](#page-178-2) check nat pool() (networking\_cisco.plugins.cisco.cfg\_agent.device\_drivers.aSisdohkotkingf<u>ge</u>widedAtonaGenffesMahkea(orass in networkmethod), [175](#page-178-2) check periodic bulk vm notif rcvd() (networking\_cisco.apps.saf.agent.vdp.dfa\_vdp\_mgr.VdpMgiiscoHostingDevicePluginBase (class in networkmethod), [94](#page-97-3) check\_router() (networking\_cisco.plugins.cisco.cfg\_agent.device\_drivers.aSisdolaOSXEcffg\_validator.ConfigStalidaton metworkmethod), [175](#page-178-2) check\_running\_config() (networking\_cisco.plugins.cisco.cfg\_agent.device\_drivers.aSiddoakexkisCfgMohidator.ConfigNalidatoin networkmethod), [175](#page-178-2) check segment() (networking\_cisco.ml2\_drivers.ucsm.mech\_cisco\_ucsm.CiscotdeNexulationismindomDerver (class in networkstatic method), [159](#page-162-2) check tenant router() (networking\_cisco.plugins.cisco.cfg\_agent.device\_drivers.aSisdodwexksRfgstapdiClaent.ConfigVasidatorn networkmethod), [175](#page-178-2) check\_version() (networking\_cisco.plugins.cisco.cpnr.dhcp\_driver.CpnrDrive iscoNexusRestapiDriver (class in networkclass method), [194](#page-197-1) check version() (networking\_cisco.plugins.cisco.cpnr.dhcp\_driver.Remote**SerscoDroved**erNetDriver (class in networkclass method), [194](#page-197-1) check\_version() (networking\_cisco.plugins.cisco.cpnr.dhcp\_driver.SimpleCoinstenRuarterPlugin (class in networkclass method), [195](#page-198-1) check\_vnic\_type\_and\_vendor\_info() (networking\_cisco.ml2\_drivers.ucsm.ucsm\_network\_driverGiscoNotsingPluginApi (class in networkmethod), [161](#page-164-1) check\_vrf()(networking\_cisco.plugins.cisco.cfg\_agent.device\_driversl&st1k.asr1k\_cfg\_validator.ConfigValidator method), [175](#page-178-2) CiscoCfgAgent (class in networking\_cisco.plugins.cisco.cfg\_agent.cfg\_agent), [183](#page-186-2) Ciscocfgagentscheduler (class in networking\_cisco.plugins.cisco.extensions.ciscocfgagentscheduler), [161](#page-164-1) [216](#page-219-2) CiscoCfgAgentWithStateReport (class in networking\_cisco.plugins.cisco.cfg\_agent.cfg\_agent), [184](#page-187-0) CiscoDeviceManagementApi (class in networking\_cisco.plugins.cisco.cfg\_agent.cfg\_agent), [184](#page-187-0) CiscoDeviceManagerPlugin (class in networking\_cisco.plugins.cisco.service\_plugins.cisco\_devid**eamainterfaceplugin),** check() (network-[235](#page-238-4) CiscoDevMgrRPC (class in networking\_cisco.plugins.cisco.cfg\_agent.device\_drivers.adebib.ainterfacets\_iponthighsrpheckock() (network-[173](#page-176-2) CiscoDFAConfig (class in networking\_cisco.apps.saf.common.config), [104](#page-107-4) ing\_cisco.plugins.cisco.extensions.ciscohostingdevicemanager), [217](#page-220-1) ing\_cisco.tests.unit.cisco.device\_manager.test\_extension\_ciscoho [255](#page-258-2) ing\_cisco.plugins.cisco.extensions.ciscohostingdevicemanager), [217](#page-220-1) ing\_cisco.plugins.cisco.common.cisco\_ios\_xe\_simulator), [188](#page-191-4) ing\_cisco.ml2\_drivers.nexus.mech\_cisco\_nexus), [146](#page-149-1) ing\_cisco.ml2\_drivers.nexus.mech\_cisco\_nexus), [146](#page-149-1) ing cisco.ml2 drivers.nexus.nexus restapi client), [154](#page-157-2) ing\_cisco.ml2\_drivers.nexus.nexus\_restapi\_network\_driver), [154](#page-157-2) ing\_cisco.ml2\_drivers.nexus.extensions.cisco\_providernet), [143](#page-146-3) ing\_cisco.plugins.cisco.service\_plugins.cisco\_router\_plugin), [235](#page-238-4) ing\_cisco.plugins.cisco.cfg\_agent.service\_helpers.routing\_svc\_helper), CiscoRoutingPluginRPC (class in networking\_cisco.plugins.cisco.cfg\_agent.device\_drivers.asr1k.asr1k\_aut [173](#page-176-2) CiscoUcsmDriver (class in networking\_cisco.ml2\_drivers.ucsm.ucsm\_network\_driver), CiscoUcsmMechanismDriver (class in networking\_cisco.ml2\_drivers.ucsm.mech\_cisco\_ucsm), [158](#page-161-3) clean\_acls() (networking\_cisco.plugins.cisco.cfg\_agent.device\_drivers.asr1 method), [174](#page-177-1) clean\_interfaces() (networking\_cisco.plugins.cisco.cfg\_agent.device\_drivers.asr1k.asr1k\_cfg method), [174](#page-177-1) ing\_cisco.plugins.cisco.cfg\_agent.device\_drivers.asr1k.asr1k\_cfg method), [174](#page-177-1) ing\_cisco.plugins.cisco.cfg\_agent.device\_drivers.asr1k.asr1k\_cfg method), [174](#page-177-1) clean interfaces ipv6 check() (network-

ing\_cisco.plugins.cisco.cfg\_agent.device\_drivers.asr1k.asr1kng*fg\_synapp@saffigSynwen.dfa\_sys\_lib.OVSBridge* method), [174](#page-177-1) clean interfaces nat check $()$ ing\_cisco.plugins.cisco.cfg\_agent.device\_drivers.asr1k.asr1**kngfgisyonappCsaffigSyccser**rvices.firewall.native.fabric\_setup\_bas method), [174](#page-177-1) clean\_nat\_pool() ing\_cisco.plugins.cisco.cfg\_agent.device\_drivers.asr1k.asr1kngfgisxynappCsaffigsSyncerrvices.firewall.native.fabric\_setup\_bas method), [174](#page-177-1) clean\_nat\_pool\_overload() ing\_cisco.plugins.cisco.cfg\_agent.device\_drivers.asr1k.asr1<mark>kngfgisxynappCsaffidfSylface</mark>db\_models.DfaDBMixin method), [174](#page-177-1)  $clean_routes()$ ing\_cisco.plugins.cisco.cfg\_agent.device\_drivers.asr1k.asr1 kngfgisynappCsafftggyntoadp.ovs\_vdp.OVSNeutronVdp method), [174](#page-177-1) clean\_snat() (networking\_cisco.plugins.cisco.cfg\_agent.devi**cle<u>adr</u>ivei() (nettwarklik<u>e c</u>fg\_csyapps.Cafixfg\_Syncep**.lldpad.LldpadDriver method), [174](#page-177-1) clean\_vrfs() (networking\_cisco.plugins.cisco.cfg\_agent.deviclear time is and k\_cfg\_syncer.ConfigSynce networkmethod), [174](#page-177-1) cleanup() (networking\_cisco.apps.saf.server.services.firewall.native.drivethad), 98st.Asa5585 method), [116](#page-119-1) cleanup\_after\_test() (networking\_cisco.tests.unit.cisco.device\_manager.device\_manager\_testthod)[port.](#page-100-0)TestCorePlugin method), [250](#page-253-2) cleanup after test() (networking\_cisco.tests.unit.cisco.l3.l3\_router\_test\_supportCTd3Tds3R00HoStingDeRlicgin (class in networkmethod), [259](#page-262-3) cleanup\_after\_test() (networking\_cisco.tests.unit.cisco.13.test\_ha\_13\_router\_app(IIhhTe<u>st</u>WQQ)HcStinADpbliancEHhApllatRo(udarSerinic**nP**thvgrikmethod), [282](#page-285-1) cleanup\_after\_test() (networking\_cisco.tests.unit.cisco.13.test\_13\_router\_applian**Ce.[Fagivi2Te3AppliagEelvReGitafFgAgeerdScha**dler method), [297](#page-300-1) cleanup\_after\_test() (networking\_cisco.tests.unit.cisco.l3.test\_l3\_routertype\_aware\_sche[duler](#page-328-2)s.TestSchedulingCapableL3RouterServicePlugin 325 method), [302](#page-305-0) cleanup after test() (networking\_cisco.tests.unit.cisco.13.test\_13\_routertype\_aware\_sched**ulg\_rsifest&she.duliingHiAGapabhtIt&R\_cdii2tS\_arouterRhig:du**ler), method), [303](#page-306-4)  $cleanup_invalid_cfg()$ ing\_cisco.plugins.cisco.cfg\_agent.device\_drivers.asr1k.asr1**kngouting.tdstvam\tSRt\kRouticugtDeist**ecli20\_networkprofile), method), [175](#page-178-2) cleanup invalid  $cfg()$ ing\_cisco.plugins.cisco.cfg\_agent.device\_drivers.devicedrivergapisRoutentgDmivarBatsonclient.test\_cli20\_policyprofile), method), [177](#page-180-3)  $cleanup_invalid_cfg()$ ing\_cisco.plugins.cisco.cfg\_agent.device\_drivers.iosxe.iosx<del>engorinag.triviscu.husXaRroutchigDrive</del>t\_cli20\_routertype), method), [176](#page-179-4) clear\_connection() ing\_cisco.plugins.cisco.cfg\_agent.device\_drivers.dummy\_d**ringrd0aon.appRosatingDriver**po\_disc.topo\_disc.TopoDisc method), [180](#page-183-1) clear\_connection() ing\_cisco.plugins.cisco.cfg\_agent.device\_drivers.iosxe.iosx<del>angortingo\_apper.afba&erRaupag@sixtop</del>o\_disc.TopoIntfAttr method), [176](#page-179-4) clear db attribute() method), [106](#page-109-1) (network- clear dcnm in part() (networkmethod), [121](#page-124-0) (network- clear dcnm out part() (networkmethod), [121](#page-124-0) clear\_fw\_entry\_by\_netid() (networkmethod), [109](#page-112-3) clear\_obj\_params() (networkmethod), [100](#page-103-2) method), [97](#page-100-0) ing\_cisco.apps.saf.agent.vdp.lldpad.LldpadDriver clear vdp vsi() (networking\_cisco.apps.saf.agent.vdp.lldpad.LldpadDriver ClientEntry (class in network-ing\_cisco.plugins.cisco.cpnr.model), [196](#page-199-1) ing\_cisco.tests.unit.neutronclient.test\_cli20\_hostingdevice), [323](#page-326-4) ing\_cisco.tests.unit.neutronclient.test\_cli20\_hostingdevicetempla [325](#page-328-2) (class in networking\_cisco.tests.unit.neutronclient.test\_cli20\_hostingdeviceschedu CLITestV20L3RouterHostingDeviceScheduler (class in network-[327](#page-330-3) CLITestV20NetworkProfile (class in network-[326](#page-329-1) CLITestV20PolicyProfile (class in network-[327](#page-330-3) CLITestV20RouterType (class in network-[327](#page-330-3) (network- cmp\_store\_tlv\_params() (networkmethod), [92](#page-95-1) (network- cmp\_update\_bond\_intf() (networkmethod), [93](#page-96-0) (network-collect state() (network-

ing\_cisco.plugins.cisco.cfg\_agent.service\_helpers.routing\_sing\_heikper.Roldt\_thrgSensvicexHs.hperch\_cisco\_nexus.CiscoNexusMecl method), [182](#page-185-2) commit() (networking\_cisco.tests.unit.ml2\_drivers.ucsm.test**\_ouistgn\_rec.smm\_()**driver.Fa**(inU**csmH**andle** le networkmethod), [320](#page-323-0) commit fw  $db()$ ing\_cisco.apps.saf.server.services.firewall.native.fabric\_setuppdasis&etsiteIpSegikmadeMap\_manager.test\_aci\_vlan\_trunking method), [125](#page-128-0) commit fw db result() ing\_cisco.apps.saf.server.services.firewall.native.fabric\_setuppdasis&etsiteIpSegikmadeMap\_manager.test\_aci\_vlan\_trunking method), [125](#page-128-0) complementary\_id ing\_cisco.plugins.cisco.db.device\_manager.hd\_models.HostingDevicetests.unit.cisco.device\_manager.test\_aci\_vlan\_trunking attribute), [198](#page-201-2) config\_profile ing\_cisco.apps.saf.db.dfa\_db\_models.DfaNetwork attribute), [111](#page-114-0) config\_profile ing\_cisco.tests.unit.saf.server.test\_cisco\_dfa\_rest.TestNetworkg\_cisco.tests.unit.cisco.l3.test\_l3\_router\_appliance\_plugin.L3R attribute), [342](#page-345-5) config profile fwding mode  $get()$ ing\_cisco.apps.saf.server.cisco\_dfa\_rest.DFARESTClient ing\_cisco.tests.unit.cisco.l3.test\_l3\_routertype\_aware\_schedulers. method), [130](#page-133-5)  $config\_profile\_list()$ ing\_cisco.apps.saf.server.cisco\_dfa\_rest.DFARESTClient ing\_cisco.ml2\_drivers.nexus.mech\_cisco\_nexus.CiscoNexusMecl method), [130](#page-133-5) ConfigAgentHandlingHostingDevice (class in network-ConfigValidator (class in networking\_cisco.neutronclient.hostingdevicescheduler), [164](#page-167-1) ConfigAgentHandlingHostingDeviceList (class in network-ConnectionException, [185](#page-188-1) ing\_cisco.neutronclient.hostingdevicescheduler), construct\_uplink\_msg() (network-[164](#page-167-1) ConfigMixin (class in networking\_cisco.tests.unit.ml2\_drivers.ucsm.test\_cisco\_uccsmot<u>rowth</u>mulmendict() (network-[319](#page-322-4) ConfigProfileFwdModeNotFound, [104](#page-107-4) ConfigProfileIdNotFound, [104](#page-107-4) ConfigProfileNameNotFound, [105](#page-108-1) ConfigProfileNotFound, [105](#page-108-1) ConfigSyncer (class in ing\_cisco.plugins.cisco.cfg\_agent.device\_drivers.asr1k.asr1kneerdiesynapps.saf.agent.vdp.dfa\_vdp\_mgr.VdpQueMsg [174](#page-177-1) configuration\_mechanism ing\_cisco.plugins.cisco.db.device\_manager.hd\_models.Host**ingDeisecefEstnplait**eml2\_drivers.nexus.test\_cisco\_nexus\_base.Fak attribute), [199](#page-202-0) configurations ing\_cisco.apps.saf.db.dfa\_db\_models.DfaAgentsDb attribute), [109](#page-112-3) configurations ing\_cisco.apps.saf.db.dfa\_db\_models.DfaTopologyDb attribute), [113](#page-116-0)  $configure\ db()$  (in module ing\_cisco.apps.saf.db.dfa\_db\_api), [109](#page-112-3) configure next batch of vlans() (networkmethod), [146](#page-149-1) ing\_cisco.plugins.cisco.cpnr.model), [197](#page-200-1) (network-configure routertypes (networkattribute), [251](#page-254-0) (network-configure routertypes (networkattribute), [251](#page-254-0) configure\_routertypes (networkattribute), [252](#page-255-1) configure\_routertypes (networking\_cisco.tests.unit.cisco.device\_manager.test\_hw\_vlan\_trunking attribute), [258](#page-261-2) configure\_routertypes (networkattribute), [291](#page-294-0) (network-configure routertypes (networkattribute), [301](#page-304-0) configure\_switch\_entries() (networkmethod), [146](#page-149-1) ing\_cisco.plugins.cisco.cfg\_agent.device\_drivers.asr1k.asr1k\_cfg [175](#page-178-2) ConnectionError, [189](#page-192-3) ing\_cisco.apps.saf.agent.vdp.dfa\_vdp\_mgr.VdpQueMsg method), [96](#page-99-1) ing\_cisco.apps.saf.agent.vdp.lldpad.LldpadDriver method), [97](#page-100-0) construct vm\_bulk\_sync\_msg() (networking\_cisco.apps.saf.agent.vdp.dfa\_vdp\_mgr.VdpQueMsg method), [96](#page-99-1) network- construct\_vm\_msg() (networkmethod), [96](#page-99-1) (network-continue binding() (networkmethod), [305](#page-308-1) conv\_db\_dict() (networking\_cisco.apps.saf.db.dfa\_db\_models.DfaDBMixin method), [109](#page-112-3) convert\_empty\_string\_to\_none() (in module networking\_cisco.plugins.cisco.extensions.ciscohostingdevicemanager), [218](#page-221-1) network- convert fwdb() (networking\_cisco.apps.saf.server.services.firewall.native.fw\_mgr.FwMgr method), [128](#page-131-0)

convert fwdb event  $msg()$ ing\_cisco.apps.saf.server.services.firewall.native.fw\_mgr.FwMgr ing\_cisco.plugins.cisco.cpnr.cpnr\_client.CpnrClient method), [128](#page-131-0) convert\_validate\_driver\_class() (in module network-create\_ccm\_reverse\_zone() (networking\_cisco.plugins.cisco.common.utils), [189](#page-192-3) convert validate port value() (in module networking\_cisco.plugins.cisco.extensions.ciscohostingdevieatnamesotipe() (network-[218](#page-221-1) correct\_db\_restart() (networking\_cisco.apps.saf.server.services.firewall.native.f**abridesetupntbases@b**ricBase.clientextermative.fabricBase.clientextermative.fabricBase.clientextermative.fabricBase.clientextermative.fabricBase.clientextermative.fabric method), [121](#page-124-0) correct\_dhcp\_ports() (networking\_cisco.apps.saf.server.dfa\_server.DfaServer method), [137](#page-140-0) COUNTS\_LENGTH (networking\_cisco.plugins.cisco.cpnr.cpnr\_dns\_relay\_agen**t.reatePacketi**g() (networkattribute), [193](#page-196-3) CpnrClient (class in networking\_cisco.plugins.cisco.cpnr.cpnr\_client), [189](#page-192-3) CpnrDriver (class in networking\_cisco.plugins.cisco.cpnr.dhcp\_driver), [194](#page-197-1) CpnrException, [191](#page-194-0) create() (networking\_cisco.apps.saf.common.dfa\_sys\_lib.OVSBtidgetenm\_out\_nwk() (networkmethod), [106](#page-109-1) create() (networking\_cisco.plugins.cisco.cpnr.model.ClientEntry method), [196](#page-199-1) create() (networking\_cisco.plugins.cisco.cpnr.model.ForwardZone method), [196](#page-199-1) create() (networking\_cisco.plugins.cisco.cpnr.model.Host create\_dns\_forwarder() (networkmethod), [196](#page-199-1) create() (networking\_cisco.plugins.cisco.cpnr.model.Network method), [196](#page-199-1) create() (networking\_cisco.plugins.cisco.cpnr.model.ReverseZone method), [196](#page-199-1) create() (networking\_cisco.plugins.cisco.cpnr.model.Scope create\_floatingip() (networkmethod), [197](#page-200-1) create() (networking\_cisco.plugins.cisco.cpnr.model.View method), [197](#page-200-1) create() (networking\_cisco.plugins.cisco.cpnr.model.Vpn method), [197](#page-200-1) create() (networking\_cisco.plugins.cisco.extensions.ciscocfgagents**chadingipHostingDevriteSchedulerControllert**workmethod), [216](#page-219-2) create() (networking\_cisco.plugins.cisco.extensions.routertypeawareschedubeli)RaitferHostingDeviceSchedulerController method), [222](#page-225-0) create() (networking\_cisco.services.trunk.nexus\_trunk.NexusTrunkDrivgr\_cisco.plugins.cisco.l3.drivers.noop\_routertype\_driver.NoopL. class method), [236](#page-239-4) create\_and\_trunk\_vlan() ing\_cisco.ml2\_drivers.nexus.nexus\_restapi\_network\_driver.**GiscoNexusRestapiRrive**3.drivers.asr1k.asr1k\_routertype\_driver.A method), [155](#page-158-0) create attr  $obj()$ ing\_cisco.apps.saf.agent.topo\_disc.topo\_disc.TopoDisc method), [92](#page-95-1) (network- create ccm host) (networkmethod), [190](#page-193-0) ing\_cisco.plugins.cisco.cpnr.cpnr\_client.CpnrClient method), [190](#page-193-0) ing\_cisco.plugins.cisco.cpnr.cpnr\_client.CpnrClient method), [190](#page-193-0) ing\_cisco.plugins.cisco.cpnr.cpnr\_client.CpnrClient method), [190](#page-193-0) create\_client\_entry() (networking\_cisco.plugins.cisco.cpnr.cpnr\_client.CpnrClient method), [190](#page-193-0) ing\_cisco.plugins.cisco.device\_manager.hosting\_device\_drivers.H method), [206](#page-209-4) create\_config() (networking\_cisco.plugins.cisco.device\_manager.hosting\_device\_drivers.noop method), [206](#page-209-4) create dcnm\_in\_nwk() (networking\_cisco.apps.saf.server.services.firewall.native.fabric\_setup\_bas method), [121](#page-124-0) ing\_cisco.apps.saf.server.services.firewall.native.fabric\_setup\_bas method), [121](#page-124-0) create\_dcnm\_out\_part() (networking\_cisco.apps.saf.server.services.firewall.native.fabric\_setup\_base. method), [121](#page-124-0) ing cisco.plugins.cisco.cpnr.cpnr client.CpnrClient method), [190](#page-193-0) create dns view() (networking cisco.plugins.cisco.cpnr.cpnr client.CpnrClient method), [190](#page-193-0) ing\_cisco.plugins.cisco.service\_plugins.cisco\_router\_plugin.Cisc method), [235](#page-238-4) create\_floatingip\_postcommit() (networking\_cisco.plugins.cisco.l3.drivers.asr1k.asr1k\_routertype\_driver. $A$ method), [223](#page-226-2) ing\_cisco.plugins.cisco.l3.drivers.L3RouterBaseDriver create\_floatingip\_postcommit() (networkmethod), [225](#page-228-2) create\_floatingip\_precommit() (networkmethod), [223](#page-226-2) create\_floatingip\_precommit() (networking\_cisco.plugins.cisco.l3.drivers.L3RouterBaseDriver method), [226](#page-229-0)

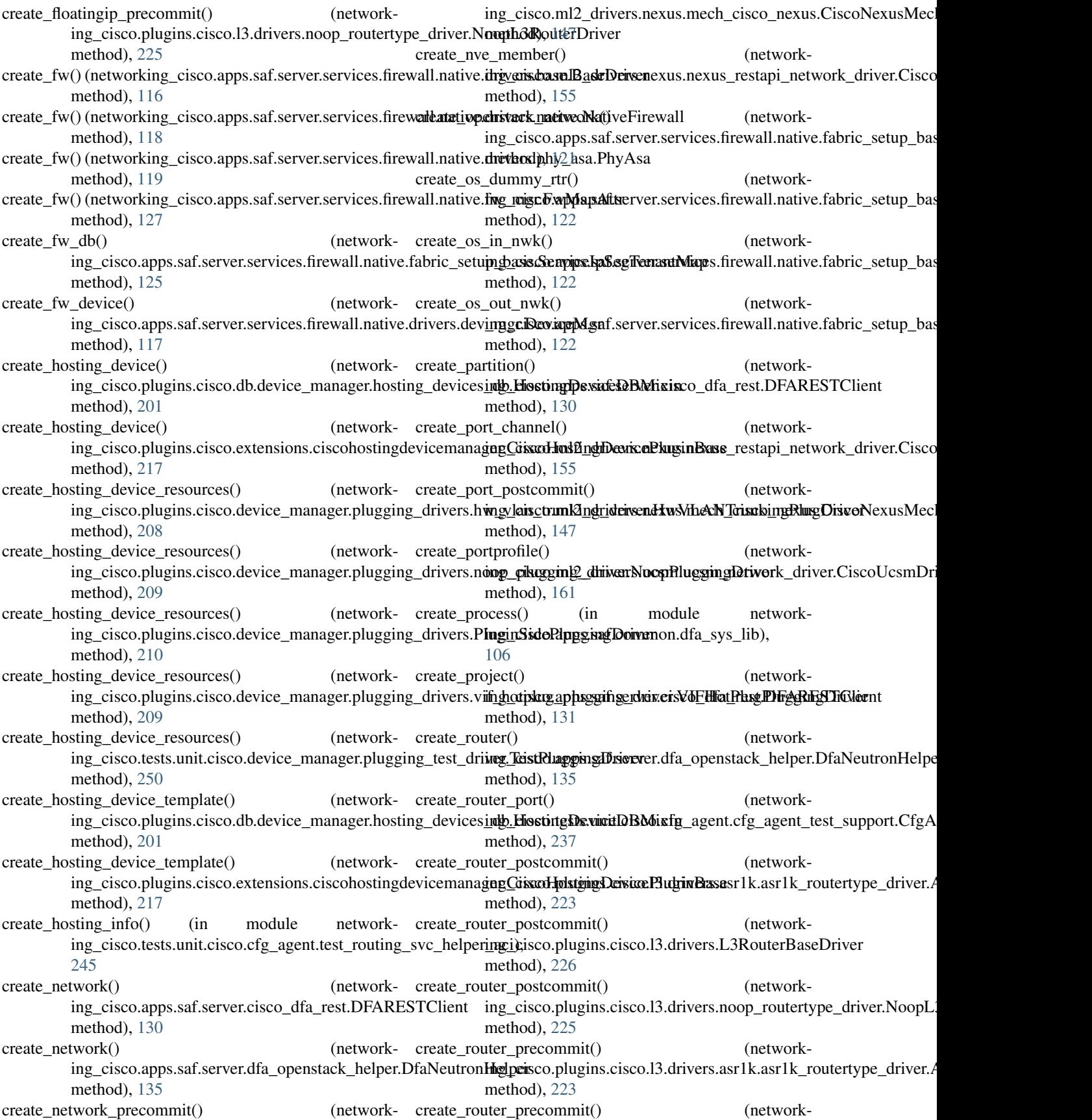

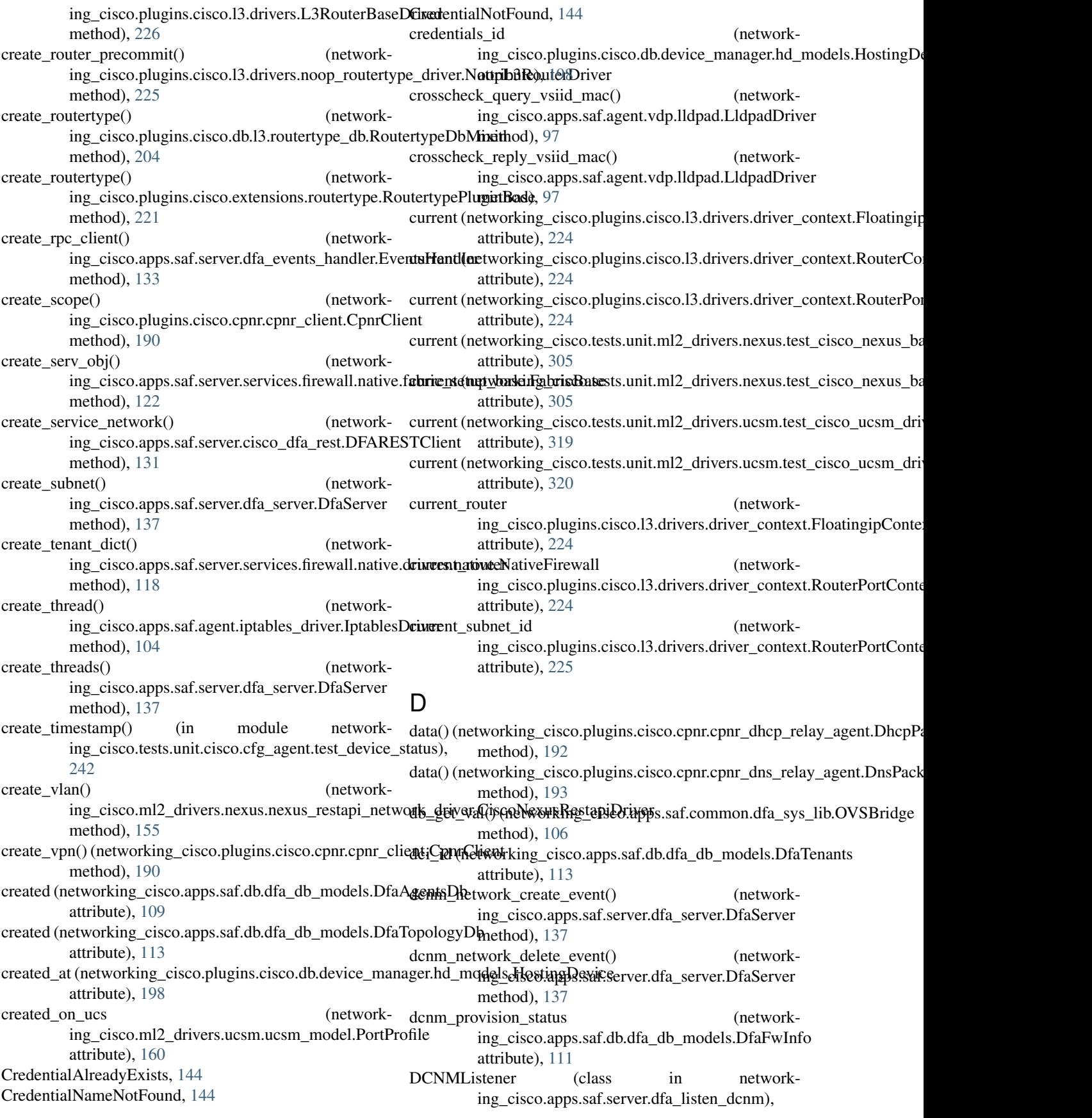

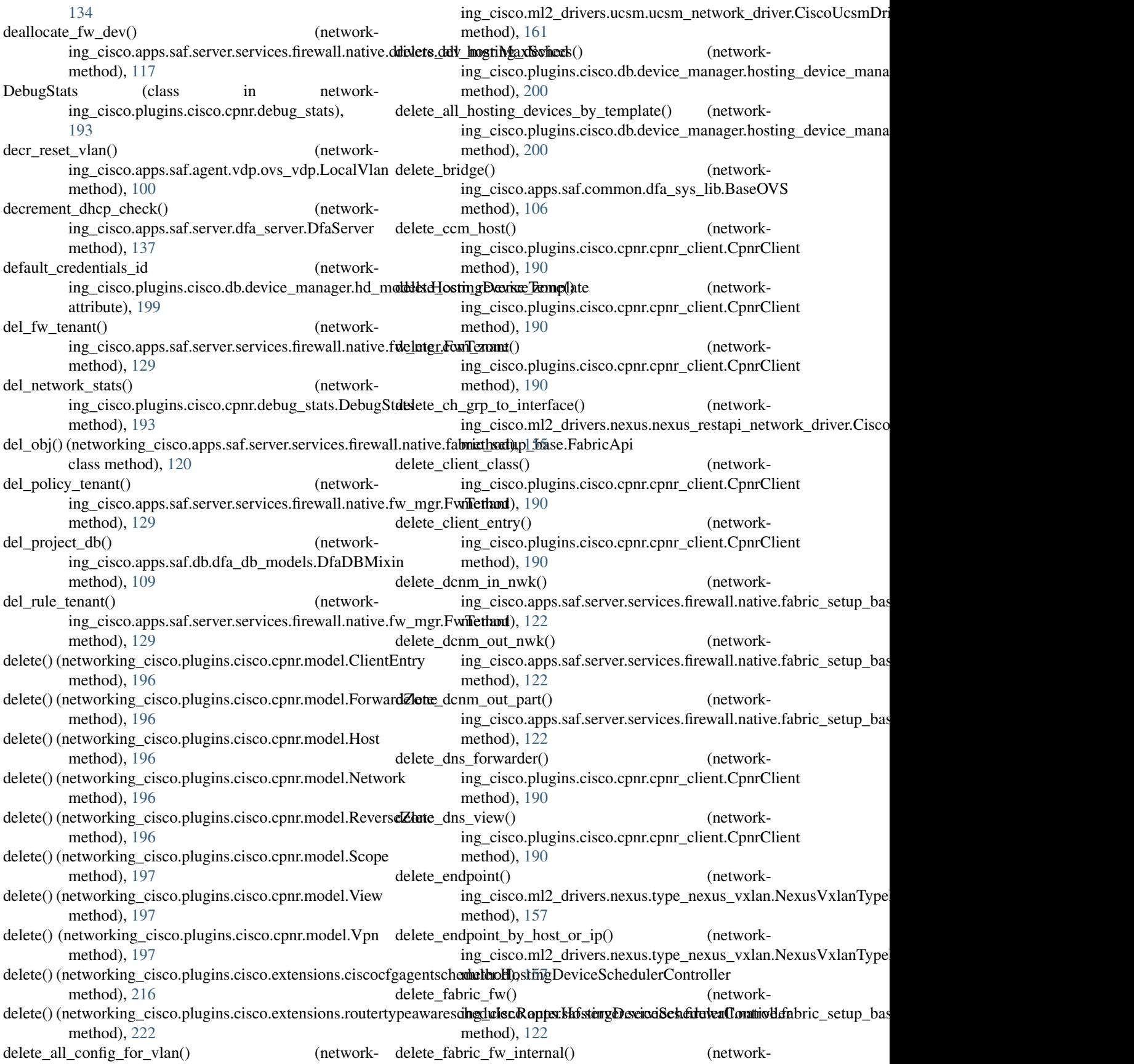

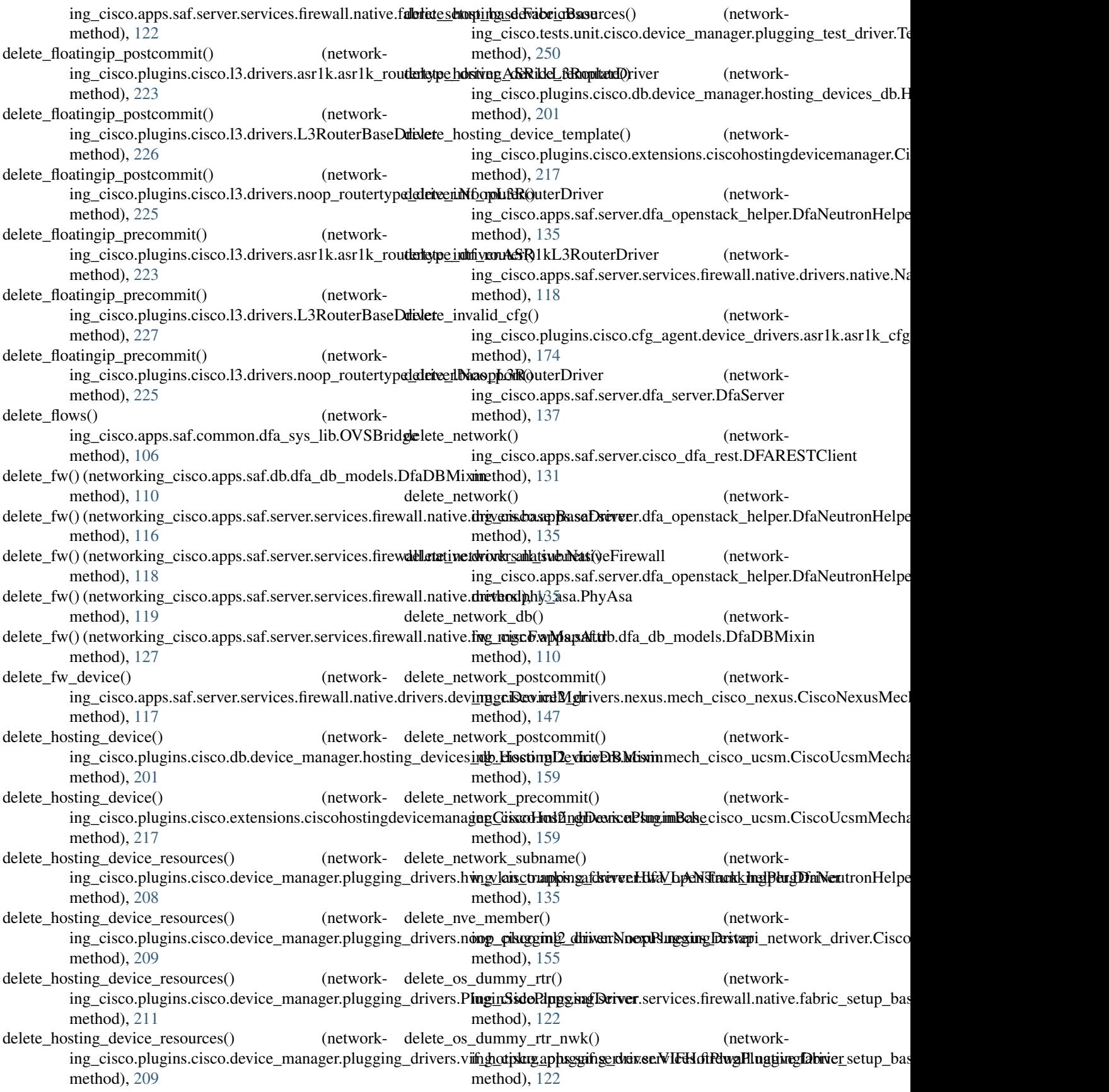

delete os in  $nwk()$ ing\_cisco.apps.saf.server.services.firewall.native.fabric\_setupnghase&habricBhase.isco.l3.drivers.L3RouterBaseDriver method), [122](#page-125-0)  $delete\_os\_nwk_db()$ ing\_cisco.apps.saf.server.services.firewall.native.fabric\_setupnghasisdaphiuBhaseisco.l3.drivers.noop\_routertype\_driver.NoopL3 method), [122](#page-125-0) delete os out  $nwk()$ ing\_cisco.apps.saf.server.services.firewall.native.fabric\_setumgbasis&RapringBaseisco.db.l3.routertype\_db.RoutertypeDbMixin method), [122](#page-125-0) delete\_partition() ing\_cisco.apps.saf.server.cisco\_dfa\_rest.DFARESTClient ing\_cisco.plugins.cisco.extensions.routertype.RoutertypePluginBase method), [131](#page-134-0)  $delete\_policy()$ ing\_cisco.apps.saf.server.services.firewall.native.fw\_mgr.Fw**MapAt**); [127](#page-130-2) method), [127](#page-130-2) delete\_port() (networking\_cisco.apps.saf.common.dfa\_sys\_lib.OVSBridge method), [106](#page-109-1) delete port channel() (networking\_cisco.ml2\_drivers.nexus.nexus\_restapi\_network\_driver.filisthoNexu3RestapiDriver method), [155](#page-158-0) delete port glob() (in module networking\_cisco.apps.saf.common.dfa\_sys\_lib), [106](#page-109-1) delete\_port\_postcommit() (networking\_cisco.ml2\_drivers.nexus.mech\_cisco\_nexus.CiscoNexusMetchd), is thDriver method), [147](#page-150-0) delete\_port\_precommit() (networking\_cisco.ml2\_drivers.nexus.mech\_cisco\_nexus.CiscoNexu**sMetchd)**nisthDriver method), [147](#page-150-0) delete project() (networking\_cisco.apps.saf.server.cisco\_dfa\_rest.DFARESTClient method), [215](#page-218-1) method), [131](#page-134-0) delete\_provider\_network() (in module networking\_cisco.ml2\_drivers.nexus.nexus\_db\_v2), [148](#page-151-1) delete router() (networking\_cisco.apps.saf.server.dfa\_openstack\_helper.D**fkNetet\_timHe(petw**orking\_cisco.apps.saf.db.dfa\_db\_models.DfaVlanId method), [135](#page-138-1) delete\_router\_by\_name() ing\_cisco.apps.saf.server.dfa\_openstack\_helper.DfaNeutronHelpeisco.apps.saf.db.dfa\_db\_models.TopologyDiscoveryDb method), [135](#page-138-1) delete router postcommit() ing\_cisco.plugins.cisco.13.drivers.asr1k.asr1k\_routertype\_driivg<u>r.</u>ei.**SRoladp3RofiteyeDntivelp**.ovs\_vdp), [102](#page-105-3) method), [223](#page-226-2) delete\_router\_postcommit() (networking\_cisco.plugins.cisco.l3.drivers.L3RouterBaseDriver method), [227](#page-230-0) delete\_router\_postcommit() (networking\_cisco.plugins.cisco.13.drivers.noop\_routertype\_driver.Nompth3R[outerD](#page-158-0)river method), [225](#page-228-2) delete router precommit() (network-ing\_cisco.plugins.cisco.13.drivers.asr1k.asr1k\_routertype\_dmivethAS[R1kL3](#page-163-1)RouterDriver method), [223](#page-226-2) (network- delete router precommit) (networkmethod), [227](#page-230-0) delete\_router\_precommit() (networkmethod), [225](#page-228-2) (network- delete routertype() (networkmethod), [204](#page-207-3) delete\_routertype() (networkmethod), [221](#page-224-1) (network- delete\_rule() (networking\_cisco.apps.saf.server.services.firewall.native.fw\_ delete scope() (networking\_cisco.plugins.cisco.cpnr.cpnr\_client.CpnrClient method), [190](#page-193-0) delete\_serv\_obj() (networking\_cisco.apps.saf.server.services.firewall.native.fabric\_setup\_bas delete\_service\_network() (networking\_cisco.apps.saf.server.cisco\_dfa\_rest.DFARESTClient method), [131](#page-134-0) delete\_service\_vm() (networking\_cisco.plugins.cisco.device\_manager.service\_vm\_lib.ServiceV delete\_service\_vm\_fake() (networking\_cisco.plugins.cisco.device\_manager.service\_vm\_lib.ServiceV delete\_service\_vm\_real() (networking\_cisco.plugins.cisco.device\_manager.service\_vm\_lib.ServiceV delete\_sp\_template\_for\_vlan() (networking\_cisco.ml2\_drivers.ucsm.ucsm\_db.UcsmDbModel method), [160](#page-163-1) delete\_time (networking\_cisco.apps.saf.db.dfa\_db\_models.DfaSegmentatio attribute), [113](#page-116-0) attribute), [114](#page-117-0) delete\_topology\_entry() (networkmethod), [115](#page-118-2) (network- delete uplink and flows() (in module networkdelete\_vdp\_flows() (networking\_cisco.apps.saf.agent.vdp.ovs\_vdp.OVSNeutronVdp method), [100](#page-103-2) delete vlan() (networking\_cisco.ml2\_drivers.nexus.nexus\_restapi\_network\_driver.Cisco delete\_vlan\_entry() (networking\_cisco.ml2\_drivers.ucsm.ucsm\_db.UcsmDbModel delete\_vm\_db() (network-

ing\_cisco.apps.saf.db.dfa\_db\_models.DfaDBMixin method), [110](#page-113-0) delete\_vm\_function() (networking\_cisco.apps.saf.server.dfa\_server.DfaServer method), [137](#page-140-0) delete vnic template for vlan() (networking\_cisco.ml2\_drivers.ucsm.ucsm\_db.UcsmDbModel method), [160](#page-163-1) delete\_vpcid\_for\_switch() (in module ing\_cisco.ml2\_drivers.nexus.nexus\_db\_v2), [148](#page-151-1) delete\_vpn() (networking\_cisco.plugins.cisco.cpnr.cpnr\_clie**DeCipaF0:lient**Manager (class in networkmethod), [190](#page-193-0) dequeue() (networking\_cisco.apps.saf.agent.vdp.dfa\_vdp\_mgr.VdpM[sgPri](#page-182-1)Que method), [95](#page-98-0) dequeue()(networking\_cisco.plugins.cisco.cfg\_agent.service\_helpers.**segvicischalpers.QuicaciMixine**vice\_manager.test\_db\_device\_manage method), [182](#page-185-2) dequeue\_nonblock() ing\_cisco.apps.saf.agent.vdp.dfa\_vdp\_mgr.VdpMsgPriQue ing\_cisco.tests.unit.cisco.device\_manager.device\_manager\_test\_s method), [96](#page-99-1) description (networking\_cisco.plugins.cisco.db.device\_mana**@ev.lod\_Mgrodels.HostinglaDevice** in hetworkattribute), [199](#page-202-0) description (networking\_cisco.plugins.cisco.db.13.13\_models.RouterType7 attribute), [203](#page-206-1) desired slots free (networking\_cisco.plugins.cisco.db.device\_manager.hd\_models.Hos[tingD](#page-121-2)eviceTemplate 118 attribute), [199](#page-202-0) destroy() (networking\_cisco.apps.saf.common.dfa\_sys\_lib.OVSBridgeng\_cisco.plugins.cisco.device\_manager.rpc.devmgr\_rpc\_cfgagen method), [106](#page-109-1)  $destroy\_local\_fw\_db()$ ing\_cisco.apps.saf.server.services.firewall.native.fabric\_setupnghasis&eplugilpSeigdontantMapmanager.rpc.devices\_cfgagent\_rpc method), [125](#page-128-0)  $detect\_uplink()$  (in module ing\_cisco.apps.saf.agent.detect\_uplink), [102](#page-105-3) detect uplink auto() (in module networking\_cisco.apps.saf.agent.detect\_uplink), [102](#page-105-3) detect\_uplink\_non\_auto() (in module networking\_cisco.apps.saf.agent.detect\_uplink), [102](#page-105-3) DEV\_NAME\_LEN (networking\_cisco.plugins.cisco.cfg\_agent.device\_drivers.idfex.coids\_xet\_matt\_injt\_driver.IosXeRoutingDriver (networkattribute), [176](#page-179-4) device\_driver (networking\_cisco.plugins.cisco.db.device\_manager.hd\_mod**fals.HontingDevi**ceTemplate (networkattribute), [199](#page-202-0) device\_id (networking\_cisco.ml2\_drivers.nexus.nexus\_models\_v2.NexttsNWEBihdIng attribute), [153](#page-156-0) device\_id (networking\_cisco.ml2\_drivers.ucsm.ucsm\_model.PortProfile ing\_cisco.apps.saf.dfa\_enabler\_server), [141](#page-144-11) attribute), [160](#page-163-1) device\_id (networking\_cisco.ml2\_drivers.ucsm.ucsm\_model.PortProfil**le@eliste**o.apps.saf.server.dfa\_server), [140](#page-143-2) attribute), [160](#page-163-1) device\_id (networking\_cisco.ml2\_drivers.ucsm.ucsm\_model.ServicePinogileTsemplants.saf.agent.vdp.dfa\_vdp\_mgr.VdpMgr attribute), [161](#page-164-1) device id (networking cisco.ml2 drivers.ucsm.ucsm\_model.VnicTemplate attribute), [161](#page-164-1) device\_id (networking\_cisco.plugins.cisco.db.device\_manager.hd\_models.HostingDevice attribute), [199](#page-202-0) device owner (networking\_cisco.tests.unit.ml2\_drivers.nexus.test\_cisco\_nexus\_base.Tes attribute), [306](#page-309-0) network- device provision status (networking\_cisco.apps.saf.db.dfa\_db\_models.DfaFwInfo attribute), [111](#page-114-0) ing\_cisco.plugins.cisco.cfg\_agent.device\_drivers.driver\_mgr), DeviceManagerTestCaseMixin (class in network-[253](#page-256-1) DeviceManagerTestSupportMixin (class in network-[249](#page-252-4) ing\_cisco.apps.saf.server.services.firewall.native.drivers.dev\_mgr), DeviceMgr (class in networking\_cisco.apps.saf.server.services.firewall.native.drivers.dev\_mgr DeviceMgrCfgAgentNotifyAPI (class in network-[213](#page-216-1) DeviceMgrCfgRpcCallback (class in network-[212](#page-215-1) network- DeviceStatus (class in networking\_cisco.plugins.cisco.cfg\_agent.device\_status), [186](#page-189-1) dfa agent() (in module network-ing\_cisco.apps.saf.dfa\_enabler\_agent), [141](#page-144-11) dfa\_cli() (in module networking\_cisco.apps.saf.dfa\_cli), [141](#page-144-11) dfa\_in\_subnet\_init (networking\_cisco.apps.saf.db.dfa\_db\_models.DfaInSubnet attribute), [111](#page-114-0) ing\_cisco.apps.saf.db.dfa\_db\_models.DfaOutSubnet attribute), [112](#page-115-0) ing\_cisco.apps.saf.db.dfa\_db\_models.DfaSegment dfa\_server() (in module networkdfa\_server() (in module networkdfa uplink restart() (networkmethod), [94](#page-97-3)

- dfa\_vlan\_init (networking\_cisco.apps.saf.db.dfa\_db\_models.DfaVlan attribute), [113](#page-116-0)
- DfaAgent (class in networking\_cisco.apps.saf.agent.dfa\_agent), [103](#page-106-2)
- DfaAgentFailed, [105](#page-108-1)
- DfaAgentsDb (class in networking\_cisco.apps.saf.db.dfa\_db\_models), [109](#page-112-3) DfaCli (class in networking\_cisco.apps.saf.dfa\_cli), [140](#page-143-2)
- DfaClientRequestFailed, [105](#page-108-1)
- DfaDBMixin (class in networking\_cisco.apps.saf.db.dfa\_db\_models), [109](#page-112-3)
- DfaFailureRecovery (class in networking\_cisco.apps.saf.server.dfa\_fail\_recovery), [134](#page-137-3)
- DfaFwInfo (class in network-ing cisco.apps.saf.db.dfa db models), [110](#page-113-0)
- DfaInServiceSubnet (class in networking\_cisco.apps.saf.db.dfa\_db\_models), [111](#page-114-0)
- DFAInstanceAPI (class in networking\_cisco.apps.saf.server.dfa\_instance\_api), [134](#page-137-3)
- DfaInSubnet (class in networking\_cisco.apps.saf.db.dfa\_db\_models), [111](#page-114-0)
- DfaNetwork (class in networking\_cisco.apps.saf.db.dfa\_db\_models), [111](#page-114-0)
- DfaNeutronHelper (class in network-[135](#page-138-1)
- DfaNotifcationListener (class in ing\_cisco.apps.saf.common.rpc), [107](#page-110-1)
- DfaNotificationEndpoints (class in networking\_cisco.apps.saf.common.rpc), [107](#page-110-1)
- DfaOutServiceSubnet (class in network-ing cisco.apps.saf.db.dfa db models), [112](#page-115-0)
- DfaOutSubnet (class in networking\_cisco.apps.saf.db.dfa\_db\_models), [112](#page-115-0)
- DfaResource (class in networking\_cisco.apps.saf.db.dfa\_db\_models), [112](#page-115-0)
- DFARESTClient (class in networking\_cisco.apps.saf.server.cisco\_dfa\_rest), [130](#page-133-5)
- DfaRpcClient (class in networking\_cisco.apps.saf.common.rpc), [107](#page-110-1)
- DfaRpcServer (class in networking\_cisco.apps.saf.common.rpc), [108](#page-111-1)
- DfaSegment (class in networking\_cisco.apps.saf.db.dfa\_db\_models), [112](#page-115-0)
- DfaSegmentationId (class in networking\_cisco.apps.saf.db.dfa\_db\_models), [113](#page-116-0) DfaSegmentTypeDriver (class in network-
- ing\_cisco.apps.saf.db.dfa\_db\_models), [112](#page-115-0) DfaServer (class in network-
- ing\_cisco.apps.saf.server.dfa\_server), [136](#page-139-1)
- DfasubnetDriver (class in network-ing\_cisco.apps.saf.db.dfa\_db\_models), [114](#page-117-0)
- DfaTenants (class in networking\_cisco.apps.saf.db.dfa\_db\_models), [113](#page-116-0)
- DfaTopologyDb (class in network-
- ing cisco.apps.saf.db.dfa db models), [113](#page-116-0) DfaVdpMgrTest (class in network-
- ing\_cisco.tests.unit.saf.agent.vdp.test\_dfa\_vdp\_mgr), [332](#page-335-2)
- DfaVlan (class in networking\_cisco.apps.saf.db.dfa\_db\_models), [113](#page-116-0)
- DfaVlanId (class in networking\_cisco.apps.saf.db.dfa\_db\_models), [114](#page-117-0)
- DfaVmInfo (class in networking\_cisco.apps.saf.db.dfa\_db\_models), [114](#page-117-0)
- dhcp\_agent\_network\_add() (networking\_cisco.apps.saf.server.dfa\_server.DfaServer method), [137](#page-140-0)
- dhcp agent network remove() (networking\_cisco.apps.saf.server.dfa\_server.DfaServer method), [137](#page-140-0)
- DhcpPacket (class in networking cisco.plugins.cisco.cpnr.cpnr dhcp relay agent), [192](#page-195-2)
- DhcpRelayAgent (class in networking\_cisco.plugins.cisco.cpnr.cpnr\_dhcp\_relay\_agent), [192](#page-195-2)
- ing\_cisco.apps.saf.server.dfa\_openstack\_helper), Dict2Obj (class in networking\_cisco.apps.saf.common.utils), [108](#page-111-1)
	- disable() (networking\_cisco.plugins.cisco.cpnr.dhcp\_driver.CpnrDriver method), [194](#page-197-1)
		- disable() (networking\_cisco.plugins.cisco.cpnr.dhcp\_driver.RemoteServerD method), [194](#page-197-1)
		- disable internal network NAT() (networking\_cisco.plugins.cisco.cfg\_agent.device\_drivers.asr1k.asr1k\_rou method), [175](#page-178-2)
		- disable\_internal\_network\_NAT() (networking\_cisco.plugins.cisco.cfg\_agent.device\_drivers.devicedriver\_ap method), [177](#page-180-3)
		- disable internal network NAT() (networking\_cisco.plugins.cisco.cfg\_agent.device\_drivers.dummy\_driver.l method), [180](#page-183-1)
		- disable\_internal\_network\_NAT() (networking\_cisco.plugins.cisco.cfg\_agent.device\_drivers.iosxe.iosxe\_rou method), [176](#page-179-4)
		- disable\_router\_interface() (networking\_cisco.plugins.cisco.cfg\_agent.device\_drivers.asr1k.asr1k\_rou method), [175](#page-178-2)
		- disable\_vlan\_on\_trunk\_int() (networking\_cisco.ml2\_drivers.nexus.nexus\_restapi\_network\_driver.Cisco method), [155](#page-158-0)
		- disable vxlan feature() (networking\_cisco.ml2\_drivers.nexus.nexus\_restapi\_network\_driver.Cisco

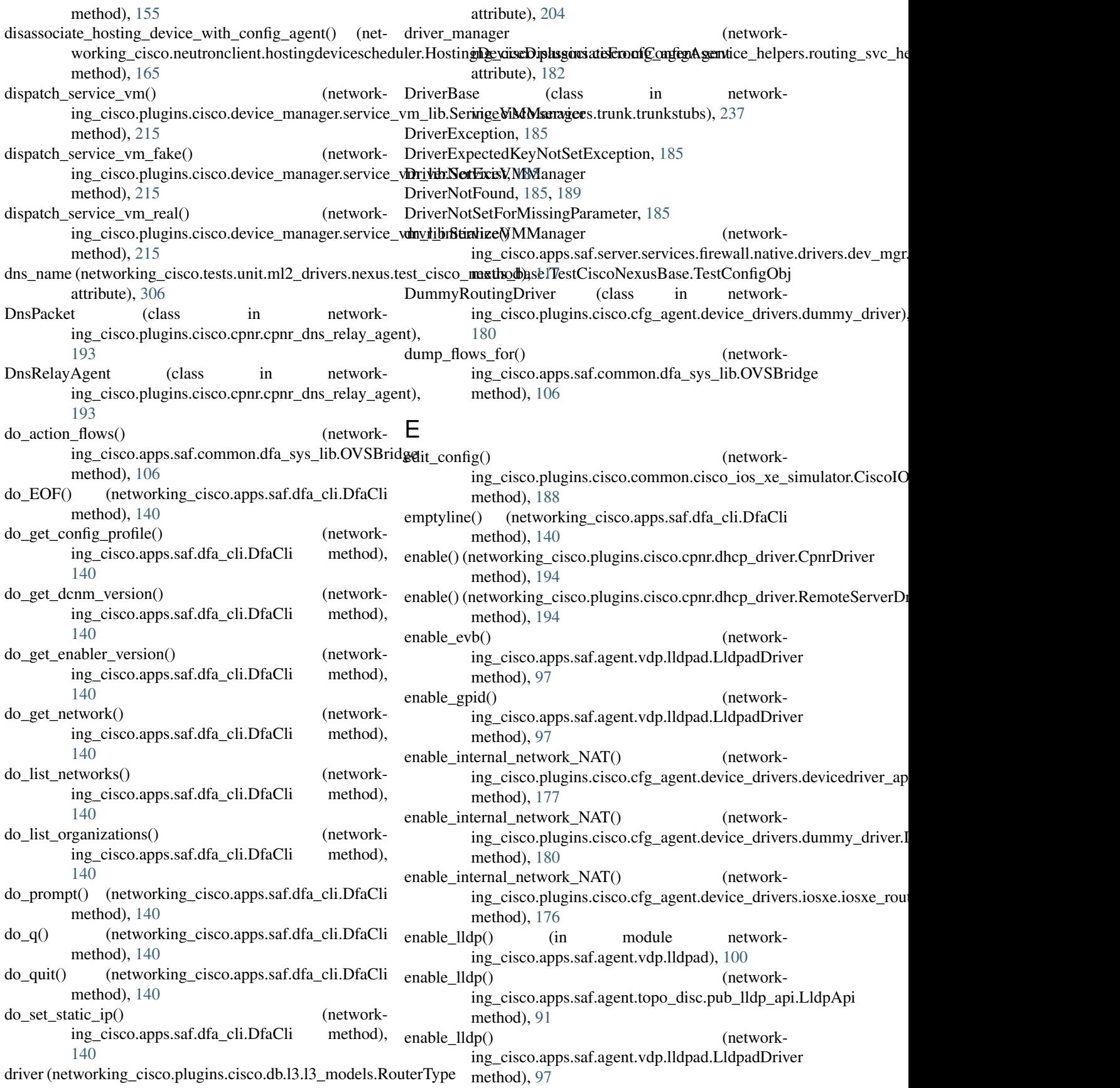

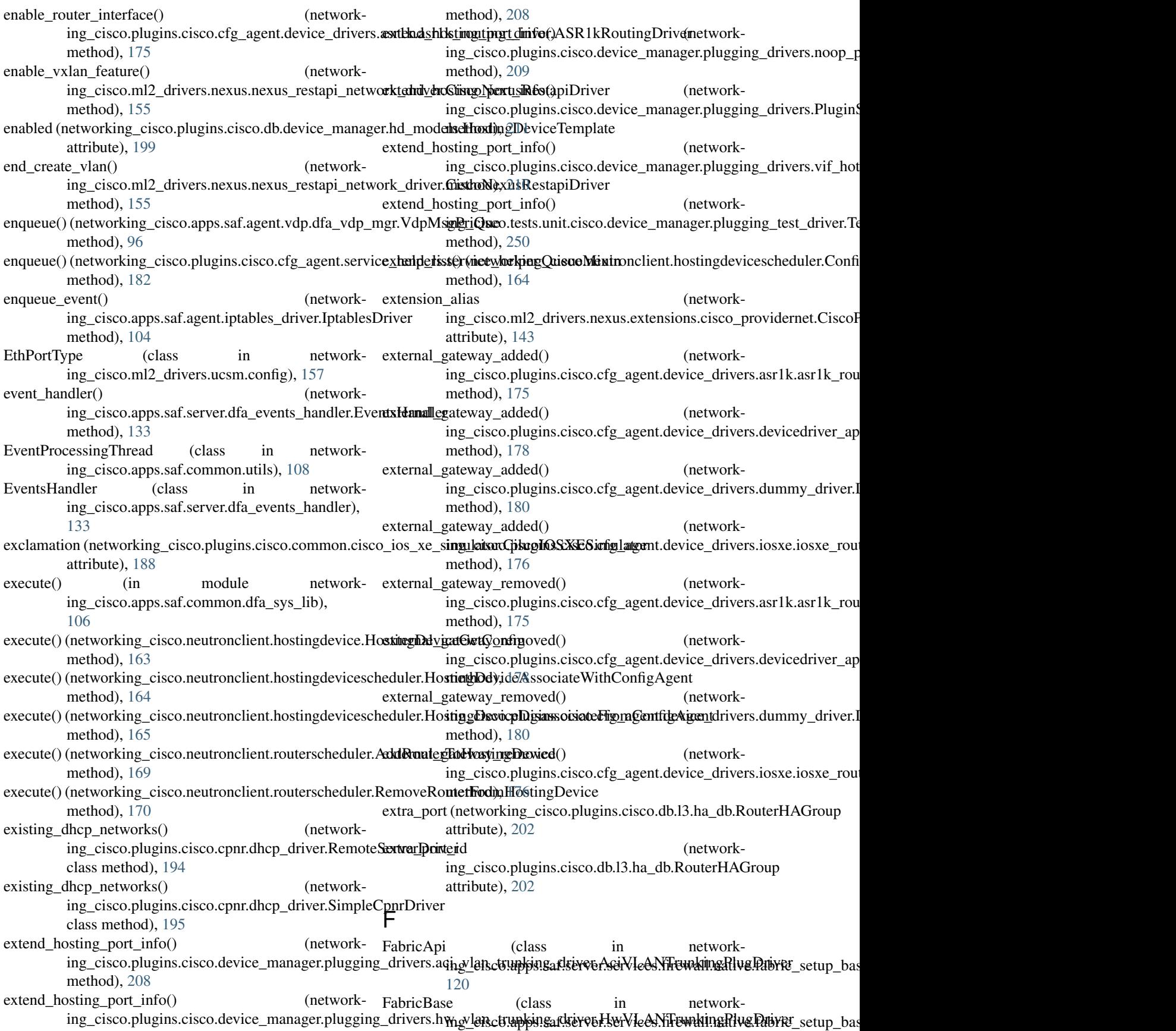

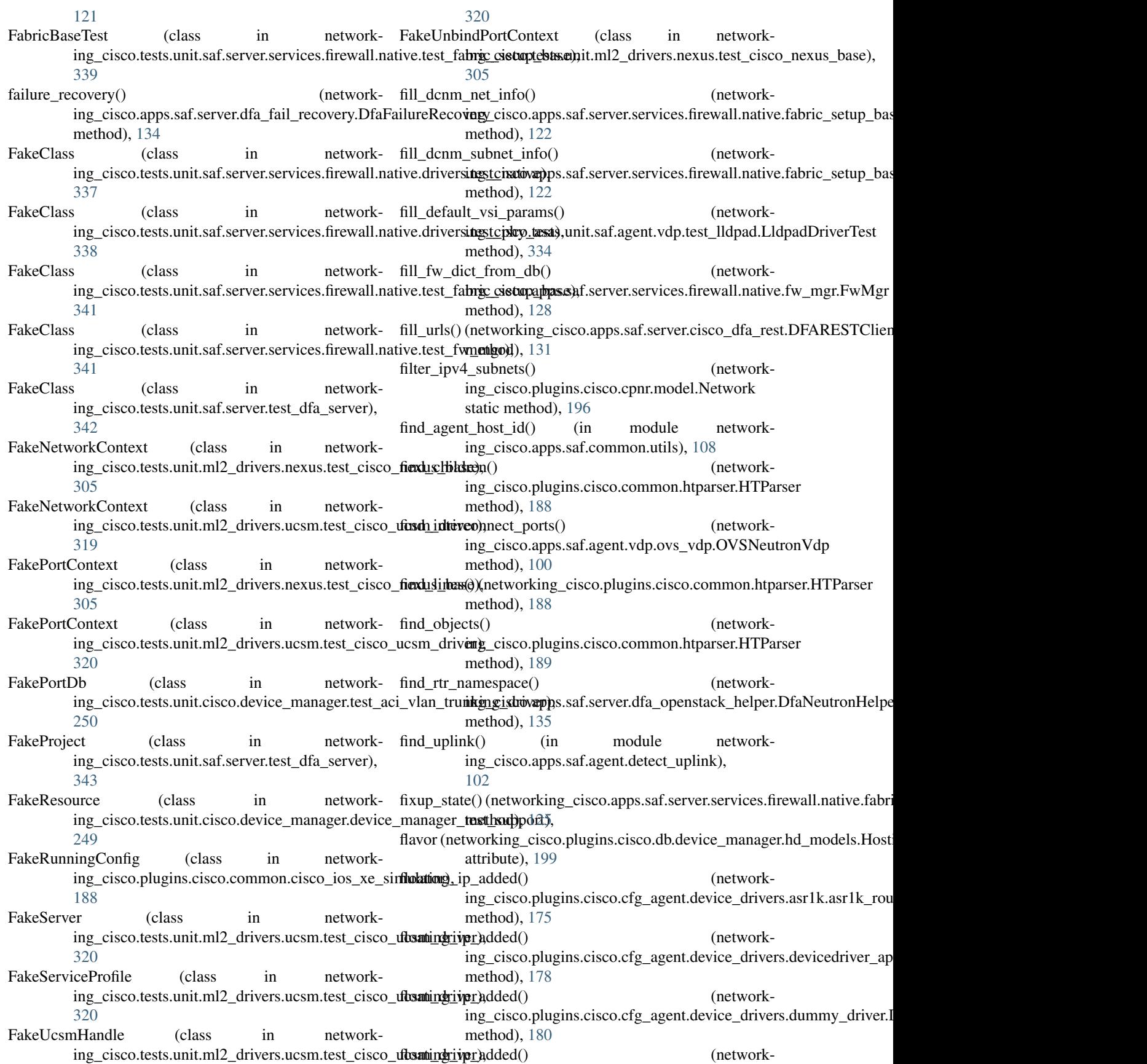

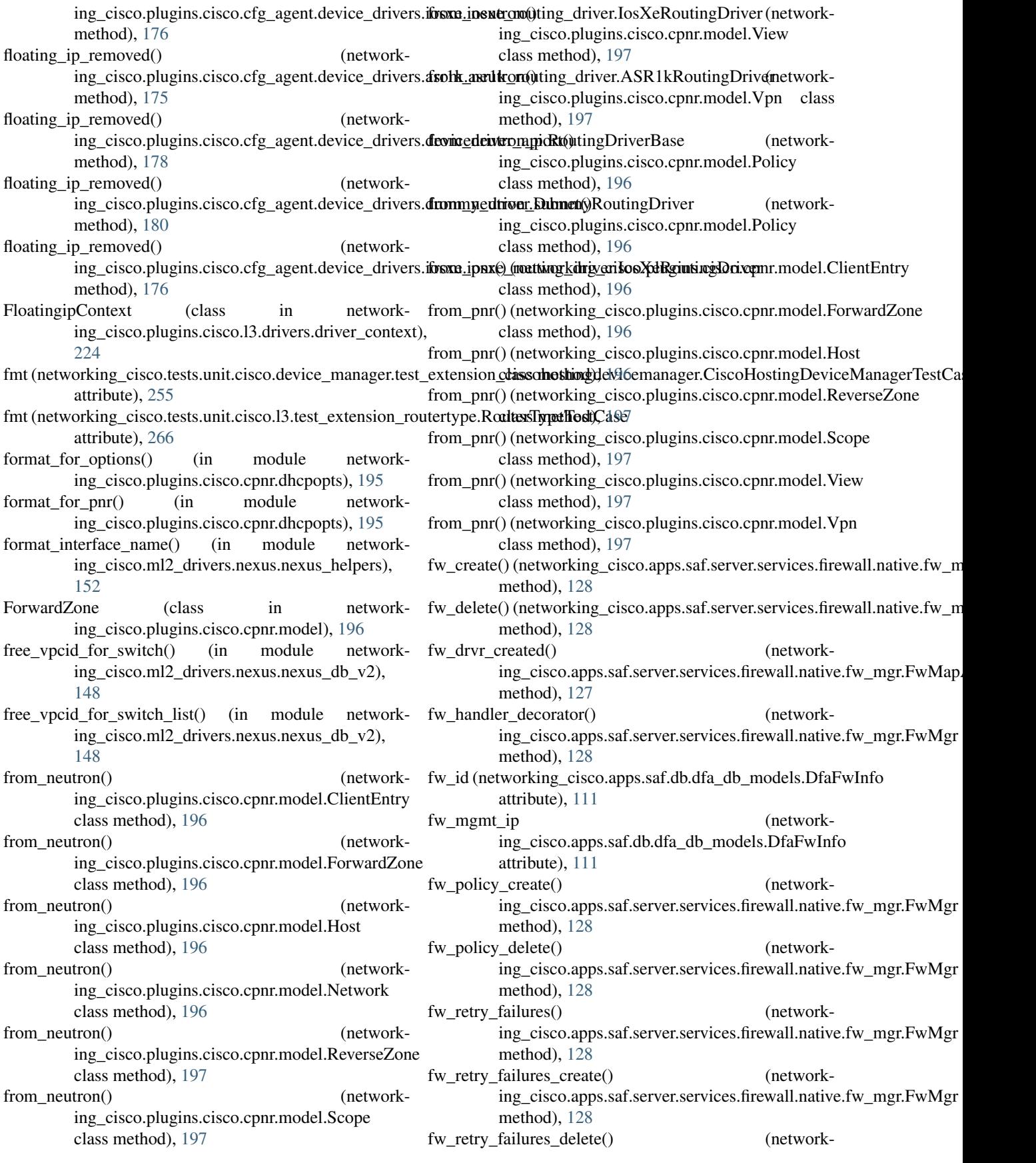

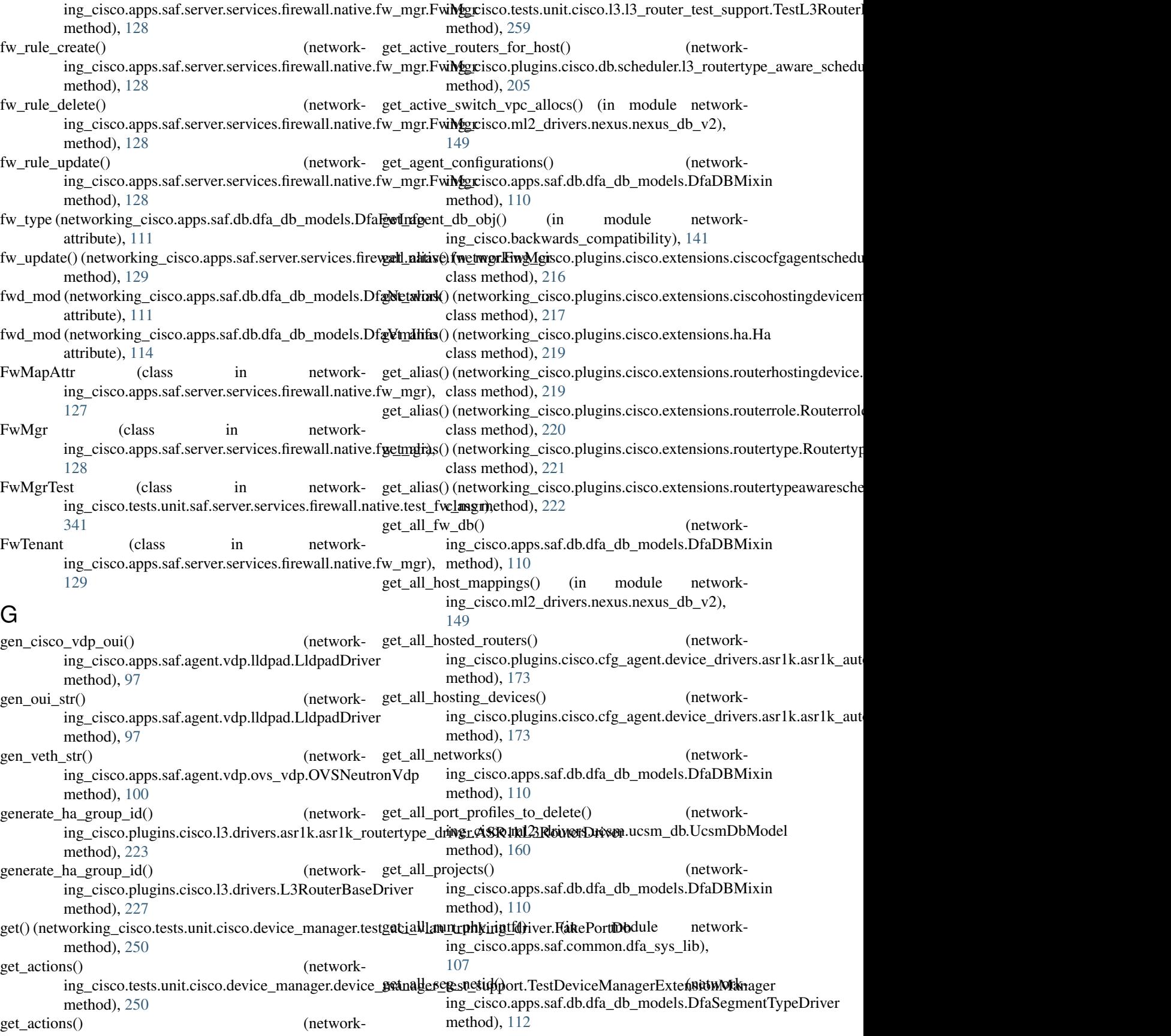

get all subnets  $cidr()$ ing\_cisco.apps.saf.server.dfa\_openstack\_helper.DfaNeutronHelpeisco.plugins.cisco.db.scheduler.cfg\_agentschedulers\_db.Cfg method), [135](#page-138-1) get\_all\_switch\_ips() ing\_cisco.ml2\_drivers.nexus.mech\_cisco\_nexus.CiscoNexusiMechisarisphiDgiinerisco.db.scheduler.cfg\_agentschedulers\_db.Cfg method), [147](#page-150-0) get\_all\_switch\_vpc\_allocs() (in module network-get\_cfg\_router\_ids() (networking\_cisco.ml2\_drivers.nexus.nexus\_db\_v2), [149](#page-152-0) get\_assigned\_hosting\_devices() ing\_cisco.plugins.cisco.cfg\_agent.cfg\_agent.CiscoCfgAgent method), [192](#page-195-2) method), [183](#page-186-2) get\_attr\_obj() (networking\_cisco.apps.saf.agent.topo\_disc.topo\_disc.TopoDisc method), [92](#page-95-1) get\_backlogged\_hosting\_devices() (networking\_cisco.plugins.cisco.cfg\_agent.device\_status.DeviceStatus method), [190](#page-193-0) method), [187](#page-190-0) get\_backlogged\_hosting\_devices\_info() (networking\_cisco.plugins.cisco.cfg\_agent.device\_status.DeviceStatus method), [190](#page-193-0) method), [187](#page-190-0) get\_bond\_intf() (in module networking\_cisco.apps.saf.common.dfa\_sys\_lib), [107](#page-110-1) get\_bridge\_name\_for\_port\_name() (networking\_cisco.apps.saf.common.dfa\_sys\_lib.BaseOVS get\_config\_profile\_for\_network() (networkmethod), [106](#page-109-1) get\_bridge\_name\_for\_port\_name\_glob() (in module networking\_cisco.apps.saf.common.dfa\_sys\_lib), [107](#page-110-1) get bridges() (in module networking\_cisco.apps.saf.common.dfa\_sys\_lib), [107](#page-110-1) get\_candidates() (networking\_cisco.plugins.cisco.13.schedulers.13\_router\_hostingodfiguration(e)duler.L3RouterHostingDevic(aBaseSikheduler method), [233](#page-236-2) get\_ccm\_host() (networking\_cisco.plugins.cisco.cpnr.cpnr\_client.CpnrClieget\_context() (in module networkmethod), [190](#page-193-0) get\_ccm\_hosts() ing\_cisco.plugins.cisco.cpnr.cpnr\_client.CpnrClient method), [190](#page-193-0) get\_ccm\_reverse\_zone() ing\_cisco.plugins.cisco.cpnr.cpnr\_client.CpnrClient method), [190](#page-193-0) get\_ccm\_reverse\_zones() (networking\_cisco.plugins.cisco.cpnr.cpnr\_client.CpnrClient method), [190](#page-193-0) get\_ccm\_zone() (networking\_cisco.plugins.cisco.cpnr.cpnr\_client.CpnrClieget\_dcnm\_net\_dict() (networkmethod), [190](#page-193-0) get\_ccm\_zones() (networking\_cisco.plugins.cisco.cpnr.cpnr\_client.CpnrClieget\_dcnm\_protocol() (networkmethod), [190](#page-193-0) (network- get\_cfg\_agents() (networkmethod), [205](#page-208-1) (network- get\_cfg\_agents\_for\_hosting\_devices() (networkmethod), [205](#page-208-1) ing\_cisco.plugins.cisco.l3.rpc.l3\_router\_cfg\_agent\_rpc\_cb.L3Rou method), [231](#page-234-1) (network- get\_ciaddr() (networking\_cisco.plugins.cisco.cpnr.cpnr\_dhcp\_relay\_agent.I get\_client\_class() (networking\_cisco.plugins.cisco.cpnr.cpnr\_client.CpnrClient method), [190](#page-193-0) get\_client\_classes() (networking\_cisco.plugins.cisco.cpnr.cpnr\_client.CpnrClient get client entries() (networking\_cisco.plugins.cisco.cpnr.cpnr\_client.CpnrClient get\_client\_entry() (networking\_cisco.plugins.cisco.cpnr.cpnr\_client.CpnrClient method), [190](#page-193-0) get\_config() (networking\_cisco.plugins.cisco.common.cisco\_ios\_xe\_simula method), [188](#page-191-4) ing\_cisco.apps.saf.server.cisco\_dfa\_rest.DFARESTClient method), [131](#page-134-0) get\_configuration() (networking\_cisco.plugins.cisco.cfg\_agent.device\_drivers.asr1k.asr1k\_rou method), [176](#page-179-4) get\_configuration() (networking\_cisco.plugins.cisco.cfg\_agent.device\_drivers.devicedriver\_ap method), [178](#page-181-0) ing\_cisco.plugins.cisco.cfg\_agent.device\_drivers.iosxe.iosxe\_rou method), [176](#page-179-4) ing\_cisco.backwards\_compatibility), [141](#page-144-11) (network- get\_create\_vlan() (networking\_cisco.ml2\_drivers.nexus.nexus\_restapi\_network\_driver.Cisco method), [155](#page-158-0) (network- get\_db\_ref() (in module networking\_cisco.backwards\_compatibility), [141](#page-144-11) get\_db\_retry\_status() (networking\_cisco.apps.saf.agent.topo\_disc.topo\_disc.TopoIntfAttr method), [93](#page-96-0) get\_dci\_id() (networking\_cisco.apps.saf.server.dfa\_server.DfaServer method), [137](#page-140-0) ing\_cisco.apps.saf.server.services.firewall.native.fabric\_setup\_bas method), [125](#page-128-0) ing\_cisco.apps.saf.server.cisco\_dfa\_rest.DFARESTClient

method), [132](#page-135-0) get\_dcnm\_subnet\_dict() (networking\_cisco.apps.saf.server.s[ervic](#page-121-2)es.firewall.native.fabric\_setup**\_dthscl}Serv&clpSegTenantMap** method), [125](#page-128-0) get\_dead\_hosting\_devices\_info() (network-ing\_cisco.plugins.cisco.cfg\_agent.device\_status.DeviceStatudass method), [120](#page-123-2) method), [187](#page-190-0) get description() (networking\_cisco.plugins.cisco.extensions.ciscocfga[gents](#page-126-0)cheduler.Ginethodghgentscheduler class method), [216](#page-219-2) get\_description() (networking\_cisco.plugins.cisco.extensions.cisco[hosti](#page-129-0)ngdevicemanagnetflixd), hb3fungdevicemanager class method), [217](#page-220-1) get\_description() (networking\_cisco.plugins.cisco.extensions.ha.Ha class method), [219](#page-222-1) get\_description() (networking\_cisco.plugins.cisco.extensions.routerhostingdeeice:Rdputerhostingdevice (networkclass method), [219](#page-222-1) get\_description() (networking\_cisco.plugins.cisco.extensions.routerrole.Routerrolements() (networkclass method), [220](#page-223-2) get\_description() (networking\_cisco.plugins.cisco.extensions.routertype.Routerttyped\_br() (networking\_cisco.apps.saf.agent.vdp.dfa\_vdp\_mgr.VdpQueM class method), [221](#page-224-1) get\_description() ing\_cisco.plugins.cisco.extensions.routertypeawarescheduleir**Routsctypeaginsesisteeddevi**ce\_manager.plugging\_drivers.aci\_vla class method), [222](#page-225-0) get\_device\_info\_for\_agent() ing\_cisco.plugins.cisco.db.device\_manager.hosting\_device\_ingnaisen\_phuldinsticisDevicteMianagerMixifrgagentscheduler.Ciscoc method), [200](#page-203-1) get\_dhcp\_server() ing\_cisco.plugins.cisco.cpnr.cpnr\_client.CpnrClient method), [191](#page-194-0) get\_dns\_forwarder() ing\_cisco.plugins.cisco.cpnr.cpnr\_client.CpnrClient method), [191](#page-194-0) get\_dns\_forwarders() ing\_cisco.plugins.cisco.cpnr.cpnr\_client.CpnrClient method), [191](#page-194-0) get\_dns\_server() ing\_cisco.plugins.cisco.cpnr.cpnr\_client.CpnrClient method), [191](#page-194-0)  $get\_dns\_view()$ ing\_cisco.plugins.cisco.cpnr.cpnr\_client.CpnrClient method), [191](#page-194-0) get\_dns\_views() ing\_cisco.plugins.cisco.cpnr.cpnr\_client.CpnrClient method), [191](#page-194-0) get\_driver() (networking\_cisco.plugins.cisco.cfg\_agent.deviget\_driverbierts.priver\_tsngnDiess()eDriverManager (networkmethod), [179](#page-182-1) get\_driver\_for\_hosting\_device() (networking\_cisco.plugins.cisco.cfg\_agent.device\_drivers.drivers.and and review privation and module networkmethod), [179](#page-182-1) get drvr obj() (networking\_cisco.apps.saf.server.services.firewall.native.drivers.dev\_mgr get\_dummy\_router\_net() (networking\_cisco.apps.saf.server.services.firewall.native.fabric\_setup\_bas get dummy router net() (networking\_cisco.apps.saf.server.services.firewall.native.fabric\_setup\_bas get\_dummy\_router\_net() (networking\_cisco.apps.saf.server.services.firewall.native.fabric\_setup\_bas get\_end\_ip() (networking\_cisco.apps.saf.server.services.firewall.native.fabr method), [123](#page-126-0) get\_endpoint\_by\_host() (networking\_cisco.ml2\_drivers.nexus.type\_nexus\_vxlan.NexusVxlanType method), [157](#page-160-3) ing\_cisco.ml2\_drivers.nexus.type\_nexus\_vxlan.NexusVxlanType method), [157](#page-160-3) ing\_cisco.ml2\_drivers.nexus.type\_nexus\_vxlan.NexusVxlanType method), [157](#page-160-3) method), [96](#page-99-1) (network- get\_ext\_net\_name (networkattribute), [208](#page-211-2) (network- get\_extended\_resources() (networkmethod), [216](#page-219-2) (network- get\_extended\_resources() (networking\_cisco.plugins.cisco.extensions.ciscohostingdevicemanager.Ciscohostingdevicemanager method), [217](#page-220-1) (network- get extended resources) (networking\_cisco.plugins.cisco.extensions.ha.Ha method), [219](#page-222-1) (network- get\_extended\_resources() (networking\_cisco.plugins.cisco.extensions.routerhostingdevice.Routerhostingdevice method), [219](#page-222-1) (network- get extended resources() (networking\_cisco.plugins.cisco.extensions.routerrole.Routerrole method), [220](#page-223-2) (network- get\_extended\_resources() (networking\_cisco.plugins.cisco.extensions.routertype.Routertype method), [221](#page-224-1) (network- get\_extended\_resources() (networking\_cisco.plugins.cisco.extensions.routertypeawarescheduler.Rou method), [222](#page-225-0) ing\_cisco.apps.saf.db.dfa\_db\_models.DfaDBMixin method), [110](#page-113-0) ing\_cisco.ml2\_drivers.nexus.nexus\_db\_v2),

[149](#page-152-0) get\_fw() (networking\_cisco.apps.saf.db.dfa\_db\_models.DfaDBMixin [149](#page-152-0) method), [110](#page-113-0) get\_fw() (networking\_cisco.apps.saf.server.dfa\_openstack\_helper.DfaMigutronHelperins.cisco.db.device\_manager.hosting\_devices\_db.H method), [135](#page-138-1) get\_fw\_by\_netid() ing\_cisco.apps.saf.db.dfa\_db\_models.DfaDBMixin method), [110](#page-113-0) get\_fw\_by\_rtr\_netid() ing\_cisco.apps.saf.db.dfa\_db\_models.DfaDBMixin method), [110](#page-113-0) get\_fw\_by\_rtrid() ing\_cisco.apps.saf.db.dfa\_db\_models.DfaDBMixin method), [110](#page-113-0) get\_fw\_by\_tenant\_id() ing\_cisco.apps.saf.db.dfa\_db\_models.DfaDBMixin method), [110](#page-113-0) get\_fw\_dev\_map() ing\_cisco.apps.saf.server.services.firewall.native.drivers.devi**mggc.MaxSkhgid**s.cisco.cfg\_agent.cfg\_agent.CiscoCfgAgent method), [117](#page-120-1)  $get_fw\_dict()$ ing\_cisco.apps.saf.server.services.firewall.native.fabric\_setupnghasis&eplugilpSegdententMapmanager.rpc.devmgr\_rpc\_cfgagen method), [126](#page-129-0)  $get_fw\_dict()$ ing\_cisco.apps.saf.server.services.firewall.native.fw\_mgr.FwiMgapAstto.plugins.cisco.db.device\_manager.hosting\_device\_mana method), [127](#page-130-2) get\_fw\_policy() ing\_cisco.apps.saf.server.dfa\_openstack\_helper.DfaNeutron**Helpeis**co.plugins.cisco.cfg\_agent.cfg\_agent.CiscoCfgAgent method), [135](#page-138-1)  $get_fw_rule()$ ing\_cisco.apps.saf.server.dfa\_openstack\_helper.DfaNeutronHelpeisco.plugins.cisco.db.device\_manager.hosting\_device\_mana method), [135](#page-138-1) get\_fw\_rule\_by\_id() ing\_cisco.apps.saf.db.dfa\_db\_models.DfaDBMixin method), [110](#page-113-0) get  $f$ w tenant() ing\_cisco.apps.saf.server.services.firewall.native.fw\_mgr.Fwinetantico.plugins.cisco.device\_manager.plugging\_drivers.noop\_p method), [129](#page-132-0) get\_gateway() ing\_cisco.apps.saf.server.services.firewall.native.fabric\_setupngbasisd&aphicBasexisco.device\_manager.plugging\_drivers.PluginS method), [123](#page-126-0) get\_ha\_group\_timers\_parameters() ing\_cisco.plugins.cisco.l3.drivers.L3RouterBaseDriver method), [227](#page-230-0) get\_ha\_group\_tracking\_parameters() ing\_cisco.plugins.cisco.l3.drivers.L3RouterBaseDriver method), [228](#page-231-0) get\_hardware\_router\_type\_id() ing\_cisco.plugins.cisco.cfg\_agent.device\_drivers.asr1k.asr1**kngutoscopfig:inkedkoGidbaRoutengPluggeRP**Gsting\_devices\_db.H method), [173](#page-176-2) get\_hardware\_router\_type\_id() ing\_cisco.plugins.cisco.cfg\_agent.service\_helpers.routing\_sing\_heikper.plinginRanisting&HtenisiAppi.ciscohostingdevicemanager.Ci method), [181](#page-184-2) get\_host\_mappings() (in module ing\_cisco.ml2\_drivers.nexus.nexus\_db\_v2), get hosting device() (networkmethod), [201](#page-204-1) (network- get hosting device() (networking\_cisco.plugins.cisco.extensions.ciscohostingdevicemanager.Ci method), [217](#page-220-1) (network- get\_hosting\_device\_config() (networking\_cisco.neutronclient.hostingdevice.HostingDeviceGetConfig method), [163](#page-166-0) (network- get\_hosting\_device\_config() (networking\_cisco.plugins.cisco.db.device\_manager.hosting\_device\_mana method), [200](#page-203-1) (network- get\_hosting\_device\_config() (networking\_cisco.plugins.cisco.extensions.ciscohostingdevicemanager.Ci method), [217](#page-220-1) (network- get hosting device configuration() (networkmethod), [183](#page-186-2) (network- get\_hosting\_device\_configuration() (networkmethod), [213](#page-216-1) (network- get\_hosting\_device\_driver() (networkmethod), [200](#page-203-1) (network- get\_hosting\_device\_password() (networkmethod), [183](#page-186-2) (network- get\_hosting\_device\_plugging\_driver() (networkmethod), [200](#page-203-1) (network- get\_hosting\_device\_resources() (networking\_cisco.plugins.cisco.device\_manager.plugging\_drivers.hw\_vla method), [208](#page-211-2) (network- get\_hosting\_device\_resources() (networkmethod), [209](#page-212-2) (network- get\_hosting\_device\_resources() (networkmethod), [211](#page-214-0) (network- get\_hosting\_device\_resources() (networking\_cisco.plugins.cisco.device\_manager.plugging\_drivers.vif\_hot method), [210](#page-213-1) (network- get\_hosting\_device\_resources() (networking\_cisco.tests.unit.cisco.device\_manager.plugging\_test\_driver.Te method), [250](#page-253-2) (network- get\_hosting\_device\_template() (networkmethod), [201](#page-204-1) (network- get\_hosting\_device\_template() (networkmethod), [217](#page-220-1) network- get hosting device templates() (network-

ing\_cisco.plugins.cisco.db.device\_manager.hosting\_devices<u>indb.HostintgDevictiDBM/i</u>thinvers.nexus.test\_cisco\_nexus\_replay.Te method), [201](#page-204-1) get hosting device templates() ing\_cisco.plugins.cisco.extensions.ciscohostingdevicemanagungCaissadHostingnDevidePdlugienBarexus.test\_cisco\_nexus\_events.Te method), [217](#page-220-1) get hosting devices() ing\_cisco.plugins.cisco.db.device\_manager.hosting\_devices<u>indb.</u>**HisstingDevicitDBM\_itkin**vers.nexus.test\_cisco\_nexus\_replay.Te method), [201](#page-204-1) get\_hosting\_devices() ing\_cisco.plugins.cisco.extensions.ciscohostingdevicemanagingCaisaaHappingDevicePlulginBatance\_api.DFAInstanceAPI method), [217](#page-220-1) get\_hosting\_devices\_db() ing\_cisco.plugins.cisco.db.device\_manager.hosting\_devices<u>indb.HostingDexateDBMixdp</u>.dfa\_vdp\_mgr.VdpQueMsg method), [201](#page-204-1) get\_hosting\_devices\_for\_agent() ing\_cisco.plugins.cisco.cfg\_agent.cfg\_agent.CiscoDeviceM**imggeisrentAppi**ins.cisco.cfg\_agent.device\_drivers.asr1k.asr1k\_cfg method), [184](#page-187-0) get\_hosting\_devices\_for\_agent() ing\_cisco.plugins.cisco.device\_manager.rpc.devices\_cfgageingrpoisedb.mDb2jdeMgrCffgRpscoealubackstapi\_network\_driver.Cisco method), [212](#page-215-1)  $get\_hosting\_devices\_qry()$ ing\_cisco.plugins.cisco.db.device\_manager.hosting\_device\_**ingnagero\_dbpHostfireDeviseManagerMixil**mative.drivers.asa\_rest. method), [200](#page-203-1) get\_hosts\_for\_routers() ing\_cisco.plugins.cisco.db.scheduler.13\_routertype\_aware\_s**chedulers\_plb.giftRoisterTypeAWvape\_SchedulRemDbtMixin**erDriver method), [205](#page-208-1)  $get_in_ip\_addr()$ ing\_cisco.apps.saf.server.services.firewall.native.fabric\_setup<u>pb</u>asisd&abpicApif.server.services.firewall.native.fabric\_setup\_bas class method), [120](#page-123-2)  $get_in_ip\_addr()$ ing\_cisco.apps.saf.server.s[ervic](#page-194-0)es.firewall.native.fabric\_setup**\_dthscl**§el9lceIpSegTenantMap method), [126](#page-129-0) get\_in\_net\_id() (networking\_cisco.apps.saf.server.services.firewall.native.f[abric](#page-104-0)\_setupndthadlEabricApi class method), [120](#page-123-2) get\_in\_seg\_vlan() (networking\_cisco.apps.saf.server.services.firewall.native.f[abric](#page-104-0)\_setupndthadEabricApi class method), [120](#page-123-2) get\_in\_seg\_vlan() (networking\_cisco.apps.saf.server.services.firewall.native.fabric\_setuplabase.Servic[eIpS](#page-96-0)egTenantMap method), [126](#page-129-0) get\_in\_srvc\_node\_ip\_addr() (networking\_cisco.apps.saf.server.services.firewall.native.f[abri](#page-96-0)c\_setum**dthsel**FabricApi class method), [120](#page-123-2) get\_in\_subnet\_id() (networking\_cisco.apps.saf.server.services.firewall.native.f[abri](#page-94-1)c\_setupndthadlEabricApi class method), [120](#page-123-2) get\_init\_side\_effect() (networking\_cisco.tests.unit.ml2\_drivers.nexus.test\_cisco\_nexus\_baseddbxtC);sd@NexusBase method), [307](#page-310-0) get\_init\_side\_effect() (networking\_cisco.tests.unit.ml2\_drivers.nexus.test\_cisco\_nexus\_evemtstfledi)Cis&bNexusBaremetalDevice method), [309](#page-312-1) get\_init\_side\_effect() (networkmethod), [315](#page-318-0)  $n = get init side effect2()$  (networkmethod), [309](#page-312-1)  $n =$  (networkmethod), [315](#page-318-0) (network- get\_instance\_for\_uuid() (networkmethod), [134](#page-137-3) (network- get\_integ\_br() (networkmethod), [96](#page-99-1) (network- get\_interface\_name\_from\_hosting\_port() (networkmethod), [175](#page-178-2) (network- get interface switch() (networkmethod), [155](#page-158-0) (network- get\_ip\_address() (networkmethod), [116](#page-119-1) (network- get\_isolated\_subnets() (networkclass method), [195](#page-198-1) (network- get\_key\_state() (networkmethod), [123](#page-126-0) get\_leases() (networking\_cisco.plugins.cisco.cpnr.cpnr\_client.CpnrClient get\_lldp\_local\_bridge\_port() (networking\_cisco.apps.saf.agent.vdp.ovs\_vdp.OVSNeutronVdp get lldp ovs bridge port() (networking\_cisco.apps.saf.agent.vdp.ovs\_vdp.OVSNeutronVdp get\_lldp\_status() (networking\_cisco.apps.saf.agent.topo\_disc.topo\_disc.TopoDiscPubApi get lldp status() (networking\_cisco.apps.saf.agent.topo\_disc.topo\_disc.TopoIntfAttr get\_lldp\_tlv() (networking\_cisco.apps.saf.agent.topo\_disc.pub\_lldp\_api.LldpApi get\_local\_final\_result() (networking\_cisco.apps.saf.server.services.firewall.native.fabric\_setup\_bas get\_lvid\_vdp\_vlan() (networking\_cisco.apps.saf.agent.vdp.ovs\_vdp.OVSNeutronVdp get\_mac() (networking\_cisco.apps.saf.agent.vdp.dfa\_vdp\_mgr.VdpQueMsg method), [96](#page-99-1)

get\_max\_quota() ing\_cisco.apps.saf.server.services.firewall.native.drivers.basen**gasexonydrigins.cisco.extensions.routerhostingdevice.Routerhos** method), [116](#page-119-1) get\_max\_quota() ing\_cisco.apps.saf.server.services.firewall.native.drivers.nati**vegNaticeFiltegvnl**kcisco.extensions.routerrole.Routerrole method), [118](#page-121-2) get\_max\_quota() ing\_cisco.apps.saf.server.services.firewall.native.drivers.phyingsacPluyAplangins.cisco.extensions.routertype.Routertype method), [119](#page-122-1) get\_member\_ports() (in module ing\_cisco.apps.saf.common.dfa\_sys\_lib), [107](#page-110-1) get\_model() (networking\_cisco.apps.saf.db.dfa\_db\_models.**DfaInSubmen**() (in module networkmethod), [111](#page-114-0) get\_model() (networking\_cisco.apps.saf.db.dfa\_db\_models.DfaOutSubiiet method), [112](#page-115-0) get\_model()(networking\_cisco.apps.saf.db.dfa\_db\_models.DfaSegmeintg\_cisco.apps.saf.agent.vdp.dfa\_vdp\_mgr.VdpQueMsg method), [112](#page-115-0) get\_model() (networking\_cisco.apps.saf.db.dfa\_db\_models.**Dfa\_Vilatn**work() (networkmethod), [113](#page-116-0) get\_monitored\_hosting\_devices\_info() (networking\_cisco.plugins.cisco.cfg\_agent.device\_status.DevicenStatusk() (networkmethod), [187](#page-190-0) get\_msgid() (networking\_cisco.plugins.cisco.cpnr.cpnr\_dns\_relay\_agent.flbosl)?adket method), [193](#page-196-3) get\_name() (networking\_cisco.apps.saf.server.services.firewall.native.driggerisdasepBaseDdbeelfa\_db\_models.DfaDBMixin method), [116](#page-119-1) get\_name() (networking\_cisco.apps.saf.server.services.firew**gltt\_native@tki\_bys\_native**(NativeFirewall (networkmethod), [118](#page-121-2) get\_name() (networking\_cisco.apps.saf.server.services.firewall.native.drethrxlphly3.5sa.PhyAsa method), [119](#page-122-1) get\_name() (networking\_cisco.plugins.cisco.extensions.ciscocfgagents**algedisen.@ppxxsafgalgedfachledunher**dels.DfaDBMixin class method), [216](#page-219-2) get\_name() (networking\_cisco.plugins.cisco.extensions.cisc**ghostirtgdevkicbynatengert(C**iscohostingdevicemantngetworkclass method), [218](#page-221-1) get\_name() (networking\_cisco.plugins.cisco.extensions.ha.Ha class method), [219](#page-222-1) get\_name() (networking\_cisco.plugins.cisco.extensions.routerhostingdavicei**Routestsostingdsxode3**.test\_13\_router\_appliance\_plugin.Testl class method), [219](#page-222-1) get\_name() (networking\_cisco.plugins.cisco.extensions.rout**ertoleeRtouteratel**estate() (networkclass method), [220](#page-223-2) get\_name() (networking\_cisco.plugins.cisco.extensions.routertype.Romethypeb), [123](#page-126-0) class method), [221](#page-224-1) get\_name() (networking\_cisco.plugins.cisco.extensions.routertypeawainegcheduler) Routefrix prearwaresicheduler wall.native.fabric\_setup\_base class method), [222](#page-225-0) get\_namespace() ing\_cisco.plugins.cisco.extensions.ciscocfgagentscheduler.Gixgocfgagentyxbafludever.services.firewall.native.fabric\_setup\_base. class method), [216](#page-219-2) get\_namespace() ing\_cisco.plugins.cisco.extensions.ciscohostingdevicemanagingCaisa chapping desiamonas anyones.firewall.native.fabric\_setup\_base. class method), [218](#page-221-1) get\_namespace() ing\_cisco.plugins.cisco.extensions.ha.Ha class method), [219](#page-222-1) (network- get namespace) (networkclass method), [219](#page-222-1) (network- get\_namespace() (networkclass method), [220](#page-223-2) (network- get namespace) (networkclass method), [221](#page-224-1) network- get\_namespace() (networking\_cisco.plugins.cisco.extensions.routertypeawarescheduler.Rou class method), [222](#page-225-0) ing\_cisco.plugins.cisco.cfg\_agent.device\_drivers.asr1k.asr1k\_aut get net uuid() (networkmethod), [96](#page-99-1) ing\_cisco.apps.saf.db.dfa\_db\_models.DfaDBMixin method), [110](#page-113-0) ing\_cisco.apps.saf.server.cisco\_dfa\_rest.DFARESTClient get network by name() (networkmethod), [110](#page-113-0) ing\_cisco.apps.saf.server.dfa\_openstack\_helper.DfaNeutronHelper get\_network\_by\_segid() (networkmethod), [110](#page-113-0) ing\_cisco.apps.saf.server.dfa\_openstack\_helper.DfaNeutronHelpe method), [136](#page-139-1) get network profiles() (networkmethod), [297](#page-300-1) ing\_cisco.apps.saf.server.services.firewall.native.fabric\_setup\_bas get\_next\_del\_state() (networkmethod), [123](#page-126-0) (network- get\_next\_ip() (networkmethod), [123](#page-126-0) (network- get next state() (networkmethod), [123](#page-126-0) (network- get\_nexus\_switchport\_binding() (in module networking\_cisco.ml2\_drivers.nexus.nexus\_db\_v2), [149](#page-152-0)

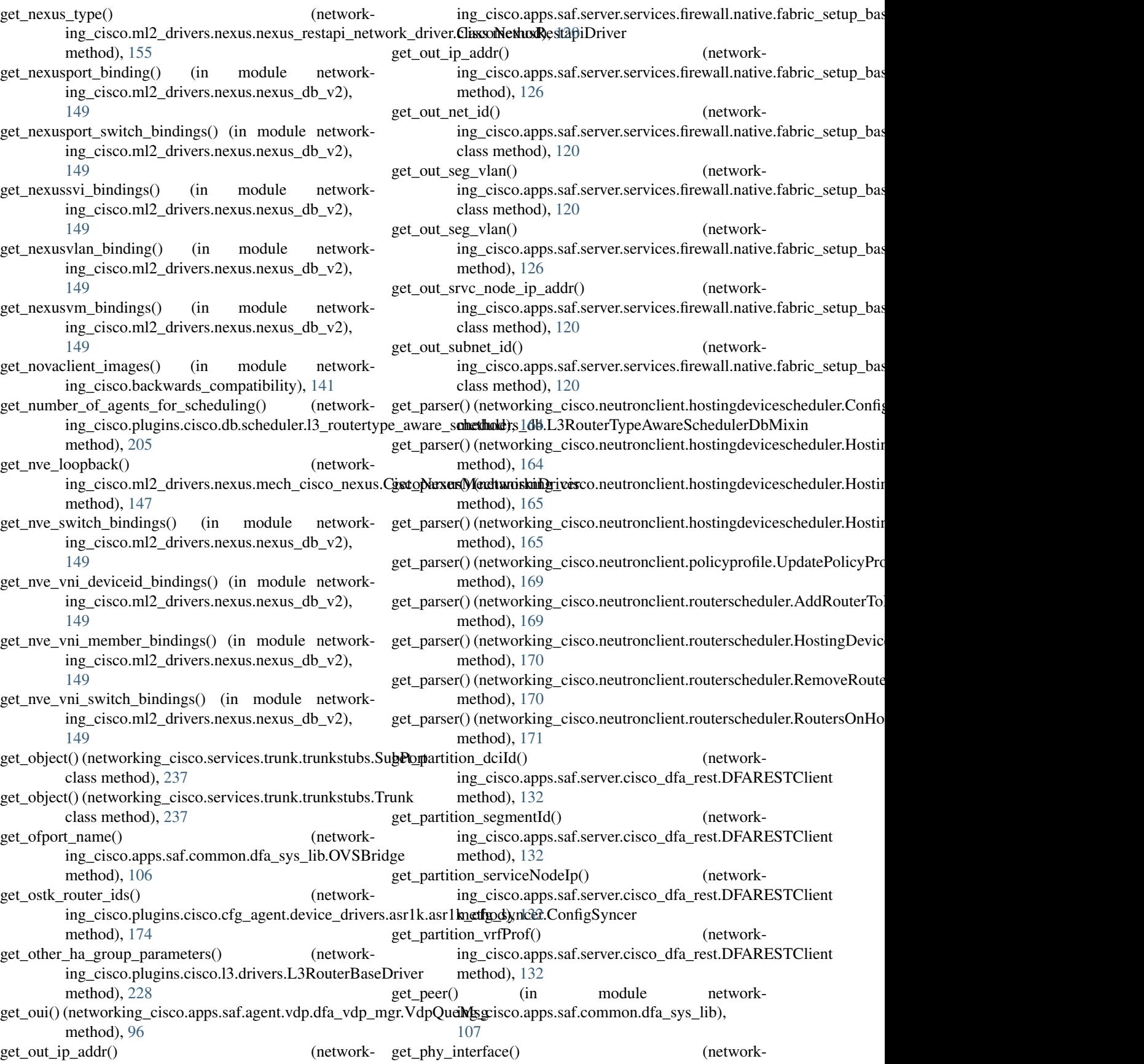

ing\_cisco.apps.saf.agent.topo\_disc.topo\_disc.TopoIntfAttr [149](#page-152-0) method), [93](#page-96-0) get\_plugin() (networking\_cisco.plugins.cisco.extensions.ciscocfgagen**inghadsder.@figAg£atsManulidgHosti<u>ng</u>DeW&Riudge**oller method), [216](#page-219-2) get\_plugin() (networking\_cisco.plugins.cisco.extensions.cis**gotfgageidtsfäle\_duelasxdH()**stingDeviceSchedulerC**onetoJlur**kmethod), [217](#page-220-1) get\_plugin() (networking\_cisco.plugins.cisco.extensions.routertypeawmet body ul @f)HostingDevices Hosting RouterController method), [221](#page-224-1) get\_plugin() (networking\_cisco.plugins.cisco.extensions.routertypeawi**ng<u>s</u>cheduleppRoafeaEtontivigDevscoScheloulelNTon**troller method), [222](#page-225-0) get\_plugin\_description() ing\_cisco.plugins.cisco.extensions.ciscohostingdevicemanagingCiiscoHoppingDeblichRlubtinBostels.DfaDBMixin method), [217](#page-220-1)  $get\_plugin\_description()$ ing\_cisco.plugins.cisco.service\_plugins.cisco\_router\_plugin**i.@sccaRoutppBlsgfi.nl**b.dfa\_db\_models.DfaDBMixin method), [235](#page-238-4) get\_plugin\_description() ing\_cisco.tests.unit.cisco.l3.l3\_router\_test\_support.TestL3RinuterServicepPsuginiserver.dfa\_server.DfaServer method), [259](#page-262-3) get\_plugin\_name() ing\_cisco.plugins.cisco.extensions.ciscohostingdevicemanagene.flixdy[Host](#page-119-1)ingDevicePluginBase method), [217](#page-220-1) get\_plugin\_type() (networking\_cisco.plugins.cisco.extensions.ciscohostingdegidenedamageonChostingDevicePluginBase (networkmethod), [217](#page-220-1) get\_plugin\_type() (networking\_cisco.plugins.cisco.service\_plugins.cisco\_routert\_publeyin.ciscoRouterPlugin (networkmethod), [235](#page-238-4) get\_plugin\_type() (networking\_cisco.tests.unit.cisco.l3.l3\_router\_test\_support. The outers signified Phugin (networkmethod), [259](#page-262-3) get\_policy\_profiles() (networking\_cisco.tests.unit.cisco.l3.test\_l3\_router\_applianget\_pengoteTextNofgtNatPlugin (networkmethod), [297](#page-300-1) get policy tenant() (networking\_cisco.apps.saf.server.services.firewall.native.f<del>getmgnRuteTandn</del>tmode() (networkmethod), [129](#page-132-0) get\_port\_name\_list() (networking\_cisco.apps.saf.common.dfa\_sys\_lib.OVSBridge get\_remote\_mgmt\_addr() (networkmethod), [106](#page-109-1) get\_port\_ofport() (networking\_cisco.apps.saf.common.dfa\_sys\_lib.OVSBridge get\_remote\_port() (networkmethod), [106](#page-109-1) get\_port\_profile\_for\_vlan() (networking\_cisco.ml2\_drivers.ucsm.ucsm\_db.UcsmDbMogtetl\_remote\_port\_id\_local() (networkmethod), [160](#page-163-1) get\_port\_switch\_bindings() (in module networking\_cisco.ml2\_drivers.nexus.nexus\_db\_v2), [149](#page-152-0) get\_port\_uuid() (networking\_cisco.apps.saf.agent.vdp.dfa\_vdp\_mgr.VdpQueMsgmote\_sys\_desc() (networkmethod), [96](#page-99-1) get port vlan switch binding() (in module networking\_cisco.ml2\_drivers.nexus.nexus\_db\_v2), get port vlan tag() (networkmethod), [106](#page-109-1) ing\_cisco.apps.saf.agent.vdp.ovs\_vdp.LocalVlan get portid vlan() (networkmethod), [100](#page-103-2) (network- get\_project\_id() (networkmethod), [110](#page-113-0) (network- get\_project\_name() (networkmethod), [110](#page-113-0) (network- get\_project\_name() (networkmethod), [137](#page-140-0) (network- get quota() (networking cisco.apps.saf.server.services.firewall.native.driver get reader session() (in module networking\_cisco.backwards\_compatibility), [141](#page-144-11) ing\_cisco.tests.unit.cisco.cpnr.test\_dhcp\_relay.TestDhcpPacket method), [247](#page-250-1) ing\_cisco.plugins.cisco.cpnr.cpnr\_dhcp\_relay\_agent.DhcpPacket method), [192](#page-195-2) ing\_cisco.apps.saf.agent.topo\_disc.pub\_lldp\_api.LldpApi method), [91](#page-94-1) ing\_cisco.apps.saf.agent.topo\_disc.pub\_lldp\_api.LldpApi method), [91](#page-94-1) ing\_cisco.apps.saf.agent.topo\_disc.pub\_lldp\_api.LldpApi method), [91](#page-94-1) ing\_cisco.apps.saf.agent.topo\_disc.pub\_lldp\_api.LldpApi method), [91](#page-94-1) ing\_cisco.apps.saf.agent.topo\_disc.pub\_lldp\_api.LldpApi method), [92](#page-95-1) ing\_cisco.apps.saf.agent.topo\_disc.pub\_lldp\_api.LldpApi method), [92](#page-95-1) get\_remote\_port\_id\_mac() (networking\_cisco.apps.saf.agent.topo\_disc.pub\_lldp\_api.LldpApi method), [92](#page-95-1) ing\_cisco.apps.saf.agent.topo\_disc.pub\_lldp\_api.LldpApi method), [92](#page-95-1) get remote sys name() (network-

ing\_cisco.apps.saf.agent.topo\_disc.pub\_lldp\_api.LldpApi ing\_cisco.apps.saf.server.services.firewall.native.drivers.native.Na method), [92](#page-95-1) get request extensions() ing\_cisco.tests.unit.cisco.device\_manager.device\_manager\_**ing\_sispport**if**gistDeisceeMgnagenExtersionMapagero**uting\_svc\_he method), [250](#page-253-2) get request extensions() ing\_cisco.tests.unit.cisco.l3.l3\_router\_test\_support.TestL3RingerBaxeEppsnsi6nMwanagfar\_openstack\_helper.DfaNeutronHelpe method), [259](#page-262-3) get\_reserved\_bindings() (in module ing\_cisco.ml2\_drivers.nexus.nexus\_db\_v2), [150](#page-153-0) get\_reserved\_switch\_binding() (in module network-get\_routers() (networking\_cisco.ml2\_drivers.nexus.nexus\_db\_v2), [150](#page-153-0) get\_resources() ing\_cisco.plugins.cisco.extensions.ciscocfgagentscheduler.Gixgocfgagehtgihsduiseo.db.l3.routertype\_db.RoutertypeDbMixin class method), [216](#page-219-2) get\_resources() ing\_cisco.plugins.cisco.extensions.ciscohostingdevicemanagingCaisachosting devikamentage ions.routertype.RoutertypePluginBase in class method), [218](#page-221-1) get\_resources() ing\_cisco.plugins.cisco.extensions.routertype.Routertype ing\_cisco.plugins.cisco.db.l3.routertype\_db.RoutertypeDbMixin class method), [221](#page-224-1) get\_resources() ing\_cisco.plugins.cisco.extensions.routertypeawareschedulein**Routsety.plaginsesisheddle**l3.routertype\_db.RoutertypeDbMixin class method), [222](#page-225-0) get\_resources() ing\_cisco.tests.unit.cisco.device\_manager.device\_manager\_**inst\_support:TeistDeisaceMalAageuFextypsiodtMRanagert**ypeDbMixin method), [250](#page-253-2) get\_resources() ing\_cisco.tests.unit.cisco.l3.l3\_router\_test\_support.TestL3RingerBaxe.BhtginsioniManagensions.routertype.RoutertypePluginBase method), [259](#page-262-3) get\_resources() ing\_cisco.tests.unit.cisco.l3.test\_db\_routertype.L3TestRoutertypeExtepsionManisgorcfg\_agent.cfg\_agent.CiscoCfgAgent method), [266](#page-269-2) get  $resources()$ ing\_cisco.tests.unit.cisco.13.test\_ha\_13\_router\_appliance\_plunggn\_dTestHapp\$RafuterAppplfanopEnxtenskohMpanaDefaNeutronHelpe method), [282](#page-285-1) get\_resources() ing\_cisco.tests.unit.cisco.13.test\_13\_router\_appliance\_pluginntestliseRoumperApplianver.Ekta\_mpiemNataka\_perlper.DfaNeutronHelpe method), [297](#page-300-1) get\_resources() ing\_cisco.tests.unit.cisco.13.test\_13\_routertype\_aware\_sched**ulg\_rs.TestHppS.sh&delingIs3RocuterArpplaalhnatExtenw<u>io</u>mMacTuragerna** method), [302](#page-305-0) get\_resources() ing\_cisco.tests.unit.cisco.13.test\_13\_routertype\_aware\_sched**ul<u>er</u>s.TestSchedulaidsRoRouter&Applexnce:Eduters.conManagehk**\_cfg method), [303](#page-306-4) get\_root\_helper() ing\_cisco.apps.saf.agent.vdp.dfa\_vdp\_mgr.VdpQueMsg method), [96](#page-99-1) get\_router\_for\_floatingip() ing\_cisco.plugins.cisco.db.l3.ha\_db.HA\_db\_mixin method), [202](#page-205-2) get\_router\_id() method), [118](#page-121-2) (network-get router ids() (networkmethod), [181](#page-184-2) (network- get router intf() (networkmethod), [136](#page-139-1) network- get\_router\_port\_subnet() (networking\_cisco.apps.saf.server.dfa\_openstack\_helper.DfaNeutronHelper method), [136](#page-139-1) ing\_cisco.plugins.cisco.cfg\_agent.service\_helpers.routing\_svc\_he method), [181](#page-184-2) (network- get\_routertype() (networkmethod), [204](#page-207-3) (network- get routertype() (networkmethod), [221](#page-224-1) (network- get\_routertype\_by\_id\_name() (networkmethod), [204](#page-207-3) (network- get\_routertype\_db\_by\_id\_name() (networkmethod), [204](#page-207-3) (network- get\_routertypes() (networkmethod), [204](#page-207-3) (network- get\_routertypes() (networkmethod), [221](#page-224-1) (network- get\_routing\_service\_helper() (networkmethod), [183](#page-186-2) (network- get\_rtr\_by\_name() (networkmethod), [136](#page-139-1) (network- get\_rtr\_name() (networkmethod), [136](#page-139-1) (network- get\_rule\_tenant() (networkmethod), [129](#page-132-0) (network- get\_running\_config() (networkmethod), [174](#page-177-1)  $n_{\text{text}}$  (network-get running config() (networking\_cisco.plugins.cisco.cfg\_agent.device\_drivers.asr1k.asr1k\_cfg method), [175](#page-178-2) (network- get\_running\_config\_router\_ids() (networking\_cisco.plugins.cisco.cfg\_agent.device\_drivers.asr1k.asr1k\_cfg method), [174](#page-177-1)  $(network - get scope)$  (networking cisco.plugins.cisco.cpnr.cpnr client.CpnrClient

method), [191](#page-194-0) get\_scopes() (networking\_cisco.plugins.cisco.cpnr.cpnr\_client.CpnrClientiod), [114](#page-117-0) method), [191](#page-194-0) get\_secondary\_gateway() (networking\_cisco.apps.saf.server.services.firewall.native.f[abric](#page-117-0)\_setupndthad),FabricBase method), [123](#page-126-0) get\_seg\_netid\_src() (network-ing\_cisco.apps.saf.db.dfa\_db\_models.DfaSegmentTypeDrivenethod), [136](#page-139-1) method), [112](#page-115-0) get\_segid\_allocation() (network-ing\_cisco.apps.saf.db.dfa\_db\_models.DfaSegmentTypeDrivenethod), [136](#page-139-1) method), [112](#page-115-0) get\_segmentation\_id() (networking\_cisco.apps.saf.agent.vdp.dfa\_vdp\_mgr.VdpQueMsg method), [96](#page-99-1) get\_segmentid\_range() (networking\_cisco.apps.saf.server.cisco\_dfa\_rest.DFARESTClient method), [132](#page-135-0) get\_service\_obj() (networking\_cisco.apps.saf.server.services.firewall.native.fabric\_setup5base.FabricBase method), [123](#page-126-0) get\_service\_vm\_status() (networking\_cisco.plugins.cisco.device\_manager.se[rvice](#page-153-0)\_vm\_lib.ServideVMManager method), [215](#page-218-1) get\_session() (in module networking\_cisco.apps.saf.db.dfa\_db\_api), [109](#page-112-3) get\_side\_effect() ing\_cisco.tests.unit.ml2\_drivers.nexus.test\_cisco\_nexus\_basingceis@oomMexhriBarsenexus.mech\_cisco\_nexus.CiscoNexusMecl method), [307](#page-310-0) get\_single\_cfg() ing\_cisco.plugins.cisco.cfg\_agent.device\_drivers.asr1k.asr1kngfgisxynnel2QdrifigSymeeurs.mech\_cisco\_nexus.CiscoNexusMecl method), [174](#page-177-1) get\_slot\_allocation() ing\_cisco.plugins.cisco.db.device\_manager.hosting\_device\_**ingnagero.dbl?HostivrgDeviceMaealgerMisim**exus.CiscoNexusMecl method), [200](#page-203-1) get\_sp\_template\_vlan\_entry() ing\_cisco.ml2\_drivers.ucsm.ucsm\_db.UcsmDbModel method), [160](#page-163-1)  $get\_specific\_config()$  (in module ing\_cisco.plugins.cisco.device\_manager.config), [214](#page-217-4)  $get\_start\_ip()$ ing\_cisco.apps.saf.server.services.firewall.native.fabric\_setuppdasisd&nexicBandt.ml2\_drivers.nexus.test\_cisco\_nexus\_base.Tes method), [123](#page-126-0) get\_state() (networking\_cisco.apps.saf.server.services.firewagethatiope.falbsoc\_sectdip\_handelee.ServiceIpSegTenant(Maqpvorkmethod), [126](#page-129-0) get\_status() (networking\_cisco.apps.saf.agent.vdp.dfa\_vdp\_mgr.VdpQneMog), [93](#page-96-0) method), [96](#page-99-1) get\_store\_local\_final\_result() (networking\_cisco.apps.saf.server.services.firewall.native.f**gbt<u>i</u>ctypet()phbtseoBeingceIpSegTl&natriMap**.nexus.type\_nexus\_vxlan.NexusV method), [126](#page-129-0)  $get\_str\_dict()$ ing\_cisco.apps.saf.db.dfa\_db\_models.DfaDBMixin method), [110](#page-113-0) get\_subnet() (networking\_cisco.apps.saf.db.dfa\_db\_models.DfasubnetDrive get subnet by netid() (networking\_cisco.apps.saf.db.dfa\_db\_models.DfasubnetDriver get subnet cidr() (networking\_cisco.apps.saf.server.dfa\_openstack\_helper.DfaNeutronHelpe get\_subnet\_nwk\_excl() (networking\_cisco.apps.saf.server.dfa\_openstack\_helper.DfaNeutronHelper get\_subnets\_for\_net() (networking\_cisco.apps.saf.server.dfa\_openstack\_helper.DfaNeutronHelper method), [136](#page-139-1) get\_switch\_and\_host\_mappings() (in module networking\_cisco.ml2\_drivers.nexus.nexus\_db\_v2), [150](#page-153-0) get switch host mappings() (in module networking\_cisco.ml2\_drivers.nexus.nexus\_db\_v2), get\_switch\_if\_host\_mappings() (in module networking\_cisco.ml2\_drivers.nexus.nexus\_db\_v2), get switch ip and active state() (networking\_cisco.ml2\_drivers.nexus.mech\_cisco\_nexus.CiscoNexusMec method), [147](#page-150-0) (network- get\_switch\_ips() (networkmethod), [147](#page-150-0) get\_switch\_nexus\_type() (networkmethod), [147](#page-150-0) (network- get\_switch\_replay\_failure() (networkmethod), [147](#page-150-0) (network- get\_switch\_vpc\_alloc() (in module networking\_cisco.ml2\_drivers.nexus.nexus\_db\_v2), [150](#page-153-0) network- get\_switch\_vpc\_count\_min\_max() (in module networking\_cisco.ml2\_drivers.nexus.nexus\_db\_v2), [150](#page-153-0) (network- get\_test\_results() (networkmethod), [307](#page-310-0) ing\_cisco.apps.saf.agent.topo\_disc.topo\_disc.TopoIntfAttr get tunnel session() (in module network-ing cisco.backwards compatibility), [142](#page-145-1) method), [157](#page-160-3) (network- get\_ucsm\_ip\_for\_host() (networking\_cisco.ml2\_drivers.ucsm.ucsm\_network\_driver.CiscoUcsmDr method), [161](#page-164-1)
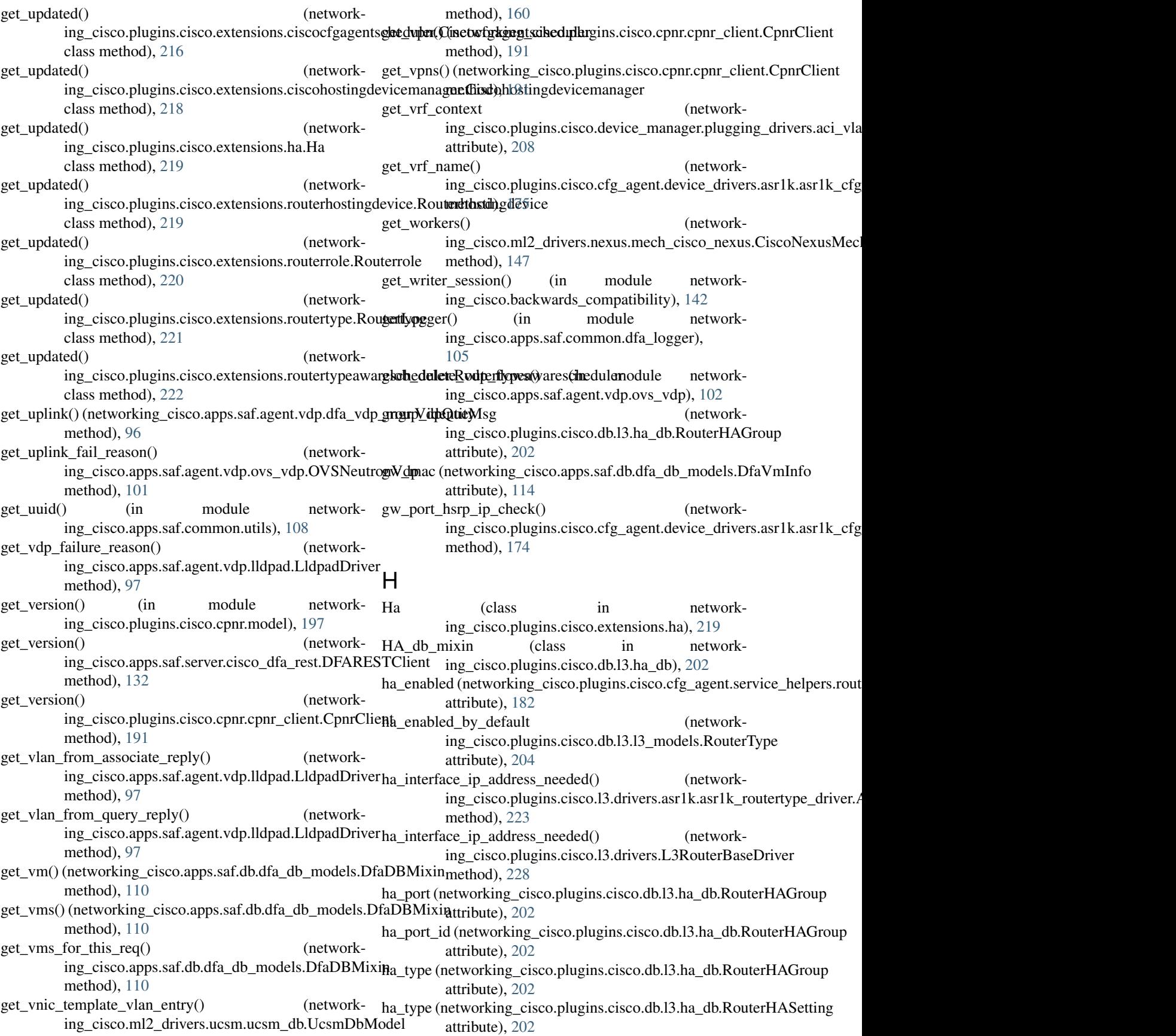

HADisabled, [218](#page-221-0) HADisabledHAType, [218](#page-221-0) HAL3RouterApplianceNamespaceTestCase (class in networking\_cisco.tests.unit.cisco.13.test\_ha\_13\_router\_appHiostextlhetimessupertBinding (class in network-[267](#page-270-0) HAL3RouterApplianceVMTestCase (class in networking\_cisco.tests.unit.cisco.13.test\_ha\_13\_router\_applicationg\_plugine), (network-[273](#page-276-0) HAL3RouterTestsMixin (class in networking\_cisco.tests.unit.cisco.13.test\_ha\_13\_router\_applianting plugind() (network-[280](#page-283-0) handle\_non\_responding\_hosting\_devices() (networking\_cisco.plugins.cisco.db.device\_manager.hostin**godting<u>cole</u>niamget**\_db.HostingDeviceManagerMixiworkmethod), [201](#page-204-0) HAParamsMissingException, [185](#page-188-0) HARedundancyLevel, [218](#page-221-0) has port profile to delete() (networking\_cisco.ml2\_drivers.ucsm.ucsm\_db.UcsmDbModel method), [160](#page-163-0) HATypeCannotBeChanged, [219](#page-222-0) HATypeNotCompatibleWithFloatingIP, [219](#page-222-0) heartbeat (networking\_cisco.apps.saf.db.dfa\_db\_models.DfaAgeimtsDdevice\_name() (networkattribute), [109](#page-112-0) heartbeat (networking\_cisco.apps.saf.db.dfa\_db\_models.DfaTopologyDabthod), [206](#page-209-0) attribute), [113](#page-116-0) heartbeat() (networking\_cisco.apps.saf.server.dfa\_server.RpcCallBacking\_cisco.tests.unit.cisco.device\_manager.test\_db\_device\_manage method), [139](#page-142-0)  $help\_get\_config\_profile()$ ing\_cisco.apps.saf.dfa\_cli.DfaCli method), [140](#page-143-0) help\_get\_network() (networking\_cisco.apps.saf.dfa\_cli.DfaCli method), [140](#page-143-0) help\_list\_networks() (networking\_cisco.apps.saf.dfa\_cli.DfaCli method), [140](#page-143-0) help\_set\_static\_ip() ing\_cisco.apps.saf.dfa\_cli.DfaCli method), [140](#page-143-0) Host (class in network-hosting\_devices\_unassigned\_from\_cfg\_agent() (neting\_cisco.plugins.cisco.cpnr.model), [196](#page-199-0) host (networking\_cisco.apps.saf.db.dfa\_db\_models.DfaAgentsDb attribute), [109](#page-112-0) host (networking\_cisco.apps.saf.db.dfa\_db\_models.DfaTopologyDb working\_cisco.plugins.cisco.device\_manager.rpc.devmgr\_rpc\_cfg attribute), [113](#page-116-0) host (networking\_cisco.apps.saf.db.dfa\_db\_models.DfaVmIhfosting\_port (networking\_cisco.plugins.cisco.db.device\_manager.hd\_model attribute), [114](#page-117-0) host\_category ing\_cisco.plugins.cisco.db.device\_manager.hd\_models.HostingDeviscepTempiplateisco.db.device\_manager.hd\_models.HostedHo attribute), [199](#page-202-0) host\_category ing\_cisco.tests.unit.cisco.device\_manager.test\_hosting\_devidegcorporting.hostingdeviceduler.hostingdevice[Confi](#page-165-0)gAgentSchedulerTes attribute), [257](#page-260-0) host id (networking cisco.ml2 drivers.nexus.nexus models v2.NexusHost attribute), [153](#page-156-0) host\_name (networking\_cisco.tests.unit.ml2\_drivers.nexus.test\_cisco\_nexus attribute), [306](#page-309-0) ing\_cisco.plugins.cisco.db.device\_manager.hd\_models), [198](#page-201-0) ing\_cisco.plugins.cisco.db.13.13\_models.RouterHostingDeviceBir attribute), [203](#page-206-0) ing\_cisco.tests.unit.cisco.device\_manager.test\_db\_device\_manager. method), [253](#page-256-0) ing\_cisco.plugins.cisco.db.device\_manager.hd\_models.SlotAlloca attribute), [200](#page-203-0) hosting device id (networking\_cisco.plugins.cisco.db.13.13\_models.RouterHostingDeviceBin attribute), [203](#page-206-0) hosting device name() (networking\_cisco.plugins.cisco.device\_manager.hosting\_device\_drivers.H method), [207](#page-210-0) ing\_cisco.plugins.cisco.device\_manager.hosting\_device\_drivers.no hosting device template() (networkmethod), [253](#page-256-0) hosting\_devices\_assigned\_to\_cfg\_agent() (networking\_cisco.plugins.cisco.cfg\_agent.cfg\_agent.CiscoCfgAgent method), [183](#page-186-0) hosting\_devices\_assigned\_to\_cfg\_agent() (networking\_cisco.plugins.cisco.device\_manager.rpc.devmgr\_rpc\_cfgagen method), [213](#page-216-0) hosting devices removed() (networking\_cisco.plugins.cisco.cfg\_agent.cfg\_agent.CiscoCfgAgent method), [183](#page-186-0) hosting\_devices\_removed() (networking\_cisco.plugins.cisco.device\_manager.rpc.devmgr\_rpc\_cfgagen method), [213](#page-216-0) working\_cisco.plugins.cisco.cfg\_agent.cfg\_agent.CiscoCfgAgent method), [183](#page-186-0) hosting\_devices\_unassigned\_from\_cfg\_agent() (netmethod), [214](#page-217-0) attribute), [198](#page-201-0) hosting\_port\_id (networkattribute), [198](#page-201-0) (network- HostingDevice (class in network-HostingDevice (class in network-

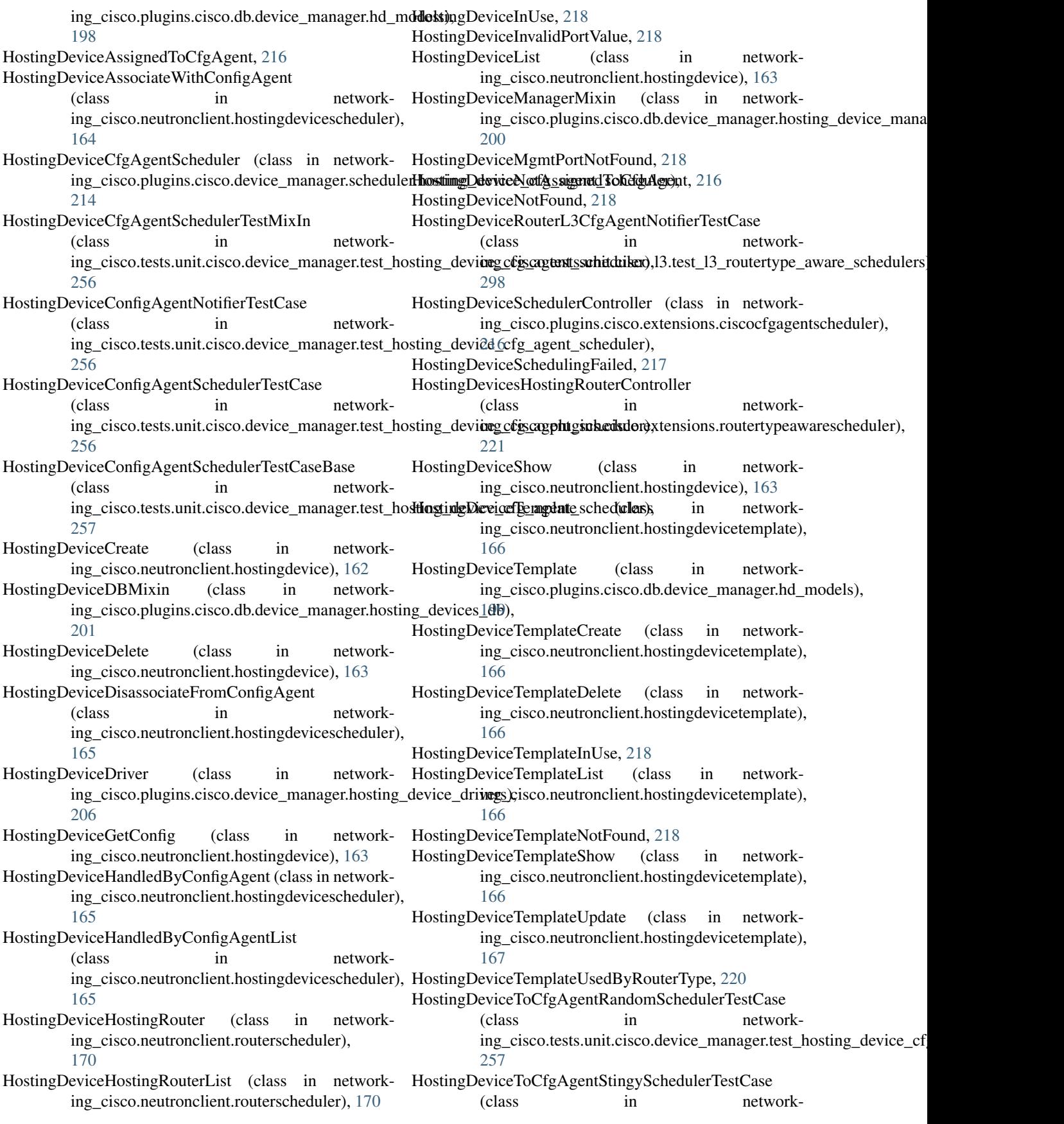

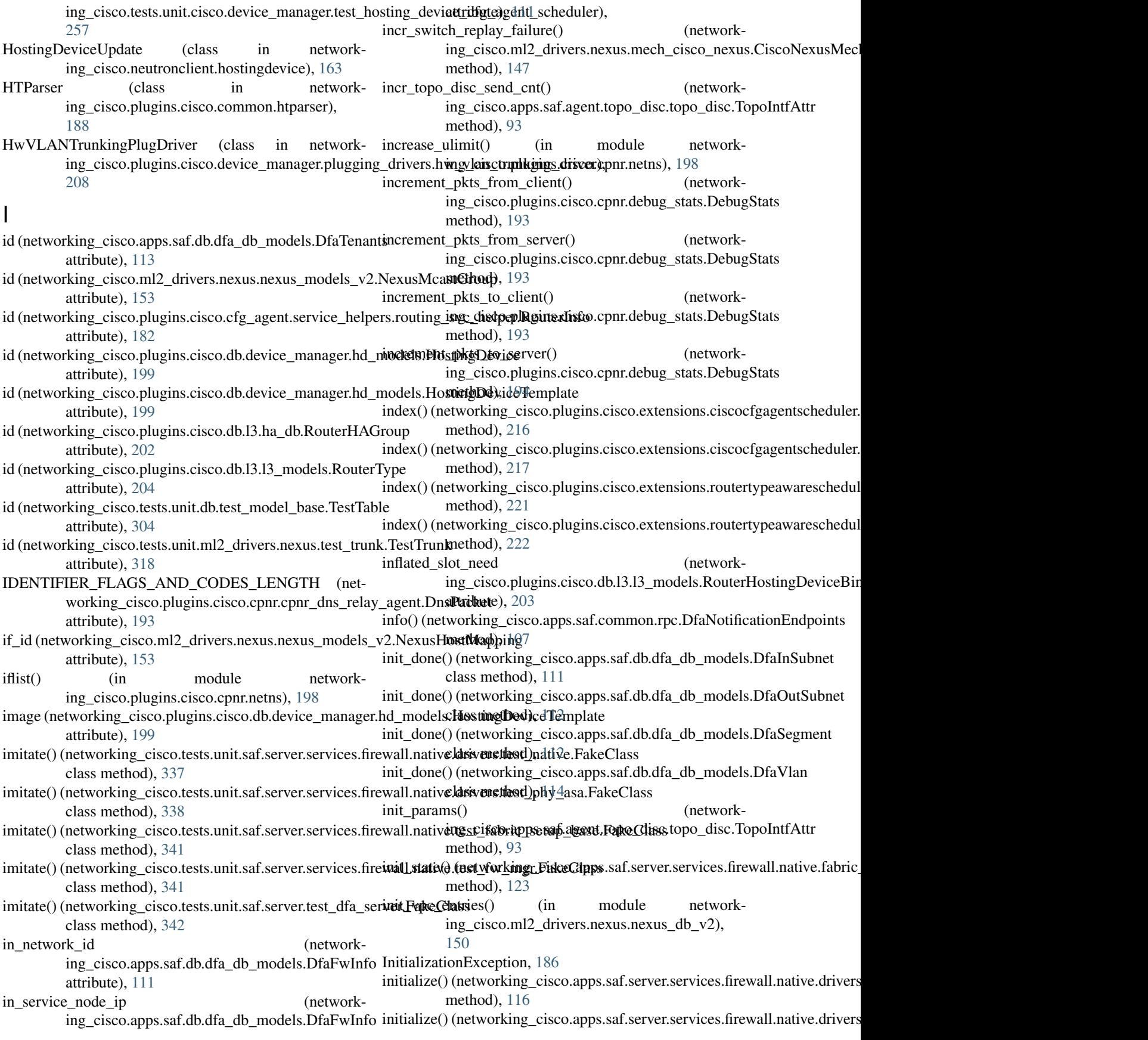

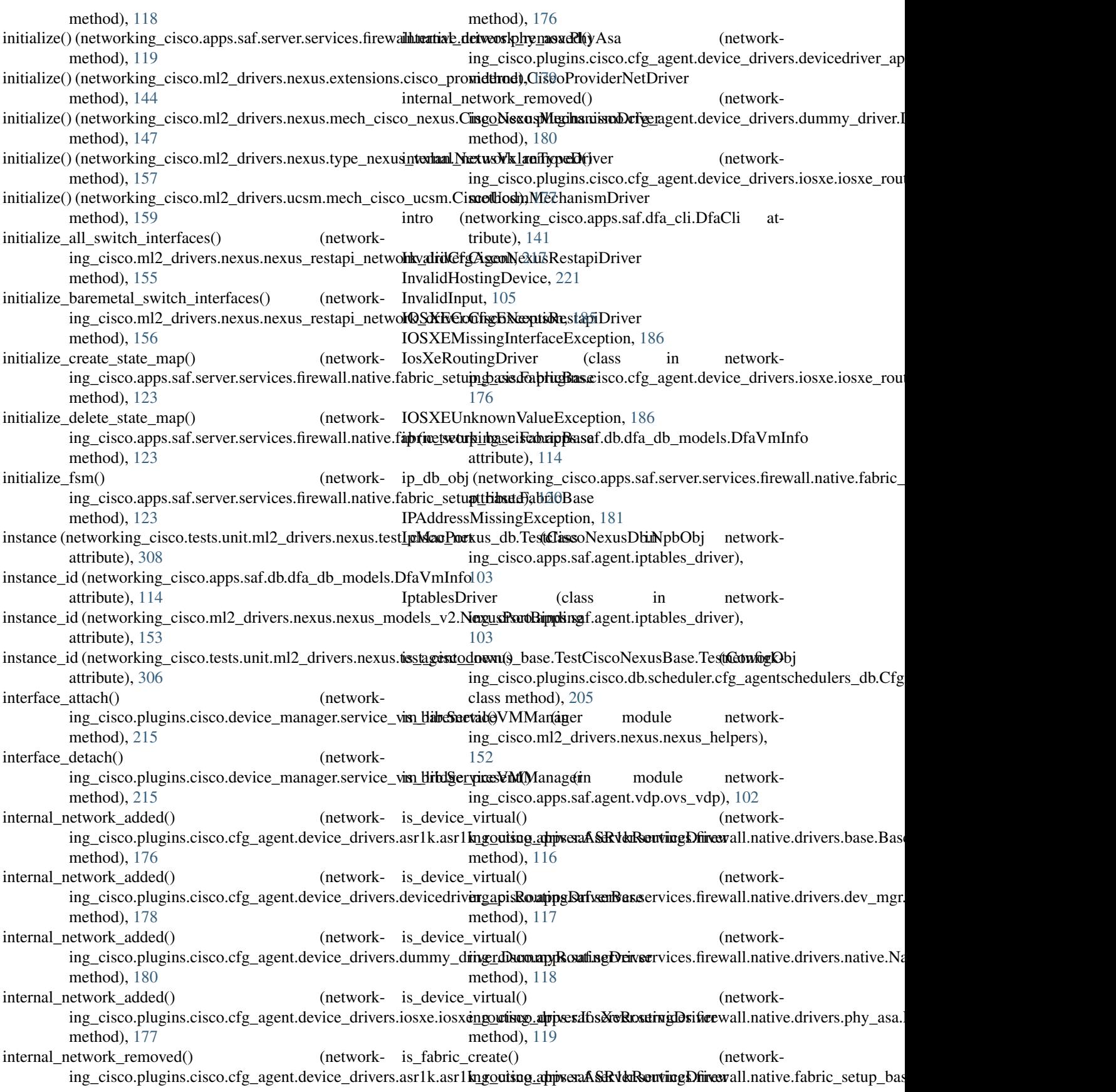

method), [126](#page-129-0) is\_fw\_complete() (networking\_cisco.apps.saf.server.services.firewall.native.fix\_magelF(i)MapAttr(in module networkmethod), [127](#page-130-0) is\_fw\_drvr\_create\_needed() (networking\_cisco.apps.saf.server.services.firewall.native.fw\_mglidy\/MapAttringthmustcontent() (networkmethod), [127](#page-130-0) is fw drvr created() (networking\_cisco.apps.saf.server.services.firewall.native.fw\_mgrt.FwMihp\_Attrated() (networkmethod), [127](#page-130-0) is\_fw\_present() (networking\_cisco.apps.saf.server.services.firewall.native.fw\_mgrt.FwMapAttr (in module networkmethod), [127](#page-130-0) is\_hosting\_device\_reachable() (networking\_cisco.plugins.cisco.cfg\_agent.device\_status.DesviereStitudes\_network() (in module networkmethod), [187](#page-190-0) is\_init\_done() (networking\_cisco.apps.saf.db.dfa\_db\_models.DfaInSubnets\_provider\_vlan() (in module networkmethod), [111](#page-114-0) is\_init\_done() (networking\_cisco.apps.saf.db.dfa\_db\_models.DfaOutSubnet\_replay\_enabled() (networkmethod), [112](#page-115-0) is\_init\_done() (networking\_cisco.apps.saf.db.dfa\_db\_models.DfaSegment is\_res\_init\_done() (networkmethod), [112](#page-115-0) is\_init\_done() (networking\_cisco.apps.saf.db.dfa\_db\_models.DfaVlan method), [114](#page-117-0) is\_intf\_bond() (in module networking\_cisco.apps.saf.common.dfa\_sys\_lib), [107](#page-110-0) is\_intf\_up() (in module networking\_cisco.apps.saf.common.dfa\_sys\_lib), [107](#page-110-0) is  $lldpad$  setup  $done()$ ing\_cisco.apps.saf.agent.vdp.ovs\_vdp.OVSNeutronVdp method), [101](#page-104-0) is\_loaded (networking\_cisco.services.trunk.nexus\_trunk.Nexus<del>TrumktDrovar</del>c\_fw() (networkattribute), [236](#page-239-0) is\_mand\_arg\_present() (networking\_cisco.apps.saf.server.dfa\_server.RpcCallBackis\_switch\_active() (networkmethod), [139](#page-142-0) is\_native (networking\_cisco.ml2\_drivers.nexus.nexus\_models\_v2.NexumePhootBi[ndin](#page-150-0)g attribute), [153](#page-156-0) is\_native\_vlan (networking\_cisco.tests.unit.ml2\_drivers.nexus.test\_cisco\_nexus\_db.<del>TheathGid</del>);@NexusDb.NpbObj attribute), [308](#page-311-0) is\_network\_source\_fw() (networking\_cisco.apps.saf.server.services.firewall.native.f[abric](#page-159-0)\_setupndthadlEabricApi class method), [120](#page-123-0) is\_not\_empty() (networking\_cisco.apps.saf.agent.vdp.dfa\_vdp\_mgr.VdpMsgPriQue method), [156](#page-159-0) method), [96](#page-99-0) is\_openstack\_running() (networking\_cisco.apps.saf.agent.vdp.dfa\_vdp\_mgr.VdpMgr method), [94](#page-97-0) ing\_cisco.apps.saf.common.dfa\_sys\_lib), [107](#page-110-0) ing\_cisco.apps.saf.server.services.firewall.native.fw\_mgr.FwMap method), [127](#page-130-0) ing\_cisco.ml2\_drivers.ucsm.ucsm\_db.UcsmDbModel method), [160](#page-163-0) ing\_cisco.plugins.cisco.cfg\_agent.device\_drivers.asr1k.asr1k\_cfg [174](#page-177-0) ing\_cisco.ml2\_drivers.nexus.nexus\_db\_v2), [150](#page-153-0) ing\_cisco.ml2\_drivers.nexus.nexus\_db\_v2), [150](#page-153-0) ing\_cisco.ml2\_drivers.nexus.mech\_cisco\_nexus.CiscoNexusMec method), [147](#page-150-0) ing\_cisco.apps.saf.db.dfa\_db\_models.DfaResource method), [112](#page-115-0) is\_reserved\_binding() (in module networking\_cisco.ml2\_drivers.nexus.nexus\_db\_v2), [150](#page-153-0) is\_rule\_present() (networking\_cisco.apps.saf.server.services.firewall.native.fw\_mgr.FwMap. method), [127](#page-130-0) is\_static (networking\_cisco.ml2\_drivers.nexus.nexus\_models\_v2.NexusHost attribute), [153](#page-156-0) (network- is subnet present() (networking\_cisco.apps.saf.server.dfa\_openstack\_helper.DfaNeutronHelper method), [136](#page-139-0) ing\_cisco.apps.saf.server.services.firewall.native.fabric\_setup\_bas method), [120](#page-123-0) ing\_cisco.ml2\_drivers.nexus.mech\_cisco\_nexus.CiscoNexusMec is\_trunk\_parentport() (networking\_cisco.ml2\_drivers.nexus.trunk.NexusMDTrunkHandler is\_trunk\_subport() (networking\_cisco.ml2\_drivers.nexus.trunk.NexusMDTrunkHandler is\_trunk\_subport\_baremetal() (networking\_cisco.ml2\_drivers.nexus.trunk.NexusMDTrunkHandler is\_uplink\_already\_added() (in module network-ing\_cisco.apps.saf.agent.vdp.ovs\_vdp), [102](#page-105-0)

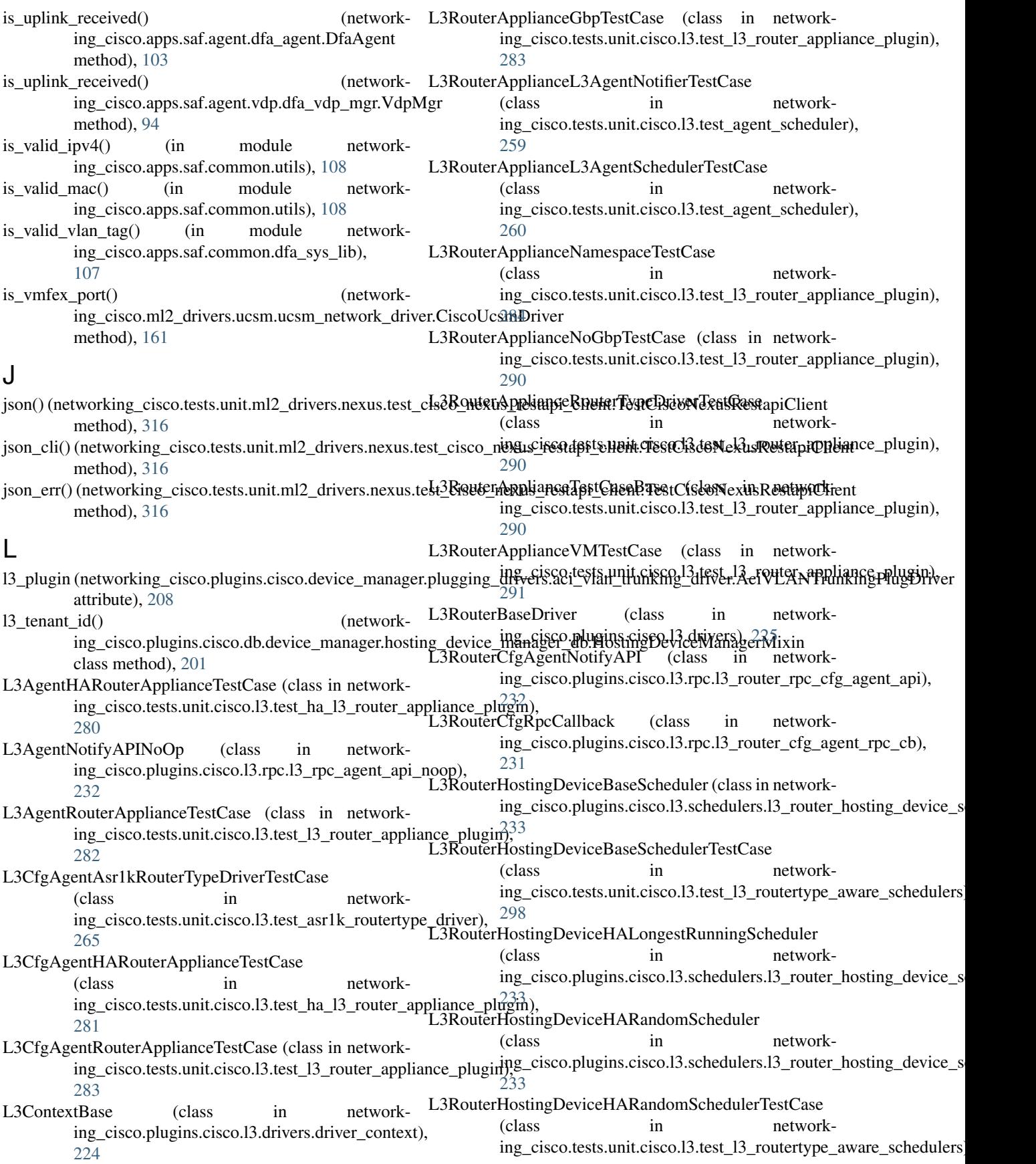

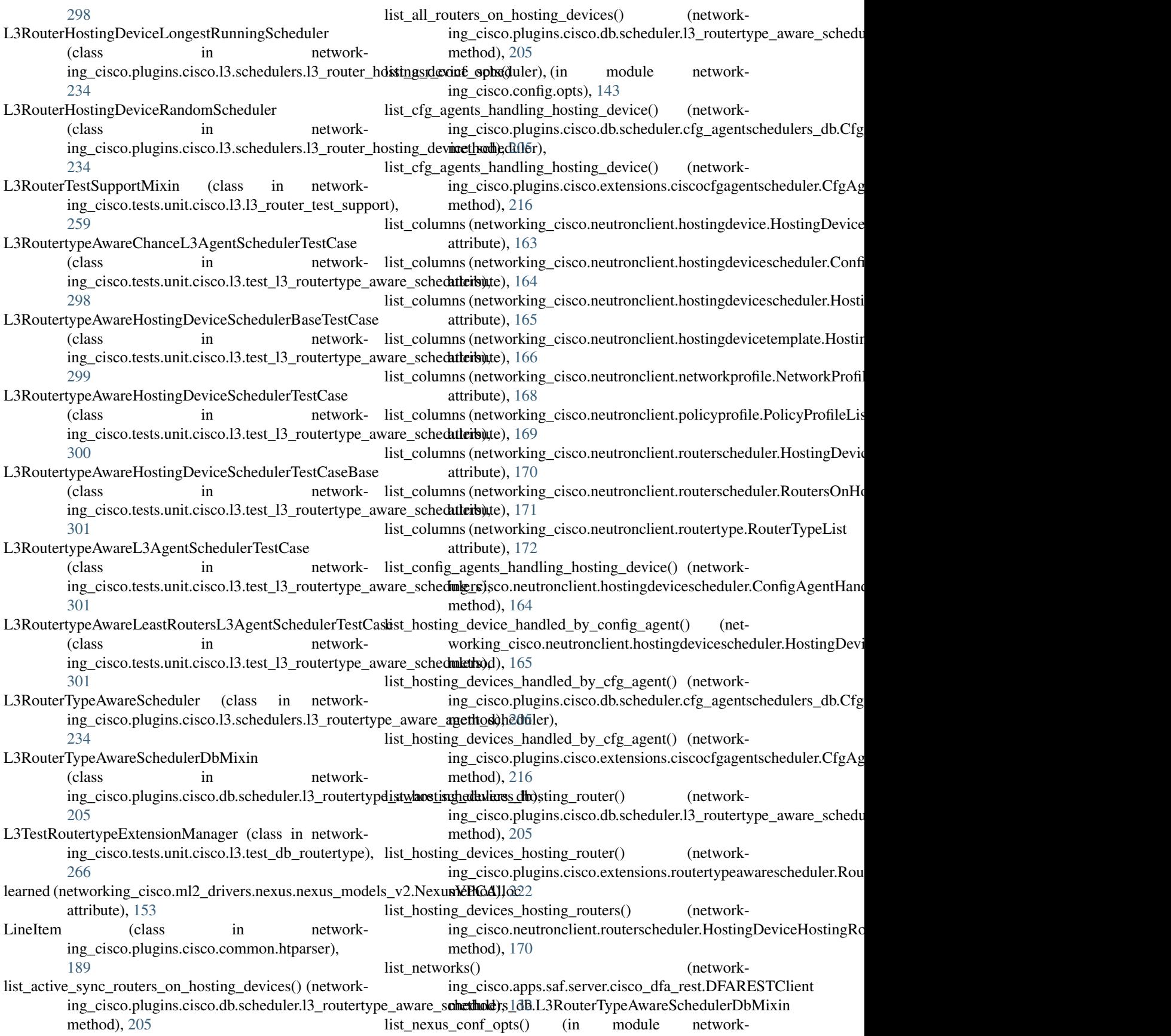

ing cisco.config.opts), [143](#page-146-0) list\_nexus\_vxlan\_type\_driver\_conf\_opts() (in module log (networking\_cisco.neutronclient.hostingdevice.HostingDeviceList networking\_cisco.config.opts), [143](#page-146-0) list\_organizations() (networking\_cisco.apps.saf.server.cisco\_dfa\_rest.DFARESTClient attribute), [163](#page-166-0) method), [133](#page-136-0) list\_routers\_on\_hosting\_device() (networking\_cisco.neutronclient.routerscheduler.RoutersOnbbgx(nintyDelvingLastco.neutronclient.hostingdevicescheduler.ConfigAgentHa method), [171](#page-174-0) list\_routers\_on\_hosting\_device() ing\_cisco.plugins.cisco.db.scheduler.13\_routertype\_aware\_sahrichulter), http://L3RouterTypeAwareSchedulerDbMixin method), [205](#page-208-0) list\_routers\_on\_hosting\_device() (networking\_cisco.plugins.cisco.extensions.routertypeawar<del>ksg/(nelukenRiongterTspeaAewanenSchientulersPl</del>ugd<del>eBases</del>cheduler.HostingDevice method), [222](#page-225-0) list\_ucsm\_conf\_opts() (in module networking\_cisco.config.opts), [143](#page-146-0) listener create event() (networking\_cisco.apps.saf.server.dfa\_server.DfaServer method), [137](#page-140-0) listener\_delete\_event() (networking\_cisco.apps.saf.server.dfa\_server.DfaServer method), [137](#page-140-0) LldpadDriver (class in networking\_cisco.apps.saf.agent.vdp.lldpad), [96](#page-99-0) LldpadDriverTest (class in networking\_cisco.tests.unit.saf.agent.vdp.test\_lldpad), [334](#page-337-0) LldpApi (class in networking\_cisco.apps.saf.agent.topo\_disc.pub\_lldp\_api),log (networking\_cisco.neutronclient.hostingdevicetemplate.HostingDeviceT [91](#page-94-0) LldpApiTest (class in networking\_cisco.tests.unit.saf.agent.topo\_disc.test\_pub\_lldp\_api), attribute), [167](#page-170-0) [328](#page-331-0) load config file() (in module networking\_cisco.tests.base), [345](#page-348-0) load single ucsm config() (in module networking\_cisco.ml2\_drivers.ucsm.config), [158](#page-161-0) loadbalancer\_delete\_event() (networking\_cisco.apps.saf.server.dfa\_server.DfaServer method), [137](#page-140-0) LocalVlan (class in networking\_cisco.apps.saf.agent.vdp.ovs\_vdp), [100](#page-103-0) lock() (in module networking\_cisco.apps.saf.common.utils), [109](#page-112-0) LOG (in module network-log (networking\_cisco.neutronclient.policyprofile.PolicyProfileShow ing\_cisco.ml2\_drivers.ucsm.config), [157](#page-160-0) log (networking\_cisco.neutronclient.hostingdevice.HostingDogicretworking\_cisco.neutronclient.policyprofile.UpdatePolicyProfile attribute), [162](#page-165-0) log (networking\_cisco.neutronclient.hostingdevice.HostingDeyi(mctveatking\_cisco.neutronclient.routerscheduler.AddRouterToHostingD attribute), [162](#page-165-0) log (networking\_cisco.neutronclient.hostingdevice.HostingDeyi(mDwkrtking\_cisco.neutronclient.routerscheduler.HostingDeviceHosting attribute), [163](#page-166-0) attribute), [163](#page-166-0) attribute), [163](#page-166-0) log (networking\_cisco.neutronclient.hostingdevice.HostingDeviceShow log (networking\_cisco.neutronclient.hostingdevice.HostingDeviceUpdate attribute), [164](#page-167-0) attribute), [164](#page-167-0) (network- log (networking\_cisco.neutronclient.hostingdevicescheduler.ConfigAgentH log (networking\_cisco.neutronclient.hostingdevicescheduler.HostingDevice attribute), [164](#page-167-0) attribute), [165](#page-168-0) log (networking\_cisco.neutronclient.hostingdevicescheduler.HostingDevice attribute), [165](#page-168-0) log (networking cisco.neutronclient.hostingdevicescheduler.HostingDevice attribute), [165](#page-168-0) log (networking\_cisco.neutronclient.hostingdevicetemplate.HostingDeviceTemplate. attribute), [166](#page-169-0) log (networking\_cisco.neutronclient.hostingdevicetemplate.HostingDeviceT attribute), [166](#page-169-0) log (networking\_cisco.neutronclient.hostingdevicetemplate.HostingDeviceTemplate.org) attribute), [166](#page-169-0) log (networking\_cisco.neutronclient.hostingdevicetemplate.HostingDeviceT attribute), [166](#page-169-0) log (networking\_cisco.neutronclient.hostingdevicetemplate.HostingDeviceT attribute), [167](#page-170-0) attribute), [167](#page-170-0) log (networking\_cisco.neutronclient.networkprofile.NetworkProfile log (networking\_cisco.neutronclient.networkprofile.NetworkProfileCreate attribute), [167](#page-170-0) log (networking\_cisco.neutronclient.networkprofile.NetworkProfileDelete attribute), [168](#page-171-0) log (networking\_cisco.neutronclient.networkprofile.NetworkProfileList attribute), [168](#page-171-0) log (networking\_cisco.neutronclient.networkprofile.NetworkProfileShow attribute), [168](#page-171-0) log (networking\_cisco.neutronclient.policyprofile.PolicyProfile attribute), [168](#page-171-0) log (networking\_cisco.neutronclient.policyprofile.PolicyProfileList attribute), [169](#page-172-0) attribute), [169](#page-172-0) attribute), [169](#page-172-0) attribute), [169](#page-172-0) attribute), [170](#page-173-0)

log (networking\_cisco.neutronclient.hostingdevice.HostingDeyi(m&bw&hifg\_cisco.neutronclient.routerscheduler.HostingDeviceHosting

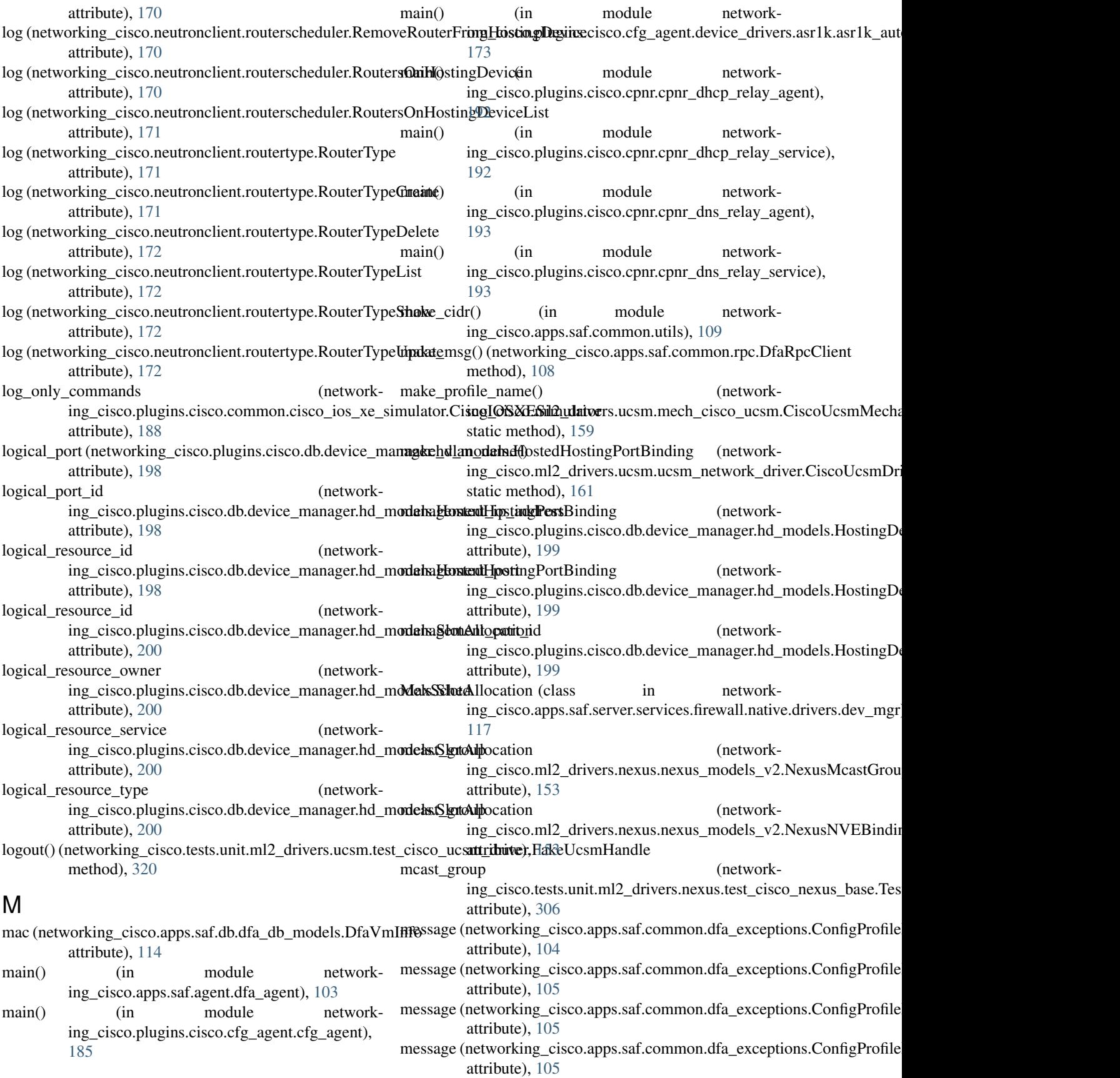

- message (networking\_cisco.apps.saf.common.dfa\_exceptionsnexsage(neFailer ling\_cisco.ml2\_drivers.ucsm.exceptions.UcsmConfigRead attribute), [105](#page-108-0) attribute), [158](#page-161-0)
- message (networking\_cisco.apps.saf.common.dfa\_exception**s1&&a@biéneRequestFailesd**o.ml2\_drivers.ucsm.exceptions.UcsmConnectFail attribute), [105](#page-108-0) attribute), [158](#page-161-0)
- message (networking\_cisco.apps.saf.common.dfa\_exceptions**netsaged[nptw**orking\_cisco.ml2\_drivers.ucsm.exceptions.UcsmDisconnectI attribute), [105](#page-108-0) attribute), [158](#page-161-0)
- message (networking\_cisco.apps.saf.common.dfa\_exceptionsne\istagen(ablot=clisco.plugins.cisco.cfg\_agent.cfg\_exceptions.Connec attribute), [105](#page-108-0) attribute), [185](#page-188-0)
- message (networking\_cisco.apps.saf.common.dfa\_exceptionsnPssageet(dNotoTound\_cisco.plugins.cisco.cfg\_agent.cfg\_exceptions.DriverE attribute), [105](#page-108-0) attribute), [185](#page-188-0)
- message (networking\_cisco.ml2\_drivers.nexus.exceptions.**CneeksuigalAhreadyEnigi**tsisco.plugins.cisco.cfg\_agent.cfg\_exceptions.DriverN attribute), [144](#page-147-0) attribute), [185](#page-188-0)
- message (networking\_cisco.ml2\_drivers.nexus.exceptions.**CreeksugalName@ikifiguats**co.plugins.cisco.cfg\_agent.cfg\_exceptions.DriverN attribute), [144](#page-147-0) attribute), [185](#page-188-0)
- message (networking\_cisco.ml2\_drivers.nexus.exceptions.CneeksutgalNotKourking\_cisco.plugins.cisco.cfg\_agent.cfg\_exceptions.DriverN attribute), [144](#page-147-0) attribute), [185](#page-188-0)
- message (networking\_cisco.ml2\_drivers.nexus.exceptions.Nexess&enfigFaidedling\_cisco.plugins.cisco.cfg\_agent.cfg\_exceptions.HAPara attribute), [144](#page-147-0) attribute), [185](#page-188-0)
- message (networking\_cisco.ml2\_drivers.nexus.exceptions.NexusGgon(nectWorkking\_cisco.plugins.cisco.cfg\_agent.cfg\_exceptions.Initializ attribute), [144](#page-147-0) attribute), [186](#page-189-0)
- message (networking\_cisco.ml2\_drivers.nexus.exceptions.N**exusGgedentialNkinFound**co.plugins.cisco.cfg\_agent.cfg\_exceptions.IOSXE attribute), [144](#page-147-0) attribute), [186](#page-189-0)
- message (networking\_cisco.ml2\_drivers.nexus.exceptions.N**exesshkes(MappirkjNotFisunc**plugins.cisco.cfg\_agent.cfg\_exceptions.IOSXE attribute), [145](#page-148-0) attribute), [186](#page-189-0)
- message (networking\_cisco.ml2\_drivers.nexus.exceptions.N**exessMgis{ingReqkingdFieldsp**lugins.cisco.cfg\_agent.cfg\_exceptions.IOSXE attribute), [145](#page-148-0) attribute), [186](#page-189-0)
- message (networking\_cisco.ml2\_drivers.nexus.exceptions.N**exessRgetBietdvogNingFound**.plugins.cisco.cfg\_agent.service\_helpers.routing attribute), [145](#page-148-0) attribute), [181](#page-184-0)
- message (networking\_cisco.ml2\_drivers.nexus.exceptions.NexessXgRC(AdlucFkingecisco.plugins.cisco.cfg\_agent.service\_helpers.routing attribute), [145](#page-148-0) attribute), [181](#page-184-0)
- message (networking\_cisco.ml2\_drivers.nexus.exceptions.N**exass\{}&C(Adlw&Irking\_ccistxp{Daugnin**s.cisco.common.utils.DriverNotFound attribute), [145](#page-148-0) attribute), [189](#page-192-0)
- message (networking\_cisco.ml2\_drivers.nexus.exceptions.NexessMgRC(AdlucNkithEouridco.plugins.cisco.cpnr.cpnr\_client.ConnectionError attribute), [145](#page-148-0) attribute), [189](#page-192-0)
- message (networking\_cisco.ml2\_drivers.nexus.exceptions.NexussXgRCfhatpeotkdhXgCfsgcpplugins.cisco.cpnr.cpnr\_client.CpnrException attribute), [145](#page-148-0) attribute), [191](#page-194-0)
- message (networking\_cisco.ml2\_drivers.nexus.exceptions.N**exess\ge([hetwork|Nogt@osusispeng**ins.cisco.cpnr.cpnr\_client.ServerError attribute), [145](#page-148-0) attribute), [191](#page-194-0)
- message (networking\_cisco.ml2\_drivers.nexus.exceptions.No**Dyaagen(oStgmentAllocate.p**lugins.cisco.cpnr.cpnr\_client.Timeout attribute), [145](#page-148-0) attribute), [192](#page-195-0)
- message (networking\_cisco.ml2\_drivers.nexus.exceptions.NonNexageS(vi&witching\_cisco.plugins.cisco.cpnr.cpnr\_client.UnexpectedError attribute), [145](#page-148-0) attribute), [192](#page-195-0)
- message (networking\_cisco.ml2\_drivers.nexus.exceptions.PhyesnetNotConfigured\_cisco.plugins.cisco.device\_manager.plugging\_drivers attribute), [146](#page-149-0) attribute), [207](#page-210-0)
- message (networking\_cisco.ml2\_drivers.nexus.exceptions.P**ortkkligeNexusS**vking\_cisco.plugins.cisco.device\_manager.plugging\_drivers attribute), [146](#page-149-0) attribute), [207](#page-210-0)
- message (networking\_cisco.ml2\_drivers.nexus.exceptions.S**ubasstIgec(nfacePressingt\_**cisco.plugins.cisco.device\_manager.plugging\_drivers attribute), [146](#page-149-0) attribute), [207](#page-210-0)
- message (networking\_cisco.ml2\_drivers.nexus.exceptions.S**ubasst\yetGpetwi6rkl**ng\_cisco.plugins.cisco.device\_manager.plugging\_drivers attribute), [146](#page-149-0) attribute), [207](#page-210-0)
- message (networking\_cisco.ml2\_drivers.ucsm.exceptions.Ucsms&ageffgredeteRanidedisco.plugins.cisco.device\_manager.plugging\_drivers attribute), [158](#page-161-0) attribute), [207](#page-210-0)
- message (networking\_cisco.ml2\_drivers.ucsm.exceptions.Ucans&ayuf(greativedking\_cisco.plugins.cisco.device\_manager.plugging\_drivers attribute), [158](#page-161-0) attribute), [209](#page-212-0)

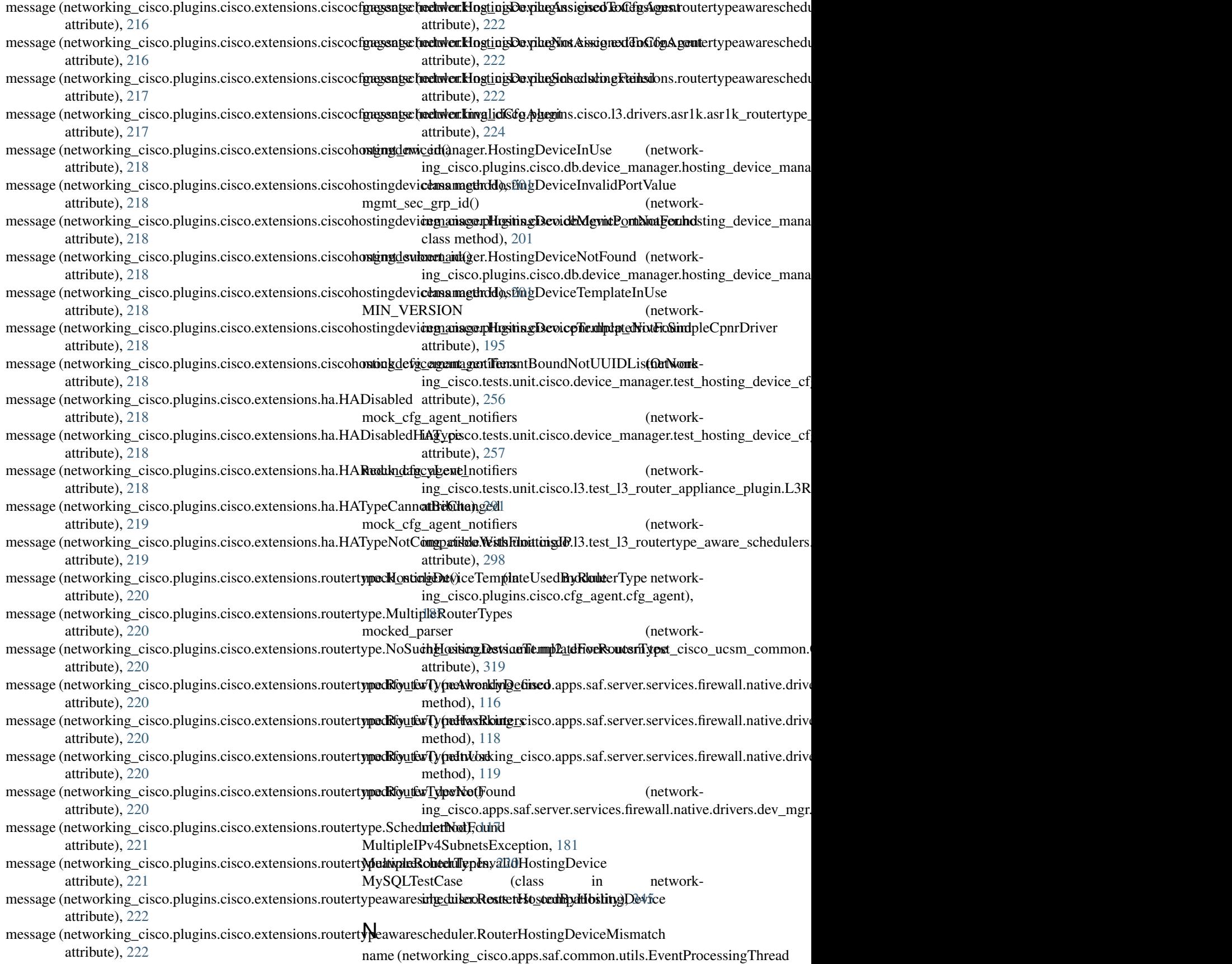

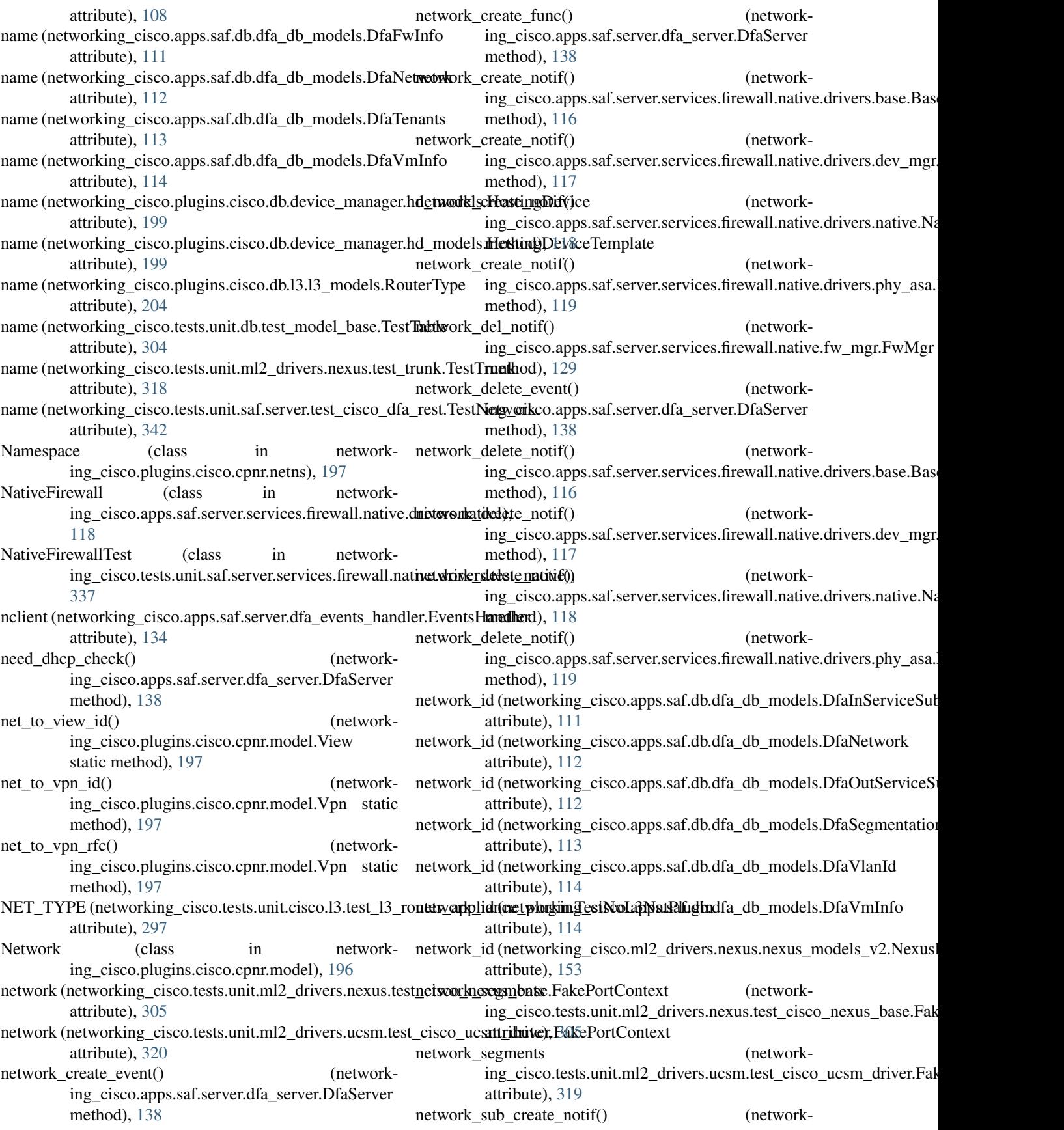

ing\_cisco.apps.saf.server.services.firewall.native.fnetworkFungMensco.apps.saf.server.cisco\_dfa\_rest (modmethod), [129](#page-132-0) network type ing\_cisco.plugins.cisco.db.device\_manager.hd\_models.HostendHobstingPo8tBinding attribute), [198](#page-201-0) networking cisco (module), [346](#page-349-0) networking\_cisco.apps (module), [141](#page-144-0) networking\_cisco.apps.saf (module), [141](#page-144-0) networking cisco.apps.saf.agent (module), [104](#page-107-0) networking\_cisco.apps.saf.agent.detect\_uplink (module), [102](#page-105-0) networking\_cisco.apps.saf.agent.dfa\_agent (module), [103](#page-106-0) networking\_cisco.apps.saf.agent.iptables\_driver (module), [103](#page-106-0) networking\_cisco.apps.saf.agent.topo\_disc (module), [94](#page-97-0) networking\_cisco.apps.saf.agent.topo\_disc.pub\_lldp\_api (module), [91](#page-94-0) networking\_cisco.apps.saf.agent.topo\_disc.topo\_disc (module), [92](#page-95-0) networking\_cisco.apps.saf.agent.topo\_disc.topo\_disc\_constants (module), [94](#page-97-0) networking\_cisco.apps.saf.agent.vdp (module), [102](#page-105-0) networking\_cisco.apps.saf.agent.vdp.dfa\_vdp\_mgr (module), [94](#page-97-0) networking cisco.apps.saf.agent.vdp.lldpad (module), [96](#page-99-0) networking\_cisco.apps.saf.agent.vdp.lldpad\_constants (module), [100](#page-103-0) networking\_cisco.apps.saf.agent.vdp.ovs\_vdp (module), [100](#page-103-0) networking\_cisco.apps.saf.agent.vdp.vdp\_constants (module), [102](#page-105-0) networking\_cisco.apps.saf.common (module), [109](#page-112-0) networking\_cisco.apps.saf.common.config (module), [104](#page-107-0) networking cisco.apps.saf.common.constants (module), [104](#page-107-0) networking\_cisco.apps.saf.common.dfa\_exceptions (module), [104](#page-107-0) networking\_cisco.apps.saf.common.dfa\_logger (module), [105](#page-108-0) networking cisco.apps.saf.common.dfa sys\_lib (module), [106](#page-109-0) networking\_cisco.apps.saf.common.rpc (module), [107](#page-110-0) networking\_cisco.apps.saf.common.utils (module), [108](#page-111-0) networking\_cisco.apps.saf.db (module), [115](#page-118-0) networking\_cisco.apps.saf.db.dfa\_db\_api (module), [109](#page-112-0) networking\_cisco.apps.saf.db.dfa\_db\_models (module), [109](#page-112-0) networking cisco.apps.saf.dfa cli (module), [140](#page-143-0) networking\_cisco.apps.saf.dfa\_enabler\_agent (module), [141](#page-144-0) networking\_cisco.apps.saf.dfa\_enabler\_server (module), [141](#page-144-0) networking\_cisco.apps.saf.server (module), [140](#page-143-0) ule), [130](#page-133-0) networking\_cisco.apps.saf.server.dfa\_events\_handler networking\_cisco.apps.saf.server.dfa\_fail\_recovery (module), [134](#page-137-0) networking\_cisco.apps.saf.server.dfa\_instance\_api (module), [134](#page-137-0) networking\_cisco.apps.saf.server.dfa\_listen\_dcnm (module), [134](#page-137-0) networking\_cisco.apps.saf.server.dfa\_openstack\_helper (module), [135](#page-138-0) networking\_cisco.apps.saf.server.dfa\_server (module), [136](#page-139-0) networking cisco.apps.saf.server.services (module), [130](#page-133-0) networking\_cisco.apps.saf.server.services.constants (module), [130](#page-133-0) networking cisco.apps.saf.server.services.firewall (module), [130](#page-133-0) networking\_cisco.apps.saf.server.services.firewall.native (module), [130](#page-133-0) networking\_cisco.apps.saf.server.services.firewall.native.drivers (module), [120](#page-123-0) networking\_cisco.apps.saf.server.services.firewall.native.drivers.asa\_rest (module), [115](#page-118-0) networking\_cisco.apps.saf.server.services.firewall.native.drivers.base (module), [116](#page-119-0) networking\_cisco.apps.saf.server.services.firewall.native.drivers.dev\_mgr (module), [117](#page-120-0) networking\_cisco.apps.saf.server.services.firewall.native.drivers.dev\_mgr\_p (module), [118](#page-121-0) networking\_cisco.apps.saf.server.services.firewall.native.drivers.native (module), [118](#page-121-0) networking\_cisco.apps.saf.server.services.firewall.native.drivers.phy\_asa (module), [119](#page-122-0) networking\_cisco.apps.saf.server.services.firewall.native.fabric\_setup\_base (module), [120](#page-123-0) networking\_cisco.apps.saf.server.services.firewall.native.fw\_constants (module), [127](#page-130-0) networking\_cisco.apps.saf.server.services.firewall.native.fw\_mgr (module), [127](#page-130-0) networking cisco.backwards compatibility (module), [141](#page-144-0) networking\_cisco.backwards\_compatibility.attributes (module), [141](#page-144-0) networking\_cisco.backwards\_compatibility.constants (module), [141](#page-144-0) networking\_cisco.backwards\_compatibility.extensions (module), [141](#page-144-0) networking\_cisco.backwards\_compatibility.neutron\_version (module), [141](#page-144-0) networking\_cisco.backwards\_compatibility.rpc (module), [141](#page-144-0) networking\_cisco.backwards\_compatibility.worker

(module), [141](#page-144-0) networking\_cisco.config (module), [143](#page-146-0) networking\_cisco.config.base (module), [142](#page-145-0) networking\_cisco.config.opts (module), [143](#page-146-0) networking\_cisco.ml2\_drivers (module), [162](#page-165-0) networking\_cisco.ml2\_drivers.nexus (module), [157](#page-160-0) networking\_cisco.ml2\_drivers.nexus.config (module), [144](#page-147-0) networking\_cisco.ml2\_drivers.nexus.constants (module), [144](#page-147-0) networking\_cisco.ml2\_drivers.nexus.exceptions (module), [144](#page-147-0) networking\_cisco.ml2\_drivers.nexus.extensions (module), [144](#page-147-0) networking\_cisco.ml2\_drivers.nexus.extensions.cisco\_providernet (module), [143](#page-146-0) networking\_cisco.ml2\_drivers.nexus.mech\_cisco\_nexus (module), [146](#page-149-0) networking\_cisco.ml2\_drivers.nexus.nexus\_db\_v2 (module), [148](#page-151-0) networking\_cisco.ml2\_drivers.nexus.nexus\_helpers (module), [152](#page-155-0) networking\_cisco.ml2\_drivers.nexus.nexus\_models\_v2 (module), [152](#page-155-0) networking\_cisco.ml2\_drivers.nexus.nexus\_restapi\_client (module), [154](#page-157-0) networking\_cisco.ml2\_drivers.nexus.nexus\_restapi\_network\_driver (module), [175](#page-178-0) (module), [154](#page-157-0) networking\_cisco.ml2\_drivers.nexus.nexus\_restapi\_snippets (module), [156](#page-159-0) networking\_cisco.ml2\_drivers.nexus.trunk (module), [156](#page-159-0) networking\_cisco.ml2\_drivers.nexus.type\_nexus\_vxlan (module), [157](#page-160-0) networking\_cisco.ml2\_drivers.ucsm (module), [162](#page-165-0) networking cisco.ml2 drivers.ucsm.config (module), [157](#page-160-0) networking\_cisco.ml2\_drivers.ucsm.constants (module), [158](#page-161-0) networking\_cisco.ml2\_drivers.ucsm.exceptions (module), [158](#page-161-0) networking\_cisco.ml2\_drivers.ucsm.mech\_cisco\_ucsm (module), [158](#page-161-0) networking\_cisco.ml2\_drivers.ucsm.ucs\_ssl (module), [159](#page-162-0) networking\_cisco.ml2\_drivers.ucsm.ucsm\_db (module), [159](#page-162-0) networking\_cisco.ml2\_drivers.ucsm.ucsm\_model (module), [160](#page-163-0) networking\_cisco.ml2\_drivers.ucsm.ucsm\_network\_driver (module), [161](#page-164-0) networking\_cisco.neutronclient (module), [173](#page-176-0) networking\_cisco.neutronclient.hostingdevice (module), [162](#page-165-0) networking\_cisco.neutronclient.hostingdevicescheduler

(module), [164](#page-167-0) networking\_cisco.neutronclient.hostingdevicetemplate (module), [166](#page-169-0) networking\_cisco.neutronclient.networkprofile (module), [167](#page-170-0) networking\_cisco.neutronclient.policyprofile (module), [168](#page-171-0) networking\_cisco.neutronclient.routerscheduler (module), [169](#page-172-0) networking\_cisco.neutronclient.routertype (module), [171](#page-174-0) networking\_cisco.plugins (module), [236](#page-239-0) networking\_cisco.plugins.cisco (module), [236](#page-239-0) networking\_cisco.plugins.cisco.cfg\_agent (module), [188](#page-191-0) networking\_cisco.plugins.cisco.cfg\_agent.cfg\_agent (module), [183](#page-186-0) networking\_cisco.plugins.cisco.cfg\_agent.cfg\_exceptions (module), [185](#page-188-0) networking\_cisco.plugins.cisco.cfg\_agent.device\_drivers (module), [181](#page-184-0) networking\_cisco.plugins.cisco.cfg\_agent.device\_drivers.asr1k (module), [176](#page-179-0) networking\_cisco.plugins.cisco.cfg\_agent.device\_drivers.asr1k.asr1k\_auto\_ (module), [173](#page-176-0) networking\_cisco.plugins.cisco.cfg\_agent.device\_drivers.asr1k.asr1k\_cfg\_s (module), [174](#page-177-0) networking\_cisco.plugins.cisco.cfg\_agent.device\_drivers.asr1k.asr1k\_cfg\_v networking\_cisco.plugins.cisco.cfg\_agent.device\_drivers.asr1k.asr1k\_routi (module), [175](#page-178-0) networking\_cisco.plugins.cisco.cfg\_agent.device\_drivers.asr1k.asr1k\_snipp (module), [176](#page-179-0) networking\_cisco.plugins.cisco.cfg\_agent.device\_drivers.devicedriver\_api (module), [177](#page-180-0) networking\_cisco.plugins.cisco.cfg\_agent.device\_drivers.driver\_mgr (module), [179](#page-182-0) networking\_cisco.plugins.cisco.cfg\_agent.device\_drivers.dummy\_driver (module), [180](#page-183-0) networking\_cisco.plugins.cisco.cfg\_agent.device\_drivers.iosxe (module), [177](#page-180-0) networking\_cisco.plugins.cisco.cfg\_agent.device\_drivers.iosxe.cisco\_iosxe (module), [176](#page-179-0) networking\_cisco.plugins.cisco.cfg\_agent.device\_drivers.iosxe.iosxe\_routing\_driver (module), [176](#page-179-0) networking\_cisco.plugins.cisco.cfg\_agent.device\_drivers.iosxe.run\_asr1kv (module), [177](#page-180-0) networking\_cisco.plugins.cisco.cfg\_agent.device\_status (module), [186](#page-189-0) networking\_cisco.plugins.cisco.cfg\_agent.service\_helpers (module), [183](#page-186-0) networking\_cisco.plugins.cisco.cfg\_agent.service\_helpers.routing\_svc\_helper (module), [181](#page-184-0) networking\_cisco.plugins.cisco.cfg\_agent.service\_helpers.routing\_svc\_help (module), [182](#page-185-0)

networking\_cisco.plugins.cisco.cfg\_agent.service\_helpers.service\_helper

(module), [182](#page-185-0) networking cisco.plugins.cisco.common (module), [189](#page-192-0) networking\_cisco.plugins.cisco.common.cisco\_constants (module), [188](#page-191-0) networking\_cisco.plugins.cisco.common.cisco\_ios\_xe\_simulatworking\_cisco.plugins.cisco.device\_manager.hosting\_device\_drivers.noo (module), [188](#page-191-0) networking\_cisco.plugins.cisco.common.htparser (module), [188](#page-191-0) networking cisco.plugins.cisco.common.utils (module), [189](#page-192-0) networking\_cisco.plugins.cisco.cpnr (module), [198](#page-201-0) networking\_cisco.plugins.cisco.cpnr.cpnr\_client (module), [189](#page-192-0) networking\_cisco.plugins.cisco.cpnr.cpnr\_dhcp\_relay\_agent (module), [192](#page-195-0) networking\_cisco.plugins.cisco.cpnr.cpnr\_dhcp\_relay\_service (module), [192](#page-195-0) networking\_cisco.plugins.cisco.cpnr.cpnr\_dns\_relay\_agent (module), [193](#page-196-0) networking cisco.plugins.cisco.cpnr.cpnr dns relay service (module), [193](#page-196-0) networking\_cisco.plugins.cisco.cpnr.debug\_stats (module), [193](#page-196-0) networking cisco.plugins.cisco.cpnr.dhcp driver (module), [194](#page-197-0) networking\_cisco.plugins.cisco.cpnr.dhcpopts (module), [195](#page-198-0) networking\_cisco.plugins.cisco.cpnr.model (module), [196](#page-199-0) networking\_cisco.plugins.cisco.cpnr.netns (module), [197](#page-200-0) networking\_cisco.plugins.cisco.db (module), [206](#page-209-0) networking\_cisco.plugins.cisco.db.device\_manager (module), [202](#page-205-0) networking\_cisco.plugins.cisco.db.device\_manager.hd\_mod**elst**working\_cisco.plugins.cisco.extensions.ciscohostingdevicemanager (module), [198](#page-201-0) networking\_cisco.plugins.cisco.db.device\_manager.hosting\_ndetwiceking\_nagero\_optugins.cisco.extensions.ha (module), (module), [200](#page-203-0) networking\_cisco.plugins.cisco.db.device\_manager.hosting\_ndtwicekindb\_cisco.plugins.cisco.extensions.routerhostingdevice (module), [201](#page-204-0) networking\_cisco.plugins.cisco.db.l3 (module), [204](#page-207-0) networking cisco.plugins.cisco.db.l3.ha\_db (module), [202](#page-205-0) networking\_cisco.plugins.cisco.db.l3.l3\_models (module), [203](#page-206-0) networking\_cisco.plugins.cisco.db.l3.routertype\_db (module), [204](#page-207-0) networking\_cisco.plugins.cisco.db.scheduler (module), [206](#page-209-0) networking\_cisco.plugins.cisco.db.scheduler.cfg\_agentschedulers\_db ule), [224](#page-227-0) (module), [204](#page-207-0) networking\_cisco.plugins.cisco.db.scheduler.13\_routertype\_aware\_schedulerke)da23 (module), [205](#page-208-0) networking\_cisco.plugins.cisco.device\_manager (module), [216](#page-219-0) networking\_cisco.plugins.cisco.device\_manager.config (module), [214](#page-217-0) networking cisco.plugins.cisco.device manager.hosting device drivers (module), [206](#page-209-0) (module), [206](#page-209-0) networking cisco.plugins.cisco.device manager.plugging drivers (module), [210](#page-213-0) networking\_cisco.plugins.cisco.device\_manager.plugging\_drivers.aci\_vlan (module), [207](#page-210-0) networking\_cisco.plugins.cisco.device\_manager.plugging\_drivers.hw\_vlan (module), [208](#page-211-0) networking\_cisco.plugins.cisco.device\_manager.plugging\_drivers.noop\_plugging\_driver (module), [208](#page-211-0) networking\_cisco.plugins.cisco.device\_manager.plugging\_drivers.utils (module), [209](#page-212-0) networking\_cisco.plugins.cisco.device\_manager.plugging\_drivers.vif\_hotpl (module), [209](#page-212-0) networking\_cisco.plugins.cisco.device\_manager.rpc (module), [214](#page-217-0) networking\_cisco.plugins.cisco.device\_manager.rpc.devices\_cfgagent\_rpc\_cb (module), [212](#page-215-0) networking\_cisco.plugins.cisco.device\_manager.rpc.devmgr\_rpc\_cfgagent\_api (module), [213](#page-216-0) networking\_cisco.plugins.cisco.device\_manager.scheduler (module), [214](#page-217-0) networking\_cisco.plugins.cisco.device\_manager.scheduler.hosting\_device\_ (module), [214](#page-217-0) networking\_cisco.plugins.cisco.device\_manager.service\_vm\_lib (module), [215](#page-218-0) networking\_cisco.plugins.cisco.extensions (module), [223](#page-226-0) networking\_cisco.plugins.cisco.extensions.ciscocfgagentscheduler (module), [216](#page-219-0) (module), [217](#page-220-0) [218](#page-221-0) (module), [219](#page-222-0) networking\_cisco.plugins.cisco.extensions.routerrole (module), [220](#page-223-0) networking\_cisco.plugins.cisco.extensions.routertype (module), [220](#page-223-0) networking\_cisco.plugins.cisco.extensions.routertypeawarescheduler (module), [221](#page-224-0) networking\_cisco.plugins.cisco.l3 (module), [235](#page-238-0) networking\_cisco.plugins.cisco.l3.drivers (module), [225](#page-228-0) networking\_cisco.plugins.cisco.l3.drivers.asr1k (modnetworking\_cisco.plugins.cisco.l3.drivers.asr1k.asr1k\_routertype\_driver networking\_cisco.plugins.cisco.l3.drivers.driver\_context (module), [224](#page-227-0) networking\_cisco.plugins.cisco.l3.drivers.noop\_routertype\_driver

(module), [225](#page-228-0) networking\_cisco.plugins.cisco.l3.rpc (module), [233](#page-236-0) networking cisco.plugins.cisco.l3.rpc.l3 router cfg agent rpc cb (module), [231](#page-234-0) networking\_cisco.plugins.cisco.l3.rpc.l3\_router\_rpc\_cfg\_agent\_api (module), [246](#page-249-0) (module), [232](#page-235-0) networking\_cisco.plugins.cisco.l3.rpc.l3\_rpc\_agent\_api\_noop (module), [232](#page-235-0) networking cisco.plugins.cisco.l3.schedulers (module), [235](#page-238-0) networking\_cisco.plugins.cisco.13.schedulers.13\_router\_hosting\_devic@mschdd)ul&48 (module), [233](#page-236-0) networking\_cisco.plugins.cisco.13.[sched](#page-252-0)ulers.13\_routertype\_aware\_aguht), scheduler (module), [234](#page-237-0) networking\_cisco.plugins.cisco.l3.schedulers.noop\_l3\_router\_hostingudeyide49scheduler (module), [234](#page-237-0) networking\_cisco.plugins.cisco.service\_plugins (module), [236](#page-239-0) networking\_cisco.plugins.cisco.service\_plugins.cisco\_device\_manage(mpolduglie), [249](#page-252-0) (module), [235](#page-238-0) networking\_cisco.plugins.cisco.service\_plugins.cisco\_router\_plugin (module), [250](#page-253-0) (module), [235](#page-238-0) networking\_cisco.services (module), [237](#page-240-0) networking cisco.services.trunk (module), [237](#page-240-0) networking\_cisco.services.trunk.nexus\_trunk (module), [236](#page-239-0) networking\_cisco.services.trunk.trunkstubs (module), [237](#page-240-0) networking\_cisco.tests (module), [346](#page-349-0) networking\_cisco.tests.base (module), [345](#page-348-0) networking\_cisco.tests.test\_compatibility (module), [345](#page-348-0) networking cisco.tests.test\_networking\_cisco (module), [345](#page-348-0) networking\_cisco.tests.unit (module), [345](#page-348-0) networking\_cisco.tests.unit.cisco (module), [303](#page-306-0) networking cisco.tests.unit.cisco.cfg agent [245](#page-248-0) networking\_cisco.tests.unit.cisco.cfg\_agent.cfg\_agent\_test\_**suppor**king\_cisco.tests.unit.cisco.l3 (module), [303](#page-306-0) (module), [237](#page-240-0) networking\_cisco.tests.unit.cisco.cfg\_agent.test\_asr1k\_cfg\_syncer (module), [238](#page-241-0) networking\_cisco.tests.unit.cisco.cfg\_agent.test\_asr1k\_routing\_driver (module), [259](#page-262-0) (module), [239](#page-242-0) networking\_cisco.tests.unit.cisco.cfg\_agent.test\_cfg\_agent (module), [240](#page-243-0) networking\_cisco.tests.unit.cisco.cfg\_agent.test\_device\_status (module), [241](#page-244-0) networking\_cisco.tests.unit.cisco.cfg\_agent.test\_routing\_svc\_helper (module), [266](#page-269-0) (module), [242](#page-245-0) networking\_cisco.tests.unit.cisco.cfg\_agent.test\_routing\_svc\_helper\_acinodule), [267](#page-270-0) (module), [243](#page-246-0) networking\_cisco.tests.unit.cisco.common (module), [246](#page-249-0) networking\_cisco.tests.unit.cisco.common.test\_htparser (module), [245](#page-248-0) networking cisco.tests.unit.cisco.cpnr (module), [249](#page-252-0) networking\_cisco.tests.unit.cisco.cpnr.fake\_networks (module), [246](#page-249-0) networking\_cisco.tests.unit.cisco.cpnr.test\_cpnr\_client networking\_cisco.tests.unit.cisco.cpnr.test\_dhcp\_relay (module), [247](#page-250-0) networking\_cisco.tests.unit.cisco.cpnr.test\_dhcpopts (module), [248](#page-251-0) networking\_cisco.tests.unit.cisco.cpnr.test\_dns\_relay networking\_cisco.tests.unit.cisco.cpnr.test\_model (modnetworking\_cisco.tests.unit.cisco.cpnr.test\_netns (modnetworking\_cisco.tests.unit.cisco.device\_manager (module), [259](#page-262-0) networking\_cisco.tests.unit.cisco.device\_manager.device\_manager\_test\_sup networking\_cisco.tests.unit.cisco.device\_manager.plugging\_test\_driver networking\_cisco.tests.unit.cisco.device\_manager.test\_aci\_vlan\_trunking\_o (module), [250](#page-253-0) networking\_cisco.tests.unit.cisco.device\_manager.test\_config (module), [252](#page-255-0) networking\_cisco.tests.unit.cisco.device\_manager.test\_db\_device\_manager (module), [253](#page-256-0) networking\_cisco.tests.unit.cisco.device\_manager.test\_device\_manager\_callbacks (module), [255](#page-258-0) networking\_cisco.tests.unit.cisco.device\_manager.test\_extension\_ciscohost (module), [255](#page-258-0) networking\_cisco.tests.unit.cisco.device\_manager.test\_hosting\_device\_cfg (module), [256](#page-259-0) networking\_cisco.tests.unit.cisco.device\_manager.test\_hw\_vlan\_trunking\_p (module), [258](#page-261-0) (module), networking cisco.tests.unit.cisco.device manager.test vif hotplug plugging (module), [258](#page-261-0) networking\_cisco.tests.unit.cisco.l3.l3\_router\_test\_support (module), [259](#page-262-0) networking\_cisco.tests.unit.cisco.l3.test\_agent\_scheduler networking\_cisco.tests.unit.cisco.l3.test\_asr1k\_routertype\_driver (module), [262](#page-265-0) networking\_cisco.tests.unit.cisco.l3.test\_db\_routertype (module), [266](#page-269-0) networking\_cisco.tests.unit.cisco.l3.test\_extension\_routertype networking\_cisco.tests.unit.cisco.l3.test\_ha\_l3\_router\_appliance\_plugin networking\_cisco.tests.unit.cisco.l3.test\_l3\_router\_appliance\_plugin (module), [282](#page-285-0) networking\_cisco.tests.unit.cisco.l3.test\_l3\_router\_callbacks (module), [297](#page-300-0)

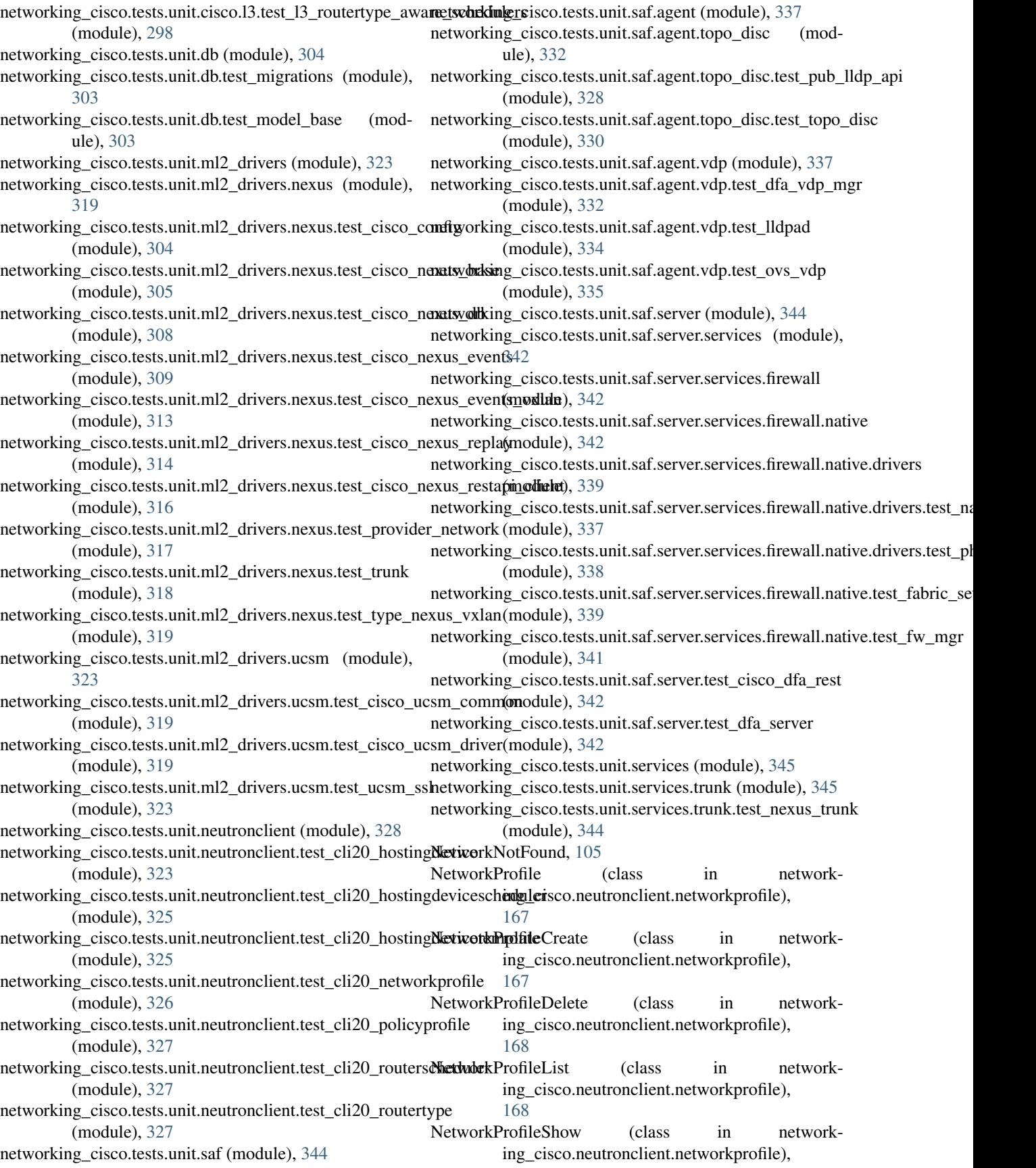

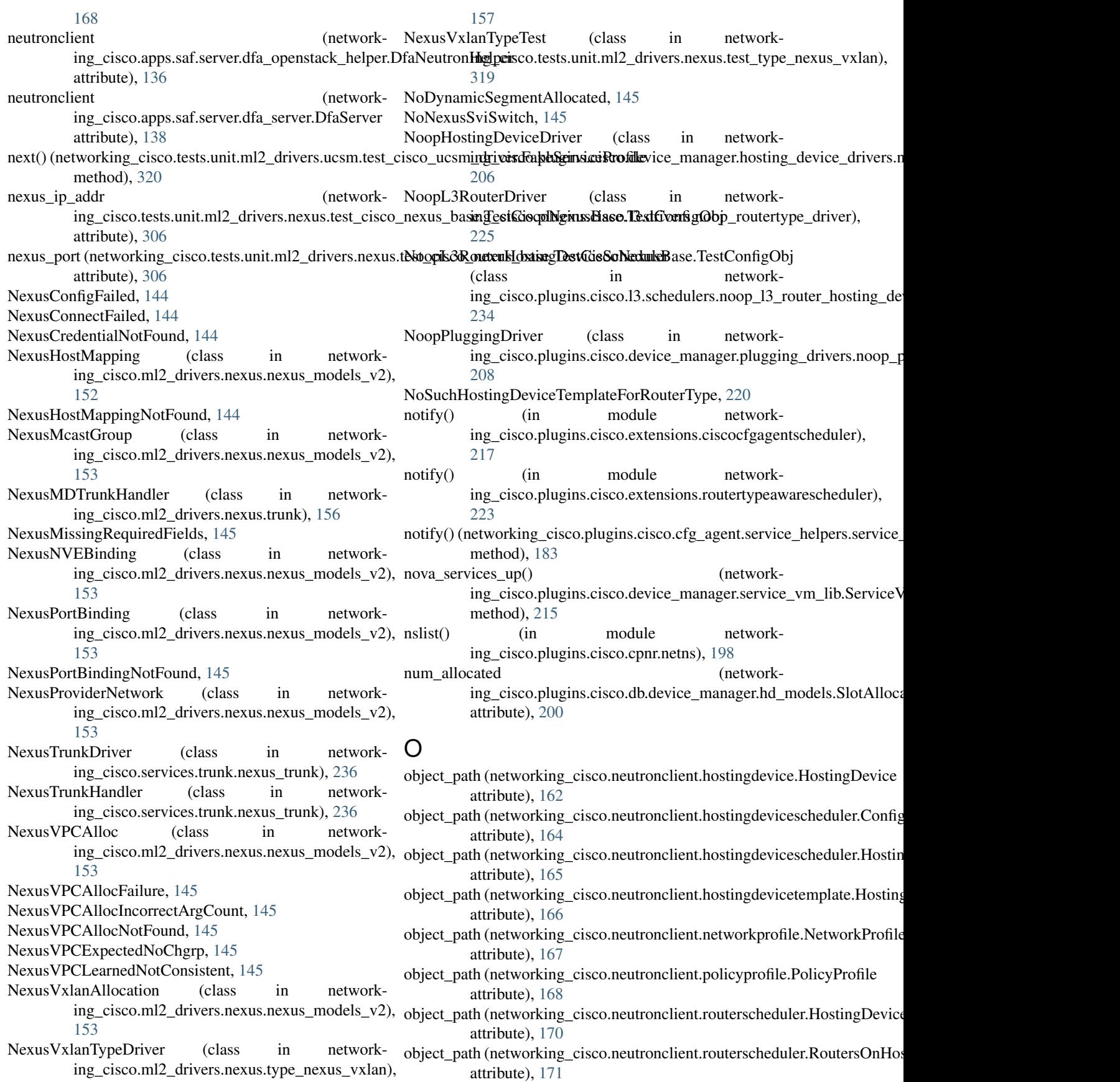

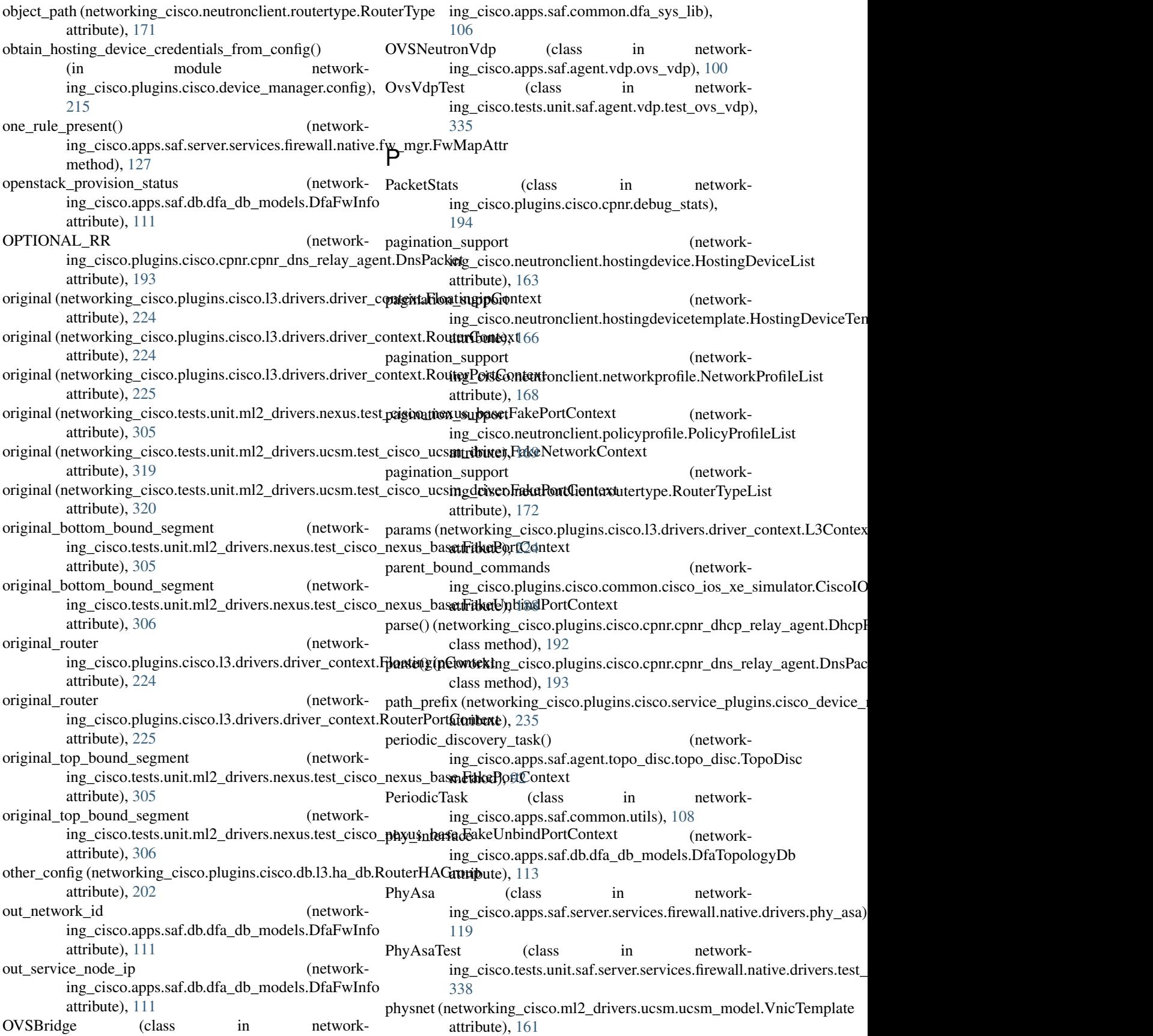

PhysnetNotConfigured, [146](#page-149-0) plugging\_driver (networking\_cisco.plugins.cisco.db.device\_manager.hd\_models.Host**ingfbod)**; dT&mplate attribute), [199](#page-202-0) PluggingDriverUtilsMixin (class in network-ing\_cisco.plugins.cisco.device\_manager.plugging\_drivers.utilesthod), [129](#page-132-0) [209](#page-212-0) PluginSidePluggingDriver (class in networking\_cisco.plugins.cisco.device\_manager.plugging\_drivers), method), [117](#page-120-0) [210](#page-213-0) Policy (class in networking\_cisco.plugins.cisco.cpnr.model), [196](#page-199-0) PolicyProfile (class in networking\_cisco.neutronclient.policyprofile), [168](#page-171-0) PolicyProfileList (class in networking\_cisco.neutronclient.policyprofile), [169](#page-172-0) PolicyProfileShow (class in network-ing cisco.neutronclient.policyprofile), [169](#page-172-0) pool\_create\_event() (networking\_cisco.apps.saf.server.dfa\_server.DfaServer method), [138](#page-141-0) pop\_fw\_local() ing\_cisco.apps.saf.server.services.firewall.native.fabric\_setupngbasisd&aphiuBhasæisco.cfg\_agent.device\_drivers.asr1k.asr1k\_cfg method), [123](#page-126-0)  $pop_fw_state()$ ing\_cisco.apps.saf.server.services.firewall.native.fabric\_setuptthinutelfabfi8Base method), [124](#page-127-0) pop\_local\_cache() (networking\_cisco.apps.saf.agent.vdp.ovs\_vdp.OVSNeutronVdp method), [101](#page-104-0) populate\_cfg\_dcnm() (network-ing\_cisco.apps.saf.server.services.firewall.native.fw\_mgr.FwMegtrod), [138](#page-141-0) method), [129](#page-132-0) populate\_dcnm\_obj() (networking\_cisco.apps.saf.server.services.firewall.native.drivers.baseaBthod);ivoil method), [116](#page-119-0) populate\_dcnm\_obj() (networking\_cisco.apps.saf.server.services.firewall.native.dpixutrexitists\_nggbmDeviceMgin module networkmethod), [117](#page-120-0) populate\_dcnm\_obj() (networking\_cisco.apps.saf.server.services.firewall.native.dpixutridativexNrktingFiriswaltpps.saf.db.dfa\_db\_models.DfaVmInfo method), [119](#page-122-0) populate\_dcnm\_obj() ing\_cisco.apps.saf.server.services.firewall.native.drivers.phya**tasibPley**Alsa3 method), [120](#page-123-0) populate\_event\_que() (networking\_cisco.apps.saf.server.services.firewall.native.dpixutr\_idd(nsetBoorkDrivers.co.tests.unit.ml2\_drivers.nexus.test\_trunk.TestTrunl method), [116](#page-119-0) populate\_event\_que() ing\_cisco.apps.saf.server.services.firewall.native.drivers.devattribulDex[iceM](#page-201-0)gr method), [117](#page-120-0) populate\_event\_que() (networking\_cisco.apps.saf.server.services.firewall.native.drivers.natime?Nottly[eFire](#page-104-0)wall method), [119](#page-122-0) populate event que() (networking\_cisco.apps.saf.server.services.firewall.native.drivers.phy\_asa. populate\_event\_queue() (networking\_cisco.apps.saf.server.services.firewall.native.fw\_mgr.FwMgr populate fw dev() (networking\_cisco.apps.saf.server.services.firewall.native.drivers.dev\_mgr populate\_local\_cache() (networking\_cisco.apps.saf.server.services.firewall.native.fabric\_setup\_bas method), [124](#page-127-0) populate\_local\_cache() (networking\_cisco.apps.saf.server.services.firewall.native.fw\_mgr.FwMgr method), [129](#page-132-0) populate\_local\_cache\_tenant() (networking\_cisco.apps.saf.server.services.firewall.native.fabric\_setup\_bas method), [124](#page-127-0) populate\_local\_sch\_cache() (networking\_cisco.apps.saf.server.services.firewall.native.drivers.dev\_mgr. method), [117](#page-120-0) populate\_segment\_nat\_dict() (networkmethod), [175](#page-178-0) (network- port (networking\_cisco.tests.unit.ml2\_drivers.nexus.test\_cisco\_nexus\_db.Te port\_create\_event() (networking\_cisco.apps.saf.server.dfa\_server.DfaServer method), [138](#page-141-0) port\_delete\_event() (networking\_cisco.apps.saf.server.dfa\_server.DfaServer port\_down\_segment\_mode() (networking\_cisco.apps.saf.agent.vdp.ovs\_vdp.OVSNeutronVdp port\_exists() (networking\_cisco.apps.saf.common.dfa\_sys\_lib.BaseOVS method), [106](#page-109-0) ing\_cisco.apps.saf.common.dfa\_sys\_lib), [107](#page-110-0) attribute), [114](#page-117-0) (network- port\_id (networking\_cisco.ml2\_drivers.nexus.nexus\_models\_v2.NexusPort port\_id (networking\_cisco.tests.unit.ml2\_drivers.nexus.test\_trunk.TestSubP attribute), [318](#page-321-0) attribute), [318](#page-321-0) (network- port\_type (networking\_cisco.plugins.cisco.db.device\_manager.hd\_models.H port\_up\_segment\_mode() (networking\_cisco.apps.saf.agent.vdp.ovs\_vdp.OVSNeutronVdp port\_update\_event() (network-

ing\_cisco.apps.saf.server.dfa\_server.DfaServer method), [138](#page-141-0) PortIdForNexusSvi, [146](#page-149-0) PortNotUnBoundException, [209](#page-212-0) PortProfile (class in networking\_cisco.ml2\_drivers.ucsm.ucsm\_model), [160](#page-163-0) PortProfileDelete (class in ing\_cisco.ml2\_drivers.ucsm.ucsm\_model), [160](#page-163-0) post\_backlog\_processing() ing\_cisco.plugins.cisco.l3.drivers.asr1k.asr1k\_routertype\_drive<u>r.</u>eXSRolrk123RouvernDrewars.extensions.cisco\_providernet.CiscoF method), [223](#page-226-0)  $post\_backlog\_processing()$ ing\_cisco.plugins.cisco.l3.drivers.L3RouterBaseDriver method), [229](#page-232-0) post\_backlog\_processing() ing\_cisco.plugins.cisco.l3.drivers.noop\_routertype\_driver.Nomplc3RoutppBrixEngent.vdp.dfa\_vdp\_mgr.VdpMgr method), [225](#page-228-0) pre\_backlog\_processing() ing\_cisco.plugins.cisco.13.drivers.asr1k.asr1k\_routertype\_drii**vgr.&S&ladp3Rofttag&ntivelp**.dfa\_vdp\_mgr.VdpMgr method), [223](#page-226-0)  $pre\_backlog\_processing()$ ing\_cisco.plugins.cisco.l3.drivers.L3RouterBaseDriver method), [229](#page-232-0) pre\_backlog\_processing() ing\_cisco.plugins.cisco.l3.drivers.noop\_routertype\_driver.N**ongL3RoupeuDrivar**isco.cfg\_agent.device\_drivers.asr1k.asr1k\_cfg method), [225](#page-228-0) prepare\_fabric\_done() ing\_cisco.apps.saf.server.services.firewall.native.fabric\_setupngbasisd&aphiuBhasæisco.cfg\_agent.device\_drivers.asr1k.asr1k\_cfg method), [124](#page-127-0) prepare\_fabric\_fw() ing\_cisco.apps.saf.server.services.firewall.native.fabric\_setumgbasisdarbpjoBsafeagent.iptables\_driver.IptablesDriver method), [124](#page-127-0) prepare hosting device params $()$ ing\_cisco.tests.unit.cisco.cfg\_agent.cfg\_agent\_test\_support.**Gig\_AgentTestSupportMcf<u>m</u>** agent.service\_helpers.routing\_svc\_he method), [237](#page-240-0) prepare\_router\_data() (in module ing\_cisco.tests.unit.cisco.cfg\_agent.test\_cfg\_agent), [241](#page-244-0) prepare\_router\_data() ing\_cisco.tests.unit.cisco.cfg\_agent.cfg\_agent\_test\_support.**fifg\_&iscutTeetGupportMcki<u>en</u>**agent.cfg\_agent.CiscoCfgAgent method), [237](#page-240-0) prepare\_router\_vm\_msg() ing\_cisco.apps.saf.server.services.firewall.native.drivers.natii**ve:NatisoeEippsxallf**.agent.vdp.dfa\_vdp\_mgr.VdpMgr method), [119](#page-122-0) priority (networking\_cisco.plugins.cisco.db.l3.ha\_db.Router**phASestting** event() (networkattribute), [202](#page-205-0) priority (networking\_cisco.plugins.cisco.db.13.ha\_db.RouterRedundanmyBindingg5 attribute), [203](#page-206-0) probe\_connectivity (networking\_cisco.plugins.cisco.db.l3.ha\_db.RouterHASettingfile\_id (networking\_cisco.ml2\_drivers.ucsm\_ucsm\_model.PortProfile attribute), [202](#page-205-0) probe\_interval ing\_cisco.plugins.cisco.db.l3.ha\_db.RouterHASetting attribute), [202](#page-205-0) probe\_target (networking\_cisco.plugins.cisco.db.l3.ha\_db.RouterHASetting attribute), [202](#page-205-0) process\_amqp\_msgs() (networking\_cisco.apps.saf.server.dfa\_listen\_dcnm.DCNMListener method), [135](#page-138-0) network- process bulk vm event() (networking\_cisco.apps.saf.agent.vdp.dfa\_vdp\_mgr.VdpMgr method), [94](#page-97-0) process\_create\_network() (networkmethod), [144](#page-147-0) process\_data() (networking\_cisco.apps.saf.server.dfa\_server.DfaServer method), [138](#page-141-0) process\_err\_queue() (networkmethod), [95](#page-98-0) (network- process queue() (networkmethod), [95](#page-98-0) process\_queue() (networking\_cisco.apps.saf.server.dfa\_server.DfaServer method), [138](#page-141-0) process\_routers\_data() (networkmethod), [174](#page-177-0) process\_routers\_data() (networkmethod), [175](#page-178-0) process\_rule\_info() (networkmethod), [104](#page-107-0) (network- process service() (networkmethod), [182](#page-185-0) network- process\_service() (networking\_cisco.plugins.cisco.cfg\_agent.service\_helpers.service\_helper. method), [183](#page-186-0) (network- process services) (networkmethod), [184](#page-187-0) process\_uplink\_event() (networkmethod), [95](#page-98-0) ing\_cisco.apps.saf.agent.vdp.dfa\_vdp\_mgr.VdpMgr profile (networking\_cisco.tests.unit.ml2\_drivers.nexus.test\_cisco\_nexus\_ba attribute), [306](#page-309-0) attribute), [160](#page-163-0) (network- profile id (networking cisco.ml2 drivers.ucsm.ucsm model.PortProfileDel

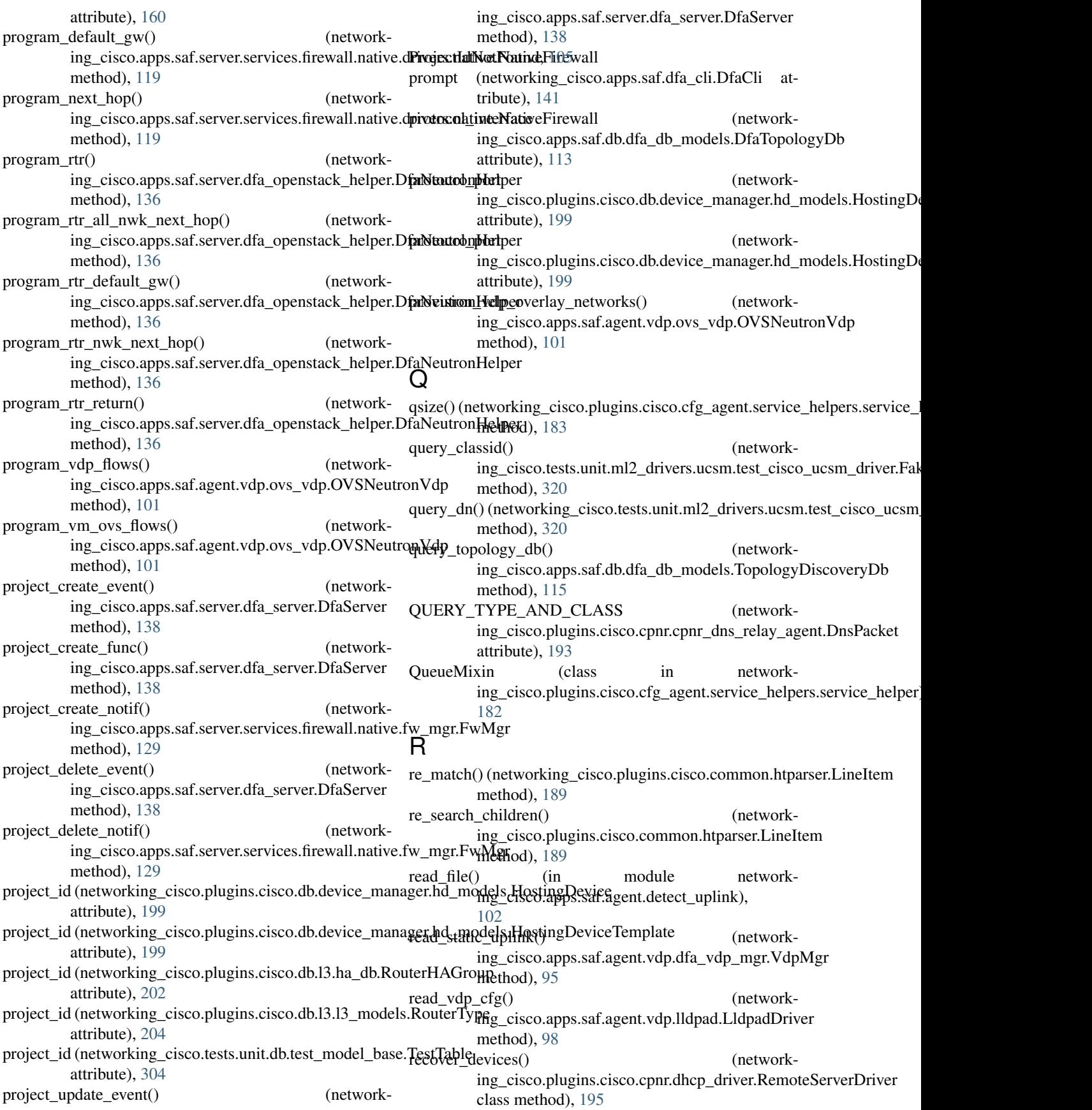

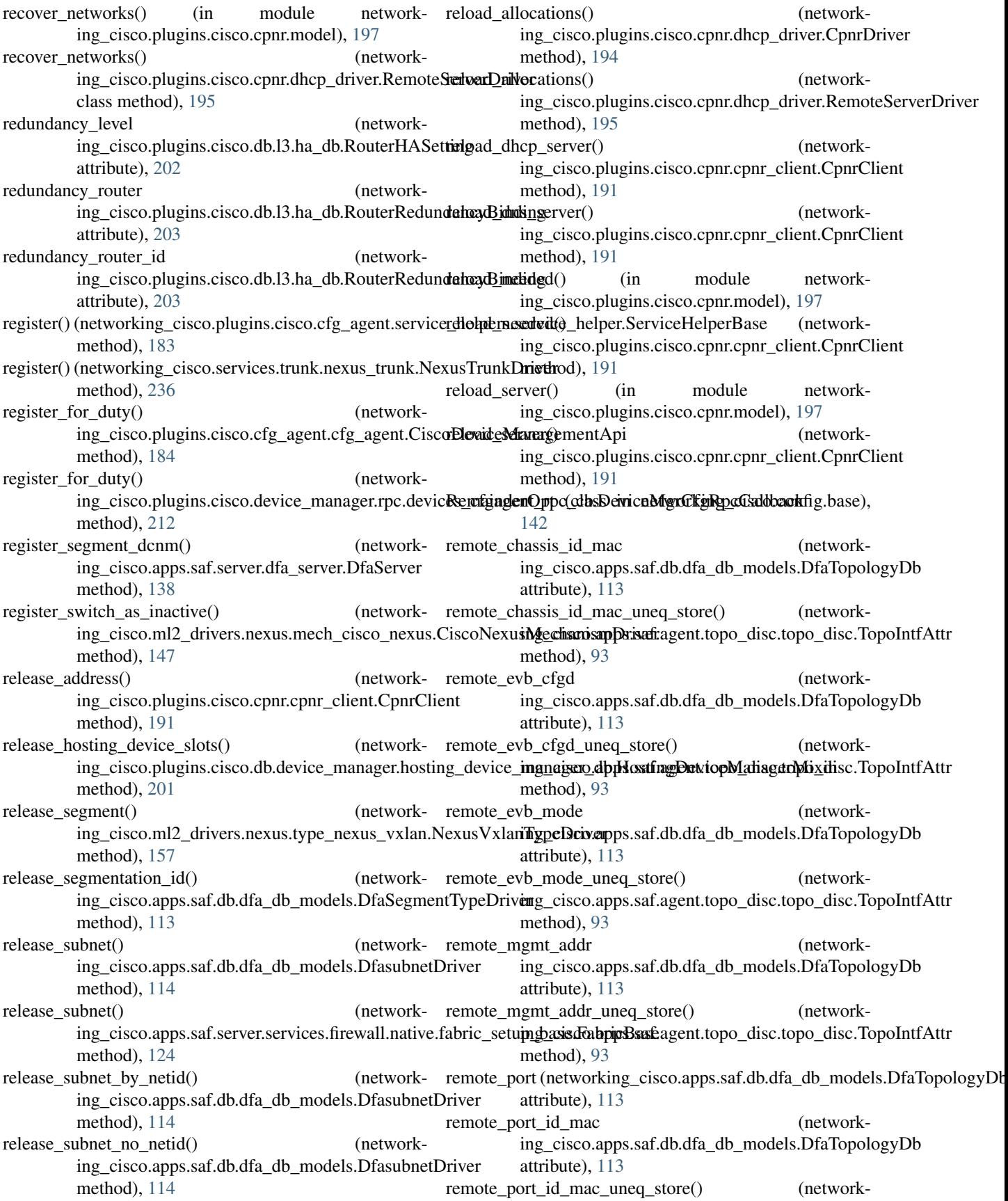

ing\_cisco.apps.saf.agent.topo\_disc.topo\_disc.TopoIntfAttr ing\_cisco.ml2\_drivers.nexus.nexus\_db\_v2), method), [93](#page-96-0) remote port uneq store $()$ ing\_cisco.apps.saf.agent.topo\_disc.topo\_disc.TopoIntfAttr ing\_cisco.neutronclient.routerscheduler.RemoveRouterFromHosti method), [93](#page-96-0) remote sys desc uneq store() ing\_cisco.apps.saf.agent.topo\_disc.topo\_disc.TopoIntfAttr ing\_cisco.plugins.cisco.db.scheduler.l3\_routertype\_aware\_schedu method), [93](#page-96-0) remote\_sys\_name\_uneq\_store() ing\_cisco.apps.saf.agent.topo\_disc.topo\_disc.TopoIntfAttr ing\_cisco.plugins.cisco.extensions.routertypeawarescheduler.Rou method), [94](#page-97-0) remote\_system\_desc ing\_cisco.apps.saf.db.dfa\_db\_models.DfaTopologyDb attribute), [113](#page-116-0) remote\_system\_name ing\_cisco.apps.saf.db.dfa\_db\_models.DfaTopologyDb attribute), [113](#page-116-0) RemoteServerDriver (class in ing\_cisco.plugins.cisco.cpnr.dhcp\_driver), [194](#page-197-0) remove\_all\_flows() ing\_cisco.apps.saf.common.dfa\_sys\_lib.OVSBridge method), [106](#page-109-0) remove\_all\_nexusnve\_bindings() (in module network-remove\_router\_interface\_precommit() (networking\_cisco.ml2\_drivers.nexus.nexus\_db\_v2), [150](#page-153-0) remove\_all\_nexusport\_bindings() (in module networking\_cisco.ml2\_drivers.nexus.nexus\_db\_v2), [150](#page-153-0) remove\_all\_static\_host\_mappings() (in module network-remove\_rtr\_nwk\_next\_hop() (networking\_cisco.ml2\_drivers.nexus.nexus\_db\_v2), [150](#page-153-0) remove driver() ing\_cisco.plugins.cisco.cfg\_agent.device\_drivers.driver\_mgin**QeviseDrippsManagem**t.iptables\_driver.IptablesDriver method), [180](#page-183-0) remove driver for hosting device() ing\_cisco.plugins.cisco.cfg\_agent.device\_drivers.driver\_mginDeexiseDinioutManalagut.routerscheduler), [170](#page-173-0) method), [180](#page-183-0) remove\_host\_mapping() (in module networking\_cisco.ml2\_drivers.nexus.nexus\_db\_v2), [150](#page-153-0) remove mo() (networking\_cisco.tests.unit.ml2\_drivers.ucsm.test\_cisco\_ucsm\_driv**endthisel**)Jcs&AHandle method), [320](#page-323-0) remove\_nexusnve\_binding() (in module networking\_cisco.ml2\_drivers.nexus.nexus\_db\_v2), [150](#page-153-0) remove nexusport binding() (in module networking\_cisco.ml2\_drivers.nexus.nexus\_db\_v2), [151](#page-154-0) remove\_port\_profile\_to\_delete() (networking\_cisco.ml2\_drivers.ucsm.ucsm\_db.UcsmDbModel method), [160](#page-163-0) remove reserved binding() (in module network-[151](#page-154-0) (network- remove router from hosting device() (networkmethod), [170](#page-173-0) (network- remove router from hosting device() (networkmethod), [205](#page-208-0) (network- remove\_router\_from\_hosting\_device() (networkmethod), [222](#page-225-0) (network- remove\_router\_interface\_postcommit() (networking\_cisco.plugins.cisco.l3.drivers.asr1k.asr1k\_routertype\_driver.A method), [223](#page-226-0) remove\_router\_interface\_postcommit() (networking\_cisco.plugins.cisco.l3.drivers.L3RouterBaseDriver method), [229](#page-232-0) network- remove router interface postcommit() (networking\_cisco.plugins.cisco.l3.drivers.noop\_routertype\_driver.NoopL method), [225](#page-228-0) (network- remove\_router\_interface\_precommit() (networking\_cisco.plugins.cisco.l3.drivers.asr1k.asr1k\_routertype\_driver.A method), [223](#page-226-0) ing\_cisco.plugins.cisco.l3.drivers.L3RouterBaseDriver method), [229](#page-232-0) remove\_router\_interface\_precommit() (networking\_cisco.plugins.cisco.l3.drivers.noop\_routertype\_driver.NoopL method), [225](#page-228-0) ing\_cisco.apps.saf.server.dfa\_openstack\_helper.DfaNeutronHelper method), [136](#page-139-0) (network- remove\_rule\_entry() (networkmethod), [104](#page-107-0) RemoveRouterFromHostingDevice (class in networkreplay\_config() (networking\_cisco.ml2\_drivers.nexus.mech\_cisco\_nexus.CiscoNexusCfgM method), [146](#page-149-0) report dead hosting devices() (networking\_cisco.plugins.cisco.cfg\_agent.cfg\_agent.CiscoDeviceManage report\_hosting\_device\_shortage() (networking\_cisco.plugins.cisco.db.device\_manager.hosting\_device\_mana method), [201](#page-204-0) report\_non\_responding\_hosting\_devices() (networking\_cisco.plugins.cisco.device\_manager.rpc.devices\_cfgagent\_rp method), [212](#page-215-0) report revived\_hosting\_devices() (networking\_cisco.plugins.cisco.cfg\_agent.cfg\_agent.CiscoDeviceManage method), [185](#page-188-0) report\_status() (networking\_cisco.plugins.cisco.l3.rpc.l3\_router\_cfg\_agent\_rpc\_cb.L3Rou

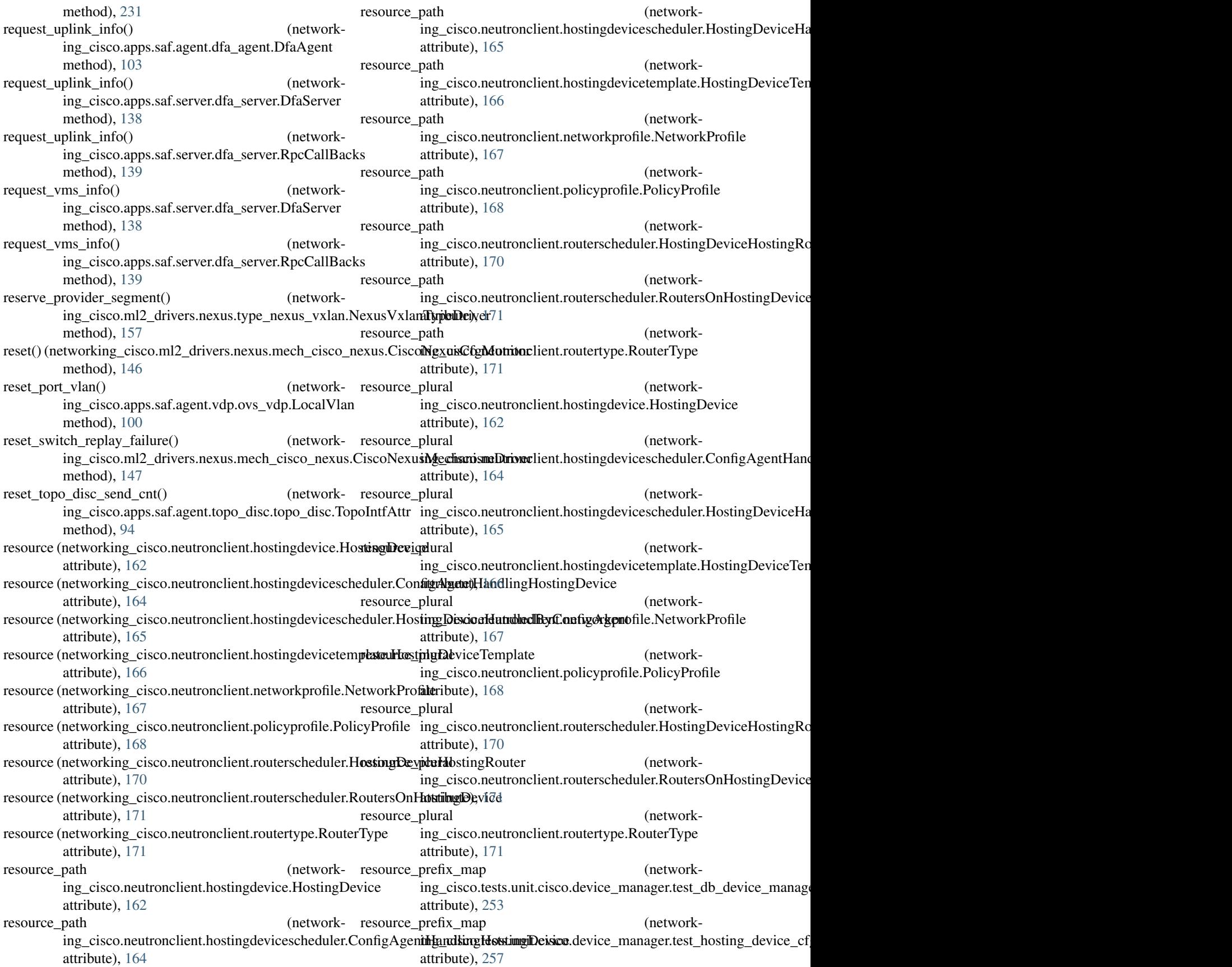

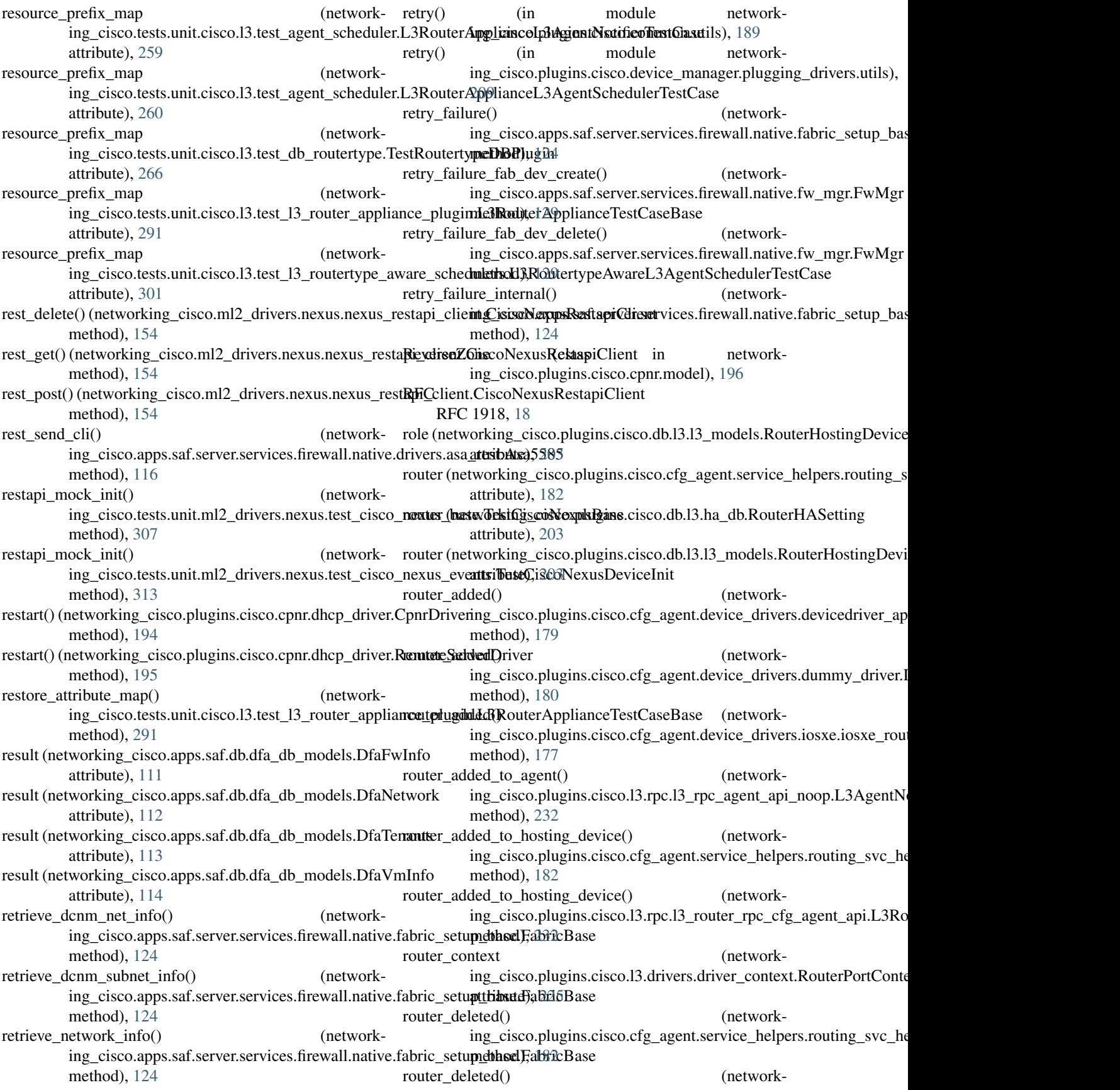

ing\_cisco.plugins.cisco.13.rpc.13\_router\_rpc\_cfg\_**agent<u>r</u>apipe3RetwtorKingAgesutNtuisfy.AmI**.cisco.13.test\_asr1k\_routertype\_driv method), [232](#page-235-0) router\_deleted() ing\_cisco.plugins.cisco.13.rpc.13\_rpc\_agent\_api\_noop.L3AgentnatNoteflyAP4NoOp method), [233](#page-236-0) router\_id (networking\_cisco.apps.saf.db.dfa\_db\_models.DfaFwInfo attribute), [282](#page-285-0) attribute), [111](#page-114-0) router\_id (networking\_cisco.plugins.cisco.db.13.ha\_db.RouterHASettingtribute), [284](#page-287-0) attribute), [203](#page-206-0) router\_id (networking\_cisco.plugins.cisco.db.l3.l3\_models.RouterHos**tingDetei);eB**inding attribute), [203](#page-206-0) router\_interface\_remove\_denied\_for\_plugin\_managed\_router() (networking\_cisco.tests.unit.cisco.l3.test\_l3\_routeron puplitype (publigin.Ling\_cuiterAppplianmettNinnosh3atesTekhCaseter\_appliance\_plog method), [284](#page-287-0) router\_name() ing\_cisco.plugins.cisco.cfg\_agent.service\_helpers.routing\_sattributedipeedyr[.Rou](#page-294-0)terInfo method), [182](#page-185-0) router net id (networking\_cisco.apps.saf.db.dfa\_db\_models.DfaFwInfo router\_type\_id (networkattribute), [111](#page-114-0) router\_removed() (networking\_cisco.plugins.cisco.cfg\_agent.device\_drivers.dewicertEixentextpi.RoutingDarisverBase in networkmethod), [179](#page-182-0) router\_removed() (networking\_cisco.plugins.cisco.cfg\_agent.device\_drivers. RumtnsHAGroummyR(ultiss Driver in metworkmethod), [180](#page-183-0) router\_removed() ing\_cisco.plugins.cisco.cfg\_agent.device\_drivers.iosxe.iosx<del>engortings.plugenslosiXxRdutingDribo),</del> [202](#page-205-0) method), [177](#page-180-0) router\_removed\_from\_agent() ing\_cisco.plugins.cisco.13.rpc.13\_rpc\_agent\_api\_noop.L3AgentyLiveterGytalEteralConstensions.routerhostingdevice), method), [233](#page-236-0) router\_removed\_from\_hosting\_device() ing\_cisco.plugins.cisco.cfg\_agent.service\_helpers.routing\_sing\_heilper.plugiingSiscoidtH3lpermodels), method), [182](#page-185-0) router removed from hosting device() ing\_cisco.plugins.cisco.13.rpc.13\_router\_rpc\_cfg\_aBgentterUphaktitRgoDutviCdSgAngehndBh6CifytAnFIler method), [232](#page-235-0) ROUTER ROLE ATTR (in module networking\_cisco.plugins.cisco.cfg\_agent.device\_drivers.asr1k.asr1R2@fg\_validator), [175](#page-178-0) router\_subnet\_id (networking\_cisco.apps.saf.db.dfa\_db\_models.DfaFwInfo attribute), [111](#page-114-0) router\_type (networking\_cisco.plugins.cisco.db.l3.l3\_model**RRutettirHo**stingDevi**(alBisi**ding in networkattribute), [203](#page-206-0) router\_type (networking\_cisco.tests.unit.cisco.device\_manager.test\_a[ci\\_vl](#page-184-0)an\_trunking\_driver.TestAciVLANTrunkingPlugDriverBase attribute), [251](#page-254-0) router\_type (networking\_cisco.tests.unit.cisco.device\_mana**gevitestPaciColate**xtrunking(**daise**r.TestA**ci**VLANffe**twisit**igPlugDriverGbp attribute), [251](#page-254-0) router\_type (networking\_cisco.tests.unit.cisco.device\_manager.test\_ac22\#lan\_trunking\_driver.TestAciVLANTrunkingPlugDriverNeutro attribute), [252](#page-255-0) router\_type (networking\_cisco.tests.unit.cisco.device\_manager.test\_hw<u>ng/lanctw</u>uplkings.polisgeidhe.l3lmiwerdb3pst40&VLANTrunkingPlugDri attribute), [258](#page-261-0) attribute), [262](#page-265-0) (network- router type (networking cisco.tests.unit.cisco.l3.test asr1k routertype driver. router\_type (networking\_cisco.tests.unit.cisco.l3.test\_l3\_router\_appliance\_ router\_type (networking\_cisco.tests.unit.cisco.l3.test\_l3\_router\_appliance\_ router\_type (networking\_cisco.tests.unit.cisco.l3.test\_l3\_router\_appliance\_ router\_type (networking\_cisco.tests.unit.cisco.l3.test\_l3\_router\_appliance\_ attribute), [290](#page-293-0) attribute), [291](#page-294-0) (network- router\_type (networking\_cisco.tests.unit.cisco.l3.test\_l3\_router\_appliance\_ router\_type (networking\_cisco.tests.unit.cisco.l3.test\_l3\_routertype\_aware\_ attribute), [301](#page-304-0) ing\_cisco.plugins.cisco.db.13.13\_models.RouterHostingDeviceBin attribute), [203](#page-206-0) ing\_cisco.plugins.cisco.l3.drivers.driver\_context), [224](#page-227-0) ing\_cisco.plugins.cisco.db.l3.ha\_db), [202](#page-205-0) (network- RouterHASetting (class in network-RouterHostedByHostingDevice, [222](#page-225-0) (network- Routerhostingdevice (class in network-[219](#page-222-0) RouterHostingDeviceBinding (class in network-[203](#page-206-0) RouterHostingDeviceMismatch, [222](#page-225-0) (class in networking\_cisco.plugins.cisco.extensions.routertypeawarescheduler), RouterHostingDeviceSchedulerTestMixIn (class in networking\_cisco.tests.unit.cisco.l3.test\_l3\_routertype\_aware\_schedulers [302](#page-305-0) ing\_cisco.plugins.cisco.cfg\_agent.service\_helpers.routing\_svc\_helper), RouterNotHostedByHostingDevice, [222](#page-225-0) ing\_cisco.plugins.cisco.l3.drivers.driver\_context), RouterRedundancyBinding (class in network-RouterReschedulingFailed, [222](#page-225-0)

Routerrole (class in ing\_cisco.plugins.cisco.extensions.routerrole), [220](#page-223-0) routers\_removed\_from\_hosting\_device() (networking\_cisco.plugins.cisco.cfg\_agent.service\_helpers.routing\_sing\_heikper.MontingSiscoicetHerkiens.routertype), method), [182](#page-185-0) routers removed from hosting device() ing\_cisco.plugins.cisco.13.rpc.13\_router\_rpc\_cfg\_agent\_api.**InNotifical AgentNotifyAtPIt**ype), [172](#page-175-0) method), [232](#page-235-0) routers\_updated() (networking\_cisco.plugins.cisco.cfg\_agent.service\_helpers.routing\_sv66helper.RoutingServiceHelper method), [182](#page-185-0) routers\_updated() (networking\_cisco.plugins.cisco.l3.rpc.l3\_router\_rpc\_cfg\_agent\_api[.L3R](#page-269-0)outerCfgAgentNotifyAPI 266 method), [232](#page-235-0) routers\_updated() (networking\_cisco.plugins.cisco.l3.rpc.l3\_rpc\_agent\_api\_momtds3MpglattNotifyAPINoOp (networkmethod), [233](#page-236-0) RouterSchedulingFailed, [222](#page-225-0) RoutersOnHostingDevice (class in networking\_cisco.neutronclient.routerscheduler), [170](#page-173-0) RoutersOnHostingDeviceList (class in ing cisco.neutronclient.routerscheduler). [171](#page-174-0) RouterType (class in networking\_cisco.neutronclient.routertype), [171](#page-174-0) RouterType (class in networking\_cisco.plugins.cisco.db.l3.l3\_models), [203](#page-206-0) Routertype (class in networking\_cisco.plugins.cisco.extensions.routertype), [220](#page-223-0) routertype (networking\_cisco.tests.unit.cisco.l3.test\_l3\_router\_appliant&2plugin.L3RouterApplianceRouterTypeDriverTestCase attribute), [290](#page-293-0) routertype() (networking\_cisco.tests.unit.cisco.l3.test\_db\_routertype.Routertype2pptCaneMicrotheCagent), [103](#page-106-0) method), [266](#page-269-0) RouterTypeAlreadyDefined, [220](#page-223-0) Routertypeawarescheduler (class in ing\_cisco.plugins.cisco.extensions.routertypeawarescheduleing\_cisco.apps.saf.server.services.firewall.native.fw\_mgr.FwMap. [222](#page-225-0) RouterTypeAwareSchedulerPluginBase (class in networking\_cisco.plugins.cisco.extensions.routertypeawaressa()e(heltw))rking\_cisco.apps.saf.common.utils.EventProcessingThread [222](#page-225-0) RouterTypeCreate (class in ing\_cisco.neutronclient.routertype), [171](#page-174-0) RoutertypeDbMixin (class in networking\_cisco.plugins.cisco.db.l3.routertype\_db), [204](#page-207-0) RouterTypeDelete (class in networking\_cisco.neutronclient.routertype), [171](#page-174-0) RouterTypeHasRouters, [220](#page-223-0) RouterTypeInUse, [220](#page-223-0) network- RouterTypeList (class in network-ing cisco.neutronclient.routertype), [172](#page-175-0) RouterTypeNotFound, [220](#page-223-0) RoutertypePluginBase (class in network- $221$ RouterTypeShow (class in network-RouterTypeTestCase (class in networking\_cisco.tests.unit.cisco.l3.test\_extension\_routertype), RoutertypeTestCaseMixin (class in networking\_cisco.tests.unit.cisco.l3.test\_db\_routertype), RouterTypeUpdate (class in networking\_cisco.neutronclient.routertype), [172](#page-175-0) ing cisco.plugins.cisco.cfg\_agent.device\_drivers.devicedriver\_ap method), [179](#page-182-0) routes\_updated() (networking\_cisco.plugins.cisco.cfg\_agent.device\_drivers.dummy\_driver.l method), [180](#page-183-0) network- routes\_updated() (networking\_cisco.plugins.cisco.cfg\_agent.device\_drivers.iosxe.iosxe\_rou method), [177](#page-180-0) RoutingDriverBase (class in networking\_cisco.plugins.cisco.cfg\_agent.device\_drivers.devicedriver\_api), [177](#page-180-0) RoutingServiceHelper (class in networking\_cisco.plugins.cisco.cfg\_agent.service\_helpers.routing\_svc\_helper), [182](#page-185-0) RoutingServiceHelperAci (class in networking\_cisco.plugins.cisco.cfg\_agent.service\_helpers.routing\_svc\_he RpcCallBacks (class in network-RpcCallBacks (class in networking\_cisco.apps.saf.server.dfa\_server), [139](#page-142-0) network- rule update() (networkmethod), [127](#page-130-0) rules (networking\_cisco.apps.saf.db.dfa\_db\_models.DfaFwInfo attribute), [111](#page-114-0) method), [108](#page-111-0) run() (networking\_cisco.apps.saf.common.utils.PeriodicTask method), [108](#page-111-0) run() (networking\_cisco.neutronclient.hostingdevice.HostingDeviceGetCon method), [163](#page-166-0) run cmd line() (in module networking\_cisco.apps.saf.agent.detect\_uplink), [102](#page-105-0) run create sm() (networking\_cisco.apps.saf.server.services.firewall.native.fabric\_setup\_base.

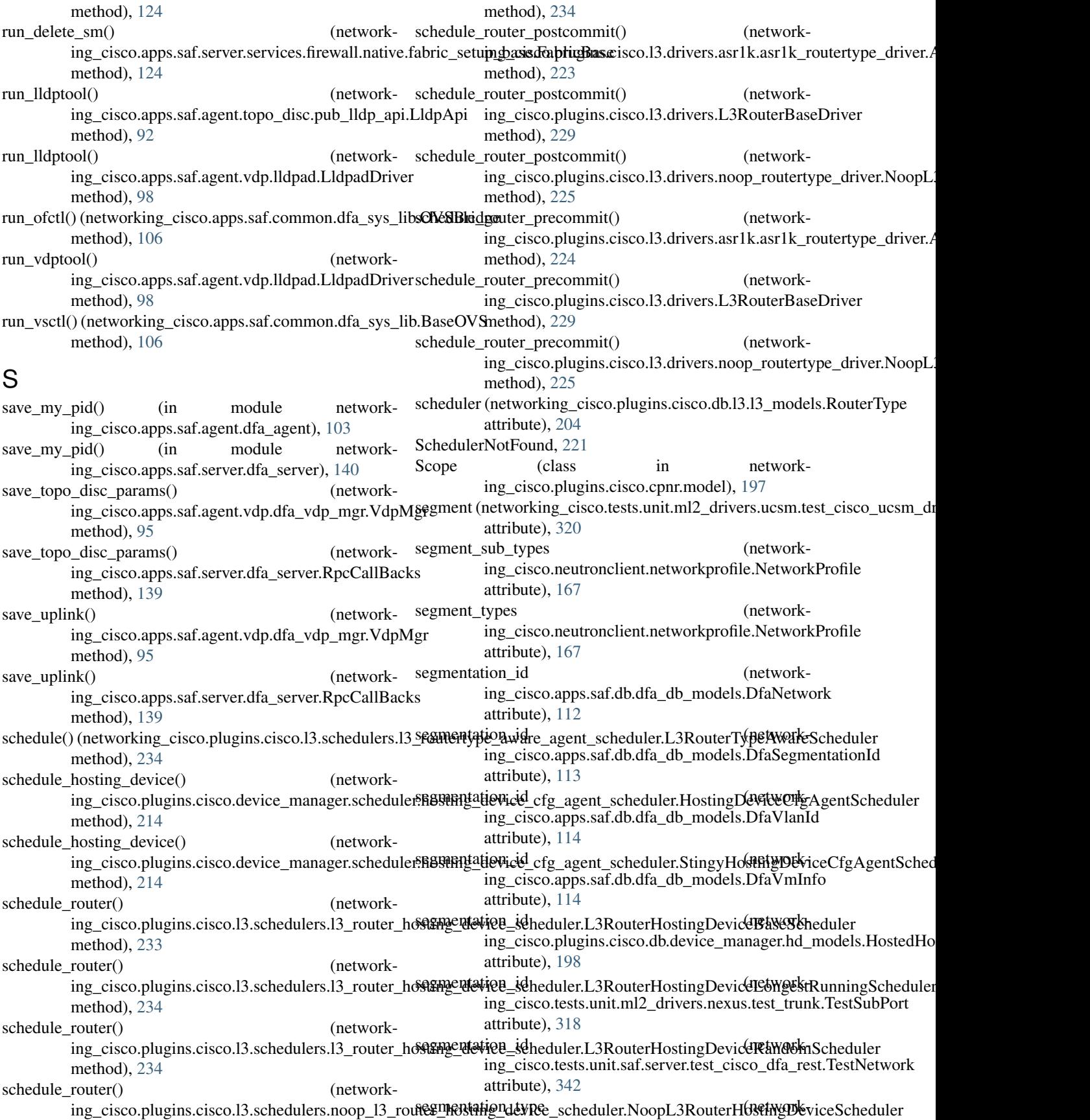

ing\_cisco.tests.unit.ml2\_drivers.nexus.test\_trunk.TestSubPort ing\_cisco.apps.saf.agent.vdp.lldpad.LldpadDriver attribute), [318](#page-321-0) send agent  $report()$ ing\_cisco.plugins.cisco.cfg\_agent.cfg\_agent.CiscoCfgAgen**iWgiteStateRpport**if.agent.vdp.lldpad.LldpadDriver method), [184](#page-187-0) send edit string $()$ ing\_cisco.ml2\_drivers.nexus.nexus\_restapi\_network\_driver.<del>Cigs\_coNexuapPossafiiDentev</del>dp.lldpad.LldpadDriver method), [156](#page-159-0)  $send\_empty_cfg()$ ing\_cisco.plugins.cisco.cfg\_agent.device\_drivers.asr1k.asr1**kngouting.apps.eaAS&thtRfaitingeDt:Rpc**CallBacks method), [176](#page-179-0) send\_enable\_vlan\_on\_trunk\_int() ing\_cisco.ml2\_drivers.nexus.nexus\_restapi\_network\_driver.<del>CiscoNexuapPossafidDriver</del>ulfa\_events\_handler.EventsHandler method), [156](#page-159-0) send\_heartbeat() ing\_cisco.apps.saf.agent.dfa\_agent.DfaAgent method), [103](#page-106-0) send\_in\_router\_port\_msg() ing\_cisco.apps.saf.server.services.firewall.native.drivers.natii**ver\_NatiscoFipps/alf**.server.services.firewall.native.fabric\_setup\_bas method), [119](#page-122-0) send\_msg\_to\_agent() ing\_cisco.apps.saf.agent.dfa\_agent.RpcCallBacks method), [103](#page-106-0) send\_msg\_to\_agent() (network-ing\_cisco.apps.saf.server.dfa\_events\_handler.EventsHandleror, [191](#page-194-0) method), [134](#page-137-0) send\_out\_router\_port\_msg() (networking\_cisco.apps.saf.server.services.firewall.native.drivers.natiattrNatice);Fift@wall method), [119](#page-122-0) send\_request() (networking\_cisco.ml2\_drivers.nexus.nexus\_restapi\_client.CiscoNexumRheothp[iClie](#page-141-0)nt method), [154](#page-157-0) send\_router\_port\_msg() (networking\_cisco.apps.saf.server.services.firewall.native.drivers.natime?Notty[eFire](#page-141-0)wall method), [119](#page-122-0) send\_update\_port\_statuses() (networking\_cisco.plugins.cisco.cfg\_agent.service\_helpers.routing\_sv&3helper.CiscoRoutingPluginApi method), [181](#page-184-0) send\_vdp\_assoc() (networking\_cisco.apps.saf.agent.vdp.lldpad.LldpadDriver method), [98](#page-101-0) send vdp deassoc() (networking\_cisco.apps.saf.agent.vdp.lldpad.LldpadDriver method), [98](#page-101-0) send\_vdp\_msg() (networking\_cisco.apps.saf.agent.vdp.lldpad.LldpadDriver method), [98](#page-101-0) send\_vdp\_port\_event() (networking\_cisco.apps.saf.agent.vdp.ovs\_vdp.OVSNeutronVdp method), [101](#page-104-0) send\_vdp\_port\_event\_internal() (networking\_cisco.apps.saf.agent.vdp.ovs\_vdp.OVSNeutronVdp method), [101](#page-104-0) send\_vdp\_query\_msg() (networkmethod), [98](#page-101-0) (network- send vdp vnic down() (networkmethod), [98](#page-101-0) (network- send vdp vnic up() (networkmethod), [99](#page-102-0) (network- send vm info() (networkmethod), [103](#page-106-0) send\_vm\_info() (networkmethod), [134](#page-137-0) send\_vm\_info() (networking\_cisco.apps.saf.server.dfa\_server.DfaServer method), [138](#page-141-0) serv\_obj\_dict (networkattribute), [121](#page-124-0) (network- serve() (networking\_cisco.plugins.cisco.cpnr.cpnr\_dhcp\_relay\_agent.DhcpI method), [192](#page-195-0) serve() (networking\_cisco.plugins.cisco.cpnr.cpnr\_dns\_relay\_agent.DnsRel method), [193](#page-196-0) service types (networking\_cisco.plugins.cisco.db.device\_manager.hd\_models.HostingDe service\_vnic\_create() (networking\_cisco.apps.saf.server.dfa\_server.DfaServer service\_vnic\_delete() (networking\_cisco.apps.saf.server.dfa\_server.DfaServer ServiceHelperBase (class in networking\_cisco.plugins.cisco.cfg\_agent.service\_helpers.service\_helper), ServiceIpSegTenantMap (class in networking\_cisco.apps.saf.server.services.firewall.native.fabric\_setup\_base), [125](#page-128-0) ServiceProfileTemplate (class in networking\_cisco.ml2\_drivers.ucsm.ucsm\_model), [160](#page-163-0) ServiceVMManager (class in networking\_cisco.plugins.cisco.device\_manager.service\_vm\_lib), [215](#page-218-0) set\_all\_vlan\_states() (networking\_cisco.ml2\_drivers.nexus.nexus\_restapi\_network\_driver.Cisco method), [156](#page-159-0) set binding() (networking\_cisco.tests.unit.ml2\_drivers.nexus.test\_cisco\_nexus\_base.Fak method), [305](#page-308-0) set binding() (networking\_cisco.tests.unit.ml2\_drivers.ucsm.test\_cisco\_ucsm\_driver.Fak

method), [320](#page-323-0) set\_db\_attribute() (networking\_cisco.apps.saf.common.dfa\_sys\_lib.OVSBridge method), [106](#page-109-0) set\_driver()(networking\_cisco.plugins.cisco.cfg\_agent.device\_driversidgiveisongppDevidedDinivediMAnager method), method), [180](#page-183-0) set fabric create() ing\_cisco.apps.saf.server.services.firewall.native.fabric\_setuppda**xis&enyips.ha\$.sgffenadifMaq**rver.DfaServer method), [126](#page-129-0) set\_fail\_reason() ing\_cisco.apps.saf.agent.vdp.ovs\_vdp.LocalVlan method), [100](#page-103-0) set\_giaddr()(networking\_cisco.plugins.cisco.cpnr.cpnr\_dhcperestayital geipt. Dhdp Patricle () (networkmethod), [192](#page-195-0) set\_ip\_cidr() (networking\_cisco.plugins.cisco.cfg\_agent.device\_driversnathold), ush4K\_cfg\_validator.ConfigValidator method), [175](#page-178-0) set\_monitor\_timestamp() (networking\_cisco.plugins.cisco.db.scheduler.cfg\_agentschedulers\_dbnetfgoNg[entSc](#page-150-0)hedulerDbMixin method), [205](#page-208-0) set\_orig\_port() (networking\_cisco.tests.unit.ml2\_drivers.nexus.test\_cisco\_nexus\_basenFthkxP[ortCo](#page-322-0)ntext method), [305](#page-308-0) set\_port\_profile\_created() (networking\_cisco.ml2\_drivers.ucsm.ucsm\_db.UcsmDbModel\_viewid() (networking\_cisco.plugins.cisco.cpnr.cpnr\_dns\_relay\_agent.Di method), [160](#page-163-0) set\_port\_uuid() ing\_cisco.apps.saf.agent.vdp.ovs\_vdp.LocalVlan method), [100](#page-103-0)  $set\_port\_vlan()$ ing\_cisco.apps.saf.agent.vdp.ovs\_vdp.LocalVlan method), [100](#page-103-0) set\_portid\_fail\_reason() (networking\_cisco.apps.saf.agent.vdp.ovs\_vdp.LocalVlan setUp() (networking\_cisco.tests.unit.cisco.cfg\_agent.test\_asr1k\_routing\_dri method), [100](#page-103-0) set portid vlan() ing\_cisco.apps.saf.agent.vdp.ovs\_vdp.LocalVlan method), [100](#page-103-0) set\_relay\_option() (networking\_cisco.plugins.cisco.cpnr.cpnr\_dhcp\_relay\_agenttDpiQyPhatketrking\_cisco.tests.unit.cisco.cfg\_agent.test\_device\_status.Test method), [192](#page-195-0) set\_return() (networking\_cisco.tests.unit.saf.server.services.**fictUp()) (nativecdking**rsd**isxto\_nativalfiikeKdass**fg\_agent.test\_routing\_svc\_helpe class method), [337](#page-340-0) set\_return() (networking\_cisco.tests.unit.saf.server.services.**ficeWp() (nativecdking**rsd**isxtophytsasaiFakeClafg\_**agent.test\_routing\_svc\_helpe class method), [338](#page-341-0) set\_return() (networking\_cisco.tests.unit.saf.server.services.**fietUp() (nativextdsingabric\_stuttp\_hnite:FakeClE**nsagent.test\_routing\_svc\_helpe class method), [341](#page-344-0) set\_return() (networking\_cisco.tests.unit.saf.server.services.**fictUp() (nativectdsing<u>we</u>inagriFakeClitss**isco.cfg\_agent.test\_routing\_svc\_helpe class method), [341](#page-344-0) set\_secure\_mode() ing\_cisco.apps.saf.common.dfa\_sys\_lib.OVSBridge method), [106](#page-109-0) set\_segmentid\_range() (networking\_cisco.apps.saf.server.cisco\_dfa\_rest.DFARESTCUp(i) (networking\_cisco.tests.unit.cisco.cpnr.test\_cpnr\_client.TestCpnrCl method), [133](#page-136-0) set sp template updated() (networking\_cisco.ml2\_drivers.ucsm.ucsm\_db.UcsmDbModel method), [160](#page-163-0) set\_static\_ip\_address() (network-[141](#page-144-0) (network- set static ip address() (networkmethod), [138](#page-141-0) set\_static\_ip\_address() (networking\_cisco.apps.saf.server.dfa\_server.RpcCallBacks method), [139](#page-142-0) ing\_cisco.ml2\_drivers.nexus.mech\_cisco\_nexus.CiscoNexusMec set\_switch\_nexus\_type() (networking\_cisco.ml2\_drivers.nexus.mech\_cisco\_nexus.CiscoNexusMec set up mocks() (networking\_cisco.tests.unit.ml2\_drivers.ucsm.test\_cisco\_ucsm\_common. set\_uplink() (networking\_cisco.apps.saf.agent.vdp.dfa\_vdp\_mgr.VdpQueM method), [96](#page-99-0) method), [193](#page-196-0) set\_vnic\_template\_updated() (networking\_cisco.ml2\_drivers.ucsm.ucsm\_db.UcsmDbModel method), [160](#page-163-0) (network- setup() (networking\_cisco.apps.saf.server.services.firewall.native.drivers.asa method), [116](#page-119-0) setUp() (networking\_cisco.tests.unit.cisco.cfg\_agent.test\_asr1k\_cfg\_syncer. method), [238](#page-241-0) method), [239](#page-242-0)  $n_{\text{network}}$  setUp $()$  (networking cisco.tests.unit.cisco.cfg agent.test cfg agent.TestCiscocfg agent. method), [240](#page-243-0) setUp() (networking cisco.tests.unit.cisco.cfg agent.test device status.Test method), [241](#page-244-0) method), [241](#page-244-0) method), [242](#page-245-0) method), [243](#page-246-0) method), [243](#page-246-0) method), [243](#page-246-0)  $n_{\text{network}}$  setUp $()$  (networking\_cisco.tests.unit.cisco.cfg\_agent.test\_routing\_svc\_helperationsActionsActionsActionsActionsActionsActionsActionsActionsActionsActionsActionsActionsActionsActionsActionsActionsActionsActionsAc method), [244](#page-247-0) setUp() (networking\_cisco.tests.unit.cisco.common.test\_htparser.TestHTPar method), [245](#page-248-0) method), [246](#page-249-0)

- setUp() (networking\_cisco.tests.unit.cisco.device\_manager.t**est<u>U</u>p(i) (vlatw/unkikgn***g***\_istrovtesf&eurAtccKsLAlNTeun\_kBngBlugdDnpphBnse\_**plug method), [251](#page-254-0) method), [291](#page-294-0)
- setUp() (networking\_cisco.tests.unit.cisco.device\_manager.t**set<u>U</u>p(i) (vlatw/unkik<u>eng.i</u>xtrovtersffeatrAtccKsL&NNTerst<u>n</u>kRngBlutglDnpphf&lbpe\_plug</u>** method), [251](#page-254-0) method), [291](#page-294-0)
- setUp() (networking\_cisco.tests.unit.cisco.device\_manager.t**est<u>U</u>p(i) (vlatw/unkik***i***ng.istrovtesfRestrAtccKsLAlNTerst<u>r</u>RingBlutglQcakbbkekurBestC** method), [252](#page-255-0) method), [297](#page-300-0)
- setUp() (networking\_cisco.tests.unit.cisco.device\_manager.t**estUp(i) figeTestiReviceManagerCumifig**isco.13.test\_13\_routertype\_aware\_sche method), [252](#page-255-0) method), [298](#page-301-0)
- setUp() (networking\_cisco.tests.unit.cisco.device\_manager.t**estUpt() (hevive<u>or</u>kimgagers:TestElswinetMineagEFIDBP\_I**bg\_inoutertype\_aware\_sche method), [253](#page-256-0) method), [298](#page-301-0)
- setUp() (networking\_cisco.tests.unit.cisco.device\_manager.t**setUp(y)(aretmankiggy\_ciskbackts:TusifCdig&gEhtBstyl&Managgy@altbærks**.sche method), [255](#page-258-0) method), [298](#page-301-0)
- setUp() (networking\_cisco.tests.unit.cisco.device\_manager.t**est<u>U</u>p(i):(networksaghostagtestsaamtaatsger.|Giscot]-BshaglDstypeMwarge</u>sThs** method), [255](#page-258-0) method), [298](#page-301-0)
- setUp() (networking\_cisco.tests.unit.cisco.device\_manager.t**estUp@t(netwlerking\_cEgscagterst\_sxhitduker0H&stingD&vrorxCrtryfpg\_Agyent&l\_stific** method), [256](#page-259-0) method), [301](#page-304-0)
- setUp() (networking\_cisco.tests.unit.cisco.device\_manager.t**estUp@t(netwlerking\_cEgscagterst\_sxhitduker0H&sttistgD&vrorxCrtyfpgAqyentScstdtl** method), [257](#page-260-0) method), [301](#page-304-0)
- setUp()(networking\_cisco.tests.unit.cisco.device\_manager.t**estUp@i(ingtvlerking\_cEgscagterst\_sxhitduker0H&stingD&vrowlEvfXfgAgwat&<u>ti</u>ngJy** method), [257](#page-260-0) method), [301](#page-304-0)
- setUp() (networking\_cisco.tests.unit.cisco.device\_manager.t**est<u>U</u>p() (vlanyorkmk<u>yng is</u>plo,ggsingunlitivler.fest\_HwvddL\_AddSErTraktiMgRleldBase**ver method), [258](#page-261-0) method), [303](#page-306-0)
- setUp() (networking\_cisco.tests.unit.cisco.device\_manager.t**est<u>U</u>pi() {nutplugk**ipl**yggingg\_thstenfitsnM2FHotPlugPluggingQrivev\_**config.Te method), [258](#page-261-0) method), [304](#page-307-0)
- setUp() (networking\_cisco.tests.unit.cisco.l3.test\_agent\_sch**edtllip().{}Rowter|ApplizinceIt&AgentNotificedfloxtGaxe**xus.test\_cisco\_nexus\_ba method), [259](#page-262-0) method), [307](#page-310-0)
- setUp() (networking\_cisco.tests.unit.cisco.l3.test\_agent\_sch**edtllip().{}RowterkApplizinceIt&AgentSchk2<u>t</u>ldrivBrstGases**.test\_cisco\_nexus\_ba method), [260](#page-263-0) method), [307](#page-310-0)
- setUp() (networking\_cisco.tests.unit.cisco.l3.test\_asr1k\_rout<del>erttype() (hetwoAknlgHARoutertTypetDnl2erChevtCase</del>xus.test\_cisco\_nexus\_ba method), [262](#page-265-0) method), [307](#page-310-0)
- setUp() (networking\_cisco.tests.unit.cisco.l3.test\_asr1k\_rout**erttype)\_(iretextE3Gfg\_AgentAsr3 kRiturdtAlypetDriverEestCestC**estCe\_nexus\_dl method), [265](#page-268-0) method), [309](#page-312-0)
- setUp() (networking\_cisco.tests.unit.cisco.l3.test\_db\_router**tyqie/pe);(Retworkyipe))&Rugins**ts.unit.ml2\_drivers.nexus.test\_cisco\_nexus\_ev method), [266](#page-269-0) method), [309](#page-312-0)
- setUp() (networking\_cisco.tests.unit.cisco.l3.test\_extension\_sat**lilp(t)(pe:fRoutkinEy\_peiRestCats**eunit.ml2\_drivers.nexus.test\_cisco\_nexus\_ev method), [266](#page-269-0) method), [310](#page-313-0)
- setUp() (networking\_cisco.tests.unit.cisco.13.test\_ha\_13\_rou**ter\_Uppi)l(natwopkingin.d1s&b.3RstattmAppl2<u>a</u>dricNimmespaceAststCase\_n**exus\_ev method), [267](#page-270-0) method), [311](#page-314-0)
- setUp() (networking\_cisco.tests.unit.cisco.l3.test\_ha\_l3\_rou**ter\_Uppi)l{natx\opking{m\_dH&bL3R\tuttnAppl2arlce\&MText(Sats**est\_cisco\_nexus\_ev method), [273](#page-276-0) method), [312](#page-315-0)
- setUp() (networking\_cisco.tests.unit.cisco.l3.test\_ha\_l3\_rou**ter\_Uppi)l(natwopkingiy).di3AgentHArRtomik?Applians.neXestCestC**estco\_nexus\_ev method), [280](#page-283-0) method), [313](#page-316-0)
- setUp() (networking\_cisco.tests.unit.cisco.13.test\_ha\_13\_rout**ert\_lppp)|(natxg\_pkinggn\_di3&CfgsAtgenthHARD\_udrrApphianosTestCassc**o\_nexus\_ev method), [281](#page-284-0) method), [313](#page-316-0)
- setUp() (networking\_cisco.tests.unit.cisco.l3.test\_l3\_router\_sppblp(neneplay.html33AgentRoutenAppli2mdeiRextCheseus.test\_cisco\_nexus\_re method), [282](#page-285-0) method), [315](#page-318-0)
- setUp() (networking\_cisco.tests.unit.cisco.l3.test\_l3\_router\_spp[lp(ne**eplay.hing)CfgAgentRouterApplianceTestCisse**st\_cisco\_nexus\_re method), [283](#page-286-0) method), [315](#page-318-0)
- setUp() (networking\_cisco.tests.unit.cisco.l3.test\_l3\_router\_sepplip(i)do\_eplugikin@RouterAsppliantcaGbpThevtGaseexus.test\_cisco\_nexus\_re method), [284](#page-287-0) method), [316](#page-319-0)
- setUp() (networking\_cisco.tests.unit.cisco.13.test\_13\_router\_sepplip(i)&neplugiking3RouterAppplianitenNOGbbpTerstGases.test\_provider\_netwo method), [290](#page-293-0) method), [317](#page-320-0)
- setUp()(networking\_cisco.tests.unit.cisco.13.test\_13\_router\_spp[lp(nenchapting3]RosatenApphimmterR2uderiTgspenDenwenTest\_tGraseider\_netwo method), [290](#page-293-0) method), [317](#page-320-0)

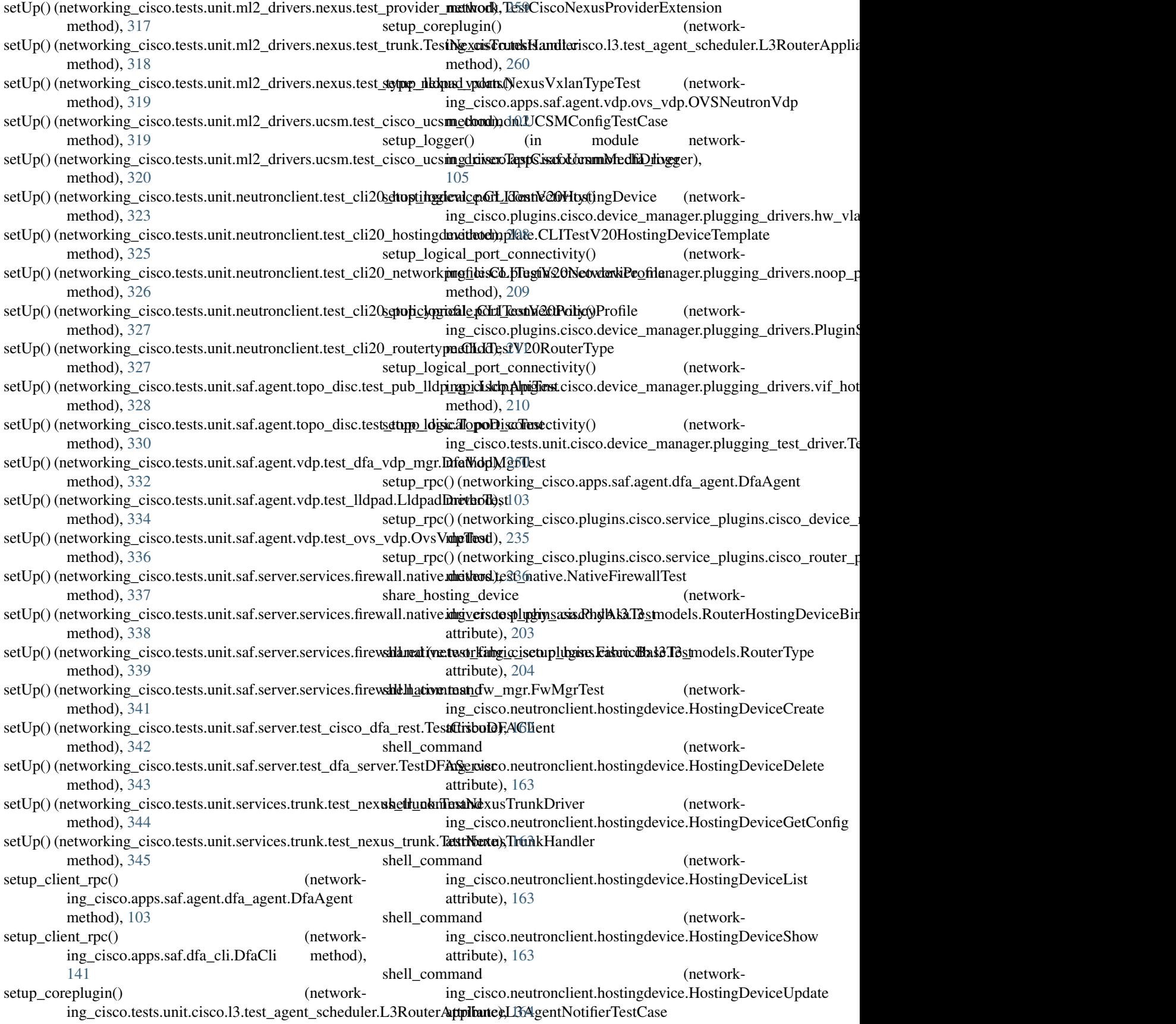

shell\_command ing\_cisco.neutronclient.hostingdevicescheduler.ConfigAgen**iiH<u>an</u>dkingHantlingDieviteb**ii**se**rscheduler.RemoveRouterFromHosti attribute), [164](#page-167-0) shell\_command ing\_cisco.neutronclient.hostingdevicescheduler.HostingDevi**ogAsisociateWiidmCbenfigAgtents**cheduler.RoutersOnHostingDevice attribute), [165](#page-168-0) shell\_command ing\_cisco.neutronclient.hostingdevicescheduler.HostingDevi**ogDeisssocwenteFnohistionfigtAggpe**.RouterTypeCreate attribute), [165](#page-168-0) shell\_command ing\_cisco.neutronclient.hostingdevicescheduler.HostingDevi**agHaisdtedBy(ConfligAgeoutLast**ype.RouterTypeDelete attribute), [165](#page-168-0) shell\_command ing\_cisco.neutronclient.hostingdevicetemplate.HostingDevien<del>geoisplataCireata</del>client.routertype.RouterTypeList attribute), [166](#page-169-0) shell\_command ing\_cisco.neutronclient.hostingdevicetemplate.HostingDevien Template Delete to client.routertype.RouterTypeShow attribute), [166](#page-169-0) shell\_command ing\_cisco.neutronclient.hostingdevicetemplate.HostingDeviengenisdataEnstronclient.routertype.RouterTypeUpdate attribute), [166](#page-169-0) shell\_command ing\_cisco.neutronclient.hostingdevicetemplate.HostingDevien Template Bilgins.cisco.db.scheduler.cfg\_agentschedulers\_db.Cfg attribute), [167](#page-170-0) shell\_command ing\_cisco.neutronclient.hostingdevicetemplate.HostingDeviceTemplateUngdatecisco.cpnr.dhcp\_driver.RemoteServerDriver attribute), [167](#page-170-0) shell\_command ing\_cisco.neutronclient.networkprofile.NetworkProfileCreate ing\_cisco.plugins.cisco.cpnr.dhcp\_driver), attribute), [168](#page-171-0) shell\_command ing\_cisco.neutronclient.networkprofile.NetworkProfileDelete ing\_cisco.plugins.cisco.cpnr.cpnr\_dns\_relay\_agent.DnsPacket attribute), [168](#page-171-0) shell\_command ing\_cisco.neutronclient.networkprofile.NetworkProfileList ing\_cisco.plugins.cisco.db.device\_manager.hd\_models.HostingDe attribute), [168](#page-171-0) shell command ing\_cisco.neutronclient.networkprofile.NetworkProfileShow attribute), [204](#page-207-0) attribute), [168](#page-171-0) shell\_command (networking\_cisco.neutronclient.policyprofile.PolicyProfileList attribute), [169](#page-172-0) shell\_command (networking\_cisco.neutronclient.policyprofile.PolicyProfileShow attribute), [169](#page-172-0) shell\_command (networking\_cisco.neutronclient.policyprofile.UpdatePolicyProfile attribute), [169](#page-172-0) shell command (network-ing\_cisco.neutronclient.routerscheduler.AddRouterToHostingtDibuitee), [166](#page-169-0) attribute), [170](#page-173-0) shell command (networking\_cisco.neutronclient.routerscheduler.HostingDeviceHost**intgRoute);**Llist& attribute), [170](#page-173-0) shell\_command (networkattribute), [170](#page-173-0) shell\_command (networkattribute), [171](#page-174-0) shell\_command (networkattribute), [171](#page-174-0) shell\_command (networkattribute), [172](#page-175-0) shell\_command (networkattribute), [172](#page-175-0) shell\_command (networkattribute), [172](#page-175-0) shell\_command (networkattribute), [172](#page-175-0) (network- should check agent() (networkclass method), [205](#page-208-0) (network-<br>should\_enable\_metadata() (networkclass method), [195](#page-198-0) SimpleCpnrDriver (class in network-[195](#page-198-0) skip\_over\_domain\_name() (networkclass method), [193](#page-196-0) (network- slot capacity (networkattribute), [199](#page-202-0) (network- slot need (networking cisco.plugins.cisco.db.l3.l3 models.RouterType SlotAllocation (class in networking\_cisco.plugins.cisco.db.device\_manager.hd\_models), [200](#page-203-0) snat\_enabled (networking\_cisco.plugins.cisco.cfg\_agent.service\_helpers.routing\_svc\_he attribute), [182](#page-185-0) sorting\_support (networking\_cisco.neutronclient.hostingdevice.HostingDeviceList attribute), [163](#page-166-0) sorting\_support (networking\_cisco.neutronclient.hostingdevicetemplate.HostingDeviceTen sorting\_support (networking\_cisco.neutronclient.networkprofile.NetworkProfileList sorting\_support (network-

ing\_cisco.neutronclient.policyprofile.PolicyProfileList attribute), [169](#page-172-0) sorting\_support (networking\_cisco.neutronclient.routertype.RouterTypeListtatus (networking\_cisco.plugins.cisco.db.device\_manager.hd\_models.Hosti attribute), [172](#page-175-0) source (networking\_cisco.apps.saf.db.dfa\_db\_models.DfaNetworking\_cisco.tests.unit.db.test\_model\_base.TestTable attribute), [112](#page-115-0) source (networking\_cisco.apps.saf.db.dfa\_db\_models.DfaSe**gntent@ticow&rking\_cisco.tests.unit.ml2\_drivers.nexus.test\_trunk.TestTrunk** attribute), [113](#page-116-0) source (networking\_cisco.apps.saf.db.dfa\_db\_models.DfaVl**statu**s\_description (networkattribute), [114](#page-117-0) sp\_t[empla](#page-307-0)te (networking\_cisco.ml2\_drivers.ucsm.ucsm\_model.Servic**aftribute)**emplate attribute), [161](#page-164-0) split\_interface\_name() (in module networking\_cisco.ml2\_drivers.nexus.nexus\_helpers), [152](#page-155-0) SPTemplateListType (class in networking\_cisco.ml2\_drivers.ucsm.config), [157](#page-160-0) SSLContext (class in network-ing\_cisco.ml2\_drivers.ucsm.ucs\_ssl), [159](#page-162-0) start() (networking\_cisco.apps.saf.agent.vdp.dfa\_vdp\_mgr.Vd**pMg**(networking\_cisco.apps.saf.common.utils.PeriodicTask method), [95](#page-98-0) start() (networking\_cisco.apps.saf.common.rpc.DfaNotifcatistnob())(metworking\_cisco.ml2\_drivers.nexus.mech\_cisco\_nexus.CiscoNexus method), [107](#page-110-0) start() (networking\_cisco.apps.saf.common.rpc.DfaRpcServer stop\_rpc() (networking\_cisco.apps.saf.agent.dfa\_agent.DfaAgent method), [108](#page-111-0) start() (networking\_cisco.apps.saf.server.dfa\_events\_handlers<del>Expentsd()) (inklew</del>orking\_cisco.apps.saf.server.dfa\_server.DfaServer method), [134](#page-137-0) start() (networking\_cisco.ml2\_drivers.nexus.mech\_cisco\_ne**xus:CisboNex()** sCfgMonitor (networkmethod), [146](#page-149-0) start create vlan() (networking\_cisco.ml2\_drivers.nexus.nexus\_restapi\_networkordridbrichetistyoNexus(RestapiDriver (networkmethod), [156](#page-159-0) start\_iptables\_task() (networking\_cisco.apps.saf.agent.dfa\_agent.DfaAgent method), [103](#page-106-0) start\_rpc() (networking\_cisco.apps.saf.agent.dfa\_agent.DfaAgent method), [103](#page-106-0) start\_rpc() (networking\_cisco.apps.saf.server.dfa\_server.DfaServer method), [139](#page-142-0) start\_rpc\_task() ing\_cisco.apps.saf.agent.dfa\_agent.DfaAgent method), [103](#page-106-0) start\_tasks() (networking\_cisco.apps.saf.agent.dfa\_agent.Df**at\ogendummy\_router\_net()** (networkmethod), [103](#page-106-0) start\_threads() (networking\_cisco.plugins.cisco.cpnr.dhcp\_driver.CpnrDriveore\_fw\_db() (networkclass method), [194](#page-197-0) state (networking\_cisco.plugins.cisco.db.l3.ha\_db.RouterHASetting method), [124](#page-127-0) attribute), [203](#page-206-0) state (networking\_cisco.plugins.cisco.db.l3.ha\_db.RouterRedundancy**Binding**co.apps.saf.server.services.firewall.native.fabric\_setup\_base. attribute), [203](#page-206-0) static uplink  $\text{detect}()$ ing\_cisco.apps.saf.agent.vdp.dfa\_vdp\_mgr.VdpMgr method), [95](#page-98-0) status (networking\_cisco.apps.saf.db.dfa\_db\_models.DfaVmInfo attribute), [114](#page-117-0) attribute), [199](#page-202-0) attribute), [304](#page-307-0) attribute), [318](#page-321-0) ing\_cisco.tests.unit.db.test\_model\_base.TestTable StingyHostingDeviceCfgAgentScheduler (class in networking\_cisco.plugins.cisco.device\_manager.scheduler.hosting\_device [214](#page-217-0) stop() (networking\_cisco.apps.saf.common.rpc.DfaNotifcationListener method), [107](#page-110-0) stop() (networking\_cisco.apps.saf.common.rpc.DfaRpcServer method), [108](#page-111-0) method), [108](#page-111-0) method), [146](#page-149-0) method), [103](#page-106-0) method), [139](#page-142-0) ing\_cisco.apps.saf.server.services.firewall.native.fabric\_setup\_bas class method), [121](#page-124-0) ing\_cisco.apps.saf.agent.topo\_disc.topo\_disc.TopoIntfAttr method), [94](#page-97-0) store\_dcnm() (networking\_cisco.apps.saf.server.services.firewall.native.fabric\_setup\_bas method), [124](#page-127-0) store\_dcnm\_net\_dict() (networking\_cisco.apps.saf.server.services.firewall.native.fabric\_setup\_bas method), [126](#page-129-0) (network- store dcnm subnet dict() (networking\_cisco.apps.saf.server.services.firewall.native.fabric\_setup\_base. method), [126](#page-129-0) ing\_cisco.apps.saf.server.services.firewall.native.fabric\_setup\_bas method), [126](#page-129-0) ing\_cisco.apps.saf.server.services.firewall.native.fabric\_setup\_bas store fw db router() (networkmethod), [124](#page-127-0) (network- store fw tenant() (networking\_cisco.apps.saf.server.services.firewall.native.fw\_mgr.FwTena
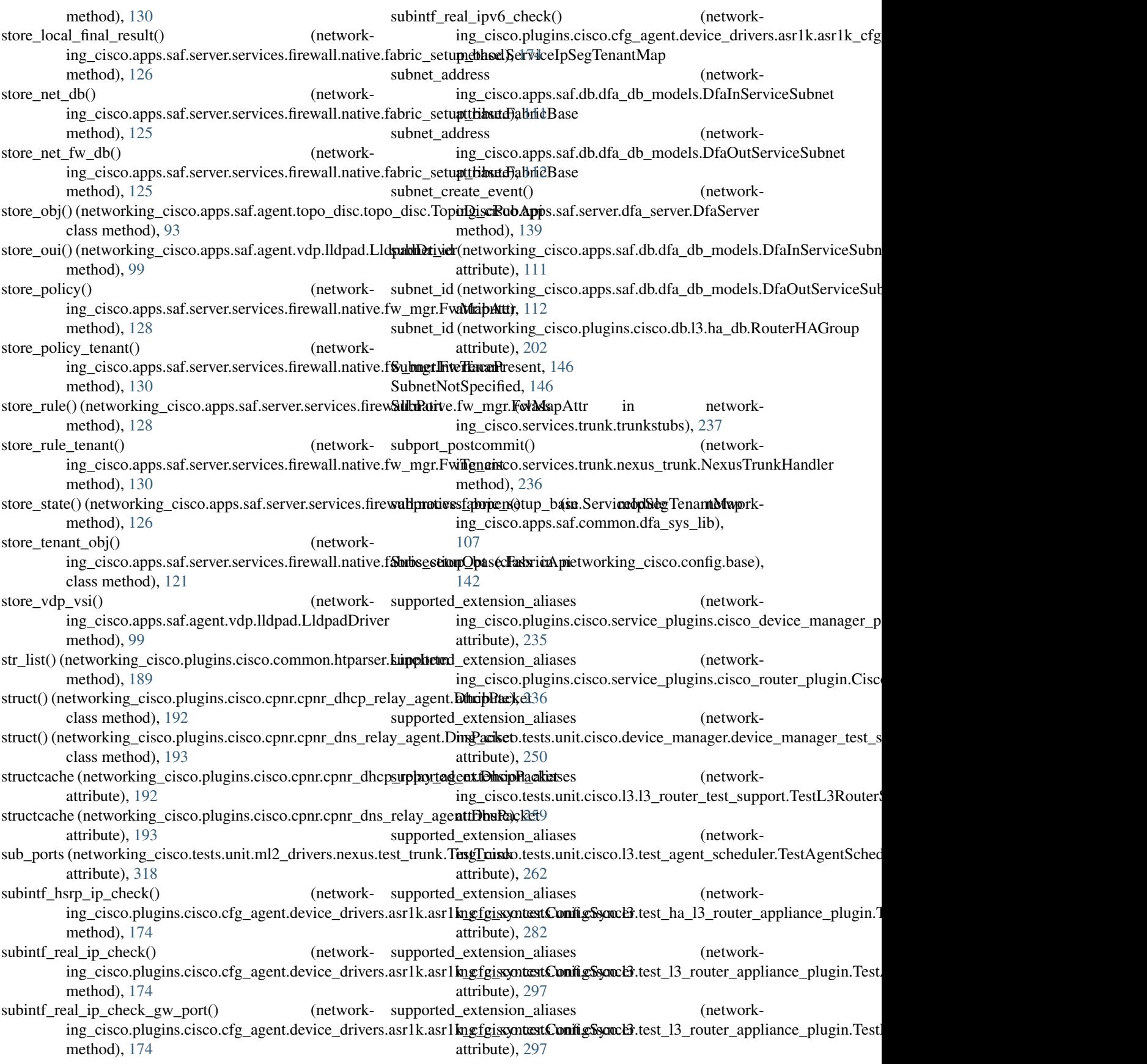

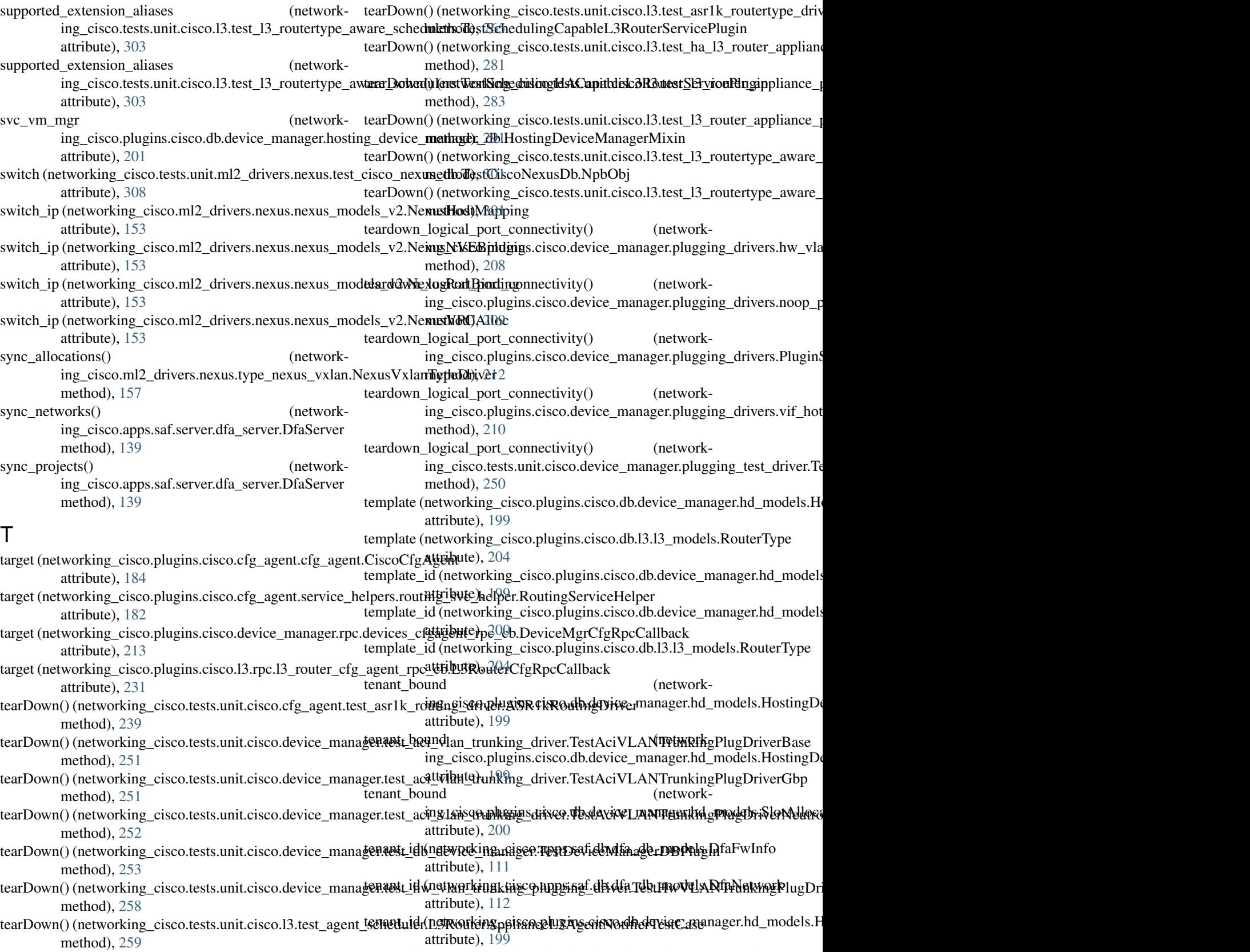

tearDown() (networking\_cisco.tests.unit.cisco.l3.test\_agent**\_tscheduler.L3Router)&pplianceL3AgentScheddelerTestCase** method), [260](#page-263-0) t**senantuid (networking.psisangeluging.cisco.db.device.tman**ager.hd\_models.H attribute), [199](#page-202-0)

- tenant\_id (networking\_cisco.plugins.cisco.db.l3.ha\_db.RoutterHAGinbind\_router\_removes\_binding() (networkattribute), [202](#page-205-0) ing\_cisco.tests.unit.cisco.l3.test\_l3\_routertype\_aware\_schedulers
- tenant\_id (networking\_cisco.plugins.cisco.db.l3.l3\_models.RouterType method), [298](#page-301-0) attribute), [204](#page-207-0) test\_\_unbind\_router\_removes\_binding() (network-
- tenant\_id (networking\_cisco.tests.unit.db.test\_model\_base.TestTable ing\_cisco.tests.unit.cisco.l3.test\_l3\_routertype\_aware\_schedulers. attribute), [304](#page-307-0) method), [301](#page-304-0)
- tenant\_id (networking\_cisco.tests.unit.ml2\_drivers.nexus.testestrunkqllinstTshonk\_in\_other\_owned\_hosting\_device\_fails() attribute), [318](#page-321-0) (networking\_cisco.tests.unit.cisco.device\_manager.test\_db\_device

TenantBoundNotUUIDListOrNone, [218](#page-221-0)

test\_\_allocate\_hosting\_port\_returns\_none\_if\_binding\_fails() test\_acquire\_slots\_release\_hosting\_device\_ownership\_affects\_all() (networking\_cisco.tests.unit.cisco.l3.test\_ha\_l3\_router\_appl(**natworking<u>en.</u>di3GfgAgentliHARouteeAipp<u>li</u>anaraBestGastedb\_device** method), [281](#page-284-0) method), [253](#page-256-0)

method), [253](#page-256-0)

- test\_\_allocate\_hosting\_port\_returns\_none\_if\_binding\_fails() test\_acquire\_slots\_take\_ownership\_of\_multi\_tenant\_hosting\_device\_fails() (networking\_cisco.tests.unit.cisco.l3.test\_l3\_router\_applian¢netwanaling3CfgAgentRoniterAppliancieTemGaager.test\_db\_device method), [283](#page-286-0) method), [253](#page-256-0)
- test\_\_check\_config\_agents\_auto\_adds\_new\_cfg\_agents() test\_acquire\_slots\_take\_ownership\_of\_other\_owned\_hosting\_device\_fails() (networking\_cisco.tests.unit.cisco.device\_manager.test\_host(ingtvlanking\_cfgscagtanttssuhitdukenHastiongDamagCottfigAlgenltSahe method), [256](#page-259-0) method), [253](#page-256-0)
- test\_check\_config\_agents\_dead\_cfg\_agent\_triggers\_hd\_resestheduching(i)\_with\_slot\_deficit\_in\_other\_owned\_hosting\_device\_fails() (networking\_cisco.tests.unit.cisco.device\_manager.test\_host(**netwlerking\_cfgscagtarttssuhitdukeroHlestiorg\_DeaniagCottfig\_Alge.nlkSah**e method), [256](#page-259-0) method), [253](#page-256-0)
- test\_check\_config\_agents\_stops\_monitoring\_non\_existenttestg\_aggnits()with\_slot\_deficit\_in\_owned\_hosting\_device\_fails() (networking\_cisco.tests.unit.cisco.device\_manager.test\_host(ingtvlanking\_cfgscagtanttssuhitdukenHastiongDamagCottfigAlgenltSahe method), [256](#page-259-0) method), [253](#page-256-0)
- test\_initialize\_host\_port\_mappings() ing\_cisco.tests.unit.ml2\_drivers.nexus.test\_cisco\_nexus\_bas@<del>db.vtGkiogNexusPlugi</del>nHiostMappingice\_manager.test\_db\_device method), [307](#page-310-0) test\_acquire\_with\_slot\_deficit\_in\_shared\_hosting\_device\_fails() method), [253](#page-256-0)
- test\_initialize\_host\_port\_mappings\_with\_dict() working\_cisco.tests.unit.ml2\_drivers.nexus.test\_cisco\_nexu{n**etwerRengCiscoNdextsPluginHostManager.test\_db**odevice method), [307](#page-310-0) test\_acquire\_with\_slot\_surplus\_drop\_hosting\_device\_ownership\_succeeds() method), [253](#page-256-0)
- test\_\_notify\_subnetpool\_address\_scope\_update() (net-test\_acquire\_with\_slot\_surplus\_in\_owned\_hosting\_device\_succeeds() working\_cisco.tests.unit.cisco.l3.test\_ha\_l3\_router\_appliand@**\_ophagiki.hHALi3RoutersApplianceNamespacethestCarest\_db\_de**vice method), [267](#page-270-0) method), [253](#page-256-0)
- test\_\_notify\_subnetpool\_address\_scope\_update() (net-test\_acquire\_with\_slot\_surplus\_in\_shared\_hosting\_device\_succeeds() working\_cisco.tests.unit.cisco.l3.test\_ha\_l3\_router\_appliand@eplugihihhtsAbi3RotutetsApplianceManager.test\_db\_device method), [273](#page-276-0) method), [253](#page-256-0)
- test\_\_notify\_subnetpool\_address\_scope\_update() (net-test\_acquire\_with\_slot\_surplus\_take\_hosting\_device\_ownership\_succeeds() working\_cisco.tests.unit.cisco.l3.test\_l3\_router\_appliance\_p(magindrRRogutersAppliancenNamespaleevTestGhasnager.test\_db\_device method), [284](#page-287-0) method), [253](#page-256-0)
- test\_\_notify\_subnetpool\_address\_scope\_update() (net-test\_add\_dhcp\_port() (networkworking\_cisco.tests.unit.cisco.l3.test\_l3\_router\_appliance\_phpginikARoute.unpplainceVMfEsstChaseserver.TestDFAServer method), [291](#page-294-0) method), [343](#page-346-0)
- test\_\_reschedule\_hosting\_devices\_no\_other\_cfg\_agent() (networking\_cisco.tests.unit.cisco.device\_manager.test\_host**img\_cisc**icte<u>s</u>tfsymigantscschedaderlBloxtimeff0qvaca@anfigsAlgeduSark method), [256](#page-259-0) test\_add\_distributed\_router\_to\_l3\_agent() (networkmethod), [299](#page-302-0)
- test\_\_reschedule\_hosting\_devices\_to\_other\_cfg\_agent() (networking\_cisco.tests.unit.cisco.device\_manager.test\_host**img\_cisvice\_st**fs**y.nig.aris\_schedaderlB<u>I</u>ostimgfbgodcaWanfigsAlgeduSads** method), [256](#page-259-0) test\_add\_distributed\_router\_to\_l3\_agent() (networkmethod), [301](#page-304-0)
- test\_\_schedule\_router\_skips\_unschedulable\_routers() (networking\_cisco.tests.unit.cisco.13.test\_13\_routertype\_awa<del>(netwohelin)gre.ik&Rtostertype&ixardBhzst</del>c<del>dB\_3rAytent\$phcdulærTcsst</del> method), [298](#page-301-0) test\_add\_distributed\_router\_to\_l3\_agent\_already\_scheduled() method), [299](#page-302-0)
- test\_\_schedule\_router\_skips\_unschedulable\_routers() (networking\_cisco.tests.unit.cisco.13.test\_13\_routertype\_awa<del>netschrkinlers.ik&Rtostertype&iscardB.aa</del>st<u>R6u</u>tersle3tAge<u>n</u>tSchredsb method), [301](#page-304-0) test\_add\_distributed\_router\_to\_l3\_agent\_already\_scheduled() method), [301](#page-304-0)
- test add  $lbaas$  port $()$ ing\_cisco.tests.unit.saf.server.test\_dfa\_server.TestDFAServemg\_cisco.tests.unit.ml2\_drivers.ucsm.test\_cisco\_ucsm\_common. method), [343](#page-346-0)  $n$  (network- test add sp template config for host() (networkmethod), [319](#page-322-0)
- test\_add\_router\_interface\_dns() ing\_cisco.tests.unit.cisco.13.test\_13\_router\_appliance\_plugining?RometentApplianitcaR2uderiTgqsenDesiret&tstGase\_ucsm\_driver.Tes method), [290](#page-293-0) (network- test\_add\_sp\_template\_config\_to\_db() (networkmethod), [320](#page-323-0)
- test add router interface pre and post port $()$ working\_cisco.tests.unit.cisco.13.test\_13\_router\_appliance\_phgginikARostxuAppdianoaRouter\_hypedQcixtesTest6xtsng\_device\_cf method), [290](#page-293-0)  $n_{\text{t}}$  test agent registration bad timestamp $(n_{\text{t}} - n_{\text{t}})$  (networkmethod), [256](#page-259-0)
- test\_add\_router\_interface\_pre\_and\_post\_subnet() (net-test\_agent\_registration\_bad\_timestamp() (networkworking\_cisco.tests.unit.cisco.13.test\_13\_router\_appliance\_phyginikARiostranippdianoaRouter\_hypedgeixtesTest6xtsng\_device\_cf method), [290](#page-293-0) method), [256](#page-259-0)
- test\_add\_router\_to\_hosting\_device() ing\_cisco.tests.unit.neutronclient.test\_cli20\_routerscheduleri6y\_ldisstXt20is3RotutestHodtingDemanSgenethstehosting\_device\_cf method), [327](#page-330-0) (network- test\_agent\_registration\_bad\_timestamp() (networkmethod), [257](#page-260-0)
- test\_add\_router\_to\_ $13$ \_agent() ing\_cisco.tests.unit.cisco.13.test\_13\_routertype\_aware\_sched**ulg\_rsik&Rtostsrttyipe&iscara@kianc\_ch3rAggentf&sh\_ddtoltirifi<u>e</u>.dl@aixæ\_cf** method), [299](#page-302-0) (network- test\_agent\_registration\_bad\_timestamp() (networkmethod), [257](#page-260-0)
- $test\_add\_router_to_13\_agent()$ ing\_cisco.tests.unit.cisco.13.test\_13\_routertype\_aware\_sched**ulg\_rsik&Rtostsrttyipe&iscaralevast&mutnsg**eR**tegt\_tt6sthng\\_tl<del>a</del>vTicst(Cz**f; method), [302](#page-305-0) (network- test\_agent\_registration\_bad\_timestamp() (networkmethod), [257](#page-260-0)
- test\_add\_router\_to\_l3\_agent\_already\_scheduled() (net-test\_agent\_registration\_bad\_timestamp() (networkworking\_cisco.tests.unit.cisco.l3.test\_l3\_routertype\_aware\_**sngcdisleost&sRoutertypeAwarstChaenteLs3AgenttSdh&RolateFestGlis** method), [299](#page-302-0) method), [259](#page-262-0)
- test\_add\_router\_to\_l3\_agent\_already\_scheduled() (net-test\_agent\_registration\_bad\_timestamp() (networkworking\_cisco.tests.unit.cisco.l3.test\_l3\_routertype\_aware\_**sn<u>be</u>disleost&sRoutertypeAwarstLagetRosuterclu3ergeMRSuttedAlpplife** method), [302](#page-305-0) method), [260](#page-263-0)
- test\_add\_router\_to\_l3\_agent\_dvr\_to\_snat() ing\_cisco.tests.unit.cisco.13.test\_13\_routertype\_aware\_sched**ul<u>er</u>s.ikARtestsrttypeAward6.hzstcakAAgeontSchype1chTestCase**lkH. method), [299](#page-302-0) (network- test\_agent\_registration\_bad\_timestamp() (networkmethod), [262](#page-265-0)
- test add router to 13 agent dvr to snat() ing\_cisco.tests.unit.cisco.l3.test\_l3\_routertype\_aware\_sched**ul<u>er</u>sik&Rtestsrttype&iscardB.3&stgeattSkherdulterTyptCalse**ver.Asr1kRo method), [301](#page-304-0) test\_agent\_registration\_bad\_timestamp() (networkmethod), [264](#page-267-0)
- test\_add\_router\_to\_ $13$ \_agent\_dvr\_to\_snat() ing\_cisco.tests.unit.cisco.l3.test\_l3\_routertype\_aware\_sched**ul<u>er</u>s.ik&Rtostsrttype&iscardB.dastRoutlds5fcMAgeypt&chleikeheFRsSfGA** method), [302](#page-305-0) (network- test\_agent\_registration\_bad\_timestamp() (networkmethod), [265](#page-268-0)
- test\_add\_router\_to\_l3\_agent\_mismatch\_error\_dvr\_to\_dvr() test\_agent\_registration\_bad\_timestamp() (network-(networking\_cisco.tests.unit.cisco.13.test\_13\_routertype\_awa<del>ng\_s**cise**dulests.LnR</del>@intertypa@sw<u>ah&G</u>hamentypeA\_govnthc\_hedheldulkerst method), [299](#page-302-0) method), [298](#page-301-0)
- test\_add\_router\_to\_l3\_agent\_mismatch\_error\_dvr\_to\_dvr() test\_agent\_registration\_bad\_timestamp() (network-(networking\_cisco.tests.unit.cisco.13.test\_13\_routertype\_awa<del>ng\_s**cisedutests.hR**owtertypa&st/aReIreantRtypte</del>rslx3aAegestrRachddrd method), [302](#page-305-0) method), [298](#page-301-0)
- test\_add\_router\_to\_l3\_agent\_mismatch\_error\_dvr\_to\_legacyd\sput\_registration\_bad\_timestamp() (network-(networking\_cisco.tests.unit.cisco.13.test\_13\_routertype\_awa<del>ng\_s**cise**dulests.LnR</del>@intertypa@sw<u>ah&ChunentypeAgovnthch</u>edheldulkerst method), [299](#page-302-0) method), [298](#page-301-0)
- test\_add\_router\_to\_l3\_agent\_mismatch\_error\_dvr\_to\_legacy(s)t\_agent\_registration\_bad\_timestamp() (network-(networking\_cisco.tests.unit.cisco.13.test\_13\_routertype\_awa<del>ng\_s**cisedutests.hR**owtertypa&st/aReIreantRtypte</del>rslx3aAegestrRachddrd method), [302](#page-305-0) method), [299](#page-302-0)
- test\_add\_router\_to\_l3\_agent\_mismatch\_error\_legacy\_to\_dvtx()t\_agent\_registration\_bad\_timestamp() (network-(networking\_cisco.tests.unit.cisco.13.test\_13\_routertype\_awa<del>ng\_s**cise**dulests.LnR</del>@intertypa@sw<u>ah&G</u>hamentypeA\_govnthc\_hedheldulkerst method), [299](#page-302-0) method), [300](#page-303-0)
- test\_add\_router\_to\_l3\_agent\_mismatch\_error\_legacy\_to\_dvtt@it\_agent\_registration\_bad\_timestamp() (network-(networking\_cisco.tests.unit.cisco.13.test\_13\_routertype\_awa<del>ng\_s**cisedutests.hR**øistertypa&sval&IreastRtypte</del>rslv3rAg&rd&ahddrd method), [302](#page-305-0) method), [301](#page-304-0)

test agent registration fail always $()$ ing\_cisco.tests.unit.cisco.cfg\_agent.test\_cfg\_agent.TestCisc**in@gAgentWithStitteReportingg**gent.test\_cfg\_agent.TestCiscoCfg/ method), [240](#page-243-0) test\_agent\_registration\_invalid\_timestamp\_allowed() (networking\_cisco.tests.unit.cisco.device\_manager.test\_host**ing\_dsvice\_stfg\_ajgantc\_schfg\_ulge.HostingDe**va**ge6toTifigAgennOlgi** method), [256](#page-259-0) test agent registration invalid timestamp allowed() (networking\_cisco.tests.unit.cisco.device\_manager.test\_host**ing\_dsvice\_st**fg**uagents\_scheduler.ldent\_ingDæviderAchRgutgeAt&dh** method), [256](#page-259-0) test\_agent\_registration\_invalid\_timestamp\_allowed() (networking\_cisco.tests.unit.cisco.device\_manager.test\_host<del>wrg/kdn</del>gioas**c6gtesgennitschsch/ktvhkostingfdageictsSonfogAgant/Schr** method), [257](#page-260-0) test\_agent\_registration\_invalid\_timestamp\_allowed() (networking\_cisco.tests.unit.cisco.device\_manager.test\_host<del>wrg/kdngi@ds</del>c6gte**sgent\_itschsch/ktvhkostingfdageicteRto(2f@Ayebunt\_Rnum** method), [257](#page-260-0) test\_agent\_registration\_invalid\_timestamp\_allowed() (networking\_cisco.tests.unit.cisco.device\_manager.test\_host**img\_cisc**icle<u>s</u>tf<u>su</u>nigantscsclledider\_iHarstiggefDesticacTio@fgpAgamtSimgg method), [257](#page-260-0) test\_agent\_registration\_invalid\_timestamp\_allowed() (networking\_cisco.tests.unit.cisco.l3.test\_agent\_scheduler.LB**RoutscAppliancelL3AgentNitte<u>fi</u>enTeatgente**st\_aci\_vlan\_trunking method), [259](#page-262-0) test\_agent\_registration\_invalid\_timestamp\_allowed() (networking\_cisco.tests.unit.cisco.l3.test\_agent\_scheduler.LB**RoutscApplianceH.3iAgentSchedulenTgstCase**\_aci\_vlan\_trunking method), [260](#page-263-0) test\_agent\_registration\_invalid\_timestamp\_allowed() (networking\_cisco.tests.unit.cisco.l3.test\_asr1k\_routertype\_i<del>hgy@is**ks:1dsli**kARiutier&ydeDrivernTast@aste</del>st\_aci\_vlan\_trunking method), [262](#page-265-0) test\_agent\_registration\_invalid\_timestamp\_allowed() (networking\_cisco.tests.unit.cisco.l3.test\_asr1k\_routertype\_**(hretwoAsinl<u>kR</u>osuterEypeDriverSlestCleasie**e\_manager.test\_aci\_vlan\_ method), [264](#page-267-0) test\_agent\_registration\_invalid\_timestamp\_allowed() (networking\_cisco.tests.unit.cisco.l3.test\_asr1k\_routertype\_**(hriverd:E6dfg\_AgentAsr3 kRituterCypeDriv<u>e</u>rf2ast@aste**st\_aci\_vlan\_ method), [266](#page-269-0) test\_agent\_registration\_invalid\_timestamp\_allowed() (networking\_cisco.tests.unit.cisco.13.test\_13\_routertype\_awa<del>metschrkimlers.ikkasting:DawiteRoutdek/RCfgaAggaytNatifichTestCars</del> method), [298](#page-301-0) test agent registration invalid timestamp allowed() (networking\_cisco.tests.unit.cisco.13.test\_13\_routertype\_awa<del>metschrkimlers.ik&RtostenHntstingDaleicieB</del>as<del>aSahgehulest[[extiCasl</del>an\_ method), [298](#page-301-0) test\_agent\_registration\_invalid\_timestamp\_allowed() (networking\_cisco.tests.unit.cisco.13.test\_13\_routertype\_awa<del>netsvhrking:rs.ik&RtostenHottingDaleicieHARamdjon6shcabilevTant</del> method), [298](#page-301-0) test\_agent\_registration\_invalid\_timestamp\_allowed() (networking\_cisco.tests.unit.cisco.13.test\_13\_routertype\_awamets**chrkimi**grsik&RtestertyppeeiskaraHvktengnDawige6tdstdhvk<u>r</u>BlaseT method), [299](#page-302-0) test\_agent\_registration\_invalid\_timestamp\_allowed() (networking\_cisco.tests.unit.cisco.13.test\_13\_routertype\_awa<del>metschrkimlers.ik&Rtostertype&iscaraIdvktengnDawige6tclstdaterTlastiC</del> method), [300](#page-303-0) test\_agent\_registration\_invalid\_timestamp\_allowed() (networking\_cisco.tests.unit.cisco.13.test\_13\_routertype\_awa<del>metschrkimlers.ik&Rtostertype&iscaraIdvktengnDawige6tclstdaterTlastiC</del> method), [301](#page-304-0) test\_agent\_registration\_no\_device\_mgr() ing\_cisco.tests.unit.cisco.cfg\_agent.test\_cfg\_agent.TestCisc**6ddigAgeintWithStateReporting**sco.device\_manager.test\_hw\_vlan\_ method), [240](#page-243-0) (network- test agent registration success) (networkmethod), [240](#page-243-0) test\_agent\_registration\_success\_after\_2\_tries() (networkmethod), [240](#page-243-0) test agent updated 13 agent notification() (networkmethod), [260](#page-263-0) test\_allocate\_hosting\_port\_info\_adds\_segment\_id() (netmethod), [251](#page-254-0) test\_allocate\_hosting\_port\_info\_adds\_segment\_id() (netmethod), [252](#page-255-0) test\_allocate\_hosting\_port\_info\_exception() (networkmethod), [251](#page-254-0) test\_allocate\_hosting\_port\_info\_exception() (networkmethod), [252](#page-255-0) test allocate hosting port no router() (networkmethod), [252](#page-255-0) test\_allocate\_hosting\_port\_router\_no\_gw() (networkmethod), [252](#page-255-0) test\_allocate\_hosting\_port\_vlan\_network\_all\_unused() method), [251](#page-254-0) test\_allocate\_hosting\_port\_vlan\_network\_all\_unused() method), [252](#page-255-0) test\_allocate\_hosting\_port\_vlan\_network\_all\_unused() method), [258](#page-261-0) test allocate hosting port vlan network not found failure() method), [251](#page-254-0) test\_allocate\_hosting\_port\_vlan\_network\_not\_found\_failure() method), [252](#page-255-0) test\_allocate\_hosting\_port\_vlan\_network\_not\_found\_failure() method), [258](#page-261-0) test\_allocate\_hosting\_port\_vlan\_network\_vlan\_already\_allocated() method), [251](#page-254-0) test\_allocate\_hosting\_port\_vlan\_network\_vlan\_already\_allocated() method), [252](#page-255-0) test\_allocate\_hosting\_port\_vlan\_network\_vlan\_already\_allocated() method), [258](#page-261-0)

test allocate shared mcast  $\text{group}()$ ing\_cisco.tests.unit.ml2\_drivers.nexus.test\_type\_nexus\_vxla**n&\cxxxVtektnTypeText**o.l3.test\_l3\_routertype\_aware\_schedulers. method), [319](#page-322-0) test\_allocate\_tenant\_segment() ing\_cisco.tests.unit.ml2\_drivers.nexus.test\_type\_nexus\_vxlain&lexusVxektnTyppeTexto.l3.test\_l3\_routertype\_aware\_schedulers. method), [319](#page-322-0) test\_already\_backlogged\_router\_not\_backlogged() (net-test\_bind\_existing\_router() (networkworking\_cisco.tests.unit.cisco.13.test\_13\_routertype\_aware\_**sngcdisleost&sRonitertypeAwarstH6strogDetyipeSaward1&cRashTest** method), [299](#page-302-0) test\_assigned\_hosting\_device\_assign\_to\_cfg\_agent() (networking\_cisco.tests.unit.cisco.device\_manager.test\_host**img\_cisc**icte<u>s</u>tfsymigantscschedaderlBloxtimeff0qvaca@anfigsAlgeduSark method), [256](#page-259-0) test\_assigned\_hosting\_devices\_monitored\_from\_start() (networking\_cisco.tests.unit.cisco.cfg\_agent.test\_cfg\_agent.<del>IngstCisxonCfgAygentMiXthSthteReh&ring</del>ertype\_aware\_schedulers. method), [240](#page-243-0) test\_assigned\_hosting\_devices\_monitored\_from\_start\_retry( $\oint$ st\_bind\_port\_active() (network-(networking\_cisco.tests.unit.cisco.cfg\_agent.test\_cfg\_agent.<del>IngstCisconCfgAygenttMtl2h8tateReportmag</del>st\_cisco\_ucsm\_driver.Tes method), [240](#page-243-0) test\_associate\_hosting\_device\_with\_cfg\_agent() (net-test\_branches() (networkworking\_cisco.tests.unit.neutronclient.test\_cli20\_hostingdevin**gschedulestCLuTfedbV20LBHgratingDeFeistModelgMiggratGohsMiy**s method), [325](#page-328-0)  $test\_associate_to_dhep\_port_fails()$ ing\_cisco.tests.unit.cisco.13.test\_ha\_13\_router\_appliance\_pluggn\_dk%b.3&kuturiApplisenveNamespaceTestdhaative.drivers.test\_ method), [267](#page-270-0) test\_associate\_to\_dhcp\_port\_fails() ing\_cisco.tests.unit.cisco.13.test\_ha\_13\_router\_appliance\_pluggn\_dk%b.3RstauturiApplisenvel/MfRestGaseewall.native.drivers.test\_ method), [273](#page-276-0) test\_associate\_to\_dhcp\_port\_fails() ing\_cisco.tests.unit.cisco.l3.test\_l3\_router\_appliance\_pluginin@RixetentApplianiceMaenospaserTestGanewall.native.drivers.test\_ method), [284](#page-287-0) test\_associate\_to\_dhcp\_port\_fails() ing\_cisco.tests.unit.cisco.l3.test\_l3\_router\_appliance\_pluginingRixetentApplianiceMMEFeetGaseices.firewall.native.drivers.test\_ method), [291](#page-294-0) test\_automated\_port\_channel\_creation\_deletion() (net-test\_build\_acl\_port\_src() (networkworking\_cisco.tests.unit.ml2\_drivers.nexus.test\_cisco\_nexusneveritsoTestGisnottNexusBaresnetalDeviicewall.native.drivers.test\_ method), [309](#page-312-0) test\_automated\_port\_channel\_w\_user\_cfg() (network-test\_build\_acl\_valid\_ip() (networking\_cisco.tests.unit.ml2\_drivers.nexus.test\_cisco\_nexus\_eveimts\_TestGitextNenitsBafreemeetalDewices.firewall.native.drivers.test\_ method), [309](#page-312-0) test\_backlogged\_router\_is\_scheduled\_if\_hosting\_device\_exicsts(build\_indent\_based\_list\_multiline\_indent() (net-(networking\_cisco.tests.unit.cisco.13.test\_13\_routertype\_aware<u>or</u>kahgdulers.lt3Ro**unertypeAwaneMostingDetpacSchBektHMPars**e method), [299](#page-302-0) test\_backlogged\_routers\_scheduled\_routers\_updated\_notifidation(ild\_indent\_based\_list\_multiline\_noindent() (net-(networking\_cisco.tests.unit.cisco.l3.test\_l3\_routertype\_awaren**kshgdulers.HostsingDeviceRountenb3GfgAlgtputNettiFiestFFFR**arse method), [298](#page-301-0)  $test\_bad\_ison\_with\_get\_nexus\_type()$ ing\_cisco.tests.unit.ml2\_drivers.nexus.test\_cisco\_nexus\_res**(apetyxbidxing\est&iodoNexuniReistapi&lient**on.test\_htparser.TestHTF method), [316](#page-319-0) test\_baremetal\_format() ing\_cisco.tests.unit.ml2\_drivers.nexus.test\_cisco\_nexus\_basedidsin@ndisro.tests.unit.cisco.common.test\_htparser.TestHTParse method), [307](#page-310-0) test\_bind\_absent\_router() ing\_cisco.tests.unit.cisco.13.test\_13\_routertype\_aware\_sched**(nletw.brkRrg1teistypa&stsanaGthziscolc3AgentStdxt<u>d</u>htpaFisstClaseHTF</mark>** method), [299](#page-302-0) (network- test bind absent router() (networkmethod), [302](#page-305-0) (network- test bind existing router() (networkmethod), [299](#page-302-0) method), [302](#page-305-0) test\_bind\_new\_router() (networkmethod), [299](#page-302-0) test\_bind\_new\_router() (networkmethod), [302](#page-305-0) method), [320](#page-323-0) method), [303](#page-306-0) (network- test build acl ip\_none() (networkmethod), [339](#page-342-0) (network- test build acl port dst() (networkmethod), [339](#page-342-0) test\_build\_acl\_port\_not\_enabled\_dst() (networkmethod), [339](#page-342-0) test\_build\_acl\_port\_range\_dst() (networkmethod), [339](#page-342-0) method), [339](#page-342-0) method), [339](#page-342-0) method), [245](#page-248-0) method), [245](#page-248-0) test\_build\_indent\_based\_list\_\_singleline\_comment() method), [245](#page-248-0)  $n_{\text{text}}$  test build indent based list singleline indent() (netmethod), [245](#page-248-0)  $n$  (network- test build indent based list singleline noindent() method), [245](#page-248-0)

- test\_buildurl() ing\_cisco.tests.unit.cisco.cpnr.test\_cpnr\_client.TestCpnrClientetworking\_cisco.tests.unit.cisco.l3.test\_l3\_routertype\_aware\_sc method), [246](#page-249-0)  $n_{\text{text}}$  test check ports exist on l3agent with dhcp enabled subnets() method), [302](#page-305-0)
- $test_cfg\_int()$ ing\_cisco.tests.unit.saf.agent.topo\_disc.test\_topo\_disc.TopoDigcdTexto.tests.unit.ml2\_drivers.ucsm.test\_cisco\_ucsm\_driver.Tes method), [330](#page-333-0) test\_check\_segment\_vlan() (networkmethod), [321](#page-324-0)
- test\_cfg\_lldp\_interface() ing\_cisco.tests.unit.saf.agent.topo\_disc.test\_topo\_disc.TopoDigcdTexto.tests.unit.ml2\_drivers.ucsm.test\_cisco\_ucsm\_driver.Tes method), [330](#page-333-0) (network- test check segment vxlan() (networkmethod), [321](#page-324-0)
- test\_cfg\_lldp\_interface\_error() ing\_cisco.tests.unit.saf.agent.topo\_disc.test\_topo\_disc.TopoDigcdisxto.tests.unit.cisco.device\_manager.test\_config.TestDevicel method), [330](#page-333-0) test\_cisco\_hosting\_devices() (networkmethod), [252](#page-255-0)
- test\_cfg\_lldp\_interface\_list() ing\_cisco.tests.unit.saf.agent.topo\_disc.test\_topo\_disc.TopoDigcdisxto.tests.unit.cisco.cfg\_agent.test\_asr1k\_cfg\_syncer.ASR1l method), [330](#page-333-0) (network- test\_clean\_acls\_basic\_running\_cfg() (networkmethod), [238](#page-241-0)
- test\_cfg\_sync\_all\_hosted\_routers\_missing\_scheduling\_fcn() test\_clean\_ha\_backup\_router\_with\_two\_subnet\_gw() (networking\_cisco.tests.unit.cisco.13.test\_13\_router\_callback**s.diestGfgAggentL3ReststanGallbacks**fg\_agent.test\_asr1k\_cfg\_sync method), [297](#page-300-0) method), [238](#page-241-0)
- test\_cfg\_sync\_all\_hosted\_routers\_retries\_on\_db\_errors() test\_clean\_ha\_backup\_routers\_with\_two\_subnet\_gw\_and\_single\_subnet\_gw() (networking\_cisco.tests.unit.cisco.13.test\_13\_router\_callbac**ks.diestGfgAggentL3.RoststanGhlibsacks**fg\_agent.test\_asr1k\_cfg\_sync method), [297](#page-300-0) method), [238](#page-241-0)
- test\_cfg\_sync\_routers\_missing\_scheduling\_fcn() (net-test\_clean\_interfaces\_basic\_multi\_region\_enabled() (networking\_cisco.tests.unit.cisco.13.test\_13\_router\_callbacks.TextCfgpAgentLoResttanGhlbacksfg\_agent.test\_asr1k\_cfg\_syncer.A method), [297](#page-300-0) method), [238](#page-241-0)
- test\_cfg\_sync\_routers\_retries\_on\_db\_errors() (network-test\_clean\_interfaces\_multi\_region\_disabled() (networking\_cisco.tests.unit.cisco.l3.test\_l3\_router\_callbacks.TestCfgAggentL3RosttanGallbacksfg\_agent.test\_asr1k\_cfg\_syncer.ASR1k method), [297](#page-300-0) method), [238](#page-241-0)
- test\_check\_backlog\_above\_booting\_time\_pingable() (networking\_cisco.tests.unit.cisco.cfg\_agent.test\_device\_sta**tnstKaxtHag<u>kk</u>cj&Ho&tingDevticis**co.cfg\_agent.test\_asr1k\_cfg\_sync method), [241](#page-244-0) test\_clean\_interfaces\_R2\_run\_cfg\_present\_multi\_region\_enabled() method), [238](#page-241-0)
- test\_check\_backlog\_above\_BT\_not\_pingable\_aboveDeadTitext()clean\_interfaces\_R2\_with\_invalid\_intfs() (network-(networking\_cisco.tests.unit.cisco.cfg\_agent.test\_device\_statung.TestBateklogHostingDefgicagent.test\_asr1k\_cfg\_syncer.ASR1k method), [241](#page-244-0) method), [238](#page-241-0)
- test\_check\_backlog\_above\_BT\_not\_pingable\_below\_deadtime() test\_clean\_nat\_pool\_overload\_basic\_running\_cfg() (net-(networking\_cisco.tests.unit.cisco.cfg\_agent.test\_device\_statusrKinsgBacklogHostingIDexiocfg\_agent.test\_asr1k\_cfg\_syncer.A method), [241](#page-244-0) method), [238](#page-241-0)
- test\_check\_backlog\_above\_BT\_reachable\_hosting\_device() test\_clean\_router\_with\_two\_subnet\_gw() (network-(networking\_cisco.tests.unit.cisco.cfg\_agent.test\_device\_statung.TestBateklogHostingDefgicagent.test\_asr1k\_cfg\_syncer.ASR1k method), [241](#page-244-0) method), [238](#page-241-0)
- test\_check\_backlog\_above\_BT\_revived\_hosting\_device() test\_clean\_routers\_with\_two\_subnet\_gw\_and\_single\_subnet\_gw() (networking\_cisco.tests.unit.cisco.cfg\_agent.test\_device\_sta**tnetRaxtBagkloigHostingDevices**co.cfg\_agent.test\_asr1k\_cfg\_sync method), [241](#page-244-0) method), [238](#page-241-0)
- test\_check\_backlog\_below\_booting\_time() ing\_cisco.tests.unit.cisco.cfg\_agent.test\_device\_status.Test**HagkkigHostingDertisaf**.server.services.firewall.native.test\_fabric\_s method), [241](#page-244-0) (network- test\_clear\_dcnm\_in\_part() (networkmethod), [339](#page-342-0)
- test\_check\_backlog\_empty() ing\_cisco.tests.unit.cisco.cfg\_agent.test\_device\_status.Test**HagkkigHostingDertisaf**.server.services.firewall.native.test\_fabric\_s method), [241](#page-244-0) (network- test\_clear\_dcnm\_out\_part() (networkmethod), [339](#page-342-0)
- test\_check\_ports\_exist\_on\_l3agent\_with\_dhcp\_enabled\_subnets();pp\_store\_tlv\_params\_all\_false() (network-(networking\_cisco.tests.unit.cisco.13.test\_13\_routertype\_awa<del>ng\_s**chse**dulests.L18RoutertypptAwpareCl1banestL3ApgentISchEolpd&DiRe</del>st method), [299](#page-302-0) method), [330](#page-333-0)
- test\_check\_ports\_exist\_on\_l3agent\_with\_dhcp\_enabled\_subnets();pp\_store\_tlv\_params\_all\_true() (network-(networking\_cisco.tests.unit.cisco.l3.test\_l3\_routertype\_awa<del>ng\_s**cisedulests.L13Routertyppt**Awparedi3eAyesnt**;Sche**ddlecTEstoODiscT</del> method), [301](#page-304-0) method), [330](#page-333-0)

test cmp store tly params one true() ing\_cisco.tests.unit.saf.agent.topo\_disc.test\_topo\_disc.TopoDiscdexto.tests.unit.cisco.device\_manager.test\_extension\_ciscoho method), [330](#page-333-0) test\_collect\_state() ing\_cisco.tests.unit.cisco.cfg\_agent.test\_routing\_svc\_helperingst**BasicRoutingOperations**s.test\_dfa\_server.TestDFAServer method), [242](#page-245-0) test collect state() ing\_cisco.tests.unit.cisco.cfg\_agent.test\_routing\_svc\_helpering\_idTestBasicRoutticigOpepationstAcpnr\_client.TestCpnrClient method), [243](#page-246-0) test\_common\_tlv\_format\_no\_tlv\_case() ing\_cisco.tests.unit.saf.agent.topo\_disc.test\_pub\_lldp\_api.L**IdgAqisTest**ests.unit.cisco.cpnr.test\_cpnr\_client.TestCpnrClient method), [329](#page-332-0) test\_common\_tlv\_format\_no\_tlv\_data\_case() (network-test\_create\_ccm\_zone() (networking\_cisco.tests.unit.saf.agent.topo\_disc.test\_pub\_lldp\_api.Lldp\_apisTestests.unit.cisco.cpnr.test\_cpnr\_client.TestCpnrClient method), [329](#page-332-0) test\_common\_tlv\_format\_no\_tlv\_data\_pattern\_case() (networking\_cisco.tests.unit.saf.agent.topo\_disc.test\_pub\_ll**dp\_agis&ddp&piffeist**cisco.cpnr.test\_cpnr\_client.TestCpnrClient method), [329](#page-332-0) test common tly format none case() ing\_cisco.tests.unit.saf.agent.topo\_disc.test\_pub\_lldp\_api.L**IdgAqisTest**ests.unit.cisco.cpnr.test\_cpnr\_client.TestCpnrClient method), [329](#page-332-0)  $test\_config\_sality\_check()$ ing\_cisco.tests.unit.cisco.device\_manager.test\_aci\_vlan\_trunk<u>ing:i</u>strowtersTestrAtcsMLsArNdTrunkingePlfugDraikenBrase.test\_fabric\_s method), [251](#page-254-0) test config\_using\_subsection\_option() ing\_cisco.tests.unit.ml2\_drivers.nexus.test\_cisco\_config.TesttGiscoNoxusRluginGafriegver.services.firewall.native.test\_fabric\_s method), [304](#page-307-0) test\_configs (networking\_cisco.tests.unit.ml2\_drivers.nexus.**test\_cisate\_nkxun\_bast\_ffw\t()**ontext (networkattribute), [307](#page-310-0) test\_configs (networking\_cisco.tests.unit.ml2\_drivers.nexus.test\_ciscomethod)e%86ts.TestCiscoNexusBaremetalDevice attribute), [309](#page-312-0) test\_configs (networking\_cisco.tests.unit.ml2\_drivers.nexus.test\_cisco<u>ingxaisc</u>o**xents.ThittGascoNexuseDerciee Crowrigl**l.native.test\_fabric\_s attribute), [312](#page-315-0) test\_configs (networking\_cisco.tests.unit.ml2\_drivers.nexus.**test\_cisate\_nexun\_cxd<u>npa</u>rt\_xland?le**e()CiscoNexus**(NetlandPe**viceConfig attribute), [314](#page-317-0) test\_configs (networking\_cisco.tests.unit.ml2\_drivers.nexus.test\_ciscom**ethod), repl**@y.TestCiscoNexusBaremetalR[eplay](#page-343-0) attribute), [315](#page-318-0) test\_configs (networking\_cisco.tests.unit.ml2\_drivers.nexus.test\_cisco<u>ingxaisc</u>œpe**kty.TestGisk2oNexersRepluy**.test\_cisco\_nexus\_events.Te attribute), [315](#page-318-0) test\_connect\_failure() ing\_cisco.tests.unit.ml2\_drivers.nexus.test\_cisco\_nexus\_eve(mt**st\kextKing\_cNkexusDexineFarill?r**edrivers.nexus.test\_cisco\_nexus\_ method), [312](#page-315-0) test\_convert\_namespace\_to\_viewid() ing\_cisco.tests.unit.cisco.cpnr.test\_dns\_relay.TestDnsRelayApgentisco.tests.unit.ml2\_drivers.nexus.test\_cisco\_nexus\_events.Te method), [248](#page-251-0) test\_convert\_ns\_to\_vpnid $()$ ing\_cisco.tests.unit.cisco.cpnr.test\_dhcp\_relay.TestDhcpRelays*Ageisato.tests.unit.ml2\_drivers.nexus.test\_cisco\_nexus\_events.Te* method), [248](#page-251-0) test\_convert\_validate\_driver() ing\_cisco.tests.unit.cisco.device\_manager.test\_extension\_ci**so<u>gh</u>ostoogtests.cemitami@er.TestCisecaHostingDevoceNe**xus<del>ge</del>wehttriB method), [255](#page-258-0) test\_convert\_validate\_driver() ing\_cisco.tests.unit.cisco.13.test\_extension\_routertype.TestRiongtorTspetAsttsibuiteMall?datoivers.nexus.test\_cisco\_nexus\_events.Te method), [267](#page-270-0) (network- test convert validate port value() (networkmethod), [255](#page-258-0) (network- test\_correct\_dhcp\_ports() (networkmethod), [343](#page-346-0) (network- test create ccm host() (networkmethod), [246](#page-249-0) test\_create\_ccm\_reverse\_zone() (networkmethod), [246](#page-249-0) method), [246](#page-249-0) test\_create\_client\_class() (networkmethod), [246](#page-249-0) test\_create\_client\_entry() (networkmethod), [246](#page-249-0) (network- test\_create\_dcnm\_in\_nwk() (networkmethod), [339](#page-342-0) (network- test\_create\_dcnm\_in\_part\_update() (networkmethod), [339](#page-342-0) ing\_cisco.tests.unit.saf.server.services.firewall.native.test\_fabric\_s test\_create\_dcnm\_out\_part() (networkmethod), [340](#page-343-0) ing\_cisco.tests.unit.saf.server.services.firewall.native.test\_fabric\_s test create delete automated vpc and vm() (networkmethod), [309](#page-312-0) (network- test\_create\_delete\_basic\_bm\_ethernet\_port\_and\_vm() method), [309](#page-312-0) (network- test\_create\_delete\_basic\_eth\_port\_is\_native() (networkmethod), [309](#page-312-0) (network- test\_create\_delete\_basic\_port\_channel() (networkmethod), [309](#page-312-0) test\_create\_delete\_dhcp() (networkmethod), [311](#page-314-0) test\_create\_delete\_diff\_switch\_same\_host() (networkmethod), [311](#page-314-0)

- test create delete dual() ing\_cisco.tests.unit.ml2\_drivers.nexus.test\_cisco\_nexus\_eve(mt**st\kextKing\_cd\scousDe**ximett.cisco.l3.test\_l3\_router\_appliance\_plu method), [311](#page-314-0) (network- test create floating non ext network returns  $400()$ ) method), [284](#page-287-0)
- test\_create\_delete\_duplicate\_port\_transaction() working\_cisco.tests.unit.ml2\_drivers.nexus.test\_cisco\_nexu (network TreatCiscoNextusDitxits co.13.test\_13\_router\_appliance\_plu method), [311](#page-314-0) test\_create\_floating\_non\_ext\_network\_returns\_400() method), [291](#page-294-0)
- test create delete duplicate ports $()$ ing\_cisco.tests.unit.ml2\_drivers.nexus.test\_cisco\_nexus\_eveimts\_TestGisextNenitsDexod&.test\_13\_router\_appliance\_plugin.L3R method), [311](#page-314-0)  $n_{\text{text}}$  test create floatingip  $gbp()$  (networkmethod), [284](#page-287-0)
- test\_create\_delete\_learn\_vpc\_and\_vm() ing\_cisco.tests.unit.ml2\_drivers.nexus.test\_cisco\_nexus\_eveimts\_TestGitextNenitsBarerhettaHDeb3iceouter\_appliance\_plugin.L3R method), [309](#page-312-0) test\_create\_floatingip\_gbp() (networkmethod), [290](#page-293-0)
- test\_create\_delete\_portchannel() ing\_cisco.tests.unit.ml2\_drivers.nexus.test\_cisco\_nexus\_eve(mtst\kextKingcoNexusDeximett.cisco.l3.test\_ha\_l3\_router\_appliance method), [311](#page-314-0) test\_create\_floatingip\_invalid\_fixed\_ip\_address\_returns\_400() method), [267](#page-270-0)
- test\_create\_delete\_router\_gateway() ing\_cisco.tests.unit.ml2\_drivers.nexus.test\_cisco\_nexus\_eve(mtst\kextkGixecoNexusDeximett.cisco.l3.test\_ha\_l3\_router\_appliance method), [311](#page-314-0)  $n_{\text{text}}$  test\_create\_floatingip\_invalid\_fixed\_ip\_address\_returns\_400() method), [273](#page-276-0)
- test\_create\_delete\_router\_ha\_intf() ing\_cisco.tests.unit.ml2\_drivers.nexus.test\_cisco\_nexus\_eve(mt**st\kextKing\_cd\scousDe**ximett.cisco.l3.test\_l3\_router\_appliance\_plu method), [311](#page-314-0) test\_create\_floatingip\_invalid\_fixed\_ip\_address\_returns\_400() method), [284](#page-287-0)
- test\_create\_delete\_router\_intf() ing\_cisco.tests.unit.ml2\_drivers.nexus.test\_cisco\_nexus\_eve(mtst\kextkGixecoNexusDeximett.cisco.l3.test\_l3\_router\_appliance\_plu method), [311](#page-314-0) (network- test\_create\_floatingip\_invalid\_fixed\_ip\_address\_returns\_400() method), [291](#page-294-0)
- test\_create\_delete\_same\_switch\_diff\_hosts\_diff\_vlan() (networking\_cisco.tests.unit.ml2\_drivers.nexus.test\_cisco\_nexustylentemts.TestGisextNemitsDevoid3.test\_ha\_l3\_router\_appliance method), [311](#page-314-0) test\_create\_floatingip\_invalid\_fixed\_ipv6\_address\_returns\_400() method), [267](#page-270-0)
- test\_create\_delete\_same\_switch\_diff\_hosts\_same\_vlan() test\_create\_floatingip\_invalid\_fixed\_ipv6\_address\_returns\_400() (networking\_cisco.tests.unit.ml2\_drivers.nexus.test\_cisco\_nexatsyorkemts.TestGisextNerutsDevid3.test\_ha\_l3\_router\_appliance method), [311](#page-314-0) method), [273](#page-276-0)
- test\_create\_delete\_switch\_ip\_not\_defined() ing\_cisco.tests.unit.ml2\_drivers.nexus.test\_cisco\_nexus\_eve(mt**st\kextKing\_cNkxxusBaramettalRe**xd8etest\_13\_router\_appliance\_plu method), [309](#page-312-0) test\_create\_floatingip\_invalid\_fixed\_ipv6\_address\_returns\_400() method), [284](#page-287-0)
- test\_create\_device\_error() ing\_cisco.tests.unit.ml2\_drivers.nexus.test\_cisco\_config.Tes**tGiswoNeingsPlugintCstnfig**nt.cisco.l3.test\_l3\_router\_appliance\_plu method), [304](#page-307-0) test\_create\_floatingip\_invalid\_fixed\_ipv6\_address\_returns\_400() method), [291](#page-294-0)
- test create dns forwarder() ing\_cisco.tests.unit.cisco.cpnr.test\_cpnr\_client.TestCpnrCliemtetworking\_cisco.tests.unit.cisco.l3.test\_ha\_l3\_router\_appliance method), [246](#page-249-0) (network- test create floatingip invalid floating network id returns  $400()$ ) method), [267](#page-270-0)
- test\_create\_dns\_view() ing\_cisco.tests.unit.cisco.cpnr.test\_cpnr\_client.TestCpnrCliemtetworking\_cisco.tests.unit.cisco.l3.test\_ha\_l3\_router\_appliance method), [246](#page-249-0) test\_create\_floatingip\_invalid\_floating\_network\_id\_returns\_400() method), [273](#page-276-0)
- $test\_create\_floating\_ip\_post()$ ing\_cisco.tests.unit.cisco.l3.test\_l3\_router\_appliance\_plugin(**.he3RoukenAppikaa.aeRo.uterif(xjpeDri3rterSi&BCase**ter\_appliance\_plu method), [290](#page-293-0) test\_create\_floatingip\_invalid\_floating\_network\_id\_returns\_400() method), [284](#page-287-0)
- test\_create\_floating\_ip\_post\_dns() ing\_cisco.tests.unit.cisco.l3.test\_l3\_router\_appliance\_plugin(Me3RoutenApplianateRounterfRyipeDrExterStedSCaseter\_appliance\_plu method), [290](#page-293-0) test\_create\_floatingip\_invalid\_floating\_network\_id\_returns\_400() method), [291](#page-294-0)
- test\_create\_floating\_non\_ext\_network\_returns\_400() (networking\_cisco.tests.unit.cisco.l3.test\_ha\_l3\_router\_appl**(natworkingin.H&b.3RouterApplianl&NamesphecKastC**aseppliance method), [267](#page-270-0) test\_create\_floatingip\_invalid\_floating\_port\_id\_returns\_400() method), [267](#page-270-0)
- test create floating non ext network returns  $400()$ (networking\_cisco.tests.unit.cisco.l3.test\_ha\_l3\_router\_appl(**natworkingin.H&b.3RouterApplianl&WMTestCase**outer\_appliance method), [273](#page-276-0) test\_create\_floatingip\_invalid\_floating\_port\_id\_returns\_400() method), [273](#page-276-0)
- test\_create\_floatingip\_invalid\_floating\_port\_id\_returns\_400() test\_create\_floatingip\_non\_admin\_context\_agent\_notification() (networking\_cisco.tests.unit.cisco.l3.test\_l3\_router\_applian¢**e\_cplugiking\_RouterAspplianiceNami&pactChasetCase**uter\_appliance method), [284](#page-287-0) method), [267](#page-270-0)
- test\_create\_floatingip\_invalid\_floating\_port\_id\_returns\_400() test\_create\_floatingip\_non\_admin\_context\_agent\_notification() (networking\_cisco.tests.unit.cisco.l3.test\_l3\_router\_applian¢netwanding?RomantedApplianiteeNMTestCaseba\_l3\_router\_appliance method), [291](#page-294-0) method), [273](#page-276-0)
- test\_create\_floatingip\_ipv6\_and\_ipv4\_network\_creates\_ipv4() test\_create\_floatingip\_non\_admin\_context\_agent\_notification() (networking\_cisco.tests.unit.cisco.l3.test\_ha\_l3\_router\_appl(**natworking<u>en.</u>d1s&b.3&staturiApplianl&Name**Sp**aceFestOpsi**ance\_plu method), [267](#page-270-0) method), [284](#page-287-0)
- test\_create\_floatingip\_ipv6\_and\_ipv4\_network\_creates\_ipv4() test\_create\_floatingip\_non\_admin\_context\_agent\_notification() (networking\_cisco.tests.unit.cisco.l3.test\_ha\_l3\_router\_appl(**natworkingin.d1s&b.3&tautariAppliani&eWMTe**st**@ate**r\_appliance\_plu method), [273](#page-276-0) method), [291](#page-294-0)
- test\_create\_floatingip\_ipv6\_and\_ipv4\_network\_creates\_ipv4(s)t\_create\_floatingip\_with\_assoc() (network-(networking\_cisco.tests.unit.cisco.l3.test\_l3\_router\_appliandagphigdn.le3RouterAppbidMeNamespaceTestCappliance\_plugin.H method), [284](#page-287-0) method), [267](#page-270-0)
- test\_create\_floatingip\_ipv6\_and\_ipv4\_network\_creates\_ipv4(s)t\_create\_floatingip\_with\_assoc() (network-(networking\_cisco.tests.unit.cisco.l3.test\_l3\_router\_appliandngphigdn.le3RouterAppbidMceMMTekCasuter\_appliance\_plugin.h method), [291](#page-294-0) method), [273](#page-276-0)
- test\_create\_floatingip\_ipv6\_only\_network\_returns\_400() test\_create\_floatingip\_with\_assoc() (network-(networking\_cisco.tests.unit.cisco.l3.test\_ha\_l3\_router\_appl**ia<u>ncei.</u>splugentHAhli3Rsutd6Appl<u>i</u>ahceNamespppteTrestCakeg**in.L3R method), [267](#page-270-0) method), [284](#page-287-0)
- test\_create\_floatingip\_ipv6\_only\_network\_returns\_400() test\_create\_floatingip\_with\_assoc() (network-(networking\_cisco.tests.unit.cisco.l3.test\_ha\_l3\_router\_appl**ia<u>ncei.</u>splugentHAhli3Rsutd6Appl<u>i</u>ahceXdMfTespfGlise**nce\_plugin.L3R method), [273](#page-276-0) method), [291](#page-294-0)
- test\_create\_floatingip\_ipv6\_only\_network\_returns\_400() test\_create\_floatingip\_with\_assoc\_to\_ipv4\_and\_ipv6\_port() (networking\_cisco.tests.unit.cisco.l3.test\_l3\_router\_appliance**plughing?RouterAspplianiceNamiespace**TestGasouter\_appliance method), [284](#page-287-0) method), [267](#page-270-0)
- test\_create\_floatingip\_ipv6\_only\_network\_returns\_400() test\_create\_floatingip\_with\_assoc\_to\_ipv4\_and\_ipv6\_port() (networking\_cisco.tests.unit.cisco.l3.test\_l3\_router\_applian¢e**cplugikingRouterAspplianiceWMTestCase**ha\_l3\_router\_appliance method), [291](#page-294-0) method), [273](#page-276-0)
- test\_create\_floatingip\_no\_ext\_gateway\_return\_404() (networking\_cisco.tests.unit.cisco.l3.test\_ha\_l3\_router\_appl(**natworking<u>en.</u>d1s&b.3&staturiApplianl&Name**Sp**aceFestOpsi**ance\_plu method), [267](#page-270-0) test\_create\_floatingip\_with\_assoc\_to\_ipv4\_and\_ipv6\_port() method), [284](#page-287-0)
- test\_create\_floatingip\_no\_ext\_gateway\_return\_404() (networking\_cisco.tests.unit.cisco.l3.test\_ha\_l3\_router\_appl**(natworkingin.d1s&b.3&tauteriAppliandeeWMTe**st**Case**r\_appliance\_plu method), [273](#page-276-0) test\_create\_floatingip\_with\_assoc\_to\_ipv4\_and\_ipv6\_port() method), [291](#page-294-0)
- test\_create\_floatingip\_no\_ext\_gateway\_return\_404() (networking\_cisco.tests.unit.cisco.l3.test\_l3\_router\_applianceo**rkingindisRectetesApptizinceNamestphacTestGater**\_appliance\_plu method), [284](#page-287-0) test create floatingip with assoc to ipv6 subnet() (netmethod), [267](#page-270-0)
- test\_create\_floatingip\_no\_ext\_gateway\_return\_404() (networking\_cisco.tests.unit.cisco.l3.test\_l3\_router\_applianceo**rkingindistRoutetsApplianceVMTest**&hastS\_router\_appliance\_plu method), [291](#page-294-0) test\_create\_floatingip\_with\_assoc\_to\_ipv6\_subnet() (netmethod), [273](#page-276-0)
- test\_create\_floatingip\_no\_public\_subnet\_returns\_400() (networking\_cisco.tests.unit.cisco.l3.test\_ha\_l3\_router\_appl**iance<u>inglu</u>gisc&tt&It3Routters&ptlEanseNamespac***e***afestfanse\_plugin** method), [267](#page-270-0) test\_create\_floatingip\_with\_assoc\_to\_ipv6\_subnet() (netmethod), [284](#page-287-0)
- test\_create\_floatingip\_no\_public\_subnet\_returns\_400() (networking\_cisco.tests.unit.cisco.l3.test\_ha\_l3\_router\_applianceinglugiscMtAl13RouttersApplHanseVMffestGaseppliance\_plugin method), [273](#page-276-0) test\_create\_floatingip\_with\_assoc\_to\_ipv6\_subnet() (netmethod), [291](#page-294-0)
- test\_create\_floatingip\_no\_public\_subnet\_returns\_400() (networking\_cisco.tests.unit.cisco.l3.test\_l3\_router\_applian¢a**\_cplugiking]RouterAspplianiceNami&pactChasetChasetCase**outer\_appliance method), [284](#page-287-0) test\_create\_floatingip\_with\_duplicated\_specific\_ip() method), [267](#page-270-0)
- test\_create\_floatingip\_no\_public\_subnet\_returns\_400() (networking\_cisco.tests.unit.cisco.l3.test\_l3\_router\_applian¢e**cplugikingRouterAspplianiceWMTestCase**ha\_l3\_router\_appliance method), [291](#page-294-0) test\_create\_floatingip\_with\_duplicated\_specific\_ip() method), [273](#page-276-0)
- test create floatingip with duplicated specific  $ip()$ (networking\_cisco.tests.unit.cisco.l3.test\_l3\_router\_applian¢**e\_cplugiking\_RouterAspplianiceNami&pactChasetCase**uter\_appliance method), [284](#page-287-0) test create floatingip with specific ip out of subnet() method), [267](#page-270-0)
- test\_create\_floatingip\_with\_duplicated\_specific\_ip() (networking\_cisco.tests.unit.cisco.l3.test\_l3\_router\_applian¢netwanding?RomantedApplianiteeNMTestCaseba\_l3\_router\_appliance method), [291](#page-294-0) test\_create\_floatingip\_with\_specific\_ip\_out\_of\_subnet() method), [273](#page-276-0)
- test\_create\_floatingip\_with\_multisubnet\_id() (network-test\_create\_floatingip\_with\_specific\_ip\_out\_of\_subnet() ing\_cisco.tests.unit.cisco.l3.test\_ha\_l3\_router\_appliance\_plu**genvłoAklio<u>Ro</u>utscrAppliancetNincesBaceTektCana**ter\_appliance\_plu method), [267](#page-270-0) method), [284](#page-287-0)
- test\_create\_floatingip\_with\_multisubnet\_id() (network-test\_create\_floatingip\_with\_specific\_ip\_out\_of\_subnet() ing\_cisco.tests.unit.cisco.l3.test\_ha\_l3\_router\_appliance\_plu**genvIdAli3RouterAppliancetVMTekKGase**\_l3\_router\_appliance\_plu method), [273](#page-276-0) method), [292](#page-295-0)
- test\_create\_floatingip\_with\_multisubnet\_id() (network-test\_create\_floatingip\_with\_subnet\_and\_invalid\_fip\_address() ing\_cisco.tests.unit.cisco.l3.test\_l3\_router\_appliance\_plugin(MeRRoutenApplianceNammertpaiseTelStGaste\_ha\_l3\_router\_appliance method), [284](#page-287-0) method), [267](#page-270-0)
- test\_create\_floatingip\_with\_multisubnet\_id() (network-test\_create\_floatingip\_with\_subnet\_and\_invalid\_fip\_address() ing\_cisco.tests.unit.cisco.l3.test\_l3\_router\_appliance\_plugin(inetRoutenApplianateMMilitistGase.l3.test\_ha\_l3\_router\_appliance method), [291](#page-294-0) method), [273](#page-276-0)
- $test\_create\_floatingip\_with\_specific\_ip()$ ing\_cisco.tests.unit.cisco.l3.test\_ha\_l3\_router\_appliance\_plu**genvIdAli3RouterAppliancetNince**sBa**tesTelstCana**ter\_appliance\_plu method), [267](#page-270-0) test\_create\_floatingip\_with\_subnet\_and\_invalid\_fip\_address() method), [284](#page-287-0)
- $test\_create\_floatingip\_with\_specific\_ip()$ ing\_cisco.tests.unit.cisco.l3.test\_ha\_l3\_router\_appliance\_plu**genvIdAli3RouterAppliancetVMTeskRase**\_l3\_router\_appliance\_plu method), [273](#page-276-0) test\_create\_floatingip\_with\_subnet\_and\_invalid\_fip\_address() method), [292](#page-295-0)
- $test\_create\_floatingip\_with\_specific\_ip()$ ing\_cisco.tests.unit.cisco.l3.test\_l3\_router\_appliance\_plugin( $\triangle$ RoutenApplianceNamestpaseTelStGaste\_ha\_l3\_router\_appliance method), [284](#page-287-0) (network- test\_create\_floatingip\_with\_subnet\_id\_and\_fip\_address() method), [267](#page-270-0)
- test\_create\_floatingip\_with\_specific\_ip() ing\_cisco.tests.unit.cisco.l3.test\_l3\_router\_appliance\_plugin(idetRoutenAppliaanceMMifristaTase.l3.test\_ha\_l3\_router\_appliance method), [291](#page-294-0) test\_create\_floatingip\_with\_subnet\_id\_and\_fip\_address() method), [273](#page-276-0)
- test\_create\_floatingip\_with\_specific\_ip\_non\_admin() (networking\_cisco.tests.unit.cisco.l3.test\_ha\_l3\_router\_appl(**natworking<u>en.</u>d1s&b.3&staturiApplianl&Name**Sp**aceFestOpsi**ance\_plu method), [267](#page-270-0) test\_create\_floatingip\_with\_subnet\_id\_and\_fip\_address() method), [285](#page-288-0)
- test\_create\_floatingip\_with\_specific\_ip\_non\_admin() (networking\_cisco.tests.unit.cisco.l3.test\_ha\_l3\_router\_appl**(natworkingin.d1s&b.3&tauteriAppliandeeWMTe**st**Case**r\_appliance\_plu method), [273](#page-276-0) test\_create\_floatingip\_with\_subnet\_id\_and\_fip\_address() method), [292](#page-295-0)
- test\_create\_floatingip\_with\_specific\_ip\_non\_admin() (networking\_cisco.tests.unit.cisco.l3.test\_l3\_router\_applian¢a**\_cplugiking]RouterAspplianiceNami&pactChasetChasetCase**outer\_appliance method), [284](#page-287-0) test\_create\_floatingip\_with\_subnet\_id\_non\_admin() method), [267](#page-270-0)
- test\_create\_floatingip\_with\_specific\_ip\_non\_admin() (networking\_cisco.tests.unit.cisco.l3.test\_l3\_router\_applian¢netwanding?RomantedApplianiteeNMTestCaseba\_l3\_router\_appliance method), [291](#page-294-0) test\_create\_floatingip\_with\_subnet\_id\_non\_admin() method), [273](#page-276-0)
- test\_create\_floatingip\_with\_specific\_ip\_out\_of\_allocation() test\_create\_floatingip\_with\_subnet\_id\_non\_admin() (networking\_cisco.tests.unit.cisco.l3.test\_ha\_l3\_router\_appl(**natworking<u>en.</u>d1s&b.3&cutariApplianl&Name**Sp**aceFestGasi**ance\_plu method), [267](#page-270-0) method), [285](#page-288-0)
- test\_create\_floatingip\_with\_specific\_ip\_out\_of\_allocation() test\_create\_floatingip\_with\_subnet\_id\_non\_admin() (networking\_cisco.tests.unit.cisco.l3.test\_ha\_l3\_router\_appl**(natworkingin.d1s&b.3&tautariAppliani&eWMTe**st**@ate**r\_appliance\_plu method), [273](#page-276-0) method), [292](#page-295-0)
- test\_create\_floatingip\_with\_specific\_ip\_out\_of\_allocation() test\_create\_floatingip\_with\_wrong\_subnet\_id() (net-(networking\_cisco.tests.unit.cisco.l3.test\_l3\_router\_applianceo**rkingindisRectetesApptizinceNamestphacTestGater**\_appliance\_plu method), [284](#page-287-0) method), [267](#page-270-0)
- test\_create\_floatingip\_with\_specific\_ip\_out\_of\_allocation() test\_create\_floatingip\_with\_wrong\_subnet\_id() (net-(networking\_cisco.tests.unit.cisco.l3.test\_l3\_router\_applianceo**rkingindisRectetesApptizinceVMRststKase**S\_router\_appliance\_plu method), [292](#page-295-0) method), [273](#page-276-0)

test create floatingip with wrong subnet  $id()$ working\_cisco.tests.unit.cisco.l3.test\_l3\_router\_appliance\_phpginikARouteuAppdianodNamesparddTextClestype\_driver.Asr1kH method), [285](#page-288-0) test\_create\_floatingip\_with\_wrong\_subnet\_id() working\_cisco.tests.unit.cisco.l3.test\_l3\_router\_appliance\_phgginikARoutenApplianodYMTestCakeroutertype\_driver.Asr1kRo method), [292](#page-295-0) test create floatingips native quotas $()$ ing\_cisco.tests.unit.cisco.13.test\_ha\_13\_router\_appliance\_plunggmdds&b.3dSecuteriAppkionl&eNstmasspkkeffeuttCtyspe\_driver.Asr1kH. method), [268](#page-271-0) test\_create\_floatingips\_native\_quotas() ing\_cisco.tests.unit.cisco.l3.test\_ha\_l3\_router\_appliance\_plungmdis&b.3&couteriAppkionl&eMTesttRaseoutertype\_driver.Asr1kRo method), [274](#page-277-0) test\_create\_floatingips\_native\_quotas() ing\_cisco.tests.unit.cisco.l3.test\_l3\_router\_appliance\_pluginxIo3RiongterAppliantsaNimorespad3TestCanselk\_routertype\_driver.Asr method), [285](#page-288-0)  $test\_create\_floatingips\_native\_quotas()$ ing\_cisco.tests.unit.cisco.l3.test\_l3\_router\_appliance\_pluginxIo3RiongtexiAppliantsaMMTestCli3dest\_asr1k\_routertype\_driver.Asr method), [292](#page-295-0) test\_create\_fw() ing\_cisco.tests.unit.saf.server.services.firewall.native.drivers(testworking)NativeFiretwalliTestsco.l3.test\_ha\_l3\_router\_appliance method), [337](#page-340-0)  $test\_create_fw()$ ing\_cisco.tests.unit.saf.server.services.firewall.native.driversi**ngstcjsky.tasasRhyiAsisTest**3.test\_ha\_l3\_router\_appliance\_plugin.H method), [339](#page-342-0) test\_create\_gateway\_router() ing\_cisco.tests.unit.cisco.l3.test\_asr1k\_routertype\_driver.AsmtkhArkomgerTypeDerivernTetstGasee13.test\_ha\_l3\_router\_appliance method), [262](#page-265-0) test\_create\_gateway\_router() ing\_cisco.tests.unit.cisco.l3.test\_asr1k\_routertype\_driver.AsmtkRouternEypeiDeriversTextnGtasesco.l3.test\_ha\_l3\_router\_appliance method), [264](#page-267-0) test\_create\_gateway\_router\_den() ing\_cisco.tests.unit.cisco.l3.test\_asr1k\_routertype\_driver.AsirikHARoutersTypetDriver.TestGasea\_13\_router\_appliance\_plugin.H method), [262](#page-265-0) test\_create\_gateway\_router\_den() ing\_cisco.tests.unit.cisco.l3.test\_asr1k\_routertype\_driver.AsmtkRouternEypeiDeriversTestnGhasesco.l3.test\_ha\_l3\_router\_appliance method), [264](#page-267-0) test create gateway router  $dt()$ ing\_cisco.tests.unit.cisco.l3.test\_asr1k\_routertype\_driver.AsmtktMARomgerType.DrivernTestGasee.13.test\_ha\_13\_router\_appliance method), [262](#page-265-0)  $test\_create\_gateway\_router\_dt()$ ing\_cisco.tests.unit.cisco.l3.test\_asr1k\_routertype\_driver.AsmtkRouterhLypeiDeriverRestnGasesco.l3.test\_ha\_l3\_router\_appliance method), [264](#page-267-0) test\_create\_gateway\_router\_dt\_den() ing\_cisco.tests.unit.cisco.l3.test\_asr1k\_routertype\_driver.Asirl\$HARoutersTypeDeriver.TestCasemanager.test\_extension\_ciscoho method), [262](#page-265-0) test\_create\_gateway\_router\_dt\_den() ing\_cisco.tests.unit.cisco.l3.test\_asr1k\_routertype\_driver.Asirl<u>kR</u>oisutorlEypeDriteneEutstoGalsient.test\_cli20\_hostingdevice.CLITe method), [264](#page-267-0) test\_create\_gateway\_router\_non\_admin() ing\_cisco.tests.unit.cisco.13.test\_asr1k\_routertype\_driver.Asirl**&HARouterTypetDreutriTestIEnsa**est\_cli20\_hostingdevice.CLITe method), [262](#page-265-0) test\_create\_gateway\_router\_non\_admin() ing\_cisco.tests.unit.cisco.l3.test\_asr1k\_routertype\_driver.Asirl<u>kR</u>oisutorfEspeDritenefIdeoGalient.test\_cli20\_hostingdevice.CLITe method), [264](#page-267-0) (net- test create gateway router non admin den() (networkmethod), [262](#page-265-0) test\_create\_gateway\_router\_non\_admin\_den() (networkmethod), [264](#page-267-0)  $n$  (network-test create gateway router non admin dt() (networkmethod), [262](#page-265-0) test\_create\_gateway\_router\_non\_admin\_dt() (networkmethod), [264](#page-267-0) test\_create\_gateway\_router\_non\_admin\_dt\_den() (netmethod), [262](#page-265-0) test\_create\_gateway\_router\_non\_admin\_dt\_den() (netmethod), [264](#page-267-0) test\_create\_ha\_router\_when\_ha\_support\_disabled\_fails() method), [274](#page-277-0) (network- test\_create\_ha\_router\_with\_defaults() (networkmethod), [274](#page-277-0) (network- test\_create\_ha\_router\_with\_defaults\_non\_admin\_succeeds() method), [274](#page-277-0) (network- test\_create\_ha\_router\_with\_disabled\_ha\_type\_fails() method), [274](#page-277-0) (network- test\_create\_ha\_router\_with\_ha\_specification() (networkmethod), [274](#page-277-0) test\_create\_ha\_router\_with\_ha\_specification\_invalid\_HA\_type\_fails() method), [274](#page-277-0) (network- test create ha router with ha specification non admin fails() method), [274](#page-277-0) test\_create\_ha\_router\_with\_ha\_specification\_validation\_fails() method), [274](#page-277-0) (network- test\_create\_hosting\_device() (networkmethod), [255](#page-258-0) (network- test\_create\_hosting\_device() (networkmethod), [323](#page-326-0) (network- test\_create\_hosting\_device\_admin\_down() (networkmethod), [323](#page-326-0) (network- test\_create\_hosting\_device\_auto\_delete() (networkmethod), [323](#page-326-0)

- test create hosting device  $cfg \text{ agent}()$ ing\_cisco.tests.unit.neutronclient.test\_cli20\_hostingdevice.Glaiffeisty/20HostingDevitateutronclient.test\_cli20\_hostingdevicete method), [323](#page-326-0)  $n$  (network- test create hosting device template conf mech $(n$ ) (netmethod), [325](#page-328-0)
- test\_create\_hosting\_device\_creds() ing\_cisco.tests.unit.neutronclient.test\_cli20\_hostingdevice.GhdTeist&20HostingDevicenclient.test\_cli20\_hostingdevicetemplat method), [323](#page-326-0) (network- test\_create\_hosting\_device\_template\_creds() (networkmethod), [325](#page-328-0)
- test create hosting device description() ing\_cisco.tests.unit.neutronclient.test\_cli20\_hostingdevice.QhdfkostiV20HostingDestsingit.neutronclient.test\_cli20\_hostingdevic method), [324](#page-327-0)  $n_{\text{text}}$  test create hosting device template desired slots free() method), [325](#page-328-0)
- test\_create\_hosting\_device\_device\_id() ing\_cisco.tests.unit.neutronclient.test\_cli20\_hostingdevice.Q**hdfwstrk20Hostingdextsine**nt.neutronclient.test\_cli20\_hostingdevic method), [324](#page-327-0) (network- test\_create\_hosting\_device\_template\_device\_driver() method), [325](#page-328-0)
- test\_create\_hosting\_device\_full() ing\_cisco.tests.unit.neutronclient.test\_cli20\_hostingdevice.Glaiffeisty/20HostingDevitateutronclient.test\_cli20\_hostingdevicete method), [324](#page-327-0) (network- test\_create\_hosting\_device\_template\_disabled() (netmethod), [325](#page-328-0)
- test\_create\_hosting\_device\_id() ing\_cisco.tests.unit.neutronclient.test\_cli20\_hostingdevice.GhdTeist&20HostingDevicenclient.test\_cli20\_hostingdevicetemplat method), [324](#page-327-0) (network- test\_create\_hosting\_device\_template\_flavor() (networkmethod), [325](#page-328-0)
- $test\_create\_hosting\_device\_mgm\_ip()$ ing\_cisco.tests.unit.neutronclient.test\_cli20\_hostingdevice.Gh**{Teist&20HostingDevicen**client.test\_cli20\_hostingdevicetemplat method), [324](#page-327-0) (network- test\_create\_hosting\_device\_template\_full() (networkmethod), [325](#page-328-0)
- test\_create\_hosting\_device\_mgmt\_port() ing\_cisco.tests.unit.neutronclient.test\_cli20\_hostingdevice.GhdTeist&20HostingDevicenclient.test\_cli20\_hostingdevicetemplat method), [324](#page-327-0) (network- test\_create\_hosting\_device\_template\_id() (networkmethod), [325](#page-328-0)
- test\_create\_hosting\_device\_proto\_port() ing\_cisco.tests.unit.neutronclient.test\_cli20\_hostingdevice.Gh**{Test\\20HostingDevicen**client.test\_cli20\_hostingdevicetemplat method), [324](#page-327-0) (network- test\_create\_hosting\_device\_template\_image() (networkmethod), [325](#page-328-0)
- test\_create\_hosting\_device\_resources() ing\_cisco.tests.unit.cisco.device\_manager.test\_aci\_vlan\_trun(**kenycolkiveg/EiscAceWLANtTrunkiongPlugDristerBi20\_**hostingdevic method), [251](#page-254-0) test\_create\_hosting\_device\_template\_plugging\_driver() method), [325](#page-328-0)
- test\_create\_hosting\_device\_resources() ing\_cisco.tests.unit.cisco.device\_manager.test\_hw\_vlan\_tru**nkin<u>kinglug</u>igingtedtsven.iTexthlwVdl/eNtTrest|kihigPl\hglNiingd**evicete method), [258](#page-261-0) (network- test\_create\_hosting\_device\_template\_proto\_port() (netmethod), [325](#page-328-0)
- test\_create\_hosting\_device\_resources() ing\_cisco.tests.unit.cisco.device\_manager.test\_vif\_hotplug\_thetyairkingingixasacesto the HostingDevicenter.test method), [258](#page-261-0) (network- test\_create\_hosting\_device\_template\_service\_types() method), [325](#page-328-0)
- test\_create\_hosting\_device\_resources\_exception() (net-test\_create\_hosting\_device\_template\_slot\_capacity() working\_cisco.tests.unit.cisco.device\_manager.test\_vif\_hotp(hetworkleging:idriversTextMLFiEkutPhugRIngterigDirROrhostingdevic method), [258](#page-261-0) method), [325](#page-328-0)
- test\_create\_hosting\_device\_resources\_no\_mgmt\_context() test\_create\_hosting\_device\_template\_tenant() (network-(networking\_cisco.tests.unit.cisco.device\_manager.test\_aci\_**ivl<u>anc</u>isco.kesg.dmiv.ereTesoAciTvitANtTruliX0<u>nb</u>BstinDateStesenplate.cli** method), [251](#page-254-0) method), [325](#page-328-0)
- test\_create\_hosting\_device\_resources\_no\_mgmt\_context() test\_create\_hosting\_device\_template\_tenant\_bound() (networking\_cisco.tests.unit.cisco.device\_manager.test\_hw\_**(vlan<u>y.orkink@ngis</u>pla.gesingunlitiver.ffestHwVlt&NTri**ûlk<u>i</u>h**gRingDriv**i method), [258](#page-261-0) method), [325](#page-328-0)
- test\_create\_hosting\_device\_template() ing\_cisco.tests.unit.cisco.device\_manager.test\_extension\_ci**sng<u>h</u>ostingtestsaemitanageroGestenHostingDeViceMingdeviTestClasTe**e method), [255](#page-258-0) (network- test\_create\_hosting\_device\_tenant() (networkmethod), [324](#page-327-0)
- test\_create\_hosting\_device\_template() ing\_cisco.tests.unit.neutronclient.test\_cli20\_hostingdevicete**mplate.6CltETestWi20HostingIDeviceEt**empl**20e**hostingdevice.CLITe method), [325](#page-328-0) (network- test\_create\_hosting\_device\_tenant\_bound() (networkmethod), [324](#page-327-0)
- test\_create\_hosting\_device\_template\_boot\_time() (net-test\_create\_hw\_hosting\_device() (networkworking\_cisco.tests.unit.neutronclient.test\_cli20\_hostingdevin**g\_temphatesGLifflextW20HestingDeviagHeteml\_atb\_**device\_manage method), [325](#page-328-0) method), [253](#page-256-0)

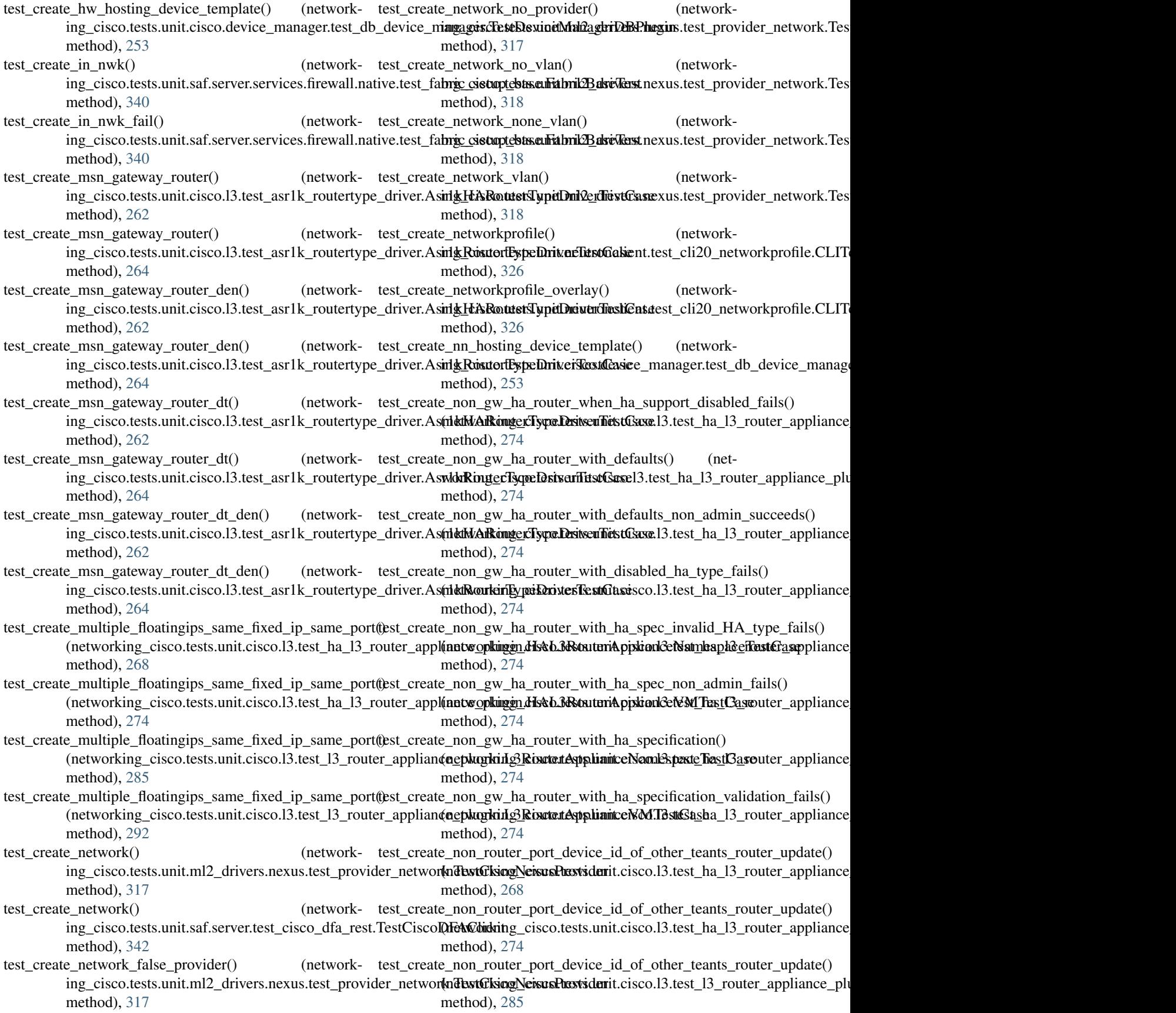

test\_create\_non\_router\_port\_device\_id\_of\_other\_teants\_routtest\_updatte()outer\_adds\_no\_global\_router\_non\_admin() (networking\_cisco.tests.unit.cisco.l3.test\_l3\_router\_applian¢nethankhaBRoutertAppplianiteeMMTestCasesr1k\_routertype\_driver method), [292](#page-295-0) test\_create\_nve\_member\_failure() ing\_cisco.tests.unit.ml2\_drivers.nexus.test\_cisco\_nexus\_eve(mtstworkkm)@extiScacteNexuusW.xlacaDeX.test\_asr1k\_routertype\_driver method), [313](#page-316-0) test create os dummy  $rtr()$ ing\_cisco.tests.unit.saf.server.services.firewall.native.test\_fa**bric\_cistuptebts.euFalviikdbalse1&stt\_h**a\_13\_router\_appliance\_plugin.H method), [340](#page-343-0) test\_create\_os\_dummy\_rtr\_fail() ing\_cisco.tests.unit.saf.server.services.firewall.native.test\_fa**hrgc\_cistuptebts.euFalmikdbalse1&stt\_**ha\_13\_router\_appliance\_plugin.H method), [340](#page-343-0) test\_create\_os\_dummy\_rtr\_virt $()$ ing\_cisco.tests.unit.saf.server.services.firewall.native.test\_fabric\_cistuptebts.cultationixubalseftestt\_13\_router\_appliance\_plugin.L3R method), [340](#page-343-0) test\_create\_out\_nwk() ing\_cisco.tests.unit.saf.server.services.firewall.native.test\_fabric\_cistuptebtsseuFabrikabalseftestt\_13\_router\_appliance\_plugin.L3R method), [340](#page-343-0) test\_create\_out\_nwk\_fail() ing\_cisco.tests.unit.saf.server.services.firewall.native.test\_fa**{rictworkingbasedeatersteRarsicRest**ed.13.test\_ha\_13\_router\_appliance method), [340](#page-343-0) test\_create\_project() ing\_cisco.tests.unit.saf.server.test\_cisco\_dfa\_rest.TestCisco**QFex@irking\_cisco.tests.unit.cisco.l3.test\_ha\_l3\_router\_appliance** method), [342](#page-345-0) test\_create\_router\_adds\_no\_aux\_gw\_port\_to\_global\_router() test\_create\_router\_gateway\_fails\_nested\_delete\_router\_failed() (networking\_cisco.tests.unit.cisco.l3.test\_asr1k\_routertype\_chriveroAsrily\_HARoutersTypedDriver:TextCase3\_router\_appliance\_plu method), [262](#page-265-0) test\_create\_router\_adds\_no\_aux\_gw\_port\_to\_global\_router() test\_create\_router\_gateway\_fails\_nested\_delete\_router\_failed() (networking\_cisco.tests.unit.cisco.l3.test\_asr1k\_routertype\_**(hretwoAsirl<u>kR</u>osuterEypeDriverTestSt1Casest\_**13\_router\_appliance\_plu method), [264](#page-267-0) test\_create\_router\_adds\_no\_aux\_gw\_port\_to\_global\_routerteht()create\_router\_port\_with\_device\_id\_of\_other\_teants\_router() (networking\_cisco.tests.unit.cisco.l3.test\_asr1k\_routertype\_chriveroAsritykHARoutersTypeDriscer.TestCasea\_l3\_router\_appliance method), [262](#page-265-0) test\_create\_router\_adds\_no\_aux\_gw\_port\_to\_global\_routerteht()create\_router\_port\_with\_device\_id\_of\_other\_teants\_router() (networking\_cisco.tests.unit.cisco.l3.test\_asr1k\_routertype\_chriveroalsint]& RomatorfEypeDriverSlosstStamst\_ha\_l3\_router\_appliance method), [264](#page-267-0) test\_create\_router\_adds\_no\_aux\_gw\_port\_to\_global\_router<u>textneamein(</u>)uter\_port\_with\_device\_id\_of\_other\_teants\_router() (networking\_cisco.tests.unit.cisco.l3.test\_asr1k\_routertype\_**(hriveroAsir1<u>kH</u>ARoutersTypetDriscer.TestCas**e3\_router\_appliance\_plu method), [262](#page-265-0) test\_create\_router\_adds\_no\_aux\_gw\_port\_to\_global\_router<u>textneamein(</u>)uter\_port\_with\_device\_id\_of\_other\_teants\_router() (networking\_cisco.tests.unit.cisco.l3.test\_asr1k\_routertype\_**(hretwoAshi)&RosuterEypeDriversTestfGase**st\_13\_router\_appliance\_plu method), [264](#page-267-0) test\_create\_router\_adds\_no\_aux\_gw\_port\_to\_global\_routert**extnceatme**inrod**it(**()r\_pre\_and\_post() (network-(networking\_cisco.tests.unit.cisco.l3.test\_asr1k\_routertype\_i<del>hgv@is**xs:1dsl**kAMuture&ypeDesivd6LestClase</del>appliance\_plugin.L3R method), [262](#page-265-0) test\_create\_router\_adds\_no\_aux\_gw\_port\_to\_global\_router<u>textneemtheirro</u>dt();r\_type() (network-(networking\_cisco.tests.unit.cisco.l3.test\_asr1k\_routertype\_ihyyenister.ldsRouterThepteDriverEntstGaseli20\_routertype.CLITestV method), [264](#page-267-0) test\_create\_router\_adds\_no\_global\_router() (network-test\_create\_router\_type\_description() (networking\_cisco.tests.unit.cisco.13.test\_asr1k\_routertype\_driver.Asirl**gHARouterTypeDreuterToestCense**tst\_cli20\_routertype.CLITestV method), [262](#page-265-0) test\_create\_router\_adds\_no\_global\_router() (network-test\_create\_router\_type\_full() (networking\_cisco.tests.unit.cisco.l3.test\_asr1k\_routertype\_driver.Asirl<u>kR</u>oisutorfEspeDriverEutstoGalient.test\_cli20\_routertype.CLITestV method), [264](#page-267-0) method), [262](#page-265-0) test\_create\_router\_adds\_no\_global\_router\_non\_admin() method), [264](#page-267-0)  $n_{\text{text}}$  test create router gateway fails nested $(n_{\text{text}}-n_{\text{text}})$ method), [268](#page-271-0) (network- test\_create\_router\_gateway\_fails\_nested() (networkmethod), [274](#page-277-0) (network- test\_create\_router\_gateway\_fails\_nested() (networkmethod), [285](#page-288-0) (network- test\_create\_router\_gateway\_fails\_nested() (networkmethod), [292](#page-295-0) test\_create\_router\_gateway\_fails\_nested\_delete\_router\_failed() method), [268](#page-271-0) test\_create\_router\_gateway\_fails\_nested\_delete\_router\_failed() method), [274](#page-277-0) method), [285](#page-288-0) method), [292](#page-295-0) method), [268](#page-271-0) method), [274](#page-277-0) method), [285](#page-288-0) method), [292](#page-295-0) method), [290](#page-293-0) method), [327](#page-330-0) method), [327](#page-330-0) method), [327](#page-330-0)

test create router type  $ha()$ ing\_cisco.tests.unit.neutronclient.test\_cli20\_routertype.CLITegtV20RotesterTypesaf.agent.vdp.test\_lldpad.LldpadDriverTest method), [327](#page-330-0) test\_create\_router\_type\_id() ing\_cisco.tests.unit.neutronclient.test\_cli20\_routertype.CLITegtV20RouterTypesaf.agent.vdp.test\_lldpad.LldpadDriverTest method), [327](#page-330-0) test create router type  $name()$ ing\_cisco.tests.unit.neutronclient.test\_cli20\_routertype.CLITegtV20RouterTypesaf.agent.vdp.test\_lldpad.LldpadDriverTest method), [327](#page-330-0) test\_create\_router\_type\_slots() ing\_cisco.tests.unit.neutronclient.test\_cli20\_routertype.CLITegtV20RotesterTypesaf.agent.vdp.test\_lldpad.LldpadDriverTest method), [327](#page-330-0)  $test\_create\_router\_type\_tenant()$ ing\_cisco.tests.unit.neutronclient.test\_cli20\_routertype.CLITestW20R04ferType method), [327](#page-330-0) test\_create\_router\_type\_unshared() (networking\_cisco.tests.unit.neutronclient.test\_cli20\_routettypedChiliTextW20RouterTypevent() (networkmethod), [327](#page-330-0) test\_create\_routers\_native\_quotas() (networking\_cisco.tests.unit.cisco.13.test\_ha\_13\_router\_appthancet\_phugiet\M&X\_3&Rdeter\_Ayppli@nceNamespa(ndbxtGlase method), [268](#page-271-0) test\_create\_routers\_native\_quotas() (networking\_cisco.tests.unit.cisco.13.test\_ha\_13\_router\_app**tist<u>n</u>cte\_oplugin\_lhA\_Ic&Rov\_terAppliany\_eVeMT**@st**C(axet**workmethod), [274](#page-277-0) test\_create\_routers\_native\_quotas() (networking\_cisco.tests.unit.cisco.l3.test\_l3\_router\_appliantest\_plugieak&Routeg&phliancerNamedpackaTestClasel() method), [285](#page-288-0) test\_create\_routers\_native\_quotas() (networking\_cisco.tests.unit.cisco.13.test\_13\_router\_appliantest\_plugine.La3RhouterApplicanices(MTestCase (networkmethod), [292](#page-295-0) test create routertype() (networking\_cisco.tests.unit.cisco.l3.test\_db\_routertype.TestRoutelettypeDERRisteing\_devices\_by\_template() (networkmethod), [266](#page-269-0) test\_create\_routertype() (networking\_cisco.tests.unit.cisco.13.test\_extension\_routerttepe.ReleterTilypenTentGaseLhosting\_devices() (networkmethod), [266](#page-269-0) test\_create\_scope() (networking\_cisco.tests.unit.cisco.cpnr.test\_cpnr\_client.TestGpntClientall\_managed\_hosting\_devices\_by\_template() method), [246](#page-249-0) test\_create\_trunk\_failure() (networking\_cisco.tests.unit.ml2\_drivers.nexus.test\_cisco\_textudebxtentschestCost() NexusDeviceFailure (networkmethod), [312](#page-315-0) test\_create\_vlan\_failure() (networking\_cisco.tests.unit.ml2\_drivers.nexus.test\_cisco\_**nexude/wtentsche\_stGvscseNexusDe**viceFailure (networkmethod), [312](#page-315-0) test\_create\_vm\_hosting\_device() (networking\_cisco.tests.unit.cisco.device\_manager.test\_db\_textv\_ide\_enteaprager\_AerseQeviceManagerDBPlugin(networkmethod), [253](#page-256-0) test\_create\_vm\_hosting\_device\_template() (networking\_cisco.tests.unit.cisco.device\_manager.test\_db\_textv\_ide\_lentearchigent\_TextsDe()/iceManagerDBPlugin(networkmethod), [253](#page-256-0) test\_create\_vpn() (networking\_cisco.tests.unit.cisco.cpnr.test\_cpnr\_client.TestGpntClient\_entry() (networkmethod), [246](#page-249-0) (network- test crosscheck query mismatch mac() (networkmethod), [334](#page-337-0) (network- test\_crosscheck\_query\_mismatch\_vsiid() (networkmethod), [334](#page-337-0)  $n$  (network-test crosscheck reply mismatch mac $(n$ ) (networkmethod), [334](#page-337-0) (network- test\_crosscheck\_reply\_mismatch\_vsiid() (networkmethod), [334](#page-337-0) (network- test\_data() (networking\_cisco.tests.unit.cisco.cpnr.test\_dhcp\_relay.TestDhc test\_data() (networking\_cisco.tests.unit.cisco.cpnr.test\_dns\_relay.TestDnsPa method), [248](#page-251-0) ing\_cisco.tests.unit.saf.server.test\_dfa\_server.TestDFAServer method), [343](#page-346-0) ing\_cisco.tests.unit.saf.server.test\_dfa\_server.TestDFAServer method), [343](#page-346-0) ing\_cisco.tests.unit.cisco.l3.test\_ha\_l3\_router\_appliance\_plugin.H method), [274](#page-277-0) (networking\_cisco.tests.unit.cisco.l3.test\_ha\_l3\_router\_appliance method), [274](#page-277-0) ing\_cisco.tests.unit.cisco.device\_manager.test\_db\_device\_manage method), [253](#page-256-0) ing\_cisco.tests.unit.cisco.device\_manager.test\_db\_device\_manager. method), [253](#page-256-0) ing\_cisco.tests.unit.cisco.device\_manager.test\_db\_device\_manager. method), [253](#page-256-0) (networking\_cisco.tests.unit.cisco.device\_manager.test\_db\_device method), [253](#page-256-0) ing\_cisco.tests.unit.cisco.cpnr.test\_cpnr\_client.TestCpnrClient method), [246](#page-249-0) ing\_cisco.tests.unit.cisco.cpnr.test\_cpnr\_client.TestCpnrClient method), [246](#page-249-0) ing\_cisco.tests.unit.cisco.cpnr.test\_cpnr\_client.TestCpnrClient method), [246](#page-249-0) ing\_cisco.tests.unit.cisco.cpnr.test\_cpnr\_client.TestCpnrClient method), [246](#page-249-0) ing cisco.tests.unit.cisco.cpnr.test cpnr client.TestCpnrClient

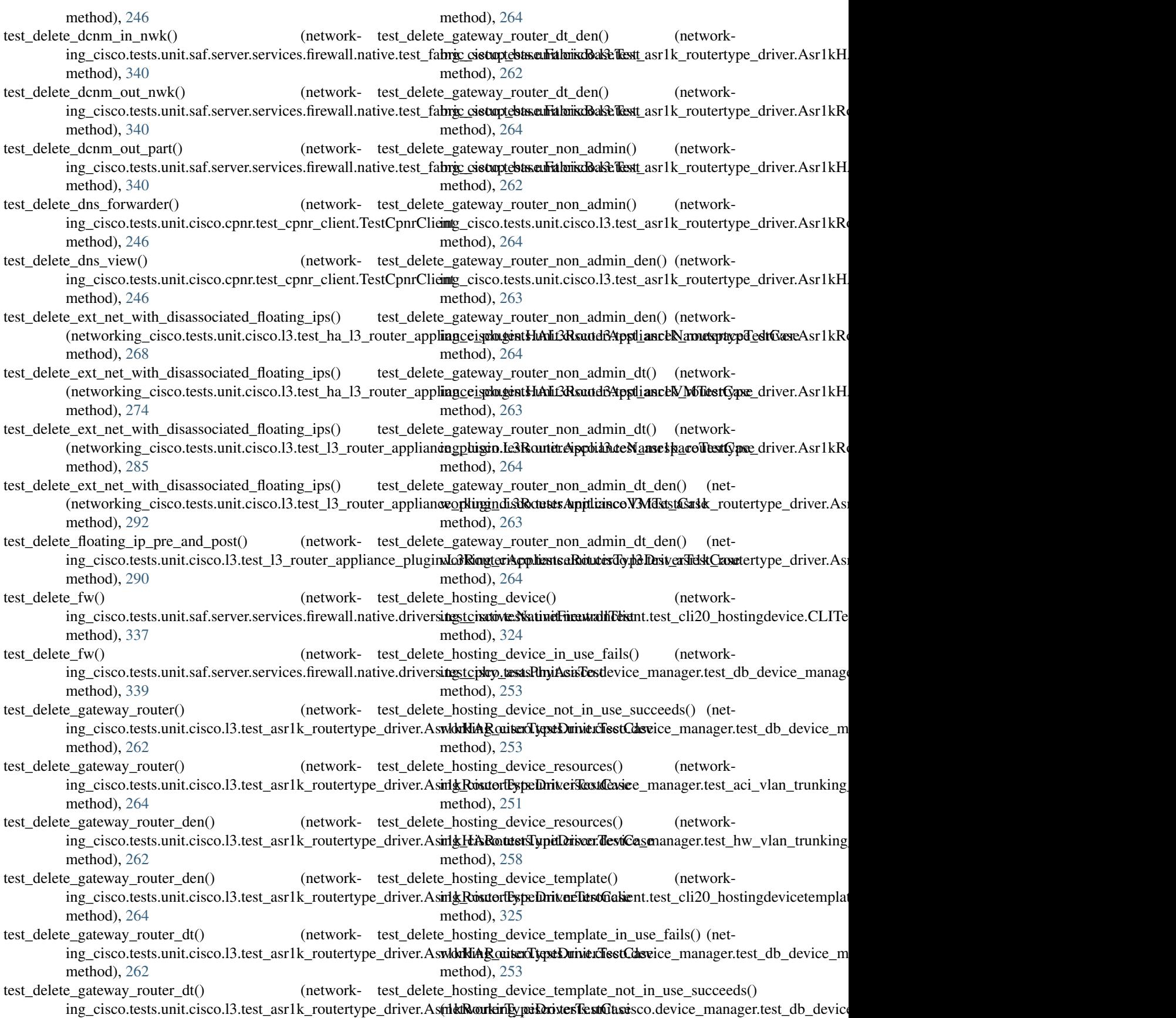

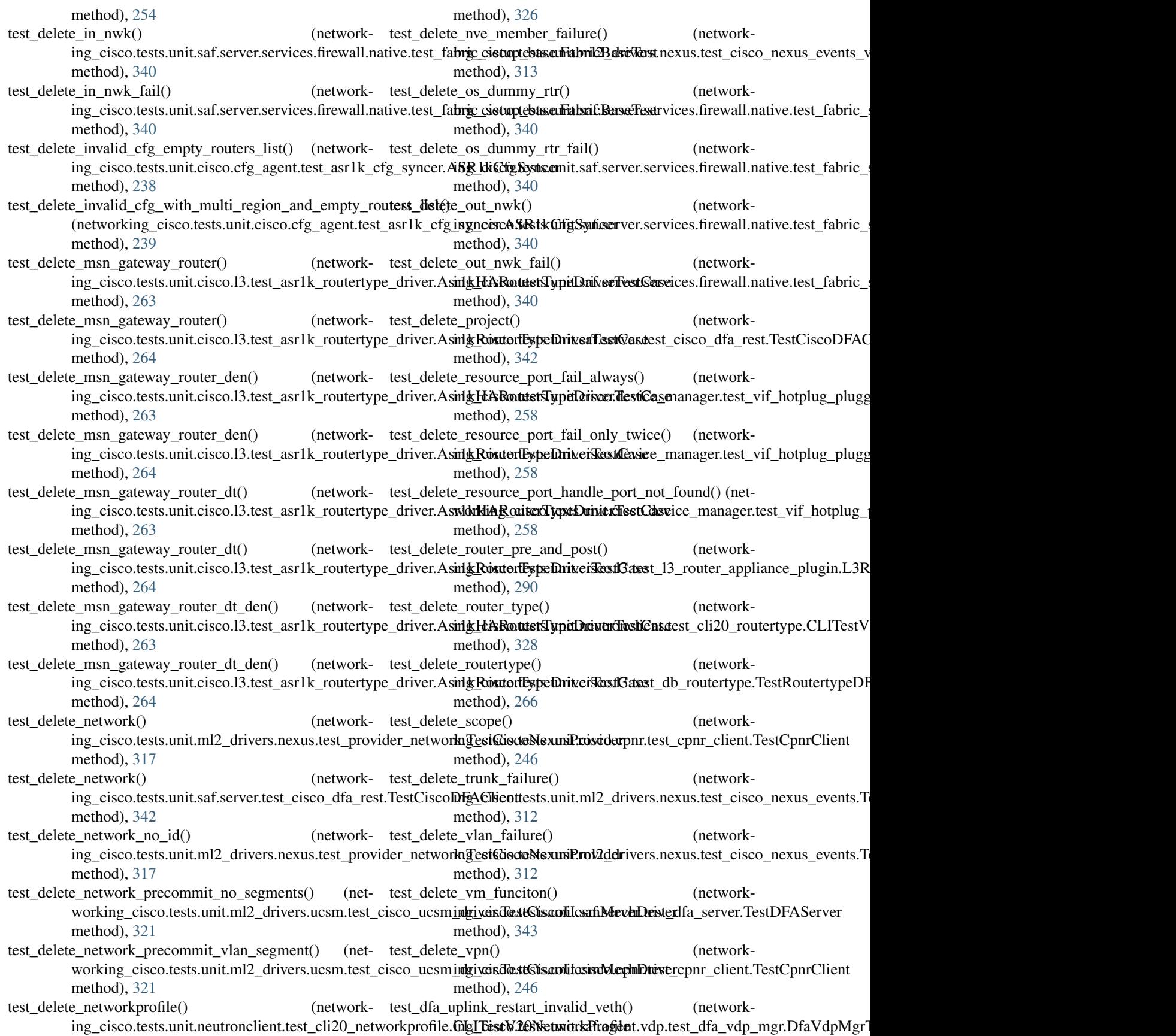

method), [332](#page-335-0) test\_dfa\_uplink\_restart\_no\_uplink() ing\_cisco.tests.unit.saf.agent.vdp.test\_dfa\_vdp\_mgr.DfaVdpMexMerking\_cisco.tests.unit.cisco.l3.test\_ha\_l3\_router\_appliance method), [332](#page-335-0) test\_dfa\_uplink\_restart\_valid\_uplink\_veth() (network-test\_enable\_ha\_on\_non\_gw\_router\_succeeds() (networking\_cisco.tests.unit.saf.agent.vdp.test\_dfa\_vdp\_mgr.DfaVdpMggtTesto.tests.unit.cisco.l3.test\_ha\_l3\_router\_appliance\_plugin.H method), [332](#page-335-0) test\_dhcp\_agent\_keep\_services\_off() ing\_cisco.tests.unit.cisco.l3.test\_agent\_scheduler.L3RouterApptivanddh§Agisco0SebtsdumitTestGasetest\_ha\_l3\_router\_appliance method), [260](#page-263-0) test\_dhcp\_agent\_keep\_services\_on() ing\_cisco.tests.unit.cisco.l3.test\_agent\_scheduler.L3RouterApptwankingAgiscoSehtsdumtf.TestGasetest\_ha\_l3\_router\_appliance method), [260](#page-263-0) test\_dict\_host\_port\_mapping $()$ ing\_cisco.tests.unit.ml2\_drivers.nexus.test\_cisco\_config.Test@isconetis&duexinQurifigisco.13.test\_ha\_13\_router\_appliance\_plu method), [304](#page-307-0) test\_disable\_interface\_redundancy\_router() ing\_cisco.tests.unit.cisco.cfg\_agent.test\_asr1k\_routing\_drivengA\sRekResutsingDrivero.13.test\_ha\_13\_router\_appliance\_plugin.H method), [239](#page-242-0) test\_disable\_interface\_user\_visible\_router() (network-test\_enable\_ha\_on\_router\_succeeds\_no\_ha\_spec() (neting\_cisco.tests.unit.cisco.cfg\_agent.test\_asr1k\_routing\_driveroalSR1kRoutingDrivent.cisco.l3.test\_ha\_l3\_router\_appliance\_plu method), [239](#page-242-0) test\_disable\_vxlan\_feature\_failure() ing\_cisco.tests.unit.ml2\_drivers.nexus.test\_cisco\_nexus\_events<u>rk</u>in<u>kn</u>cikestCastxoNni**kusVxllanDeviba\_**13\_router\_appliance\_plu method), [313](#page-316-0) test\_disassociate\_hosting\_device\_with\_cfg\_agent() (net-test\_enable\_ha\_when\_ha\_support\_disabled\_fails\_non\_gw() working\_cisco.tests.unit.neutronclient.test\_cli20\_hostingdev**inetwhekinl<u>er.</u>GlddTestW20Hi8Hostiuh3Dest\_idvzCbhfrgAtgenapphizmate** method), [325](#page-328-0) test\_driver\_disable\_internal\_network\_NAT() (network-test\_enable\_ha\_with\_disabled\_ha\_type\_fails() (networking\_cisco.tests.unit.cisco.cfg\_agent.test\_asr1k\_routing\_drivened\_§Rd&RexutingDrivero.13.test\_ha\_13\_router\_appliance\_plugin.H method), [239](#page-242-0) test\_driver\_disable\_internal\_network\_NAT\_with\_multi\_reg**iost(**)enable\_ha\_with\_disabled\_ha\_type\_fails\_non\_gw() (networking\_cisco.tests.unit.cisco.cfg\_agent.test\_asr1k\_routmetydrikeng\SRdkReutsingDrivero.13.test\_ha\_13\_router\_appliance method), [239](#page-242-0) test\_driver\_enable\_internal\_network\_NAT() (network-test\_enable\_interface\_redundancy\_router() (networking\_cisco.tests.unit.cisco.cfg\_agent.test\_asr1k\_routing\_driv**eng\SRt&ResutingDrivero**.cfg\_agent.test\_asr1k\_routing\_driver.AS method), [239](#page-242-0) test\_driver\_enable\_internal\_network\_NAT\_with\_multi\_regitest()enable\_interface\_user\_visible\_router() (network-(networking\_cisco.tests.unit.cisco.cfg\_agent.test\_asr1k\_routing\_dsixe.textSRuhkRoistingfgriveent.test\_asr1k\_routing\_driver.AS method), [239](#page-242-0) test\_dvr\_router\_csnat\_rescheduling() ing\_cisco.tests.unit.cisco.13.test\_agent\_scheduler.L3RouterAppglizincolt3sAgentSsh£dybarfTedtCaset\_lldpad.LldpadDriverTest method), [260](#page-263-0) test\_dvr\_router\_manual\_rescheduling() ing\_cisco.tests.unit.cisco.13.test\_agent\_scheduler.L3RouterAppglizincolt3sAgentSsh£dybenflæp62adesc.test\_pub\_lldp\_api.LldpAp method), [260](#page-263-0) test\_dvr\_router\_scheduling\_to\_only\_dvr\_snat\_agent() (networking\_cisco.tests.unit.cisco.l3.test\_agent\_scheduler.LB**RoutscApplianceiLSxAggertSchepdulersTestAfasp**ab\_lldp\_api.LldpAp method), [260](#page-263-0)  $test\_enable\_evb()$ ing\_cisco.tests.unit.saf.agent.vdp.test\_lldpad.LldpadDriverText\_cisco.tests.unit.saf.agent.topo\_disc.test\_pub\_lldp\_api.LldpAp method), [334](#page-337-0) test\_enable\_ha\_on\_non\_gw\_router\_no\_itfcs\_succeeds() test\_enable\_lldp\_ncb\_incorrect\_reply() (network-(networking\_cisco.tests.unit.cisco.l3.test\_ha\_l3\_router\_appl**iagce<u>i</u>.sa/wark1dAli13RouterAppliande3eWEFe.spGbs&l**dp\_api.LldpAp method), [274](#page-277-0) test\_enable\_ha\_on\_non\_gw\_router\_non\_admin\_succeeds() method), [274](#page-277-0) method), [274](#page-277-0) test\_enable\_ha\_on\_non\_gw\_router\_succeeds\_no\_ha\_spec() method), [274](#page-277-0) test\_enable\_ha\_on\_router\_no\_itfcs\_succeeds\_succeeds() method), [274](#page-277-0) test\_enable\_ha\_on\_router\_non\_admin\_succeeds() (netmethod), [274](#page-277-0) (network- test\_enable\_ha\_on\_router\_succeeds() (networkmethod), [274](#page-277-0) method), [274](#page-277-0) test\_enable\_ha\_when\_ha\_support\_disabled\_fails() (netmethod), [274](#page-277-0) method), [275](#page-278-0) method), [275](#page-278-0) method), [275](#page-278-0) method), [239](#page-242-0) method), [239](#page-242-0) (network- test enable  $lldp()$  (networkmethod), [334](#page-337-0) test\_enable\_lldp\_invalid\_case() (networkmethod), [329](#page-332-0) test\_enable\_lldp\_nb() (networkmethod), [329](#page-332-0) (network- test\_enable\_lldp\_ncb\_correct\_reply() (networkmethod), [329](#page-332-0)

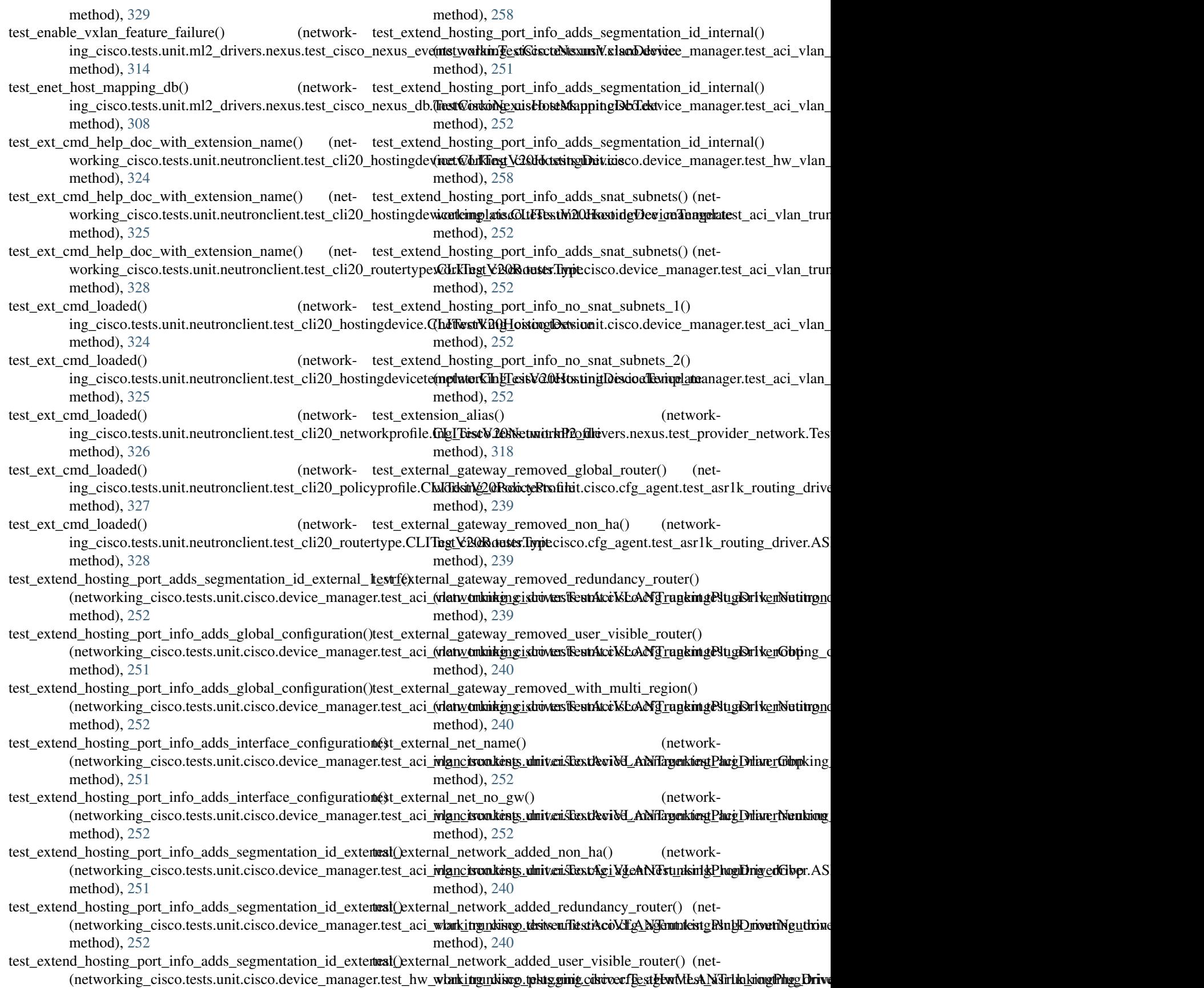

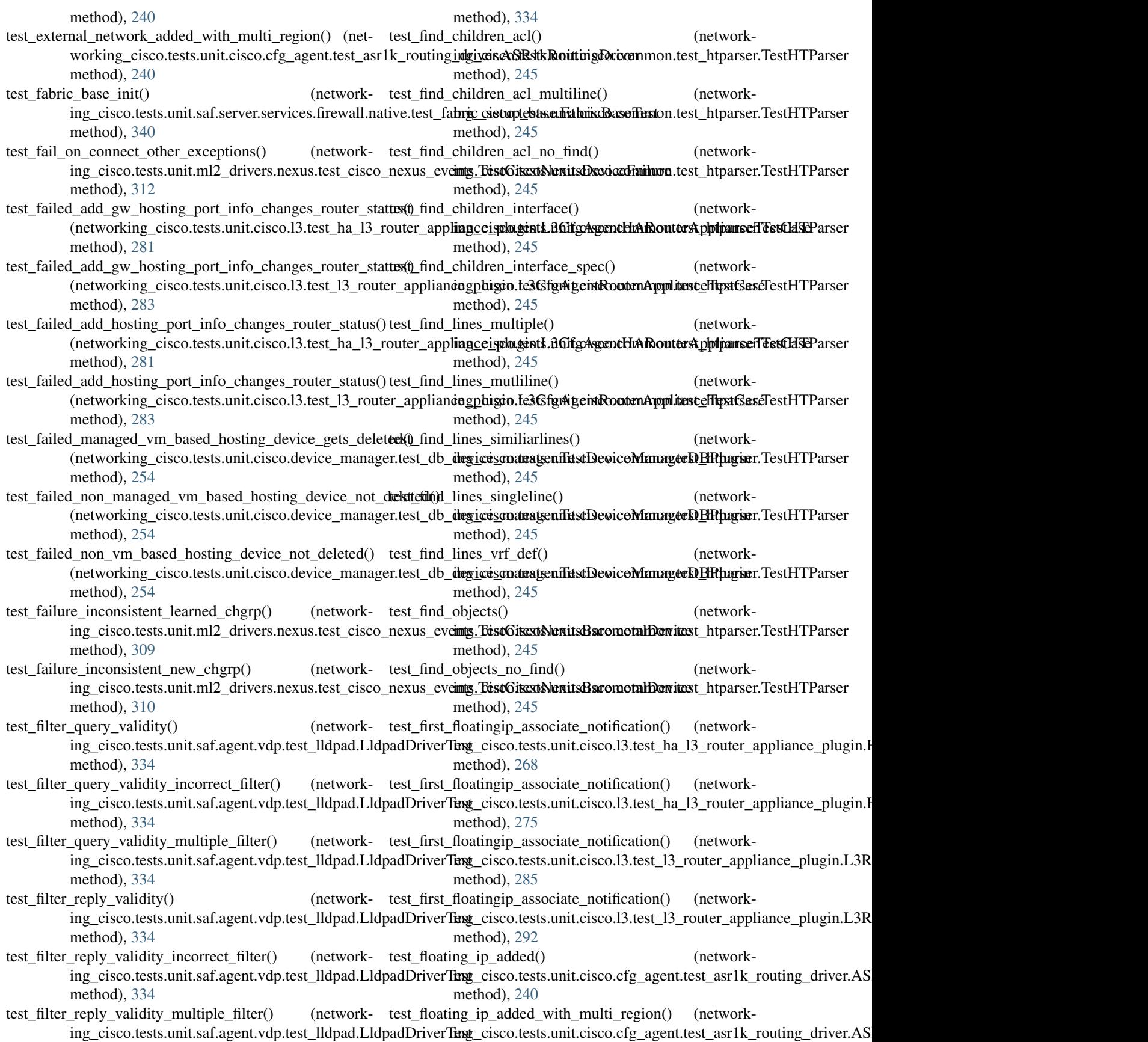

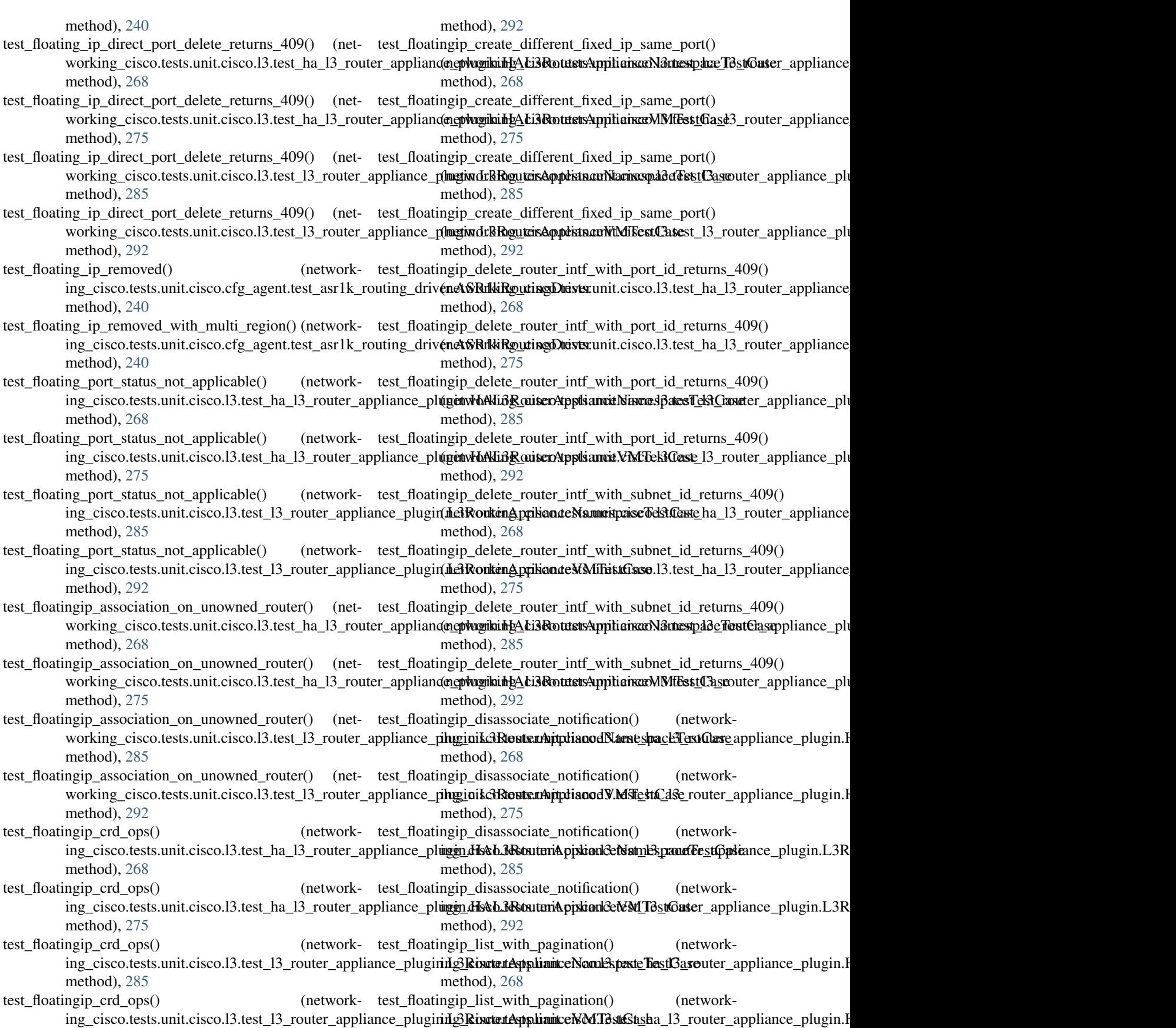

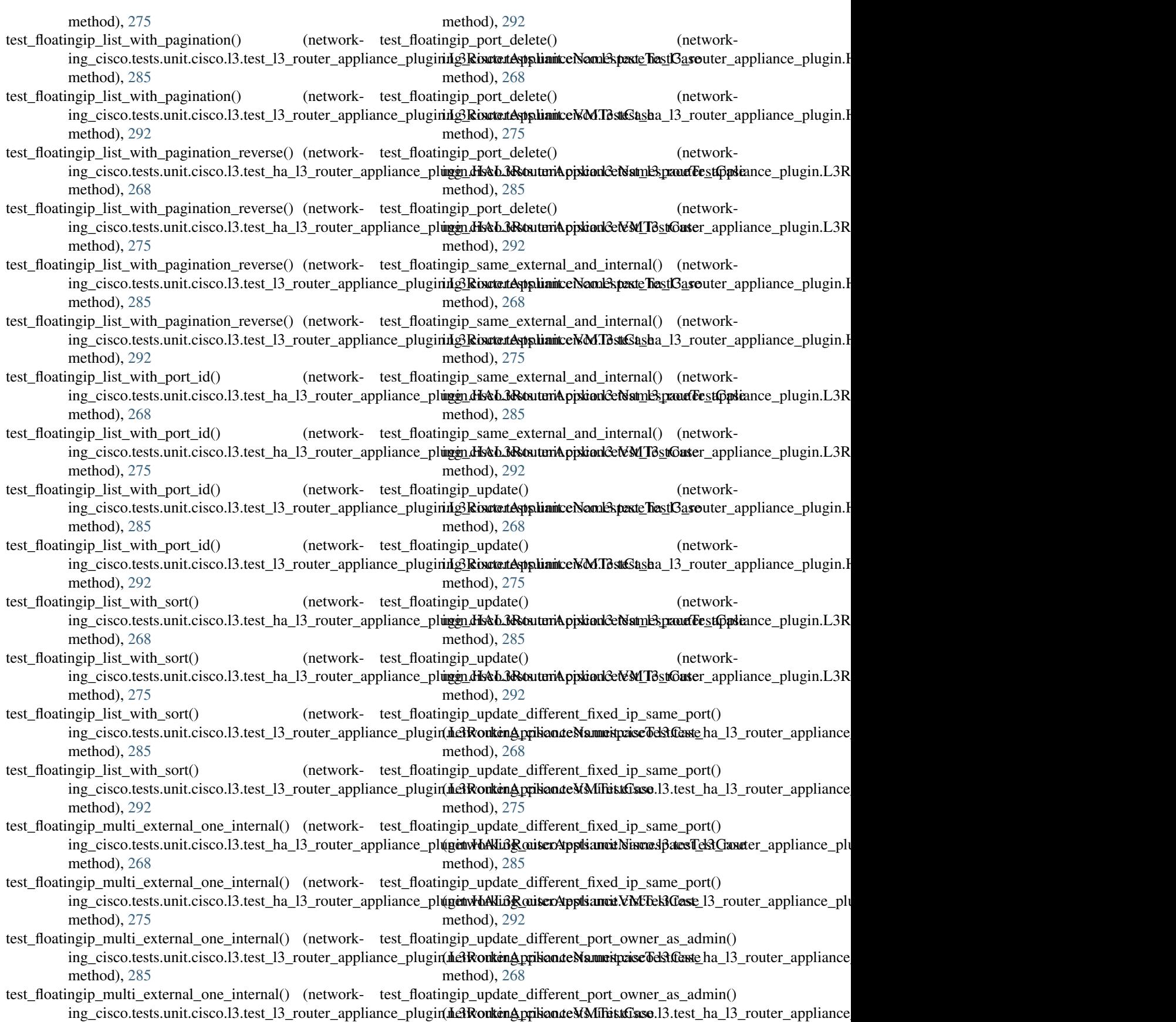

method), [275](#page-278-0) test\_floatingip\_update\_different\_port\_owner\_as\_admin() test\_floatingip\_update\_to\_same\_port\_id\_twice() (net-(networking\_cisco.tests.unit.cisco.l3.test\_l3\_router\_applianceo**rkingindisRectetesApptizinceNamestphacTestGater**\_appliance\_plu method), [285](#page-288-0) test\_floatingip\_update\_different\_port\_owner\_as\_admin() test\_floatingip\_update\_to\_same\_port\_id\_twice() (net-(networking\_cisco.tests.unit.cisco.l3.test\_l3\_router\_applianceo**rkingindisRectetesApptizinceVMRtestCase3**\_router\_appliance\_plu method), [292](#page-295-0) test\_floatingip\_update\_different\_router() ing\_cisco.tests.unit.cisco.l3.test\_ha\_l3\_router\_appliance\_plwginkhAst\_ARxoutesAppliancexNamespad&TestCaseappliance\_plugin method), [268](#page-271-0) test\_floatingip\_update\_different\_router() ing\_cisco.tests.unit.cisco.l3.test\_ha\_l3\_router\_appliance\_plwginkhAstL3RkoutestApplitnixxVMTkestCk3serouter\_appliance\_plugin method), [275](#page-278-0) test\_floatingip\_update\_different\_router() ing\_cisco.tests.unit.cisco.l3.test\_l3\_router\_appliance\_plugin.MaRiangtoriApplicantsaNimacespadoTestCasel3\_router\_appliance\_plu method), [285](#page-288-0) test\_floatingip\_update\_different\_router() ing\_cisco.tests.unit.cisco.l3.test\_l3\_router\_appliance\_pluginxlo3RiongterAppliantsaMMTestClasets\_ha\_l3\_router\_appliance\_plu method), [293](#page-296-0) test floatingip update invalid fixed  $ip()$ ing\_cisco.tests.unit.cisco.13.test\_ha\_13\_router\_appliance\_plwginkhAst\_ARxoutesApplitnixxNamespadaTestCaseappliance\_plugin method), [268](#page-271-0)  $test_f$ floatingip\_update\_invalid\_fixed\_ip() ing\_cisco.tests.unit.cisco.l3.test\_ha\_l3\_router\_appliance\_plwginkhAst\_ARamtestApplitanixeMMThestCaserouter\_appliance\_plugin method), [275](#page-278-0) test floatingip update invalid fixed  $ip()$ ing\_cisco.tests.unit.cisco.l3.test\_l3\_router\_appliance\_pluginxLaRsiongtoriApplicantsaNimacespad8TestCasel3\_router\_appliance\_plu method), [285](#page-288-0) test\_floatingip\_update\_invalid\_fixed\_ip() ing\_cisco.tests.unit.cisco.l3.test\_l3\_router\_appliance\_pluginxLaRouterAppliantsaMMTestClasets\_ha\_l3\_router\_appliance\_plu method), [293](#page-296-0) method), [293](#page-296-0) method), [269](#page-272-0) method), [275](#page-278-0) (network- test\_floatingip\_update\_to\_same\_port\_id\_twice() (netmethod), [286](#page-289-0) test\_floatingip\_update\_to\_same\_port\_id\_twice() (netmethod), [293](#page-296-0) (network- test\_floatingip\_via\_router\_interface\_returns\_201() (netmethod), [269](#page-272-0) (network- test\_floatingip\_via\_router\_interface\_returns\_201() (netmethod), [275](#page-278-0) (network- test floatingip via router interface returns  $201()$  (netmethod), [286](#page-289-0) (network- test\_floatingip\_via\_router\_interface\_returns\_201() (netmethod), [293](#page-296-0) (network- test floatingip via router interface returns  $404()$  (netmethod), [269](#page-272-0) (network- test\_floatingip\_via\_router\_interface\_returns\_404() (netmethod), [275](#page-278-0)

test\_floatingip\_update\_same\_fixed\_ip\_same\_port() (net-test\_floatingip\_via\_router\_interface\_returns\_404() (networking\_cisco.tests.unit.cisco.l3.test\_ha\_l3\_router\_appliancomolumentalised.disecuteriApplianceMameSpaceTestOpdiance\_plugin method), [268](#page-271-0) method), [286](#page-289-0)

test\_floatingip\_update\_same\_fixed\_ip\_same\_port() (net-test\_floatingip\_via\_router\_interface\_returns\_404() (networking\_cisco.tests.unit.cisco.l3.test\_ha\_l3\_router\_appliancomolumentalistandapidionleventaliste MTestCaster\_appliance\_plugin method), [275](#page-278-0) method), [293](#page-296-0)

test\_floatingip\_update\_same\_fixed\_ip\_same\_port() (net-test\_floatingip\_with\_assoc\_fails() (networkworking\_cisco.tests.unit.cisco.l3.test\_l3\_router\_appliance\_physinkARouterAppdianodNamespaceTextQmeenpliance\_plugin.H method), [285](#page-288-0) method), [269](#page-272-0)

test\_floatingip\_update\_same\_fixed\_ip\_same\_port() (net-test\_floatingip\_with\_assoc\_fails() (networkworking\_cisco.tests.unit.cisco.l3.test\_l3\_router\_appliance\_phg\_inikARouterApplianodVMTestCase\_router\_appliance\_plugin.H method), [293](#page-296-0) method), [275](#page-278-0)

test\_floatingip\_update\_subnet\_gateway\_disabled() (net-test\_floatingip\_with\_assoc\_fails() (networkworking\_cisco.tests.unit.cisco.l3.test\_ha\_l3\_router\_appliancingphigen.HAtk.Mitutiscoppoliant\_dNamespaceTestRadese\_plugin.L3R method), [268](#page-271-0) method), [286](#page-289-0)

test\_floatingip\_update\_subnet\_gateway\_disabled() (net-test\_floatingip\_with\_assoc\_fails() (networkworking\_cisco.tests.unit.cisco.l3.test\_ha\_l3\_router\_appliancementedinetedineteralphiancedinetedineteralphiance\_plugin.L3R method), [275](#page-278-0) method), [293](#page-296-0)

test\_floatingip\_update\_subnet\_gateway\_disabled() (net-test\_floatingip\_with\_invalid\_create\_port() (networkworking\_cisco.tests.unit.cisco.l3.test\_l3\_router\_appliance\_physinkARouterAppdianodNamespaceTextQmeenpliance\_plugin.H method), [286](#page-289-0) method), [269](#page-272-0)

test\_floatingip\_update\_subnet\_gateway\_disabled() (net-test\_floatingip\_with\_invalid\_create\_port() (networkworking\_cisco.tests.unit.cisco.l3.test\_l3\_router\_appliance\_phg\_inkARouteuAppdianodVMTestCase\_router\_appliance\_plugin.H

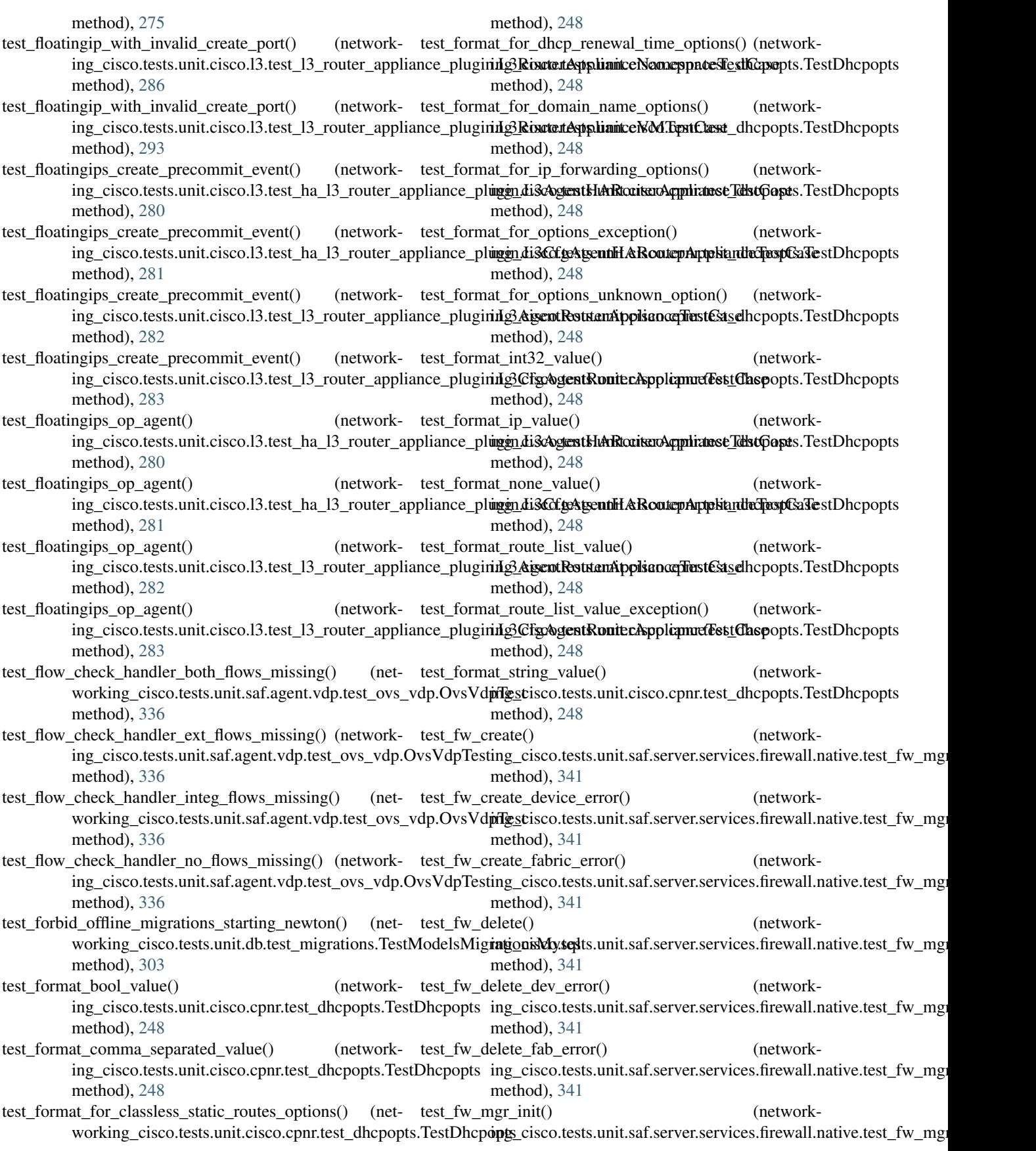

method), [341](#page-344-0) test\_fw\_policy\_create() ing\_cisco.tests.unit.saf.server.services.firewall.native.test\_fwingngristent&textextilestic.cisco.cpnr.test\_cpnr\_client.TestCpnrClient method), [341](#page-344-0) test fw rule  $create()$ ing\_cisco.tests.unit.saf.server.services.firewall.native.test\_fwnnggristentstitestit.cisco.cpnr.test\_cpnr\_client.TestCpnrClient method), [341](#page-344-0) test generic create  $profile()$ ing\_cisco.tests.unit.ml2\_drivers.ucsm.test\_cisco\_ucsm\_driv**en@esi@is.aedik.smMeishDriver**.test\_cpnr\_client.TestCpnrClient method), [321](#page-324-0) test\_get\_candidates\_excludes\_admin\_down() (network-test\_get\_client\_entry() (networking\_cisco.tests.unit.cisco.13.test\_13\_routertype\_aware\_sched**ulg\_rsik&RtostsrlHostingDeviceBaseSchedulleriTeStGI&p**nrClient method), [298](#page-301-0)  $test\_get\_candidates\_excludes\_non\_active()$ ing\_cisco.tests.unit.cisco.13.test\_13\_routertype\_aware\_sched**ul<u>er</u>s.ik&RtestsrikhistingDevig\_eBesrtSche\_dasteltRext0tase\_**driver.AS method), [298](#page-301-0)  $test\_get\_ccm\_host()$ ing\_cisco.tests.unit.cisco.cpnr.test\_cpnr\_client.TestCpnrCliemtg\_cisco.tests.unit.cisco.device\_manager.test\_db\_device\_manage method), [246](#page-249-0) test\_get\_ccm\_hosts() ing\_cisco.tests.unit.cisco.cpnr.test\_cpnr\_client.TestCpnrClientorking\_cisco.tests.unit.cisco.device\_manager.test\_db\_device\_m method), [246](#page-249-0) test\_get\_ccm\_reverse\_zone() ing\_cisco.tests.unit.cisco.cpnr.test\_cpnr\_client.TestCpnrClient ing\_cisco.tests.unit.cisco.cpnr.test\_cpnr\_client.TestCpnrClient method), [247](#page-250-0) test\_get\_ccm\_reverse\_zones() ing\_cisco.tests.unit.cisco.cpnr.test\_cpnr\_client.TestCpnrClient ing\_cisco.tests.unit.cisco.cpnr.test\_cpnr\_client.TestCpnrClient method), [247](#page-250-0) test\_get\_ccm\_zone() ing\_cisco.tests.unit.cisco.cpnr.test\_cpnr\_client.TestCpnrClient ing\_cisco.tests.unit.cisco.cpnr.test\_cpnr\_client.TestCpnrClient method), [247](#page-250-0)  $test\_get\_ccm\_zones()$ ing\_cisco.tests.unit.cisco.cpnr.test\_cpnr\_client.TestCpnrClient ing\_cisco.tests.unit.cisco.cpnr.test\_cpnr\_client.TestCpnrClient method), [247](#page-250-0) test get  $cfg$  agents() ing\_cisco.tests.unit.cisco.device\_manager.test\_hosting\_devi**ceg\_cfg\_cagenst\_schitchiker0HostingDevparCchifiyAgettCpahEdidnt**Tes method), [256](#page-259-0) test\_get\_cfg\_agents\_filtered() ing\_cisco.tests.unit.cisco.device\_manager.test\_hosting\_devi**ceg\_cfg\_cagenst\_schitdulker.HostingDevparCclientyAgettCpchedulatT**es method), [256](#page-259-0) test\_get\_cfg\_agents\_for\_hosting\_devices() ing\_cisco.tests.unit.cisco.device\_manager.test\_hosting\_devi**ce**g\_cfg\_cag<del>un</del>t\_schitchulutrHostiongDevi\_celi201flyAtjontKahieduUrlIFes method), [256](#page-259-0) test\_get\_cfg\_agents\_for\_hosting\_devices\_cfg\_agent\_admint**cologent()** hosting\_device\_configuration() (network-(networking\_cisco.tests.unit.cisco.device\_manager.test\_host**ing\_dsvice**\_stfsqu**agent\_cschfglulge.HostingDevage6t5h&gCiscoOffg**d method), [256](#page-259-0) test\_get\_cfg\_agents\_for\_hosting\_devices\_cfg\_agent\_admintdotumenty bosting device\_configuration() (network-(networking\_cisco.tests.unit.cisco.device\_manager.test\_host**ing\_dsvice\_stfguageriscschedider\_HastiggDesticd6\_ahfvgcegemaSag**e method), [256](#page-259-0) test\_get\_cfg\_agents\_for\_hosting\_devices\_no\_schedule() test\_get\_hosting\_device\_configuration\_no\_agent\_found() (networking\_cisco.tests.unit.cisco.device\_manager.test\_host(ingtvlanking\_cfgscagtanttssuhitdukenHastiongDamagCottfigAlgenltSahe method), [256](#page-259-0) test\_get\_cfg\_agents\_for\_hosting\_devices\_reschedules\_fromtedead()\_hosting\_device\_configuration\_no\_hosting\_device() method), [256](#page-259-0) (network- test get client class() (networkmethod), [247](#page-250-0) test\_get\_client\_classes() (networkmethod), [247](#page-250-0) (network- test get client entries) (networkmethod), [247](#page-250-0) method), [247](#page-250-0) (network- test\_get\_configuration() (networkmethod), [240](#page-243-0) (network- test\_get\_device\_info\_for\_agent() (networkmethod), [254](#page-257-0)  $n_{\text{text}}$  test get device info for agent no mgmt port $(n_{\text{text}}-n_{\text{text}})$ method), [254](#page-257-0) test\_get\_dhcp\_server() (networkmethod), [247](#page-250-0) (network- test get dns forwarder() (networkmethod), [247](#page-250-0) (network- test\_get\_dns\_forwarders() (networkmethod), [247](#page-250-0) (network- test get dns server() (networkmethod), [247](#page-250-0)  $n_{\text{text}}$  test get dns view $(n_{\text{text}} - n_{\text{text}})$  (networkmethod), [247](#page-250-0) (network- test\_get\_dns\_views() (networkmethod), [247](#page-250-0)  $n_{\text{text}}$  test get hosting device config $(n_{\text{text}}-n_{\text{text}})$ method), [324](#page-327-0) method), [240](#page-243-0) method), [254](#page-257-0) method), [254](#page-257-0)

(networking\_cisco.tests.unit.cisco.device\_manager.test\_host(**netwlerking\_cfgscagtmttssuhitdukeroHogtingDn**xt**extCcfgfiggqyttifBst(6** 

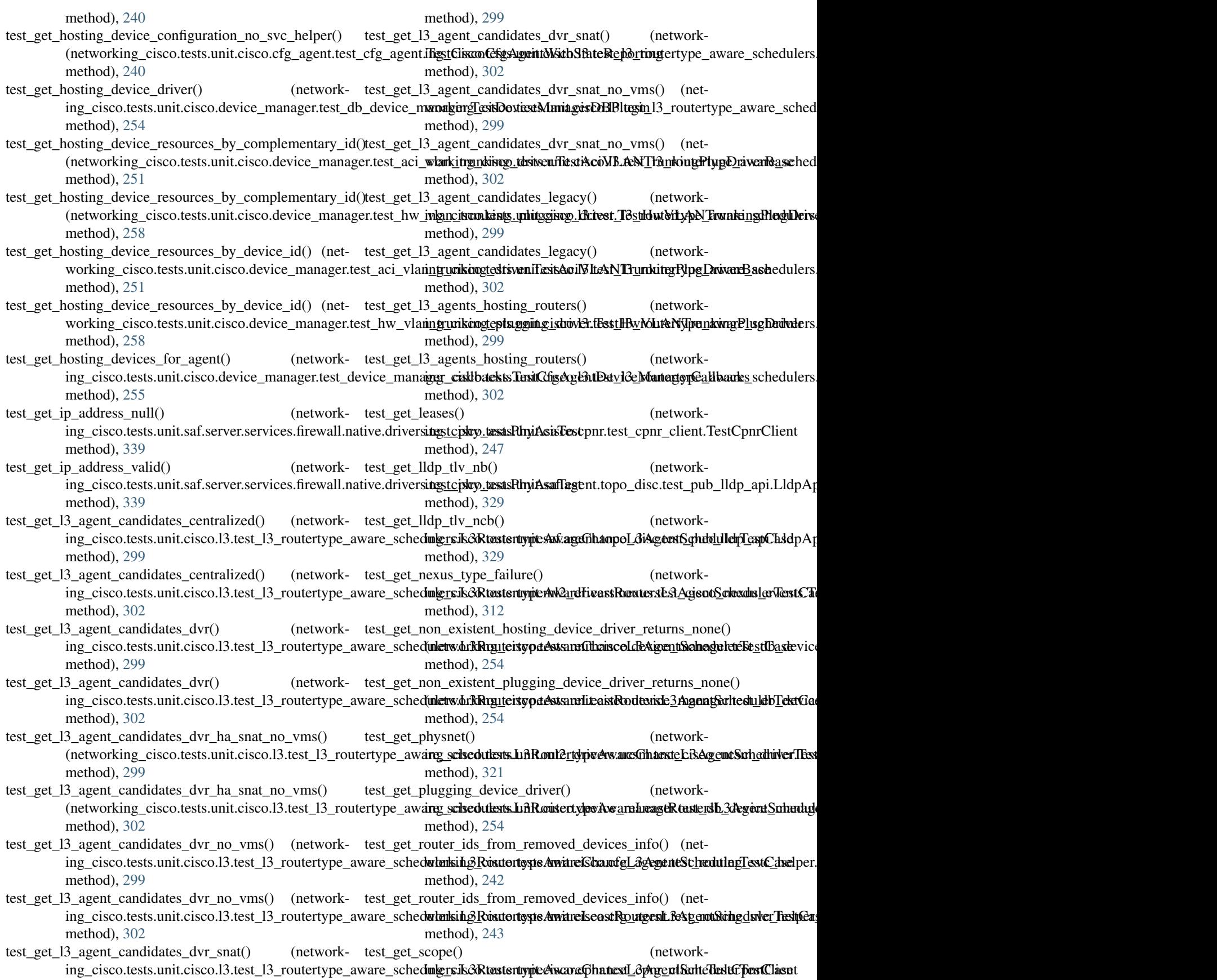

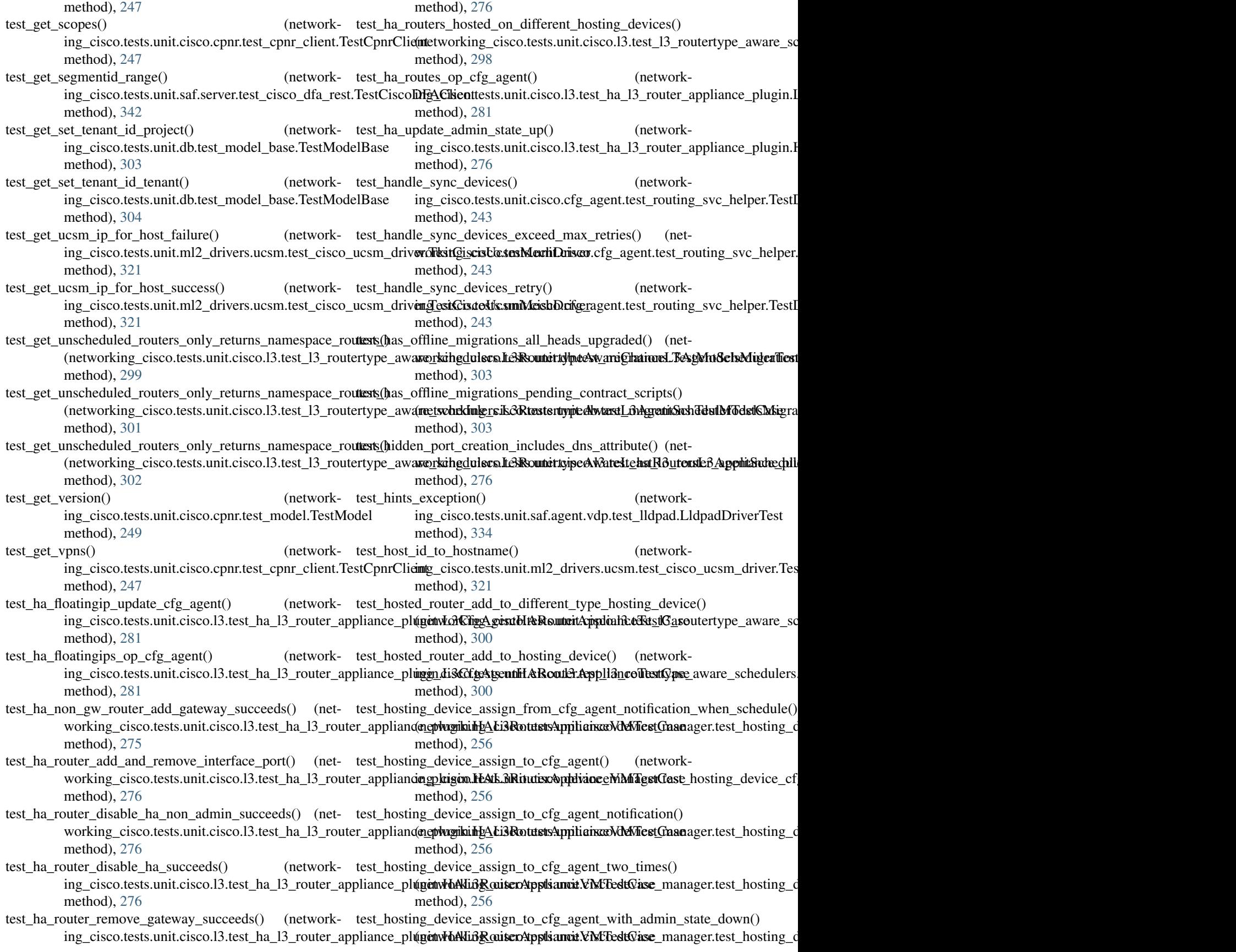

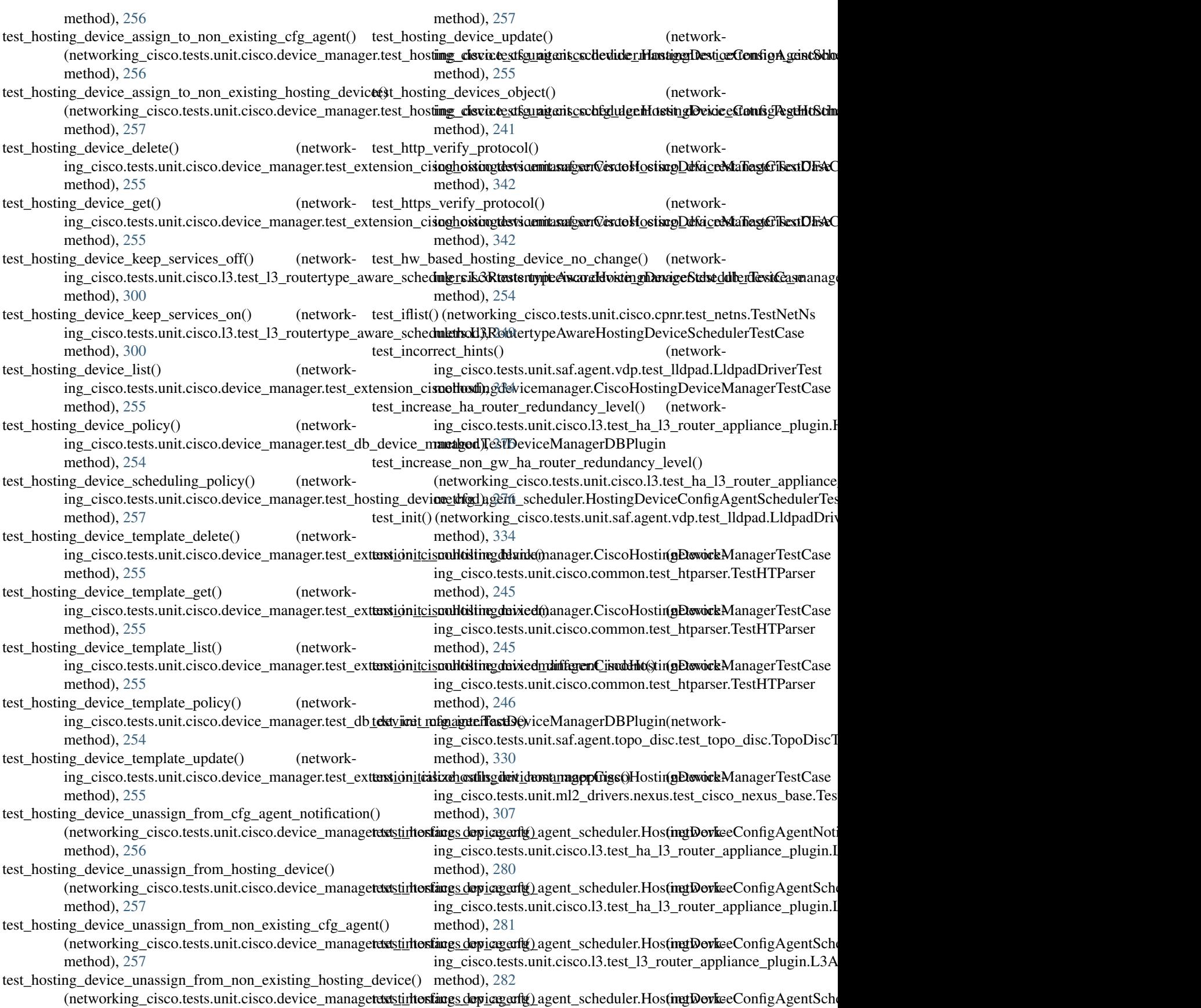

ing\_cisco.tests.unit.cisco.l3.test\_l3\_router\_appliance\_plugining@cfgAgentRoutesApplivace&tststdfaseerver.TestDFAServer method), [283](#page-286-0) test\_internal\_network\_added() ing\_cisco.tests.unit.cisco.cfg\_agent.test\_asr1k\_routing\_drivengASRdkRexutingDrivero.13.test\_13\_router\_appliance\_plugin.L3R method), [240](#page-243-0) test\_internal\_network\_added\_global\_router() (network-test\_is\_trunk\_parentport() (networking\_cisco.tests.unit.cisco.cfg\_agent.test\_asr1k\_routing\_driv**engASR&bRexusingDrivl&r**\_drivers.nexus.test\_trunk.TestNexusTrunk method), [240](#page-243-0) test\_internal\_network\_added\_global\_router\_secondary\_sub**net(**)is\_trunk\_parentport\_no\_trunk() (network-(networking\_cisco.tests.unit.cisco.cfg\_agent.test\_asr1k\_rou**ting\_dsixe.teASR1hkRout2<u>in</u>gDriver.**nexus.test\_trunk.TestNexusTrunk method), [240](#page-243-0) test\_internal\_network\_added\_global\_router\_with\_multi\_regient() s\_trunk\_subport() (network-(networking\_cisco.tests.unit.cisco.cfg\_agent.test\_asr1k\_rou**ting\_dsixe.teASR1hkRout2<u>in</u>gDriver.**nexus.test\_trunk.TestNexusTrunk method), [240](#page-243-0) test\_internal\_network\_added\_global\_router\_with\_multi\_regient\_isectrum()\_subport\_baremetal() (network-(networking\_cisco.tests.unit.cisco.cfg\_agent.test\_asr1k\_rou**ting\_dsixe.teASR1hkRout2<u>in</u>gDriver.**nexus.test\_trunk.TestNexusTrunk method), [240](#page-243-0) test\_internal\_network\_added\_with\_multi\_region() (net-test\_is\_trunk\_subport\_baremetal\_no\_subport() (networkworking\_cisco.tests.unit.cisco.cfg\_agent.test\_asr1k\_routing**ingiyas&SRstkRouttingDriver**ers.nexus.test\_trunk.TestNexusTrunk method), [240](#page-243-0) test\_invalid\_vni\_ranges() ing\_cisco.tests.unit.ml2\_drivers.nexus.test\_type\_nexus\_vxla**n&\csxxXtektnTypeTrd&**\_drivers.nexus.test\_trunk.TestNexusTrunk method), [319](#page-322-0) test is eligible agent() ing\_cisco.tests.unit.cisco.l3.test\_agent\_scheduler.L3RouterAppplizincolt3sAgentSchk2luleirFest6exses.test\_trunk.TestNexusTrunk method), [260](#page-263-0) test\_is\_gbp\_workflow() ing\_cisco.tests.unit.cisco.l3.test\_l3\_router\_appliance\_pluginingRixetentApplianiceGobpTestGashea\_l3\_router\_appliance\_plugin.H method), [284](#page-287-0) test\_is\_hosting\_device\_reachable\_negative() (network-test\_janitor\_clears\_orphaned\_floatingip\_port() (networking\_cisco.tests.unit.cisco.cfg\_agent.test\_device\_status.TestHostingDevicsts.unit.cisco.13.test\_ha\_13\_router\_appliance\_plugin.H method), [241](#page-244-0) test\_is\_hosting\_device\_reachable\_negative\_dead\_hd() (networking\_cisco.tests.unit.cisco.cfg\_agent.test\_device\_statung.TestHostingDetwee co.13.test\_13\_router\_appliance\_plugin.L3R method), [241](#page-244-0) test\_is\_hosting\_device\_reachable\_negative\_heartbeat\_disablest()janitor\_clears\_orphaned\_floatingip\_port() (network-(networking\_cisco.tests.unit.cisco.cfg\_agent.test\_device\_statung.TestHostingDetweesco.13.test\_13\_router\_appliance\_plugin.L3R method), [241](#page-244-0) test\_is\_hosting\_device\_reachable\_positive() (network-test\_janitor\_doesnt\_delete\_if\_fixed\_in\_interim() (neting\_cisco.tests.unit.cisco.cfg\_agent.test\_device\_status.Test**HostkigDevixco**.tests.unit.cisco.l3.test\_ha\_l3\_router\_appliance\_plu method), [242](#page-245-0) test\_is\_hosting\_device\_reachable\_positive\_heartbeat\_disablted()janitor\_doesnt\_delete\_if\_fixed\_in\_interim() (net-(networking\_cisco.tests.unit.cisco.cfg\_agent.test\_device\_statusrKinsolHostingDetsiunit.cisco.13.test\_ha\_13\_router\_appliance\_plu method), [242](#page-245-0) test\_is\_hosting\_device\_reachable\_positive\_heartbeat\_enabled(0\_janitor\_doesnt\_delete\_if\_fixed\_in\_interim() (net-(networking\_cisco.tests.unit.cisco.cfg\_agent.test\_device\_statusrKinsolleristingDevicunit.cisco.13.test\_13\_router\_appliance\_plugin method), [242](#page-245-0) test\_is\_loaded() ing\_cisco.tests.unit.services.trunk.test\_nexus\_trunk.TestNexwsofkumok*Driver.tests.unit.cisco.l3.test\_l3\_router\_appliance\_plugin* method), [344](#page-347-0) test\_is\_mand\_arg\_present\_false $()$ ing\_cisco.tests.unit.saf.server.test\_dfa\_server.TestDFAServemg\_cisco.tests.unit.cisco.l3.test\_ha\_l3\_router\_appliance\_plugin.H method), [343](#page-346-0)  $test_is\_mand_arg\_present\_true()$ method), [343](#page-346-0)  $n_{\text{text}}$  test is not gbp workflow $(n_{\text{text}} - n_{\text{text}})$ method), [290](#page-293-0) method), [318](#page-321-0) method), [318](#page-321-0) method), [318](#page-321-0) method), [318](#page-321-0) method), [318](#page-321-0) (network- test\_is\_trunk\_subport\_baremetal\_vm\_port() (networkmethod), [318](#page-321-0) (network- test is trunk subport invalid deviceowner() (networkmethod), [318](#page-321-0) test\_janitor\_clears\_orphaned\_floatingip\_port() (networkmethod), [269](#page-272-0) method), [276](#page-279-0) test\_janitor\_clears\_orphaned\_floatingip\_port() (networkmethod), [286](#page-289-0) method), [293](#page-296-0) method), [269](#page-272-0) method), [276](#page-279-0) method), [286](#page-289-0) test\_janitor\_doesnt\_delete\_if\_fixed\_in\_interim() (netmethod), [293](#page-296-0) test\_janitor\_updates\_port\_device\_id() (networkmethod), [269](#page-272-0) test\_janitor\_updates\_port\_device\_id() (network-

ing\_cisco.tests.unit.cisco.l3.test\_ha\_l3\_router\_appliance\_pluggndBabasetuntAppliand3eMMTestCaseouter\_appliance\_plugin.I method), [276](#page-279-0) test\_janitor\_updates\_port\_device\_id() ing\_cisco.tests.unit.cisco.l3.test\_l3\_router\_appliance\_pluginingRixetentApplianitceNameRepacteTestGater\_appliance\_plugin.L3A method), [286](#page-289-0) test janitor updates port device  $id()$ ing\_cisco.tests.unit.cisco.l3.test\_l3\_router\_appliance\_pluginin@RoutertApplianitceNMTest&SasE8\_router\_appliance\_plugin.L3C method), [293](#page-296-0) test\_l3\_agent\_keep\_services\_off() ing\_cisco.tests.unit.cisco.l3.test\_agent\_scheduler.L3RouterAppgliancolt3sAgentSchedul8rfEsstCase3\_router\_appliance\_plugin.L method), [260](#page-263-0) test\_ $13$ \_agent\_keep\_services\_on() ing\_cisco.tests.unit.cisco.l3.test\_agent\_scheduler.L3RouterAppelizincolt3sAgentSchedul8rtEestCase3\_router\_appliance\_plugin.L method), [260](#page-263-0) test\_l3\_agent\_routers\_query\_floatingips() ing\_cisco.tests.unit.cisco.l3.test\_ha\_l3\_router\_appliance\_pluggn\_di3&gentHARRouterAppleand3TentCaseappliance\_plugin.L3A method), [281](#page-284-0) test\_l3\_agent\_routers\_query\_floatingips() ing\_cisco.tests.unit.cisco.l3.test\_ha\_l3\_router\_appliance\_pluggn\_di**3CfgAtgentHARouterAepplianceTestCappl**iance\_plugin.L3C method), [281](#page-284-0)  $test_13$ <sub>\_agent\_routers\_query\_floatingips()</sub> ing\_cisco.tests.unit.cisco.l3.test\_l3\_router\_appliance\_pluginingAgentRoutenAppliandBlestCaselk\_routertype\_driver.L3CfgA method), [282](#page-285-0)  $test_13$ <sub>\_agent\_routers\_query\_floatingips()</sub> ing\_cisco.tests.unit.cisco.l3.test\_l3\_router\_appliance\_pluginxLookIfgAgentRouterApplianceIPetetGaser1k\_routertype\_driver.L3 method), [283](#page-286-0)  $test_13_2$  agent\_routers\_query\_gateway() ing\_cisco.tests.unit.cisco.13.test\_ha\_13\_router\_appliance\_plwginklingAgentdH&RoutertAppdiahcteRtstGakk\_routertype\_driver.L3 method), [281](#page-284-0)  $test_13_2$  agent\_routers\_query\_gateway() ing\_cisco.tests.unit.cisco.13.test\_ha\_13\_router\_appliance\_plu**genv***ich***CfigeAgesubIreRounteitAppdrahceRestCase**Ca**se**\_routertype\_driver method), [281](#page-284-0) test\_ $13$ \_agent\_routers\_query\_gateway() ing\_cisco.tests.unit.cisco.l3.test\_l3\_router\_appliance\_plugin(*LAAgentinRoutiscApplianueTestCaseRouterAppliance*TestCaseRouter\_appliance method), [282](#page-285-0)  $test_13_2$  agent\_routers\_query\_gateway() ing\_cisco.tests.unit.cisco.l3.test\_l3\_router\_appliance\_plugin(ine3@fgRiggntRsouterApplinncesTestiCaset\_ha\_l3\_router\_appliance method), [283](#page-286-0) test\_l3\_agent\_routers\_query\_ignore\_interfaces\_with\_moreThanOneIfp()agent\_query\_ha\_router\_with\_fips() (net-(networking\_cisco.tests.unit.cisco.l3.test\_ha\_l3\_router\_appl**iancki<u>nglug</u>isc&.&AgennHARcout&r.Applian**d&**TestCas**eappliance\_plu method), [281](#page-284-0) test\_l3\_agent\_routers\_query\_ignore\_interfaces\_with\_moreThanDenerIp(s)p\_and\_template\_for\_host\_error() (network-(networking\_cisco.tests.unit.cisco.l3.test\_ha\_l3\_router\_applingceisplagentLaGifgAlgentHk&RouterApplianceTentGnsedriver.Tes method), [281](#page-284-0) test\_l3\_agent\_routers\_query\_ignore\_interfaces\_with\_moreThanDenerIp(s)p\_and\_template\_for\_host\_exp() (network-(networking\_cisco.tests.unit.cisco.13.test\_13\_router\_appliand**ngplugin.Ie3AgentRolAedAppliancerFetstCase**sco\_ucsm\_driver.Tes method), [282](#page-285-0) test\_l3\_agent\_routers\_query\_ignore\_interfaces\_with\_moreThanDenerIp(@p\_and\_template\_for\_host\_success() (net-(networking\_cisco.tests.unit.cisco.13.test\_13\_router\_applianceorklingindis&GfgAtgentRont&r\_ApplianueStestExts\_eisco\_ucsm\_drive method), [283](#page-286-0) test\_l3\_agent\_routers\_query\_interfaces() ing\_cisco.tests.unit.cisco.l3.test\_ha\_l3\_router\_appliance\_plu**genvickloggniHskRoenterApppleasuzeTestCa**segent\_scheduler.L3Rou method), [281](#page-284-0) test\_13\_agent\_routers\_query\_interfaces() method), [281](#page-284-0) (network- test 13 agent routers query interfaces) (networkmethod), [283](#page-286-0) (network- test 13 agent routers query interfaces) (networkmethod), [283](#page-286-0) (network- test\_l3\_agent\_sync\_interfaces() (networkmethod), [281](#page-284-0) (network- test\_l3\_agent\_sync\_interfaces() (networkmethod), [281](#page-284-0) (network- test\_l3\_agent\_sync\_interfaces() (networkmethod), [283](#page-286-0) (network- test 13 agent sync interfaces) (networkmethod), [283](#page-286-0) test\_l3\_cfg\_agent\_query\_global\_router\_info() (networkmethod), [266](#page-269-0) test\_l3\_cfg\_agent\_query\_global\_router\_info\_den() (netmethod), [266](#page-269-0) test\_l3\_cfg\_agent\_query\_global\_router\_info\_dt() (netmethod), [266](#page-269-0) test\_l3\_cfg\_agent\_query\_global\_router\_info\_dt\_den() method), [266](#page-269-0) test\_l3\_cfg\_agent\_query\_ha\_rdcy\_router\_routes\_include\_user\_vsbl\_router() method), [281](#page-284-0) test\_l3\_cfg\_agent\_query\_ha\_rdcy\_router\_routes\_is\_from\_user\_vsbl\_router() method), [281](#page-284-0) method), [281](#page-284-0) method), [321](#page-324-0) method), [321](#page-324-0) method), [321](#page-324-0) test\_list\_active\_networks\_on\_not\_registered\_yet\_dhcp\_agent() method), [260](#page-263-0)  $n_{\text{text}}$  test list active sync all routers on all hosting devices $(n_{\text{text}})$ 

(networking\_cisco.tests.unit.cisco.13.test\_13\_routertype\_awa<del>metschrkimlers.ik&Rtostsruype&waraIdvktengDan</del>age6t<del>dstdholsrfhest</del>C method), [300](#page-303-0) method), [257](#page-260-0)

- test\_list\_active\_sync\_all\_routers\_on\_some\_hosting\_devices() test\_list\_hosting\_devices\_detail() (network-(networking\_cisco.tests.unit.cisco.l3.test\_l3\_routertype\_awa<del>ng\_s**chsedulents.L18RouetentypelAwareHosti**aOD**levstingdeviceCle**STe</del> method), [300](#page-303-0) method), [324](#page-327-0)
- test\_list\_active\_sync\_routers\_on\_hosting\_devices\_cfg\_agentestdlinin\_hosting)\_devices\_handled\_by\_cfg\_agent() (net-(networking\_cisco.tests.unit.cisco.13.test\_13\_routertype\_awarenkahgdulsco.lt3:RounertnypatAwanleHustistgDe20d3cdScHuelpderTessC method), [300](#page-303-0) method), [325](#page-328-0)
- test\_list\_active\_sync\_routers\_on\_hosting\_devices\_idle\_cfg\_tagenti()\_hosting\_devices\_hosting\_non\_existent\_router() (networking\_cisco.tests.unit.cisco.13.test\_13\_routertype\_awamets**chrkink**ers.ik&Rtesterttype&iscardBltesti<u>nkD</u>evitteRyhedalwaTe\_stC method), [300](#page-303-0) method), [300](#page-303-0)
- test\_list\_active\_sync\_routers\_on\_hosting\_devices\_no\_cfg\_agentlion\_hosting\_devices\_hosting\_router() (network-(networking\_cisco.tests.unit.cisco.13.test\_13\_routertype\_awa<del>ng\_schsedulests.</del>LifiR*c*oistertypa&st<u>a</u>leHostingDeviaxSchesthledTibstC method), [300](#page-303-0) method), [300](#page-303-0)
- test\_list\_active\_sync\_some\_routers\_on\_all\_hosting\_devices() test\_list\_hosting\_devices\_hosting\_router() (network-(networking\_cisco.tests.unit.cisco.l3.test\_l3\_routertype\_awa<del>reg\_s**chsedutests.L13RouetentypelAwateHosti**ngDevitenScheduler.TektO</del> method), [300](#page-303-0) method), [327](#page-330-0)
- test\_list\_active\_sync\_some\_routers\_on\_some\_hosting\_devices() test\_list\_hosting\_devices\_hosting\_unhosted\_router() (networking\_cisco.tests.unit.cisco.13.test\_13\_routertype\_awamets**chrkink**ers.ik&Rtesterttype&iscardBltesti<u>nkD</u>evitteRyhedalwaTe\_stC method), [300](#page-303-0) method), [300](#page-303-0)
- test\_list\_all\_routers\_on\_hosting\_devices() ing\_cisco.tests.unit.cisco.13.test\_13\_routertype\_aware\_sched**ul<u>er</u>sik&RtestsrtypeAwareHdstintgDetvideX0hledstlenRestCasE**LITe method), [300](#page-303-0) test\_list\_hosting\_devices\_limit() (networkmethod), [324](#page-327-0)
- test list  $cfg$  agents handling hosting device() working\_cisco.tests.unit.cisco.device\_manager.test\_hosting**\_idgy\ascoflg\_stgunit\_schutdvieriFhostengDbQ@ehostingAgentSCheHtl** method), [257](#page-260-0)  $n_{\text{et}}$  test list hosting devices sort() (networkmethod), [324](#page-327-0)
- test\_list\_cfg\_agents\_handling\_hosting\_device() working\_cisco.tests.unit.neutronclient.test\_cli20\_hostingdevin**gschedulestCLuTfestV20h3lHosttingDelvR&GronwgAgentBelGILTF** method), [325](#page-328-0) test\_list\_networkprofile\_detail() (networkmethod), [326](#page-329-0)
- test\_list\_cfg\_agents\_handling\_non\_existent\_hosting\_device() st\_list\_networkprofile\_fields() (network-(networking\_cisco.tests.unit.cisco.device\_manager.test\_host**ing\_dsvice\_st**fg**uagentulschedider.HostingDenixtsCorkfigAgentSch** method), [257](#page-260-0) method), [326](#page-329-0)
- test\_list\_cfg\_agents\_handling\_unassigned\_hosting\_device() test\_list\_networkprofile\_known\_option\_after\_unknown() (networking\_cisco.tests.unit.cisco.device\_manager.test\_host(ingt**xlerking\_cfgscagtartt\_sxchitchrietriHnstingtDeviceli20)\_fig:Avgonk{pchi** method), [257](#page-260-0) method), [326](#page-329-0)
- test list hosting device templates() ing\_cisco.tests.unit.cisco.device\_manager.test\_db\_device\_mangagerscTesteRexinetMantrgentDiBPlugin\_cli20\_networkprofile.CLITe method), [254](#page-257-0) test\_list\_networkprofile\_overlay\_detail() (networkmethod), [326](#page-329-0)
- test\_list\_hosting\_device\_templates\_detail() ing\_cisco.tests.unit.neutronclient.test\_cli20\_hostingdevicete(m**platerkThETestV20HostingDesdodTemp<u>la</u>te**ent\_scheduler.L3Rou method), [325](#page-328-0) test\_list\_networks\_hosted\_by\_dhcp\_agent\_with\_invalid\_agent() method), [260](#page-263-0)
- test list hosting device templates limit() ing\_cisco.tests.unit.neutronclient.test\_cli20\_hostingdevicetemplatisdGltEFestWi20HostringIDevicteTempl20epolicyprofile.CLITes method), [326](#page-329-0) (network- test list policyprofile detail() (networkmethod), [327](#page-330-0)
- test\_list\_hosting\_device\_templates\_sort() ing\_cisco.tests.unit.neutronclient.test\_cli20\_hostingdevicete**mplate.6NtEtestW20HostringfDevicteTempl20**epolicyprofile.CLITes method), [326](#page-329-0) test\_list\_policyprofile\_fields() (networkmethod), [327](#page-330-0)
- test\_list\_hosting\_devices() ing\_cisco.tests.unit.cisco.device\_manager.test\_db\_device\_managenTasgDeisicoMatsagniDBPluginlient.test\_cli20\_policyprofile method), [254](#page-257-0) test\_list\_policyprofile\_known\_option\_after\_unknown() method), [327](#page-330-0)
- test\_list\_hosting\_devices\_by\_cfg\_agent $()$ ing\_cisco.tests.unit.cisco.device\_manager.test\_hosting\_devi**ce\_cfg\_agent\_schitdiker.HostistgDeviceConeflyAgeInRolutelrApplis** method), [257](#page-260-0) test\_list\_router\_ids\_on\_host\_no\_l3\_agent() (networkmethod), [260](#page-263-0)
- test\_list\_hosting\_devices\_by\_cfg\_agent\_with\_non\_existingtedig\_lingent00ter\_types\_detail() (network-

ing\_cisco.tests.unit.neutronclient.test\_cli20\_routertype.CLITegtV20RouterSthypecisco.l3.test\_agent\_scheduler.L3RouterApplia method), [328](#page-331-0) test\_list\_router\_types\_limit() ing\_cisco.tests.unit.neutronclient.test\_cli20\_routertype.CLITastW20RogtarIkypetests.unit.cisco.l3.test\_agent\_scheduler.L3Rou method), [328](#page-331-0) test list router types sort $()$ ing\_cisco.tests.unit.neutronclient.test\_cli20\_routertype.CLITestWi20@RoisterTyste.unit.cisco.l3.test\_agent\_scheduler.L3RouterA method), [328](#page-331-0) test\_list\_routers\_by\_hosting\_device() ing\_cisco.tests.unit.cisco.l3.test\_l3\_routertype\_aware\_sched**ul<u>er</u>s.is&Rtestsrtype&wardBlosti<u>ngDenticeSe</u>bledeuleIrHextGlæseApplia** method), [300](#page-303-0) test\_list\_routers\_by\_hosting\_device\_with\_non\_existing\_hostistg\_ndewick()auto\_schedule\_with\_hosted() (network-(networking\_cisco.tests.unit.cisco.l3.test\_l3\_routertype\_awa<del>ng\_s**chsedulents.L13Routertypae**st/angeInts.tialsRoutedSdRoutderTipst</del>fa method), [300](#page-303-0) test\_list\_routers\_hosted\_by\_l3\_agent\_with\_invalid\_agent() test\_network\_auto\_schedule\_with\_hosted\_2() (network-(networking\_cisco.tests.unit.cisco.l3.test\_agent\_scheduler.L3RoutscApplianmaiL3iAgentSebedulenTest6aduler.L3RouterApplia method), [260](#page-263-0) test list routers on hosting device() ing\_cisco.tests.unit.neutronclient.test\_cli20\_routerscheduler(**G&tWerkW20)EBRoutestHoniingkeevi3aSsh<u>e</u>rgeletr**\_scheduler.L3Rou method), [327](#page-330-0) test\_list\_routertypes() ing\_cisco.tests.unit.cisco.l3.test\_db\_routertype.TestRoutertyineDBRuginsts.unit.cisco.l3.test\_agent\_scheduler.L3RouterApplia method), [266](#page-269-0) test\_message\_timeout\_reduces\_sync\_chunk\_size() (net-test\_network\_create() (networkworking\_cisco.tests.unit.cisco.cfg\_agent.test\_routing\_svc\_hirlger.iEestDestsanSiy.nicOperationst\_model.TestModel method), [243](#page-246-0) test\_mode\_reply\_deassoc() ing\_cisco.tests.unit.saf.agent.vdp.test\_lldpad.LldpadDriverTest ing\_cisco.tests.unit.saf.server.test\_dfa\_server.TestDFAServer method), [334](#page-337-0)  $test_model$  reply\_invalid $()$ ing\_cisco.tests.unit.saf.agent.vdp.test\_lldpad.LldpadDriverTest ing\_cisco.tests.unit.cisco.cpnr.test\_model.TestModel method), [334](#page-337-0) test\_model\_base() ing\_cisco.tests.unit.db.test\_model\_base.TestModelBase method), [304](#page-307-0) test\_models\_sync() ing\_cisco.tests.unit.db.test\_migrations.TestModelsMigrationxMking\_cisco.tests.unit.cisco.l3.test\_agent\_scheduler.L3RouterA method), [303](#page-306-0) test\_modify\_fw() ing\_cisco.tests.unit.saf.server.services.firewall.native.drivers(testtworklyingsacRhopAsatEesthit.cisco.l3.test\_agent\_scheduler.L3Rou method), [339](#page-342-0) test multiple hints $()$ ing\_cisco.tests.unit.saf.agent.vdp.test\_lldpad.LldpadDriverText\_cisco.tests.unit.cisco.cpnr.test\_model.TestModel method), [334](#page-337-0) test\_name\_change\_of\_redundancy\_router\_does\_not\_create\_tantythetwonk()policy() (network-(networking\_cisco.tests.unit.cisco.l3.test\_ha\_l3\_router\_appl**iag**ce<u>i</u>splagentHAhL3Rsaudd3Appl<u>iagenVMTestfdlesd</u>\_3RouterApplia method), [276](#page-279-0) test\_namespace\_router\_not\_backlogged() ing\_cisco.tests.unit.cisco.13.test\_13\_routertype\_aware\_sched**ul<u>er</u>s.ik&Rtosterttype&iscardBlosti<u>ngDentic</u>eESchedeuletrBRisefFerstCapsle**z method), [300](#page-303-0) test\_native\_fw\_init() ing\_cisco.tests.unit.saf.server.services.firewall.native.driverswerkingtivesNativeFirewallKest3.test\_agent\_scheduler.L3RouterA method), [338](#page-341-0) test\_network\_add\_to\_dhcp\_agent() method), [260](#page-263-0) test\_network\_add\_to\_dhcp\_agent\_with\_admin\_state\_down() method), [260](#page-263-0)  $n$  (network- test network auto schedule restart dhcp agent() (netmethod), [260](#page-263-0) (network- test\_network\_auto\_schedule\_with\_disabled() (networkmethod), [260](#page-263-0) method), [260](#page-263-0) method), [260](#page-263-0)  $n_{\text{text}}$  test network auto schedule with multiple agents() method), [260](#page-263-0) (network- test\_network\_auto\_schedule\_with\_no\_dhcp() (networkmethod), [260](#page-263-0) method), [249](#page-252-0) test\_network\_create\_func() (networkmethod), [343](#page-346-0) (network- test\_network\_delete() (networkmethod), [249](#page-252-0) test\_network\_delete\_event() (networking\_cisco.tests.unit.saf.server.test\_dfa\_server.TestDFAServer method), [343](#page-346-0) test\_network\_ha\_scheduling\_on\_port\_creation() (netmethod), [260](#page-263-0) test\_network\_ha\_scheduling\_on\_port\_creation\_with\_new\_agent() method), [261](#page-264-0) (network- test\_network\_init() (networkmethod), [249](#page-252-0) method), [261](#page-264-0) (network- test\_network\_remove\_from\_dhcp\_agent() (networkmethod), [261](#page-264-0) (network- test\_network\_scheduler\_with\_disabled\_agent() (netmethod), [261](#page-264-0) (network- test network scheduler with down agent() (network-

ing\_cisco.tests.unit.cisco.l3.test\_agent\_scheduler.L3RouterAppplizincolt3sAgentSchhedulerFerstGases.test\_cisco\_nexus\_events.Te method), [261](#page-264-0) test\_network\_scheduler\_with\_hosted\_network() (net-test\_nexus\_missing\_fields() (networkworking\_cisco.tests.unit.cisco.13.test\_agent\_scheduler.L3Ro**imt<u>er</u>AppbiaextsIu3Argent2SchiedurkenTestClasse\_**cisco\_nexus\_events.Te method), [261](#page-264-0) test\_network\_scheduling\_on\_network\_creation() (net-test\_nexus\_missing\_vxlan\_fields() (networkworking\_cisco.tests.unit.cisco.13.test\_agent\_scheduler.L3Ro**imt<u>er</u>AppbiaextsIu3Argenh2SdhixdurkenTestClasse\_**cisco\_nexus\_events\_v method), [261](#page-264-0) test\_network\_scheduling\_on\_port\_creation() (network-test\_nexus\_segment\_none() (networking\_cisco.tests.unit.cisco.l3.test\_agent\_scheduler.L3RouterAppglizincolt3sAgentSchk2luleirFest6axees.test\_cisco\_nexus\_events.Te method), [261](#page-264-0) test\_network\_update\_external() ing\_cisco.tests.unit.cisco.13.test\_ha\_13\_router\_appliance\_pluggn\_dk%b.3&kuturiAppl2adceNemmespaceRetstCase\_nexus\_events.Te method), [269](#page-272-0) test\_network\_update\_external() ing\_cisco.tests.unit.cisco.13.test\_ha\_13\_router\_appliance\_plungm\_dis&b.3&kouteriApplEarloceWMTestCasest\_cisco\_nexus\_events\_v method), [276](#page-279-0) test\_network\_update\_external() ing\_cisco.tests.unit.cisco.13.test\_13\_router\_appliance\_plugin(**MeRoukenAppikanaeNammertparl?TelstCarse**nexus.test\_cisco\_nexus\_ method), [286](#page-289-0) test\_network\_update\_external() ing\_cisco.tests.unit.cisco.l3.test\_l3\_router\_appliance\_pluginin@RometappphiamicnWMTestCasexus.test\_cisco\_nexus\_events\_v method), [293](#page-296-0) test network update external failure() ing\_cisco.tests.unit.cisco.13.test\_ha\_13\_router\_appliance\_pluggn\_dk%b.3&touteriAppl2\_adceNexmespace&tstCase\_nexus\_events\_v method), [269](#page-272-0) test\_network\_update\_external\_failure() ing\_cisco.tests.unit.cisco.13.test\_ha\_13\_router\_appliance\_plungm\_dis&b.3&coutenApplEanlce\MTextGasest\_cisco\_nexus\_events\_v method), [276](#page-279-0) test\_network\_update\_external\_failure() ing\_cisco.tests.unit.cisco.l3.test\_l3\_router\_appliance\_pluginin@RoutertApplianicenN2mdrspaceflextSatest\_cisco\_nexus\_events\_v method), [286](#page-289-0) test\_network\_update\_external\_failure() ing\_cisco.tests.unit.cisco.l3.test\_l3\_router\_appliance\_pluginingRixetentAppliamcenVMTeistGasrexus.test\_cisco\_nexus\_db.TestC method), [293](#page-296-0) test\_new\_router\_backlogged\_and\_remains\_backlogged\_if\_**ne**sth**ostingsportbioxe(i)**ng\_add\_remove() (network-(networking\_cisco.tests.unit.cisco.l3.test\_l3\_routertype\_awa<del>ng\_s**chsedulents.L18Rout2**rtypeAw.meHostingDiscis<u>e</u>Sches<u>lu</u>lbrBastC</del> method), [300](#page-303-0)  $test\_nexthop_is\_port\_ip()$ ing\_cisco.tests.unit.cisco.13.test\_ha\_13\_router\_appliance\_plungm\_dk%b.3dSauturiAppll2ndceNemmespaceEststClase\_nexus\_db.TestC method), [269](#page-272-0)  $test\_nexthop_is\_port\_ip()$ ing\_cisco.tests.unit.cisco.13.test\_ha\_13\_router\_appliance\_plungm\_dk%b.3&kouteriApplEarlceXeMTestCarest\_cisco\_nexus\_db.TestC method), [276](#page-279-0)  $test\_nexthop_is\_port\_ip()$ ing\_cisco.tests.unit.cisco.l3.test\_l3\_router\_appliance\_pluginingRixetentApplianicenN2merspaceflextSatest\_cisco\_nexus\_db.TestC method), [286](#page-289-0) test\_nexthop\_is\_port\_ip $()$ ing\_cisco.tests.unit.cisco.l3.test\_l3\_router\_appliance\_pluginingRixetentAppliamcenVMTeistGasrexus.test\_cisco\_nexus\_db.TestC method), [293](#page-296-0)  $test\_nexus\_host\_not\_configured()$ ing\_cisco.tests.unit.ml2\_drivers.nexus.test\_cisco\_nexus\_eveimt**g**\_TestGi<del>ke</del>xtNenitsDbQzideRailurexus.test\_cisco\_nexus\_db.TestC method), [312](#page-315-0) test\_nexus\_invalid\_segment() method), [312](#page-315-0) method), [312](#page-315-0) method), [314](#page-317-0) method), [313](#page-316-0) (network- test\_nexus\_vm\_migration() (networkmethod), [311](#page-314-0) test\_nexus\_vxlan\_bind\_port() (networkmethod), [314](#page-317-0)  $n_{\text{text}}$  test nexus vxlan bind port no dynamic segment() method), [314](#page-317-0) (network- test\_nexus\_vxlan\_bind\_port\_no\_physnet() (networkmethod), [314](#page-317-0) (network- test nexus vxlan one network() (networkmethod), [314](#page-317-0) test\_nexus\_vxlan\_one\_network\_two\_hosts() (networkmethod), [314](#page-317-0) (network- test\_nexus\_vxlan\_two\_network() (networkmethod), [314](#page-317-0) (network- test\_nexusbinding\_update() (networkmethod), [308](#page-311-0) method), [308](#page-311-0) test\_nexusportbinding\_get() (networkmethod), [308](#page-311-0) test\_nexusportswitchbinding\_get() (networkmethod), [308](#page-311-0) test\_nexusportvlanswitchbinding\_get() (networkmethod), [308](#page-311-0) (network- test nexusvlanbinding get() (networkmethod), [308](#page-311-0) (network- test\_nexusvmbinding\_get() (networkmethod), [308](#page-311-0) (network- test no destination route() (network-

ing\_cisco.tests.unit.cisco.l3.test\_ha\_l3\_router\_appliance\_pluggn\_dk%b.3RsoutunAppkionl&Nambaph&effeast&nappliance\_plugin.H method), [269](#page-272-0) test no destination route() ing\_cisco.tests.unit.cisco.l3.test\_ha\_l3\_router\_appliance\_pluggndfs&b.3BsoutunAppliandeMMTestCaster\_appliance\_plugin.L3R method), [276](#page-279-0) test no destination route() ing\_cisco.tests.unit.cisco.l3.test\_l3\_router\_appliance\_pluginin@RoutertApplianitceNameshanceTestGater\_appliance\_plugin.L3R method), [286](#page-289-0) test\_no\_destination\_route() ing\_cisco.tests.unit.cisco.13.test\_13\_router\_appliance\_plugin**i@RouterAppliamceMMEentCap**etest\_lldpad.LldpadDriverTest method), [293](#page-296-0)  $test\_no\_driver()$ ing\_cisco.tests.unit.cisco.device\_manager.test\_aci\_vlan\_trunk<u>ing:i</u>stniversffestrAtcnMPANTennkingRltngDriisenBanexus\_base.Tes method), [251](#page-254-0) test\_no\_hosting\_devices\_monitored\_from\_start\_if\_rpc\_fail() test\_normal\_vnic\_type() (network-(networking\_cisco.tests.unit.cisco.cfg\_agent.test\_cfg\_agent.<del>IngstCisconCfgAygenttMtl2h8tateReportmag</del>st\_cisco\_ucsm\_driver.Tes method), [240](#page-243-0) test\_no\_nexthop\_route() ing\_cisco.tests.unit.cisco.13.test\_ha\_13\_router\_appliance\_plungm\_dis&b.3&cuturiAppl1<u>a</u>ndreNimmespaceRitstCisco\_nexus\_base.Tes method), [269](#page-272-0)  $test\_no\_nexthop\_route()$ ing\_cisco.tests.unit.cisco.l3.test\_ha\_l3\_router\_appliance\_plugeithHchendel3RouterApplianceVMTestCase method), [276](#page-279-0) test no nexthop route() (networking\_cisco.tests.unit.cisco.l3.test\_l3\_router\_appliance\_plugimLe3Rout[erAp](#page-341-0)plianceNamespaceTestCase method), [286](#page-289-0) test\_no\_nexthop\_route() (networking\_cisco.tests.unit.cisco.l3.test\_l3\_router\_appliance\_plugimIe3Rout)teBApplianceVMTestCase method), [293](#page-296-0) test\_non\_gw\_ha\_router\_add\_and\_remove\_interface\_port() (networking\_cisco.tests.unit.cisco.l3.test\_ha\_l3\_router\_applinathoof)),u&ia.HAL3RouterApplianceVMTestCase method), [276](#page-279-0) test\_non\_gw\_ha\_router\_disable\_ha\_non\_admin\_succeeds() (networking\_cisco.tests.unit.cisco.l3.test\_ha\_l3\_router\_applinathoof)), ughin.HAL3RouterApplianceVMTestCase method), [276](#page-279-0) test\_non\_gw\_ha\_router\_disable\_ha\_succeeds() (networking\_cisco.tests.unit.cisco.l3.test\_ha\_l3\_router\_applianceepthogin.JFAL3RouterApplianceVMTestCase method), [276](#page-279-0) test\_none\_destination() (network-ing\_cisco.tests.unit.cisco.l3.test\_ha\_l3\_router\_appliance\_pluggithHc0)[L3Ro](#page-302-0)uterApplianceNamespaceTestCase method), [269](#page-272-0) test none destination() (network-ing\_cisco.tests.unit.cisco.l3.test\_ha\_l3\_router\_appliance\_plugeithHcl4)[L3Ro](#page-304-0)uterApplianceVMTestCase method), [276](#page-279-0) test\_none\_destination() (networking\_cisco.tests.unit.cisco.l3.test\_l3\_router\_appliance\_plugimLe3Rout[erAp](#page-305-0)plianceNamespaceTestCase method), [286](#page-289-0) test\_none\_destination() (networking\_cisco.tests.unit.cisco.13.test\_13\_router\_appliance\_plugimLe3Rout[erAp](#page-251-0)plianceVMTestCase method), [293](#page-296-0) test\_none\_nexthop() (network-ing\_cisco.tests.unit.cisco.l3.test\_ha\_l3\_router\_appliance\_pluggith.HA)[L3Ro](#page-251-0)uterApplianceNamespaceTestCase method), [269](#page-272-0) test\_none\_nexthop() (networkmethod), [276](#page-279-0) (network- test none nexthop() (networkmethod), [286](#page-289-0) (network- test none nexthop() (networkmethod), [293](#page-296-0) (network- test nonzero hints() (networkmethod), [335](#page-338-0) (network- test\_normal\_vlan\_format() (networkmethod), [307](#page-310-0) method), [321](#page-324-0) (network- test normal vxlan format) (networkmethod), [307](#page-310-0) test\_nslist() (networking\_cisco.tests.unit.cisco.cpnr.test\_netns.TestNetNs test\_nwk\_create\_notif() (networking\_cisco.tests.unit.saf.server.services.firewall.native.drivers.test test nwk delete notif() (networking\_cisco.tests.unit.saf.server.services.firewall.native.drivers.test\_ test\_obfuscated\_password\_is\_unobfuscated\_for\_driver() (networking\_cisco.tests.unit.cisco.cfg\_agent.test\_routing\_svc\_helper.Test test\_obfuscated\_password\_is\_unobfuscated\_for\_driver() (networking\_cisco.tests.unit.cisco.cfg\_agent.test\_routing\_svc\_helperationsAciencerationsAciencerationsActionsActionsActionsActionsActionsActionsActionsActionsActionsActionsActionsActionsActionsActionsActionsActionsActionsA test obtain hosting device credentials from  $config()$ (networking\_cisco.tests.unit.cisco.device\_manager.test\_config.Te test\_only\_namespace\_routers\_scheduled\_by\_l3agent\_scheduler() (networking\_cisco.tests.unit.cisco.l3.test\_l3\_routertype\_aware\_sc test only namespace routers scheduled by 13agent scheduler() (networking\_cisco.tests.unit.cisco.l3.test\_l3\_routertype\_aware\_sc test\_only\_namespace\_routers\_scheduled\_by\_l3agent\_scheduler() (networking\_cisco.tests.unit.cisco.l3.test\_l3\_routertype\_aware\_sc test\_open\_dhcp\_ext\_socket() (networking\_cisco.tests.unit.cisco.cpnr.test\_dhcp\_relay.TestDhcpRelayAge test\_open\_dhcp\_int\_socket() (networking\_cisco.tests.unit.cisco.cpnr.test\_dhcp\_relay.TestDhcpRelayAge test\_open\_dns\_ext\_socket() (networking\_cisco.tests.unit.cisco.cpnr.test\_dns\_relay.TestDnsRelayAgent

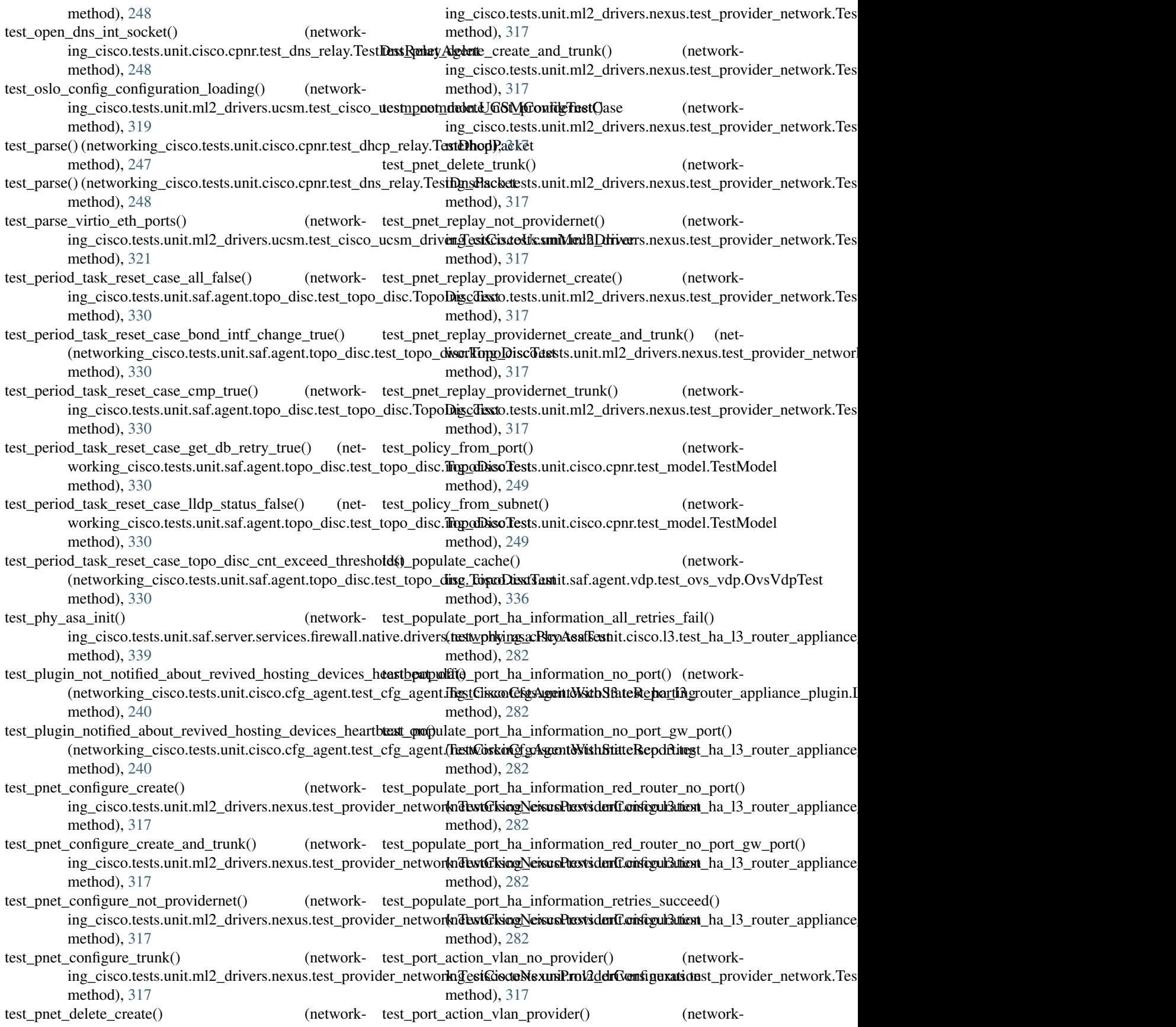
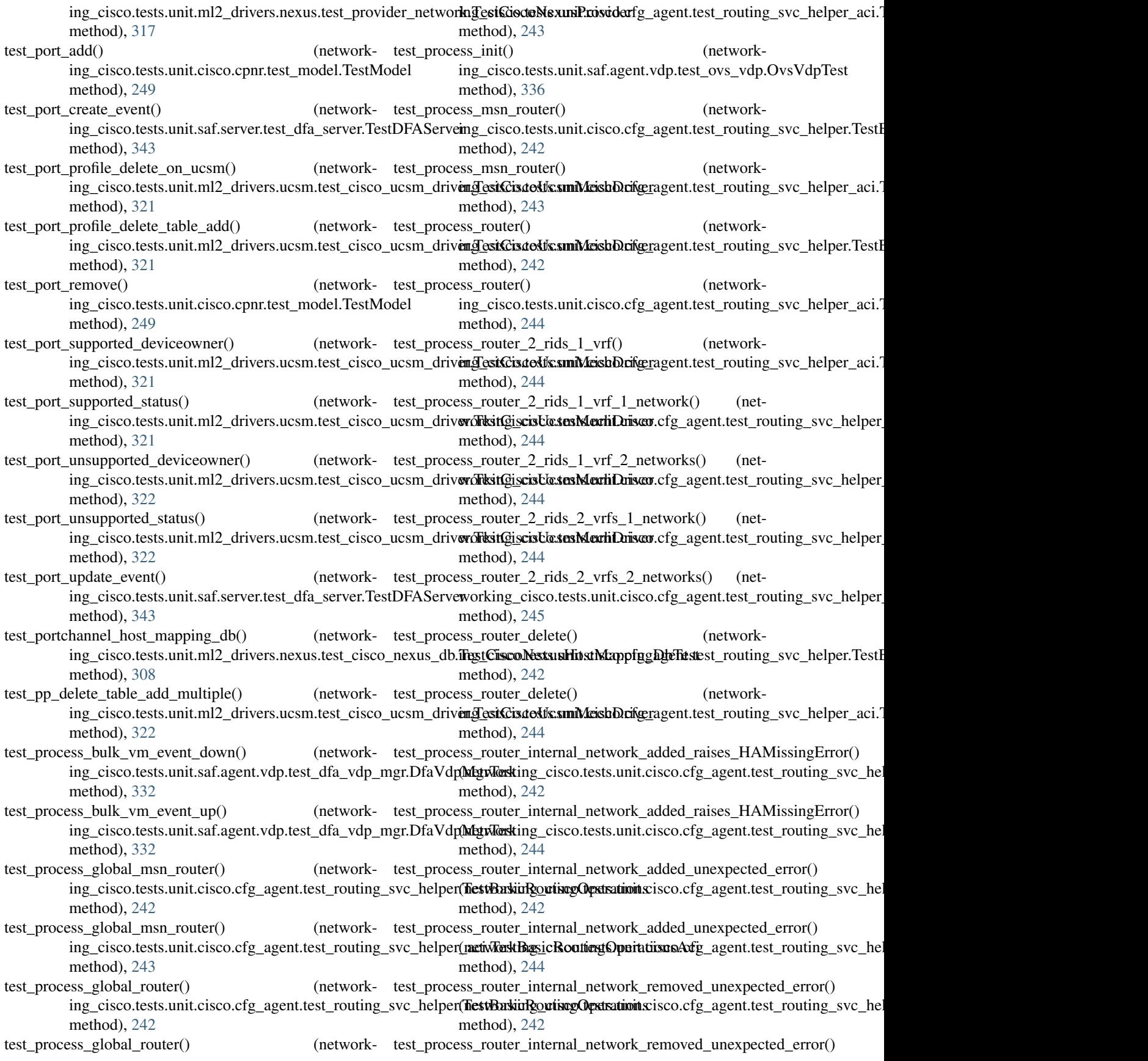

(networking\_cisco.tests.unit.cisco.cfg\_agent.test\_routing\_svagheliper\_testSestiRasicRouting@pertationsAting\_svc\_helper\_aci.Test method), [244](#page-247-0) method), [244](#page-247-0)

- test\_process\_router\_multiple\_ports\_on\_same\_multiple\_sub**nett\_network()**couters\_rearrange\_for\_global() (network-(networking\_cisco.tests.unit.cisco.cfg\_agent.test\_routing\_svaghelipenTestBasiidRoxotingOpagationst\_routing\_svc\_helper.TestB method), [242](#page-245-0) method), [242](#page-245-0)
- test\_process\_router\_multiple\_ports\_on\_same\_multiple\_subnett\_matoresk()routers\_rearrange\_for\_global() (network-(networking\_cisco.tests.unit.cisco.cfg\_agent.test\_routing\_svagheliper<u>).</u>text**TestBasicRofigmg@perationsAti**ng\_svc\_helper\_aci.T method), [244](#page-247-0) method), [244](#page-247-0)
- test\_process\_router\_throw\_config\_error() ing\_cisco.tests.unit.cisco.cfg\_agent.test\_routing\_svc\_helper(TestAarkinRoutingOperationsisco.cfg\_agent.test\_routing\_svc\_hel method), [242](#page-245-0) test\_process\_routers\_skips\_routers\_on\_other\_hosting\_devices() method), [242](#page-245-0)
- test\_process\_router\_throw\_config\_error() ing\_cisco.tests.unit.cisco.cfg\_agent.test\_routing\_svc\_helper(metwTerkBagsicRoutiergOperationsAcfg\_agent.test\_routing\_svc\_hel method), [244](#page-247-0) test\_process\_routers\_skips\_routers\_on\_other\_hosting\_devices() method), [244](#page-247-0)
- test\_process\_router\_throw\_multiple\_ipv4\_subnets\_error() test\_process\_services\_full\_sync\_different\_devices() (net-(networking\_cisco.tests.unit.cisco.cfg\_agent.test\_routing\_swcohklpgr.disstoRoutingOperationstatt\_routing\_svc\_helper. method), [242](#page-245-0) method), [242](#page-245-0)
- test\_process\_router\_throw\_multiple\_ipv4\_subnets\_error() test\_process\_services\_full\_sync\_different\_devices() (net-(networking\_cisco.tests.unit.cisco.cfg\_agent.test\_routing\_swcohklpgr\_cased**AestBasicRoutingQporagentneAtcir**outing\_svc\_helper\_ method), [244](#page-247-0) method), [244](#page-247-0)
- test\_process\_router\_throw\_no\_ip\_address\_on\_subnet\_error(); https://energroup.com/ (networking\_cisco.tests.unit.cisco.cfg\_agent.test\_routing\_swcohklpgr.disstoRoutingOperationstatt\_routing\_svc\_helper. method), [242](#page-245-0) method), [242](#page-245-0)
- test\_process\_router\_throw\_no\_ip\_address\_on\_subnet\_error( $\oint$ st\_process\_services\_full\_sync\_same\_device() (net-(networking\_cisco.tests.unit.cisco.cfg\_agent.test\_routing\_swoonkingr\_cased?testBasinRcistingQpongetiuntsAtcirouting\_svc\_helper\_ method), [244](#page-247-0) method), [244](#page-247-0)
- test\_process\_router\_throw\_session\_close() ing\_cisco.tests.unit.cisco.cfg\_agent.test\_routing\_svc\_helperin**estBasicRoutingOperations**\_agent.test\_routing\_svc\_helper.TestE method), [242](#page-245-0) (network- test\_process\_services\_with\_deviceid() (networkmethod), [242](#page-245-0)
- test\_process\_router\_throw\_session\_close() ing\_cisco.tests.unit.cisco.cfg\_agent.test\_routing\_svc\_helpering\_idTestBasitsRomit.irigOpefgtiongsMaciest\_routing\_svc\_helper\_aci.T method), [244](#page-247-0) (network- test\_process\_services\_with\_deviceid() (networkmethod), [244](#page-247-0)
- $test\_process\_routers()$ ing\_cisco.tests.unit.cisco.cfg\_agent.test\_routing\_svc\_helperingst**BasicRoutingOperations** agent.test\_routing\_svc\_helper.TestB method), [242](#page-245-0) (network- test\_process\_services\_with\_removed\_routers() (networkmethod), [243](#page-246-0)
- test\_process\_routers() ing\_cisco.tests.unit.cisco.cfg\_agent.test\_routing\_svc\_helpering\_idTestBasisRomit.ingOpefgtiogenAciest\_routing\_svc\_helper\_aci.T method), [244](#page-247-0) test\_process\_services\_with\_removed\_routers() (networkmethod), [244](#page-247-0)
- test\_process\_routers\_floatingips\_add() ing\_cisco.tests.unit.cisco.cfg\_agent.test\_routing\_svc\_helper(TestAanskinRoutingOpertrationitscisco.cfg\_agent.test\_routing\_svc\_hel method), [242](#page-245-0) (network- test\_process\_services\_with\_removed\_routers\_info() method), [243](#page-246-0)
- test\_process\_routers\_floatingips\_add() ing\_cisco.tests.unit.cisco.cfg\_agent.test\_routing\_svc\_helper\_maciwRouthBagsicRoutionsDoperationsAcfg\_agent.test\_routing\_svc\_hel method), [244](#page-247-0) test\_process\_services\_with\_removed\_routers\_info() method), [244](#page-247-0)
- test\_process\_routers\_floatingips\_remap() ing\_cisco.tests.unit.cisco.cfg\_agent.test\_routing\_svc\_helperin**estBasicRoutingOperations**\_agent.test\_routing\_svc\_helper.TestE method), [242](#page-245-0) test\_process\_services\_with\_rpc\_error() (networkmethod), [243](#page-246-0)
- test\_process\_routers\_floatingips\_remap() ing\_cisco.tests.unit.cisco.cfg\_agent.test\_routing\_svc\_helpering\_idTestBasitsRomit.irigOpefgtiongsMaciest\_routing\_svc\_helper\_aci.T method), [244](#page-247-0) (network- test\_process\_services\_with\_rpc\_error() (networkmethod), [244](#page-247-0)
- test\_process\_routers\_floatingips\_remove() ing\_cisco.tests.unit.cisco.cfg\_agent.test\_routing\_svc\_helperin**estBasicRoutingOperations**\_agent.test\_routing\_svc\_helper.TestE method), [242](#page-245-0) (network- test\_process\_services\_with\_updated\_routers() (networkmethod), [243](#page-246-0)
- test\_process\_routers\_floatingips\_remove() (network- test\_process\_services\_with\_updated\_routers() (network-

ing\_cisco.tests.unit.cisco.cfg\_agent.test\_routing\_svc\_helperingcidTestBasisRouttingtOperatitorstAtfa\_server.TestDFAServer method), [244](#page-247-0) test\_process\_static\_uplink\_down() ing\_cisco.tests.unit.saf.agent.vdp.test\_dfa\_vdp\_mgr.DfaVdpMgrtTesto.tests.unit.cisco.device\_manager.test\_hosting\_device\_cf method), [332](#page-335-0) test process static uplink  $new()$ ing\_cisco.tests.unit.saf.agent.vdp.test\_dfa\_vdp\_mgr.DfaVdpMggrTesto.tests.unit.cisco.l3.test\_l3\_routertype\_aware\_schedulers. method), [332](#page-335-0) test\_process\_static\_uplink\_normal() ing\_cisco.tests.unit.saf.agent.vdp.test\_dfa\_vdp\_mgr.DfaVdpi**MgrTest**o.tests.unit.cisco.common.test\_htparser.TestHTParser method), [332](#page-335-0)  $test\_process\_up\_uplink\_event\_lldp\_fail()$ ing\_cisco.tests.unit.saf.agent.vdp.test\_dfa\_vdp\_mgr.DfaVdpiMgrTests.unit.cisco.common.test\_htparser.TestHTParser method), [332](#page-335-0) test\_process\_uplink\_event\_case1() ing\_cisco.tests.unit.saf.agent.vdp.test\_dfa\_vdp\_mgr.DfaVdpiMgrTests.unit.cisco.common.test\_htparser.TestHTParser method), [333](#page-336-0) test\_process\_uplink\_event\_case2() ing\_cisco.tests.unit.saf.agent.vdp.test\_dfa\_vdp\_mgr.DfaVdpMgrtTesto.tests.unit.cisco.cpnr.test\_model.TestModel method), [333](#page-336-0) test\_process\_vm\_down\_event\_uplink\_not\_rcvd() (net-test\_redundancy\_router\_routes\_includes\_user\_visible\_router() working\_cisco.tests.unit.saf.agent.vdp.test\_dfa\_vdp\_mgr.DfalethyMgiffgstisco.tests.unit.cisco.l3.test\_ha\_l3\_router\_appliance method), [333](#page-336-0) test\_process\_vm\_event\_fail() ing\_cisco.tests.unit.saf.agent.vdp.test\_dfa\_vdp\_mgr.DfaVdpMgrMerking\_cisco.tests.unit.cisco.l3.test\_ha\_l3\_router\_appliance method), [333](#page-336-0) test\_process\_vm\_event\_succ() ing\_cisco.tests.unit.saf.agent.vdp.test\_dfa\_vdp\_mgr.DfaVdpMexMerking\_cisco.tests.unit.cisco.device\_manager.test\_db\_device method), [333](#page-336-0) test\_process\_vm\_event\_uplink\_not\_rcvd() ing\_cisco.tests.unit.saf.agent.vdp.test\_dfa\_vdp\_mgr.DfaVdpMexMerkling\_cisco.tests.unit.cisco.device\_manager.test\_db\_device method), [333](#page-336-0) test\_program\_default\_gw() ing\_cisco.tests.unit.saf.server.services.firewall.native.drivers(testtworkirngNatione Fire to Anational device\_manager.test\_db\_device method), [338](#page-341-0) test\_program\_default\_gw\_fail() ing\_cisco.tests.unit.saf.server.services.firewall.native.drivers(testtworkirngNativeFiretwalliTestsco.device\_manager.test\_db\_device method), [338](#page-341-0) test\_program\_next\_hop() ing\_cisco.tests.unit.saf.server.services.firewall.native.drivers(testtworkirngNatione Fire to Anational device\_manager.test\_db\_device method), [338](#page-341-0) test\_program\_next\_hop\_fail() ing\_cisco.tests.unit.saf.server.services.firewall.native.drivers(testtworking)NativeFiretwalliTestsco.device\_manager.test\_db\_device method), [338](#page-341-0) test\_project\_create\_func() ing\_cisco.tests.unit.saf.server.test\_dfa\_server.TestDFAServetnetworking\_cisco.tests.unit.cisco.device\_manager.test\_db\_device method), [343](#page-346-0) test\_project\_delete\_event() ing\_cisco.tests.unit.saf.server.test\_dfa\_server.TestDFAServemetworking\_cisco.tests.unit.cisco.device\_manager.test\_db\_device method), [343](#page-346-0) test\_project\_id\_attribute() ing\_cisco.tests.unit.db.test\_model\_base.TestModelBase method), [304](#page-307-0) test\_project\_update\_event() method), [343](#page-346-0) (network- test random scheduling() (networkmethod), [257](#page-260-0) (network- test random scheduling() (networkmethod), [299](#page-302-0) (network- test\_re\_match\_nat() (networkmethod), [246](#page-249-0) (network- test\_re\_search\_children\_acl() (networkmethod), [246](#page-249-0) (network- test\_re\_search\_children\_interface() (networkmethod), [246](#page-249-0) (network- test recover networks() (networkmethod), [249](#page-252-0) method), [276](#page-279-0)  $n$  (network- test redundancy router routes is from user visible router() method), [276](#page-279-0) test\_release\_all\_slots\_by\_negative\_num\_argument\_owned\_hosting\_device() method), [254](#page-257-0) test\_release\_all\_slots\_by\_negative\_num\_argument\_shared\_hosting\_device() method), [254](#page-257-0) test\_release\_all\_slots\_returns\_hosting\_device\_ownership() method), [254](#page-257-0) test\_release\_allocated\_slots\_in\_owned\_hosting\_device\_succeeds() method), [254](#page-257-0) test\_release\_allocated\_slots\_in\_shared\_hosting\_device\_succeeds() method), [254](#page-257-0) test\_release\_slots\_in\_other\_owned\_hosting\_device\_fails() method), [254](#page-257-0) test\_release\_too\_many\_slots\_in\_other\_owned\_hosting\_device\_fails() method), [254](#page-257-0) test\_release\_too\_many\_slots\_in\_owned\_hosting\_device\_fails() method), [254](#page-257-0) (network- test\_release\_too\_many\_slots\_in\_shared\_hosting\_device\_fails() (networking\_cisco.tests.unit.cisco.device\_manager.test\_db\_device method), [254](#page-257-0) (network- test reload() (networking cisco.tests.unit.cisco.cpnr.test model.TestModel

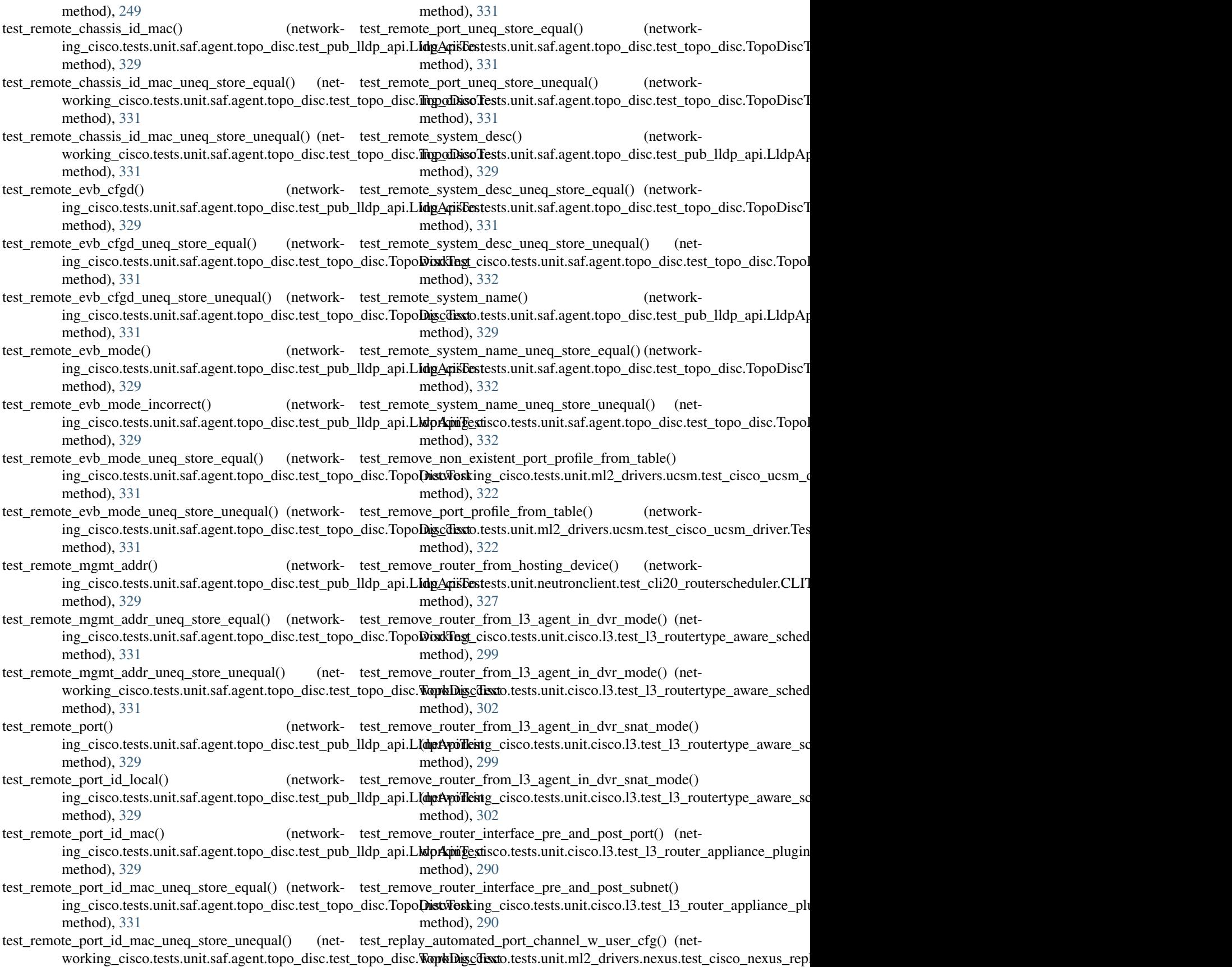

method), [315](#page-318-0) test\_replay\_automated\_vPC\_ports\_and\_vm() (network-test\_replay\_update\_fails\_if\_single\_switch\_down() (neting\_cisco.tests.unit.ml2\_drivers.nexus.test\_cisco\_nexus\_replayr**TestCiscoNexusBare.md2:1&eplay**.nexus.test\_cisco\_nexus\_repl method), [315](#page-318-0) test\_replay\_create\_fails\_if\_single\_switch\_down() (net-test\_replay\_vlan\_batch\_failure\_during\_replay() (networking\_cisco.tests.unit.ml2\_drivers.nexus.test\_cisco\_nexusvoreplay.TeistGisextNexutsReplayrivers.nexus.test\_cisco\_nexus\_repl method), [315](#page-318-0) test\_replay\_create\_vlan\_failure\_during\_replay() (net-test\_report\_for\_duty\_triggers\_scheduling() (networkworking\_cisco.tests.unit.ml2\_drivers.nexus.test\_cisco\_nexusneeplaycTestGiscoNeixcoReplay\_manager.test\_device\_manager\_c method), [315](#page-318-0) test\_replay\_delete\_success\_if\_switch\_down() (network-test\_report\_non\_responding\_hosting\_devices() (networking\_cisco.tests.unit.ml2\_drivers.nexus.test\_cisco\_nexus\_replay.TestCiscstNexusReplayevice\_manager.test\_device\_manager\_c method), [315](#page-318-0)  $test\_replay\_duplicate\_ports()$ ing\_cisco.tests.unit.ml2\_drivers.nexus.test\_cisco\_nexus\_replay.TeistGitextNenitsRephayfg\_agent.test\_cfg\_agent.TestCiscoCfgA method), [315](#page-318-0)  $test\_replay\_dupiter\_vlan()$ ing\_cisco.tests.unit.ml2\_drivers.nexus.test\_cisco\_nexus\_replag.TeistGitextNenitsRephayfg\_agent.test\_cfg\_agent.TestCiscoCfgA method), [316](#page-319-0) test\_replay\_get\_nexus\_type\_failure() ing\_cisco.tests.unit.ml2\_drivers.nexus.test\_cisco\_nexus\_rep**(nytKextKirgoNexusRetplay**it.cisco.cfg\_agent.test\_cfg\_agent.TestC method), [316](#page-319-0) test\_replay\_get\_nexus\_type\_failure\_two\_switches() (net-test\_report\_state\_report\_iteration\_check\_partial\_report() working\_cisco.tests.unit.ml2\_drivers.nexus.test\_cisco\_nexu{n**etplaykTestCiscoNextsxReptay**co.cfg\_agent.test\_cfg\_agent.TestC method), [316](#page-319-0) test\_replay\_new\_port\_success\_if\_one\_switch\_up() (net-test\_report\_states() (networkworking\_cisco.tests.unit.ml2\_drivers.nexus.test\_cisco\_nexusneeplaycTestGiscoiNeixcosReplay\_agent\_scheduler.L3RouterApplia method), [316](#page-319-0)  $test\_reply\_no\_retry\_failure\_handling()$ ing\_cisco.tests.unit.ml2\_drivers.nexus.test\_cisco\_nexus\_rep**la<u>y</u>.TeistGisextNenitsReplay**rivers.nexus.test\_type\_nexus\_vxlan.Nexus method), [316](#page-319-0) test\_replay\_port\_success\_if\_one\_switch\_restored() (net-test\_reserve\_provider\_segment\_partial\_specs() (networkworking\_cisco.tests.unit.ml2\_drivers.nexus.test\_cisco\_nexusneephaydTextGiscoNexusReplay.nexus.test\_type\_nexus\_vxlan.Nexus method), [316](#page-319-0) test\_replay\_unique\_ethernet\_port\_and\_vm() (network-test\_reserved\_port\_after\_network\_remove\_from\_dhcp\_agent() ing\_cisco.tests.unit.ml2\_drivers.nexus.test\_cisco\_nexus\_rep**(nytKaxtKirgoNexusBareunetalRepl**&ytest\_agent\_scheduler.L3Rou method), [315](#page-318-0) test\_replay\_unique\_ethernet\_ports() ing\_cisco.tests.unit.ml2\_drivers.nexus.test\_cisco\_nexus\_replatyiFextt0;is&MexusBaremetalReplay method), [315](#page-318-0) test\_replay\_unique\_ports() (networking\_cisco.tests.unit.ml2\_drivers.nexus.test\_cisco\_**nexuse\_su}tk@TextGikiogNeisusReplay**.nit.ml2\_drivers.nexus.test\_cisco\_nexu method), [316](#page-319-0) test\_replay\_unique\_vPC\_ports() ing\_cisco.tests.unit.ml2\_drivers.nexus.test\_cisco\_nexus\_replatyiFextt0,i&doNexusBaremetalReplay method), [315](#page-318-0) test\_replay\_unique\_vPC\_ports\_and\_vm() (networking\_cisco.tests.unit.ml2\_drivers.nexus.test\_cisco\_**next<u>u</u>sesu}tka/n&twtGksagNeisasBasematailReplay**rivers.nexus.test\_cisco\_nexu method), [315](#page-318-0) test\_replay\_unique\_vPC\_ports\_chg\_to\_enet() (network- test\_results (networking\_cisco.tests.unit.ml2\_drivers.nexus.test\_cisco\_nexu ing\_cisco.tests.unit.ml2\_drivers.nexus.test\_cisco\_nexus\_replatyiFextt0;isdoNexusBaremetalReplay method), [315](#page-318-0) test\_replay\_unique\_vPC\_ports\_chg\_vPC\_nbr() (net-working\_cisco.tests.unit.ml2\_drivers.nexus.test\_cisco\_nexusnethodaly,[TestC](#page-272-0)iscoNexusBaremetalReplay method), [315](#page-318-0) method), [316](#page-319-0) method), [316](#page-319-0) method), [255](#page-258-0) method), [255](#page-258-0) test\_report\_state() (networkmethod), [240](#page-243-0) (network- test\_report\_state\_attribute\_error() (networkmethod), [240](#page-243-0)  $n_{\text{text}}$  test report state report iteration check full report $(n_{\text{text}})$ method), [241](#page-244-0) method), [241](#page-244-0) method), [261](#page-264-0) test\_reserve\_provider\_segment\_full\_specs() (networkmethod), [319](#page-322-0) method), [319](#page-322-0) method), [261](#page-264-0) (network- test\_results (networking\_cisco.tests.unit.ml2\_drivers.nexus.test\_cisco\_nexu test\_results (networking\_cisco.tests.unit.ml2\_drivers.nexus.test\_cisco\_nexu attribute), [310](#page-313-0) attribute), [313](#page-316-0) (network- test\_results (networking\_cisco.tests.unit.ml2\_drivers.nexus.test\_cisco\_nexu test\_results (networking\_cisco.tests.unit.ml2\_drivers.nexus.test\_cisco\_nexu attribute), [314](#page-317-0) attribute), [315](#page-318-0) test\_route\_clear\_routes\_with\_None() (networking\_cisco.tests.unit.cisco.l3.test\_ha\_l3\_router\_appliance\_plugin.I

- test route clear routes with None() ing\_cisco.tests.unit.cisco.l3.test\_ha\_l3\_router\_appliance\_plu**genvIdAli3RouterAppliancetVMTekKGase**\_l3\_router\_appliance\_plu method), [276](#page-279-0) test\_route\_clear\_routes\_with\_None()  $n_{\text{text}}$  test route update with route via another tenant subnet() method), [293](#page-296-0) (network- test\_router\_add\_and\_remove\_gateway() (network-
- ing\_cisco.tests.unit.cisco.l3.test\_l3\_router\_appliance\_pluginingRisetentApplianitceNameshanteTestCaseuter\_appliance\_plugin.H method), [286](#page-289-0) method), [269](#page-272-0)
- test route clear routes with None() ing\_cisco.tests.unit.cisco.l3.test\_l3\_router\_appliance\_pluginingRixetentApplianiceNMTest&Sasha\_l3\_router\_appliance\_plugin.H method), [293](#page-296-0)  $n$  (network-test router add and remove gateway $(n)$  (networkmethod), [276](#page-279-0)
- test\_route\_update\_with\_external\_route() ing\_cisco.tests.unit.cisco.l3.test\_ha\_l3\_router\_appliance\_pluggndfs&b.3&cuturiAppkionl&NameSpacuf&estCppliance\_plugin.L3R method), [269](#page-272-0) test\_router\_add\_and\_remove\_gateway() (networkmethod), [286](#page-289-0)
- test\_route\_update\_with\_external\_route() ing\_cisco.tests.unit.cisco.l3.test\_ha\_l3\_router\_appliance\_pluggndfs&b.3BsoutunAppliand3eMMTestCaster\_appliance\_plugin.L3R method), [276](#page-279-0) test\_router\_add\_and\_remove\_gateway() (networkmethod), [293](#page-296-0)
- test\_route\_update\_with\_external\_route() ing\_cisco.tests.unit.cisco.l3.test\_l3\_router\_appliance\_plugin.MaRiangtoriApplicantsaNimacespadoTestCasel3\_router\_appliance\_plu method), [286](#page-289-0) (network- test\_router\_add\_and\_remove\_gateway\_tenant\_ctx() (netmethod), [269](#page-272-0)
- test\_route\_update\_with\_external\_route() ing\_cisco.tests.unit.cisco.l3.test\_l3\_router\_appliance\_pluginxLaRouterAppliantsaMMTestClasets\_ha\_l3\_router\_appliance\_plu method), [293](#page-296-0) test\_router\_add\_and\_remove\_gateway\_tenant\_ctx() (netmethod), [276](#page-279-0)
- test\_route\_update\_with\_multi\_routes() ing\_cisco.tests.unit.cisco.l3.test\_ha\_l3\_router\_appliance\_plwginkhAst\_ARxoutesAppliancexNamespad&TestCaseappliance\_plugin method), [269](#page-272-0) test\_router\_add\_and\_remove\_gateway\_tenant\_ctx() (netmethod), [286](#page-289-0)
- test\_route\_update\_with\_multi\_routes() ing\_cisco.tests.unit.cisco.l3.test\_ha\_l3\_router\_appliance\_pluginkhAst\_ARamtestAppliance&WTestCaserouter\_appliance\_plugin method), [276](#page-279-0) test\_router\_add\_and\_remove\_gateway\_tenant\_ctx() (netmethod), [293](#page-296-0)
- test\_route\_update\_with\_multi\_routes() ing\_cisco.tests.unit.cisco.l3.test\_l3\_router\_appliance\_plugin(meRoutenApplianceNammenpaiseTelStGase\_ha\_l3\_router\_appliance method), [286](#page-289-0) test\_router\_add\_gateway\_dup\_subnet1\_returns\_400() method), [269](#page-272-0)
- test route update with multi routes $()$ ing\_cisco.tests.unit.cisco.l3.test\_l3\_router\_appliance\_plugin(inetRoutenApplianateMMilitistGase.l3.test\_ha\_l3\_router\_appliance method), [293](#page-296-0)  $n_{\text{text}} - \text{test\_router\_add\_gateway\_dup\_subnet1\_returns\_400}$ method), [276](#page-279-0)
- test\_route\_update\_with\_one\_route() ing\_cisco.tests.unit.cisco.l3.test\_ha\_l3\_router\_appliance\_plu**genvIdAli3RouterAppliancetNince**sBatesTeksClanater\_appliance\_plu method), [269](#page-272-0)  $n$ est\_router\_add\_gateway\_dup\_subnet1\_returns\_400() method), [286](#page-289-0)
- test route update with one route() ing\_cisco.tests.unit.cisco.l3.test\_ha\_l3\_router\_appliance\_plu**genvIdAli3RouterAppliancetVMTeskRase**\_l3\_router\_appliance\_plu method), [276](#page-279-0) (network- test router add gateway dup subnet1 returns  $400()$ ) method), [293](#page-296-0)
- test\_route\_update\_with\_one\_route() ing\_cisco.tests.unit.cisco.l3.test\_l3\_router\_appliance\_plugin(MeRRoutenApplianceNammertpaiseTelStGaste\_ha\_l3\_router\_appliance method), [286](#page-289-0) (network- test\_router\_add\_gateway\_dup\_subnet2\_returns\_400() method), [269](#page-272-0)
- test\_route\_update\_with\_one\_route() ing\_cisco.tests.unit.cisco.l3.test\_l3\_router\_appliance\_plugin(idetRoutenAppliaanceMMifristaTase.l3.test\_ha\_l3\_router\_appliance method), [293](#page-296-0) test\_router\_add\_gateway\_dup\_subnet2\_returns\_400() method), [276](#page-279-0)
- test\_route\_update\_with\_route\_via\_another\_tenant\_subnet() test\_router\_add\_gateway\_dup\_subnet2\_returns\_400() (networking\_cisco.tests.unit.cisco.l3.test\_ha\_l3\_router\_appl(**natworking<u>en.</u>d1s&b.3&staturiApplianl&Name**Sp**aceFestOpsi**ance\_plu method), [269](#page-272-0) method), [286](#page-289-0)
- test\_route\_update\_with\_route\_via\_another\_tenant\_subnet() test\_router\_add\_gateway\_dup\_subnet2\_returns\_400() (networking\_cisco.tests.unit.cisco.l3.test\_ha\_l3\_router\_appl**(natworkingin.d1s&b.3&tautariAppliani&eWMTe**st**@ate**r\_appliance\_plu method), [276](#page-279-0) method), [293](#page-296-0)
- test\_route\_update\_with\_route\_via\_another\_tenant\_subnet() test\_router\_add\_gateway\_invalid\_network\_returns\_400() (networking\_cisco.tests.unit.cisco.l3.test\_l3\_router\_applian¢**e\_cplugiking\_RouterAspplianiceNami&pactChasetCase**uter\_appliance method), [286](#page-289-0) method), [269](#page-272-0)
- test\_router\_add\_gateway\_invalid\_network\_returns\_400() test\_router\_add\_gateway\_no\_subnet\_forbidden() (net-(networking\_cisco.tests.unit.cisco.l3.test\_ha\_l3\_router\_applianceinglugiscMtAl13RouttersApplHanseVMfrastGaseppliance\_plugin method), [276](#page-279-0) method), [294](#page-297-0)
- test\_router\_add\_gateway\_invalid\_network\_returns\_400() test\_router\_add\_gateway\_non\_existent\_network\_returns\_404() (networking\_cisco.tests.unit.cisco.l3.test\_l3\_router\_applian¢a**\_cplugiking]RouterAspplianiceNami&pactChasetChasetCase**outer\_appliance method), [286](#page-289-0) method), [269](#page-272-0)
- test\_router\_add\_gateway\_invalid\_network\_returns\_400() test\_router\_add\_gateway\_non\_existent\_network\_returns\_404() (networking\_cisco.tests.unit.cisco.l3.test\_l3\_router\_applian¢netwanding?RomantedApplianiteeNMTestCaseba\_l3\_router\_appliance method), [293](#page-296-0) method), [277](#page-280-0)
- test\_router\_add\_gateway\_multiple\_subnets\_ipv6() (net-test\_router\_add\_gateway\_non\_existent\_network\_returns\_404() working\_cisco.tests.unit.cisco.l3.test\_ha\_l3\_router\_appliand@**\_ophagikih}ALi3RoutersApplianceshanespaceTestCa\_se**ppliance\_plu method), [269](#page-272-0) method), [286](#page-289-0)
- test\_router\_add\_gateway\_multiple\_subnets\_ipv6() (net-test\_router\_add\_gateway\_non\_existent\_network\_returns\_404() working\_cisco.tests.unit.cisco.l3.test\_ha\_l3\_router\_appliand@ophagihaihbAbi3RoutersApplianceMMfEsstChspouter\_appliance\_plu method), [276](#page-279-0) method), [294](#page-297-0)
- test\_router\_add\_gateway\_multiple\_subnets\_ipv6() (net-test\_router\_add\_iface\_ipv6\_ext\_ra\_subnet\_returns\_400() working\_cisco.tests.unit.cisco.l3.test\_l3\_router\_appliance\_plungin.drkRoguterAppliancenNamespal3etTestfGaseB\_router\_appliance method), [286](#page-289-0) method), [269](#page-272-0)
- test\_router\_add\_gateway\_multiple\_subnets\_ipv6() (net-test\_router\_add\_iface\_ipv6\_ext\_ra\_subnet\_returns\_400() working\_cisco.tests.unit.cisco.l3.test\_l3\_router\_appliance\_plungtindrRRoguterApplianaethMEestCasest\_ha\_l3\_router\_appliance method), [293](#page-296-0) method), [277](#page-280-0)
- test\_router\_add\_gateway\_net\_not\_external\_returns\_400() test\_router\_add\_iface\_ipv6\_ext\_ra\_subnet\_returns\_400() (networking\_cisco.tests.unit.cisco.l3.test\_ha\_l3\_router\_appl(**natworking<u>en.</u>d1s&b.3&staturiApplianl&Name**Sp**aceFestOpsi**ance\_plu method), [269](#page-272-0) method), [287](#page-290-0)
- test\_router\_add\_gateway\_net\_not\_external\_returns\_400() test\_router\_add\_iface\_ipv6\_ext\_ra\_subnet\_returns\_400() (networking\_cisco.tests.unit.cisco.l3.test\_ha\_l3\_router\_appl**(natworkingin.d1s&b.3&tauteriAppliandeeWMTe**st**Case**r\_appliance\_plu method), [277](#page-280-0) method), [294](#page-297-0)
- test\_router\_add\_gateway\_net\_not\_external\_returns\_400() test\_router\_add\_interface\_bad\_values() (network-(networking\_cisco.tests.unit.cisco.l3.test\_l3\_router\_appliand**egplugin.Ie3RouterAppbidMeeNamespaceTestCapp**liance\_plugin.H method), [286](#page-289-0) method), [270](#page-273-0)
- test\_router\_add\_gateway\_net\_not\_external\_returns\_400() test\_router\_add\_interface\_bad\_values() (network-(networking\_cisco.tests.unit.cisco.l3.test\_l3\_router\_appliandngphigdn.le3RouterAppbidMceMMTekCasuter\_appliance\_plugin.h method), [293](#page-296-0) method), [277](#page-280-0)
- test\_router\_add\_gateway\_no\_subnet $()$ ing\_cisco.tests.unit.cisco.l3.test\_ha\_l3\_router\_appliance\_pluggmdds&b3&cuturiAppkionl&b3amb9spacutEestCppdiance\_plugin.L3R method), [269](#page-272-0) test\_router\_add\_interface\_bad\_values() (networkmethod), [287](#page-290-0)
- test router add gateway no subnet() ing\_cisco.tests.unit.cisco.l3.test\_ha\_l3\_router\_appliance\_pluggn\_dis&b.3&couteriAppliand3eteMTestCaster\_appliance\_plugin.L3R method), [277](#page-280-0) (network- test router add interface bad values) (networkmethod), [294](#page-297-0)
- test\_router\_add\_gateway\_no\_subnet() ing\_cisco.tests.unit.cisco.l3.test\_l3\_router\_appliance\_plugin(MeRRoutenApplianceNammertpaiseTelStGaste\_ha\_l3\_router\_appliance method), [286](#page-289-0) test\_router\_add\_interface\_by\_port\_admin\_address\_out\_of\_pool() method), [270](#page-273-0)
- test\_router\_add\_gateway\_no\_subnet() ing\_cisco.tests.unit.cisco.l3.test\_l3\_router\_appliance\_plugin(idetRoutenAppliaanceMMifristaTase.l3.test\_ha\_l3\_router\_appliance method), [294](#page-297-0) test\_router\_add\_interface\_by\_port\_admin\_address\_out\_of\_pool() method), [277](#page-280-0)
- test\_router\_add\_gateway\_no\_subnet\_forbidden() (net-test\_router\_add\_interface\_by\_port\_admin\_address\_out\_of\_pool() working\_cisco.tests.unit.cisco.l3.test\_ha\_l3\_router\_appliand@opwogikihHALi3RoutersApplianceA3nnespadeTestClaseppliance\_plu method), [269](#page-272-0) method), [287](#page-290-0)
- test\_router\_add\_gateway\_no\_subnet\_forbidden() (net-test\_router\_add\_interface\_by\_port\_admin\_address\_out\_of\_pool() working\_cisco.tests.unit.cisco.l3.test\_ha\_l3\_router\_appliand@ophagihaihbAbi3RoutersApplianceMMfEsstChspouter\_appliance\_plu method), [277](#page-280-0) method), [294](#page-297-0)
- test\_router\_add\_gateway\_no\_subnet\_forbidden() (net-test\_router\_add\_interface\_by\_port\_cidr\_overlapped\_with\_gateway() working\_cisco.tests.unit.cisco.l3.test\_l3\_router\_appliance\_pl**ugindrkRoguterApplianamMacmespadedTestGase**B\_router\_appliance method), [286](#page-289-0) method), [270](#page-273-0)
- test\_router\_add\_interface\_by\_port\_cidr\_overlapped\_with\_gateway() test\_router\_add\_interface\_by\_subnet\_other\_tenant\_subnet\_returns\_400() (networking\_cisco.tests.unit.cisco.l3.test\_ha\_l3\_router\_appl(**natworkingin.d1s&b.3&cutariAppliani&eWMTe**st**@ate**r\_appliance\_plu method), [277](#page-280-0) method), [294](#page-297-0)
- test\_router\_add\_interface\_by\_port\_cidr\_overlapped\_with\_gateway() test\_router\_add\_interface\_cidr\_overlapped\_with\_gateway() (networking\_cisco.tests.unit.cisco.l3.test\_l3\_router\_applian¢a**\_cplugiking]RouterAspplianiceNami&pactChasetChasetCase**outer\_appliance method), [287](#page-290-0) method), [270](#page-273-0)
- test\_router\_add\_interface\_by\_port\_cidr\_overlapped\_with\_gateway() test\_router\_add\_interface\_cidr\_overlapped\_with\_gateway() (networking\_cisco.tests.unit.cisco.l3.test\_l3\_router\_applian¢netwanding?RomantedApplianiteeNMTestCaseba\_l3\_router\_appliance method), [294](#page-297-0) method), [277](#page-280-0)
- test\_router\_add\_interface\_by\_port\_fails\_nested() (net-test\_router\_add\_interface\_cidr\_overlapped\_with\_gateway() working\_cisco.tests.unit.cisco.l3.test\_ha\_l3\_router\_appliand@**\_ophagikih}ALi3RoutersApplianceshanespaceTestCa\_se**ppliance\_plu method), [270](#page-273-0) method), [287](#page-290-0)
- test\_router\_add\_interface\_by\_port\_fails\_nested() (net-test\_router\_add\_interface\_cidr\_overlapped\_with\_gateway() working\_cisco.tests.unit.cisco.l3.test\_ha\_l3\_router\_appliand@ophagihaihbAbi3RoutersApplianceMMfEsstChspouter\_appliance\_plu method), [277](#page-280-0) method), [294](#page-297-0)
- test\_router\_add\_interface\_by\_port\_fails\_nested() (net-test\_router\_add\_interface\_delete\_port\_after\_failure() working\_cisco.tests.unit.cisco.l3.test\_l3\_router\_appliance\_pluginndrRRoguterAppliancenNamespad3eTestGaseS\_router\_appliance method), [287](#page-290-0) method), [270](#page-273-0)
- test\_router\_add\_interface\_by\_port\_fails\_nested() (net-test\_router\_add\_interface\_delete\_port\_after\_failure() working\_cisco.tests.unit.cisco.l3.test\_l3\_router\_appliance\_plungtindrRRoguterApplianaethMEestCasest\_ha\_l3\_router\_appliance method), [294](#page-297-0) method), [277](#page-280-0)
- test\_router\_add\_interface\_by\_port\_other\_tenant\_address\_inteptod())ter\_add\_interface\_delete\_port\_after\_failure() (networking\_cisco.tests.unit.cisco.l3.test\_ha\_l3\_router\_appl(**natworking<u>en.</u>d1s&b.3&staturiApplianl&Name**Sp**aceFestOpsi**ance\_plu method), [270](#page-273-0) method), [287](#page-290-0)
- test\_router\_add\_interface\_by\_port\_other\_tenant\_address\_inteptod())ter\_add\_interface\_delete\_port\_after\_failure() (networking\_cisco.tests.unit.cisco.l3.test\_ha\_l3\_router\_appl**(natworkingin.d1s&b.3&tauteriAppliandeeWMTe**st**Case**r\_appliance\_plu method), [277](#page-280-0) method), [294](#page-297-0)
- test\_router\_add\_interface\_by\_port\_other\_tenant\_address\_interpool@uter\_add\_interface\_dup\_port() (network-(networking\_cisco.tests.unit.cisco.l3.test\_l3\_router\_appliand**egplugin.Ie3RouterAppbidMeeNamespaceTestCapp**liance\_plugin.H method), [287](#page-290-0) method), [270](#page-273-0)
- test\_router\_add\_interface\_by\_port\_other\_tenant\_address\_interpool@uter\_add\_interface\_dup\_port() (network-(networking\_cisco.tests.unit.cisco.l3.test\_l3\_router\_appliandngphigdn.le3RouterAppbidMceMMTekCasuter\_appliance\_plugin.h method), [294](#page-297-0) method), [277](#page-280-0)
- test\_router\_add\_interface\_by\_port\_other\_tenant\_address\_outestofrontof()add\_interface\_dup\_port() (network-(networking\_cisco.tests.unit.cisco.l3.test\_ha\_l3\_router\_appl**ia<u>ncei.s</u>plugentHAli13Rsutd6Appl<u>i</u>anceNamesppoteTestCakeg**in.L3R method), [270](#page-273-0) method), [287](#page-290-0)
- test\_router\_add\_interface\_by\_port\_other\_tenant\_address\_outestofrontof()add\_interface\_dup\_port() (network-(networking\_cisco.tests.unit.cisco.l3.test\_ha\_l3\_router\_appl**ia<u>ncei.</u>splugentHAhli3Rsutd6Appl<u>i</u>ahceXdMfTespfGlise**nce\_plugin.L3R method), [277](#page-280-0) method), [294](#page-297-0)
- test\_router\_add\_interface\_by\_port\_other\_tenant\_address\_outest\_frequitel()add\_interface\_dup\_subnet1\_returns\_400() (networking\_cisco.tests.unit.cisco.l3.test\_l3\_router\_applian¢a**\_cplugiking]RouterAspplianiceNami&pactChasetChasetCase**outer\_appliance method), [287](#page-290-0) method), [270](#page-273-0)
- test\_router\_add\_interface\_by\_port\_other\_tenant\_address\_outestfrequited()add\_interface\_dup\_subnet1\_returns\_400() (networking\_cisco.tests.unit.cisco.l3.test\_l3\_router\_applian¢e**eplugikin@RouterAspplianiceWMT3st&s**hs\_l3\_router\_appliance method), [294](#page-297-0) method), [277](#page-280-0)
- test\_router\_add\_interface\_by\_subnet\_other\_tenant\_subnet\_returns\_400() test\_router\_add\_interface\_dup\_subnet1\_returns\_400() (networking\_cisco.tests.unit.cisco.l3.test\_ha\_l3\_router\_appl(**natworking<u>en.</u>d1s&b.3&staturiApplianl&Name**Sp**aceFestOpsi**ance\_plu method), [270](#page-273-0) method), [287](#page-290-0)
- test\_router\_add\_interface\_by\_subnet\_other\_tenant\_subnet\_returns\_400() test\_router\_add\_interface\_dup\_subnet1\_returns\_400() (networking\_cisco.tests.unit.cisco.l3.test\_ha\_l3\_router\_appl**(natworkingin.d1s&b.3&tautariAppliani&eWMTe**st**@ate**r\_appliance\_plu method), [277](#page-280-0) method), [294](#page-297-0)
- test\_router\_add\_interface\_by\_subnet\_other\_tenant\_subnet\_returns\_400() test\_router\_add\_interface\_dup\_subnet2\_returns\_400() (networking\_cisco.tests.unit.cisco.l3.test\_l3\_router\_applian¢**e\_cplugiking\_RouterAspplianiceNami&pactChasetCase**uter\_appliance method), [287](#page-290-0) method), [270](#page-273-0)
- test router add interface dup subnet2 returns  $400()$ (networking\_cisco.tests.unit.cisco.l3.test\_ha\_l3\_router\_appl(**natworkingin.d1s&b.3&tautariAppliani&eWMTe**st**@ate**r\_appliance\_plu method), [277](#page-280-0) test router add interface ipv6 subnet without gateway  $ip()$ method), [294](#page-297-0)
- test\_router\_add\_interface\_dup\_subnet2\_returns\_400() (networking\_cisco.tests.unit.cisco.l3.test\_l3\_router\_applian¢a**\_cplugiking]RouterAspplianiceNami&pactChasetChasetCase**outer\_appliance method), [287](#page-290-0) test\_router\_add\_interface\_multiple\_ipv4\_subnet\_port\_returns\_400() method), [270](#page-273-0)
- test router add interface dup subnet2 returns  $400()$ (networking\_cisco.tests.unit.cisco.l3.test\_l3\_router\_applian¢netwanding?RomantedApplianiteeNMTestCaseba\_l3\_router\_appliance method), [294](#page-297-0) test router add interface multiple ipv4 subnet port returns  $400()$ method), [277](#page-280-0)
- test\_router\_add\_interface\_empty\_port\_and\_subnet\_ids() (networking\_cisco.tests.unit.cisco.l3.test\_ha\_l3\_router\_appl(**natworking<u>en.</u>d1s&b.3&cutariApplianl&Name**Sp**aceFestGasi**ance\_plu method), [270](#page-273-0) test\_router\_add\_interface\_multiple\_ipv4\_subnet\_port\_returns\_400() method), [287](#page-290-0)
- test\_router\_add\_interface\_empty\_port\_and\_subnet\_ids() (networking\_cisco.tests.unit.cisco.l3.test\_ha\_l3\_router\_appl**(natworkingin.d1s&b.3&tautariAppliani&eWMTe**st**@ate**r\_appliance\_plu method), [277](#page-280-0) test\_router\_add\_interface\_multiple\_ipv4\_subnet\_port\_returns\_400() method), [294](#page-297-0)
- test\_router\_add\_interface\_empty\_port\_and\_subnet\_ids() (networking\_cisco.tests.unit.cisco.l3.test\_l3\_router\_applianceo**rkingindisRectetesApptizinceNamestphacTestGater**\_appliance\_plu method), [287](#page-290-0) test\_router\_add\_interface\_multiple\_ipv4\_subnets() (netmethod), [270](#page-273-0)
- test\_router\_add\_interface\_empty\_port\_and\_subnet\_ids() test\_router\_add\_interface\_multiple\_ipv4\_subnets() (net-(networking\_cisco.tests.unit.cisco.l3.test\_l3\_router\_applianceo**rkingindisRectetesApptizinceVMRststKase**S\_router\_appliance\_plu method), [294](#page-297-0) method), [278](#page-281-0)
- test\_router\_add\_interface\_ipv6\_port\_existing\_network\_retutent\_4000()r\_add\_interface\_multiple\_ipv4\_subnets() (net-(networking\_cisco.tests.unit.cisco.l3.test\_ha\_l3\_router\_appl**ianceinglugisc&tt&It3.Routters&ptlEanseNamespac\_cafesttanse**\_plugin method), [270](#page-273-0) method), [287](#page-290-0)
- test\_router\_add\_interface\_ipv6\_port\_existing\_network\_retutent\_4000()r\_add\_interface\_multiple\_ipv4\_subnets() (net-(networking\_cisco.tests.unit.cisco.l3.test\_ha\_l3\_router\_appliandeinglugiscMt&It3Routters&pplHanseVMffestGaseppliance\_plugin method), [277](#page-280-0) method), [294](#page-297-0)
- test\_router\_add\_interface\_ipv6\_port\_existing\_network\_retutent\_4000()r\_add\_interface\_multiple\_ipv6\_subnet\_port() (networking\_cisco.tests.unit.cisco.l3.test\_l3\_router\_applian¢**e\_cplugiking\_RouterAspplianiceNami&pactChasetCase**uter\_appliance method), [287](#page-290-0) method), [270](#page-273-0)
- test\_router\_add\_interface\_ipv6\_port\_existing\_network\_retutent\_400(()r\_add\_interface\_multiple\_ipv6\_subnet\_port() (networking\_cisco.tests.unit.cisco.l3.test\_l3\_router\_applian¢netwanding?RomantedApplianiteeNMTestCaseba\_l3\_router\_appliance method), [294](#page-297-0) method), [278](#page-281-0)
- test\_router\_add\_interface\_ipv6\_subnet() ing\_cisco.tests.unit.cisco.l3.test\_ha\_l3\_router\_appliance\_plu**genvIdAli3RouterAppliancetNince**sBatesTeksClanater\_appliance\_plu method), [270](#page-273-0) test\_router\_add\_interface\_multiple\_ipv6\_subnet\_port() method), [287](#page-290-0)
- test router add interface  $ipv6 \text{ subnet}()$ ing\_cisco.tests.unit.cisco.l3.test\_ha\_l3\_router\_appliance\_plu**genvIdAli3RouterAppliancetVMTeskRase**\_l3\_router\_appliance\_plu method), [277](#page-280-0)  $n_{\text{text}}$  test router add interface multiple ipv6 subnet port $(n_{\text{text}})$ method), [295](#page-298-0)
- test\_router\_add\_interface\_ipv6\_subnet() ing\_cisco.tests.unit.cisco.l3.test\_l3\_router\_appliance\_plugin(MeRRoutenApplianceNammertpaiseTelStGaste\_ha\_l3\_router\_appliance method), [287](#page-290-0) test\_router\_add\_interface\_multiple\_ipv6\_subnets\_different\_net() method), [270](#page-273-0)
- test\_router\_add\_interface\_ipv6\_subnet() ing\_cisco.tests.unit.cisco.l3.test\_l3\_router\_appliance\_plugin(idetRoutenAppliaanceMMifristaTase.l3.test\_ha\_l3\_router\_appliance method), [294](#page-297-0) test\_router\_add\_interface\_multiple\_ipv6\_subnets\_different\_net() method), [278](#page-281-0)
- test\_router\_add\_interface\_ipv6\_subnet\_without\_gateway\_ip() test\_router\_add\_interface\_multiple\_ipv6\_subnets\_different\_net() (networking\_cisco.tests.unit.cisco.l3.test\_ha\_l3\_router\_appl(**natworking<u>en.</u>d1s&b.3&staturiApplianl&Name**Sp**aceFestOpsi**ance\_plu method), [270](#page-273-0) method), [288](#page-291-0)
- test\_router\_add\_interface\_ipv6\_subnet\_without\_gateway\_ip() test\_router\_add\_interface\_multiple\_ipv6\_subnets\_different\_net() (networking\_cisco.tests.unit.cisco.l3.test\_ha\_l3\_router\_appl**(natworkingin.d1s&b.3&tautariAppliani&eWMTe**st**@ate**r\_appliance\_plu method), [277](#page-280-0) method), [295](#page-298-0)
- test\_router\_add\_interface\_ipv6\_subnet\_without\_gateway\_ipt@st\_router\_add\_interface\_multiple\_ipv6\_subnets\_same\_net() (networking\_cisco.tests.unit.cisco.l3.test\_l3\_router\_applian¢**e\_cplugiking\_RouterAspplianiceNami&pactChasetCase**uter\_appliance method), [287](#page-290-0) method), [271](#page-274-0)
- test\_router\_add\_interface\_multiple\_ipv6\_subnets\_same\_net() test\_router\_add\_interface\_port\_bad\_tenant\_returns\_404() (networking\_cisco.tests.unit.cisco.l3.test\_ha\_l3\_router\_appl(**natworkingin.d1s&b.3&tautariAppliani&eWMTe**st**@ate**r\_appliance\_plu method), [278](#page-281-0) method), [295](#page-298-0)
- test\_router\_add\_interface\_multiple\_ipv6\_subnets\_same\_nett@st\_router\_add\_interface\_port\_without\_ips() (network-(networking\_cisco.tests.unit.cisco.l3.test\_l3\_router\_appliandagphigdn.le3RouterAppbidMeNamespaceTestCappliance\_plugin.H method), [288](#page-291-0) method), [271](#page-274-0)
- test\_router\_add\_interface\_multiple\_ipv6\_subnets\_same\_nett@st\_router\_add\_interface\_port\_without\_ips() (network-(networking\_cisco.tests.unit.cisco.l3.test\_l3\_router\_appliandngphigdn.le3RouterAppbidMceMMTekCasuter\_appliance\_plugin.h method), [295](#page-298-0) method), [278](#page-281-0)
- test\_router\_add\_interface\_no\_data\_returns\_400() (net-test\_router\_add\_interface\_port\_without\_ips() (networkworking\_cisco.tests.unit.cisco.l3.test\_ha\_l3\_router\_appliancingphigen.HAtk.Mitutiscoppoliant\_dNamespaceTestRadese\_plugin.L3R method), [271](#page-274-0) method), [288](#page-291-0)
- test\_router\_add\_interface\_no\_data\_returns\_400() (net-test\_router\_add\_interface\_port\_without\_ips() (networkworking\_cisco.tests.unit.cisco.l3.test\_ha\_l3\_router\_appliancementedinetedineteralphiancedinetedineteralphiance\_plugin.L3R method), [278](#page-281-0) method), [295](#page-298-0)
- test\_router\_add\_interface\_no\_data\_returns\_400() (net-test\_router\_add\_interface\_subnet() (networkworking\_cisco.tests.unit.cisco.l3.test\_l3\_router\_appliance\_physinkARouterAppdianodNamespaceTextQmeenpliance\_plugin.H method), [288](#page-291-0) method), [271](#page-274-0)
- test\_router\_add\_interface\_no\_data\_returns\_400() (net-test\_router\_add\_interface\_subnet() (networkworking\_cisco.tests.unit.cisco.l3.test\_l3\_router\_appliance\_phg\_inkARouteuAppdianodVMTestCase\_router\_appliance\_plugin.H method), [295](#page-298-0) method), [278](#page-281-0)
- test\_router\_add\_interface\_overlapped\_cidr\_returns\_400() test\_router\_add\_interface\_subnet() (network-(networking\_cisco.tests.unit.cisco.l3.test\_ha\_l3\_router\_appl**ia<u>ncei.</u>splugentHAhli3Rsutd6Appl<u>i</u>ahceNamesppoteTestCake**gin.L3R method), [271](#page-274-0) method), [288](#page-291-0)
- test\_router\_add\_interface\_overlapped\_cidr\_returns\_400() test\_router\_add\_interface\_subnet() (network-(networking\_cisco.tests.unit.cisco.l3.test\_ha\_l3\_router\_appl**iagce\_splugentHAhL3Rsutd6Appl\_iAh\_ceXdMfTesp6Eise**nce\_plugin.L3R method), [278](#page-281-0) method), [295](#page-298-0)
- test\_router\_add\_interface\_overlapped\_cidr\_returns\_400() test\_router\_add\_interface\_subnet\_with\_bad\_tenant\_returns\_404() (networking\_cisco.tests.unit.cisco.l3.test\_l3\_router\_applian¢**e\_cplugiking\_RouterAspplianiceNami&pactChasetCase**uter\_appliance method), [288](#page-291-0) method), [271](#page-274-0)
- test\_router\_add\_interface\_overlapped\_cidr\_returns\_400() test\_router\_add\_interface\_subnet\_with\_bad\_tenant\_returns\_404() (networking\_cisco.tests.unit.cisco.l3.test\_l3\_router\_applian¢netwanding?RomantedApplianiteeNMTestCaseba\_l3\_router\_appliance method), [295](#page-298-0) method), [278](#page-281-0)
- test\_router\_add\_interface\_port() ing\_cisco.tests.unit.cisco.l3.test\_ha\_l3\_router\_appliance\_plu**genvIdAli3RouterAppliancetNince**sBatesTeksClanater\_appliance\_plu method), [271](#page-274-0) test\_router\_add\_interface\_subnet\_with\_bad\_tenant\_returns\_404() method), [288](#page-291-0)
- test router add interface port() ing\_cisco.tests.unit.cisco.l3.test\_ha\_l3\_router\_appliance\_plu**genvIdAli3RouterAppliancetVMTeskRase**\_l3\_router\_appliance\_plu method), [278](#page-281-0) (network- test router add interface subnet with bad tenant returns  $404()$ method), [295](#page-298-0)
- test\_router\_add\_interface\_port() ing\_cisco.tests.unit.cisco.l3.test\_l3\_router\_appliance\_plugin(MeRRoutenApplianceNammertpaiseTelStGaste\_ha\_l3\_router\_appliance method), [288](#page-291-0) test\_router\_add\_interface\_subnet\_with\_port\_from\_other\_tenant() method), [271](#page-274-0)
- test\_router\_add\_interface\_port() ing\_cisco.tests.unit.cisco.l3.test\_l3\_router\_appliance\_plugin(idetRoutenAppliaanceMMifristaTase.l3.test\_ha\_l3\_router\_appliance method), [295](#page-298-0) test\_router\_add\_interface\_subnet\_with\_port\_from\_other\_tenant() method), [278](#page-281-0)
- test\_router\_add\_interface\_port\_bad\_tenant\_returns\_404() test\_router\_add\_interface\_subnet\_with\_port\_from\_other\_tenant() (networking\_cisco.tests.unit.cisco.l3.test\_ha\_l3\_router\_appl(**natworking<u>en.</u>d1s&b.3&staturiApplianl&Name**Sp**aceFestOpsi**ance\_plu method), [271](#page-274-0) method), [288](#page-291-0)
- test\_router\_add\_interface\_port\_bad\_tenant\_returns\_404() test\_router\_add\_interface\_subnet\_with\_port\_from\_other\_tenant() (networking\_cisco.tests.unit.cisco.l3.test\_ha\_l3\_router\_appl**(natworkingin.d1s&b.3&tautariAppliani&eWMTe**st**@ate**r\_appliance\_plu method), [278](#page-281-0) method), [295](#page-298-0)
- test\_router\_add\_interface\_port\_bad\_tenant\_returns\_404() test\_router\_add\_interface\_with\_both\_ids\_returns\_400() (networking\_cisco.tests.unit.cisco.l3.test\_l3\_router\_applian¢**e\_cplugiking\_RouterAspplianiceNami&pactChasetCase**uter\_appliance method), [288](#page-291-0) method), [271](#page-274-0)

test router add interface with both ids returns  $400()$ (networking\_cisco.tests.unit.cisco.l3.test\_ha\_l3\_router\_appl**iaarki<u>nglu</u>gisc&ttAl13.Routters&ptlEastCase**duler.L3RouterA method), [278](#page-281-0) test\_router\_add\_interface\_with\_both\_ids\_returns\_400() (networking\_cisco.tests.unit.cisco.l3.test\_l3\_router\_applian¢a**\_cplugiking]RouterAspplianiceNami&pactChasetChasetCase**outer\_appliance method), [288](#page-291-0) test router add interface with both ids returns  $400()$ (networking\_cisco.tests.unit.cisco.l3.test\_l3\_router\_applian¢netwanding?RomantedApplianiteeNMTestCaseba\_l3\_router\_appliance method), [295](#page-298-0) test\_router\_add\_to\_hosting\_device() ing\_cisco.tests.unit.cisco.l3.test\_l3\_routertype\_aware\_sched**(nletw.brkRqyteistypa&stsanrhkostsingDetestsQhedulerTzptClasn**ce\_plu method), [300](#page-303-0) test\_router\_add\_to\_hosting\_device\_insufficient\_slots() (networking\_cisco.tests.unit.cisco.l3.test\_l3\_routertype\_awa<del>netschekinlers.ik&RtostentypeAwardBlosti</del>nbDevitteB<u>c</u>heplidenCBestO method), [300](#page-303-0) test\_router\_add\_to\_hosting\_device\_insufficient\_slots\_no\_auto() test\_router\_concurrent\_delete\_upon\_subnet\_create() (networking\_cisco.tests.unit.cisco.13.test\_13\_routertype\_awamets**xhrkimlers.ik&Rtestertype&iscardBltesti<u>n</u>gDd**B<u>io</u>nButhe**chppfTerst6** method), [300](#page-303-0) test\_router\_add\_to\_hosting\_device\_notification() (net-test\_router\_concurrent\_delete\_upon\_subnet\_create() working\_cisco.tests.unit.cisco.l3.test\_l3\_routertype\_aware\_**{abt&ol\xist}<u>{{</u>ostiong.DestsanRtoutsr6\_3CfgAgentNotifietFestpGdse**nce method), [298](#page-301-0) test\_router\_add\_to\_hosting\_device\_two\_times() working\_cisco.tests.unit.cisco.l3.test\_l3\_routertype\_aware\_**\$abt&ol&ish}ZRsautertypaAwt***a***isHosBingDebIcrSuter\_lappfTarstEapl**t method), [300](#page-303-0) test\_router\_add\_to\_hosting\_device\_with\_admin\_state\_down() test\_router\_concurrent\_delete\_upon\_subnet\_create() (networking\_cisco.tests.unit.cisco.l3.test\_l3\_routertype\_awa<del>netschekinlers.ik&Rtostsruype&wardBlosti</del>nbDeviuteB<u>c</u>heplidancEespli method), [300](#page-303-0) test\_router\_add\_to\_l3\_agent() ing\_cisco.tests.unit.cisco.l3.test\_agent\_scheduler.L3RouterAppgliancolt3sAgentSchedul8rfEestfGas&3\_router\_appliance\_plugin.H method), [261](#page-264-0) test\_router\_add\_to\_l3\_agent\_notification() ing\_cisco.tests.unit.cisco.l3.test\_agent\_scheduler.L3RouterAppglizincolt3sAgentNcitichelTetstCabe\_l3\_router\_appliance\_plugin.H method), [260](#page-263-0) test\_router\_add\_to\_ $13$ \_agent\_two\_times() ing\_cisco.tests.unit.cisco.l3.test\_agent\_scheduler.L3RouterApppliaincolt3sAgentSchedul8rtEestCaseouter\_appliance\_plugin.L3R method), [261](#page-264-0) test router add to 13 agent with admin state  $down()$ (networking\_cisco.tests.unit.cisco.l3.test\_agent\_scheduler.LBBoutscApplianceiL3iAgerh3Sehed6lenGlastCappliance\_plugin.L3R method), [261](#page-264-0)  $test\_router\_add\_to\_two\_l3\_agents()$ ing\_cisco.tests.unit.cisco.l3.test\_agent\_scheduler.L3RouterAppelizincolt3sAgentSchedul8rtEestCase3\_router\_appliance\_plugin.H method), [261](#page-264-0) test\_router\_auto\_schedule\_restart\_l3\_agent() (network-test\_router\_create\_call\_extensions() (networking\_cisco.tests.unit.cisco.l3.test\_agent\_scheduler.L3RouterAppgliancolt3sAgentSchedul8rfEestfGas&3\_router\_appliance\_plugin.H method), [261](#page-264-0) test\_router\_auto\_schedule\_with\_disabled() ing\_cisco.tests.unit.cisco.l3.test\_agent\_scheduler.L3RouterAppglizincolt3sAgentSchedul8rfEesttChseouter\_appliance\_plugin.L3R method), [261](#page-264-0) test\_router\_auto\_schedule\_with\_hosted() ing\_cisco.tests.unit.cisco.l3.test\_agent\_scheduler.L3RouterAppglizincolt3sAgentSchedul8rfEesttChseouter\_appliance\_plugin.L3R method), [261](#page-264-0) test\_router\_auto\_schedule\_with\_hosted\_2() (network-test\_router\_create\_event\_exception\_preserved() (neting\_cisco.tests.unit.cisco.l3.test\_agent\_scheduler.L3RouterAppr**lkangeLi3AgentScheidudis:Tek3Case\_**ha\_l3\_router\_appliance\_plu method), [261](#page-264-0) test router auto schedule with invalid router() (netmethod), [261](#page-264-0) test\_router\_clear\_gateway\_callback\_failure\_returns\_409() method), [271](#page-274-0) test router clear gateway callback failure returns  $409()$ method), [278](#page-281-0) test\_router\_clear\_gateway\_callback\_failure\_returns\_409() method), [288](#page-291-0) test\_router\_clear\_gateway\_callback\_failure\_returns\_409() method), [295](#page-298-0) method), [271](#page-274-0) method), [278](#page-281-0) test\_router\_concurrent\_delete\_upon\_subnet\_create() method), [288](#page-291-0) method), [295](#page-298-0) test\_router\_create() (networkmethod), [271](#page-274-0) test\_router\_create() (networkmethod), [278](#page-281-0) (network- test router\_create() (networkmethod), [288](#page-291-0) test router create() (networkmethod), [295](#page-298-0) (network- test\_router\_create\_call\_extensions() (networkmethod), [271](#page-274-0) method), [278](#page-281-0) (network- test\_router\_create\_call\_extensions() (networkmethod), [288](#page-291-0)  $n_{\text{text}}$  test router create call extensions $(n_{\text{text}}-n_{\text{text}})$ method), [295](#page-298-0) method), [281](#page-284-0)

test router create event exception preserved() working\_cisco.tests.unit.cisco.l3.test\_ha\_l3\_router\_appliand@**\_ophagikih@CfgAgenstHARtouterApplian**ceB<u>Te</u>st**Clase**appliance\_plu method), [282](#page-285-0) test\_router\_create\_event\_exception\_preserved() working\_cisco.tests.unit.cisco.l3.test\_l3\_router\_appliance\_plugyking3AgentRostnamAppliandBlestChael3\_router\_appliance\_plu method), [283](#page-286-0) test\_router\_create\_event\_exception\_preserved() working\_cisco.tests.unit.cisco.l3.test\_l3\_router\_appliance\_plugining@FganalsRouterAppliantestTelsan@Halance\_plu method), [283](#page-286-0) test\_router\_create\_precommit\_event() ing\_cisco.tests.unit.cisco.l3.test\_ha\_l3\_router\_appliance\_pluganklngAgentoHeRoutentAppdoah?et&ts1Caseuter\_appliance\_plugin method), [281](#page-284-0) test\_router\_create\_precommit\_event() ing\_cisco.tests.unit.cisco.l3.test\_ha\_l3\_router\_appliance\_plwginklingCfgistyerttHkARoitudes&ppMiterstelPestQutser\_appliance\_plugin method), [282](#page-285-0) test\_router\_create\_precommit\_event() ing\_cisco.tests.unit.cisco.l3.test\_l3\_router\_appliance\_pluginingAgentRoutenAppliandBlestChael3\_router\_appliance\_plugin.H method), [283](#page-286-0) test\_router\_create\_precommit\_event() ing\_cisco.tests.unit.cisco.l3.test\_l3\_router\_appliance\_plugining@Efga%gentRoniterAppllantestTelsan@Malserouter\_appliance\_plugin.H method), [283](#page-286-0) test\_router\_create\_with\_gwinfo() ing\_cisco.tests.unit.cisco.l3.test\_ha\_l3\_router\_appliance\_pluggmdds&b3&cuturiAppkionl&NameSpacud&estCpdiance\_plugin.L3R method), [271](#page-274-0) test\_router\_create\_with\_gwinfo() ing\_cisco.tests.unit.cisco.l3.test\_ha\_l3\_router\_appliance\_pluggn\_dk\&b.3R\cuturiAppliandeMMTestCaster\_appliance\_plugin.L3R method), [278](#page-281-0) test\_router\_create\_with\_gwinfo() ing\_cisco.tests.unit.cisco.l3.test\_l3\_router\_appliance\_pluginingRisetentApplianitceNameshanteTastCaseuter\_appliance\_plugin.H method), [288](#page-291-0)  $test\_router\_create\_with\_gwinfo()$ ing\_cisco.tests.unit.cisco.l3.test\_l3\_router\_appliance\_pluginingRixetentApplianiceNMTest&Sasha\_l3\_router\_appliance\_plugin.H method), [295](#page-298-0) test\_router\_create\_with\_gwinfo\_ext\_ip() ing\_cisco.tests.unit.cisco.l3.test\_ha\_l3\_router\_appliance\_pluggmdds&b3&cuturiAppkionl&b3amb9spacutEestCppdiance\_plugin.L3R method), [271](#page-274-0) test router create with gwinfo ext  $ip()$ ing\_cisco.tests.unit.cisco.l3.test\_ha\_l3\_router\_appliance\_pluggndfs&b.3BsoutunAppliand3eMMTestCaster\_appliance\_plugin.L3R method), [278](#page-281-0)  $test\_router\_create\_with\_gwinfo\_ext\_ip()$ ing\_cisco.tests.unit.cisco.l3.test\_l3\_router\_appliance\_plugin(MeRRoutenApplianceNammertpaiseTelStGaste\_ha\_l3\_router\_appliance method), [288](#page-291-0)  $test\_router\_create\_with\_gwinfo\_ext\_ip()$ ing\_cisco.tests.unit.cisco.l3.test\_l3\_router\_appliance\_plugin(idetRoutenAppliaanceMMifristaTase.l3.test\_ha\_l3\_router\_appliance method), [295](#page-298-0) test\_router\_create\_with\_gwinfo\_ext\_ip\_non\_admin() (networking\_cisco.tests.unit.cisco.l3.test\_ha\_l3\_router\_appl(**natworking<u>en.</u>d1s&b.3&staturiApplianl&Name**Sp**aceFestOpsi**ance\_plu method), [271](#page-274-0) test\_router\_create\_with\_gwinfo\_ext\_ip\_non\_admin() (networking\_cisco.tests.unit.cisco.l3.test\_ha\_l3\_router\_appl**(natworkingin.d1s&b.3&tautariAppliani&eWMTe**st**@ate**r\_appliance\_plu method), [278](#page-281-0) test router create with gwinfo ext ip non admin() (networking\_cisco.tests.unit.cisco.l3.test\_l3\_router\_applian¢**e\_cplugiking\_RouterAspplianiceNami&pactChasetCase**uter\_appliance method), [288](#page-291-0)  $net$ - test router create with gwinfo ext ip non admin() method), [295](#page-298-0) (net- test\_router\_create\_with\_gwinfo\_ext\_ip\_subnet() (netmethod), [271](#page-274-0) test\_router\_create\_with\_gwinfo\_ext\_ip\_subnet() (netmethod), [278](#page-281-0) test\_router\_create\_with\_gwinfo\_ext\_ip\_subnet() (netmethod), [288](#page-291-0) test\_router\_create\_with\_gwinfo\_ext\_ip\_subnet() (netmethod), [295](#page-298-0) test\_router\_delete() (networkmethod), [271](#page-274-0) test\_router\_delete() (networkmethod), [278](#page-281-0) test\_router\_delete() (networkmethod), [288](#page-291-0) (network- test router delete() (networkmethod), [295](#page-298-0) test\_router\_delete\_callback() (networkmethod), [271](#page-274-0) test\_router\_delete\_callback() (networkmethod), [278](#page-281-0) test\_router\_delete\_callback() (networkmethod), [288](#page-291-0) (network- test router delete callback() (networkmethod), [295](#page-298-0) test\_router\_delete\_denied\_for\_plugin\_managed\_router() method), [271](#page-274-0) test\_router\_delete\_denied\_for\_plugin\_managed\_router() method), [278](#page-281-0) test\_router\_delete\_denied\_for\_plugin\_managed\_router() method), [288](#page-291-0) test\_router\_delete\_denied\_for\_plugin\_managed\_router() method), [295](#page-298-0) test\_router\_delete\_dhcpv6\_stateless\_subnet\_inuse\_returns\_409() method), [271](#page-274-0)

- test\_router\_delete\_dhcpv6\_stateless\_subnet\_inuse\_returns\_ $\textbf{4090}$ /outer\_delete\_race\_with\_interface\_add() (network-(networking\_cisco.tests.unit.cisco.l3.test\_ha\_l3\_router\_appl**ia<u>ncei.</u>splugentHAhli3Rsuud6Appl<u>i</u>ahceXdMfTesp6Disa**nce\_plugin.L3R method), [278](#page-281-0) method), [295](#page-298-0)
- test\_router\_delete\_dhcpv6\_stateless\_subnet\_inuse\_returns\_409Q()cuter\_delete\_subnet\_inuse\_returns\_409()(network-(networking\_cisco.tests.unit.cisco.l3.test\_l3\_router\_appliandagphigdn.le3RouterAppbidMeNamespaceTestCappliance\_plugin.H method), [288](#page-291-0) method), [271](#page-274-0)
- test\_router\_delete\_dhcpv6\_stateless\_subnet\_inuse\_returns\_409Q()cuter\_delete\_subnet\_inuse\_returns\_409() (network-(networking\_cisco.tests.unit.cisco.l3.test\_l3\_router\_appliandngphigdn.le3RouterAppbidMceMMTekCasuter\_appliance\_plugin.h method), [295](#page-298-0) method), [279](#page-282-0)
- test\_router\_delete\_event\_exception\_preserved() working\_cisco.tests.unit.cisco.13.test\_ha\_13\_router\_appliancingphigen.Le3AsgemittEAsRouliereApplHancetEerstQppleance\_plugin.L3R method), [281](#page-284-0) test\_router\_delete\_subnet\_inuse\_returns\_409() (networkmethod), [288](#page-291-0)
- test\_router\_delete\_event\_exception\_preserved() working\_cisco.tests.unit.cisco.l3.test\_ha\_l3\_router\_appliancingphigino.lte3GstgAigenistEbAlRometerl&ppliance@ppli@ance\_plugin.L3R method), [282](#page-285-0) test\_router\_delete\_subnet\_inuse\_returns\_409() (networkmethod), [295](#page-298-0)
- test\_router\_delete\_event\_exception\_preserved() working\_cisco.tests.unit.cisco.l3.test\_l3\_router\_appliance\_plugindrRingentRoutestApplianceRekRouterLappliance method), [283](#page-286-0) (net- test\_router\_delete\_with\_floatingip\_existed\_returns\_409() method), [271](#page-274-0)
- test\_router\_delete\_event\_exception\_preserved() (net-test\_router\_delete\_with\_floatingip\_existed\_returns\_409() working\_cisco.tests.unit.cisco.l3.test\_l3\_router\_appliance\_plugindrRfdfgAgentRosttanApplianceThestChse\_l3\_router\_appliance method), [283](#page-286-0) method), [279](#page-282-0)
- test\_router\_delete\_ipv6\_slaac\_subnet\_inuse\_returns\_409() test\_router\_delete\_with\_floatingip\_existed\_returns\_409() (networking\_cisco.tests.unit.cisco.l3.test\_ha\_l3\_router\_appl(**natworking<u>en.</u>d1s&b.3&staturiApplianl&Name**Sp**aceFestOpsi**ance\_plu method), [271](#page-274-0) method), [288](#page-291-0)
- test\_router\_delete\_ipv6\_slaac\_subnet\_inuse\_returns\_409() test\_router\_delete\_with\_floatingip\_existed\_returns\_409() (networking\_cisco.tests.unit.cisco.l3.test\_ha\_l3\_router\_appl**(natworkingin.d1s&b.3&tauteriAppliandeeWMTe**st**Case**r\_appliance\_plu method), [279](#page-282-0) method), [295](#page-298-0)
- test\_router\_delete\_ipv6\_slaac\_subnet\_inuse\_returns\_409() test\_router\_delete\_with\_port\_existed\_returns\_409() (net-(networking\_cisco.tests.unit.cisco.l3.test\_l3\_router\_applianceo**rkingindisRectetesApptizinceNamestphacTestGater**\_appliance\_plu method), [288](#page-291-0) method), [271](#page-274-0)
- test\_router\_delete\_ipv6\_slaac\_subnet\_inuse\_returns\_409() test\_router\_delete\_with\_port\_existed\_returns\_409() (net-(networking\_cisco.tests.unit.cisco.l3.test\_l3\_router\_applianceo**rkingindisRectetesApptizinceVMRtestCase3**\_router\_appliance\_plu method), [295](#page-298-0) method), [279](#page-282-0)
- test\_router\_delete\_precommit\_event() ing\_cisco.tests.unit.cisco.l3.test\_ha\_l3\_router\_appliance\_pluganklingAgentoliteRasutentAppdoah?cteRtstSdCaseuter\_appliance\_plugin method), [281](#page-284-0) (network- test\_router\_delete\_with\_port\_existed\_returns\_409() (netmethod), [288](#page-291-0)
- test router delete precommit event() ing\_cisco.tests.unit.cisco.l3.test\_ha\_l3\_router\_appliance\_plwginklingCfgistyerttHkARoitudes&ppMiterstelPestQutser\_appliance\_plugin method), [282](#page-285-0) (network- test\_router\_delete\_with\_port\_existed\_returns\_409() (netmethod), [295](#page-298-0)
- test\_router\_delete\_precommit\_event() ing\_cisco.tests.unit.cisco.l3.test\_l3\_router\_appliance\_pluginingAgentRoutenAppliancefgestgantetest\_routing\_svc\_helper.TestE method), [283](#page-286-0) test\_router\_deleted() (networkmethod), [243](#page-246-0)
- test\_router\_delete\_precommit\_event() ing\_cisco.tests.unit.cisco.l3.test\_l3\_router\_appliance\_plugining@Eigo&gentRoniterAppliance@FestClase\_routing\_svc\_helper\_aci.TestBasic method), [283](#page-286-0) (network- test router deleted() (networkmethod), [244](#page-247-0)
- test\_router\_delete\_race\_with\_interface\_add() (network-test\_router\_deleted\_by\_other\_process\_removed\_from\_backlog() ing\_cisco.tests.unit.cisco.13.test\_ha\_13\_router\_appliance\_pl**utern/bAkling<u>Ro</u>uterAppliameitNineredpatesTektCanat**ertype\_aware\_sc method), [271](#page-274-0) method), [300](#page-303-0)
- test\_router\_delete\_race\_with\_interface\_add() (network-test\_router\_gateway\_op\_agent() (networking\_cisco.tests.unit.cisco.l3.test\_ha\_l3\_router\_appliance\_plume<u>sm.</u>dis&b.3&couteriAppliand&cMMTextCaseouter\_appliance\_plugin.I method), [279](#page-282-0) method), [281](#page-284-0)
- test\_router\_delete\_race\_with\_interface\_add() (network-test\_router\_gateway\_op\_agent() (networking\_cisco.tests.unit.cisco.l3.test\_l3\_router\_appliance\_pluginingRisetentApplianitceNeanBspacteTastCaseuter\_appliance\_plugin.I method), [288](#page-291-0) method), [282](#page-285-0)

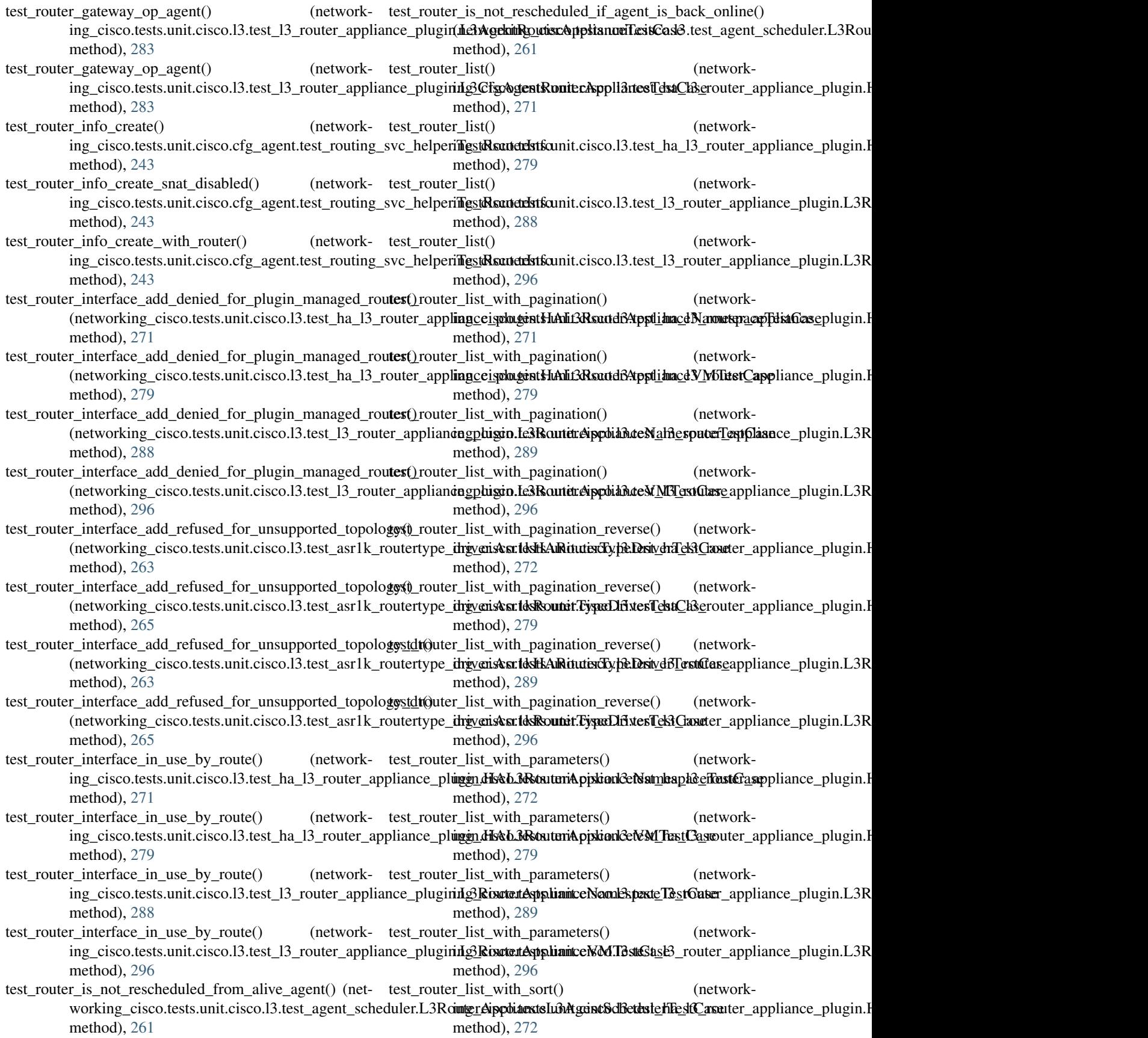

- test router list with sort() ing\_cisco.tests.unit.cisco.l3.test\_ha\_l3\_router\_appliance\_plugenvHoAli3RoutscrAppliancetVMTesRCase\_ha\_l3\_router\_appliance method), [279](#page-282-0) (network- test router remove interface nothing returns  $400()$ ) method), [279](#page-282-0)
- test\_router\_list\_with\_sort() ing\_cisco.tests.unit.cisco.l3.test\_l3\_router\_appliance\_plugin(Me3Rou**kenApplianceNammespaseTelStGase**l3\_router\_appliance\_plu method), [289](#page-292-0) (network- test\_router\_remove\_interface\_nothing\_returns\_400() method), [289](#page-292-0)
- test router list with sort() ing\_cisco.tests.unit.cisco.l3.test\_l3\_router\_appliance\_plugin(MeRRoukenApplianateMMilitistGase.l3.test\_l3\_router\_appliance\_plu method), [296](#page-299-0) (network- test router remove interface nothing returns  $400()$ ) method), [296](#page-299-0)
- test\_router\_no\_reschedule\_from\_dead\_admin\_down\_agent() test\_router\_remove\_interface\_returns\_200() (network-(networking\_cisco.tests.unit.cisco.l3.test\_agent\_scheduler.LB**RoutscApplianceiL3iAgen8SchedulelTextCtase** appliance\_plugin.H method), [261](#page-264-0) method), [272](#page-275-0)
- test\_router\_policy() ing\_cisco.tests.unit.cisco.l3.test\_agent\_scheduler.L3RouterAppglizincolt3sAgentSchedul8rtEestCase3\_router\_appliance\_plugin.H method), [261](#page-264-0) test\_router\_remove\_interface\_returns\_200() (networkmethod), [279](#page-282-0)
- test\_router\_remove\_from\_hosting\_device() ing\_cisco.tests.unit.cisco.l3.test\_l3\_routertype\_aware\_sched**ul<u>er</u>s.ik&Rtestsrttype&iscardBlosti<u>nb</u>DevicteScheplidancBespfüzein**.L3R method), [300](#page-303-0) (network- test\_router\_remove\_interface\_returns\_200() (networkmethod), [289](#page-292-0)
- test\_router\_remove\_from\_hosting\_device\_notification() test\_router\_remove\_interface\_returns\_200() (network-(networking\_cisco.tests.unit.cisco.l3.test\_l3\_routertype\_awa<del>ng\_s**chedulents.HoittingDe**lAdeRolßerb8CfgAgypl**uaNat\_ifpeuFerstCaR**e</del> method), [298](#page-301-0) method), [296](#page-299-0)
- test\_router\_remove\_from\_l3\_agent\_notification() (net-test\_router\_remove\_interface\_with\_both\_ids\_returns\_200() working\_cisco.tests.unit.cisco.l3.test\_agent\_scheduler.L3Ro(utetwAppliangceIs3AgentsNotifiersFestCaset\_ha\_l3\_router\_appliance method), [260](#page-263-0) method), [272](#page-275-0)
- test\_router\_remove\_from\_wrong\_hosting\_device() (net-test\_router\_remove\_interface\_with\_both\_ids\_returns\_200() working\_cisco.tests.unit.cisco.l3.test\_l3\_routertype\_aware\_**\$netwoltking.2RsoutertypeAwareHostingDevaceSchedulerApplianse** method), [300](#page-303-0) method), [279](#page-282-0)
- test\_router\_remove\_interface\_callback\_failure\_returns\_409();st\_router\_remove\_interface\_with\_both\_ids\_returns\_200() (networking\_cisco.tests.unit.cisco.l3.test\_ha\_l3\_router\_appl(**natworking<u>en.</u>d1s&b.3&cutariApplianl&Name**Sp**aceFestGasi**ance\_plu method), [272](#page-275-0) method), [289](#page-292-0)
- test\_router\_remove\_interface\_callback\_failure\_returns\_409();st\_router\_remove\_interface\_with\_both\_ids\_returns\_200() (networking\_cisco.tests.unit.cisco.l3.test\_ha\_l3\_router\_appl**(natworkingin.d1s&b.3&tautariAppliani&eWMTe**st**@ate**r\_appliance\_plu method), [279](#page-282-0) method), [296](#page-299-0)
- test\_router\_remove\_interface\_callback\_failure\_returns\_409() st\_router\_remove\_interface\_wrong\_port\_returns\_404() (networking\_cisco.tests.unit.cisco.l3.test\_l3\_router\_appliance**plughing?RouterAspplianiceNamiespace**TestGasouter\_appliance method), [289](#page-292-0) method), [272](#page-275-0)
- test\_router\_remove\_interface\_callback\_failure\_returns\_409() st\_router\_remove\_interface\_wrong\_port\_returns\_404() (networking\_cisco.tests.unit.cisco.l3.test\_l3\_router\_applian¢netwanding?RomantedApplianiteeNMTestCaseba\_l3\_router\_appliance method), [296](#page-299-0) method), [279](#page-282-0)
- test\_router\_remove\_interface\_inuse\_returns\_409() (net-test\_router\_remove\_interface\_wrong\_port\_returns\_404() working\_cisco.tests.unit.cisco.l3.test\_ha\_l3\_router\_appliand@opwagikihAALi3RoutersApplianceA3nnespadeTestClaseppliance\_plu method), [272](#page-275-0) method), [289](#page-292-0)
- test\_router\_remove\_interface\_inuse\_returns\_409() (net-test\_router\_remove\_interface\_wrong\_port\_returns\_404() working\_cisco.tests.unit.cisco.l3.test\_ha\_l3\_router\_appliand@**\_ophagikih}ALi3RoutersApplianceMMfEsstCh**scouter\_appliance\_plu method), [279](#page-282-0) method), [296](#page-299-0)
- test\_router\_remove\_interface\_inuse\_returns\_409() (net-test\_router\_remove\_interface\_wrong\_subnet\_returns\_400() working\_cisco.tests.unit.cisco.l3.test\_l3\_router\_appliance\_plungin.drkRoguterAppliancenNamespal3etTestfGaseB\_router\_appliance method), [289](#page-292-0) method), [272](#page-275-0)
- test\_router\_remove\_interface\_inuse\_returns\_409() (net-test\_router\_remove\_interface\_wrong\_subnet\_returns\_400() working\_cisco.tests.unit.cisco.l3.test\_l3\_router\_appliance\_plugindrRRoguterApplianamVtMTestCasest\_ha\_l3\_router\_appliance method), [296](#page-299-0) method), [279](#page-282-0)
- test router remove interface nothing returns  $400()$ (networking\_cisco.tests.unit.cisco.l3.test\_ha\_l3\_router\_appl(**natworking<u>en.</u>d1s&b.3&cutariApplianl&Name**Sp**aceFestGasi**ance\_plu method), [272](#page-275-0) test\_router\_remove\_interface\_wrong\_subnet\_returns\_400() method), [289](#page-292-0)

test\_router\_remove\_interface\_wrong\_subnet\_returns\_400() test\_router\_show() (network-(networking\_cisco.tests.unit.cisco.l3.test\_l3\_router\_appliandngphigdn.Le3RouterAppbidMceMMTextChaseappliance\_plugin.L3R method), [296](#page-299-0) test\_router\_remove\_ipv6\_subnet\_from\_interface() (net-test\_router\_specify\_id\_backend() (networkworking\_cisco.tests.unit.cisco.l3.test\_ha\_l3\_router\_appliancingphigen.HAAL3Ritutisc%philant\_dNamesparten\_appliance\_plugin.H method), [272](#page-275-0) test\_router\_remove\_ipv6\_subnet\_from\_interface() (net-test\_router\_specify\_id\_backend() (networkworking\_cisco.tests.unit.cisco.l3.test\_ha\_l3\_router\_appliancingphigen.HAtL3Ritutisc%ppliantcdMMTextCtase\_appliance\_plugin.H method), [279](#page-282-0) test\_router\_remove\_ipv6\_subnet\_from\_interface() (net-test\_router\_specify\_id\_backend() (networkworking\_cisco.tests.unit.cisco.l3.test\_l3\_router\_appliance\_phpginikARouterAppdianodNamesphoreTestCappliance\_plugin.L3R method), [289](#page-292-0) test\_router\_remove\_ipv6\_subnet\_from\_interface() (net-test\_router\_specify\_id\_backend() (networkworking\_cisco.tests.unit.cisco.l3.test\_l3\_router\_appliance\_phg\_inikARouterApplianceIMTestCaseter\_appliance\_plugin.L3R method), [296](#page-299-0) test\_router\_reschedule\_failed\_notification\_all\_attempts() test\_router\_sync\_data() (network-(networking\_cisco.tests.unit.cisco.l3.test\_agent\_scheduler.L3RoutscApplianmaiL3iAgentSebedulenTest6aduler.L3RouterApplia method), [261](#page-264-0) test router reschedule from dead agent() ing\_cisco.tests.unit.cisco.l3.test\_agent\_scheduler.L3RouterAppgliancolt3sAgentSchedul8rfEestfGas&3\_router\_appliance\_plugin.H method), [261](#page-264-0) test\_router\_reschedule\_from\_dead\_hosting\_device() (networking\_cisco.tests.unit.cisco.l3.test\_l3\_routertype\_awa<del>ng\_s**chsedulests.L13Rousertypa&wareH**8stung@evappSialmedu\_lehfilgist</del>C method), [300](#page-303-0) test\_router\_reschedule\_no\_remove\_if\_agent\_has\_dvr\_servi**ce**st**poots(**)r\_update() (network-(networking\_cisco.tests.unit.cisco.l3.test\_agent\_scheduler.LBBoutscApplianceiL3iAgerh3Sehed6lendEappliance\_plugin.L3R method), [261](#page-264-0) test\_router\_reschedule\_succeeded\_after\_failed\_notification(()est\_router\_update() (network-(networking\_cisco.tests.unit.cisco.l3.test\_agent\_scheduler.LB**RoutscApplianceiL3iAge.h3Sehed6lerGlastCapp**liance\_plugin.L3R method), [261](#page-264-0) test\_router\_rescheduler\_catches\_exceptions\_on\_fetching\_binedings@er\_update\_change\_external\_gateway\_and\_routes() (networking\_cisco.tests.unit.cisco.l3.test\_agent\_scheduler.LARowterkApplizincoIt&AgentSchedul3rfEsstCas&3\_router\_appliance method), [261](#page-264-0) test\_router\_rescheduler\_catches\_rpc\_db\_and\_reschedule\_exesptions()\_update\_change\_name\_changes\_redundancy\_routers() (networking\_cisco.tests.unit.cisco.l3.test\_agent\_scheduler.LARowterkApplizincoIt&AgentSchedul3rfEsstCas&3\_router\_appliance method), [261](#page-264-0) test\_router\_rescheduler\_iterates\_after\_reschedule\_failure() test\_router\_update\_delete\_routes() (network-(networking\_cisco.tests.unit.cisco.l3.test\_agent\_scheduler.LB**RoutscApplianceiL3iAgerh3SchedulerTestCase** appliance\_plugin.H method), [261](#page-264-0) test\_router\_scheduling\_aborts\_if\_other\_process\_scheduled\_testite = update\_delete\_routes() (network-(networking\_cisco.tests.unit.cisco.l3.test\_l3\_routertype\_awa<del>ng\_s**chsedulents.L13Routertypa&wareH**8stu**ngDevappSialmedu\_lpluBaneF**</del> method), [300](#page-303-0) test\_router\_scheduling\_policy() ing\_cisco.tests.unit.cisco.l3.test\_l3\_routertype\_aware\_sched**ul<u>er</u>s.ik&Rtestsrttype&iscardHosti<u>nb</u>DevicteSchepliden&Esplüzeie**.L3R method), [301](#page-304-0)  $test\_router\_show()$ ing\_cisco.tests.unit.cisco.l3.test\_ha\_l3\_router\_appliance\_pluggmdds&b3&cuturiAppkionl&NamBspacuf&estCppliance\_plugin.L3R method), [272](#page-275-0)  $test\_router\_show()$ ing\_cisco.tests.unit.cisco.l3.test\_ha\_l3\_router\_appliance\_plugenvHaNLing\_caiserAppliancetVMTekKTase\_ha\_l3\_router\_appliance method), [279](#page-282-0) test\_router\_show() ing\_cisco.tests.unit.cisco.l3.test\_l3\_router\_appliance\_plugin(meRoutenApplianceNammenpaiseTelStGaste\_ha\_l3\_router\_appliance method), [289](#page-292-0) method), [296](#page-299-0) method), [272](#page-275-0) method), [279](#page-282-0) method), [289](#page-292-0) method), [296](#page-299-0) method), [261](#page-264-0) (network- test\_router\_update() (networkmethod), [272](#page-275-0) test\_router\_update() (networkmethod), [279](#page-282-0) method), [289](#page-292-0) method), [296](#page-299-0) method), [279](#page-282-0) method), [279](#page-282-0) method), [272](#page-275-0) method), [279](#page-282-0) (network- test router update delete routes) (networkmethod), [289](#page-292-0) (network- test\_router\_update\_delete\_routes() (networkmethod), [296](#page-299-0) (network- test\_router\_update\_denied\_for\_plugin\_managed\_router() method), [272](#page-275-0)  $n$  (network- test router update denied for plugin managed router() method), [279](#page-282-0)

- test\_router\_update\_denied\_for\_plugin\_managed\_router() test\_router\_update\_gateway\_upon\_subnet\_create\_ipv6() (networking\_cisco.tests.unit.cisco.l3.test\_l3\_router\_applian¢**e\_cplugiking\_RouterAspplianiceNami&pactChasetCase**uter\_appliance method), [289](#page-292-0) method), [272](#page-275-0)
- test\_router\_update\_denied\_for\_plugin\_managed\_router() test\_router\_update\_gateway\_upon\_subnet\_create\_ipv6() (networking\_cisco.tests.unit.cisco.l3.test\_l3\_router\_applian¢netwanding?RomantedApplianiteeNMTestCaseba\_l3\_router\_appliance method), [296](#page-299-0) method), [279](#page-282-0)
- test router update event exception preserved() working\_cisco.tests.unit.cisco.l3.test\_ha\_l3\_router\_appliand@**\_pwgikih&AgentIEAR.cunierAppli&htesTek\$Case**ter\_appliance\_plu method), [281](#page-284-0) (net- test router update gateway upon subnet create  $ipv6()$ method), [289](#page-292-0)
- test\_router\_update\_event\_exception\_preserved() working\_cisco.tests.unit.cisco.l3.test\_ha\_l3\_router\_appliand@**\_ophagikih@CfgAgenstHARtouterApplian**ceB<u>Te</u>st**Clase**appliance\_plu method), [282](#page-285-0) test\_router\_update\_gateway\_upon\_subnet\_create\_ipv6() method), [296](#page-299-0)
- test\_router\_update\_event\_exception\_preserved() working\_cisco.tests.unit.cisco.l3.test\_l3\_router\_appliance\_plugindrRingentRoutestApplianceRekRouterLappliance method), [283](#page-286-0) test\_router\_update\_gateway\_upon\_subnet\_create\_max\_ips\_ipv6() method), [272](#page-275-0)
- test\_router\_update\_event\_exception\_preserved() working\_cisco.tests.unit.cisco.l3.test\_l3\_router\_appliance\_plugindrRfdfgAgentRosttanApplianceThestChse\_l3\_router\_appliance method), [283](#page-286-0) test\_router\_update\_gateway\_upon\_subnet\_create\_max\_ips\_ipv6() method), [279](#page-282-0)
- test router update gateway $()$ ing\_cisco.tests.unit.cisco.l3.test\_ha\_l3\_router\_appliance\_plu**genvIdAli3RouterAppliancetNince**sBa**tesTelstCana**ter\_appliance\_plu method), [272](#page-275-0) test\_router\_update\_gateway\_upon\_subnet\_create\_max\_ips\_ipv6() method), [289](#page-292-0)
- test\_router\_update\_gateway() ing\_cisco.tests.unit.cisco.l3.test\_ha\_l3\_router\_appliance\_plu**genvIdAli3RouterAppliancetVMTeskRase**\_l3\_router\_appliance\_plu method), [279](#page-282-0) test\_router\_update\_gateway\_upon\_subnet\_create\_max\_ips\_ipv6() method), [296](#page-299-0)
- test\_router\_update\_gateway() ing\_cisco.tests.unit.cisco.l3.test\_l3\_router\_appliance\_plugin( $\triangle$ RoutenApplianceNamestpaseTelStGaste\_ha\_l3\_router\_appliance method), [289](#page-292-0) (network- test\_router\_update\_gateway\_with\_different\_external\_subnet() method), [272](#page-275-0)
- test\_router\_update\_gateway() ing\_cisco.tests.unit.cisco.l3.test\_l3\_router\_appliance\_plugin(idetRoutenAppliaanceMMifristaTase.l3.test\_ha\_l3\_router\_appliance method), [296](#page-299-0) (network- test\_router\_update\_gateway\_with\_different\_external\_subnet() method), [280](#page-283-0)
- test\_router\_update\_gateway\_add\_multiple\_prefixes\_ipv6() test\_router\_update\_gateway\_with\_different\_external\_subnet() (networking\_cisco.tests.unit.cisco.l3.test\_ha\_l3\_router\_appl(**natworking<u>en.</u>d1s&b.3&staturiApplianl&Name**Sp**aceFestOpsi**ance\_plu method), [272](#page-275-0) method), [289](#page-292-0)
- test\_router\_update\_gateway\_add\_multiple\_prefixes\_ipv6() test\_router\_update\_gateway\_with\_different\_external\_subnet() (networking\_cisco.tests.unit.cisco.l3.test\_ha\_l3\_router\_appl**(natworkingin.d1s&b.3&tauteriAppliandeeWMTe**st**Case**r\_appliance\_plu method), [279](#page-282-0) method), [296](#page-299-0)
- test\_router\_update\_gateway\_add\_multiple\_prefixes\_ipv6() test\_router\_update\_gateway\_with\_existed\_floatingip() (networking\_cisco.tests.unit.cisco.l3.test\_l3\_router\_applian¢a**\_cplugiking]RouterAspplianiceNami&pactChasetChasetCase**outer\_appliance method), [289](#page-292-0) method), [272](#page-275-0)
- test\_router\_update\_gateway\_add\_multiple\_prefixes\_ipv6() test\_router\_update\_gateway\_with\_existed\_floatingip() (networking\_cisco.tests.unit.cisco.l3.test\_l3\_router\_applian¢netwanding?RomantedApplianiteeNMTestCaseba\_l3\_router\_appliance method), [296](#page-299-0) method), [280](#page-283-0)
- test\_router\_update\_gateway\_to\_empty\_with\_existed\_floatingip()couter\_update\_gateway\_with\_existed\_floatingip() (networking\_cisco.tests.unit.cisco.l3.test\_ha\_l3\_router\_appl(**natworking<u>en.</u>d1s&b.3&cutariApplianl&Name**Sp**aceFestQasi**ance\_plu method), [272](#page-275-0) method), [289](#page-292-0)
- test\_router\_update\_gateway\_to\_empty\_with\_existed\_floatingip()couter\_update\_gateway\_with\_existed\_floatingip() (networking\_cisco.tests.unit.cisco.l3.test\_ha\_l3\_router\_appl**(natworkingin.d1s&b.3&tautariAppliani&eWMTe**st**@ate**r\_appliance\_plu method), [279](#page-282-0) method), [296](#page-299-0)
- test\_router\_update\_gateway\_to\_empty\_with\_existed\_floatingip() test\_router\_update\_gateway\_with\_external\_ip\_used\_by\_gw() (networking\_cisco.tests.unit.cisco.l3.test\_l3\_router\_applian¢a**\_cplugiking]RouterAspplianiceNami&pactChasetChasetCase**outer\_appliance method), [289](#page-292-0) method), [272](#page-275-0)
- test\_router\_update\_gateway\_to\_empty\_with\_existed\_floatingip() test\_router\_update\_gateway\_with\_external\_ip\_used\_by\_gw() (networking\_cisco.tests.unit.cisco.l3.test\_l3\_router\_applian¢e**cplugikingRouterAspplianiceWMTestCase**ha\_l3\_router\_appliance method), [296](#page-299-0) method), [280](#page-283-0)

test\_router\_update\_gateway\_with\_external\_ip\_used\_by\_gw() test\_router\_update\_unset\_gw() (network-(networking\_cisco.tests.unit.cisco.l3.test\_l3\_router\_appliand**ngplugin.Ie3RouterAppbidMeNamethacoTestCane**driver.Asr1kH method), [289](#page-292-0) test\_router\_update\_gateway\_with\_external\_ip\_used\_by\_gw() test\_router\_update\_unset\_gw() (network-(networking\_cisco.tests.unit.cisco.l3.test\_l3\_router\_appliandngphigdn.Le3Routdre\ppdidideeMMTelstCasetertype\_driver.Asr1kRo method), [296](#page-299-0) test router update gateway with invalid external  $ip()$ (networking\_cisco.tests.unit.cisco.l3.test\_ha\_l3\_router\_appl**iag<u>cei.</u>splugentHAhli3Rsautel6ApptlianceNametsphypd~edtGase**Asr1kH method), [272](#page-275-0) test\_router\_update\_gateway\_with\_invalid\_external\_ip() (networking\_cisco.tests.unit.cisco.l3.test\_ha\_l3\_router\_appl**iagce<u>i</u>splugentHAME3Rsutd6Appl<u>i</u>anceNMffiestGaxe**\_driver.Asr1kRo method), [280](#page-283-0) test\_router\_update\_gateway\_with\_invalid\_external\_ip() (networking\_cisco.tests.unit.cisco.l3.test\_l3\_router\_appliand**egplugin.Ie3RouterAppbidMeNamethacoTestCane**driver.Asr1kH method), [289](#page-292-0) test\_router\_update\_gateway\_with\_invalid\_external\_ip() (networking\_cisco.tests.unit.cisco.l3.test\_l3\_router\_appliandngphigdn.Le3Routdre\ppdidideeMMTelstCasetertype\_driver.Asr1kRo method), [296](#page-299-0) test\_router\_update\_gateway\_with\_invalid\_external\_subnet() test\_router\_update\_unset\_gw\_dt\_den() (network-(networking\_cisco.tests.unit.cisco.l3.test\_ha\_l3\_router\_appl**iag**ce<u>i</u>splugentHAME3Rsaud8Appt<u>li</u>anceNametspuypd<u>e</u>dtQaseAsr1kH method), [272](#page-275-0) test\_router\_update\_gateway\_with\_invalid\_external\_subnet() test\_router\_update\_unset\_gw\_dt\_den() (network-(networking\_cisco.tests.unit.cisco.l3.test\_ha\_l3\_router\_appl**iagce<u>i</u>splugentHahl13Rsutd6ApptlianceNMfliestGaxe**\_driver.Asr1kRo method), [280](#page-283-0) test\_router\_update\_gateway\_with\_invalid\_external\_subnet() test\_router\_update\_unset\_gw\_non\_admin() (network-(networking\_cisco.tests.unit.cisco.l3.test\_l3\_router\_appliandngphigdn.Le3Routetre\ppdidideeNamethacoTextCane\_driver.Asr1kH method), [289](#page-292-0) test\_router\_update\_gateway\_with\_invalid\_external\_subnet() test\_router\_update\_unset\_gw\_non\_admin() (network-(networking\_cisco.tests.unit.cisco.l3.test\_l3\_router\_appliandngphigdn.Le3RoutdretppbidmdestMMTelstCasetertype\_driver.Asr1kRo method), [296](#page-299-0) test router update on external port $()$ ing\_cisco.tests.unit.cisco.l3.test\_ha\_l3\_router\_appliance\_plwginkHAgL3RkoutestApplitnixxNahespaceSTektCasetertype\_driver.Asr method), [272](#page-275-0)  $test\_router\_update\_on\_external\_port()$ ing\_cisco.tests.unit.cisco.l3.test\_ha\_l3\_router\_appliance\_plwginkhAst\_ARamtestApplianceMMThestCaselk\_routertype\_driver.Asr method), [280](#page-283-0) test router update on external port $()$ ing\_cisco.tests.unit.cisco.l3.test\_l3\_router\_appliance\_pluginin@RomtentApplianinceName&paxteTestCaseutertype\_driver.Asr1kH method), [289](#page-292-0) test\_router\_update\_on\_external\_port() ing\_cisco.tests.unit.cisco.l3.test\_l3\_router\_appliance\_pluginin@RometantApplianinceNMTest&Sasesr1k\_routertype\_driver.Asr1kRoutertype\_driver.Asr1kRoutertype\_driver.Asr1kRoutertype\_driver.Asr1kRoutertype\_driver.Asr1kRouterty method), [296](#page-299-0) test\_router\_update\_precommit\_event() ing\_cisco.tests.unit.cisco.l3.test\_ha\_l3\_router\_appliance\_pl**wginklifgAgesutJt&RouteitAppliah?ct&ts\_tGalk\_**routertype\_driver.Asr method), [281](#page-284-0) test\_router\_update\_precommit\_event() ing\_cisco.tests.unit.cisco.13.test\_ha\_13\_router\_appliance\_pl<del>uginklingCfgistgetuHkARidudes&ppMitastedRastlCase</del>utertype\_driver.Asr method), [282](#page-285-0) test\_router\_update\_precommit\_event() ing\_cisco.tests.unit.cisco.l3.test\_l3\_router\_appliance\_pluginingAgentRoutenAppliand&TestCaselk\_routertype\_driver.Asr1kH method), [283](#page-286-0) test router update precommit event() ing\_cisco.tests.unit.cisco.l3.test\_l3\_router\_appliance\_plugining@EfgotentRoniterAppllantestTextClaseroutertype\_driver.Asr1kRoutertype\_driver.Asr1kRoutertype\_driver.Asr1kRoutertype\_driver.Asr1kRoutertype\_driver.Asr1kRoutert method), [283](#page-286-0) method), [263](#page-266-0) method), [265](#page-268-0) test router update unset gw den() (networkmethod), [263](#page-266-0) test\_router\_update\_unset\_gw\_den() (networkmethod), [265](#page-268-0) test\_router\_update\_unset\_gw\_dt() (networkmethod), [263](#page-266-0) test\_router\_update\_unset\_gw\_dt() (networkmethod), [265](#page-268-0) method), [263](#page-266-0) method), [265](#page-268-0) method), [263](#page-266-0) method), [265](#page-268-0) test\_router\_update\_unset\_gw\_non\_admin\_den() (netmethod), [263](#page-266-0) test\_router\_update\_unset\_gw\_non\_admin\_den() (netmethod), [265](#page-268-0) (network- test router update unset gw non admin  $dt()$  (networkmethod), [263](#page-266-0) test\_router\_update\_unset\_gw\_non\_admin\_dt() (networkmethod), [265](#page-268-0) test\_router\_update\_unset\_gw\_non\_admin\_dt\_den() (netmethod), [263](#page-266-0) test\_router\_update\_unset\_gw\_non\_admin\_dt\_den() (netmethod), [265](#page-268-0) (network- test\_router\_update\_unset\_msn\_gw() (networkmethod), [263](#page-266-0)  $n$  (network-test router update unset msn gw() (networkmethod), [265](#page-268-0)

- test\_router\_update\_unset\_msn\_gw\_concurrent\_global\_delete()(\_router\_update\_with\_invalid\_ip\_address() (network-(networking\_cisco.tests.unit.cisco.l3.test\_asr1k\_routertype\_i<del>hgv@is**xs:1dslkARitutesType.Destvd6TestClas**eap</del>pliance\_plugin.L3R method), [263](#page-266-0) method), [289](#page-292-0)
- test\_router\_update\_unset\_msn\_gw\_concurrent\_global\_delete()\_router\_update\_with\_invalid\_ip\_address() (network-(networking\_cisco.tests.unit.cisco.l3.test\_asr1k\_routertype\_ihyyenisterlessRouterTypeDriverTestCasetter\_appliance\_plugin.L3R method), [265](#page-268-0) method), [297](#page-300-0)
- test\_router\_update\_unset\_msn\_gw\_concurrent\_global\_port**\_ektl\_ete**()(ter\_update\_with\_invalid\_nexthop\_ip() (network-(networking\_cisco.tests.unit.cisco.l3.test\_asr1k\_routertype\_i<del>hgy@is**xsr1dsli**kAMitutisdSyfieDriveh?[ek}Claset</del>er\_appliance\_plugin.H method), [263](#page-266-0) method), [272](#page-275-0)
- test\_router\_update\_unset\_msn\_gw\_concurrent\_global\_port\_delete() test\_router\_update\_with\_invalid\_nexthop\_ip() (network-(networking\_cisco.tests.unit.cisco.l3.test\_asr1k\_routertype\_i<del>hgv@is**xs:1dsRoute**iT.FypeDriverTebtCh3e</del>router\_appliance\_plugin.H method), [265](#page-268-0) method), [280](#page-283-0)
- test\_router\_update\_unset\_msn\_gw\_concurrent\_port\_delete() test\_router\_update\_with\_invalid\_nexthop\_ip() (network-(networking\_cisco.tests.unit.cisco.l3.test\_asr1k\_routertype\_i<del>hgv@is**xsr1dsltAR**itutisdSyfieDrsivd6TestClase</del>appliance\_plugin.L3R method), [263](#page-266-0) method), [289](#page-292-0)
- test\_router\_update\_unset\_msn\_gw\_concurrent\_port\_delete() test\_router\_update\_with\_invalid\_nexthop\_ip() (network-(networking\_cisco.tests.unit.cisco.l3.test\_asr1k\_routertype\_ihyyenisterlessRouterTypeDriverTestCasetter\_appliance\_plugin.L3R method), [265](#page-268-0) method), [297](#page-300-0)
- test\_router\_update\_unset\_msn\_gw\_den() ing\_cisco.tests.unit.cisco.l3.test\_asr1k\_routertype\_driver.As(**nktMARomgerType.DrivernTestGase**rl3.test\_ha\_l3\_router\_appliance method), [263](#page-266-0) (network- test\_router\_update\_with\_nexthop\_is\_outside\_port\_subnet() method), [272](#page-275-0)
- test\_router\_update\_unset\_msn\_gw\_den() ing\_cisco.tests.unit.cisco.l3.test\_asr1k\_routertype\_driver.AsmtkRouterhLypeiDeriverRestnGasesco.l3.test\_ha\_l3\_router\_appliance method), [265](#page-268-0) (network- test\_router\_update\_with\_nexthop\_is\_outside\_port\_subnet() method), [280](#page-283-0)
- test\_router\_update\_unset\_msn\_gw\_dt() ing\_cisco.tests.unit.cisco.l3.test\_asr1k\_routertype\_driver.As(**nktMARomgerType.DriverTiestGase**rl3.test\_13\_router\_appliance\_plu method), [263](#page-266-0) (network- test\_router\_update\_with\_nexthop\_is\_outside\_port\_subnet() method), [290](#page-293-0)
- test\_router\_update\_unset\_msn\_gw\_dt() ing\_cisco.tests.unit.cisco.l3.test\_asr1k\_routertype\_driver.As(**nktRouterfEypei&cixtesTextGhse**sco.l3.test\_l3\_router\_appliance\_plu method), [265](#page-268-0) (network- test\_router\_update\_with\_nexthop\_is\_outside\_port\_subnet() method), [297](#page-300-0)
- test\_router\_update\_unset\_msn\_gw\_dt\_den() (network-test\_router\_update\_with\_too\_many\_routes() (networking\_cisco.tests.unit.cisco.l3.test\_asr1k\_routertype\_driver.AsirikHARoutersTypetDriver.TestGasea\_13\_router\_appliance\_plugin.H method), [263](#page-266-0) method), [273](#page-276-0)
- test\_router\_update\_unset\_msn\_gw\_dt\_den() (network-test\_router\_update\_with\_too\_many\_routes() (networking\_cisco.tests.unit.cisco.l3.test\_asr1k\_routertype\_driver.AsirikRoisutorlEspeDriversTestCasest\_ha\_l3\_router\_appliance\_plugin.H method), [265](#page-268-0) method), [280](#page-283-0)
- test router update with dup address() ing\_cisco.tests.unit.cisco.l3.test\_ha\_l3\_router\_appliance\_pluggmdds&b3&cuturiAppkionl&NameSpacud&estCpdiance\_plugin.L3R method), [272](#page-275-0)  $n$  (network-test router update with too many routes $(n)$  (networkmethod), [290](#page-293-0)
- test\_router\_update\_with\_dup\_address() ing\_cisco.tests.unit.cisco.l3.test\_ha\_l3\_router\_appliance\_pluggndfs&b.3BsoutunAppliand3eMMTestCaster\_appliance\_plugin.L3R method), [280](#page-283-0) (network- test\_router\_update\_with\_too\_many\_routes() (networkmethod), [297](#page-300-0)
- test\_router\_update\_with\_dup\_address() ing\_cisco.tests.unit.cisco.l3.test\_l3\_router\_appliance\_plugin(**LARoukenApplianceNammeitpaseTelStGase**L3\_routertype\_aware\_sc method), [289](#page-292-0) test\_router\_without\_auto\_schedule\_not\_backlogged() method), [300](#page-303-0)
- test\_router\_update\_with\_dup\_address() ing\_cisco.tests.unit.cisco.l3.test\_l3\_router\_appliance\_plugin(inetRoutenAppikanateMMihistaGase.l3.test\_l3\_routertype\_aware\_sc method), [297](#page-300-0) test\_router\_without\_auto\_schedule\_not\_unscheduled\_from\_dead\_hd() method), [301](#page-304-0)
- test\_router\_update\_with\_invalid\_ip\_address() (network-test\_router\_without\_l3\_agents() (networking\_cisco.tests.unit.cisco.l3.test\_ha\_l3\_router\_appliance\_plungmdis&b3&auturiApplianl&NamespaceScheduler.L3RouterApplia method), [272](#page-275-0) method), [261](#page-264-0)
- test\_router\_update\_with\_invalid\_ip\_address() (network-test\_routers\_updated() (networking\_cisco.tests.unit.cisco.13.test\_ha\_13\_router\_appliance\_plungmdis&b.3&coutumAppkionxcfgVMdTestLestgrouting\_svc\_helper.TestE method), [280](#page-283-0) method), [243](#page-246-0)

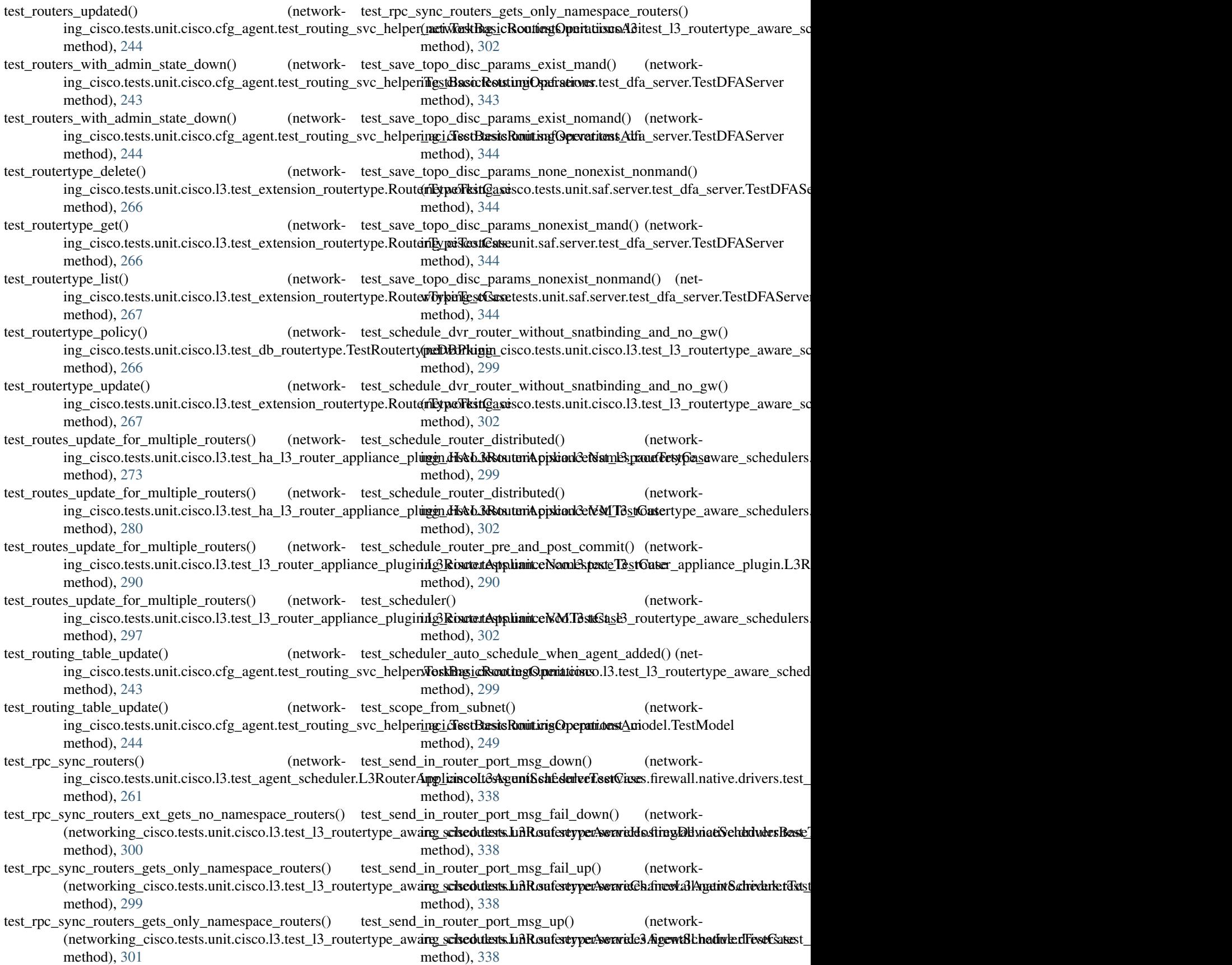

test send out router port msg\_down() ing\_cisco.tests.unit.saf.server.services.firewall.native.driversi**ngstcisatove:NativeForsovalETestt\_**db\_routertype.TestRoutertypeDE method), [338](#page-341-0) test\_send\_out\_router\_port\_msg\_fail\_down() (network-test\_show\_routertype\_non\_admin() (networking\_cisco.tests.unit.saf.server.services.firewall.native.driversi**ngstcisatove:NativeFoirswal5Testt\_**db\_routertype.TestRoutertypeDE method), [338](#page-341-0) test send out router port msg fail  $up()$ ing\_cisco.tests.unit.saf.server.services.firewall.native.driversi**ngstcisatove:NatineFdirewallfTest**est\_dns\_relay.TestDnsPacket method), [338](#page-341-0) test\_send\_out\_router\_port\_msg\_up() ing\_cisco.tests.unit.saf.server.services.firewall.native.driversi**ngstcisativae.NatioalFinatwaliRing\_**cisco.TestNetworking\_cisco method), [338](#page-341-0) test\_send\_vm\_info() ing\_cisco.tests.unit.saf.server.test\_dfa\_server.TestDFAServemg\_cisco.tests.unit.cisco.cfg\_agent.test\_routing\_svc\_helper.TestB method), [344](#page-347-0) test\_set\_segmentid\_range() ing\_cisco.tests.unit.saf.server.test\_cisco\_dfa\_rest.TestCiscoDFAQClienttests.unit.cisco.cfg\_agent.test\_routing\_svc\_helper\_aci.T method), [342](#page-345-0)  $test_set\_viewid()$ ing\_cisco.tests.unit.cisco.cpnr.test\_dns\_relay.TestDnsPacketing\_cisco.tests.unit.ml2\_drivers.ucsm.test\_cisco\_ucsm\_driver.Tes method), [248](#page-251-0) test\_setup\_lldpad\_ports() ing\_cisco.tests.unit.saf.agent.vdp.test\_ovs\_vdp.OvsVdpTesting\_cisco.tests.unit.ml2\_drivers.ucsm.test\_cisco\_ucsm\_driver.Tes method), [336](#page-339-0)  $test\_setup\_logical\_port\_connectivity()$ ing\_cisco.tests.unit.cisco.device\_manager.test\_vif\_hotplug\_plugginmandter.thiver.html?HotPlugRhugginsgDnivm\_ssl.TestCiscoUc method), [258](#page-261-0) test\_show\_ha\_router\_non\_admin() ing\_cisco.tests.unit.cisco.13.test\_ha\_13\_router\_appliance\_plungm\_dis&b.3&coutenApplEanlce\MTestCasest\_ucsm\_ssl.TestCiscoUc method), [280](#page-283-0) test\_show\_hosting\_device() ing\_cisco.tests.unit.cisco.device\_manager.test\_db\_device\_mangagerschesteResuinetMineagedeDBPluginager.test\_hosting\_device\_cf method), [254](#page-257-0) test\_show\_hosting\_device() ing\_cisco.tests.unit.neutronclient.test\_cli20\_hostingdevice.GhdTeist&20HostingBafvierver.test\_dfa\_server.TestDFAServer method), [324](#page-327-0) test show hosting device template() ing\_cisco.tests.unit.cisco.device\_manager.test\_db\_device\_managerngTastOostastManagerDBPlugink.test\_nexus\_trunk.TestNex method), [254](#page-257-0) test\_show\_hosting\_device\_template() ing\_cisco.tests.unit.neutronclient.test\_cli20\_hostingdevicete**mpilatesOckRaxt&20HosttsagDevictrunkmeller**enexus\_trunk.TestNex method), [326](#page-329-0) test\_show\_networkprofile() ing\_cisco.tests.unit.neutronclient.test\_cli20\_networkprofile.**(NetWextWaQ)NetwortkProfile**t.services.trunk.test\_nexus\_trunk.Testl method), [326](#page-329-0) test\_show\_non\_gw\_ha\_router\_non\_admin() (network-test\_subport\_postcommit\_vm() (networking\_cisco.tests.unit.cisco.13.test\_ha\_13\_router\_appliance\_plunggmdis&b.3dSecutentAppdivance:MMtRetedGanexus\_trunk.TestNexusTru method), [280](#page-283-0) test show policyprofile $()$ ing\_cisco.tests.unit.neutronclient.test\_cli20\_policyprofile.CLiffeeiNc20RolicynHtofelevices.trunk.test\_nexus\_trunk.TestNexusTru method), [327](#page-330-0) test\_show\_router\_type() ing\_cisco.tests.unit.neutronclient.test\_cli20\_routertype.CLITestWi20@coisteoTsypts.unit.services.trunk.test\_nexus\_trunk.TestNex method), [328](#page-331-0) (network- test show routertype() (networkmethod), [266](#page-269-0) method), [266](#page-269-0) (network- test skip over domain name() (networkmethod), [248](#page-251-0) (network- test\_something() (networkmethod), [346](#page-349-0) (network- test\_sort\_resources\_per\_hosting\_device() (networkmethod), [243](#page-246-0) (network- test\_sort\_resources\_per\_hosting\_device() (networkmethod), [244](#page-247-0) (network- test\_sriov\_update\_port\_precommit() (networkmethod), [322](#page-325-0) (network- test\_sriov\_vnic\_type\_and\_vendor\_info() (networkmethod), [322](#page-325-0) (network- test SSLContext verify false() (networkmethod), [323](#page-326-0) test\_SSLContext\_verify\_true() (networkmethod), [323](#page-326-0) (network- test\_stingy\_scheduling() (networkmethod), [257](#page-260-0) (network- test\_subnet\_create\_event() (networkmethod), [344](#page-347-0) (network- test subport postcommit baremetal after create() (netmethod), [345](#page-348-0) test\_subport\_postcommit\_baremetal\_after\_delete() (netmethod), [345](#page-348-0) (network- test\_subport\_postcommit\_baremetal\_unsupported\_event() method), [345](#page-348-0) method), [345](#page-348-0) (network- test\_subport\_postcommit\_vm\_no\_hostid() (networkmethod), [345](#page-348-0) test\_subport\_postcommit\_vm\_unsupported\_event() (netmethod), [345](#page-348-0)

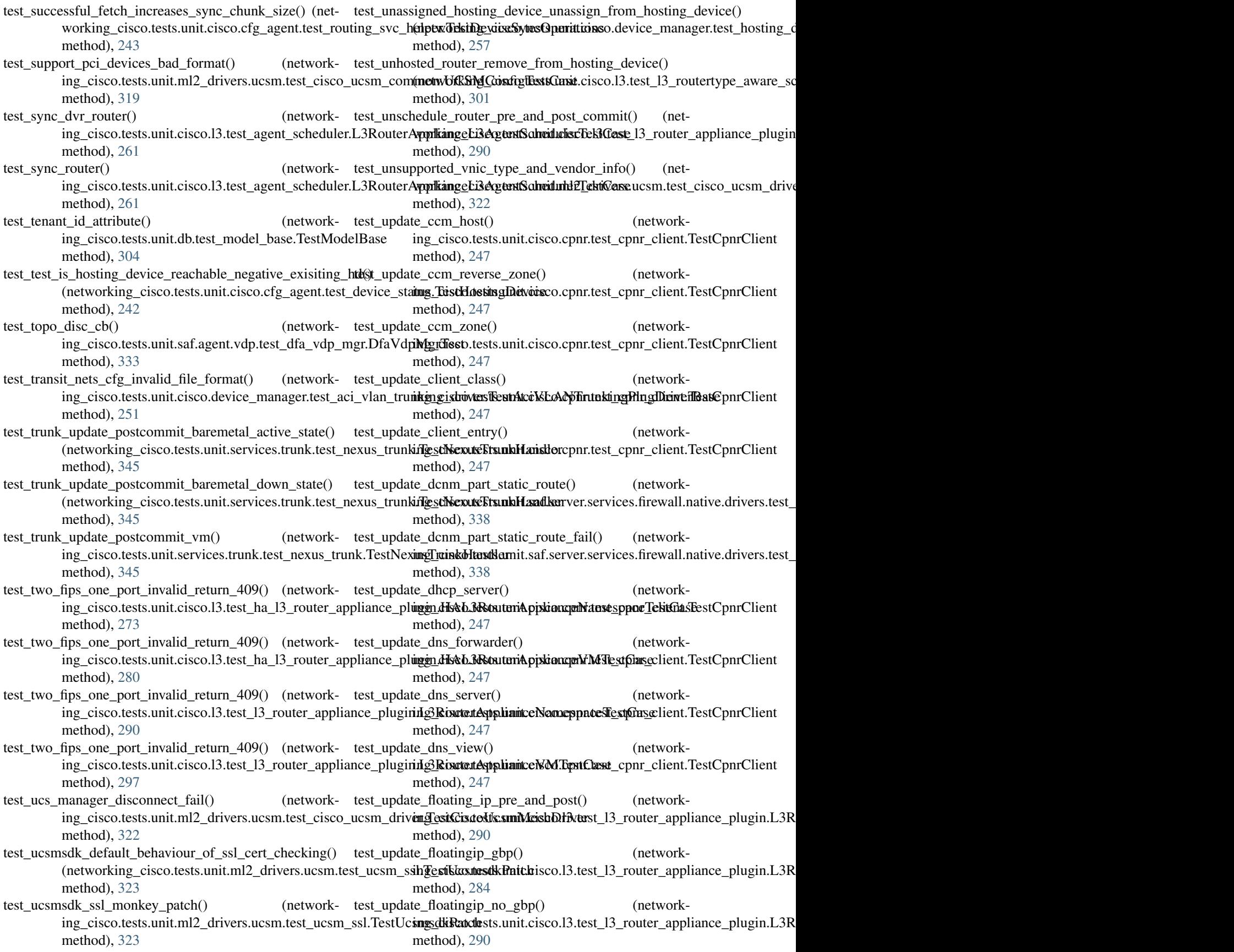

- test\_update\_floatingip\_statuses\_cfg\_ignores\_missing\_fip() test\_update\_hosting\_device\_status\_to\_dead() (network-(networking\_cisco.tests.unit.cisco.l3.test\_l3\_router\_callback**s.TestCfgAgentLiftRouterCallbackn**anager.test\_device\_manager\_c method), [297](#page-300-0) method), [255](#page-258-0)
- test\_update\_floatingip\_statuses\_cfg\_retries\_on\_db\_errors() test\_update\_hosting\_device\_status\_to\_error() (network-(networking\_cisco.tests.unit.cisco.l3.test\_l3\_router\_callbacking\_estsCfgAegentLh3RomtonCeallbackmanager.test\_device\_manager\_c method), [297](#page-300-0) method), [255](#page-258-0)
- test\_update\_floatingip\_statuses\_cfg\_sets\_status\_down\_if\_novertoutpd@te\_hosting\_device\_status\_to\_not\_responding() (networking\_cisco.tests.unit.cisco.l3.test\_l3\_router\_callbacks.TextCfkgAgentL3RoststanGallbacksdevice\_manager.test\_device\_m method), [298](#page-301-0) method), [255](#page-258-0)
- test\_update\_ha\_type\_on\_non\_gw\_router\_with\_ha\_enabled\_**faxil**s()pdate\_hosting\_device\_template() (network-(networking\_cisco.tests.unit.cisco.l3.test\_ha\_l3\_router\_appl**iag<u>cei.</u>splugentHAhl13RsautetAppd<u>i</u>amanV3dfflesttCdse**\_device\_manage method), [280](#page-283-0) method), [254](#page-257-0)
- test\_update\_ha\_type\_on\_router\_with\_ha\_enabled\_fails() test\_update\_hosting\_device\_template\_boot\_time() (net-(networking\_cisco.tests.unit.cisco.l3.test\_ha\_l3\_router\_appl**iaarkinglugisc&ttAlt3RoutterApplialienMMfestt2asch**ostingdevicete method), [280](#page-283-0) method), [326](#page-329-0)
- test\_update\_hosting\_device() ing\_cisco.tests.unit.cisco.device\_manager.test\_db\_device\_manageri<del>g[asidOo</del>sti<del>estManagerDbBPlugimt</del>.test\_cli20\_hostingdevicete method), [254](#page-257-0) (network- test\_update\_hosting\_device\_template\_conf\_mech() (netmethod), [326](#page-329-0)
- test\_update\_hosting\_device\_admin\_state() ing\_cisco.tests.unit.neutronclient.test\_cli20\_hostingdevice.Gh**{Teist&20HostingDevicen**client.test\_cli20\_hostingdevicetemplat method), [324](#page-327-0) (network- test\_update\_hosting\_device\_template\_creds() (networkmethod), [326](#page-329-0)
- test\_update\_hosting\_device\_auto\_delete() ing\_cisco.tests.unit.neutronclient.test\_cli20\_hostingdevice.Glaiffeisty/20HostingDevitateutronclient.test\_cli20\_hostingdevicete method), [324](#page-327-0) test\_update\_hosting\_device\_template\_disabled() (netmethod), [326](#page-329-0)
- test\_update\_hosting\_device\_creds() ing\_cisco.tests.unit.neutronclient.test\_cli20\_hostingdevice.Gh**{Test\\20HostingDevicen**client.test\_cli20\_hostingdevicetemplat method), [324](#page-327-0) test\_update\_hosting\_device\_template\_flavor() (networkmethod), [326](#page-329-0)
- test\_update\_hosting\_device\_description() ing\_cisco.tests.unit.neutronclient.test\_cli20\_hostingdevice.Gh**{Teist&20HostingDevicen**client.test\_cli20\_hostingdevicetemplat method), [324](#page-327-0) test\_update\_hosting\_device\_template\_full() (networkmethod), [326](#page-329-0)
- test\_update\_hosting\_device\_device\_id() ing\_cisco.tests.unit.neutronclient.test\_cli20\_hostingdevice.GhdTeist&20HostingDevicenclient.test\_cli20\_hostingdevicetemplat method), [324](#page-327-0) (network- test\_update\_hosting\_device\_template\_image() (networkmethod), [326](#page-329-0)
- test\_update\_hosting\_device\_exception() ing\_cisco.tests.unit.neutronclient.test\_cli20\_hostingdevice.Glaineisty200HostentsDevicetemplateutronclient.test\_cli20\_hostingdevicete method), [324](#page-327-0) (network- test\_update\_hosting\_device\_template\_proto\_port() (netmethod), [326](#page-329-0)
- test update hosting device mgmt  $ip()$ ing\_cisco.tests.unit.neutronclient.test\_cli20\_hostingdevice.QhdfkostiV20HostingDestsingit.neutronclient.test\_cli20\_hostingdevic method), [324](#page-327-0)  $n_{\text{text}}$  test update hosting device template service types $(n_{\text{text}})$ method), [326](#page-329-0)
- test\_update\_hosting\_device\_name() ing\_cisco.tests.unit.neutronclient.test\_cli20\_hostingdevice.QhdfkostiV20HostingDestsingit.neutronclient.test\_cli20\_hostingdevic method), [324](#page-327-0) (network- test\_update\_hosting\_device\_template\_tenant\_bound() method), [326](#page-329-0)
- test\_update\_hosting\_device\_proto\_port() ing\_cisco.tests.unit.neutronclient.test\_cli20\_hostingdevice.GhdTeist&20HostingDevicenclient.test\_cli20\_hostingdevice.CLITe method), [324](#page-327-0) (network- test\_update\_hosting\_device\_tenant\_bound() (networkmethod), [324](#page-327-0)
- test\_update\_hosting\_device\_status\_all() ing\_cisco.tests.unit.cisco.device\_manager.test\_device\_mana**ger\_calibatektsTersitCfgAgehtDatyhæMhmagueCalipplias**sce\_plugin.H method), [255](#page-258-0) (network- test\_update\_non\_gw\_router\_ha\_settings() (networkmethod), [280](#page-283-0)
- test\_update\_hosting\_device\_status\_multiple() (network-test\_update\_non\_gw\_router\_ha\_settings\_non\_admin\_fails() ing\_cisco.tests.unit.cisco.device\_manager.test\_device\_manag<del>artwalldag</del>k.ci**sestfdgAgantDeviceMastagarCi3llbacks**r\_appliance method), [255](#page-258-0) method), [280](#page-283-0)
- test\_update\_hosting\_device\_status\_to\_active() (network-test\_update\_port\_device\_id\_to\_different\_tenants\_router() ing\_cisco.tests.unit.cisco.device\_manager.test\_device\_manag<del>artwalkiagk.cilestfdgAgantDeviceMastagarC3llbaater</del>\_appliance method), [255](#page-258-0) method), [273](#page-276-0)
- test\_update\_port\_device\_id\_to\_different\_tenants\_router() test\_update\_router\_set\_gateway\_den() (network-(networking\_cisco.tests.unit.cisco.l3.test\_ha\_l3\_router\_appl**iagce<u>i</u>splugentHAME3Rsutd6Appl<u>i</u>anceNMffiestGaxe**\_driver.Asr1kRo method), [280](#page-283-0) method), [265](#page-268-0)
- test\_update\_port\_device\_id\_to\_different\_tenants\_router() test\_update\_router\_set\_gateway\_dt() (network-(networking\_cisco.tests.unit.cisco.l3.test\_l3\_router\_appliand**ngphigin.Ie3RoutetrAppbidMeeNamethacoTestCpre**e\_driver.Asr1kH method), [290](#page-293-0) method), [263](#page-266-0)
- test\_update\_port\_device\_id\_to\_different\_tenants\_router() test\_update\_router\_set\_gateway\_dt() (network-(networking\_cisco.tests.unit.cisco.l3.test\_l3\_router\_appliandngphigdn.Le3RoutdretyphiandestMMTelstCasetertype\_driver.Asr1kRo method), [297](#page-300-0) method), [265](#page-268-0)
- test\_update\_port\_postcommit\_direct() ing\_cisco.tests.unit.ml2\_drivers.ucsm.test\_cisco\_ucsm\_driv**er.@esisCis.dodik.smMeishDriverst\_**asr1k\_routertype\_driver.Asr1kH. method), [322](#page-325-0) (network- test\_update\_router\_set\_gateway\_dt\_den() (networkmethod), [263](#page-266-0)
- test\_update\_port\_postcommit\_failure() ing\_cisco.tests.unit.ml2\_drivers.ucsm.test\_cisco\_ucsm\_driv**er.goostCis.eodik.sunMeishDriverst\_**asr1k\_routertype\_driver.Asr1kRo method), [322](#page-325-0) test\_update\_router\_set\_gateway\_dt\_den() (networkmethod), [265](#page-268-0)
- $test\_update\_port\_postcommit\_macro()$ ing\_cisco.tests.unit.ml2\_drivers.ucsm.test\_cisco\_ucsm\_driv**er.gestCis.eod/k.smMeishDrh/te**xt\_asr1k\_routertype\_driver.Asr1kH method), [322](#page-325-0) test\_update\_router\_set\_gateway\_non\_admin() (networkmethod), [263](#page-266-0)
- test\_update\_port\_postcommit\_normal() ing\_cisco.tests.unit.ml2\_drivers.ucsm.test\_cisco\_ucsm\_driv**er.goostCis.dodik.smMeishDriverst\_**asr1k\_routertype\_driver.Asr1kRo method), [322](#page-325-0) test\_update\_router\_set\_gateway\_non\_admin() (networkmethod), [265](#page-268-0)
- test\_update\_port\_postcommit\_success() ing\_cisco.tests.unit.ml2\_drivers.ucsm.test\_cisco\_ucsm\_driverofiksit@iscisUcstasMechDriscer.l3.test\_asr1k\_routertype\_driver.Asr method), [322](#page-325-0) test\_update\_router\_set\_gateway\_non\_admin\_den() (netmethod), [263](#page-266-0)
- test\_update\_port\_postcommit\_vnic\_template() (network-test\_update\_router\_set\_gateway\_non\_admin\_den() (neting\_cisco.tests.unit.ml2\_drivers.ucsm.test\_cisco\_ucsm\_driverofiksit@iscisUcstasMechDriscer.l3.test\_asr1k\_routertype\_driver.Asr method), [322](#page-325-0) method), [265](#page-268-0)
- test\_update\_port\_statuses\_cfg\_retries\_on\_db\_errors() (networking\_cisco.tests.unit.cisco.l3.test\_l3\_router\_callbacks**/Fiksit@fgAsgentLsBRouterGszlill&cks**t\_asr1k\_routertype\_driver.Asr method), [298](#page-301-0) test\_update\_router\_set\_gateway\_non\_admin\_dt() (netmethod), [263](#page-266-0)
- test update postcommit port not found() ing\_cisco.tests.unit.ml2\_drivers.nexus.test\_cisco\_nexus\_eventsrkFingQeiseoMerstrsDeiticesco.l3.test\_asr1k\_routertype\_driver.Asr method), [312](#page-315-0) (network- test\_update\_router\_set\_gateway\_non\_admin\_dt() (netmethod), [265](#page-268-0)
- $test\_update\_project\_info\_cache()$ ing\_cisco.tests.unit.saf.server.test\_dfa\_server.TestDFAServemetworking\_cisco.tests.unit.cisco.l3.test\_asr1k\_routertype\_driver method), [344](#page-347-0) test\_update\_router\_set\_gateway\_non\_admin\_dt\_den() method), [263](#page-266-0)
- test update router ha settings $()$ ing\_cisco.tests.unit.cisco.l3.test\_ha\_l3\_router\_appliance\_plu**genvIdAli3RouterAppliancetVMTekKCase**\_asr1k\_routertype\_driver method), [280](#page-283-0) test\_update\_router\_set\_gateway\_non\_admin\_dt\_den() method), [265](#page-268-0)
- test\_update\_router\_ha\_settings\_non\_admin\_fails() (net-test\_update\_router\_set\_msn\_gateway() (networkworking\_cisco.tests.unit.cisco.l3.test\_ha\_l3\_router\_appliancingphigen.HAAL3RitutiscoppplientceNMKPext0asetype\_driver.Asr1kH method), [280](#page-283-0) method), [263](#page-266-0)
- test\_update\_router\_pre\_and\_post() ing\_cisco.tests.unit.cisco.l3.test\_l3\_router\_appliance\_pluginin@RoutertApplianitceRouterToppeDeniVerTestCasepe\_driver.Asr1kRo method), [290](#page-293-0)  $n_{\text{text}}$  test update router set msn\_gateway $(n_{\text{text}}-n_{\text{text}})$ method), [265](#page-268-0)
- $test\_update\_counter_set\_gateway()$ ing\_cisco.tests.unit.cisco.l3.test\_asr1k\_routertype\_driver.Asirl**gHARouterTypeDriver.TestGases**r1k\_routertype\_driver.Asr1kH method), [263](#page-266-0) (network- test\_update\_router\_set\_msn\_gateway\_den() (networkmethod), [263](#page-266-0)
- $test\_update\_counter_set\_gateway()$ ing\_cisco.tests.unit.cisco.l3.test\_asr1k\_routertype\_driver.Asirl<u>kR</u>oisutorlEypeDriversTessutGasest\_asr1k\_routertype\_driver.Asr1kRo method), [265](#page-268-0) (network- test\_update\_router\_set\_msn\_gateway\_den() (networkmethod), [265](#page-268-0)
- test\_update\_router\_set\_gateway\_den() ing\_cisco.tests.unit.cisco.l3.test\_asr1k\_routertype\_driver.Asirl**gHARouterTypeDriver.TestGase**sr1k\_routertype\_driver.Asr1kH method), [263](#page-266-0) (network- test update router set msn gateway  $dt()$  (networkmethod), [263](#page-266-0)

test update router set msn gateway  $dt()$ ing\_cisco.tests.unit.cisco.l3.test\_asr1k\_routertype\_driver.As**ril<u>&R</u>osatorfEypeDriverTl2sdClase**rs.nexus.test\_trunk.TestNexusTrunk method), [265](#page-268-0) test\_update\_router\_set\_msn\_gateway\_dt\_den() working\_cisco.tests.unit.cisco.l3.test\_asr1k\_routertype\_driv<del>arg\ci\$koIt&RsouteirDypeoDrpmrfRssttCpsnr</del>\_client.TestCpnrClient method), [263](#page-266-0) test update router set msn gateway dt den $()$ working\_cisco.tests.unit.cisco.l3.test\_asr1k\_routertype\_drivergAcit&ReastsrtTypeDrivent\_TestGasions.TestModelsMigrationsMys method), [265](#page-268-0) test\_update\_router\_type\_description() ing\_cisco.tests.unit.neutronclient.test\_cli20\_routertype.CLITbgtV20RouterTypedb.test\_migrations.TestModelsMigrationsMys method), [328](#page-331-0)  $test\_update\_counter\_type\_exception()$ ing\_cisco.tests.unit.neutronclient.test\_cli20\_routertype.CLITegtV20RouterTypesaf.agent.vdp.test\_lldpad.LldpadDriverTest method), [328](#page-331-0)  $test\_update\_route\_type\_full()$ ing\_cisco.tests.unit.neutronclient.test\_cli20\_routertype.CLITegtV20RouterTypeml2\_drivers.ucsm.test\_cisco\_ucsm\_driver.Tes method), [328](#page-331-0) test update router type  $ha()$ ing\_cisco.tests.unit.neutronclient.test\_cli20\_routertype.CLITegtV20RotesterTypeml2\_drivers.ucsm.test\_cisco\_ucsm\_driver.Tes method), [328](#page-331-0) test\_update\_router\_type\_name() ing\_cisco.tests.unit.neutronclient.test\_cli20\_routertype.CLITegtV20RouterTypeml2\_drivers.ucsm.test\_cisco\_ucsm\_driver.Tes method), [328](#page-331-0) test\_update\_router\_type\_sharing() ing\_cisco.tests.unit.neutronclient.test\_cli20\_routertype.CLITegtV20RouterTypesaf.agent.vdp.test\_lldpad.LldpadDriverTest method), [328](#page-331-0) test\_update\_router\_type\_slots() ing\_cisco.tests.unit.neutronclient.test\_cli20\_routertype.CLITegtV20RotesterTypesaf.agent.vdp.test\_lldpad.LldpadDriverTest method), [328](#page-331-0) test update routertype $()$ ing\_cisco.tests.unit.cisco.13.test\_db\_routertype.TestRoutertyipeDBRuginsts.unit.saf.agent.vdp.test\_lldpad.LldpadDriverTest method), [266](#page-269-0) test\_update\_scope() ing\_cisco.tests.unit.cisco.cpnr.test\_cpnr\_client.TestCpnrClient ing\_cisco.tests.unit.saf.agent.vdp.test\_lldpad.LldpadDriverTest method), [247](#page-250-0) test update segmentid  $range()$ ing\_cisco.tests.unit.saf.server.test\_cisco\_dfa\_rest.TestCiscoDFAClient ing\_cisco.tests.unit.saf.agent.vdp.test\_ovs\_vdp.OvsVdpTest method), [342](#page-345-0)  $test\_update_sp_t$ template\_config $()$ ing\_cisco.tests.unit.ml2\_drivers.ucsm.test\_cisco\_ucsm\_cominngnc**UsCSMcConfigTestfGgeet**.vdp.test\_ovs\_vdp.OvsVdpTest method), [319](#page-322-0) test update subnet gateway for external  $net()$ working\_cisco.tests.unit.cisco.13.test\_ha\_13\_router\_applianoso\_opkinggn\_dik&b\_3&kouteriAppfliagearNadpetspacoTestGpsOvsVdpTest method), [273](#page-276-0) test\_update\_subnet\_gateway\_for\_external\_net() working\_cisco.tests.unit.cisco.13.test\_ha\_13\_router\_appliancingphigen.HAtL3RtitutefrAgppliandp.YeMTestQxskp.OvsVdpTest method), [280](#page-283-0) test update subnet gateway for external  $net()$ working\_cisco.tests.unit.cisco.13.test\_13\_router\_appliance\_phgginikARouterAppdiafmgeMamebptaseTestCadp.OvsVdpTest method), [290](#page-293-0) test update subnet gateway for external  $net()$ working\_cisco.tests.unit.cisco.13.test\_13\_router\_appliance\_phyginikARouteuApplatmgNMTpxtExtsdldpad.LldpadDriverTest method), [297](#page-300-0) (network- test update subports baremetal() (networkmethod), [318](#page-321-0) test\_update\_vpn() (networkmethod), [247](#page-250-0)  $n_{\text{et}}$  test upgrade contract branch $(n_{\text{et}})$  (networkmethod), [303](#page-306-0) (network- test\_upgrade\_expand\_branch() (networkmethod), [303](#page-306-0) (network- test\_valid\_hints() (networkmethod), [335](#page-338-0) test\_validate\_vm\_fex\_port\_bad() (networkmethod), [322](#page-325-0)  $n_{\text{text}}$  test validate vm fex port cisco $(n_{\text{text}}-n_{\text{text}})$ method), [322](#page-325-0) test\_validate\_vm\_fex\_port\_sriov() (networkmethod), [322](#page-325-0) (network- test vdp failure reason invalid() (networkmethod), [335](#page-338-0) test\_vdp\_failure\_reason\_invalid\_null() (networkmethod), [335](#page-338-0)  $n_{\text{text}}$  test vdp failure reason valid $(n_{\text{text}} - n_{\text{text}})$ method), [335](#page-338-0) (network- test\_vdp\_port\_down() (networkmethod), [335](#page-338-0) (network- test vdp port event() (networkmethod), [336](#page-339-0) (network- test\_vdp\_port\_event\_down() (networkmethod), [336](#page-339-0)  $n_{\text{test}}$  test vdp port event down mismatched vlans $(n_{\text{test}})$  (netmethod), [336](#page-339-0) test\_vdp\_port\_event\_down\_no\_valid\_vlan() (networkmethod), [336](#page-339-0)  $n_{\text{et}}$  test vdp port event down valid vlan $(n_{\text{et}} - n_{\text{et}})$  (networkmethod), [336](#page-339-0) test\_vdp\_port\_up\_new\_nwk() (networkmethod), [335](#page-338-0)

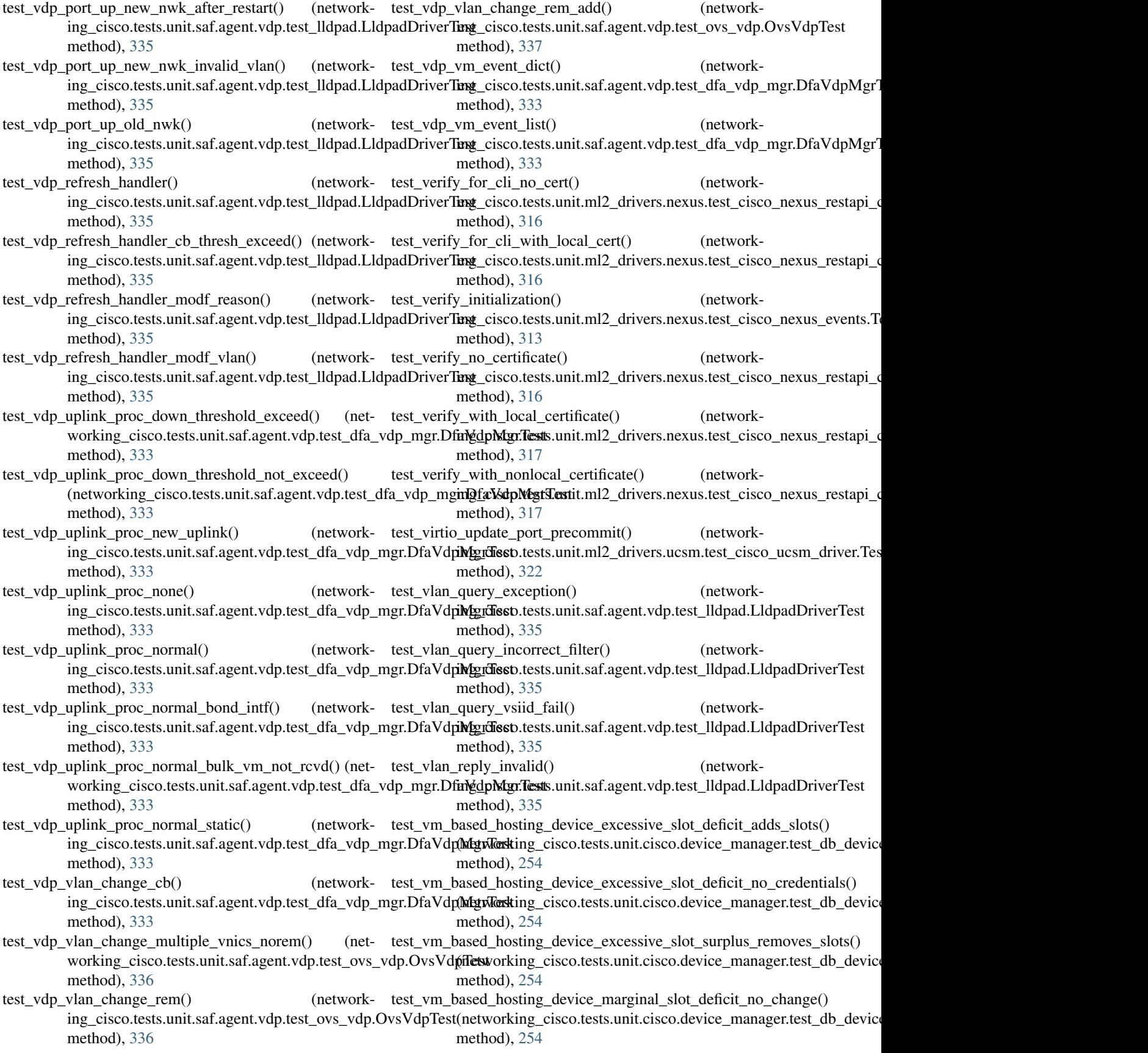

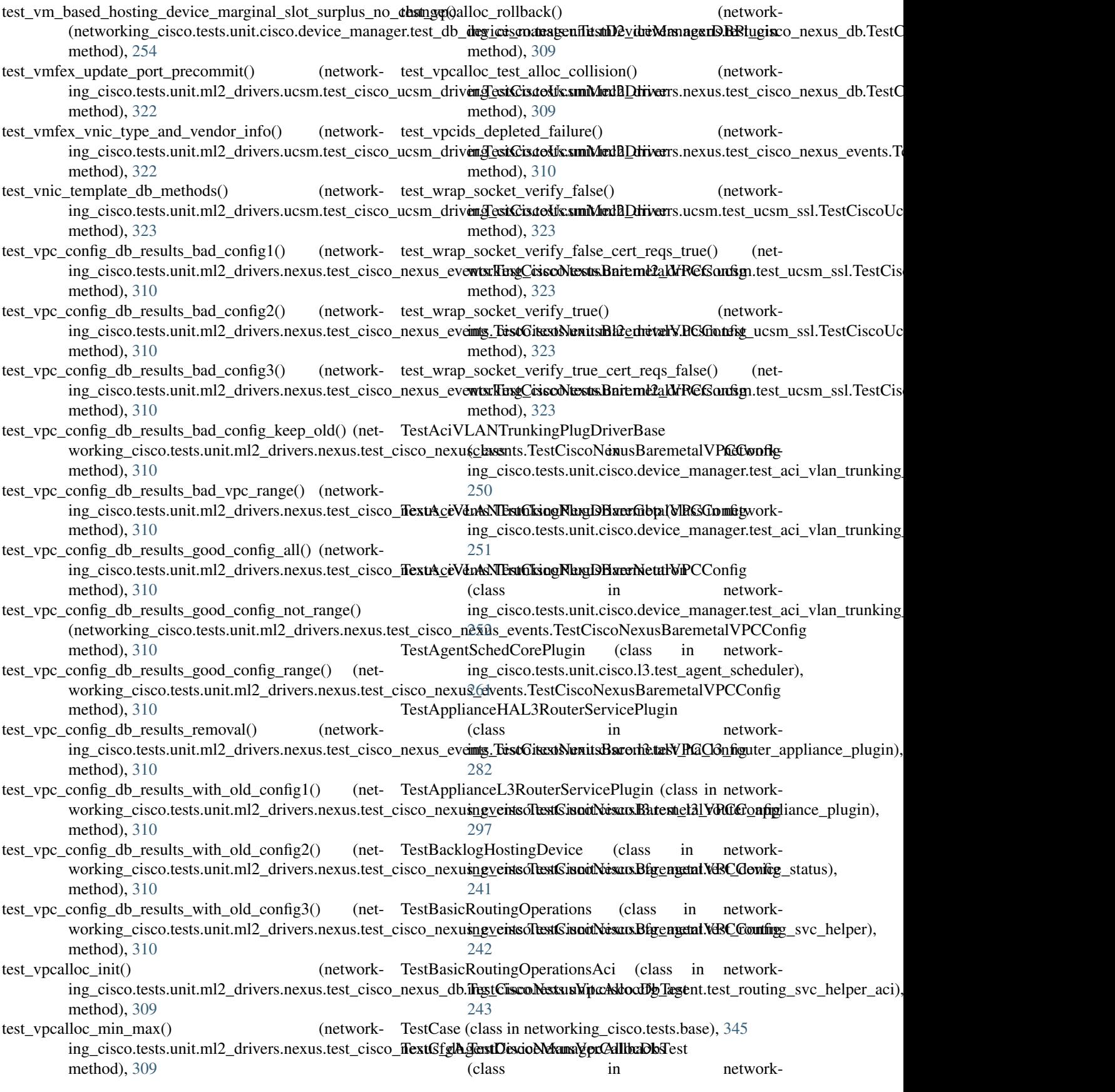

ing\_cisco.tests.unit.cisco.device\_manager.test\_device\_manager\_caldbacks),unit.ml2\_drivers.nexus.test\_cisco\_nexus\_events), [255](#page-258-0) TestCfgAgentL3RouterCallbacks (class in network-TestCiscoNexusDeviceInit (class in networking\_cisco.tests.unit.cisco.l3.test\_l3\_router\_callbacks), [297](#page-300-0) TestCiscoCfgAgentWithStateReporting (class in networking\_cisco.tests.unit.cisco.cfg\_agent.test\_cfg\_agent), [240](#page-243-0) TestCiscoDFAClient (class in networking\_cisco.tests.unit.saf.server.test\_cisco\_dfa\_rest), [342](#page-345-0) TestCiscoHostingDeviceManagerAttributeValidators (class in networking\_cisco.tests.unit.cisco.device\_manager.test\_ext**thsiOhs.coistexhosFilmggilaConfig**anagen)ass in network-[255](#page-258-0) TestCiscoNexusBaremetalDevice (class in networking\_cisco.tests.unit.ml2\_drivers.nexus.test\_cisco\_flextGisexetNexyusPluginConfigBase (class in network-[309](#page-312-0) TestCiscoNexusBaremetalReplay (class in networking\_cisco.tests.unit.ml2\_drivers.nexus.test\_cisco\_flextGiseopNexy)usPluginHostMapping (class in network-[314](#page-317-0) TestCiscoNexusBaremetalReplayResults (class in network-TestCiscoNexusProvider (class in networking\_cisco.tests.unit.ml2\_drivers.nexus.test\_cisco\_nexus\_replag),cisco.tests.unit.ml2\_drivers.nexus.test\_provider\_network), [315](#page-318-0) TestCiscoNexusBaremetalResults (class in network-TestCiscoNexusProviderConfiguration (class in networking\_cisco.tests.unit.ml2\_drivers.nexus.test\_cisco\_nexus\_events), ing\_cisco.tests.unit.ml2\_drivers.nexus.test\_provider\_network), [310](#page-313-0) TestCiscoNexusBaremetalVPCConfig (class in network-TestCiscoNexusProviderExtension (class in networking\_cisco.tests.unit.ml2\_drivers.nexus.test\_cisco\_nexus\_events), ing\_cisco.tests.unit.ml2\_drivers.nexus.test\_provider\_network), [310](#page-313-0) TestCiscoNexusBase (class in ing\_cisco.tests.unit.ml2\_drivers.nexus.test\_cisco\_nexus\_base), ing\_cisco.tests.unit.ml2\_drivers.nexus.test\_cisco\_nexus\_replay), [306](#page-309-0) TestCiscoNexusBase.TestConfigObj (class in network-TestCiscoNexusReplayBase (class in networking\_cisco.tests.unit.ml2\_drivers.nexus.test\_cisco\_nexus\_base), ing\_cisco.tests.unit.ml2\_drivers.nexus.test\_cisco\_nexus\_base), [306](#page-309-0) TestCiscoNexusBaseResults (class in ing\_cisco.tests.unit.ml2\_drivers.nexus.test\_cisco\_nexus\_base), ing\_cisco.tests.unit.ml2\_drivers.nexus.test\_cisco\_nexus\_replay), [307](#page-310-0) TestCiscoNexusDb (class in ing\_cisco.tests.unit.ml2\_drivers.nexus.test\_cisco\_nexus\_db),ing\_cisco.tests.unit.ml2\_drivers.nexus.test\_cisco\_nexus\_restapi\_c [308](#page-311-0) TestCiscoNexusDb.NpbObj (class in ing\_cisco.tests.unit.ml2\_drivers.nexus.test\_cisco\_nexus\_db), ing\_cisco.tests.unit.ml2\_drivers.nexus.test\_cisco\_nexus\_db), [308](#page-311-0) TestCiscoNexusDevice (class in ing\_cisco.tests.unit.ml2\_drivers.nexus.test\_cisco\_nexus\_eveimts),cisco.tests.unit.ml2\_drivers.nexus.test\_cisco\_nexus\_events\_v [311](#page-314-0) TestCiscoNexusDeviceConfig (class in ing\_cisco.tests.unit.ml2\_drivers.nexus.test\_cisco\_nexus\_eveimtg).cisco.tests.unit.ml2\_drivers.nexus.test\_cisco\_nexus\_events\_v [312](#page-315-0) TestCiscoNexusDeviceFailure (class in [312](#page-315-0) ing\_cisco.tests.unit.ml2\_drivers.nexus.test\_cisco\_nexus\_events), [313](#page-316-0) TestCiscoNexusDeviceResults (class in networking\_cisco.tests.unit.ml2\_drivers.nexus.test\_cisco\_nexus\_events), [313](#page-316-0) TestCiscoNexusHostMappingDbTest (class in networking\_cisco.tests.unit.ml2\_drivers.nexus.test\_cisco\_nexus\_db), [308](#page-311-0) TestCiscoNexusInitResults (class in networking\_cisco.tests.unit.ml2\_drivers.nexus.test\_cisco\_nexus\_events), [313](#page-316-0) ing\_cisco.tests.unit.ml2\_drivers.nexus.test\_cisco\_config), [304](#page-307-0) ing\_cisco.tests.unit.ml2\_drivers.nexus.test\_cisco\_config), [304](#page-307-0) ing\_cisco.tests.unit.ml2\_drivers.nexus.test\_cisco\_nexus\_base), [307](#page-310-0) [317](#page-320-0) [317](#page-320-0) [317](#page-320-0) network- TestCiscoNexusReplay (class in network-[315](#page-318-0) [307](#page-310-0) TestCiscoNexusReplayResults (class in network-[316](#page-319-0) TestCiscoNexusRestapiClient (class in network-[316](#page-319-0) network- TestCiscoNexusVpcAllocDbTest (class in network-[308](#page-311-0) network- TestCiscoNexusVxlanDevice (class in network-[313](#page-316-0) TestCiscoNexusVxlanDeviceConfig (class in network-[314](#page-317-0) TestCiscoNexusVxlanResults (class in network-

ing\_cisco.tests.unit.ml2\_drivers.nexus.test\_cisco\_nexus\_eventolog\_vxlan), [314](#page-317-0) TestCiscoUcsmMechDriver (class in networking\_cisco.tests.unit.ml2\_drivers.ucsm.test\_cisco\_ucsm\_driver)1 [320](#page-323-0) TestCiscoUcsmSSL (class in networking\_cisco.tests.unit.ml2\_drivers.ucsm.test\_ucsm\_ssl), [323](#page-326-0) TestContext (class in networking\_cisco.tests.unit.ml2\_drivers.nexus.test\_cisco\_nexus\_base58 [307](#page-310-0) TestCorePlugin (class in networking\_cisco.tests.unit.cisco.device\_manager.device\_manager\_test\_supportests.unit.cisco.13.test\_13\_router\_appliance\_plugin), [249](#page-252-0) TestCpnrClient (class in ing\_cisco.tests.unit.cisco.cpnr.test\_cpnr\_client), [246](#page-249-0) TestDeviceManagerConfig (class in ing\_cisco.tests.unit.cisco.device\_manager.test\_config), [252](#page-255-0) TestDeviceManagerDBPlugin (class in ing\_cisco.tests.unit.cisco.device\_manager.test\_db\_device\_manager), ing\_cisco.tests.unit.cisco.cpnr.test\_model), [253](#page-256-0) TestDeviceManagerExtensionManager (class in network-TestModelBase (class in networking\_cisco.tests.unit.cisco.device\_manager.device\_manager\_inst\_supports);s.unit.db.test\_model\_base), [250](#page-253-0) TestDeviceSyncOperations (class in ing\_cisco.tests.unit.cisco.cfg\_agent.test\_routing\_svc\_helper), ing\_cisco.tests.unit.db.test\_migrations), [303](#page-306-0) [243](#page-246-0) TestDFAServer (class in networking cisco.tests.unit.saf.server.test dfa server), [343](#page-346-0) TestDhcpopts (class in networking\_cisco.tests.unit.cisco.cpnr.test\_dhcpopts), [248](#page-251-0) TestDhcpPacket (class in networking\_cisco.tests.unit.cisco.cpnr.test\_dhcp\_relay), [247](#page-250-0) TestDhcpRelayAgent (class in networking\_cisco.tests.unit.cisco.cpnr.test\_dhcp\_relay), [248](#page-251-0) TestDnsPacket (class in networking\_cisco.tests.unit.cisco.cpnr.test\_dns\_relay), [248](#page-251-0) TestDnsRelayAgent (class in networking\_cisco.tests.unit.cisco.cpnr.test\_dns\_relay), [248](#page-251-0) TestHAL3RouterApplianceExtensionManager (class in network-TestNoL3NatPlugin (class in networking\_cisco.tests.unit.cisco.l3.test\_ha\_l3\_router\_appliance\_plugin), ing\_cisco.tests.unit.cisco.l3.test\_l3\_router\_appliance\_plugin), [282](#page-285-0) TestHASchedulingL3RouterApplianceExtensionManager TestPluggingDriver (class in network-(class in networking\_cisco.tests.unit.cisco.l3.test\_l3\_routertype\_aware\_scheddiers), TestHostingDevice (class in networking\_cisco.tests.unit.cisco.cfg\_agent.test\_device\_status), TestHTParser (class in networking\_cisco.tests.unit.cisco.common.test\_htparser), [245](#page-248-0) TestHwVLANTrunkingPlugDriver (class in networking\_cisco.tests.unit.cisco.device\_manager.test\_hw\_vlan\_trunking TestL3RouterApplianceExtensionManager (class in network-[297](#page-300-0) network- TestL3RouterBaseExtensionManager (class in networking\_cisco.tests.unit.cisco.l3.l3\_router\_test\_support), [259](#page-262-0) network- TestL3RouterServicePlugin (class in networking\_cisco.tests.unit.cisco.l3.l3\_router\_test\_support), [259](#page-262-0) network- TestModel (class in network-[249](#page-252-0) [303](#page-306-0) network- TestModelsMigrationsMysql (class in network-TestNetNs (class in networking\_cisco.tests.unit.cisco.cpnr.test\_netns), [249](#page-252-0) TestNetwork (class in networking\_cisco.tests.unit.saf.server.test\_cisco\_dfa\_rest), [342](#page-345-0) TestNetworking cisco (class in network-ing\_cisco.tests.test\_networking\_cisco), [345](#page-348-0) TestNetworkRoutingOperationsAci (class in networking\_cisco.tests.unit.cisco.cfg\_agent.test\_routing\_svc\_helper\_aci), [244](#page-247-0) TestNexusTrunkDriver (class in networking\_cisco.tests.unit.services.trunk.test\_nexus\_trunk), [344](#page-347-0) TestNexusTrunkHandler (class in networking\_cisco.tests.unit.ml2\_drivers.nexus.test\_trunk), [318](#page-321-0) TestNexusTrunkHandler (class in networking\_cisco.tests.unit.services.trunk.test\_nexus\_trunk), [344](#page-347-0) [297](#page-300-0) ing\_cisco.tests.unit.cisco.device\_manager.plugging\_test\_driver),

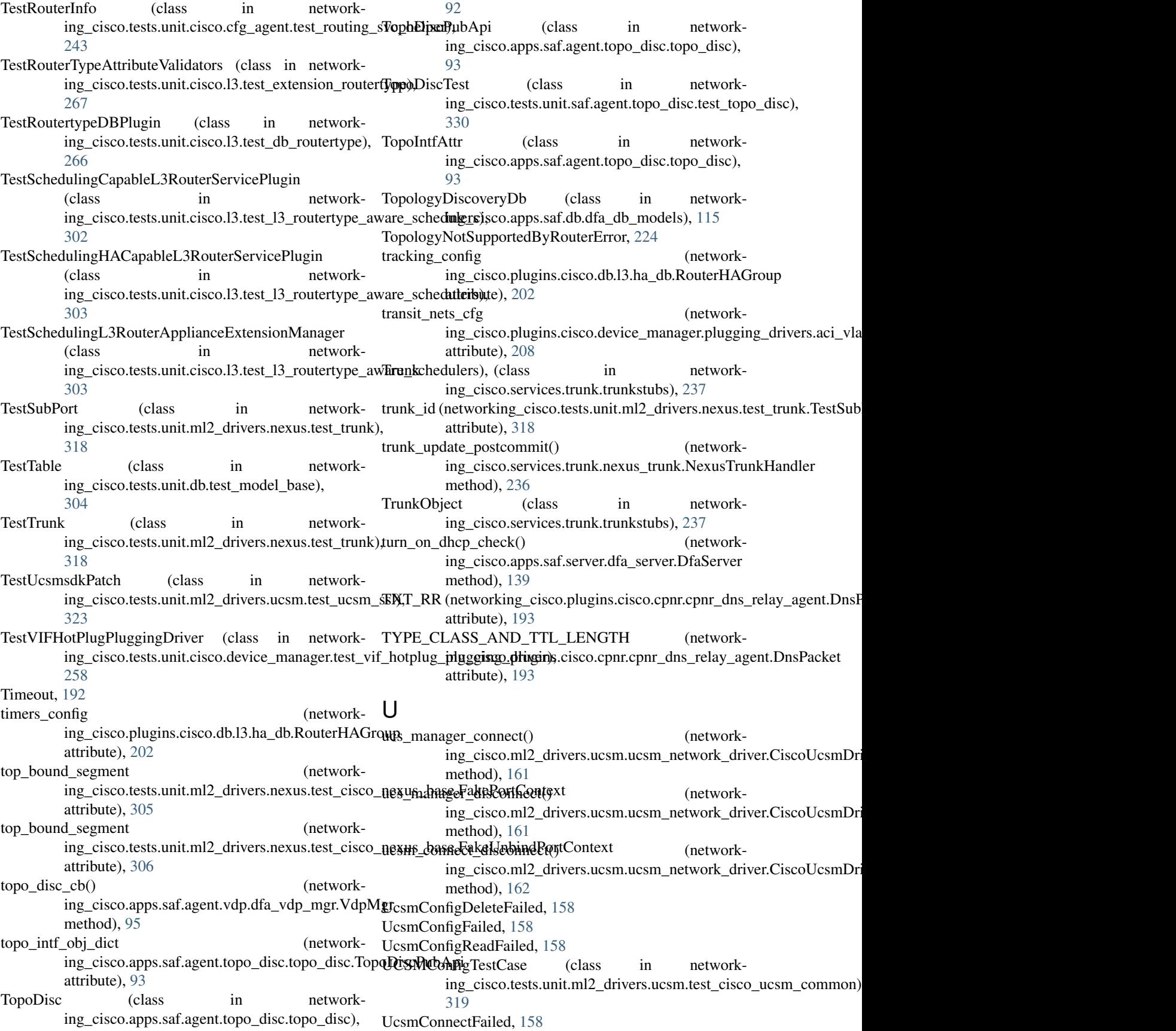

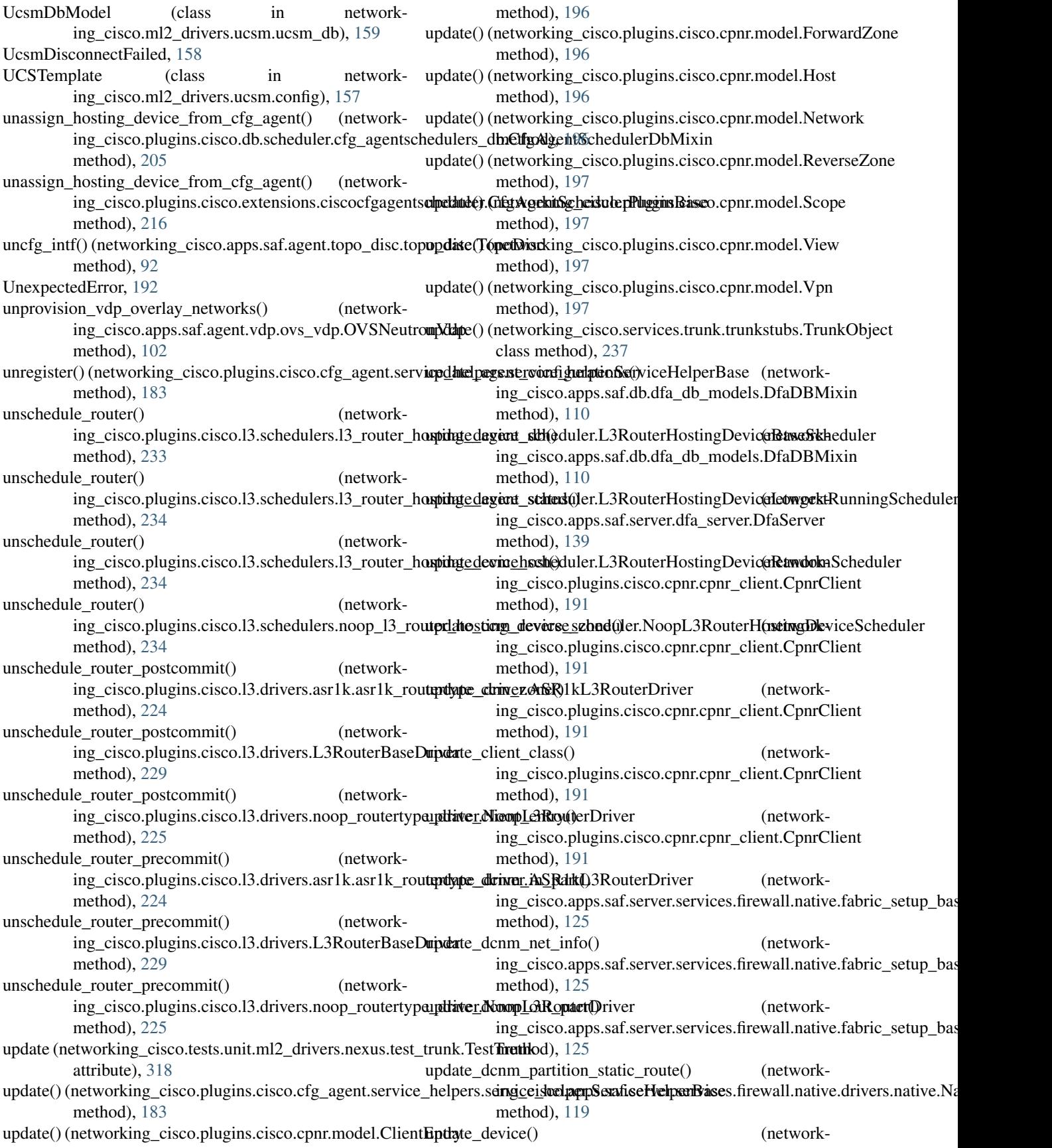

ing\_cisco.plugins.cisco.cpnr.dhcp\_driver.CpnrDriver method), [194](#page-197-0)  $update\_device()$ ing\_cisco.plugins.cisco.cpnr.dhcp\_driver.RemoteServerDriving\_cisco.apps.saf.server.services.firewall.native.fabric\_setup\_base. method), [195](#page-198-0) update dhcp server $()$ ing\_cisco.plugins.cisco.cpnr.cpnr\_client.CpnrClient method), [191](#page-194-0) update\_dns\_forwarder() ing\_cisco.plugins.cisco.cpnr.cpnr\_client.CpnrClient method), [191](#page-194-0)  $update\_dns\_server()$ ing\_cisco.plugins.cisco.cpnr.cpnr\_client.CpnrClient method), [191](#page-194-0) update\_dns\_view() ing\_cisco.plugins.cisco.cpnr.cpnr\_client.CpnrClient method), [191](#page-194-0) update\_floatingip\_postcommit() ing\_cisco.plugins.cisco.13.drivers.asr1k.asr1k\_routertype\_dniv**gr\_&SRdkp3RofusenDersen**vices.firewall.native.fabric\_setup\_bas method), [224](#page-227-0) update\_floatingip\_postcommit() ing\_cisco.plugins.cisco.l3.drivers.L3RouterBaseDriver method), [230](#page-233-0) update\_floatingip\_postcommit() ing\_cisco.plugins.cisco.l3.drivers.noop\_routertype\_driver.Nonplc3RounehDrlwiers.nexus.nexus\_db\_v2), method), [225](#page-228-0) update\_floatingip\_precommit() ing\_cisco.plugins.cisco.l3.drivers.asr1k.asr1k\_routertype\_diinvgr.eXSRNpMLgRoutisrDriivedevice\_manager.hosting\_devices\_db.H method), [224](#page-227-0)  $update_f$ floatingip\_precommit $()$ ing\_cisco.plugins.cisco.l3.drivers.L3RouterBaseDriver method), [230](#page-233-0)  $update_f$ loatingip\_precommit $()$ ing\_cisco.plugins.cisco.l3.drivers.noop\_routertype\_driver.Nongola3RoupbuDinivarisco.device\_manager.rpc.devices\_cfgagent\_rpc method), [225](#page-228-0) update floatingip statuses $()$ ing\_cisco.plugins.cisco.cfg\_agent.service\_helpers.routing\_sing\_heikper.plinginRountingdHudgini&pi\_manager.hosting\_devices\_db.H method), [181](#page-184-0)  $update_floatingip_{statuses_cfg()}$ ing\_cisco.plugins.cisco.13.rpc.13\_router\_cfg\_agent\_rpc\_cb.Ling\_cuitexCphypinCalibackxtensions.ciscohostingdevicemanager.Ci method), [231](#page-234-0)  $update_fw_db()$ ing\_cisco.apps.saf.db.dfa\_db\_models.DfaDBMixin method), [110](#page-113-0) update\_fw\_db\_dev\_status() ing\_cisco.apps.saf.db.dfa\_db\_models.DfaDBMixin method), [110](#page-113-0) update\_fw\_db\_final\_result() ing\_cisco.apps.saf.db.dfa\_db\_models.DfaDBMixin method), [110](#page-113-0) update\_fw\_db\_mgmt\_ip() ing\_cisco.apps.saf.db.dfa\_db\_models.DfaDBMixin method), [110](#page-113-0)  $update_fw_db_resub(t)$ ing\_cisco.apps.saf.db.dfa\_db\_models.DfaDBMixin method), [110](#page-113-0) (network- update fw db result() (networkmethod), [125](#page-128-0) (network- update fw dict() (networking\_cisco.apps.saf.server.services.firewall.native.fabric\_setup\_base. method), [126](#page-129-0) update\_fw\_local\_cache() (networking\_cisco.apps.saf.server.services.firewall.native.fabric\_setup\_bas method), [126](#page-129-0) update\_fw\_local\_result() (networking\_cisco.apps.saf.server.services.firewall.native.fabric\_setup\_bas method), [126](#page-129-0) update\_fw\_local\_result\_str() (networking\_cisco.apps.saf.server.services.firewall.native.fabric\_setup\_bas method), [126](#page-129-0) (network- update fw local router() (networkmethod), [126](#page-129-0) (network- update\_fw\_params() (networking\_cisco.apps.saf.server.services.firewall.native.fw\_mgr.FwMap. method), [128](#page-131-0) update\_host\_mapping() (in module network-[151](#page-154-0) update\_hosting\_device() (networkmethod), [201](#page-204-0) update\_hosting\_device() (networking\_cisco.plugins.cisco.extensions.ciscohostingdevicemanager.Ci method), [217](#page-220-0) update\_hosting\_device\_status() (networkmethod), [213](#page-216-0) update\_hosting\_device\_template() (networkmethod), [201](#page-204-0) update\_hosting\_device\_template() (networkmethod), [217](#page-220-0) (network- update ip rule() (networking\_cisco.apps.saf.agent.dfa\_agent.RpcCallBacks method), [103](#page-106-0) update\_ip\_rule() (networking\_cisco.apps.saf.agent.iptables\_driver.IptablesDriver method), [104](#page-107-0) (network- update ip rule() (networking\_cisco.apps.saf.server.dfa\_events\_handler.EventsHandler method), [134](#page-137-0) update\_iptables() (networking\_cisco.apps.saf.agent.iptables\_driver.IptablesDriver method), [104](#page-107-0) (network- update lldp status) (network-

ing\_cisco.apps.saf.agent.topo\_disc.topo\_disc.TopoIntfAttr ing\_cisco.plugins.cisco.l3.drivers.L3RouterBaseDriver method), [94](#page-97-0) update net  $info()$ ing\_cisco.apps.saf.server.services.firewall.native.fabric\_setupnghasisdaphiuBhasæisco.l3.drivers.noop\_routertype\_driver.NoopL3 method), [125](#page-128-0) update\_network() ing\_cisco.apps.saf.db.dfa\_db\_models.DfaDBMixin method), [110](#page-113-0) update\_network\_db() ing\_cisco.apps.saf.db.dfa\_db\_models.DfaDBMixin method), [110](#page-113-0) update\_nexusport\_binding() (in module network-update\_router\_precommit() (networking\_cisco.ml2\_drivers.nexus.nexus\_db\_v2), [151](#page-154-0) update partition static route $()$ ing\_cisco.apps.saf.server.cisco\_dfa\_rest.DFARESTClient ing\_cisco.plugins.cisco.db.l3.routertype\_db.RoutertypeDbMixin method), [133](#page-136-0) update port ip address() (networking\_cisco.apps.saf.server.dfa\_server.DfaServer method), [139](#page-142-0) update\_port\_postcommit() ing\_cisco.ml2\_drivers.nexus.mech\_cisco\_nexus.CiscoNexush&edisanisapphisafiagent.iptables\_driver.IptablesDriver method), [147](#page-150-0) update port postcommit $()$ ing\_cisco.ml2\_drivers.ucsm.mech\_cisco\_ucsm.CiscoUcsmMngchanicsmpDrigins.cisco.cpnr.cpnr\_client.CpnrClient method), [159](#page-162-0) update\_port\_precommit() ing\_cisco.ml2\_drivers.nexus.mech\_cisco\_nexus.CiscoNexusiMechanisapphisatiserver.cisco\_dfa\_rest.DFARESTClient method), [147](#page-150-0) update\_port\_precommit() ing\_cisco.ml2\_drivers.ucsm.mech\_cisco\_ucsm.CiscoUcsmMrgchanismpDrivers.cisco.cpnr.dhcp\_driver.CpnrDriver method), [159](#page-162-0) update\_port\_statuses\_cfg $()$ ing\_cisco.plugins.cisco.13.rpc.13\_router\_cfg\_agent\_rpc\_cb.Li3**RoutexCppPpinCallback**pnr.dhcp\_driver.RemoteServerDriver method), [232](#page-235-0) update\_project() ing\_cisco.apps.saf.server.cisco\_dfa\_rest.DFARESTClient ing\_cisco.plugins.cisco.cpnr.dhcp\_driver.SimpleCpnrDriver method), [133](#page-136-0)  $update\_project\_entry()$ ing\_cisco.apps.saf.db.dfa\_db\_models.DfaDBMixin method), [110](#page-113-0) update\_project\_info\_cache() (networking\_cisco.apps.saf.server.dfa\_server.DfaServer method), [139](#page-142-0) update\_reserved\_binding() (in module networking\_cisco.ml2\_drivers.nexus.nexus\_db\_v2), [151](#page-154-0) update\_reserved\_switch\_binding() (in module networking\_cisco.ml2\_drivers.nexus.nexus\_db\_v2), [151](#page-154-0) update\_router\_postcommit() (networking\_cisco.plugins.cisco.13.drivers.asr1k.asr1k\_routertype\_dmivethASR1RE3RouterDriver method), [224](#page-227-0) update\_router\_postcommit() (networkmethod), [230](#page-233-0) (network- update router postcommit) (networkmethod), [225](#page-228-0) (network- update router precommit) (networking\_cisco.plugins.cisco.l3.drivers.asr1k.asr1k\_routertype\_driver.A method), [224](#page-227-0) update\_router\_precommit() (networking\_cisco.plugins.cisco.l3.drivers.L3RouterBaseDriver method), [230](#page-233-0) ing\_cisco.plugins.cisco.l3.drivers.noop\_routertype\_driver.NoopL method), [225](#page-228-0) (network- update routertype() (networkmethod), [204](#page-207-0) update\_routertype() (networking\_cisco.plugins.cisco.extensions.routertype.RoutertypePluginB method), [221](#page-224-0) update\_rule\_entry() (networkmethod), [104](#page-107-0) (network- update scope) (networkmethod), [191](#page-194-0) update\_segmentid\_range() (networkmethod), [133](#page-136-0) update\_server() (networkmethod), [194](#page-197-0) update\_server() (networkmethod), [195](#page-198-0) (network- update server() (networkmethod), [195](#page-198-0) update\_service\_profile\_template() (networking\_cisco.ml2\_drivers.ucsm.ucsm\_network\_driver.CiscoUcsmDr method), [162](#page-165-0) update\_serviceprofile() (networking\_cisco.ml2\_drivers.ucsm.ucsm\_network\_driver.CiscoUcsmDr method), [162](#page-165-0) update\_sp\_template\_config() (in module networking\_cisco.ml2\_drivers.ucsm.config), [158](#page-161-0) update\_subnet() (networking\_cisco.apps.saf.db.dfa\_db\_models.DfasubnetDriver method), [114](#page-117-0) update\_subnet\_db\_info() (networking\_cisco.apps.saf.server.services.firewall.native.fabric\_setup\_bas update\_subports() (networking\_cisco.ml2\_drivers.nexus.trunk.NexusMDTrunkHandler

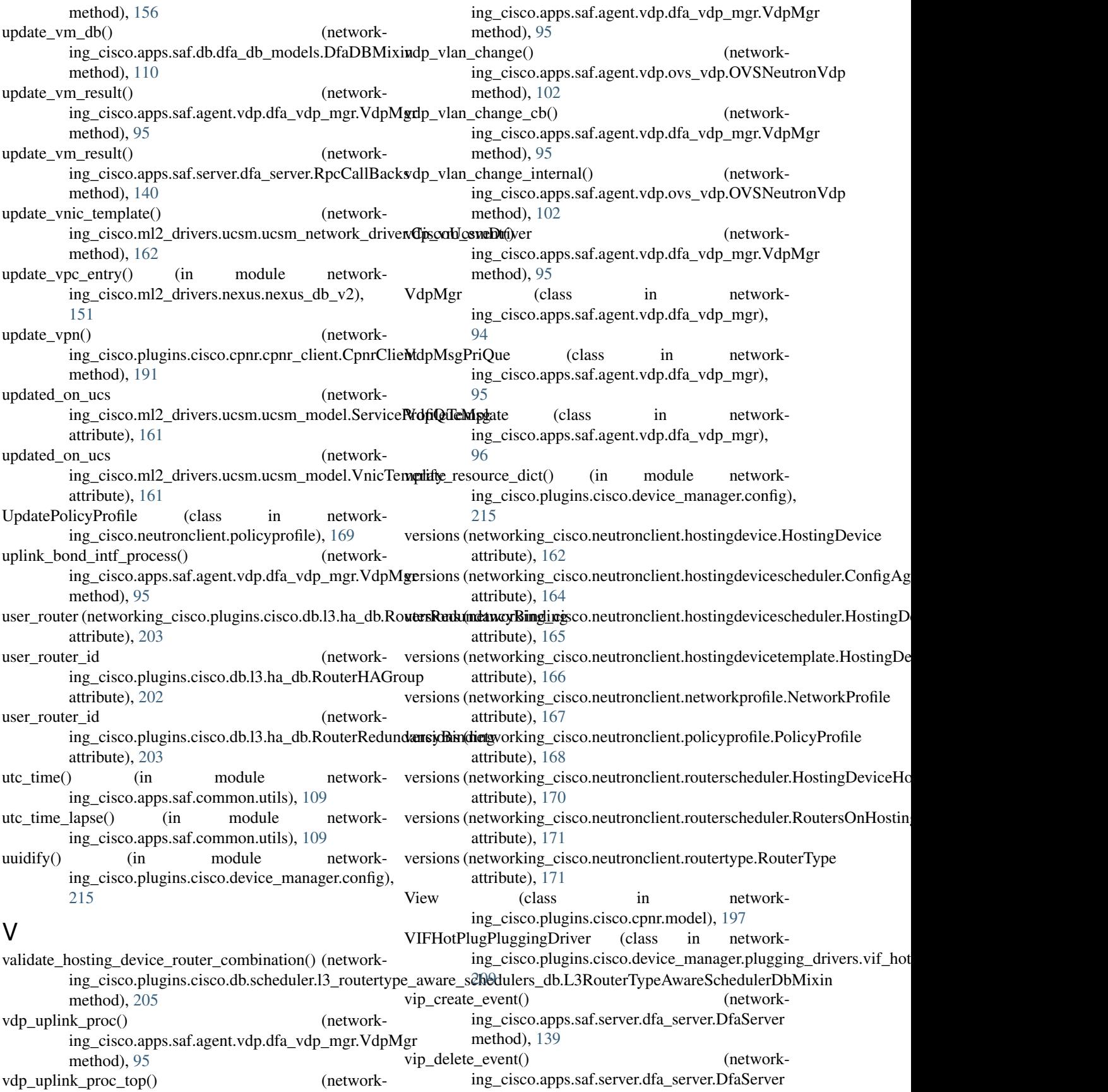

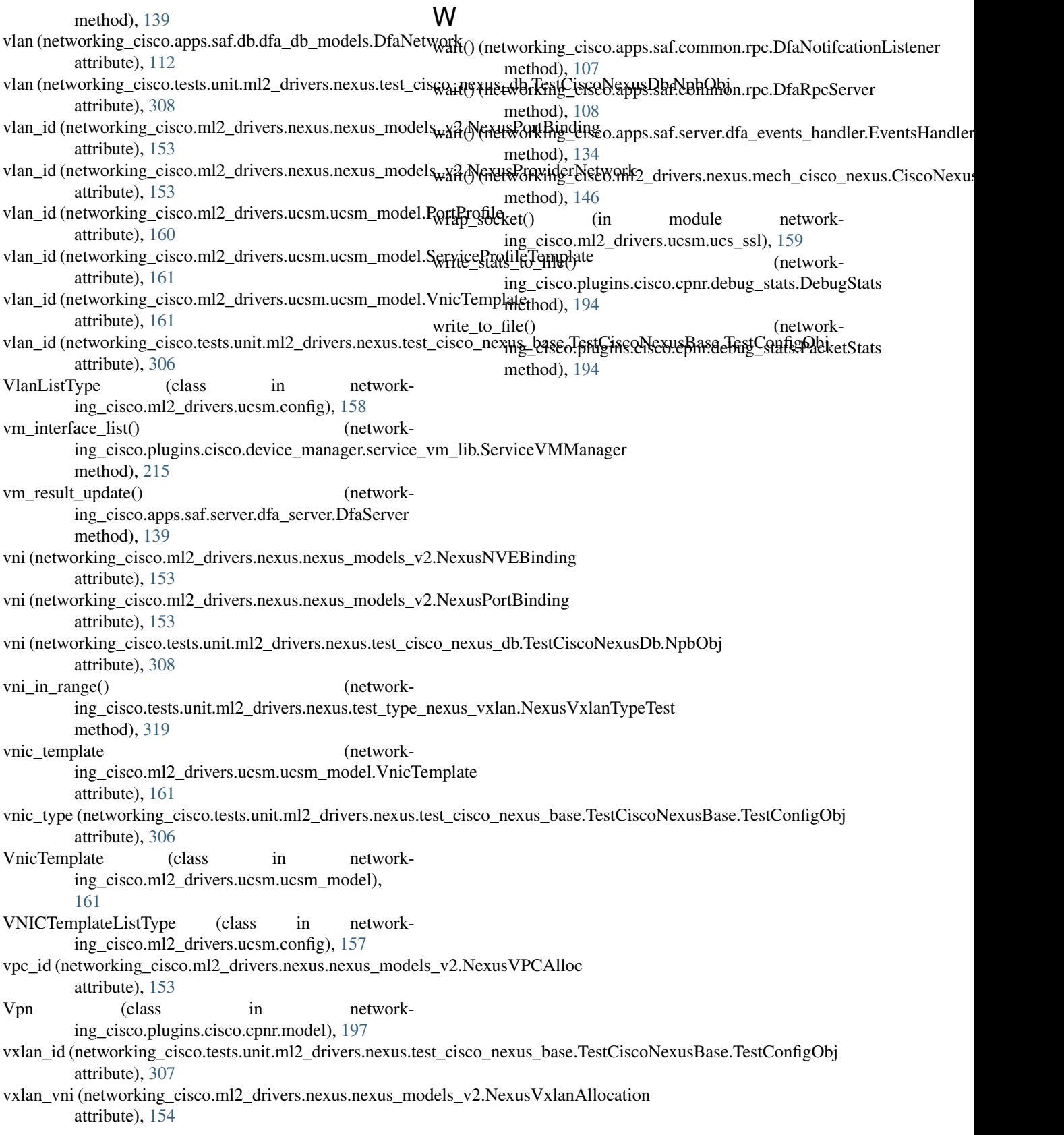